#### $\bullet$ Systém řízení provozu budov

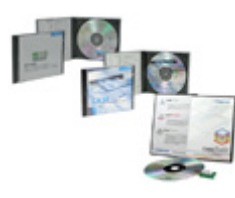

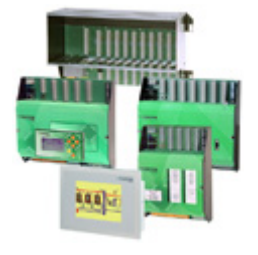

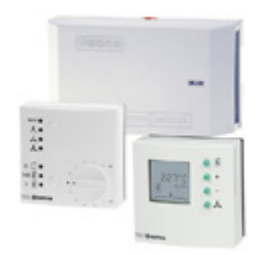

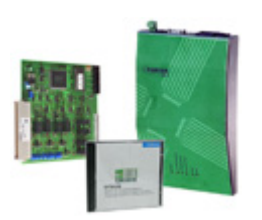

# **[90 CASE \(Computer Aided Sauter Engineering\)](#page-1-0)** CASE Editor FDB CASE Prj Program pro zpracování projektů CASE TPC (Touch Panel Configurator)

# **[92 Automatiza](#page-12-0)ční stanice**

CASE Suite

Univerzální regulátor *novaFlex* Automatizační stanice kompaktní Automatizační stanice modulární Odloučené moduly *novaLink* a ovládací panely

# **[94 Regulátory pro jednotlivé místnosti](#page-162-0)**

Regulátory jednotlivých místností *ecos* a *ecolon* Prostorové ovládací jednotky *ecos* Regulátory VAV *ecos*

# **[96 Komunikace](#page-194-0)**

Řadič sběrnice ISA *novaNet290* Router *novaNet291* OPC Server *novaNet291* Interface *novaNet-Ethernet* Opakovač *novaNet180*

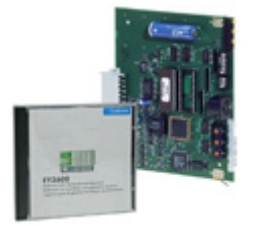

**[97 Komunikace s cizími systémy](#page-211-0)** novaCom

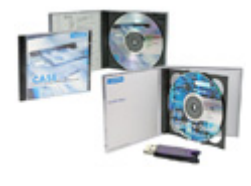

**[99 Vizualiza](#page-224-0)ční software** *novaPro 32 novaPro Open novaPro EBal*

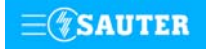

**Systems**

#### <span id="page-1-0"></span>9 Systém řízení provozu budov 90 CASE (Computer-Aided Sauter Engineering)

- **[90.500 GZF 500](#page-2-0)** Editor CASE FBD
- **[90.510 GZF 510](#page-4-0)** CASE HWC
- **[90.520 GZF 520](#page-6-0)** CASE TPC (Touch Panel Configurator)
- 
- **[90.700 GZP 100](#page-7-0)** CASE Prj; Program pro zpracování projektu
- 
- **[90.900 GZS 100](#page-11-0)** CASE Suite

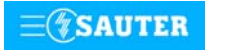

<span id="page-2-0"></span>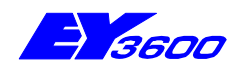

**T10528** 

# **CASE FBD -** Editor funkčních bloků

CASE FBD-Editor (CASE Function Block Diagram) slouží ke grafickému programování automatizačních stanic (AS) systému EY3600. Umožňuje nejen vytvářet funkční schémata AS, tyto stanice parametrovat a uvádět do provozu, ale také měnit struktury a parametry během provozu. CASE FBD je 32bitová aplikace založená na operačním systému MS-Windows NT4, MS-Windows 2000.

Pokud to je pro obsluhu a manipulaci účelné, postupuje se podle příslušné normy IEC 1131-3, která stanovuje typ a způsob konfigurace (programování) přístrojů DDC/SPS. Tím se ještě více usnadňuje již tak jednoduchá manipulace s programem CASE FBD.

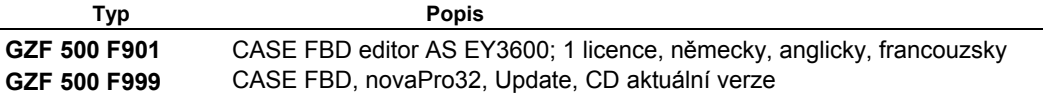

#### **Příručka**

Příručka pro instalaci Přímá nápověda readme.txt

## **Rozsah dodávky**

CASE FBD PDB (Project Data Base - databáze projektu) Programy se dodávají na CD-ROM

#### **Požadavky na PC**

Hardware:

- − procesor: Intel-Pentium II 233 MHz nebo vyšší
- − operační paměť: 192 MB RAM
- − pevný disk: ≥ 1,8 GB
	- − CD: volitelný
- − rozhraní: 1 myš; 1 sériové; 1 paralelní; 1 slot sběrnice ISA
- 
- − síť PC: volitelná
	- − síť AS: EYS 290 F001 nebo EYZ 291 F001 tiskárna: laserová tiskárna (volitelná)
- 

#### **Software:**

− MS Windows NT4.0 (SP6a) nebo MS Windows 2000 nebo MS Windows XP

#### **Funkce**

Program CASE FBD lze spustit z okolí vlastního systému nebo z EY3600 **novaPro32**.

Z knihovny modulů, která tvoří součást programu CASE FBD, se vyberou moduly vhodné pro daný úkol a umístí se na grafickou pracovní plochu. Tyto moduly lze navzájem velice jednoduše logicky propojovat. Program dovoluje realizovat mezi vstupy a výstupy modulů pouze smysluplná logická propojení.

Uživatel může určité části funkčního schématu definovat jako uživatelský modul a jako takový ho uložit do paměti. Tímto způsobem lze vytvářet předem definovaná a ověřená propojení, která jsou pak pohotově k dispozici pro případné pozdější užití. Uvedený pracovní postup je jednoduchý a časově úsporný, navíc pomáhá eliminovat případné chyby.

Navíc velice snadný postup při kopírování dovoluje opakované použití daných propojení, a to nejen v rámci jednoho projektu, ale také mezi jednotlivými projekty.

Při přiřazování hardwarových i softwarových vstupů a výstupů k provozním prostředkům obsaženým v databázi projektu (PDB) je vodítkem menu.

Funkční schémata je možné pro potřeby dokumentace vytisknout na tiskárně v různých formátech.

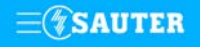

## **Knihovny**

Rozsáhlé knihovny pro zařízení topení, chlazení a klimatizace (HLK):

- Knihovny modulů (regulace, logické operace, optimalizace, ...)
- Schémata pro všechny tyty stanic
- Regulační schémata (např. reg. dle venkovní/náběžná, kaskáda se sekvencí přívod/odtah,...)

#### **Pokyny k instalaci**

Program se instaluje podle instalačního programu, který se nachází na nosiči dat. Při instalaci slouží jako vodítko dialog.

Další pomůckou je soubor README.TXT, který se rovněž nachází na nosiči dat.

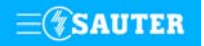

**Systems**

<span id="page-4-0"></span>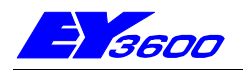

# **CASE HWC -** Program pro uvádění do provozu

Program pro uvádění hardwaru do provozu CASE HWC (Hardware commissioning) slouží

k efektivnímu přezkušování automatizačních stanic (AS) systému EY3600 nova a připojených odloučených modulů. Po uvedení hardwaru do provozu je možné program použít pro první a jednoduché vyhledání, lokalizování a odstranění poruch.

Pomocí tohoto program nelze automatizační stanice parametrovat ani programovat. Pro tyto účely jsou určeny programy CASE Prj (CASE Projekt) a CASE FBD (Editor diagramů funkčních modulů). Program CASE HWC neklade na PC žádné zvláštní požadavky. Jeho používání je jednoduché i bez velkých znalostí systému či PC. CASE HWC pracuje jak s automatizační stanicí, která je připojena samostatně, tak s automatizační stanicí, která je propojena s jinými automatizačními stanicemi přes **novaNet**. Ani při jedné z uvedených variant nedochází k narušení fungování dané automatizační stanice, příp. propojených automatizačních stanic.

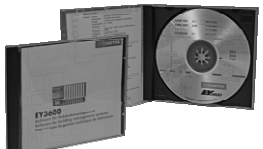

**T10528** 

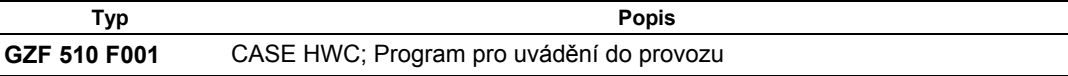

#### **Příručka**

7 000825 001

#### **Rozsah dodávky**

Program CASE HWC se dodává na disketě 3,5", a to v těchto verzích: německé, francouzské, anglické a české

#### **Požadavky na PC**

Hardware:

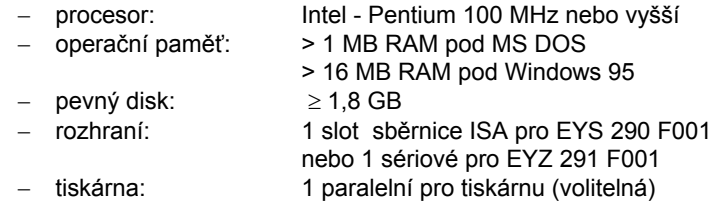

#### **Software:**

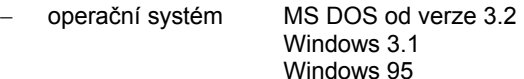

# **Funkce**

Program CASE HWC se ovládá na základě menu. Všechny funkce jsou volně k dispozici bez opravňovacího kódu. I v případě, kdy je CASE HWC propojen s automatizačními stanicemi přes **novaNet**, probíhá přezkušování zvolené automatizační stanice v režimu ON-LINE.

Při spuštění programu, příp. při přepnutí na další automatizační stanici určenou k přezkoušení, je třeba se přesvědčit, zda daná automatizační stanice nemá výchozí adresu. Je-li při tomto hledání výchozí adresa nalezena, inicializace a vysílání datové sady do této automatizační stanice se zablokuje.

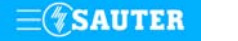

#### Konfigurace rozhraní:

Nastavení adresy PC a kontrola fungování počítačové zásuvné karty EYS 290 F001 resp. routeru EYZ 291 F001.

#### Konfigurace AS:

Výběr automatizační stanice, která má být přezkoušena, a nastavení data a času automatizačních stanic.

#### Diagnóza:

Umožňuje analýzu jak hlášení/telegramů, které jsou přenášeny po **novaNet**, tak fungování samotných automatizačních stanic.

#### Zobrazování adres:

Umožňuje kontrolu odloučených modulů, kabeláže a také hardwaru automatizačních stanic.

#### Časové povely:

Umožňuje analýzu, příp. změnu časových povelů a programů svátečních dnů.

#### Mikroprogramové moduly:

Při eventuálních poruchách umožňuje analýzu již existujících mikroprogramových modulů.

Datová sada: Umožňuje vytvoření uživatelské paměti USER-EPROM.

#### Historická data:

Umožňuje analýzu regulačních obvodů s využitím historických dat zaznamenaných v AS.

#### Tisk:

Všechny tiskové funkce programu CASE HWC vždy "tisknou" do souboru. Díky tomu není nutné při přezkušování hardwaru a kabeláže brát s sebou do technologického zařízení tiskárnu. Tisk na papír lze zajistit textovým editorem. Tento postup rovněž umožňuje k datům, která dal program v souboru k dispozici, připojovat vlastní texty nebo data.

#### **Pokyny k instalaci**

Program se instaluje podle instalačního programu, který se nachází na nosiči dat. Na začátku instalace si můžete zvolit jazyk dialogu, který Vás bude provázet instalací.

#### **Připojení**

Automatizační stanice se připojují přes **novaNet** na kartu řadiče EYS 290 F001 resp. router EYZ 291 F001. Podrobnosti viz list 96.690 resp. 96.691.

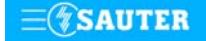

<span id="page-6-0"></span>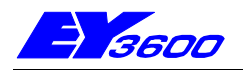

# **GZF 520: CASE TPC (Touch Panel Configurator)**

Program TPC slouží ke grafickému programování dotykového ovládacího panelu EYT 250. Umožňuje nejen uživatelsky příjemné vytváření vzhledu obrazovek, parametrizaci a uvedení do provozu, ale také měnit strukturu a parametry. Požadované moduly včetně všech nastavení mohou být vybírány z knihovny a vkládány do plochy funkcí. Dále je možné vybranou část plochy funkcí definovat jako uživatelský modul a uložit do vlastní knihovny. Rov funkční plochy. Program TPC je 32bitová aplikace za

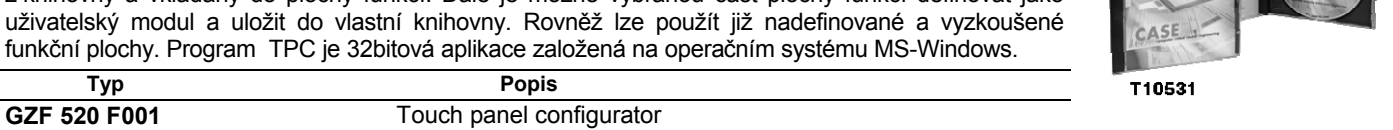

## **Minimální konfigurace hardware**

#### **Požadavky na PC**

Hardware

 disketová jednotka 3,5" / 1,44 MB CD: rozhraní:  $1 \times$  Eternet

 procesor: Intel Pentium II 233 MHz (400 MHz doporučeno) operační paměť:<br>
pevný disk:<br>
256 MByte RAM nebo více<br>
256 MByte RAM nebo více  $> 1,8$  GByte

**Software** 

MS-Windows 98, NT, 2000, XP.

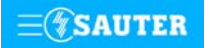

<span id="page-7-0"></span>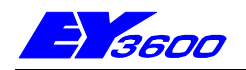

# **CASE Prj -** Program pro zpracovávání projektu

Program pro zpracovávání projektu CASE Prj slouží při prodeji jako pomůcka pro efektivní sestavení nabídky, racionální uplatnění však najde i při technickém zpracovávání projektu pro systém řízení provozu budov EY3600, případně i pro konvenční typy regulace. Tento program vytváří prostředek, který automaticky uchovává a v průběhu dalšího zpracovávání projektu využívá již jednou pořízená "data", jako např. vlastní i cizí materiál, služby, datové body, přístroje a jejich funkce, tak, že není nutné tyto údaje v jednotlivých fázích projektu opakovaně znovu zadávat. Program CASE Prj je založen na operačním systému MS Windows.

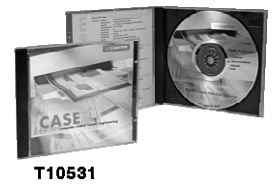

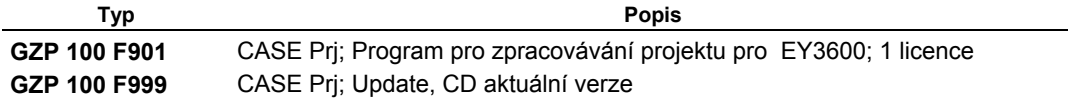

#### **Příručka**

Příručka pro instalaci Přímá nápověda readme.txt

#### **Rozsah dodávky**

Program CASE Prj se dodává na CD-ROM v těchto verzích: německé, francouzské, anglické, české, příp. v jednotlivých "národních" jazycích.

#### **Požadavky na PC**

Hardware:

- − procesor: Intel-Pentium II 400 MHz nebo vyšší − operační paměť: 192 MB RAM nebo vyšší
- pevný disk: volných 250MB pro program a knihovny
- 
- CD: ano pro instalaci<br>
FDD: 3,5" 1,44 MB pro 3,5" 1,44 MB pro instalaci licence
- − rozhraní: 1 myš; 1 sériové; 1 paralelní
- − síť PC: volitelná
- − síť AS: EYS 290 F001 nebo EYZ 291 F001 (volitelná)
- tiskárna: laserová tiskárna (volitelná)

#### **Software:**

- − operační systém Windows 95B / 98 / 98SE / NT4 SP6a / 2000 / XP
- − Office 97 Professional SR2 (včetně MS Access 97)
- − Designer 7 / 8 / 9

#### **Funkce**

Program CASE Prj lze spustit z okolí vlastního systému. Všechna data zjištěná programem CASE Prj se ukládají do tzv. Project Data Base (databáze projektu), z níž pak mohou jiné programy, např. CASE FBD, EY3600 novaPro32 atd., načítat potřebné informace.

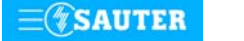

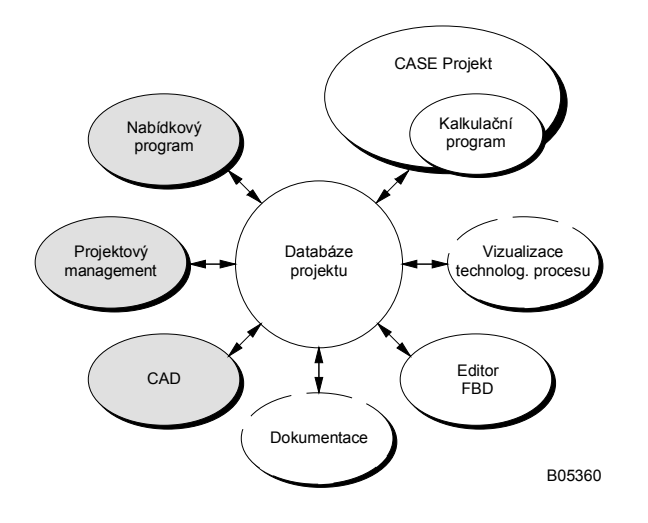

# **Koncepce CASE**

Program CASE Prj se skládá z pěti částí:

- Kalkulačního programu pro zjišťování množství a cen
- Části pro grafické zjišťování použitého materiálu na základě technologických schémat
- Části pro technické zpracování projektu
- Knihoven
- Rozhraní k cizím nástrojům

### **Kalkulační program CASE Calc**

Kalkulační program je schopen plnit tyto funkce:

• I s málo údaji rychle stanovit cenu.

- Při určování ceny nabídky poskytnout podrobné, flexibilní varianty kalkulace.
- Při sestavování pracovních výkonů zajistit flexibilitu.
- Poskytovat data pro zpracovávání projektu.
- Vytisknout data v předem definované formě.
- Zaznamenávat dodatečné úpravy (zvýšení/snížení).

Ve speciální databázi jsou uloženy údaje o již existujících klientech, včetně specifických informací, jako např. kdo je kontaktní osobou, jaká je struktura rabatu atd.

Tyto údaje pak tvoří základ pro sestavení nabídky. Při zjišťování množství vychází kalkulační program z příslušných dat (údaje o pracovních výkonech firmy Sauter i dalších firem). Takto získaná data (pracovní výkony a cena) je možné nechat vytisknout na papíře. V případě realizace projektu lze zjištěná data přesunout do databáze projektu systému EY3600, kde po celou dobu životnosti zařízení zůstávají k dispozici pro všechny ostatní činnosti.

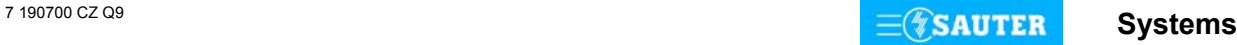

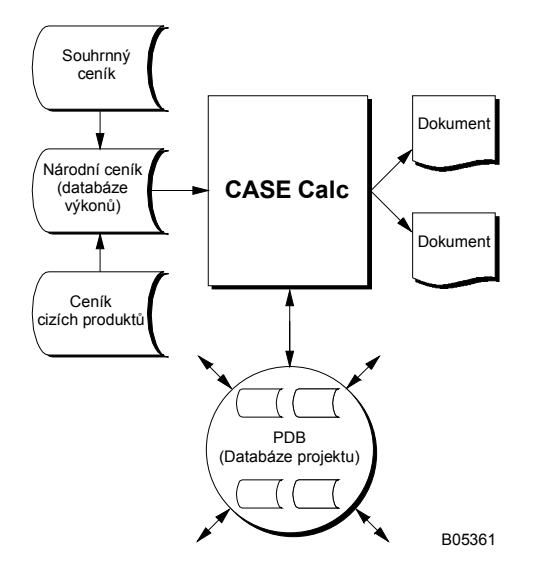

## **Struktura programu CASE Calc**

Ústředním bodem programu CASE Calc je kalkulační tabulka. V této tabulce jsou vedeny položky seznamu výkonů. Každé položce, která obsahuje číselné označení, počet kusů a popis, je přiřazen přehled jednotlivých výkonů (přístroje firmy Sauter, přístroje jiných firem, služby, software). Cena dané položky je dána součtem jednotlivých cen.

Potřebné pracovní výkony se vybírají z výkonů uvedených v databázi. Přitom je sem možné zařadit, pokud to daný projekt vyžaduje, i "libovolně definované materiály".

Při zjišťování množství jsou k dispozici tyto pomůcky:

- konfigurátor přístrojů a softwaru systému EY3600 (osazení AS, EY3600 novaPro32 atd.)
- výpočet ceny za služby
- výběr ventilů / pohonů

Propojení s centrální databází výkonů je koncipováno tak, aby prostřednictvím programu CASE Calc k ní mělo přístup více osob.

Data lze strukturovat podle těchto kritérií:

- čísla položky v seznamu výkonů
- těžiště informace
- provozně technických zařízení

Cenu každé položky seznamu výkonů je možné kalkulovat libovolně. Může ji tvořit například:

- ručně zapsaná cena nebo prodejní cena z databáze přístrojů (výkonů)
- rabat / další faktory vztahující se k danému: klientovi, výrobci, typu přístroje, skupině zboží atd.
- přerozdělení všeobecných částek na všechny (různé) položky seznamu výkonů

#### **Část pro grafické zjišťování použitého materiálu na základě technologických schémat**

Technologická schémata lze nakreslit pomocí programu Designer™ a příslušných symbolů z knihoven firmy Sauter. Přístroje a výkony, které jsou v nich uvedeny, je možné použít v programu CASE Prj při sestavování nabídky nebo při dalším zpracovávání projektu.

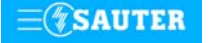

**Systems** 7 190700 CZ Q9

# **Část pro technické zpracování projektu**

Umožňuje další zpracovávání dat pořízených ve fázi sestavování nabídky, ale také sběr dalších technických informací. Mimo jiné je možné podrobně stanovit rozmístění automatizačních stanic. Všechna uvedená data lze pro potřeby zpracování nebo zdokumentování projektu vytisknout ve formě přehledů nebo souborů. Může jít např. o:

- seznamy datových bodů
- seznamy kabelů
- seznamy žádaných hodnot
- seznamy motorických pohonů
- seznamy ventilů
- popisky pro automatizační stanice
- navýšení množství

.....

Všechna pořízená data se rovněž ukládají do databáze projektu (Project Data Base - PDB), kde z nich může čerpat CASE FDB nebo jiné programy, např. EY3600 novaPro32.

#### **Knihovny**

Knihovny umožňují přiřazovat informace:

- provozním prostředkům (přístrojům)
- funkčním skupinám
- objektům

přičemž těmito informacemi mohou být např.:

- hodnoty vztahující se k pracovním výkonům (podíl služeb, montáž, uvedení do provozu atd.)
- údaje o dodavatelích
- kabely

.....

- díly příslušenství
- textové bloky pro popis zařízení
- funkční schémata

#### **Rozhraní k cizím nástrojům**

Do CASE je možné začlenit již existující nástroje, např. nabídkový program, programy řízení projektu, programy CAD / CAE ap. K tomuto účelu slouží rozhraní, která jsou popsána na jiném místě.

#### **Pokyny k instalaci**

Program se instaluje podle instalačního programu, který se nachází na nosiči dat. Při instalaci slouží jako vodítko dialog. Další pomůckou je soubor README.TXT, který se rovněž nachází na nosiči dat.

Po instalaci je možné přejít na německou, anglickou, francouzskou nebo "národní" jazykovou verzi. Z technických důvodů jsou některé položky menu ponechány v angličtině.

Program CASE Prj se instaluje na každém osobním počítači individuálně. Různé knihovny, databázi klientů i databáze projektů (PDB) je možné ukládat na těchto osobních počítačích, ale i centrálně na síťové jednotce. To umožňuje nejen centrální správu knihoven, ale také přístup k datům projektu autorizované třetí straně. Přitom je však třeba mít na paměti, že data programu CASE Prj je možné zpracovávat pouze z jednoho místa. Vyhodnocování je ovšem možné provádět i z více pracovišť.

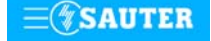

# <span id="page-11-0"></span>**GZS 100: CASE Suite**

CASE Suite lze použít pro kompletní zpracování projektu, od prodeje přes přípravu projektu až po zprovoznění a údržbu. K tomu slouží integrované aplikace CASE Offer, CASE Builder, CASE Engine a CASE Monitor.

Pro navrhování systémů řízení budov i pro návrh běžné regulace.

CASE Suite lze provozovat v operačních systémech Microsoft Windows 2000/XP. Programování se opírá o normu IEC 61131-3 (FBD). Zadávaná data jako například materiál z produkce firmy Sauter nebo jiných firem, služby, datové body, provozní prostředky a jejich funkce jsou automaticky ukládána do společné databáze projektu.

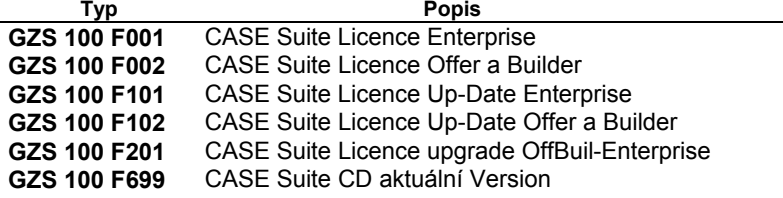

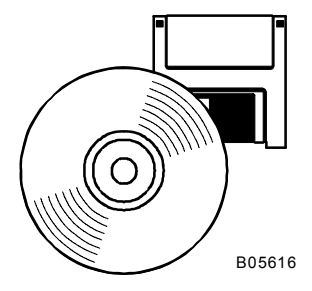

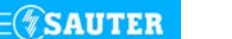

**Systems** 

# <span id="page-12-0"></span>9 Systém řízení provozu budov 92 Automatizační stanice

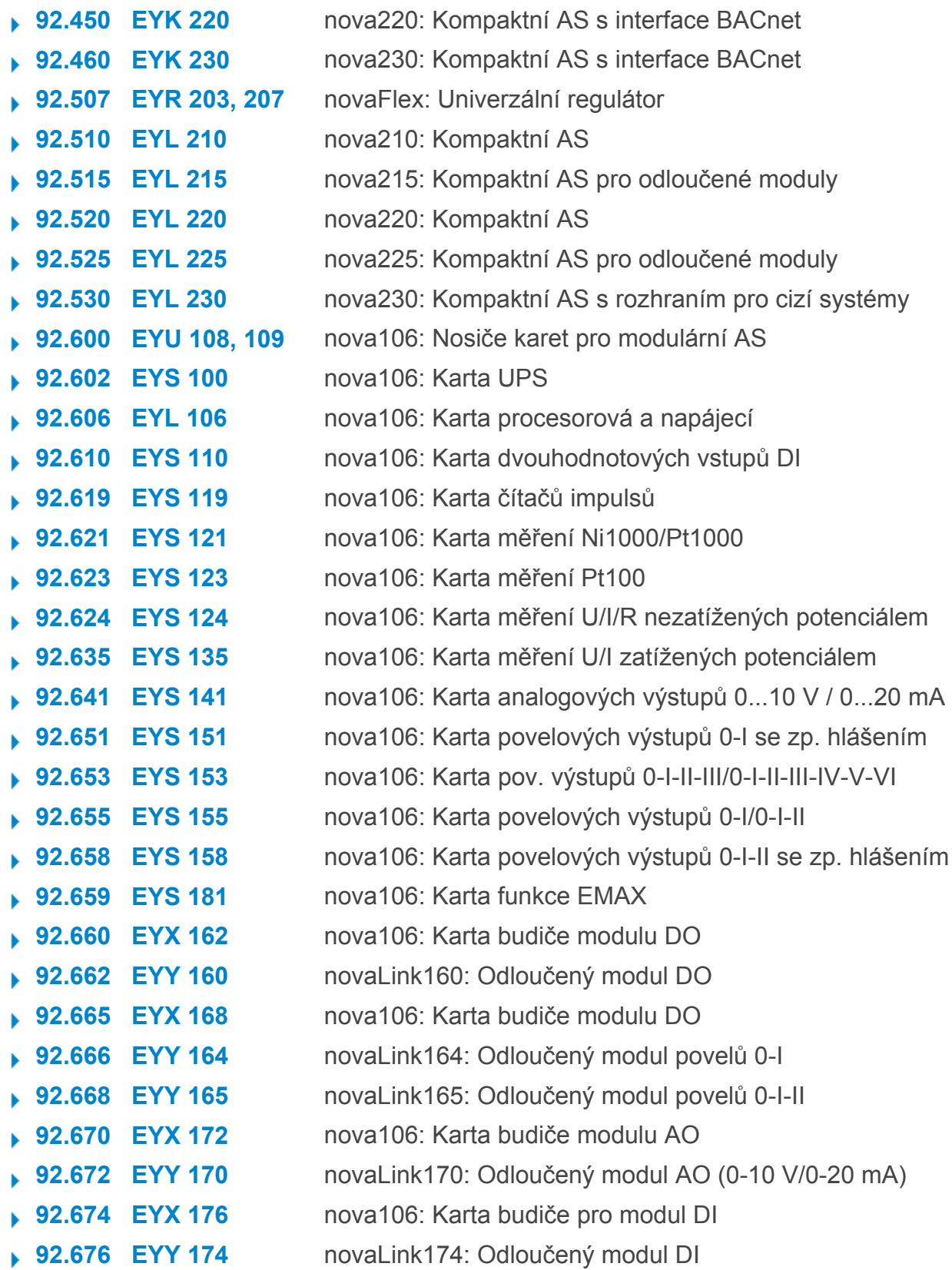

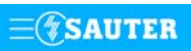

# 9 Systém řízení provozu budov 92 Automatizační stanice

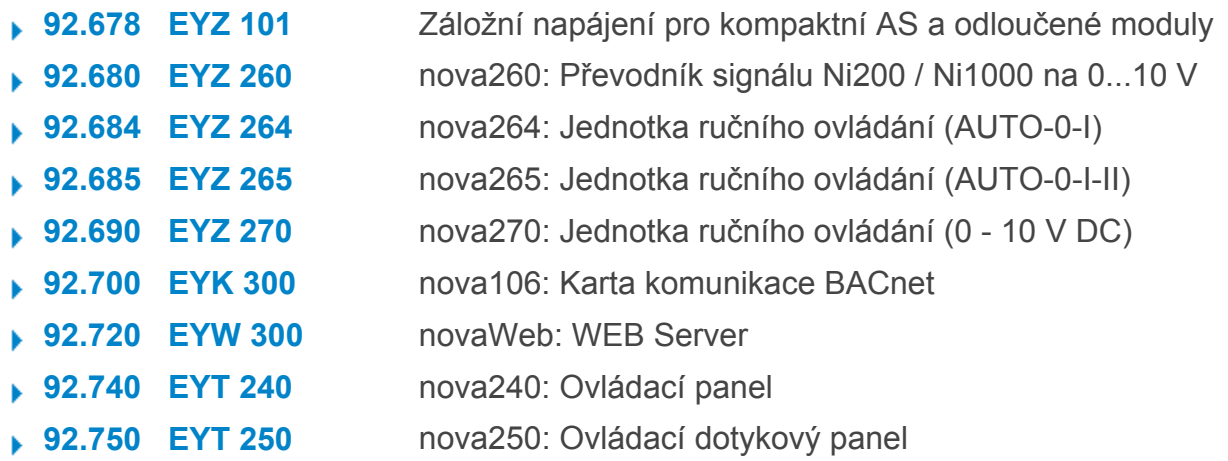

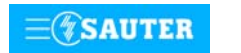

<span id="page-14-0"></span>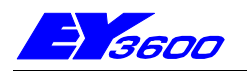

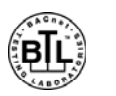

## **nova220** Kompaktní automatizační stanice s rozhraním BACnet

Stanice **EYK 220** je kompaktní jednotka **nova220** výrobkové řady systému EY3600 doplněná komunikační kartou BACnet (EYK300). Slouží k integraci AS **nova220** do standardizovaného komunikačního protokolu "**BACnet / IP** na bázi Eternet" dle **ENV 13321-1**. Lze ji zapojit do komunikace na síť **novaNet** a Eternet bez dalších dodatečných opatření. Programuje (parametruje) se prostřednictvím PC softwarem EY3600-CASE dle IEC 1131-3 (editorem diagramů funkčních modulů FBD).

Stanice obsahuje všechny součástky a rozhraní, které jsou zapotřebí pro provoz, připojení provozních prostředků a komunikaci jak s ostatními automatizačními stanicemi, tak se zobrazovacími přístroji.

Jako server sítě BACnet dává k dispozici všechny "objekty" spolu s jejich "parametry" ("Properties") a příslušnými "službami" ("Services"), které jsou zapotřebí pro aplikace v oblasti vzduchotechniky a tepelné techniky. Typickými uživateli těchto informací (klienty sítě BACnet) jsou otevřené řídicí systémy, operátorské stanice umístěné na sběrnici, jiné automatizační stanice s možností připojení na síť BACnet atd. Ve funkci "klienta sítě BACnet" komunikační karta podporuje "rovnocenný přenos" ("peer-to-peer") "parametry skutečné hodnoty" ("Present Value Properties") níže uvedených "objektů".

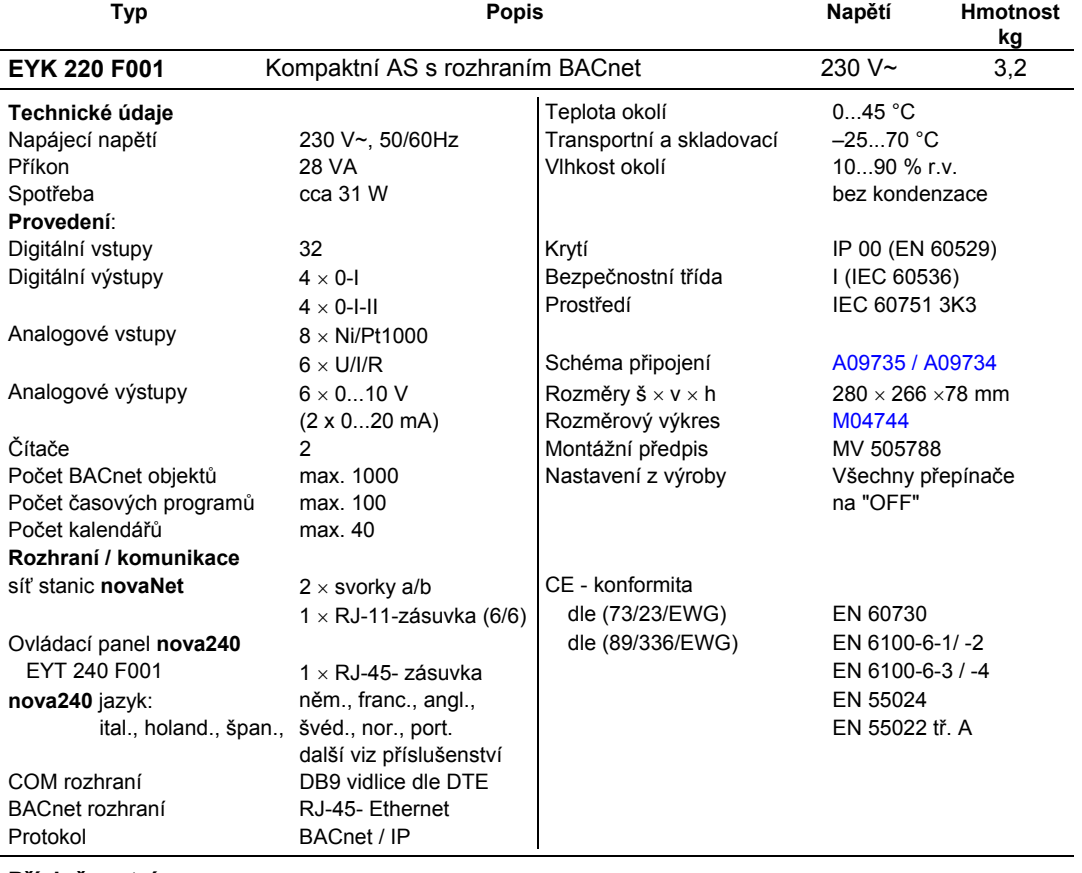

# **Příslušenství**

**EYT 240 F001** Ovládací panel **nova240**

**0501112 002 nova220** mikroprogram s **nova240** jazyky: něm., franc., angl., pol., slov., maď., rus., česky, tur. **0367842 002** Propojovací kabel **novaAS-nova240** 1,50 m **0367842 003** Propojovací kabel **novaAS-nova240** 2,90 m **0367842 004** Propojovací kabel **novaAS-nova240** 6 m **0367862 001** Propojovací kabel **novaAS – novaNet 290(291)** 1,5 m **0367862 002** Propojovací kabel **novaAS – novaNet 290(291)** 2,9 m **0367862 003** Propojovací kabel **novaAS – novaNet 290(291)** 6 m **0367862 004** Propojovací kabel **novaNet** RJ11-RJ11 0,21 m (součást dodávky) **0386301 001** Propojovací kabel **COM** DB9-DB9 3 m **0367883 002** 5 × EPROM (leer) (USER-EPROM) **0367888 001** 5 × EPROM (4 MBit (leer))

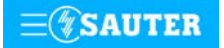

#### **Pokyny k projektování**

Automatizační stanici **nova220** lze namontovat s použitím profilové lišty (EN 50022) do rozvaděče. Stanice je napájena 230 V~. Svorky (⊥)GND jsou spojeny s připojením ochranného vodiče (PE) a kostrou.

Propojení komunikační karty BACnet s automatizační stanicí je integrované a využívá sběrnice novaNet. Kabel 367862 004, který tvoří součást dodávky, je připojen na konektoru **novaNet** RJ11.

Ethernet se připojuje na konektoru RJ45. Komunikace probíhá podle transportního protokolu BACnet/IP.

Tato adresa IP i další parametry se konfigurují softwarovým modulem firmy Sauter "Konfigurátor serveru sítě BACnet" ("BACnet-Server Konfigurator"). Viz Příručka BACnet 7001007 001.

Komunikační karta BACnet implementuje "Funkci server/klient sítě BACnet" do automatizačních stanic typu **nova220** firmy Sauter.

Jemné strojní adresy (JSA) použité v automatizační stanici se u projektované domácí adresy (datové body) konvertují na "objekty sítě BACnet", přičemž správa a aktualizace příslušného seznamu objektů sítě BACnet probíhá automaticky. To znamená, že integrace funkce BACnet na úrovni automatizační stanice nevyžaduje žádné další generování. Pomocí rovněž implementovaného Plánovače (Scheduler) (denní a týdenní kalendář) a s ním spojených objektů sítě BACnet "Plánovač" (Scheduler) a "Kalendář" (Calendar) je možné zpracovávat časové programy lokální sítě BACnet a tedy také ovládat procesní veličiny připojené automatizační stanice v závislosti na čase.

Datové body automatizační stanice mohou být přenášeny buď klienty sítě BACnet metodou cyklického dotazování (polling), nebo mechanismem COV-Subscription (Change Of Value-Subscription) komunikační karty BACnet.

Další specifikaci BACnet podle samostatného BACnet PICS (Protocole Implementation Conformance Statement) viz dokument "Sauter-Server-EY3600-PICS.pdf.

Provozní prostředky se připojují pružinovými svorkami. Je třeba dodržet následující podmínky:

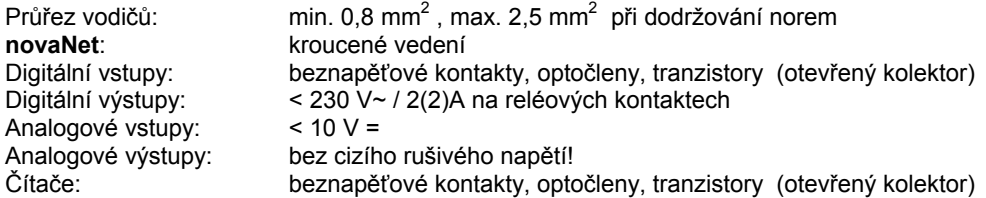

#### **Popis vstupů a výstupů**

# **Měření teploty**

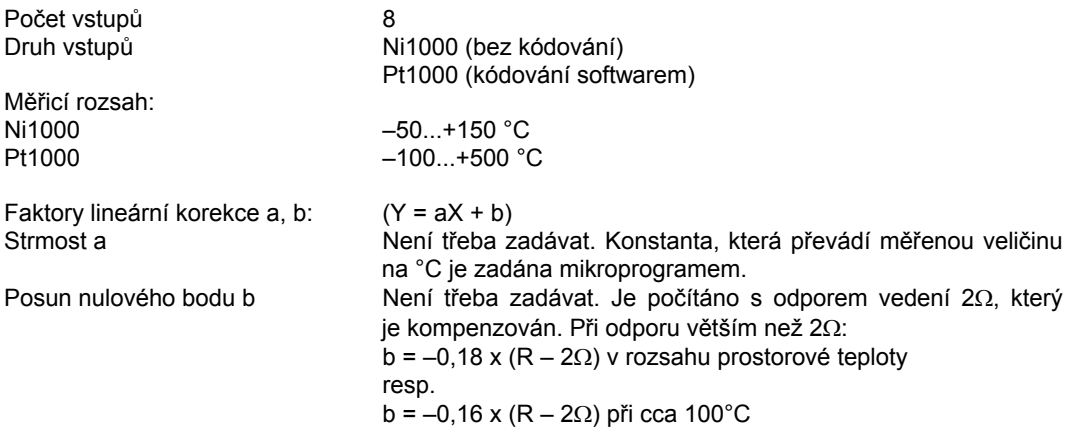

Uvedených osm vstupů nevyžaduje žádné kalibrování, bere v úvahu odpor vedení a lze je použít pro Ni1000 i Pt1000. Snímače se připojují dvouvodičovým vedením, přičemž připojovací vodiče s průřezem 0,8 mm<sup>2</sup> smějí být dlouhé max. 55 m, vodiče s průřezem 1,5 mm<sup>2</sup> pak 170 m. Měřicí napětí je impulsní, aby se snímač nezahříval.

Vstupy jsou koncipovány pro snímače Ni1000. Lze použít také snímače Pt1000. Výběr čidla se provádí pomocí SW.

Linearizací Ni1000 bylo docíleno odchylky pouhých 0,06°C.

Linearizace u Pt1000 zaručuje v rozsahu -50 až +100 °C jen zanedbatelné odchylky.

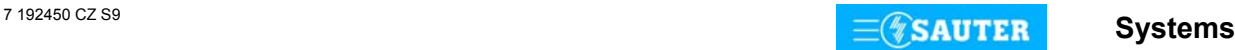

Pro plný měřicí rozsah snímače Pt1000 je určující tato tabulka:

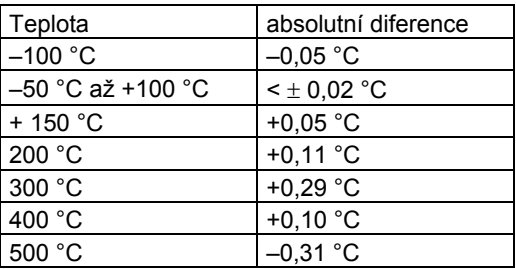

# **U/I/R - měření**

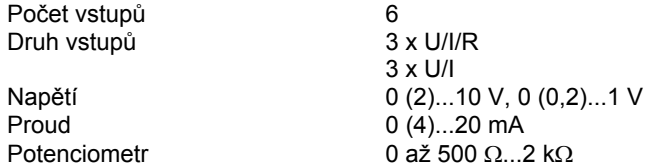

Faktory lineární korekce a, b: (Y = aX + b) Linearitu lze velmi přesně zadat pro každý vstup.

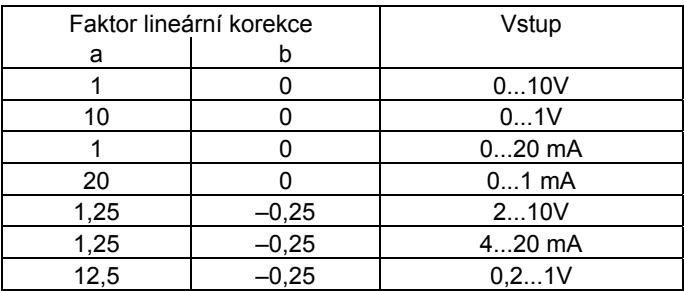

Mezní hodnoty na vstupech: Měření napětí < ± 50 V<br>Měření proudu < 50 mA Měření proudu < 50 mA Zatížení referenčních výstupů Zpětný vodič všech signálů kostra<br>Přesnost:  $U = +0$  $U = \pm 0.1\%$  ( $\pm 0.01$  V)  $I = \pm 0.1\% (\pm 0.02 \text{ mA})$ 

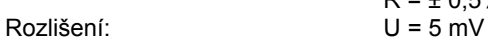

Měření napětí (U)

Napětí je možné měřit na všech 6 vstupech. Napětí, které má být měřeno, se připojuje mezi jednou ze vstupních svorek pro napětí (popsána písmenem U) a svorkou kostry. Signál nesmí být zatížen potenciálem. Ze dvou měření 0 (0,2)...1 V a 0 (2)...10 V se vybírá pomocí SW.

 $R = \pm 0.5\%$  ( $\pm 0.05$  V)

Maximálně možné přiložené napětí bez poškození AS je < ± 50 V. Rozsah znázornění je však omezen na 10 V. Vnitřní odpor R<sub>iv</sub>ostupu (zátěž) zde činí 60 kΩ.

Měření proudu (I)

Rovněž proud je možné měřit na všech 6 vstupech. K dispozici jsou vlastní svorky (popsány písmenem I). Rovněž proudový signál nesmí být zatížen potenciálem. Maximální proud na vstupech musí být omezen na 50 mA. Vnitřní odpor R<sub>i</sub> činí 100 Ω.

#### Měření odporu (R)

Potenciometr se připojuje na svorky U, kostru a +1 V, přičemž z využití všech šesti měřicích vstupů vyplývá zdvojené obsazení referenčních výstupů. Aby nedošlo k přetížení těchto výstupů, neměla by minimální hodnota na potenciometru klesnout pod 500 Ω, a to ani v důsledku paralelního zapojení při zdvojeném obsazení. Referenční výstup je jištěn proti zkratu. Horní hodnota 2 kΩ se předepisuje proto, aby bylo zaručeno stabilní, na poruchách nezávislé měření.

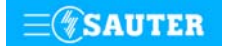

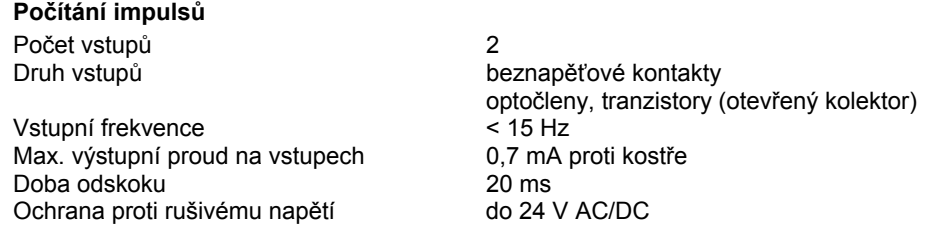

Na vstupy čítačů lze připojit beznapěťové kontakty, optočleny nebo tranzistory s otevřeným kolektorem. Frekvence impulsů smí být maximálně 15 Hz. Aby bylo možné spolehlivě zjistit, které kontakty jsou právě sepnuty, počítá se s dobou odskoku v trvání 20 ms. Impuls se zaznamenává ve fázi doběhu a smí trvat neomezeně dlouho. Interní hodnota na čítači automatizační stanice se zjišťuje dotazem v každém cyklu a ukládá se do datového slova DW 2 jako duální dílčí součet. Součet, jehož výsledkem je vlastní hodnota na čítači, provede softwarově procesor stanice v datovém slově DW 6 nejpozději po 30 s. Vzhledem k použitému formátu paketu vzorců může hodnota na čítači být maximálně cca 2147 x 10 $^9$ .

Formát s plovoucí desetinnou čárkou umožní zobrazit hodnoty až 67 108 864 s rozlišením 1. Případnému přetečení čítače lze předejít prostřednictvím funkce modulu "C\_Preset".

#### **Digitální vstupy**

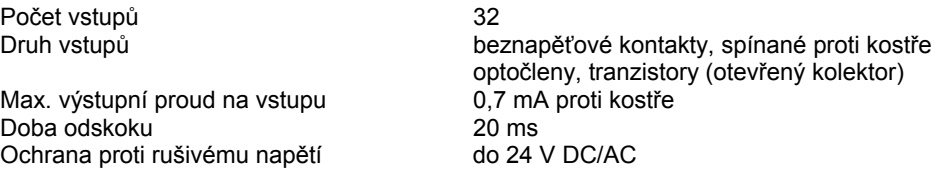

Stanice **nova220** zaznamenává 32 digitálních informací. Vstupy, které mají být sledovány, se připojují mezi jednu ze vstupních svorek a kostru. Stanice přivádí na svorku napětí cca 24 V. Při rozepnutém kontaktu to odpovídá stavu bit = 0. Při sepnutém kontaktu (odpovídá stavu bit = 1) je na svorce napětí 0 V, přičemž obvodem protéká proud cca 1 mA. Krátkodobá změna trvající minimálně 30 ms mezi jednotlivými dotazy směrovanými do stanice se uloží do pomocné paměti a k jejímu zpracování dojde až v dalším cyklu.

U každého vstupu lze individuálně stanovit, zda má být definován jako vstup poplachu, nebo stavu.

#### **Digitální výstupy**

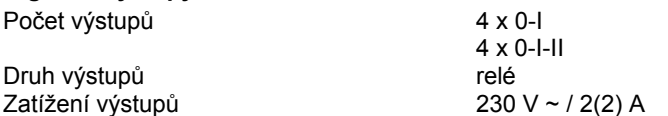

Digitální výstupy 0-I-II je možné použít také jako 8 x 0-I. Zpětná hlášení lze realizovat přes digitální vstupy jako výhradně pravá.

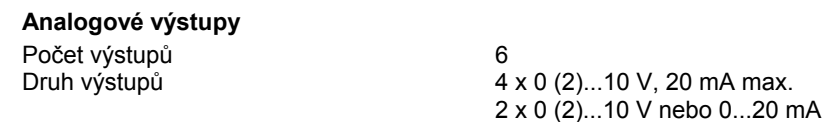

Výstupní napětí se odebírá mezi příslušnou výstupní svorkou a svorkou kostry. Na dvou výstupech může být 0...20 mA. Výstupy jsou jištěny proti statickým výbojům, nikoli ovšem proti přiloženému stejnosměrnému nebo střídavému napětí. To může zničit bezpečnostní diodu a výstup hradel. Proto by se v zařízení měl vždy připojovat nejprve provozní prostředek (např. pohon ventilu). Pak by se mělo u stanice přezkoušet, zda oba vodiče nemají proti kostře a mezi sebou navzájem nějaký potenciál (0 V!). Je-li tomu tak, měl by být na svou svorku ve stanici připojen nejdříve zemnící vodič a až nakonec vodič přenášející signály.

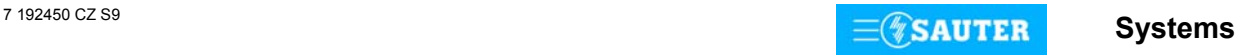

Automatizační stanice **nova220** disponuje rychlým provozním programem. Tento program přečte všechny vstupy, zpracuje parametrované moduly, zaktualizuje výstupy a zrealizuje nezbytnou komunikaci s ostatními stanicemi nebo se zobrazovacími PC.

V automatizační stanici jsou pro časové programy integrovány hodiny reálného času (RTC).

Při výpadku napájení zajišťuje uchování uživatelských dat (dat z FBD), časových programů a historických dat (HDB) v paměti SRAM lithiová baterie. Tato baterie napájí i hodiny reálného času. Baterie umožňuje podržení dat a zajišťuje provoz hodin reálného času ve stavu bez napájení po dobu minimálně 10 let.

Datum a čas jsou nastaveny ve výrobním závodě.

Po připojení napájecího napětí kontroluje automatizační stanice konzistenci dat a uvede do chodu komunikaci.

Uživatelský program lze kdykoli dálkově zapsat prostřednictvím sítě **novaNet**. Data se pak uloží do bateriově zálohované paměti SRAM. Trvale lze tato data zabezpečit v uživatelské paměti EPROM. Každá automatizační stanice musí mít bezpodmínečně svou adresu. Ta se nastavuje kódovacími přepínači.

#### **Uvedení do provozu**

Při připojení napájecího napětí 230 V~ musí být ochranné zemnění bezpodmínečně propojeno s příslušnou šroubovací svorkou (bezpečnostní třída I).

Manipulovat se stanicí se smí vždy pouze tehdy, není-li stanice pod napětím. Každé stanici musí být před tím, než se zapojí do sítě **novaNet**, přidělena jednoznačná (jedinečná) adresa. Číslo stanice se kóduje binárně na dvou blocích přepínačů a pro stanice se může pohybovat v rozmezí od 0 do 4194 (pro stanice BACnet).

Kódování osvětluje následující příklad (pro EYK 220 F001 je číslo omezeno na 4194):

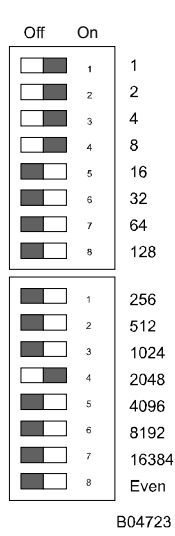

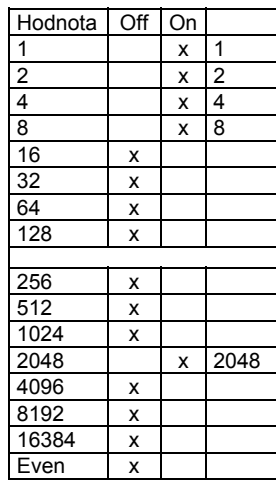

Adresa AS se nastavuje na dvou 8místných blocích přepínačů. Poslední přepínač slouží k nastavování parity. Ta se vztahuje k adrese, nikoli na čtyři další přepínače umístěné pod ní. Parita se nastavuje tak, aby počet přepínačů v poloze "ON", a to včetně parity, byl sudý.

Příklad nastavení:  $2048 + 8 + 4 + 2 + 1 = 2063$ 

Nemá-li ještě stanice paměť EPROM s parametrovanými uživatelskými daty, je nutné tato data do stanice přenést. Komunikace v zásadě probíhá po sběrnici **novaNet** přes příslušné svorky nebo konektor RJ-11. Programovat se smí paralelně s probíhající datovou komunikací.

To ovšem může snížit rychlost odpovědí ostatních účastníků v síti. Proto je možné na dobu přenosu dat stanici ze sítě **novaNet** odpojit a PC, na němž se provádí parametrování, připojit lokálně. Po ukončení přenosu jsou data okamžitě aktivní. Stanice se opět připojí k síti a je schopná provozu. Naléhavě doporučujeme uložit uživatelská data rovněž do paměti EPROM. Výrazně se tím sníží nebezpečí jejich ztráty a zjednoduší případné hledání chyb. Paměť EPROM se programuje přístrojem běžně dostupným v obchodní síti a vkládá se do stanice.

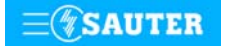

## **nova220**

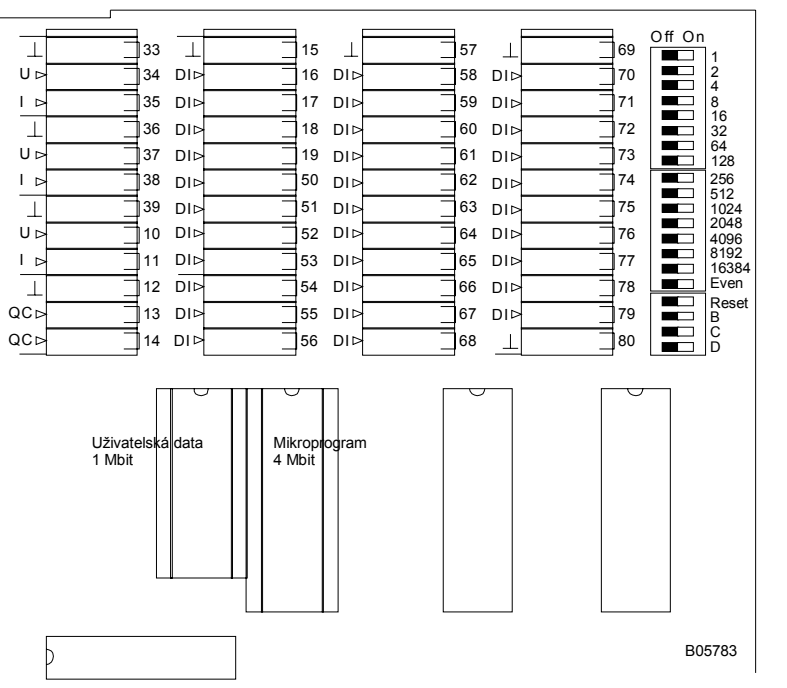

Před tím, než se stanice otevře, musí být odpojena z napájecí sítě! Při jakékoli manipulaci s integrovanými obvody je nezbytné dodržovat příslušná bezpečnostní opatření. Pak musí být stanice přepínačem pro reset inicializována (vrácena) do původního stavu.

Reset:

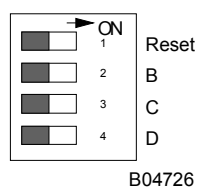

Přepínač pro reset se přestaví na cca  $\frac{1}{2}$  s do polohy "ON". To způsobí, že stanice nahraje mikroprogram z paměti EPROM a začne fungovat na základě definovaných počátečních podmínek.

Zůstane-li přepínač pro reset v poloze "ON", stanice není schopna provozu a trvale se v režimu reset.

Stanice má v levém horním rohu tři LED diody, které udávají stav automatizační stanice: úplně nahoře se nachází zelená LED dioda, která nepřerušovaným světlem indikuje režim provozu (přivádění napájecího napětí), zatímco obě žluté LED diody indikují telegramový provoz po **novaNet** v obou směrech. Je-li stanice mimo provoz, nebo byla-li objevena chyba v paměti RAM, kontrolní obvod (watchdog) to zaznamená a stanici poté znovu spustí s daty z paměti EPROM. V tomto případě po určitou krátkou dobu neodcházejí ven ze stanice žádné telegramy, takže žlutá LED dioda signalizující vysílání (úplně dole) přestane blikat. Pokud tato LED dioda nesvítí vůbec, byla zasunuta nesprávná nebo vadná paměť EPROM, případně k jejímu zasunutí vůbec nedošlo. V tomto případě již stanice není schopná provozu.

Při autonomním provozu (bez **novaNet**) zůstává LED dioda signalizující příjem (uprostřed) tmavá, LED dioda signalizující vysílání bliká v rychlém rytmu (cca 7x za sekundu), protože v každém cyklu je odesílán jeden prázdný (dummy) telegram.

Je-li proveden reset stanice ručně, mikroprogram a uživatelská data se rovněž nově načtou. Po skončení této procedury žlutá LED dioda signalizující vysílání opět bliká v rytmu odcházejících telegramů.

#### **Indikace LED pro rozhraní Ethernetu:**

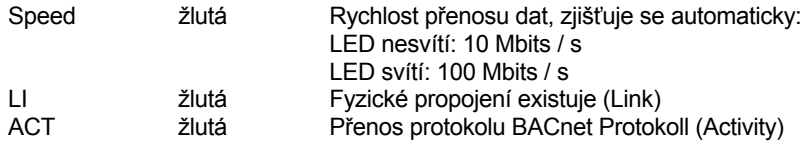

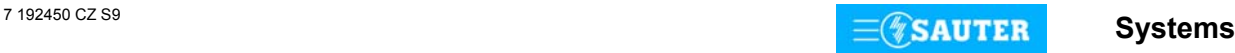

## **Přiřazení JSA svorkám:**

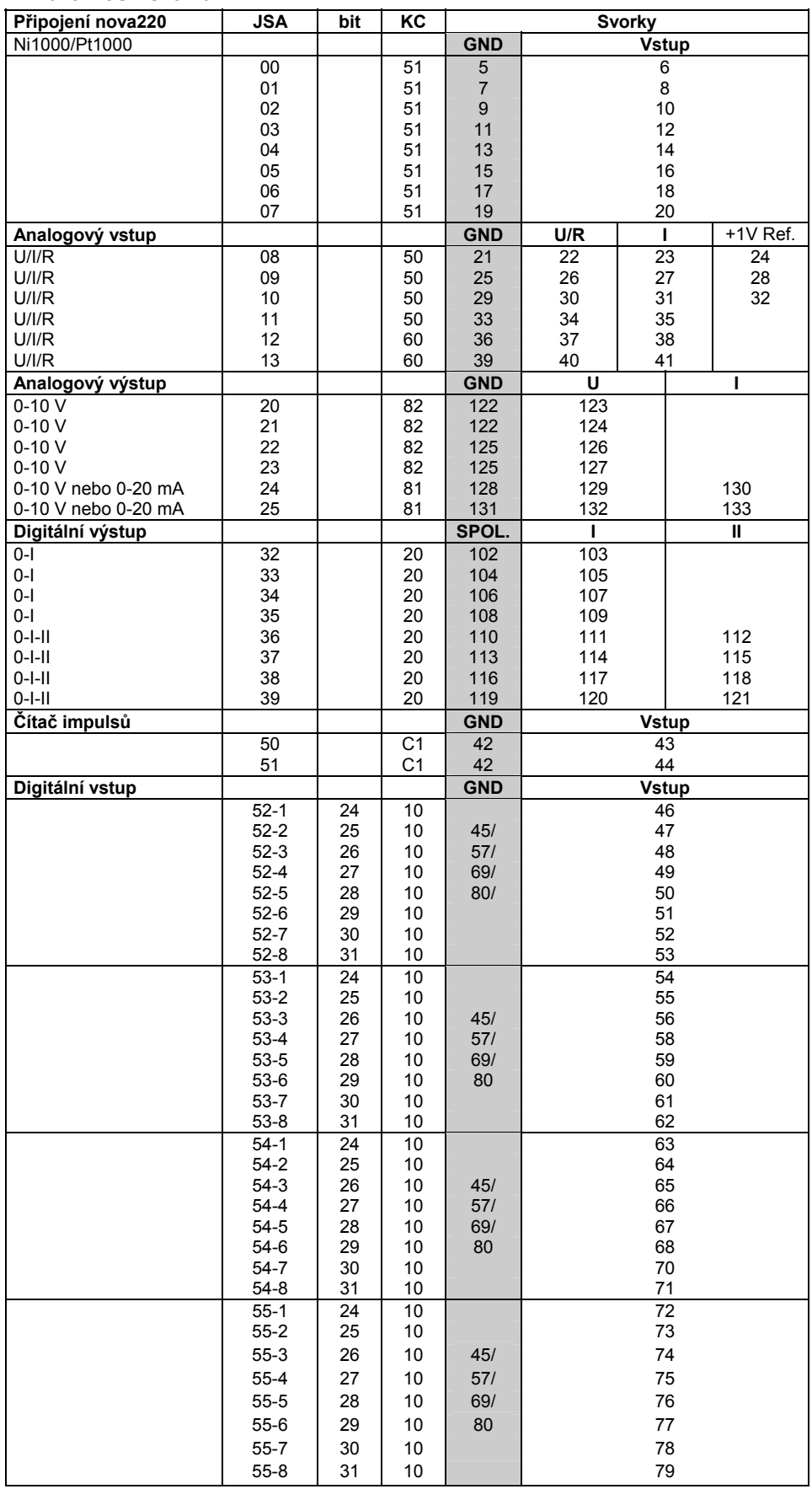

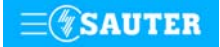

# <span id="page-21-0"></span>**Rozměrový výkres** Montáž na lištu

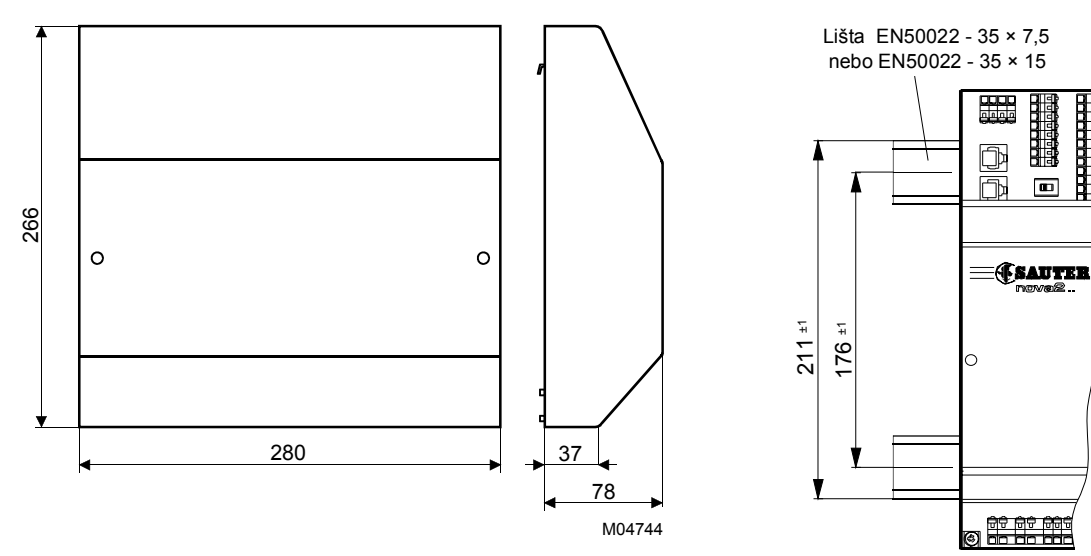

B05960

a a bhalain.<br>Bhalain 111111111

 $\blacksquare$ 

#### **Schéma připojení**

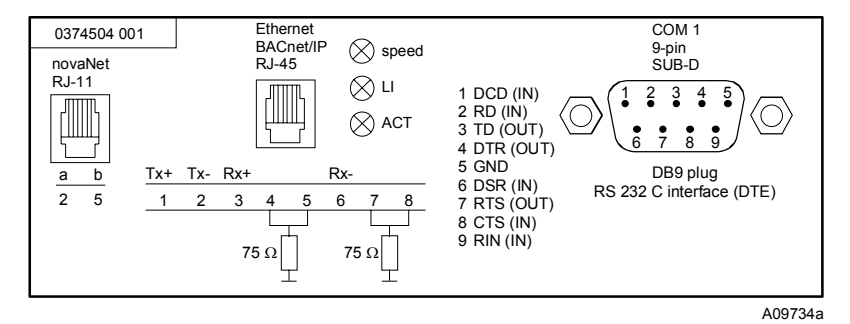

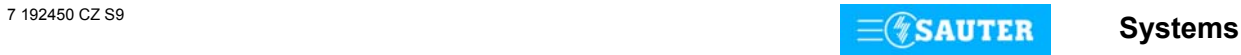

# <span id="page-22-0"></span>**Schéma připojení** (pokračování)

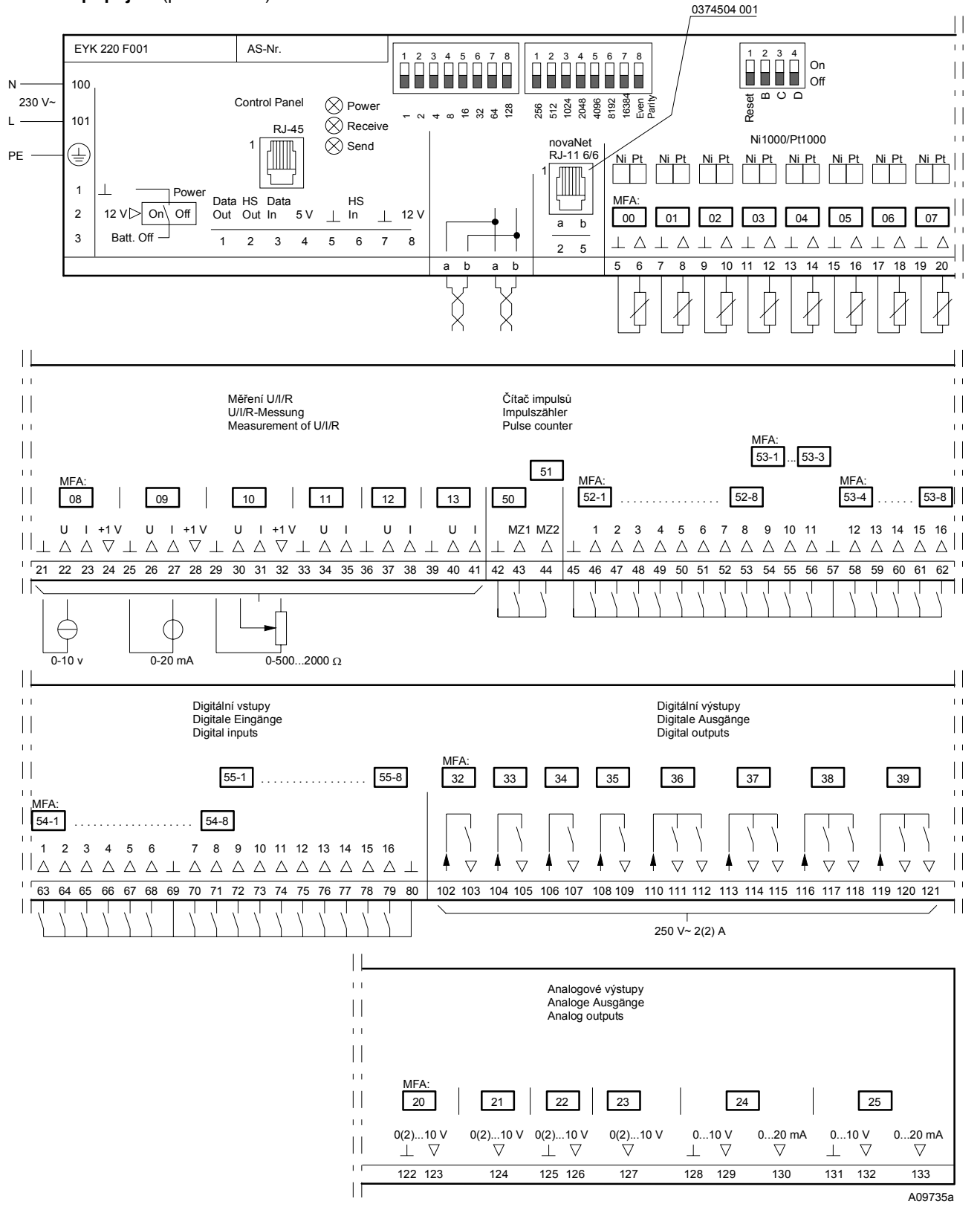

Při požadavku dodržení normy EN 61000-6-2 nesmí délka připojovacího vedení DI, CI, AI vstupů a AO výstupů přesáhnout 30 m.

Tisk v České republice Změny vyhrazeny Sauter Automation spol. s r.o. 7 192450 CZ S9

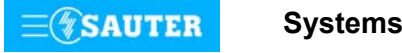

<span id="page-23-0"></span>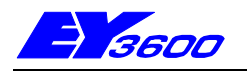

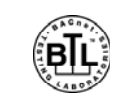

# **nova230** Kompaktní AS s návazností na cizí systémy a rozhraním BACnet

Stanice **EYK 230** je kompaktní jednotka **nova230** výrobkové řady systému EY3600 doplněná komunikační kartou BACnet (EYK300). Slouží k integraci AS **nova230** do standardizovaného komunikačního protokolu "**BACnet / IP** na bázi Eternet" dle **ENV 13321-1** a **ISO 16484-5**. Lze ji zapojit do komunikace na síť **novaNet** a Eternet bez dalších dodatečných opatření. Jako server sítě BACnet (B-BC) dává k dispozici všechny "objekty" spolu s jejich "vlastnostmi" ("Properties") a příslušnými "službami" ("Services"), které jsou zapotřebí pro aplikace v oblasti vzduchotechniky a tepelné techniky. Typickými uživateli těchto informací (klienty sítě BACnet) jsou otevřené řídicí systémy, operátorské stanice umístěné na sběrnici, jiné automatizační stanice s možností připojení na síť BACnet atd. Ve funkci "klienta sítě BACnet" komunikační karta podporuje "rovnocenný přenos" ("peer-to-peer") s "parametry skutečné hodnoty" ("Present Value Properties") níže uvedených "objektů". Stanice obsahuje všechny součástky a rozhraní, které jsou zapotřebí pro provoz, připojení provozních prostředků a komunikaci jak s ostatními automatizačními stanicemi, tak se zobrazovacími přístroji. Nova 230 lze použít jednak k ovládání a regulování technologie MaR, jednak obsahuje rozhraní pro připojení cizích systémů (RS232). Toto rozhraní umožní přijímat nebo vysílat data cizích systémů. Příklad možné topologie pro systém BACnet s AS nova230 je uveden  $v \nleftrightarrow C$ 

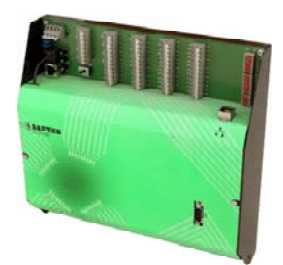

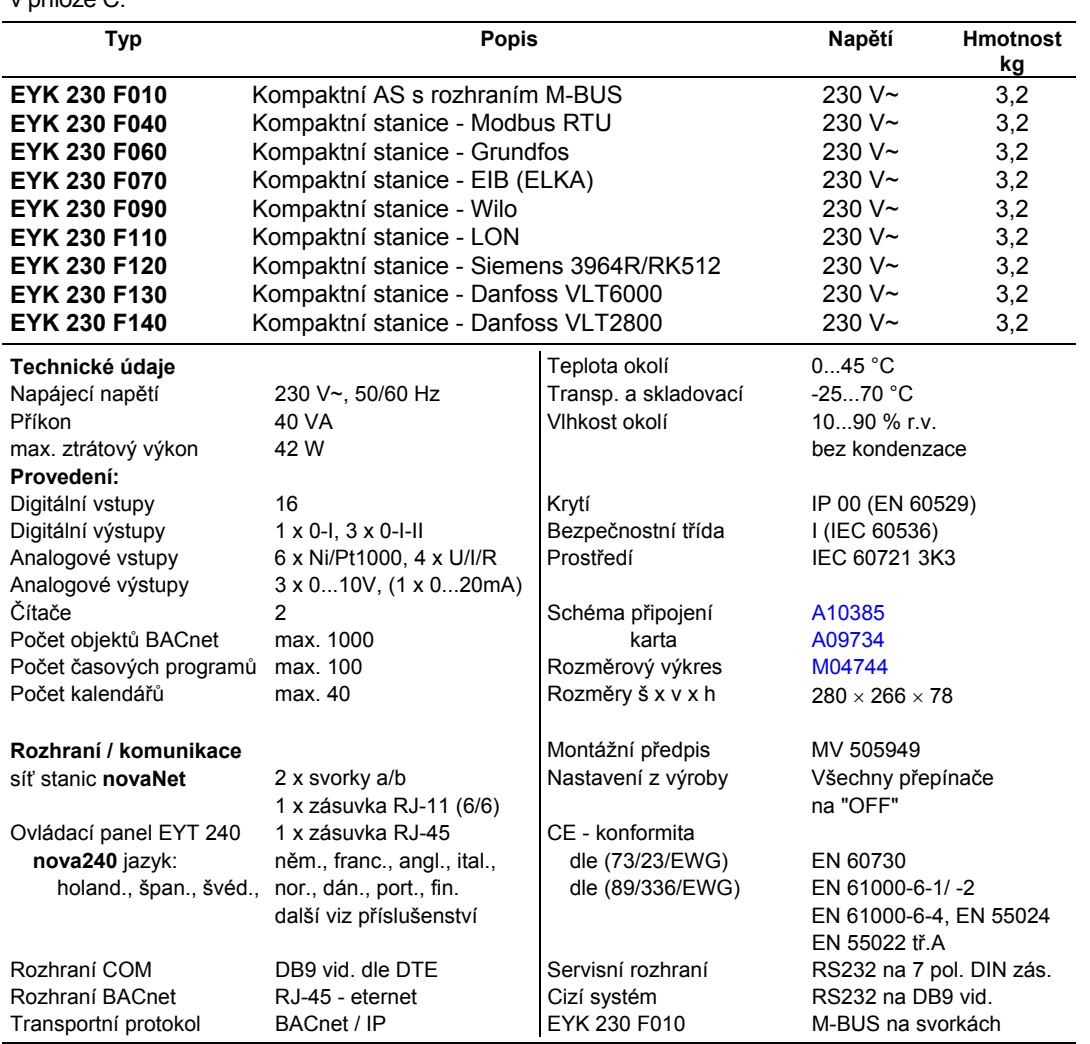

#### **Příslušenství**

**EYT 240** Ovládací panel **nova240 0367842 002** Propojovací kabel **novaAS-nova240** 1,50 m **0367842 003** Propojovací kabel **novaAS-nova240** 2,90 m **0367842 004** Propojovací kabel **novaAS-nova240** 6 m **0367862 001** Propojovací kabel **AS – novaNet290** resp. **novaNet291** 1,5 m **0367862 002** Propojovací kabel **AS – novaNet290** resp. **novaNet291** 2,9 m **0367862 003** Propojovací kabel **AS – novaNet290** resp. **novaNet291** 6 m **0367862 004** Propojovací kabel **novaNet** RJ11-RJ11 0,21 m (součást dodávky) **0367883 002** 5 × EPROM (leer) (USER-EPROM) **0367888 001** 5 × EPROM (4 MBit (leer)) **0386301 001** Propojovací kabel **COM** DB9-DB9 3 m **0501130 002 nova230** program s **nova240** jazyky: něm., franc., angl., pol., slov., maď., rus., česky, tur.

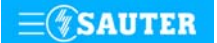

#### **Pokyny k projektování**

Propojení komunikační karty BACnet s automatizační stanicí je integrované a využívá sběrnice novaNet. Kabel 367862 004, který tvoří součást dodávky, je připojen na konektoru **novaNet** RJ11.

Eternet se připojuje na konektoru RJ45. Komunikace probíhá podle transportního protokolu BACnet/IP.

Tato adresa IP i další parametry se konfigurují softwarovým modulem firmy Sauter "Konfigurátor serveru sítě BACnet" ("BACnet-Server Konfigurator"). Viz Příručka BACnet 7001007 001.

Komunikační karta BACnet implementuje "Funkci server/klient sítě BACnet" do automatizačních stanic typu **nova220** firmy Sauter.

Jemné strojní adresy (JSA) použité v automatizační stanici se u projektované domácí adresy (datové body) konvertují na "objekty sítě BACnet", přičemž správa a aktualizace příslušného seznamu objektů sítě BACnet probíhá automaticky. To znamená, že integrace funkce BACnet na úrovni automatizační stanice nevyžaduje žádné další generování. Pomocí rovněž implementovaného Plánovače (Scheduler) (denní a týdenní kalendář) a s ním spojených objektů sítě BACnet "Plánovač" (Scheduler) a "Kalendář" (Calendar) je možné zpracovávat časové programy lokální sítě BACnet a tedy také ovládat procesní veličiny připojené automatizační stanice v závislosti na čase.

Datové body automatizační stanice mohou být přenášeny buď klienty sítě BACnet metodou cyklického dotazování (polling), nebo mechanismem COV-Subscription (Change Of Value-Subscription) komunikační karty BACnet.

Další specifikaci BACnet podle samostatného BACnet PICS (Protocole Implementation Conformance Statement) viz dokument "Sauter-Server-EY3600-PICS.pdf.

**nova230** obsahuje u všech variant skupiny a rozhraní , které jsou potřebné pro provoz , připojení provozních prostředků, komunikaci s ostatními AS i řídící úrovní a napojení na cizí systém. **EYK 230 F010** zajišťuje telegramní provoz s externím systémem přímo přes svorky (501/502, 503/504) nebo pomocí rozhraní RS232.

Všechny ostatní typy zajišťují telegramní provoz s externím systémem pomocí rozhraní RS232. To je realizováno pomocí parametrizovaného seznamu datových bodů, ve kterém se adresám cizího systému přiřazuje odpovídající rozsah SW adres.

Automatizační stanici **nova230** lze namontovat s použitím dvou profilových lišt (EN 50022) do rozvaděče. Stanice EYK 230 je napájena napětím 230 V~. Svorky (⊥)GND jsou spojeny s kostrou přístroje (PE).

Provozní prostředky se připojují pružinovými svorkami. Je třeba dodržet následující podmínky:

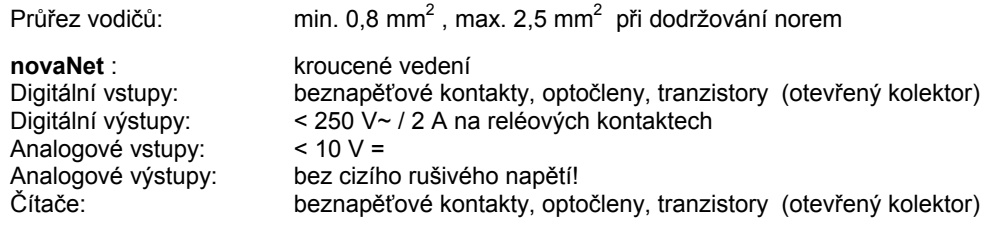

# **Popis vstupů a výstupů**

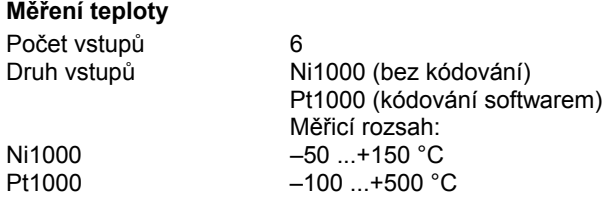

Uvedených šest vstupů nevyžaduje žádné kalibrování, bere již v úvahu odpor vedení a lze je použít pro Ni1000 i Pt1000.

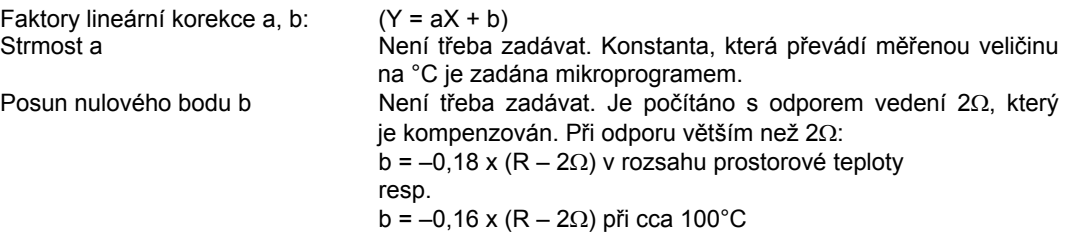

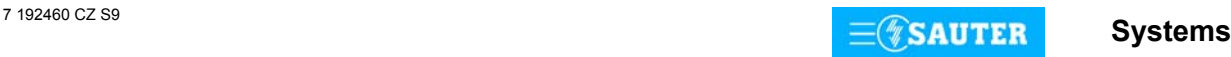

Snímače se připojují dvouvodičovým vedením, přičemž připojovací vodiče s průřezem 0,8 mm<sup>2</sup> smějí být dlouhé max. 55 m, vodiče s průřezem 1,5 mm<sup>2</sup> pak 170 m. Měřicí napětí je impulsní, aby se snímač nezahříval. Přestože jsou vstupy v zásadě koncipovány pro snímače Ni1000, lze je použít i pro Pt1000. Výběr čidla se provádí pomocí SW.

Měřená hodnota u Ni1000 je lineární s odchylkou menší než ± 0,06 °C v rozsahu -50 až +150 °C. Linearizace u Pt1000 zaručuje v rozsahu -50 až +100 °C jen zanedbatelné odchylky.

Pro plný měřicí rozsah snímače Pt1000 je určující tato tabulka:

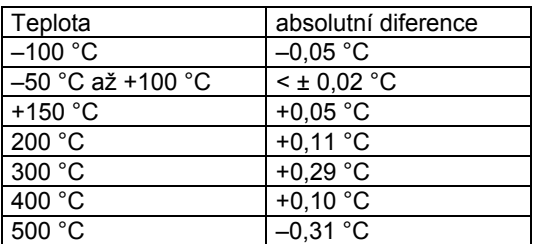

#### **U/I/R - měření**

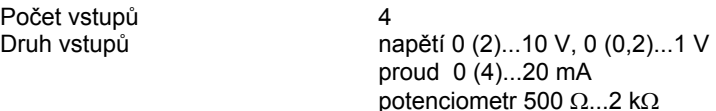

Faktory lineární korekce a, b: (Y = aX + b) Linearitu lze velmi přesně zadat pro každý vstup.

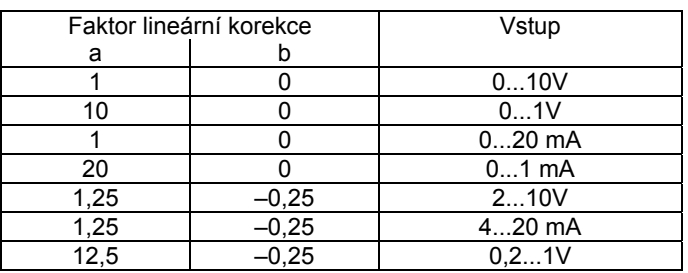

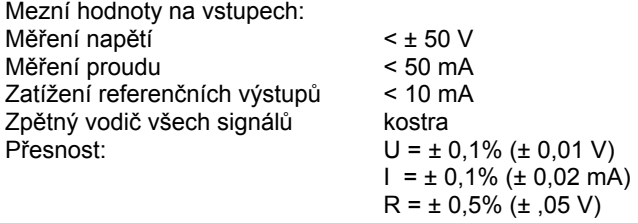

Rozlišení: U = 5 mV

Měření napětí (U)

Napětí, které má být měřeno, se připojuje mezi jednou ze vstupních svorek pro napětí (popsána písmenem U) a svorkou kostry. Signál se na jedné straně připojuje na kostru, takže buď "nesmí být zatížen potenciálem", nebo "musí být uzemněn". Je-li "uzemněn", je třeba použít uzemňovací vodič 2,5 mm<sup>2</sup> (kvůli chybám měření).

Ze dvou měření 0(0,2)...1V a 0(2)...10 V se výběr provádí pomocí SW.

Max. napětí bez poškození AS je < ± 50 V. Rozsah znázornění je však omezen na 10 V. Vnitřní odpor R<sub>i</sub> vstupu (zátěž) zde činí 60 kΩ.

#### Měření proudu (I)

Pro měření proudu jsou k dispozici vlastní svorky (popsány písmenem I). Rovněž proudový signál nesmí být zatížen potenciálem. Maximální proud na vstupech musí být omezen na 50 mA. Vnitřní odpor Ri činí 100 Ω.

#### Měření odporu (R)

Potenciometr se připojuje na svorky U, kostru a +1 V. Aby nedošlo k přetížení referenčních výstupů +1 V, neměla by minimální hodnota na potenciometru klesnout pod 500 Ω. Referenční výstup je jištěn proti zkratu. Horní hodnota 2 kΩ se předepisuje proto, aby bylo zaručeno stabilní, na poruchách nezávislé měření.

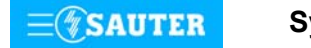

# **Počítání impulsů**

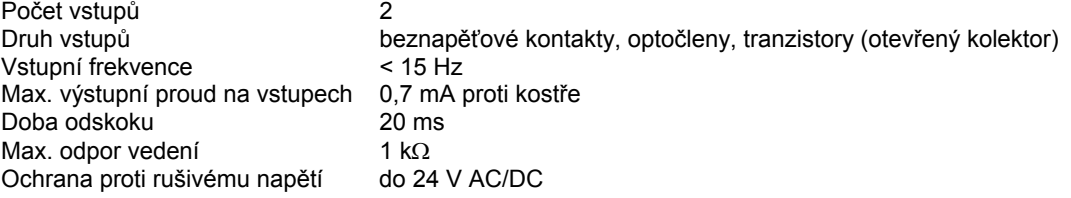

Na vstupy čítačů lze připojit beznapěťové kontakty, optočleny nebo tranzistory s otevřeným kolektorem. Frekvence impulsů smí být maximálně 15 Hz. Aby bylo možné spolehlivě zjistit, které kontakty jsou právě sepnuty, počítá se s dobou odskoku v trvání 20 ms. Impuls se zaznamenává ve fázi doběhu a smí trvat neomezeně dlouho. Interní hodnota na čítači AS se zjišťuje dotazem v každém cyklu a ukládá se do datového slova DW 2 jako duální dílčí součet. Součet, jehož výsledkem je vlastní hodnota na čítači, provede softwarově procesor stanice v datovém slově DW 6 každých 20-30 s (přesně 128x za hodinu). Vzhledem k použitému formátu paketu vzorců může hodnota na čítači být max. cca 2,147 x 10 $^9$ .

Formát s plovoucí desetinnou čárkou umožní zobrazit hodnoty až 67 108 864 s rozlišením 1. Případnému přetečení čítače lze předejít prostřednictvím funkce modulu "C\_Preset".

#### **Digitální vstupy**

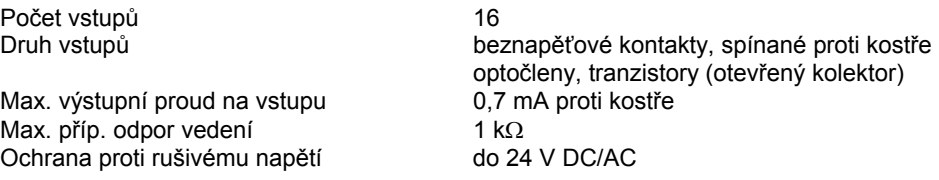

Stanice **nova230** zaznamenává 16 digitálních informací. Vstupy, které mají být sledovány, se připojují mezi jednu ze vstupních svorek a kostru. U každého vstupu lze individuálně stanovit, zda má být definován jako vstup poplachu, nebo stavu (standardní nastavení je stav). Stanice přivádí na svorku napětí cca 12 V. Při rozepnutém kontaktu to odpovídá stavu bit = 0. Při sepnutém kontaktu (odpovídá stavu bit = 1) , přičemž obvodem protéká proud cca 1 mA. Krátkodobá změna trvající minimálně 30 ms mezi jednotlivými dotazy směrovanými do stanice se uloží do pomocné paměti a k jejímu zpracování dojde až v dalším cyklu.

### **Digitální výstupy**

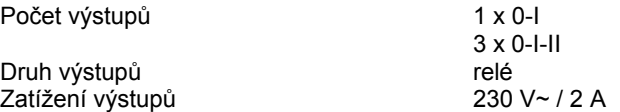

Digitální výstup 0-I-II je možné použít také jako 1 x 0-I. Zpětná hlášení lze realizovat přes digitální vstupy jako výhradně pravá.

#### **Analogové výstupy**

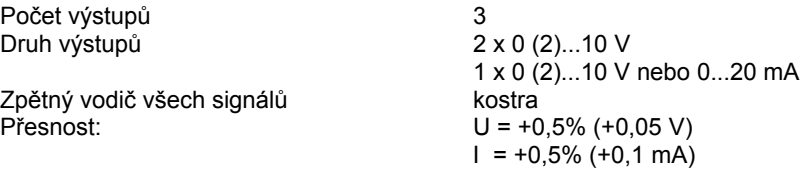

Výstupní napětí se odebírá mezi příslušnou výstupní svorkou a svorkou kostry. Výstup může dodat proud 20 mA. Výstupy jsou jištěny proti statickým výbojům, nikoli ovšem proti přiloženému stejnosměrnému nebo střídavému napětí. To může zničit bezpečnostní diodu a výstup hradel. Proto by se v zařízení měl vždy připojovat nejprve provozní prostředek (např. pohon ventilu). Poté by se mělo u stanice přezkoušet, zda oba vodiče nemají proti kostře a mezi sebou navzájem nějaký potenciál (0 V!). Je-li tomu tak, měl by být na svou svorku ve stanici připojen nejdříve zemnící vodič a až nakonec vodič přenášející signály.

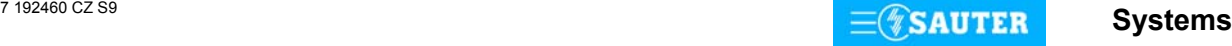

## **Vysvětlení**

Automatizační stanice **nova230** disponuje provozním programem. Tento program přečte všechny vstupy, zpracuje parametrované moduly, zaktualizuje výstupy a zrealizuje nezbytnou komunikaci s ostatními stanicemi nebo se zobrazovacími PC.

V automatizační stanici jsou pro časové programy integrovány hodiny reálného času (RTC).

Při výpadku napájení zajišťuje uchování uživatelských dat (dat z FBD), časových programů a historických dat (HDB) v paměti SRAM lithiová baterie. Tato baterie napájí i hodiny reálného času. Baterie umožňuje podržení dat a zajišťuje provoz hodin reálného času ve stavu bez napájení po dobu minimálně 10 let.

Datum a čas jsou nastaveny ve výrobním závodě.

Po připojení napájecího napětí kontroluje automatizační stanice konzistenci dat a uvede do chodu komunikaci.

Uživatelský program lze kdykoli dálkově zapsat prostřednictvím sítě **novaNet**. Trvale lze tato data zabezpečit v uživatelské paměti EPROM.

Každá automatizační stanice musí mít bezpodmínečně svou adresu. Ta se nastavuje kódovacími přepínači.

Automatizační stanice **nova230** se nabízí s různými variantami napojení cizích systémů (viz příloha). Na straně EY3600 má jednu zelenou LED diodu pro indikaci provozního napětí (Power) a dvě žluté LED diody pro indikaci provozu v síti novaNet (Send a Receive). Na straně napojení cizího systému má jednu zelenou LED diodu pro indikaci cyklu (Cycle) a jednu červenou LED diodu pro případ výskytu poruchy (Fault).

Ovládací a kontrolní panel **nova240** (EYT 240 F001) se ke stanici připojuje pomocí zásuvky RJ-45. Tento panel umožňuje zpracovávat všechna data stanice (s výjimkou historické databanky), tzn. načítat měřené hodnoty, poplachy a stavy, měnit žádané hodnoty a zadávat regulační povely.

#### **Uvedení do provozu**

Při připojení napájecího napětí musí být ochranné zemnění bezpodmínečně propojeno s příslušnou šroubovací svorkou (bezpečnostní třída I).

Manipulovat s AS se smí vždy pouze tehdy, není-li stanice pod napětím.

Každé stanici musí být před tím, než se zapojí do sítě **novaNet**, přidělena jednoznačná (jedinečná) adresa. Číslo stanice se kóduje binárně na dvou blocích přepínačů a pro stanice se může pohybovat v rozmezí od 0 do 4194 (pro stanice BACnet).

Uvedené kódování osvětluje následující příklad:

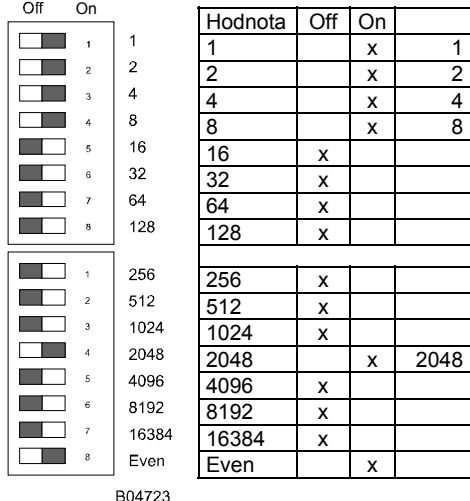

Adresa AS se nastavuje na dvou 8místných blocích přepínačů. Poslední přepínač slouží k nastavování parity. Ta se vztahuje k adrese, nikoli na čtyři další přepínače umístěné pod ní. Parita se nastavuje tak, aby počet přepínačů v poloze "ON", a to včetně parity, byl sudý.

Příklad nastavení:<br> $2048 + 8 + 4 + 2 + 1 = 2063$ 

Nemá-li ještě stanice paměť EPROM s parametrovanými uživatelskými daty, je nutné tato data do stanice přenést.

Komunikace v zásadě probíhá po sběrnici **novaNet** a přes příslušné svorky nebo zásuvku RJ-11. Programovat se smí paralelně s probíhající datovou komunikací. To ovšem může snížit rychlost odpovědí ostatních účastníků v síti. Proto je možné na dobu přenosu dat stanici odpojit z datového vedení a PC, na němž se provádí parametrování, připojit lokálně. Po ukončení přenosu jsou data okamžitě aktivní. Stanice se opět připojí k síti a je schopná provozu.

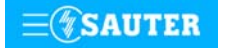

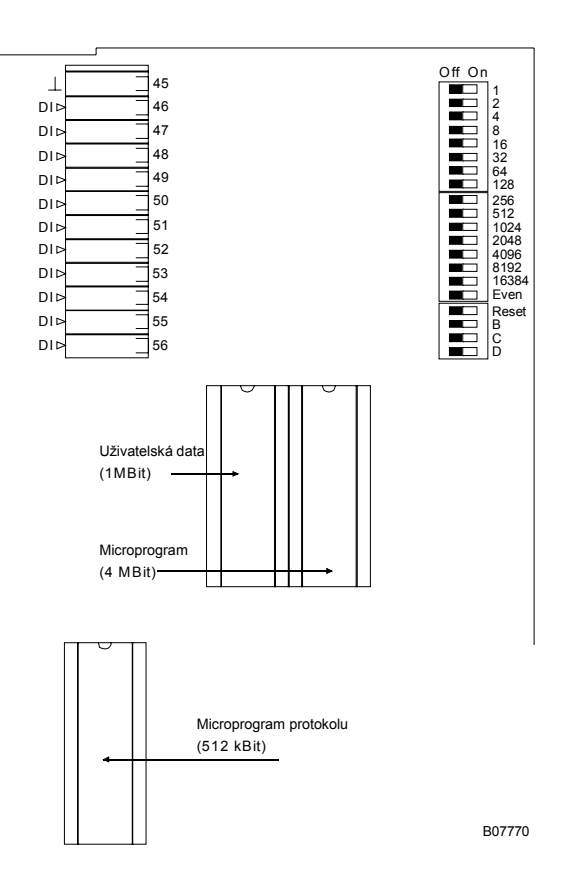

Naléhavě doporučujeme uložit uživatelská data rovněž do paměti EPROM. Tato paměť se programuje přístrojem běžně dostupným v obchodní síti. Před tím, než se stanice otevře, musí být odpojena z napájecí sítě! Při jakékoli manipulaci je nezbytné dodržovat příslušná bezpečnostní opatření.

Pak musí být AS přepínačem pro reset inicializována (vrácena) do původního stavu.

#### Reset:

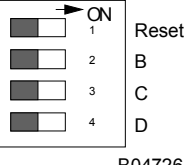

Přepínač pro reset se přestaví na cca  $\frac{1}{2}$  s do polohy "ON". To způsobí, že stanice nahraje mikroprogram z paměti EPROM a začne fungovat na základě definovaných počátečních podmínek.

B04726

Zůstane-li přepínač pro reset v poloze "ON", stanice není schopna provozu a trvale se nachází v režimu reset.

Stanice **nova230** má v levém horním rohu tři LED diody, které udávají stav automatizační stanice: - Zelená LED "Power" indikuje režim provozu (přítomnost napájecího napětí).

- Žlutá LED "Receive" blikáním indikuje telegramový provoz v síti novaNet. Při autonomním
- provozu (bez novaNet) tato LED dioda nesvítí.
- Žlutá LED "Send" blikáním indikuje, že z automatizační stanice je vysílán telegram. Signalizuje tedy cyklus telegramů, resp. interní cyklus automatizační stanice. Při autonomním provozu tato LED dioda bliká rychleji, protože automatizační stanice vysílá pouze prázdné (dummy) telegramy.

#### **Indikace LED pro rozhraní Eternetu:**

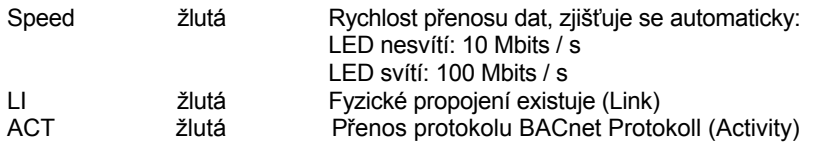

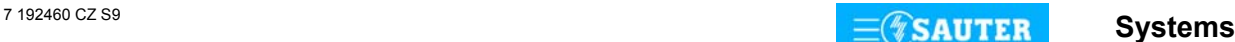

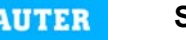

# **Přiřazení JSA ke svorkám:**

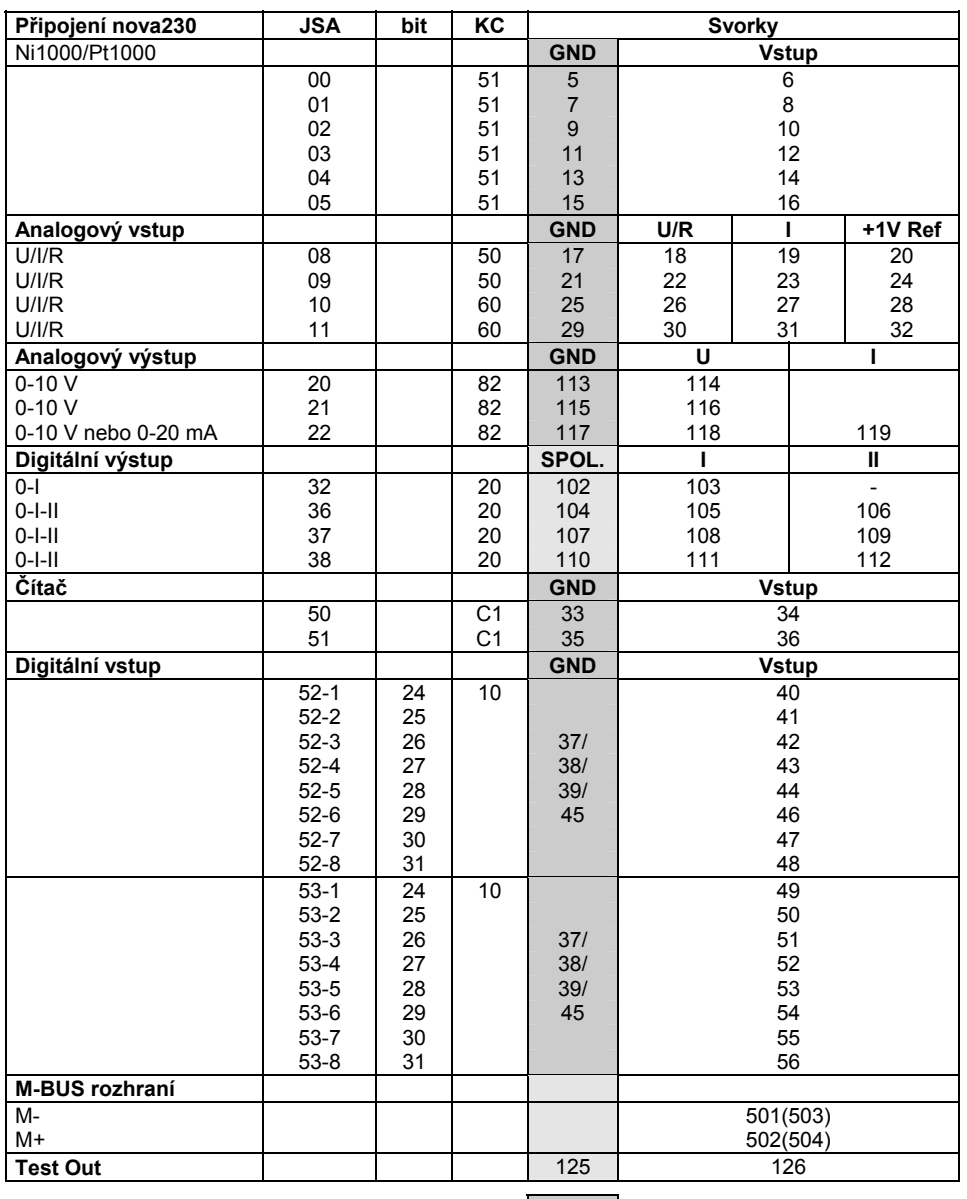

Připojení na kostru

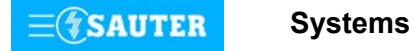

# <span id="page-30-0"></span>**Rozměrový výkres** Montáž na lištu

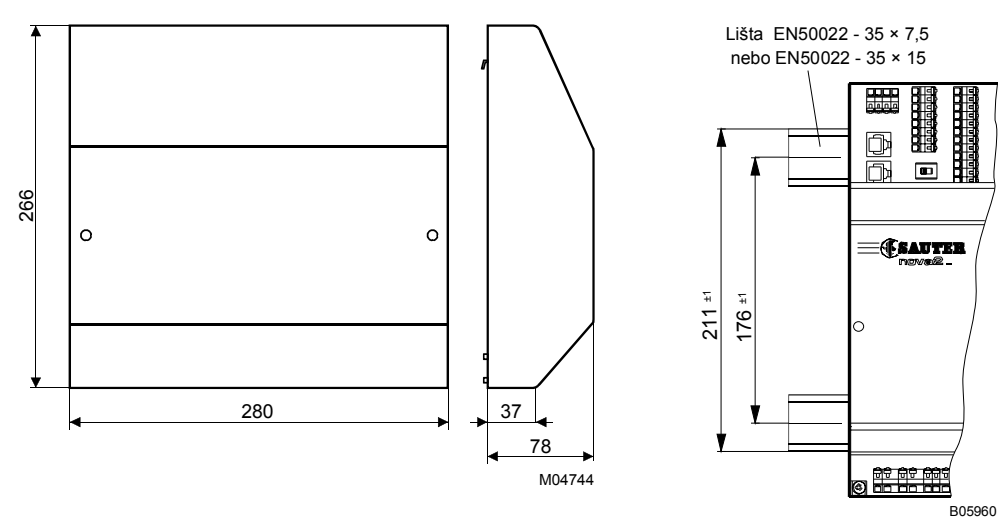

# **Schéma připojení**

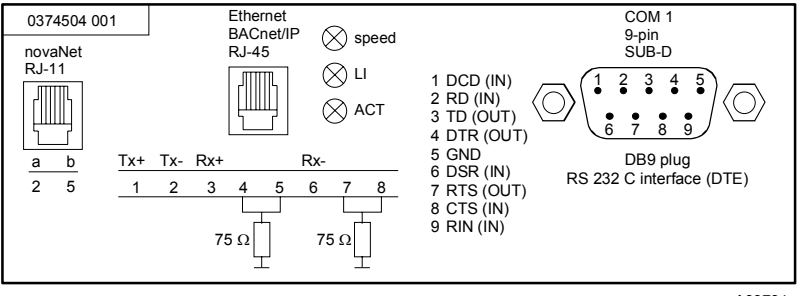

A09734a

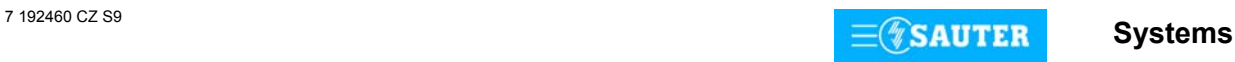

#### <span id="page-31-0"></span>**Schéma připojení**

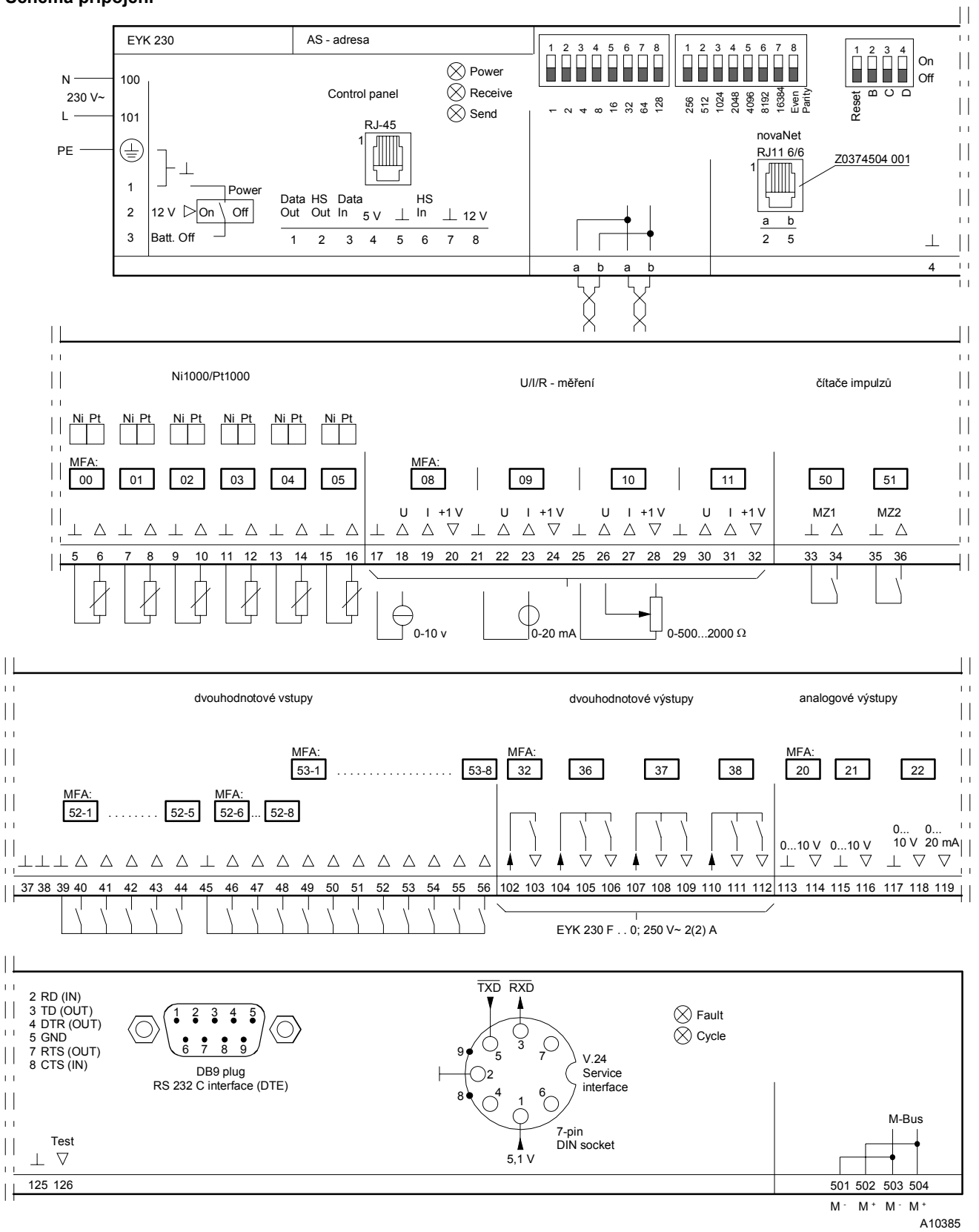

Je-li vyžadováno důsledné dodržování průmyslové normy (EN 61000-6-2), nesmí být délka připojovacích vodičů pro binární vstupy (DI), spojité vstupy / výstupy (AI/AO) a čítače (CI) delší než 30 m.

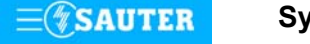

#### **Příloha A**

#### **Pokyny k projektování nova230 - M-Bus (EYK 230 F010)**

U AS s rozhraním na sběrnici M-Bus se pro funkce AS využívá 60 jemných strojních adres, takže pro komunikaci po sběrnici M-Bus zbývá max. 192 adres pro přenos (softwarové adresy). Je třeba si uvědomit, že použití softwarových adres pro automatizační funkci znamená snížení počtu přenosových adres (max. 192 přenosových adres – X softwarových adres pro funkce AS).

Projektant musí vypracovat seznam zdrojových adres cizího systému a cílové adresy systému EY3600 vhodným parametrizačním programem (lze získat v technickém oddělení). Takto vytvořená data (seznam datových bodů) se pomocí RS232 rozhraní přenesou do sériové paměti EEPROM.

Automatizační stanice **nova230** má přímé připojení sběrnice M-Bus a rozhraní RS232C. Cizí sběrnice tedy může být připojena přímo na propojovacích svorkách sběrnice M-Bus (svorky 501/502, 503/504), případně pomocí rozhraní RS232C přes opakovač (viz schéma připojení sběrnice M-Bus). Je-li sběrnice M-Bus připojena přímo, může při použití vedení max. 50 nF/km její délka dosáhnout až 1 km. Přitom lze přímo připojit až 50 účastníků (zátěží), kteří sběrnici zatěžují 1,5 mA (standard). Existuje-li požadavek na větší zátěž, je nutné použít odpovídající převodník protokolů (repeater), který komunikuje přes rozhraní RS232C stanice **nova230**.

Při parametrování automatizační části programem CASE FBD je třeba pod "AutomationStation" zvolit položku "nova230 (ILext)".

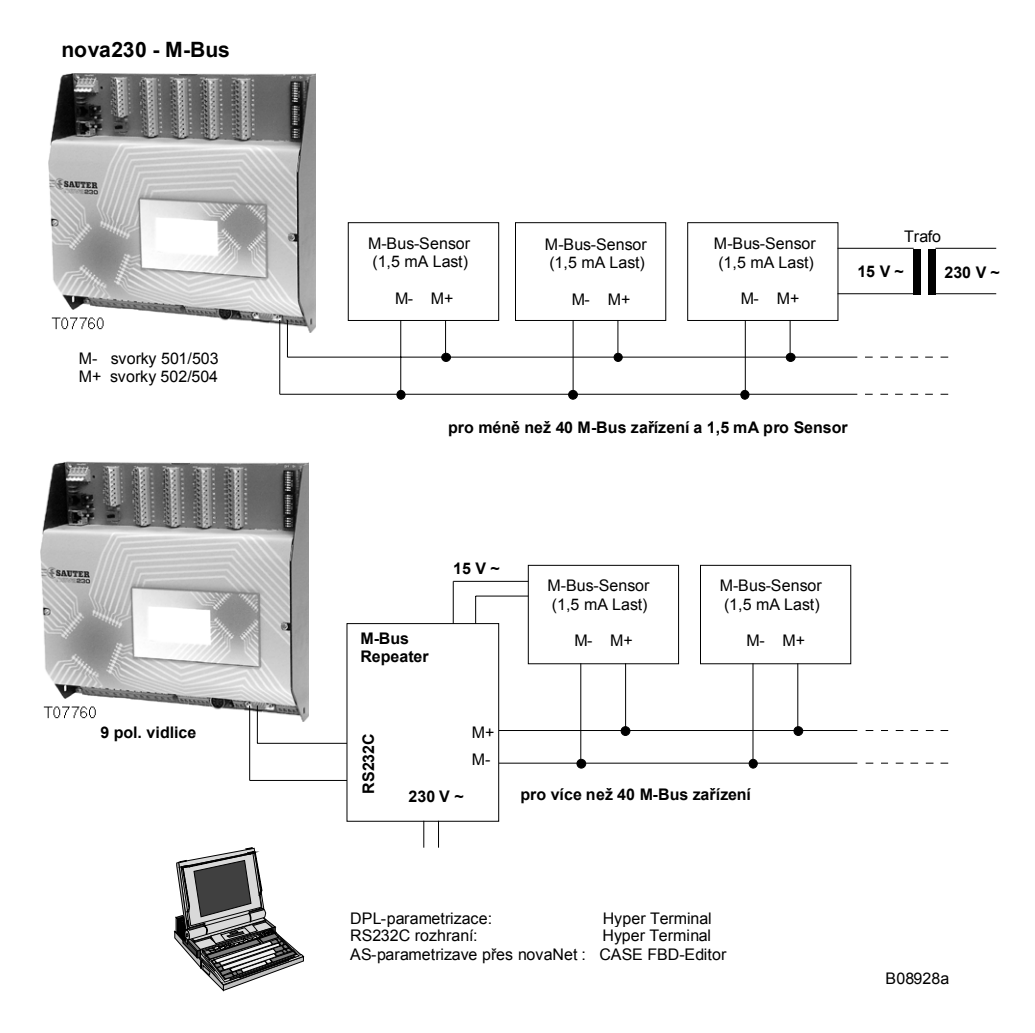

#### **Schéma připojení M-Bus**

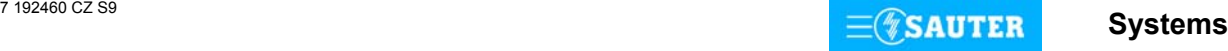

#### **Příloha B**

## **Pokyny k projektování kompaktní EYK 230 od varianty F040**

U AS s rozhraním na cizí systém se pro funkce AS využívá 60 jemných strojních adres, takže pro komunikaci po sběrnici cizího systému zbývá max. 192 adres pro přenos (softwarové adresy). Je třeba si uvědomit, že použití softwarových adres pro automatizační funkci znamená snížení počtu přenosových adres (max. 192 přenosových adres – X softwarových adres pro funkce AS).

Projektant musí vypracovat seznam datových bodů cizího systému s jejich vlastnostmi (charakter, zdrojová adresa ap.). Podle druhu protokolu musí určit kam (AS-adresa, JSA, a DW) a s jakým kartovým kódem bude přeložená hodnota přenesena do systému **nova**. Takto vytvořená data (seznam datových bodů) se pomocí RS232 rozhraní přenesou do sériové paměti EEPROM. Vhodný parametrizační program lze získat v technickém oddělení.

Seznam dostupných protokolů:

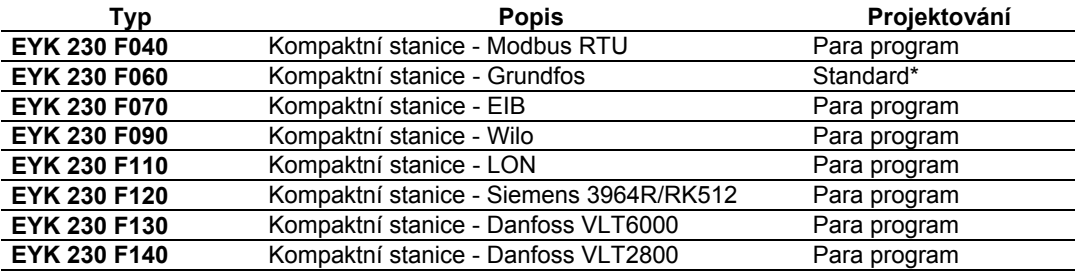

\* Standardní EPROM s uloženou datovou strukturou

Při parametrování automatizační části programem CASE FBD je třeba pod "AutomationStation" zvolit položku "nova230 (ILext)".

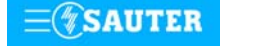

# **Příloha C**

## **BACnet System Topologie s nova230 (M-Bus, Modbus, LON)**

AS část stanice **nova230** obsahuje celkem 28 HW vstupů a 10 HW výstupů. Tato AS má celkem 256 JSA (jemných strojních adres). Z toho je 192 softwarových JSA k dispozici pro výměnu dat s cizím systémem (například M-Bus, Modbus, LON). Programování AS a parametrování signálů cizích systémů se provádí pomocí programu "CASE FBD Editor" dle IEC 61131-3. Pro parametrování seznamu přenášených dat se používá zvláštní parametrovací program s funkcí pro zápis seznamu do AS.

Schéma znázorňuje kompletní BACnet systém s produkty firmy Sauter a cizími produkty.

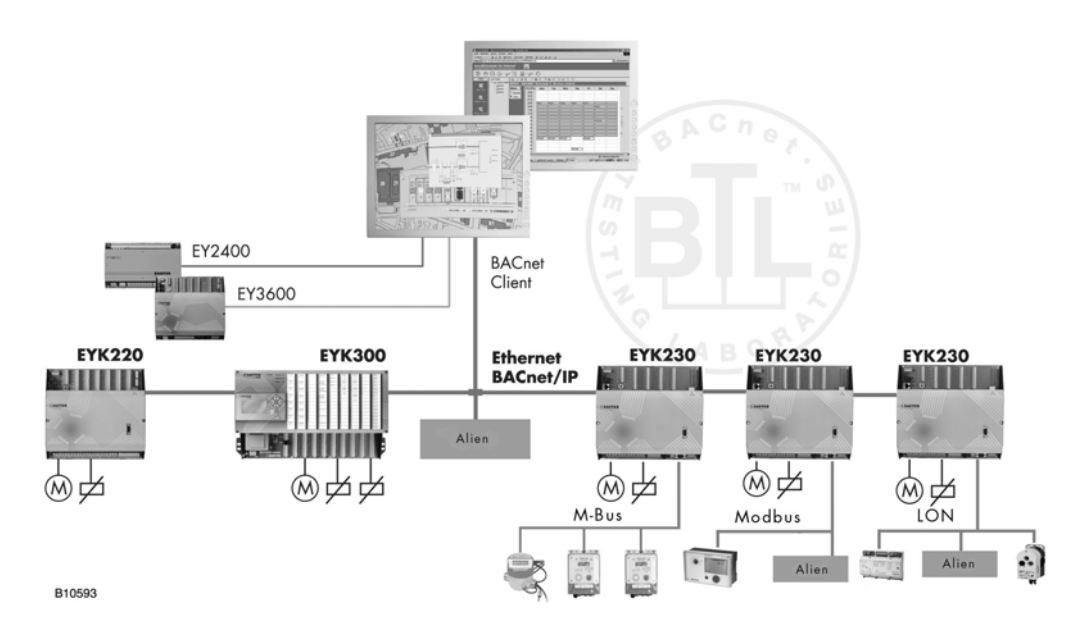

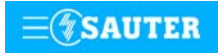

<span id="page-35-0"></span>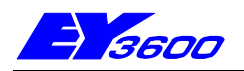

# **EYR 203, EYR 207** univerzální regulátor **novaFlex**

**novaFlex** je univerzální regulátor výrobkové řady systému EY3600. Slouží k ovládání a regulaci topení, vzduchotechniky a chlazení při řízení techniky provozu budov. EYR 207 má celkem 20 vstupů a 10 výstupů. EYR 203 má celkem 18 vstupů a 10 výstupů. Krátká doba cyklu umožňuje řešit v oblasti řídicí techniky i rychlé úkoly. Lze jej pomocí přídavného modulu napojit na síť **novaNet** a zapojit do komunikace. Programuje (parametruje) se prostřednictvím PC softwarem EY3600-CASE dle IEC 1131-3 (editorem diagramů funkčních modulů FBD).

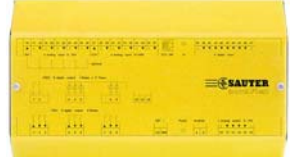

Stanice s modulem **novaNet** (příslušenství 374413) obsahuje všechny součástky a rozhraní, které jsou zapotřebí pro provoz, připojení provozních prostředků a komunikaci jak s ostatními stanicemi, tak s řídicí úrovní. S přídavným modulem bod-bod (3744483) je možná komunikace s dotykovým panelem EYT 250 bez sběrnice **novaNet**.

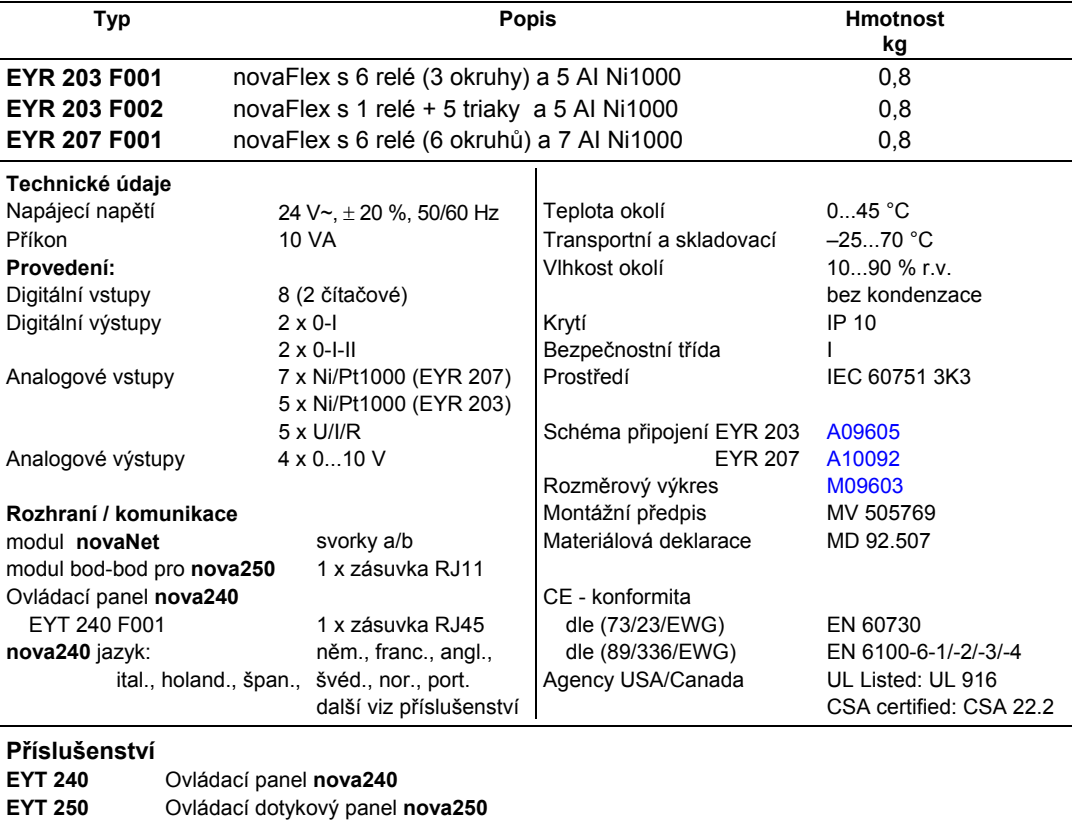

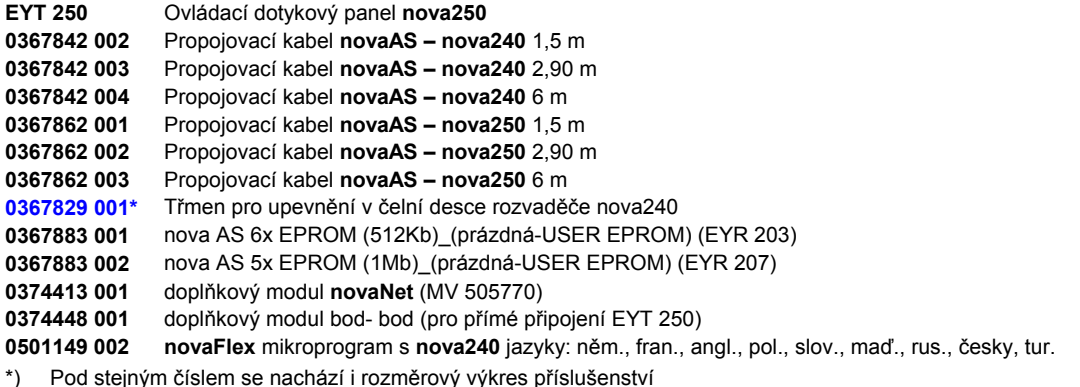

# **Pokyny k projektování**

Univerzální regulátor **novaFlex** lze namontovat s použitím profilové lišty (EN 50022) do rozvaděče, napájecí napětí 24 V~. Svorky (⊥)GND jsou spojeny s připojením ochranného vodiče (PE) a kostrou. Provozní prostředky se připojují šroubovacími svorkami. Je třeba dodržet následující podmínky:

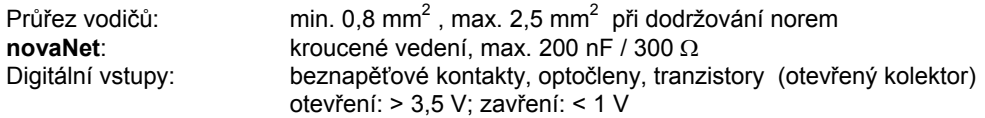

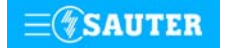
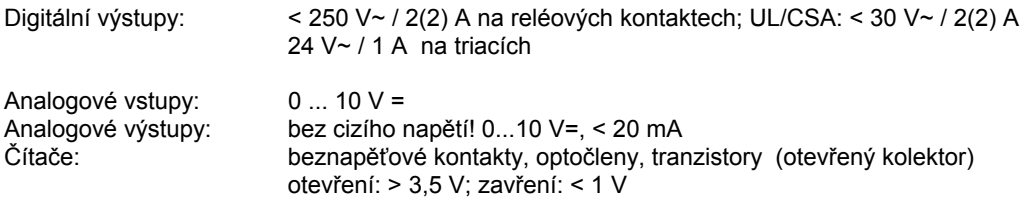

**Upozornění** 

**novaFlex** má 128 JSA (strojních adres), v HDB (historické databance) lze uložit 2 X 1792 záznamů.

#### **Popis vstupů a výstupů Měření teploty**

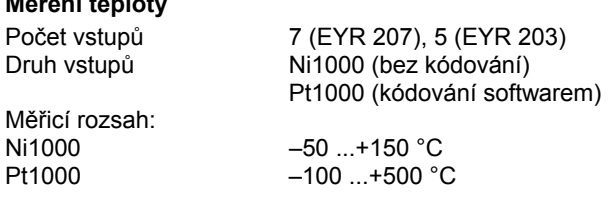

Uvedené vstupy nevyžadují žádné kalibrování, bere již v úvahu odpor vedení a lze je použít pro Ni1000 i Pt1000. Snímače se připojují dvouvodičovým vedením, přičemž připojovací vodiče s průřezem 0,8 mm<sup>2</sup> smějí být dlouhé max. 55 m, vodiče s průřezem 1,5 mm<sup>2</sup> pak 170 m. Měřicí napětí je impulzní, aby se snímač nezahříval. Přestože jsou vstupy v zásadě koncipovány pro snímače Ni1000, lze je použít i pro Pt1000. Výběr čidla se provádí pomocí SW. Linearizace u Pt1000 zaručuje v rozsahu -50 až +150 °C jen zanedbatelné odchylky.

Pro plný měřicí rozsah snímače Pt1000 je určující tato tabulka:

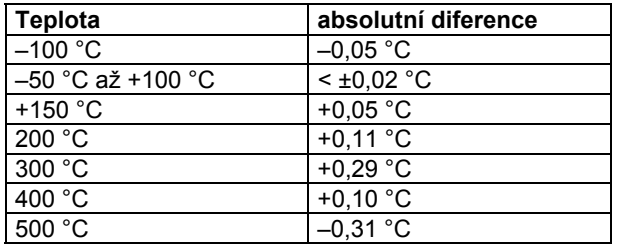

## **Analogové vstupy U/I/R**

Počet vstupů 5

Druh vstupů napětí 0 (2)...10 V

## **Měření napětí**

Napětí, které má být měřeno, se připojuje mezi jednou ze vstupních svorek pro napětí (popsána písmenem U) a svorkou kostry. Signál nesmí být zatížen potenciálem. Ze dvou měření 0 (2)...10 V se výběr provádí pomocí SW.

Max. napětí bez poškození AS je < ± 50 V. Rozsah znázornění je však omezen na 10 V. Vnitřní odpor R<sub>i</sub> vstupu (zátěž) je > 20 kΩ.

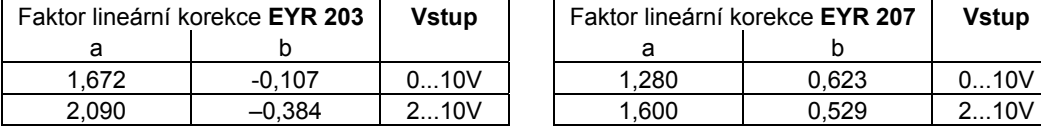

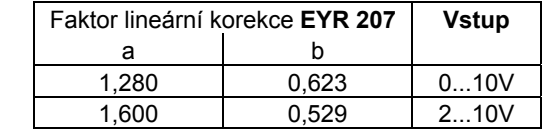

## **Měření proudu**

Pro měření proudu je třeba externí odpor 50 Ω (EYR 203) resp. 100 Ω (EYR 207)

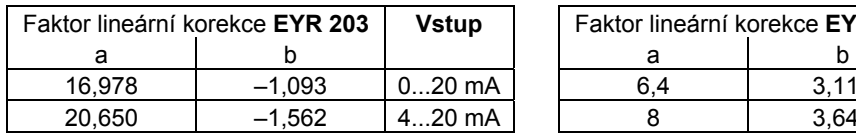

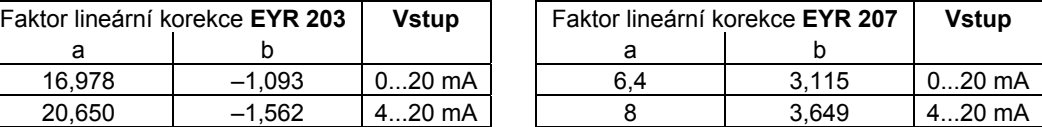

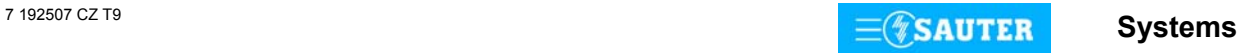

### **Měření odporu**

Potenciometr se připojuje na svorky U, kostru a +5 V. Aby nedošlo k přetížení referenčních výstupů, neměla by minimální hodnota na potenciometru klesnout pod 1000 Ω. Horní hodnota 2 kΩ se předepisuje proto, aby bylo zaručeno stabilní, na poruchách nezávislé měření.

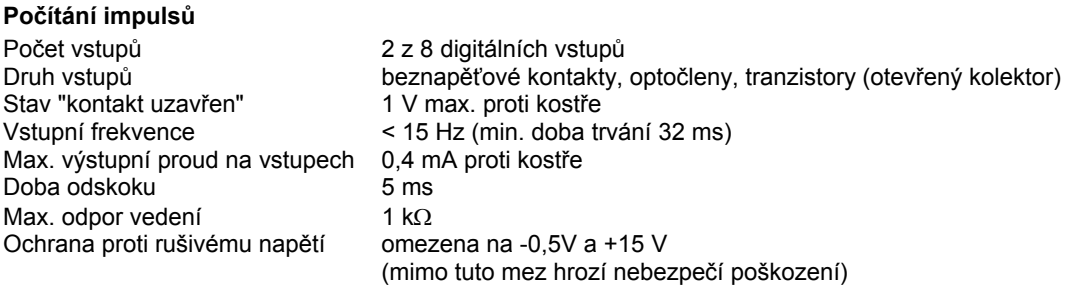

Impuls se zaznamenává ve fázi doběhu a smí trvat neomezeně dlouho. Interní hodnota na čítači **novaFlex** se zjišťuje dotazem v každém cyklu a ukládá se do datového slova DW 2 jako duální dílčí součet. Součet, jehož výsledkem je vlastní hodnota na čítači, provede softwarově procesor v datovém slově DW 6 nejpozději po 30 s. Vzhledem k použitému formátu FP (floating point) může hodnota na čítači být max. cca 2147 x 10 $^9$ .

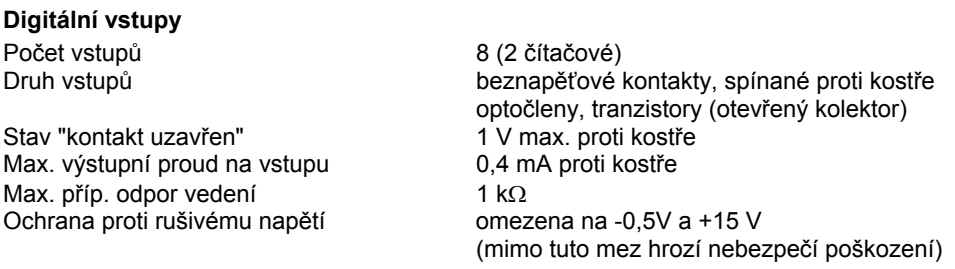

Univerzální regulátor **novaFlex** zaznamenává 8 digitálních informací. Vstupy, které mají být sledovány, se připojují mezi jednu ze vstupních svorek a kostru. Stanice přivádí na svorku napětí cca 13 V. Při rozepnutém kontaktu to odpovídá stavu bit = 0. Při sepnutém kontaktu (odpovídá stavu bit = 1) je na svorce napětí 0 V, přičemž obvodem protéká proud cca 0,4 mA. Krátkodobá změna trvající minimálně 32 ms mezi jednotlivými dotazy směrovanými do stanice se uloží do pomocné paměti a k jejímu zpracování dojde až v dalším cyklu.

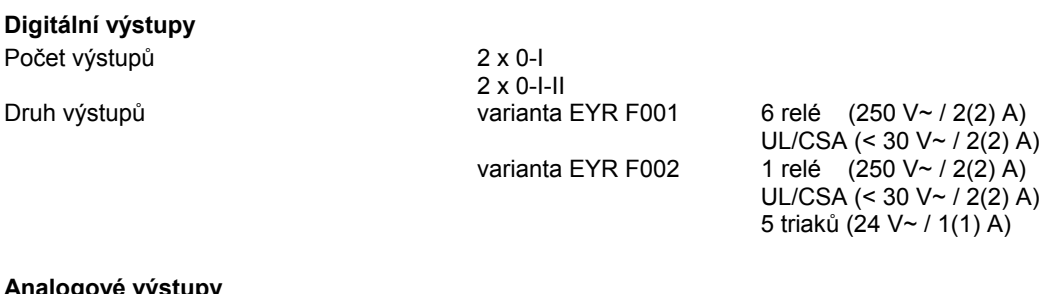

## **Analogové výstupy**

Počet výstupů 4

Druh výstupů 4 x 0 (2)...10 V, 20 mA max.

Výstupní napětí se odebírá mezi příslušnou výstupní svorkou a svorkou kostry. Výstup může být zatížen max. 20 mA. Výstupy jsou jištěny proti statickým výbojům, nikoli ovšem proti přiloženému stejnosměrnému nebo střídavému napětí. To může zničit bezpečnostní diodu a výstup hradel. Proto by se v zařízení měl vždy připojovat nejprve provozní prostředek (např. pohon ventilu). Poté by se mělo u stanice přezkoušet, zda oba vodiče nemají proti kostře a mezi sebou navzájem nějaký potenciál (0 V!). Je-li tomu tak, měl by být na svou svorku ve stanici připojen nejdříve zemnící vodič a až nakonec vodič přenášející signály.

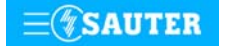

**novaFlex** disponuje provozním programem. Tento program přečte všechny vstupy, zpracuje parametrované moduly, zaktualizuje výstupy a s modulem **novaNet** zrealizuje nezbytnou komunikaci s ostatními stanicemi nebo se zobrazovacími PC. **novaFlex** se programuje (regulační obvody a parametry) prostřednictvím sítě **novaNet**.

Ve stanici **novaFlex** jsou pro časové programy integrovány hodiny reálného času (RTC).

Při výpadku napájení zajišťuje uchování uživatelských dat (dat z FBD), časových programů a historických dat (HDB) v paměti SRAM lithiová baterie. Tato baterie napájí i hodiny reálného času. Baterie umožňuje podržení dat a zajišťuje provoz hodin reálného času ve stavu bez napájení po dobu minimálně 10 let.

Trvale lze tato data zabezpečit v uživatelské paměti EPROM.

Každý **novaFlex** (s modulem **novaNet**) musí mít bezpodmínečně svou adresu (0...127). Ta se nastavuje kódovacími přepínači. V síti **novaNet** tak může být zařazeno až 128 **novaFlex**.

Pro obě verze jsou k dispozici ovládací panely EYT 240 F001 a EYT 250 F021/22. Panel EYT 240 se ke stanici připojuje pomocí zásuvky RJ-45. Tento panel umožňuje zpracovávat všechna data **novaFlex** (s výjimkou historické databanky), tzn. načítat měřené hodnoty, poplachy a stavy, měnit žádané hodnoty a zadávat regulační povely.

Dotykový panel EYT 250 se ke stanici připojuje pomocí zásuvky RJ-11 (na modulu bod-bod přísl. č. 0374448 001). nebo prostřednictvím sítě **novaNet**. Umožňuje zpracovávat všechna data.

### **Uvedení do provozu**

Při připojení napájecího napětí 24 V~ musí být ochranné zemnění bezpodmínečně propojeno s příslušnou šroubovací svorkou.

Manipulovat se smí vždy pouze tehdy, není-li stanice pod napětím. Každé stanici musí být před tím, než se zapojí do sítě **novaNet**, přidělena jednoznačná (jedinečná) adresa. Adresy jsou rozčleněny do jednotlivých rozsahů.

Pro **novaFlex** se smí použít pouze rozsah od 0 do 127! Číslo **novaFlex** se kóduje binárně na bloku přepínačů umístěných na modulu **novaNet**.

Uvedené binární kódování má názorně osvětlit následující příklad:

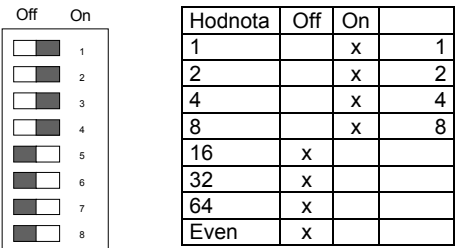

Adresa **novaFlex** se nastavuje na 8místném bloku přepínačů. Poslední přepínač slouží k nastavování parity. Parita se nastavuje tak, aby počet přepínačů v poloze "ON", a to včetně parity, byl sudý.

Příklad nastavení:  $8 + 4 + 2 + 1 = 15$ 

Před tím, než se **novaFlex** otevře, musí být odpojen z napájecí sítě! Při jakékoli manipulaci je nezbytné dodržovat příslušná bezpečnostní opatření.

#### Inicializace:

Provádí se krátkým spojením spínacích plošek **Ini** po dobu cca ½ s. To způsobí, že stanice nahraje mikroprogram z paměti EPROM a začne fungovat na základě definovaných počátečních podmínek. Obě verze, EYR 203 i EYR 207 mají po straně zelenou LED diodu, která nepřerušovaným světlem indikuje režim provozu (přivedení napájecího napětí).

Doplňkový modul **novaNet** má žlutou LED indikující telegramový provoz po **novaNet**. Je-li stanice mimo provoz, nebo byla-li objevena chyba v paměti RAM, kontrolní obvod (watchdog) to zaznamená a stanici poté znovu spustí s daty uloženými v EPROM.

Při autonomním provozu (bez **novaNet**) LED dioda signalizující vysílání bliká v rychlém rytmu (cca 7x za sekundu), protože v každém cyklu je odesílán jeden prázdný (dummy) telegram.

Při prvním uvedení do provozu nebo je-li proveden reset stanice ručně, mikroprogram a uživatelská data se rovněž nově načtou. Po skončení této procedury žlutá LED dioda signalizující vysílání opět bliká v rytmu odcházejících telegramů.

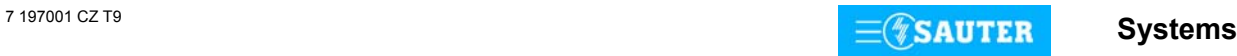

## **Přiřazení JSA ke svorkám:**

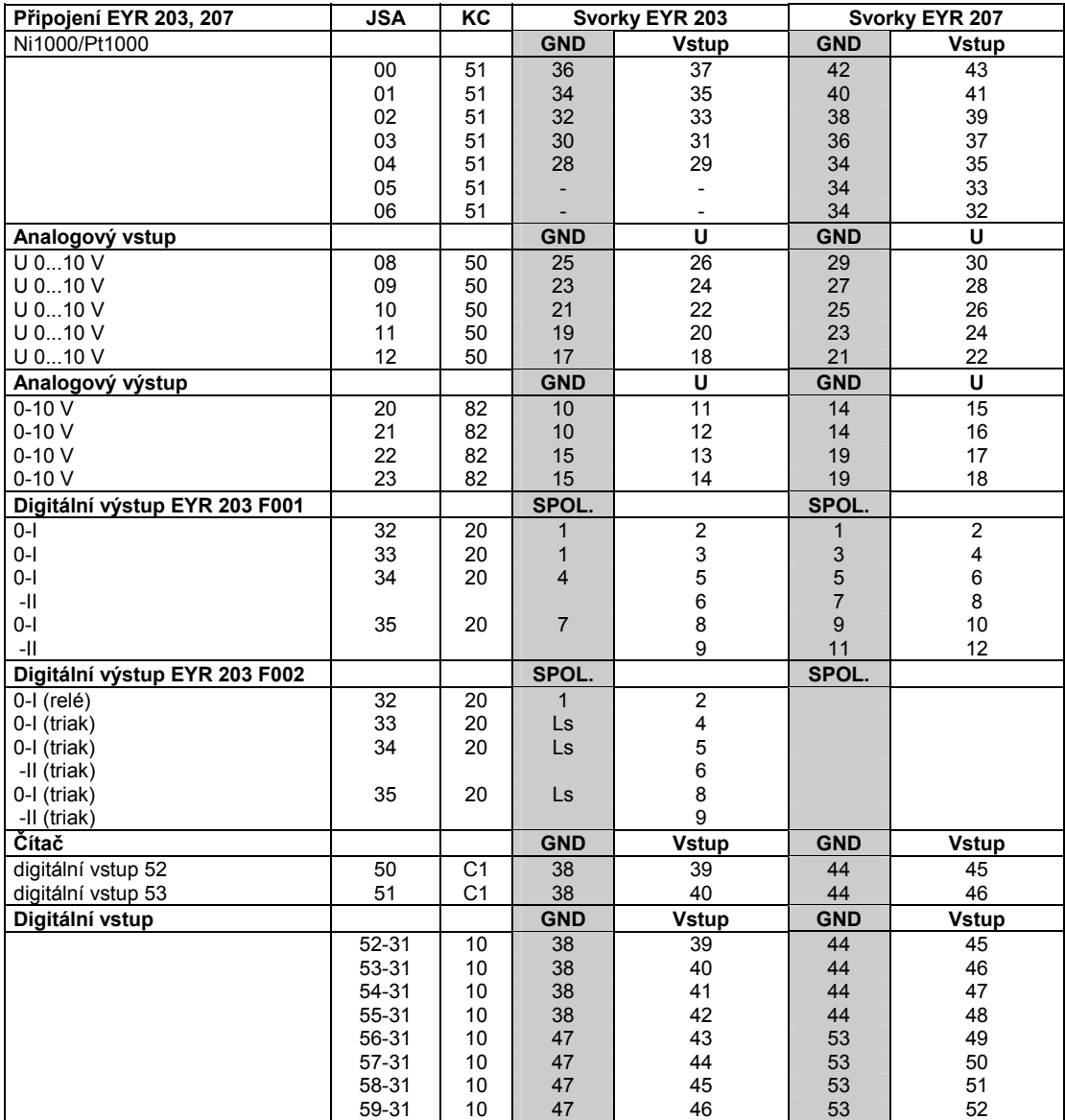

# **Rozměrový výkres** Montáž na lištu

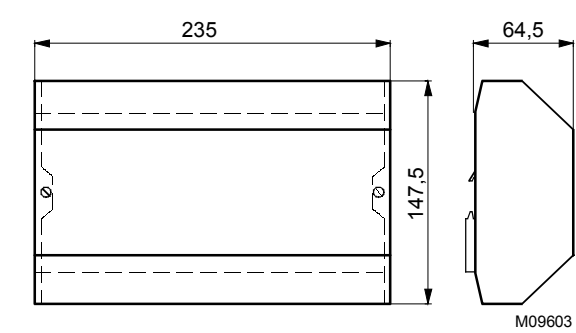

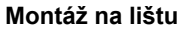

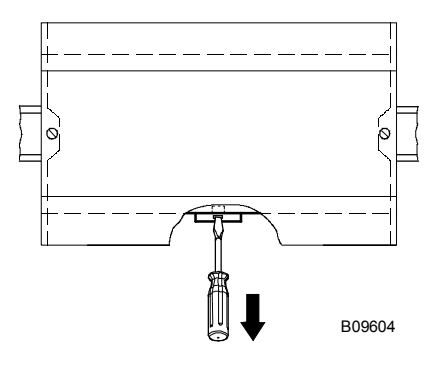

# **Schéma připojení EYR 203**

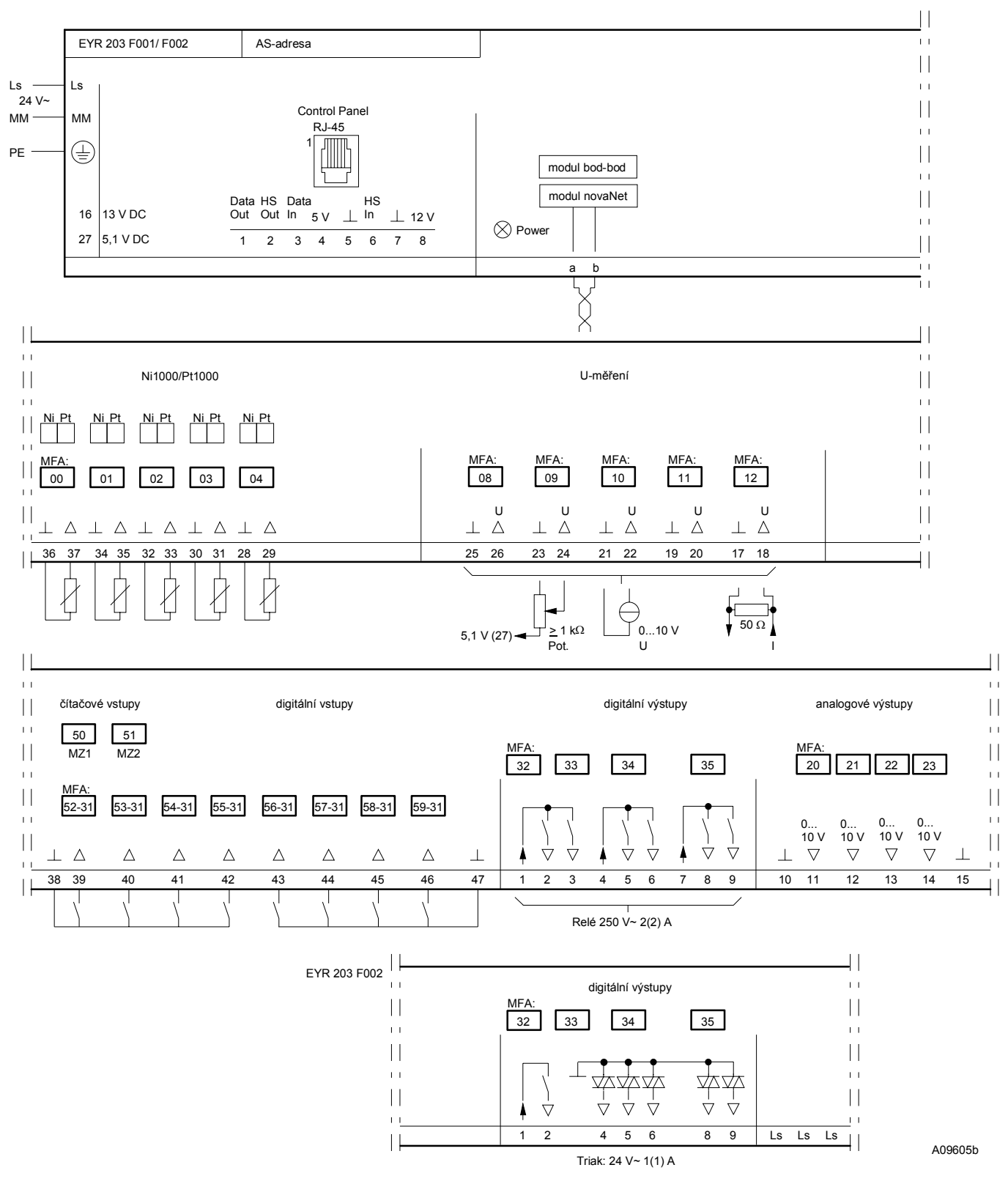

Při požadavku dodržení normy EN 61000-6-2 nesmí délka vedení k čidlu přesáhnout 30 m.

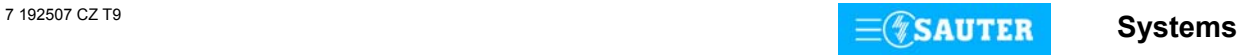

# **Schéma připojení EYR 207**

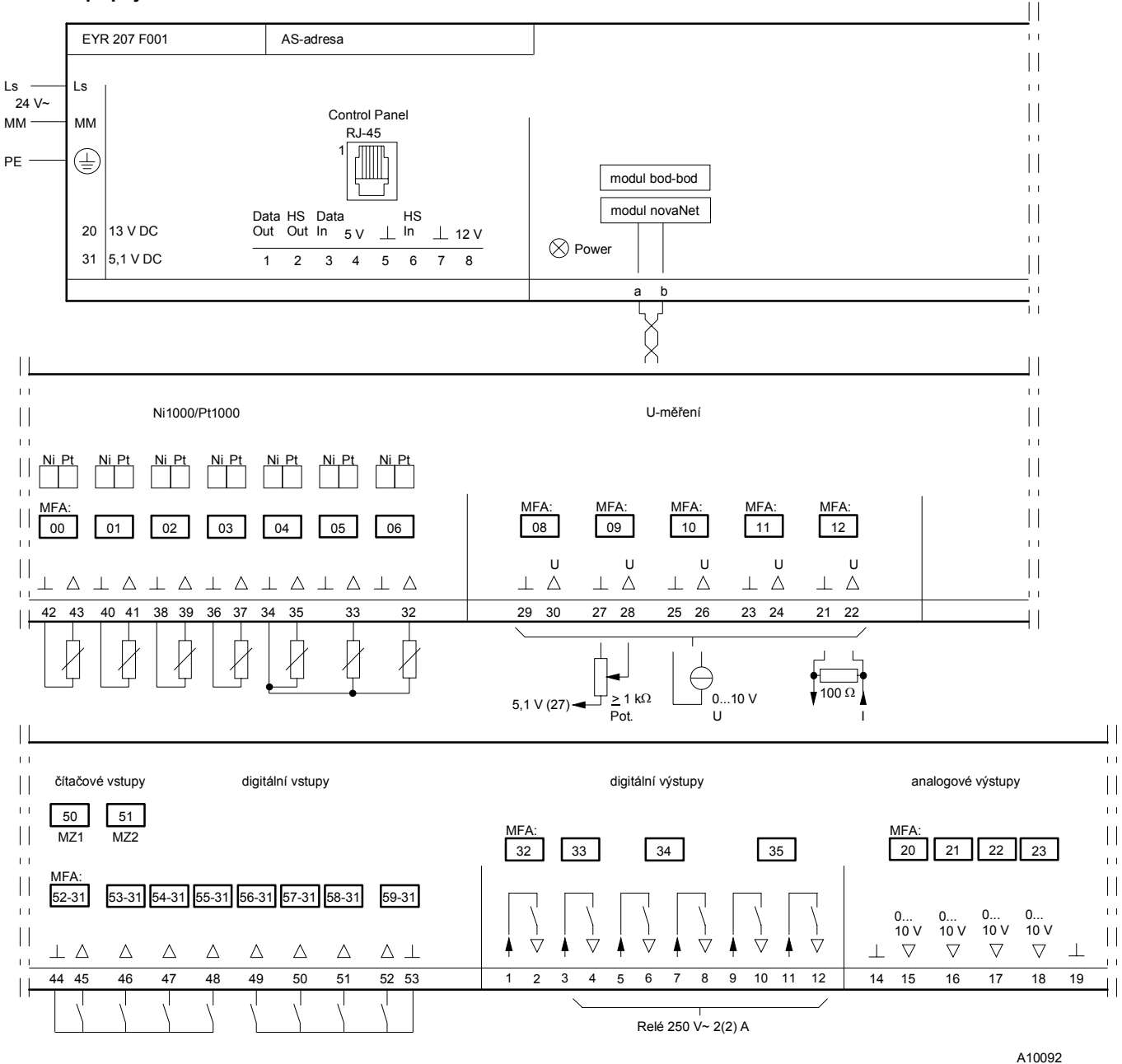

Při požadavku dodržení normy EN 61000-6-2 nesmí délka vedení k čidlu přesáhnout 30 m.

#### **Příslušenství**

367829

140

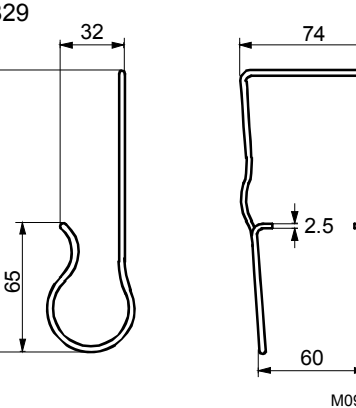

M09445

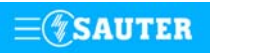

**Systems**

Tisk v České republice Změny vyhrazeny Sauter Automation spol. s r.o. 7 192507 CZ T9

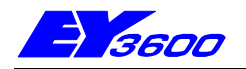

## **nova210** Kompaktní automatizační stanice

Stanice **nova210** je nejmenší kompaktní jednotkou výrobkové řady systému EY3600. Slouží k ovládání a regulaci topení, vzduchotechniky a chlazení i pro všechny ostatní úlohy běžně se vyskytující při řízení provozu budov. Má celkem 28 vstupů a 10 výstupů. Délka cyklu cca 150 ms umožňuje řešit v oblasti řídicí techniky i rychlé úkoly. Lze ji napojit na síť **novaNet** a zapojit do komunikace bez dalších dodatečných opatření. Programuje (parametruje) se prostřednictvím PC softwarem EY3600-CASE dle IEC 1131-3 (editorem diagramů funkčních modulů FBD). Stanice obsahuje všechny součástky a rozhraní, které jsou zapotřebí pro provoz, připojení provozních prostředků a komunikaci jak s ostatními stanicemi, tak s řídicí úrovní.

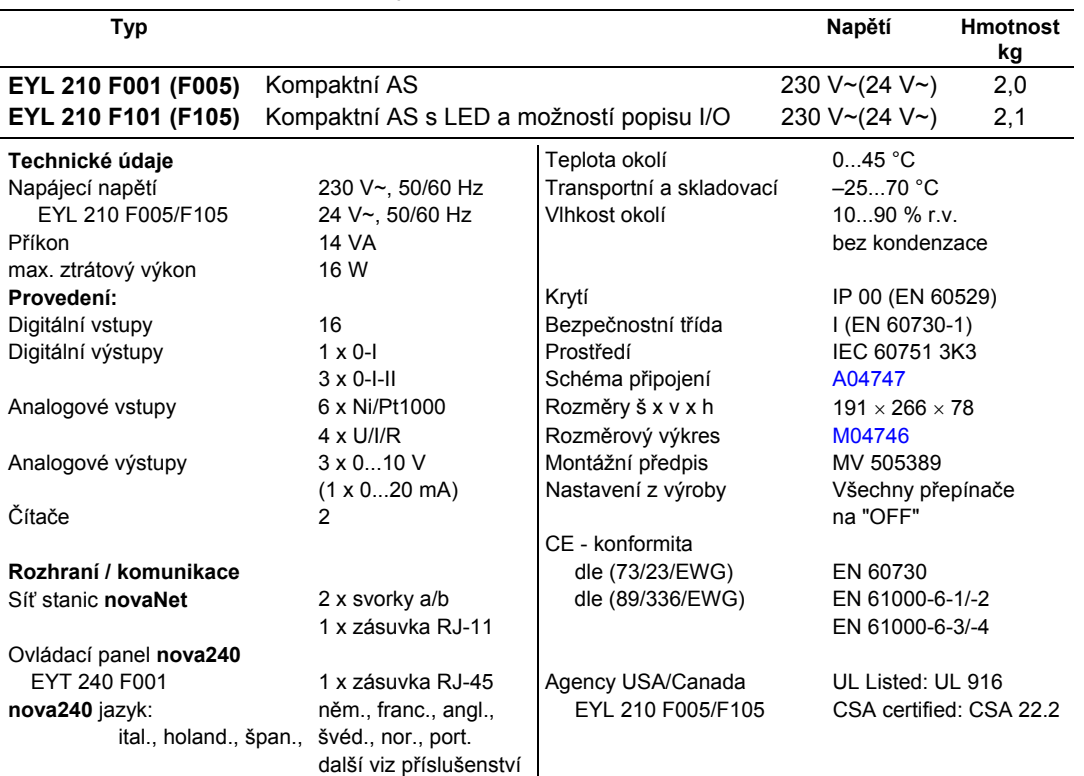

**Příslušenství** 

**EYT 240 F001** Ovládací panel **nova240**

**0501111 002 nova210** mikroprogram s **nova240** jazyky: něm., franc., angl., pol., slov., maď., rus., česky, tur. **0367842 002** Propojovací kabel **novaAS – nova240** 1,5 m **0367842 003** Propojovací kabel **novaAS – nova240** 2,90 m **0367842 004** Propojovací kabel **novaAS – nova240** 6 m **0367862 001** Propojovací kabel **novaAS – novaNet 290(291)** 1,5 m **0367862 002** Propojovací kabel **novaAS – novaNet 290(291)** 2,9 m **0367862 003** Propojovací kabel **novaAS – novaNet 290(291)** 6 m **0367883 001** 6 × EPROM (leer) (USER-EPROM) **0367888 001** 5 × EPROM (4 MBit (leer)) 0367893 001 Vestavné "LED" EYL 210; pro přestavbu F001 na F101

#### **Pokyny k projektování**

Automatizační stanici **nova210** lze namontovat s použitím dvou profilových lišt (EN 50022) do rozvaděče. Stanice (F001, F101) je napájena 230 V~ a (F005, F105) 24 V~. Svorky (⊥)GND jsou spojeny s připojením ochranného vodiče (PE) a kostrou. Provozní prostředky se připojují pružinovými svorkami. Je třeba dodržet následující podmínky:

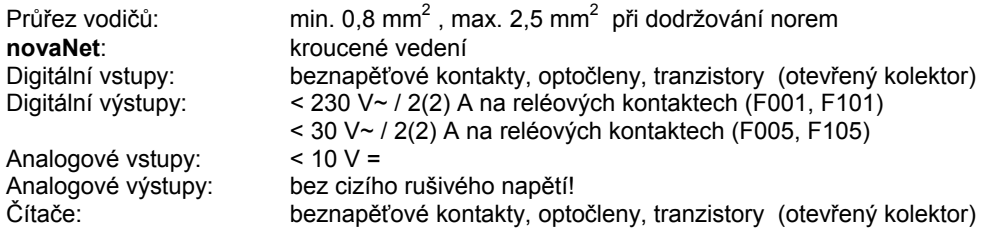

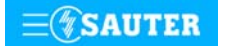

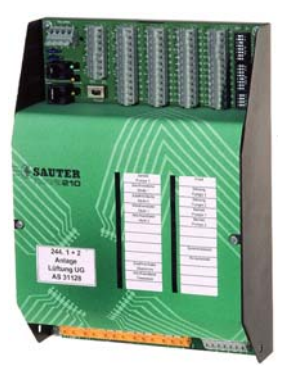

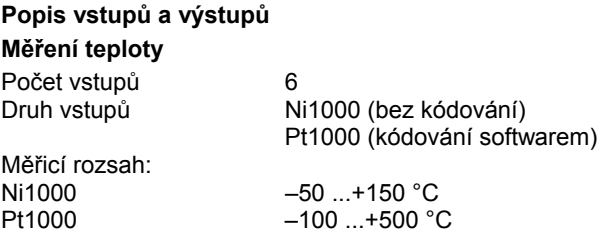

Uvedených šest vstupů nevyžaduje žádné kalibrování, bere již v úvahu odpor vedení a lze je použít pro Ni1000 i Pt1000.

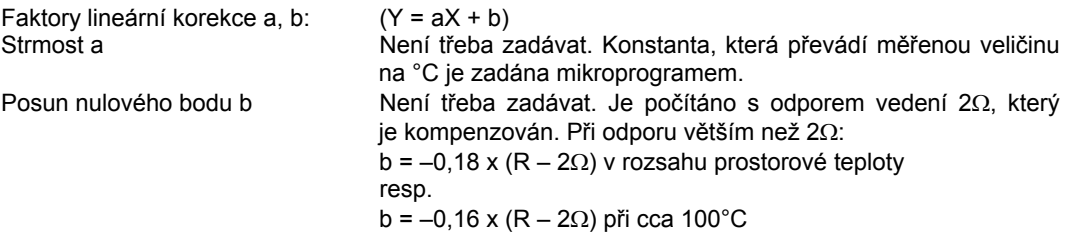

Snímače se připojují dvouvodičovým vedením, přičemž připojovací vodiče s průřezem 0,8 mm<sup>2</sup> smějí být dlouhé max. 55 m, vodiče s průřezem 1,5 mm<sup>2</sup> pak 170 m. Měřicí napětí je impulzní, aby se snímač nezahříval. Přestože jsou vstupy v zásadě koncipovány pro snímače Ni1000, lze je použít i pro Pt1000. Výběr čidla se provádí pomocí SW.

Měřené hodnoty Ni1000 jsou lineární a lepší než  $\pm$  0,06 °C v rozsahu –50 °C až +150 °C. Linearizace u Pt1000 zaručuje v rozsahu -50 až +100 °C jen zanedbatelné odchylky.

Pro plný měřicí rozsah snímače Pt1000 je určující tato tabulka:

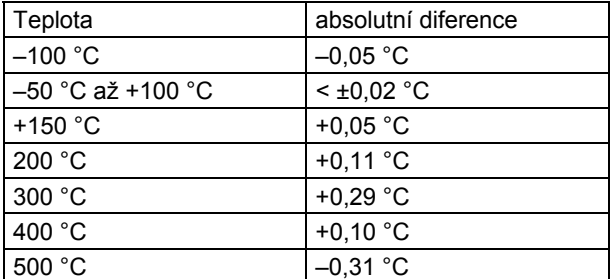

## **U/I/R - měření**

Počet vstupů 4

napětí 0 (2)...10 V, 0 (0,2)...1 V proud 0 (4)...20 mA potenciometr 500...2 kΩ

Faktory lineární korekce a, b: (Y = aX + b) Linearitu lze velmi přesně zadat pro každý vstup.

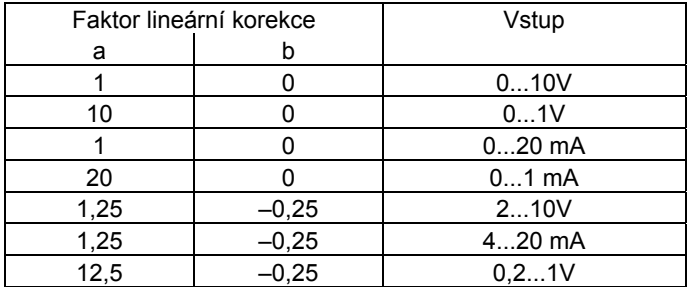

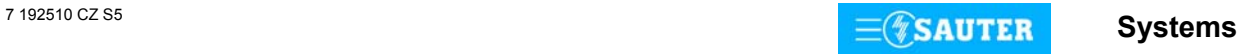

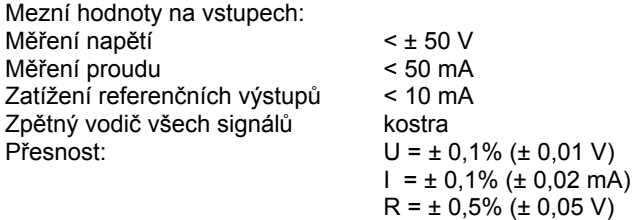

Rozlišení: U = 5 mV

Měření napětí (U)

Napětí, které má být měřeno, se připojuje mezi jednou ze vstupních svorek pro napětí (popsána písmenem U) a svorkou kostry. Signál nesmí být zatížen potenciálem. Ze dvou měření 0(0,2)...1V a 0 (2)...10 V se výběr provádí pomocí SW.

Max. napětí bez poškození AS je < ± 50 V. Rozsah znázornění je však omezen na 10 V. Vnitřní odpor R<sub>i</sub> vstupu (zátěž) zde činí 60 kΩ.

#### Měření proudu (I)

Pro měření proudu jsou k dispozici vlastní svorky (popsány písmenem I). Rovněž proudový signál nesmí být zatížen potenciálem. Maximální proud na vstupech musí být omezen na 50 mA. Vnitřní odpor Ri činí 100 Ω.

#### Měření odporu (R)

Potenciometr se připojuje na svorky U, kostru a +1 V. Aby nedošlo k přetížení referenčních výstupů, neměla by minimální hodnota na potenciometru klesnout pod 500 Ω. Referenční výstup je jištěn proti zkratu. Horní hodnota 2 kΩ se předepisuje proto, aby bylo zaručeno stabilní, na poruchách nezávislé měření.

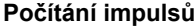

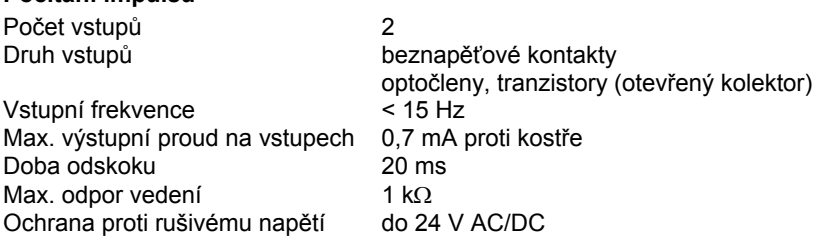

Na vstupy čítačů lze připojit beznapěťové kontakty, optočleny nebo tranzistory s otevřeným kolektorem. Frekvence impulsů smí být maximálně 15 Hz.

Aby bylo možné spolehlivě zjistit, které kontakty jsou právě sepnuty, počítá se s dobou odskoku v trvání 20 ms. Impuls se zaznamenává ve fázi doběhu a smí trvat neomezeně dlouho. Interní hodnota na čítači AS se zjišťuje dotazem v každém cyklu a ukládá se do datového slova DW 2 jako duální dílčí součet. Součet, jehož výsledkem je vlastní hodnota na čítači, provede softwarově procesor stanice v datovém slově DW 6 nejpozději po 30 s. Vzhledem k použitému formátu paketu .<br>vzorců může hodnota na čítači být maximálně cca 2147 x 10<sup>9</sup>.

Formát s plovoucí desetinnou čárkou umožní zobrazit hodnoty až 67 108 864 s rozlišením 1. Případnému přetečení čítače lze předejít prostřednictvím funkce modulu "C\_Preset".

## **Digitální vstupy**

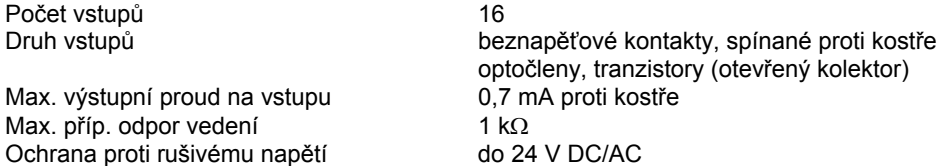

Stanice **nova210** zaznamenává 16 digitálních informací. Vstupy, které mají být sledovány, se připojují mezi jednu ze vstupních svorek a kostru. Stanice přivádí na svorku napětí cca 24 V. Při rozepnutém kontaktu to odpovídá stavu bit = 0. Při sepnutém kontaktu (odpovídá stavu bit = 1) je na svorce napětí 0 V, přičemž obvodem protéká proud cca 1 mA. Krátkodobá změna trvající minimálně 30 ms mezi jednotlivými dotazy směrovanými do stanice se uloží do pomocné paměti a k jejímu zpracování dojde až v dalším cyklu.

U každého vstupu lze individuálně stanovit, zda má být definován jako vstup poplachu, nebo stavu. U stanice EYL 210 F101a F105 je možné stavy vstupů zobrazovat opticky. Poplach je signalizován červenou barvou, je-li příslušný kontakt rozepnutý. Obdobně je stav signalizován zelenou barvou, je-li kontakt sepnutý.

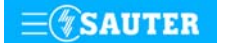

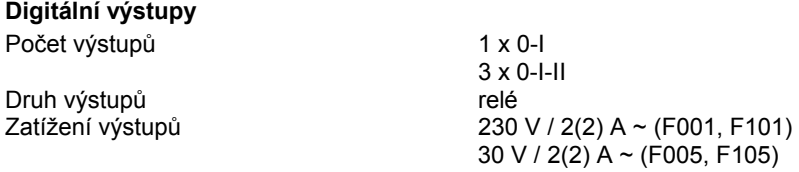

Digitální výstup 0-I-II je možné použít také jako 1 x 0-I. Zpětná hlášení lze realizovat přes digitální vstupy jako výhradně pravá.

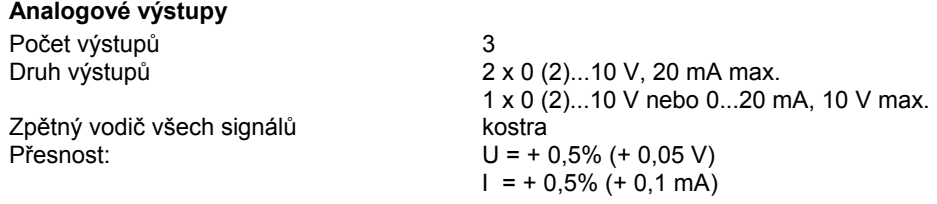

Výstupní napětí se odebírá mezi příslušnou výstupní svorkou a svorkou kostry. Na výstupu může být 0...20 mA. Výstupy jsou jištěny proti statickým výbojům, nikoli ovšem proti přiloženému stejnosměrnému nebo střídavému napětí. To může zničit bezpečnostní diodu a výstup hradel. Proto by se v zařízení měl vždy připojovat nejprve provozní prostředek (např. pohon ventilu). Poté by se mělo u stanice přezkoušet, zda oba vodiče nemají proti kostře a mezi sebou navzájem nějaký potenciál (0 V!). Je-li tomu tak, měl by být na svou svorku ve stanici připojen nejdříve zemnící vodič a až nakonec vodič přenášející signály.

Automatizační stanice **nova210** disponuje provozním programem. Tento program přečte všechny vstupy, zpracuje parametrované moduly, zaktualizuje výstupy a zrealizuje nezbytnou komunikaci s ostatními stanicemi nebo se zobrazovacími PC.

Při výpadku napájení zajišťuje uchování uživatelských dat (dat z FBD), časových programů a historických dat (HDB) v paměti SRAM lithiová baterie. Tato baterie napájí i hodiny reálného času. Baterie umožňuje podržení dat a zajišťuje provoz hodin reálného času ve stavu bez napájení po dobu minimálně 10 let.

Datum a čas jsou nastaveny ve výrobním závodě.

Po připojení napájecího napětí kontroluje automatizační stanice konzistenci dat a uvede do chodu komunikaci. Stanice se programuje (regulační obvody a parametry) prostřednictvím sítě **novaNet**. Data se pak uloží do bateriově zálohované paměti SRAM.

Trvale lze tato data zabezpečit v uživatelské paměti EPROM.

Každá automatizační stanice musí mít bezpodmínečně svou adresu. Ta se nastavuje kódovacími přepínači. V síti automatizačních stanic může být napojeno až 28 672 účastnických stanic.

Stanice se dodává ve dvou variantách, pokud jde o signalizační a ovládací prvky. Všechny stanice mají indikaci provozního napětí (stanice pod napětím - zelená LED dioda) a komunikačního vedení diferencovaného podle směru (vysílání/příjem - pro každý z obou směrů jedna žlutá LED dioda). Základní verze EYL 210 F001(F005) žádné další signalizační prvky neobsahuje.

Stanice EYL 210 F101(F105) má navíc kromě shora uvedených LED diod ještě u všech digitálních vstupů dvoubarevnou LED diodu (zelenou/červenou).

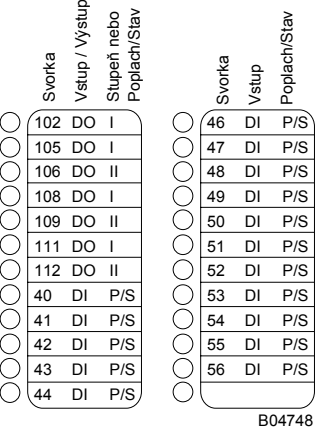

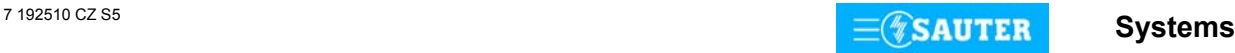

Pro obě verze je k dispozici ovládací panel **nova240** (EYT 240 F001), který se ke stanici připojuje pomocí zásuvky RJ-45. Tento panel umožňuje zpracovávat všechna data stanice (s výjimkou historické databanky), tzn. načítat měřené hodnoty, poplachy a stavy, měnit žádané hodnoty a zadávat regulační povely.

## **Uvedení do provozu**

Při připojení napájecího napětí musí být ochranné zemnění bezpodmínečně propojeno s příslušnou šroubovací svorkou (bezpečnostní třída I).

Pracovat se stanicí se smí vždy pouze tehdy, není-li stanice pod napětím. Každé stanici musí být před tím, než se zapojí do sítě **novaNet**, přidělena jednoznačná (jedinečná) adresa. Adresy jsou rozčleněny do jednotlivých rozsahů.

Pro automatizační stanici se smí použít pouze rozsah od 0 do 28671! Číslo stanice se kóduje binárně na dvou blocích přepínačů.

Příklad binárního kódování:

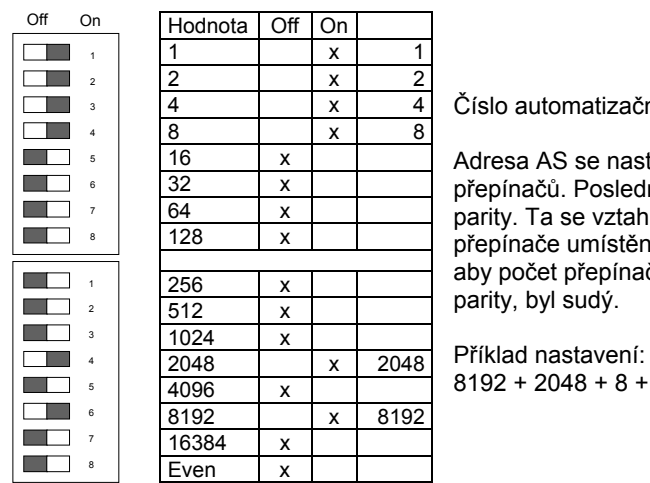

Číslo automatizační stanice 10 255

Adresa AS se nastavuje na dvou 8místných blocích přepínačů. Poslední přepínač slouží k nastavování parity. Ta se vztahuje k adrese, nikoli na čtyři další přepínače umístěné pod ní. Parita se nastavuje tak, aby počet přepínačů v poloze "ON", a to včetně parity, byl sudý.

 $\frac{2040}{4096}$  x  $\frac{2040}{8192}$  8192 + 2048 + 8 + 4 + 2 + 1 = 10255

Nemá-li ještě stanice paměť EPROM s parametrovanými uživatelskými daty, je nutné tato data do stanice přenést.

Komunikace v zásadě probíhá po sběrnici **novaNet** a přes příslušné svorky nebo zásuvku RJ-11. Programovat se smí paralelně s probíhající datovou komunikací. To ovšem může snížit rychlost odpovědí ostatních účastníků v síti. Proto je možné na dobu přenosu dat stanici odpojit z datového vedení a PC, na němž se provádí parametrování, připojit lokálně. Po ukončení přenosu jsou data okamžitě aktivní. Stanice se opět připojí k síti a je schopná provozu.

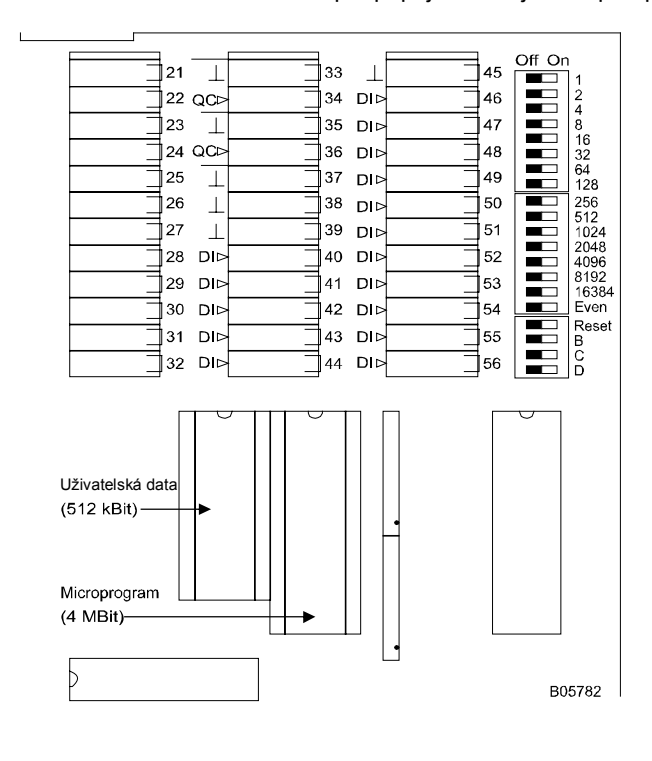

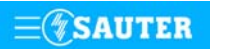

Systems **Systems** 

Naléhavě doporučujeme uložit uživatelská data rovněž do paměti EPROM. Tato paměť se programuje přístrojem běžně dostupným v obchodní síti. Před tím, než se stanice otevře, musí být odpojena z napájecí sítě! Při jakékoli manipulaci je nezbytné dodržovat příslušná bezpečnostní opatření.

Pak musí být AS přepínačem pro reset inicializována (vrácena) do původního stavu.

Reset:

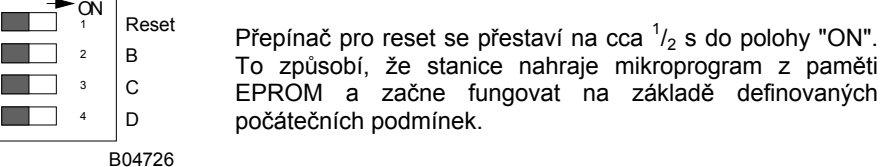

Zůstane-li přepínač pro reset v poloze "ON", stanice není schopna provozu a trvale se nachází v režimu reset.

Všechny verze EYL 210 mají v levém horním rohu tři LED diody, které udávají stav automatizační stanice: úplně nahoře se nachází zelená LED dioda, která nepřerušovaným světlem indikuje režim provozu (přivádění napájecího napětí), zatímco obě žluté LED diody indikují telegramový provoz po **novaNet** v obou směrech. Je-li stanice mimo provoz, nebo byla-li objevena chyba v paměti RAM, kontrolní obvod (watchdog) to zaznamená a stanici poté znovu spustí s daty z paměti EPROM. V tomto případě po určitou krátkou dobu neodcházejí ven ze stanice žádné telegramy, takže žlutá LED dioda signalizující vysílání (úplně dole) přestane blikat. Pokud tato LED dioda nesvítí vůbec, byla zasunuta nesprávná nebo vadná paměť EPROM, případně k jejímu zasunutí vůbec nedošlo. V tomto případě již stanice není schopná provozu.

Při autonomním provozu (bez **novaNet**) zůstává LED dioda signalizující příjem (uprostřed) tmavá, LED dioda signalizující vysílání bliká v rychlém rytmu (cca 7x za sekundu), protože v každém cyklu je odesílán jeden prázdný (dummy) telegram.

Je-li proveden reset stanice ručně, mikroprogram a uživatelská data se rovněž nově načtou. Po skončení této procedury žlutá LED dioda signalizující vysílání opět bliká v rytmu odcházejících telegramů.

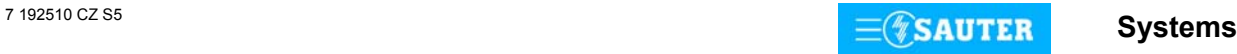

# <span id="page-48-0"></span>**Přiřazení JSA ke svorkám:**

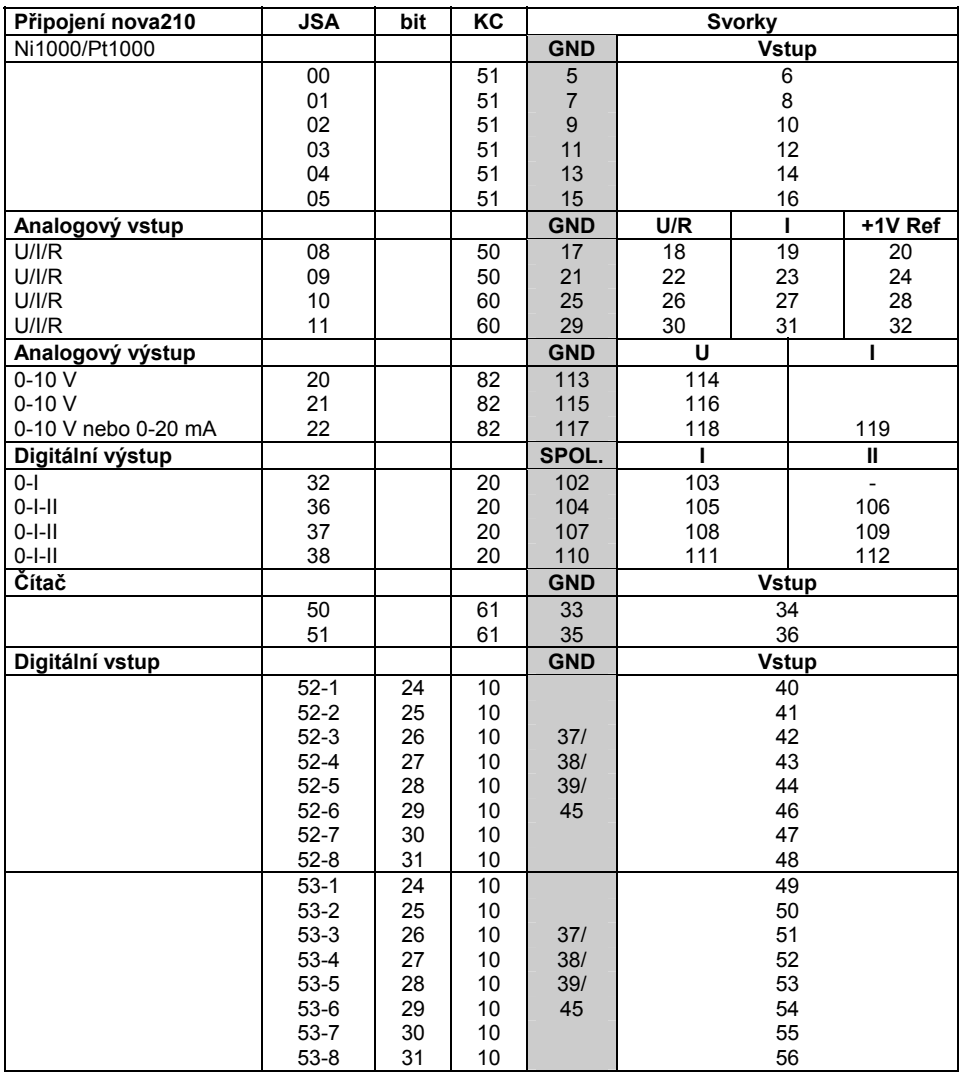

Připojení na kostru

# **Rozměrový výkres** Montáž na lištu

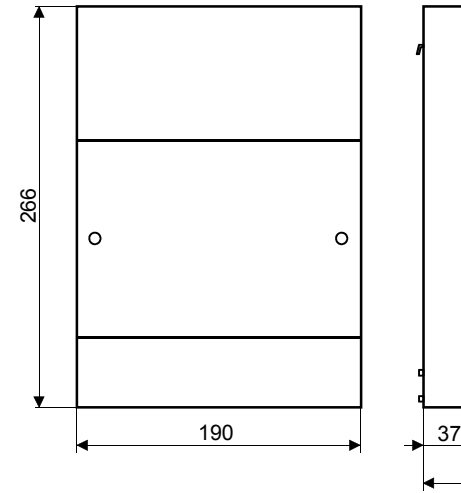

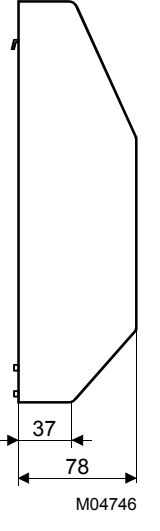

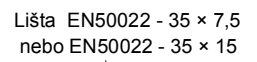

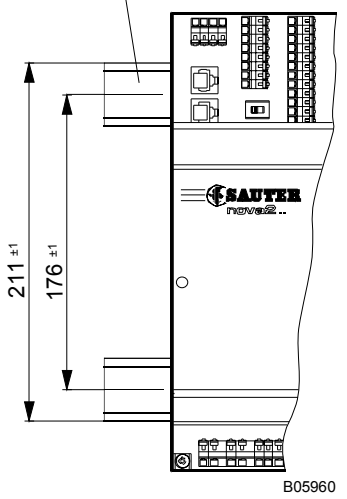

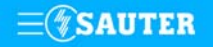

**Schéma připojení**

<span id="page-49-0"></span>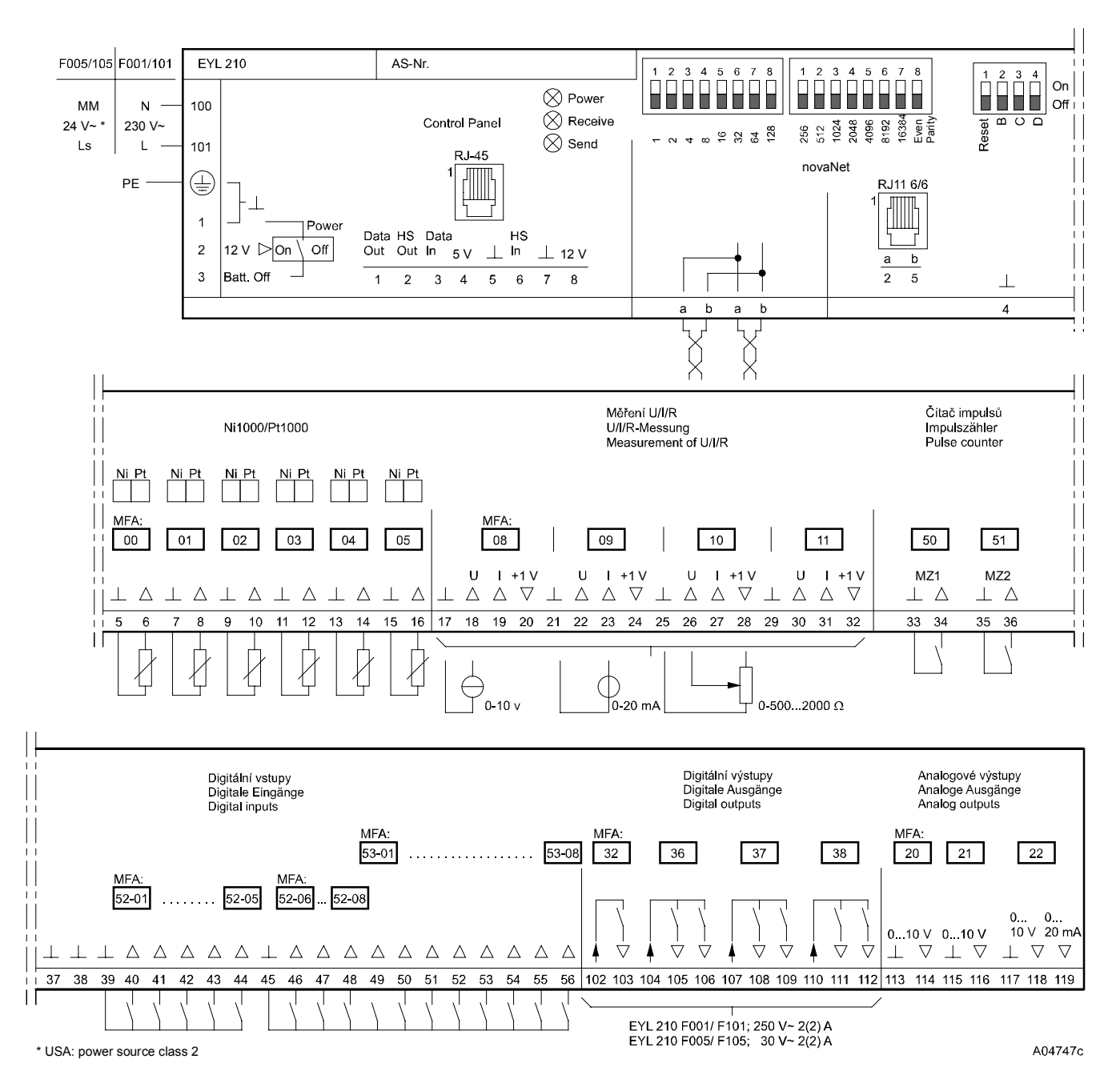

Při požadavku dodržení normy EN 61000-6-2 nesmí délka připojovacího vedení DI, CI, AI vstupů a AO výstupů přesáhnout 30 m.

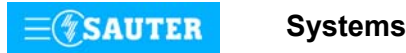

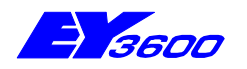

## **nova215** Kompaktní automatizační stanice pro odloučené moduly

Kompaktní automatizační stanice **nova215** je menší ze stanic určených pro spolupráci s odloučenými moduly. Slouží k ovládání a regulaci topení, vzduchotechniky a chlazení i pro všechny ostatní úlohy běžně se vyskytující při řízení provozu budov. Odloučené moduly jsou v podstatě "inteligentními svorkami". Jejich prostřednictvím je možné realizovat jak digitální vstupy a výstupy, tak analogové výstupy. Analogová měření (teplota a U/I/R) se provádějí konvenčním způsobem přímo ve stanici.

Automatizační stanici **nova215** lze napojit na **novaNet** a zapojit do komunikace. Programuje (parametruje) se prostřednictvím PC softwarem EY3600-CASE dle IEC 1131-3 (editorem diagramů funkčních modulů FBD).

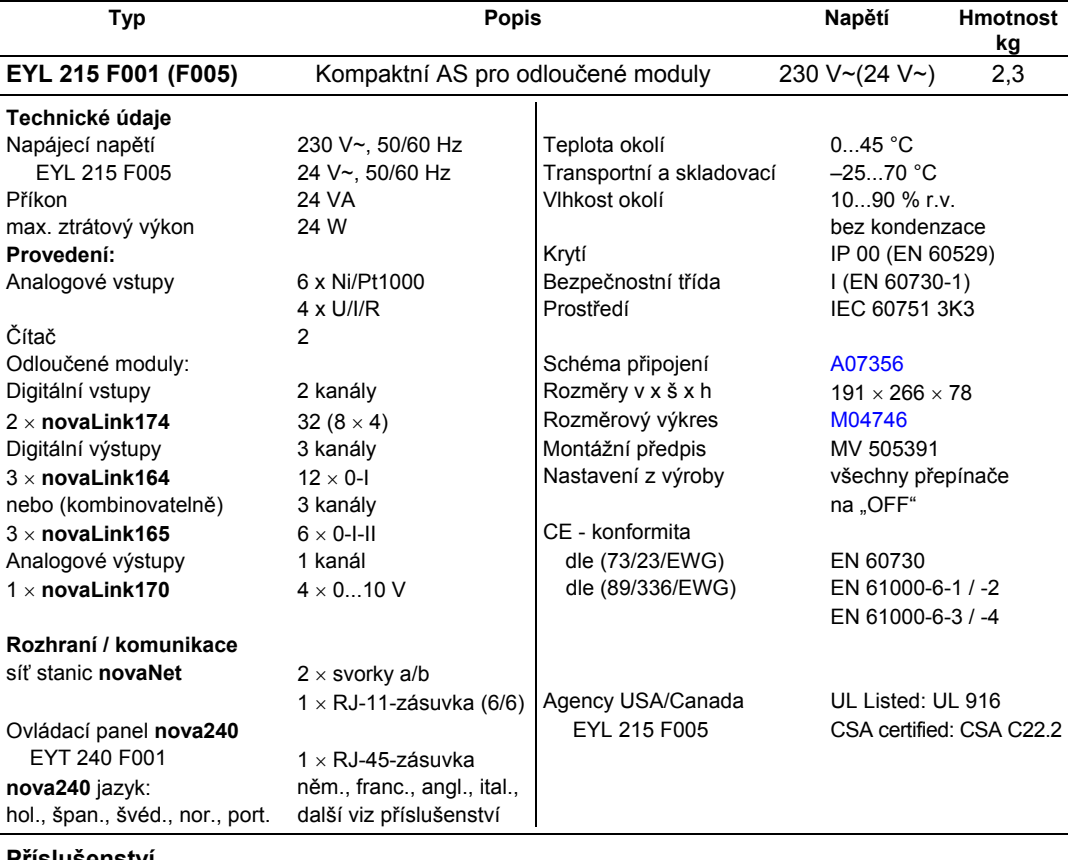

## **Příslušenství**

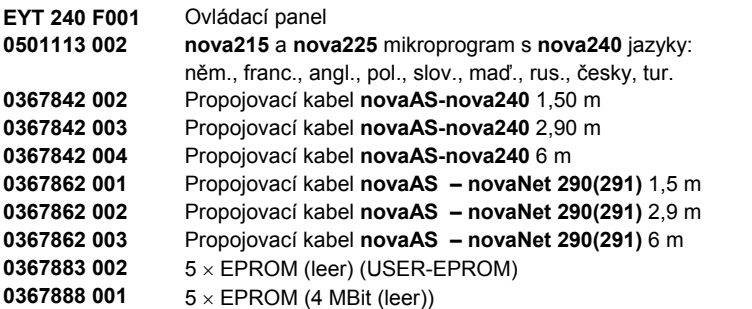

## **Pokyny k projektování**

Automatizační stanici **nova215** lze namontovat s použitím dvou profilových lišt (EN 50022) do rozvaděče. Stanice (F001) je napájena 230 V~ a (F005) 24 V~. Svorky (⊥)GND jsou spojeny s připojením ochranného vodiče (PE) a kostrou.

Přípojky provozních prostředků, které se připojují pružinovými svorkami, musí splňovat následující podmínky:

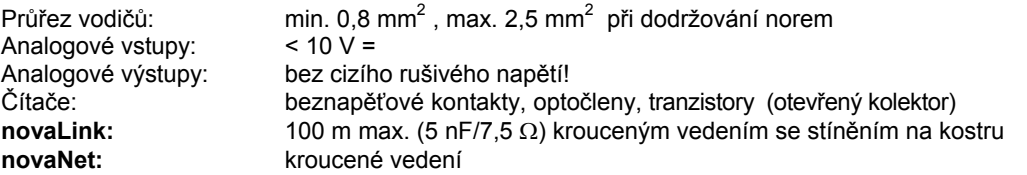

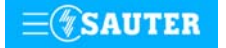

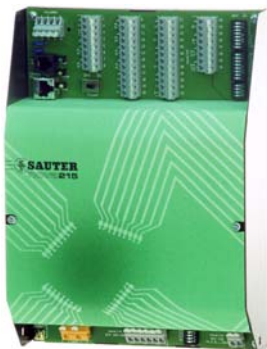

## **Popis vstupů a výstupů**

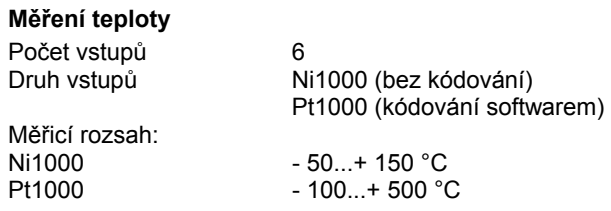

Uvedené Ni/Pt vstupy nevyžadují žádné kalibrování, v úvahu je brán odpor vedení a lze je použít pro Ni1000 i Pt1000.

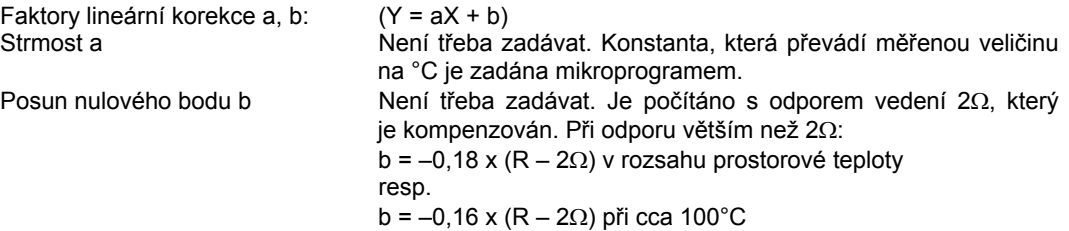

Snímače se připojují dvouvodičovým vedením, přičemž připojovací vodiče s průřezem 0,8 mm<sup>2</sup> smějí být dlouhé max. 55 m, vodiče s průřezem 1,5 mm<sup>2</sup> pak 170 m. Měřicí napětí je impulzní, aby se snímač nezahříval. Vstupy jsou koncipovány pro snímače Ni1000. Použít lze i snímače Pt1000. Výběr čidla se provádí pomocí SW.

Měřené hodnoty Ni1000 jsou lineární a lepší než ± 0,06 °C v rozsahu –50 °C až +150 °C. Linearizace u Pt1000 zaručuje v rozsahu -50 až +100 °C jen zanedbatelné odchylky.

Pro plný měřicí rozsah snímače Pt1000 je určující tato tabulka:

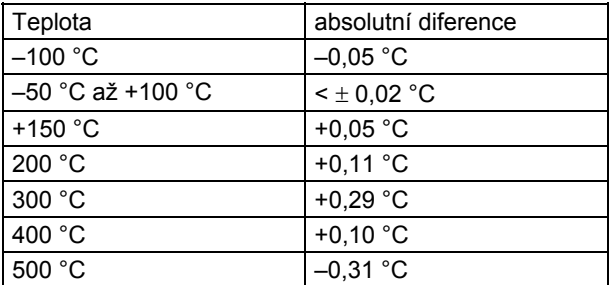

### **U/I/R - měření**

Počet vstupů 4

Druh vstupů napětí 0 (2)...10 V, 0 (0,2)...1 V proud  $0(4)$ ...20 mA potenciometr 500 Ω...2 kΩ

Faktory lineární korekce a, b: (Y= aX + b) Linearitu lze velmi přesně zadat pro každý vstup.

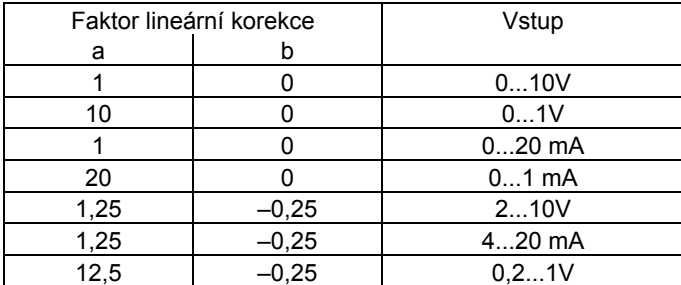

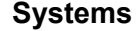

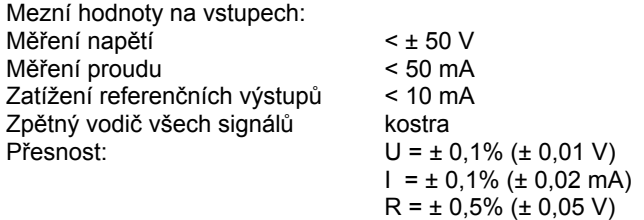

Rozlišení: U = 5 mV

Měření napětí (U)

Napětí, které má být měřeno, se připojuje mezi jednou ze vstupních svorek pro napětí (popsána písmenem U) a svorkou kostry. Signál nesmí být zatížen potenciálem. Ze dvou měření 0(0,2)...1 V a 0(2)...10 V se vybírá pomocí SW.

Maximálně možné přiložené napětí bez poškození AS je < ± 50 V. Rozsah znázornění je však omezen na 10 V. Vnitřní odpor R<sub>i</sub>vstupu (zátěž) zde činí 60 kΩ.

#### Měření proudu (I)

Pro měření proudu jsou k dispozici vlastní svorky (popsány písmenem I). Rovněž proudový signál nesmí být zatížen potenciálem. Maximální proud na vstupech musí být omezen na 50 mA. Vnitřní odpor Ri činí 100 Ω.

### Měření odporu (R)

**Počítání impulsů** 

Potenciometr se připojuje na svorky U, kostru a +1 V, přičemž z využití všech osmi měřicích vstupů vyplývá zdvojené obsazení referenčních výstupů. Aby nedošlo k přetížení těchto výstupů, neměla by minimální hodnota na potenciometru klesnout pod 500 Ω, a to ani v důsledku paralelního zapojení při zdvojeném obsazení. Referenční výstup je jištěn proti zkratu, zkratový proud však může potenciometr poškodit. Horní hodnota potenciometru 2 kΩ se předepisuje proto, aby bylo zaručeno stabilní, na poruchách nezávislé měření.

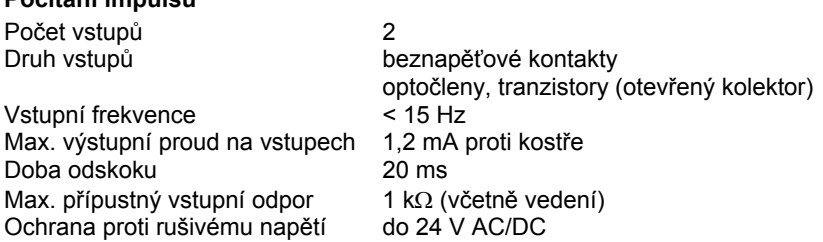

Na vstupy čítačů lze připojit beznapěťové kontakty, optočleny nebo tranzistory s otevřeným kolektorem. Frekvence impulsů smí být maximálně 15 Hz. Aby bylo možné spolehlivě zjistit, které kontakty jsou právě sepnuty, počítá se s dobou odskoku v trvání 20 ms. Impuls se zaznamenává ve fázi doběhu a smí trvat neomezeně dlouho. Interní hodnota na čítači automatizační stanice se zjišťuje dotazem v každém cyklu a ukládá se do datového slova DW 2 jako duální dílčí součet. Součet, jehož výsledkem je vlastní hodnota na čítači, provede softwarově procesor stanice v datovém slově DW 6 nejpozději po 30 s. Vzhledem k použitému formátu paketu vzorců může hodnota na čítači být maximálně cca 2147 x 10 $^9$ .

Formát s plovoucí desetinnou čárkou umožní zobrazit hodnoty až 67 108 864 s rozlišením 1. Případnému přetečení čítače lze předejít prostřednictvím funkce modulu "C\_Preset".

# **Digitální vstupy**  s 2 × **novaLink174** 2 × 16 vstupů

Automatizační stanice **nova215** tedy zaznamenává 32 digitálních informací. Vstupy, které mají být sledovány, se připojují k automatizační stanici pomocí **novaLink**.

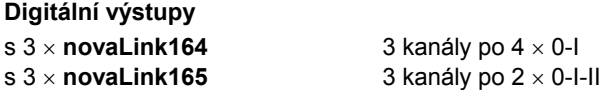

Optická signalizace výhradně nepravých zpětných hlášení je umístěna na odloučeném modulu **novaLink164**, resp. **novaLink165**. Kromě ní se tam současně nacházejí i přepínače pro ruční zadávání povelů (ruční ovládání) a dvouřadé přepínače pro předvolbu stavů DO při funkci priority.

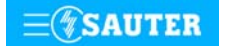

## **Analogové výstupy**

s 1 × **novaLink170** 1 kanál po 4 × 0...10 V nebo 2 x 0...10 V a 2 x 0...20 mA

Automatizační stanice **nova215** tedy umožňuje výstup 4 analogových regulačních hodnot. Odloučený modul **novaLink170** je vybaven prvky pro ruční ovládání, jimiž lze ručně nastavovat analogové hodnoty a předvolbu stavů AO při funkci priority.

Kromě indikátorů provozního stavu nemá automatizační stanice **nova215** žádné jiné signalizační prvky. Stavy všech digitálních vstupů a výstupů se zobrazují na odloučených modulech.

Stanice **nova215** (EYL 225 F001) má pouze tři LED diody.

Tyto diody udávají stav stanice **nova215**: úplně nahoře je zelená LED dioda, která nepřerušovaným světlem indikuje režim provozu (přiložené napájecí napětí), zatímco obě žluté LED diody signalizují telegramový provoz na vedení **novaNet** v obou směrech. Při autonomním provozu (bez **novaNet**) zůstává LED dioda signalizující příjem (uprostřed) tmavá, LED dioda signalizující vysílání bliká v rychlém rytmu.

Kromě toho je k dispozici ovládací panel **nova240** (přístroj pro ruční ovládání), který se připojuje konektorem RJ-45.

Automatizační stanice **nova215** disponuje provozním programem. Tento program přečte všechny vstupy, zpracuje parametrované moduly, zaktualizuje výstupy a zrealizuje nezbytnou komunikaci s ostatními stanicemi nebo se zobrazovacími PC.

Při výpadku napájení zajišťuje uchování uživatelských dat (dat z FBD), časových programů a historických dat (HDB) v paměti SRAM lithiová baterie. Tato baterie napájí i hodiny reálného času. Baterie umožňuje podržení dat a zajišťuje provoz hodin reálného času ve stavu bez napájení po dobu minimálně 10 let.

Datum a čas jsou nastaveny ve výrobním závodě.

Po připojení napájecího napětí kontroluje automatizační stanice konzistenci dat a uvede do chodu komunikaci. Stanice se programuje (regulační obvody a parametry) prostřednictvím sítě **novaNet**. Data se pak uloží do bateriově zálohované paměti SRAM.

Trvale lze tato data zabezpečit v uživatelské paměti EPROM.

Každá automatizační stanice musí mít bezpodmínečně svou adresu. Ta se nastavuje kódovacími přepínači. V síti **novaNet** může být napojeno až 28 672 účastníků.

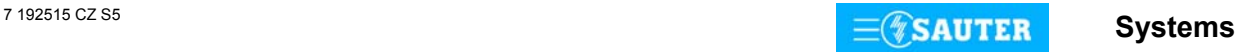

## **Uvedení do provozu**

Při připojení napájecího napětí musí být ochranné zemnění (PE) bezpodmínečně propojeno s příslušnou šroubovací svorkou (bezpečnostní třída I).

Pracovat se stanicí se smí vždy pouze tehdy, není-li stanice pod napětím.

Jednotlivé odloučené moduly se připojují na svorky 37 až 40 (EYY 174 pro digitální vstupy), 102 až 107 (EYY 164/165 pro digitální výstupy) a 108, 109 (EYY 170 pro analogové výstupy). Pro kanály **novaLink** digitálních výstupů je nutné připojovaný modul (**nova164** nebo **nova165**) příslušně nakódovat:

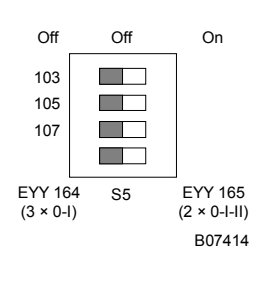

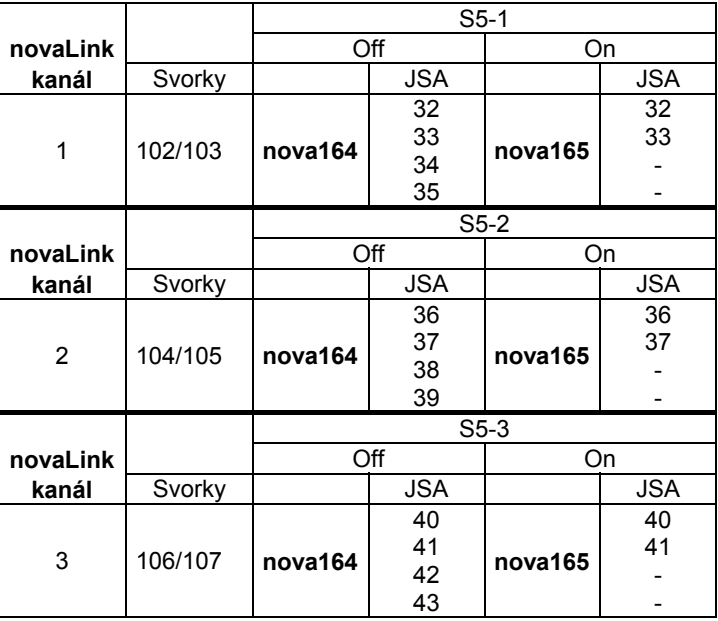

Každé AS musí být před tím, než se zapojí do **novaNet**, přidělena jednoznačná (jedinečná) adresa. Tato adresa se kóduje binárně na dvou blocích přepínačů.

Příklad binárního kódování adresy:

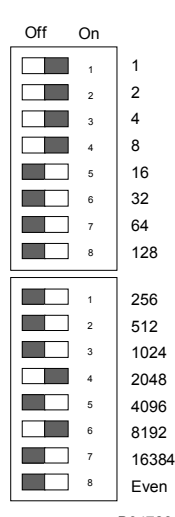

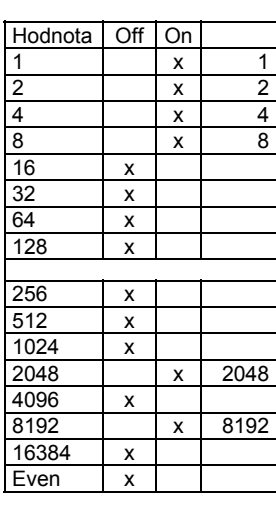

Číslo automatizační stanice 10255

Adresa AS se nastavuje na dvou 8místných blocích přepínačů (v rozsahu 0...31 743). Poslední přepínač slouží k nastavování parity. Ta se vztahuje k adrese, nikoli na čtyři další přepínače umístěné pod ní. Parita se nastavuje tak, aby počet přepínačů v poloze "ON", a to včetně parity, byl sudý.

Příklad nastavení:

 $8192 + 2048 + 8 + 4 + 2 + 1 = 10255$ 

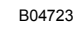

Nemá-li ještě automatizační stanice paměť EPROM s parametrovanými uživatelskými daty, je nutné tato data do stanice přenést.

Komunikace v zásadě probíhá po sběrnici **novaNet** a přes příslušné svorky, resp. konektor RJ-11. Programovat se smí paralelně s probíhající datovou komunikací. To ovšem může snížit rychlost odpovědí ostatních účastníků v síti. Proto je možné na dobu přenosu dat stanici z datového vedení odpojit a PC, na němž se provádí parametrování, připojit lokálně. Po ukončení přenosu jsou data okamžitě aktivní. Stanice se opět připojí k **novaNet** a je schopná provozu. Naléhavě doporučujeme uložit uživatelská data rovněž do paměti EPROM. Výrazně se tím sníží nebezpečí jejich ztráty a zjednoduší případné hledání chyb. Paměť EPROM se programuje přístrojem běžně dostupným v obchodní síti a vkládá se do stanice.

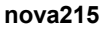

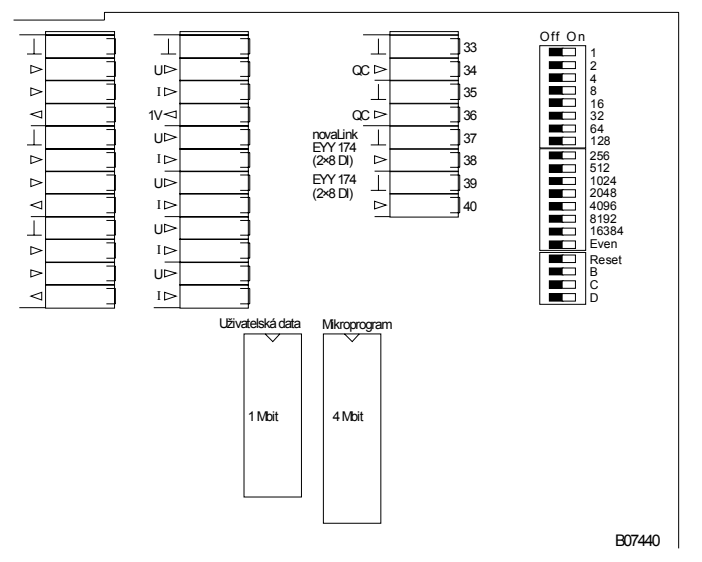

Před tím, než se stanice otevře, musí být odpojena ze sítě! Při jakékoli manipulaci s integrovanými obvody je nezbytné dodržovat příslušná bezpečnostní opatření.

Pak musí být stanice přepínačem pro reset inicializována (vrácena) do původního stavu. Reset:

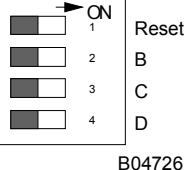

Přepínač pro reset se přestaví na cca  $\frac{1}{2}$  s do polohy "ON". To způsobí, že stanice nahraje mikroprogram z paměti EPROM a začne fungovat na základě definovaných počátečních podmínek.

Zůstane-li přepínač pro reset v poloze "ON", stanice není schopna provozu a trvale se nachází v režimu reset.

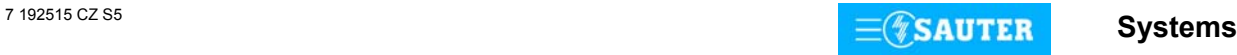

# <span id="page-56-0"></span>**Přiřazení JSA ke svorkám:**

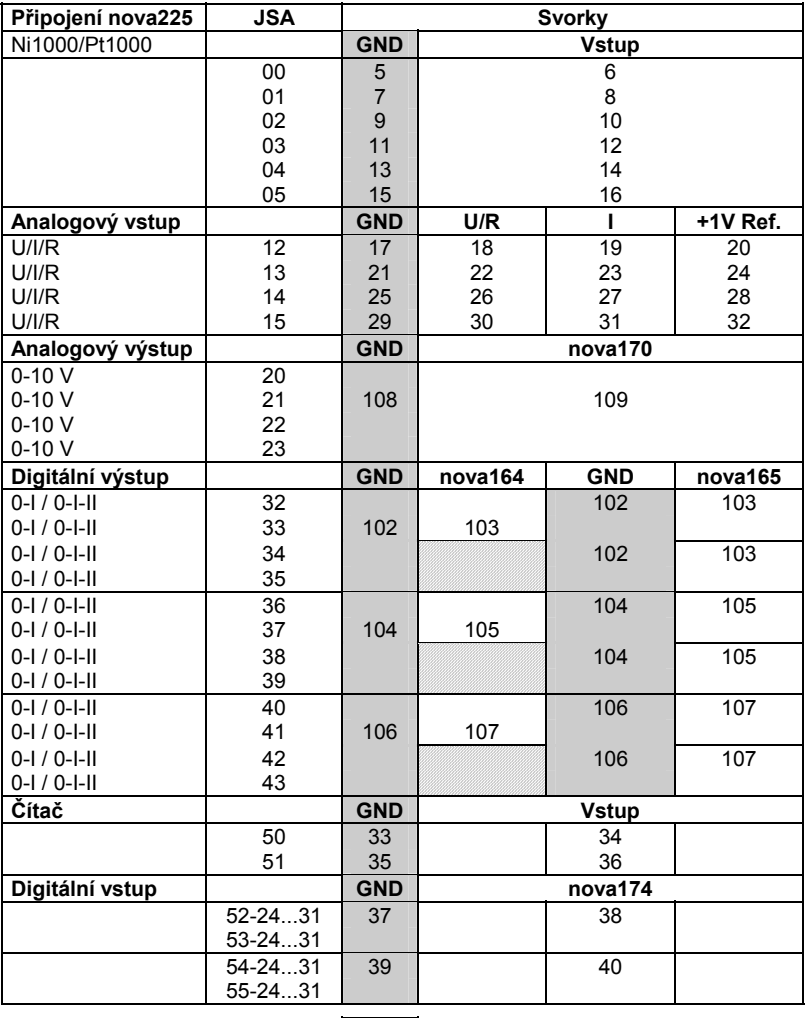

Připojení na kostru

# **Rozměrový výkres** Montáž na lištu

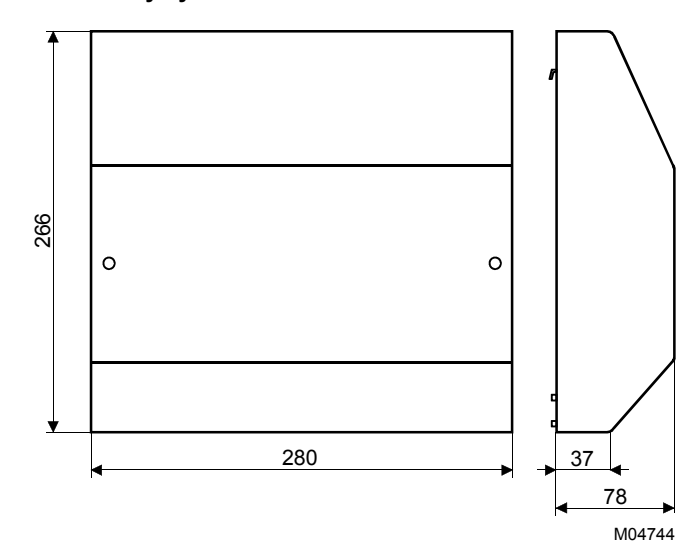

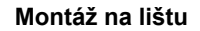

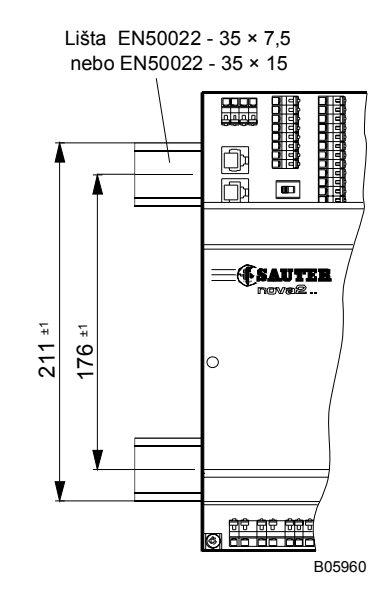

**Schéma připojení** 

<span id="page-57-0"></span>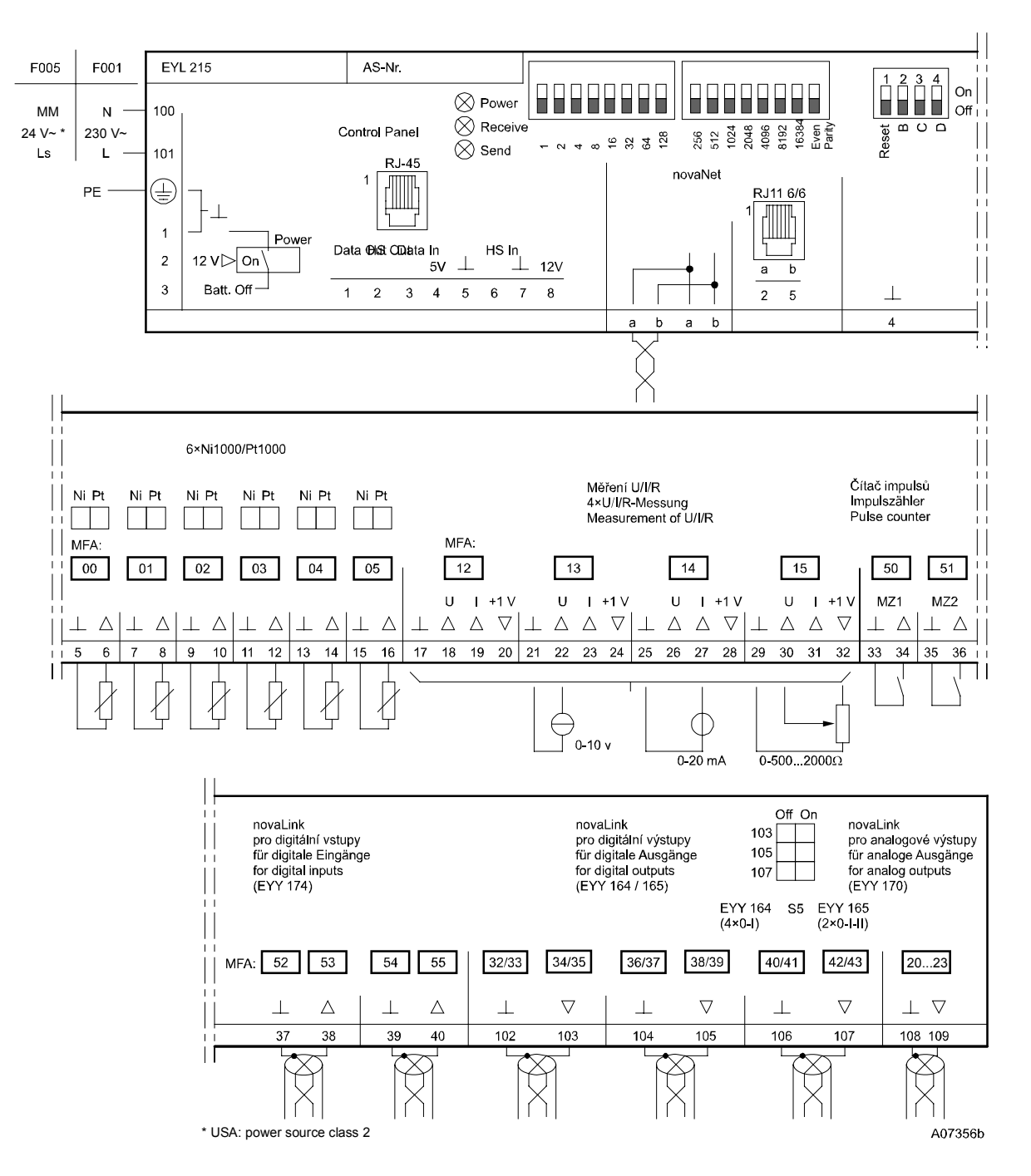

Při požadavku dodržení normy EN 61000-6-2 nesmí délka připojovacího vedení CI, AI vstupů a připojení **novaLink** přesáhnout 30 m.

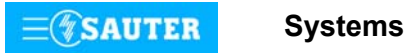

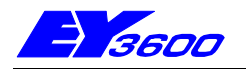

## **nova220** Kompaktní automatizační stanice

Stanice **nova220** je tou větší z kompaktních jednotek výrobkové řady systému EY3600. Slouží k ovládání a regulaci topení, vzduchotechniky a chlazení i pro všechny ostatní úlohy běžně se vyskytující při řízení provozu budov. Má celkem 48 vstupů a 18 výstupů. Krátká doba cyklu umožňuje řešit v oblasti řídicí techniky i rychlé úkoly. Lze ji napojit na síť **novaNet** a zapojit do komunikace bez dalších dodatečných opatření. Programuje (parametruje) se prostřednictvím PC softwarem CASE dle IEC 1131-3 (editorem diagramů funkčních modulů FBD).

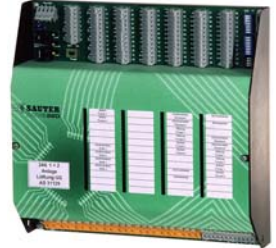

Stanice obsahuje všechny součástky a rozhraní, které jsou zapotřebí pro provoz, připojení provozních prostředků a komunikaci jak s ostatními automatizačními stanicemi, tak se zobrazovacími přístroji a řídící úrovní.

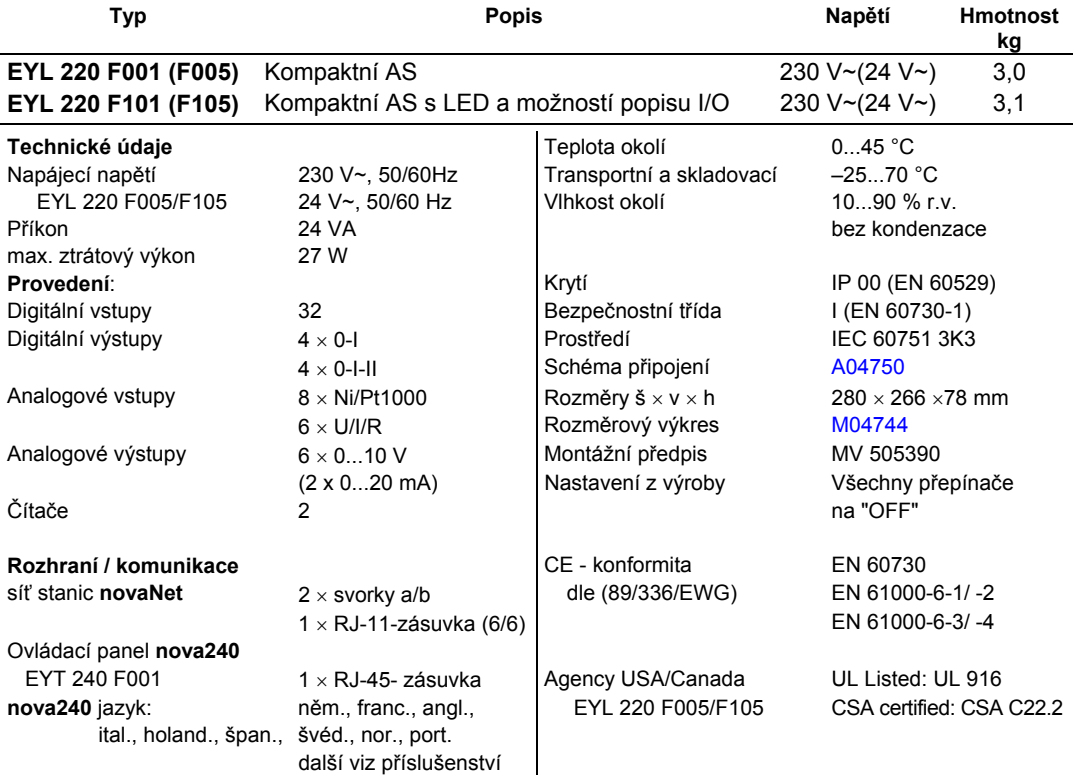

**Příslušenství**

**EYT 240** Ovládací panel **nova240 0501112 002 nova220** mikroprogram s **nova240** jazyky: něm., franc., angl., pol., slov., maď., rus., česky, tur. **0367842 002** Propojovací kabel **novaAS-nova240** 1,50 m **0367842 003** Propojovací kabel **novaAS-nova240** 2,90 m **0367842 004** Propojovací kabel **novaAS-nova240** 6 m

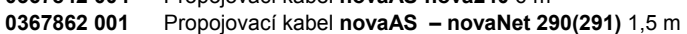

**0367862 002** Propojovací kabel **novaAS – novaNet 290(291)** 2,9 m

- **0367862 003** Propojovací kabel **novaAS novaNet 290(291)** 6 m
- **0367883 002** 5 × EPROM (leer) (USER-EPROM)
- **0367888 001** 5 × EPROM (4 MBit (leer))
- 0367894 001 Vestavné "LED"\_EYL 220; pro přestavbu F001 na F101 **0374504 001** Kryt AS s komunikační kartou BACnet, MV 505922 (jen pro EYL 220 F001/F005)

# **Pokyny k projektování**

Automatizační stanici **nova220** lze namontovat s použitím dvou profilových lišt (EN 50022) do rozvaděče. Stanice (F001, F101) je napájena 230 V~ a (F005, F105) 24 V~. Svorky (⊥)GND jsou spojeny s připojením ochranného vodiče (PE) a kostrou. Provozní prostředky se připojují pružinovými svorkami. Je třeba dodržet následující podmínky:

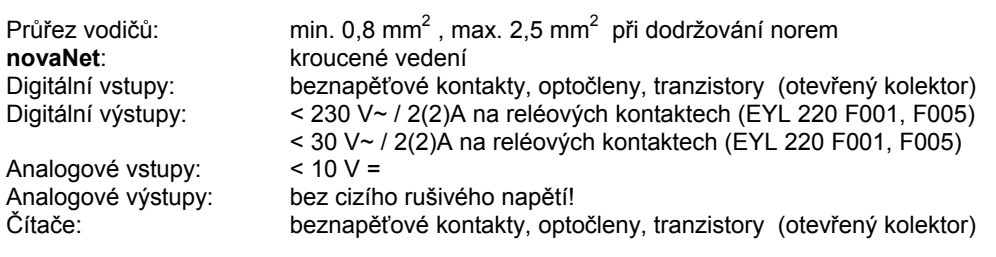

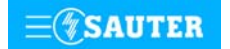

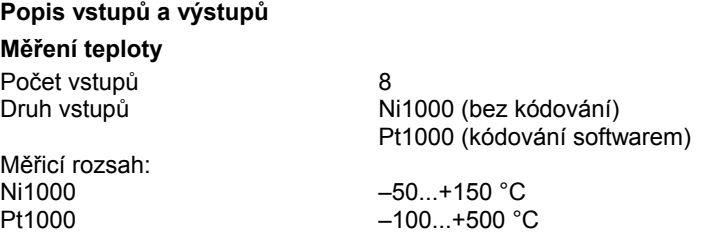

Uvedených osm vstupů nevyžaduje žádné kalibrování, bere v úvahu odpor vedení a lze je použít pro Ni1000 i Pt1000.

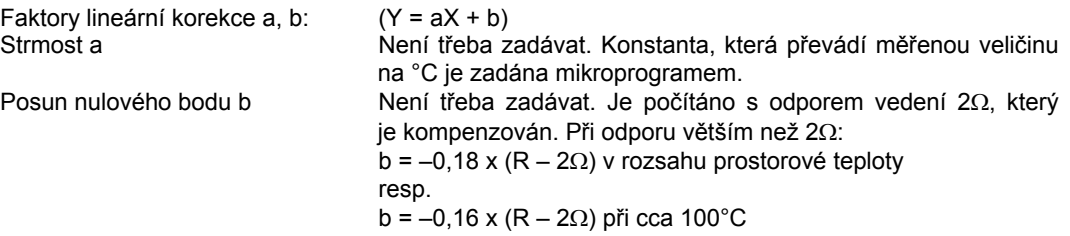

Snímače se připojují dvouvodičovým vedením, přičemž připojovací vodiče s průřezem 0,8 mm<sup>2</sup> smějí být dlouhé max. 55 m, vodiče s průřezem 1,5 mm<sup>2</sup> pak 170 m. Měřicí napětí je impulzní, aby se snímač nezahříval.

Vstupy jsou koncipovány pro snímače Ni1000. Lze použít také snímače Pt1000. Výběr čidla se provádí pomocí SW.

Linearizací Ni 1000 bylo docíleno odchylky pouhých ± 0,06°C v rozsahu –50 °C až +150 °C. Linearizace u Pt1000 zaručuje v rozsahu -50 až +100 °C jen zanedbatelné odchylky.

Pro plný měřicí rozsah snímače Pt1000 je určující tato tabulka:

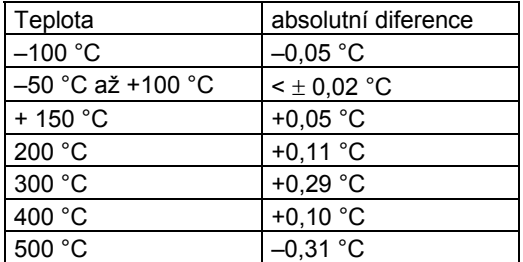

#### **U/I/R - měření**

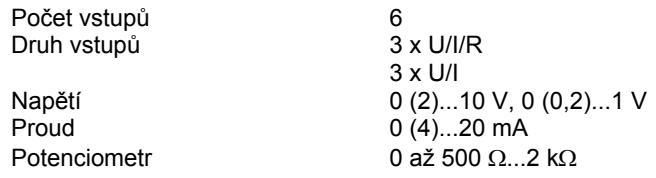

Faktory lineární korekce a, b: (Y = aX + b) Linearitu lze velmi přesně zadat pro každý vstup.

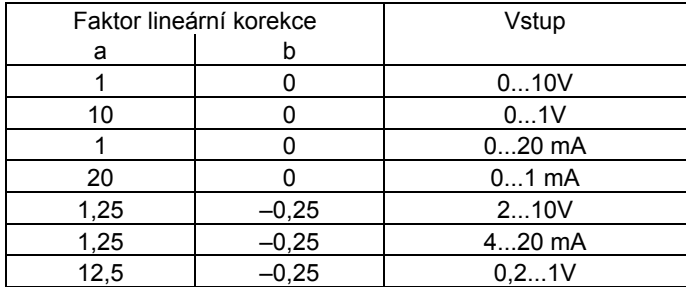

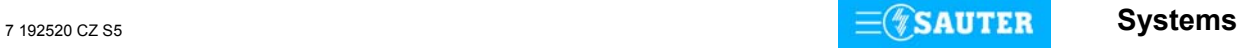

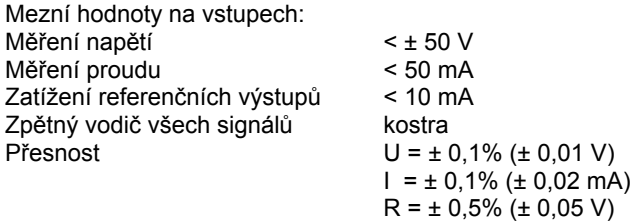

Rozlišení: U = 5 mV

Měření napětí (U)

Napětí je možné měřit na všech 6 vstupech. Napětí, které má být měřeno, se připojuje mezi jednou ze vstupních svorek pro napětí (popsána písmenem U) a svorkou kostry. Signál nesmí být zatížen potenciálem. Ze dvou měření 0 (0,2)...1 V a 0 (2)...10 V se vybírá pomocí SW.

Maximálně možné přiložené napětí bez poškození AS je < ± 50 V. Rozsah znázornění je však omezen na 10 V. Vnitřní odpor R<sub>iv</sub> vstupu (zátěž) zde činí 60 kΩ.

#### Měření proudu (I)

Rovněž proud je možné měřit na všech 6 vstupech. K dispozici jsou vlastní svorky (popsány písmenem I). Rovněž proudový signál nesmí být zatížen potenciálem. Maximální proud na vstupech musí být omezen na 50 mA. Vnitřní odpor Ri činí 100 Ω.

#### Měření odporu (R)

Potenciometr se připojuje na svorky U, kostru a +1 V, přičemž z využití všech šesti měřicích vstupů vyplývá zdvojené obsazení referenčních výstupů. Referenční napětí +1 V je pulsní. Aby nedošlo k přetížení těchto výstupů, neměla by minimální hodnota na potenciometru klesnout pod 500 Ω, a to ani v důsledku paralelního zapojení při zdvojeném obsazení. Referenční výstup je jištěn proti zkratu. Horní hodnota 2 kΩ se předepisuje proto, aby bylo zaručeno stabilní, na poruchách nezávislé měření.

## **Počítání impulsů**

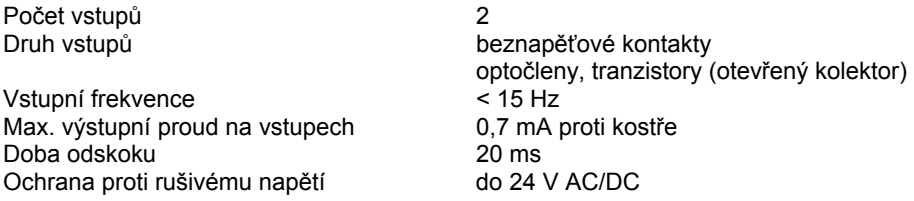

Na vstupy čítačů lze připojit beznapěťové kontakty, optočleny nebo tranzistory s otevřeným kolektorem. Frekvence impulsů smí být maximálně 15 Hz. Aby bylo možné spolehlivě zjistit, které kontakty jsou právě sepnuty, počítá se s dobou odskoku v trvání 20 ms. Impuls se zaznamenává ve fázi doběhu a smí trvat neomezeně dlouho. Interní hodnota na čítači automatizační stanice se zjišťuje dotazem v každém cyklu a ukládá se do datového slova DW 2 jako duální dílčí součet. Součet, jehož výsledkem je vlastní hodnota na čítači, provede softwarově procesor stanice v datovém slově DW 6 nejpozději po 30 s. Vzhledem k použitému formátu paketu vzorců může hodnota na čítači být maximálně cca 2147 x 10 $^9$ .

Formát s plovoucí desetinnou čárkou umožní zobrazit hodnoty až 67 108 864 s rozlišením 1. Případnému přetečení čítače lze předejít prostřednictvím funkce modulu "C\_Preset".

## **Digitální vstupy**

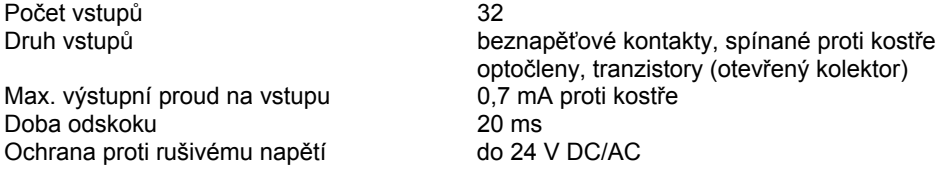

Stanice **nova220** zaznamenává 32 digitálních informací. Vstupy, které mají být sledovány, se připojují mezi jednu ze vstupních svorek a kostru. Stanice přivádí na svorku napětí cca 24 V. Při rozepnutém kontaktu to odpovídá stavu bit = 0. Při sepnutém kontaktu (odpovídá stavu bit = 1) je na svorce napětí 0 V, přičemž obvodem protéká proud cca 1 mA. Krátkodobá změna trvající minimálně 30 ms mezi jednotlivými dotazy směrovanými do stanice se uloží do pomocné paměti a k jejímu zpracování dojde až v dalším cyklu.

U každého vstupu lze individuálně stanovit, zda má být definován jako vstup poplachu, nebo stavu. U stanice EYL 220 F101 a F105 je možné stavy vstupů zobrazovat opticky. Poplach je signalizován červenou barvou, je-li příslušný kontakt rozepnutý. Obdobně je stav signalizován zelenou barvou, je-li kontakt sepnutý.

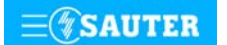

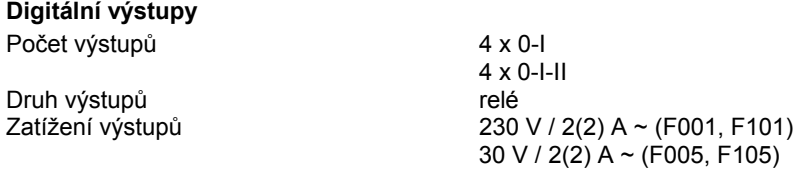

Digitální výstupy 0-I-II je možné použít také jako 8 x 0-I. Zpětná hlášení lze realizovat přes digitální vstupy jako výhradně pravá.

## **Analogové výstupy**

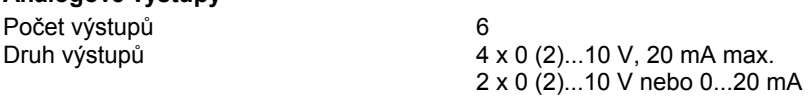

Výstupní napětí se odebírá mezi příslušnou výstupní svorkou a svorkou kostry. Na dvou výstupech může být 0...20 mA. Výstupy jsou jištěny proti statickým výbojům, nikoli ovšem proti přiloženému stejnosměrnému nebo střídavému napětí. To může zničit bezpečnostní diodu a výstup hradel. Proto by se v zařízení měl vždy připojovat nejprve provozní prostředek (např. pohon ventilu). Pak by se mělo u stanice přezkoušet, zda oba vodiče nemají proti kostře a mezi sebou navzájem nějaký potenciál (0 V!). Je-li tomu tak, měl by být na svou svorku ve stanici připojen nejdříve zemnící vodič a až nakonec vodič přenášející signály.

Automatizační stanice **nova220** disponuje rychlým provozním programem. Tento program přečte všechny vstupy, zpracuje parametrované moduly, zaktualizuje výstupy a zrealizuje nezbytnou komunikaci s ostatními stanicemi nebo se zobrazovacími PC.

Při výpadku napájení zajišťuje uchování uživatelských dat (dat z FBD), časových programů a historických dat (HDB) v paměti SRAM lithiová baterie. Tato baterie napájí i hodiny reálného času. Baterie umožňuje podržení dat a zajišťuje provoz hodin reálného času ve stavu bez napájení po dobu minimálně 10 let.

Datum a čas jsou nastaveny ve výrobním závodě.

Po připojení napájecího napětí kontroluje automatizační stanice konzistenci dat a uvede do chodu komunikaci. Stanice se programuje (regulační obvody a parametry) prostřednictvím sítě **novaNet**. Data se pak uloží do bateriově zálohované paměti SRAM.

Trvale lze tato data zabezpečit v uživatelské paměti EPROM.

Každá automatizační stanice musí mít bezpodmínečně svou adresu. Ta se nastavuje kódovacími přepínači. V síti automatizačních stanic může být napojeno až 28 672 účastnických stanic.

Tato stanice se dodává ve dvou variantách, pokud jde o signalizační prvky. Všechny stanice mají indikaci provozního napětí (zelená LED dioda) a komunikačního vedení diferencovaného podle směru (vysílání/příjem - pro každý z obou směrů jedna žlutá LED dioda). Základní verze EYL 220 F001(F005) žádné další signalizační prvky neobsahují.

Stanice EYL 220 F101(105) má navíc kromě shora uvedených LED diod ještě u všech digitálních vstupů dvoubarevnou LED diodu (zelenou/červenou).

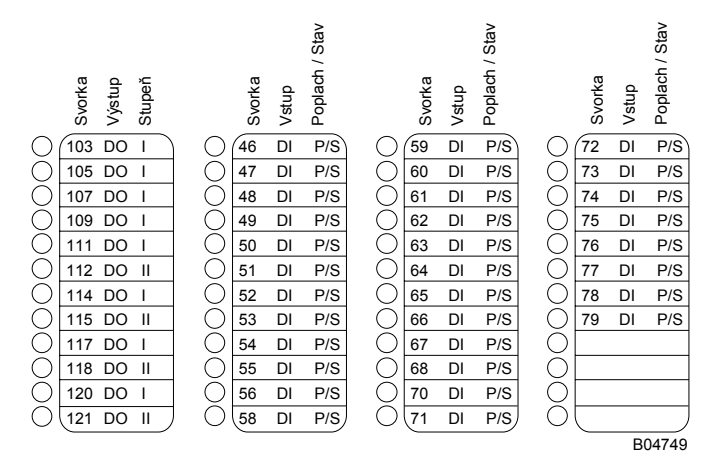

Pro obě verze je k dispozici ovládací panel **nova240** (EYT 240 F001), který se ke stanici připojuje konektorem RJ-45. Tento panel umožňuje zpracovávat všechna data stanice (s výjimkou historické databanky), tzn. načítat měřené hodnoty, poplachy a stavy, měnit žádané hodnoty a zadávat regulační povely.

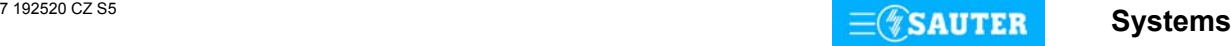

## **Uvedení do provozu**

Při připojení napájecího napětí musí být ochranné zemnění bezpodmínečně propojeno s příslušnou šroubovací svorkou (bezpečnostní třída I).

Pracovat se stanicí se smí vždy pouze tehdy, není-li stanice pod napětím. Každé stanici musí být před tím, než se zapojí do sítě **novaNet**, přidělena jednoznačná (jedinečná) adresa. Číslo stanice se kóduje binárně na dvou blocích přepínačů a pro stanice se může pohybovat v rozmezí od 0 do 28671.

Příklad binárního kódování adresy stanice:

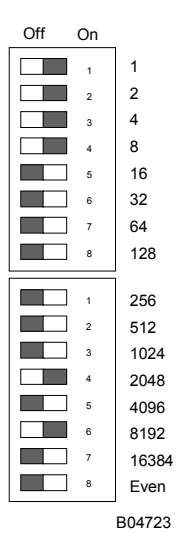

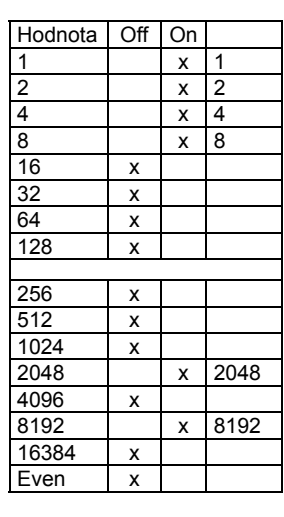

Číslo automatizační stanice 10255

Adresa AS se nastavuje na dvou 8místných blocích přepínačů. Poslední přepínač slouží k nastavování parity. Ta se vztahuje k adrese, nikoli na čtyři další přepínače umístěné pod ní. Parita se nastavuje tak, aby počet přepínačů v poloze "ON", a to včetně parity, byl sudý.

Příklad nastavení:

 $8192 + 2048 + 8 + 4 + 2 + 1 = 10255$ 

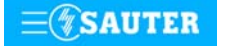

Nemá-li ještě stanice paměť EPROM s parametrovanými uživatelskými daty, je nutné tato data do stanice přenést. Komunikace v zásadě probíhá po sběrnici **novaNet** přes příslušné svorky nebo konektor RJ-11. Programovat se smí paralelně s probíhající datovou komunikací.

To ovšem může snížit rychlost odpovědí ostatních účastníků v síti. Proto je možné na dobu přenosu dat stanici ze sítě **novaNet** odpojit a PC, na němž se provádí parametrování, připojit lokálně. Po ukončení přenosu jsou data okamžitě aktivní. Stanice se opět připojí k síti a je schopná provozu. Naléhavě doporučujeme uložit uživatelská data rovněž do paměti EPROM. Výrazně se tím sníží nebezpečí jejich ztráty a zjednoduší případné hledání chyb. Paměť EPROM se programuje přístrojem běžně dostupným v obchodní síti a vkládá se do stanice.

#### **nova220**

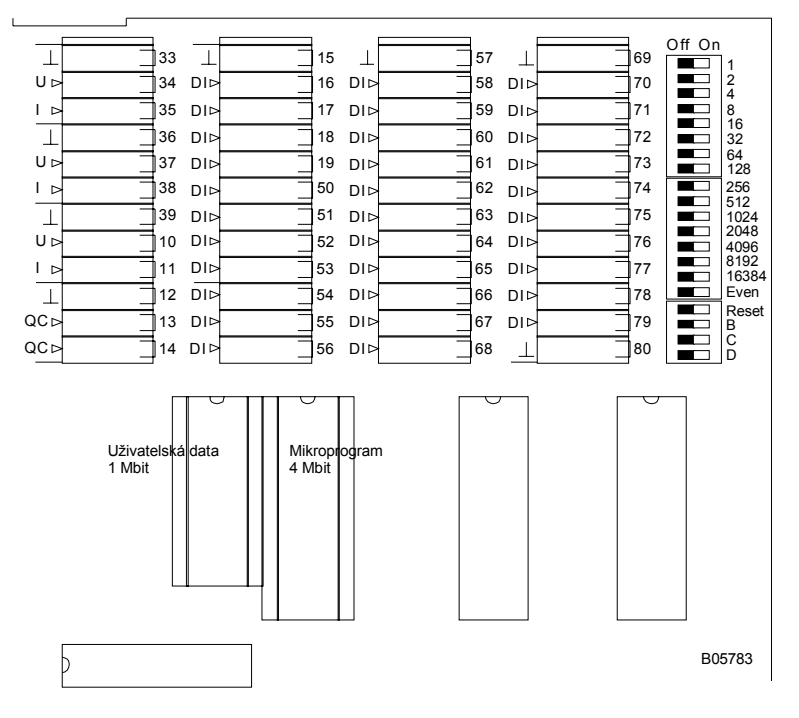

Před tím, než se stanice otevře, musí být odpojena z napájecí sítě! Při jakékoli manipulaci s integrovanými obvody je nezbytné dodržovat příslušná bezpečnostní opatření. Pak musí být stanice přepínačem pro reset inicializována (vrácena) do původního stavu.

Reset:

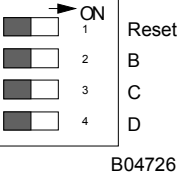

Přepínač pro reset se přestaví na cca  $\frac{1}{2}$  s do polohy "ON". To způsobí, že stanice nahraje mikroprogram z paměti EPROM a začne fungovat na základě definovaných počátečních podmínek.

26

Zůstane-li přepínač pro reset v poloze "ON", stanice není schopna provozu a trvale se v režimu reset.

Všechny verze EYL 220 mají v levém horním rohu tři LED diody, které udávají stav automatizační stanice: úplně nahoře se nachází zelená LED dioda, která nepřerušovaným světlem indikuje režim provozu (přivádění napájecího napětí), zatímco obě žluté LED diody indikují telegramový provoz po **novaNet** v obou směrech. Je-li stanice mimo provoz, nebo byla-li objevena chyba v paměti RAM, kontrolní obvod (watchdog) to zaznamená a stanici poté znovu spustí s daty z paměti EPROM. V tomto případě po určitou krátkou dobu neodcházejí ven ze stanice žádné telegramy, takže žlutá LED dioda signalizující vysílání (úplně dole) přestane blikat. Pokud tato LED dioda nesvítí vůbec, byla zasunuta nesprávná nebo vadná paměť EPROM, případně k jejímu zasunutí vůbec nedošlo. V tomto případě již stanice není schopná provozu.

Při autonomním provozu (bez **novaNet**) zůstává LED dioda signalizující příjem (uprostřed) tmavá, LED dioda signalizující vysílání bliká v rychlém rytmu (cca 7x za sekundu), protože v každém cyklu je odesílán jeden prázdný (dummy) telegram.

Je-li proveden reset stanice ručně, mikroprogram a uživatelská data se rovněž nově načtou. Po skončení této procedury žlutá LED dioda signalizující vysílání opět bliká v rytmu odcházejících telegramů.

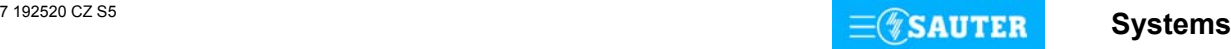

## **Přiřazení JSA svorkám:**

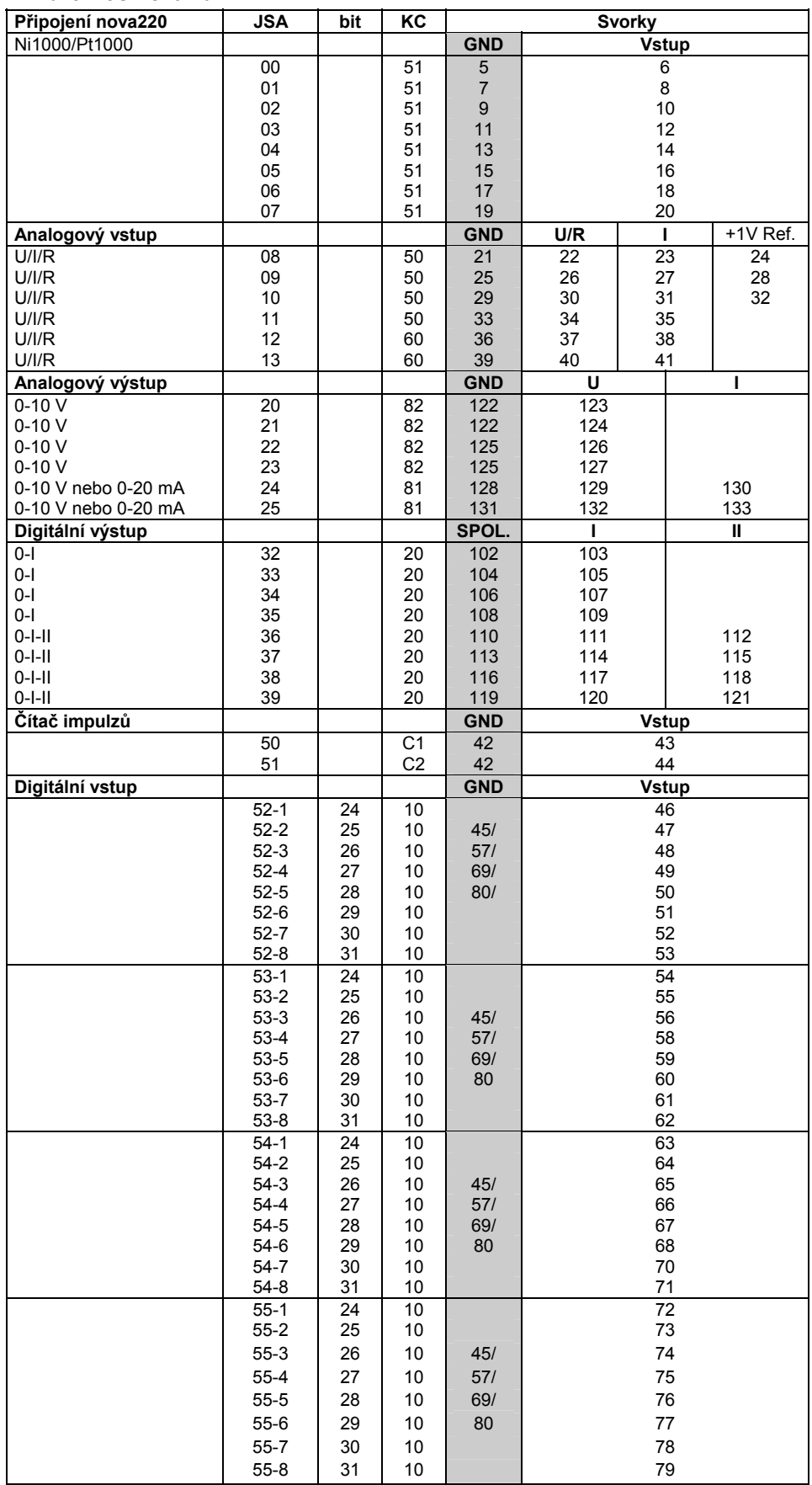

Připojení na kostru

I

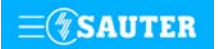

# <span id="page-65-0"></span>**Rozměrový výkres** Montáž na lištu

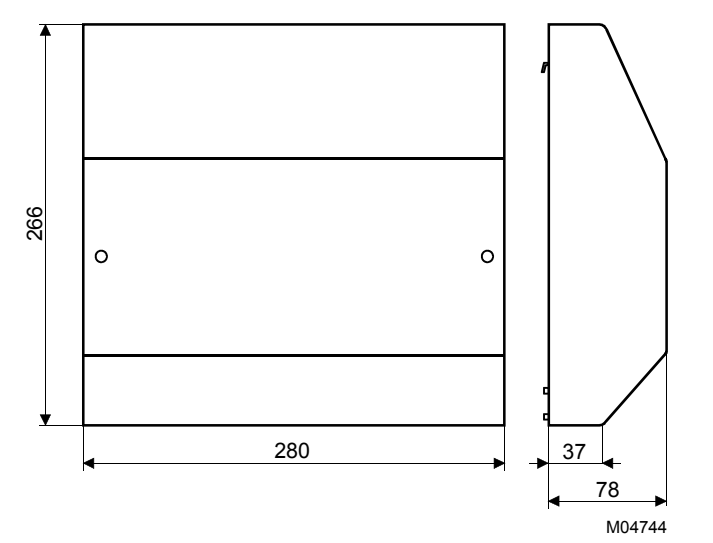

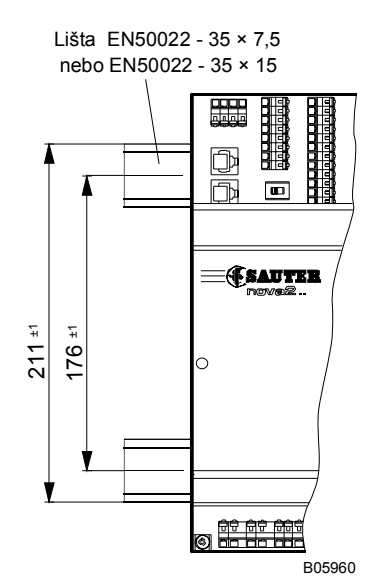

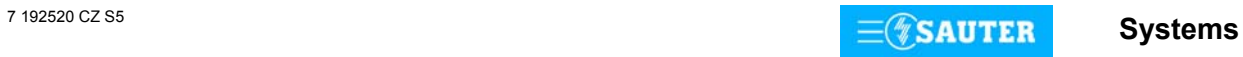

## **Schéma připojení**

<span id="page-66-0"></span>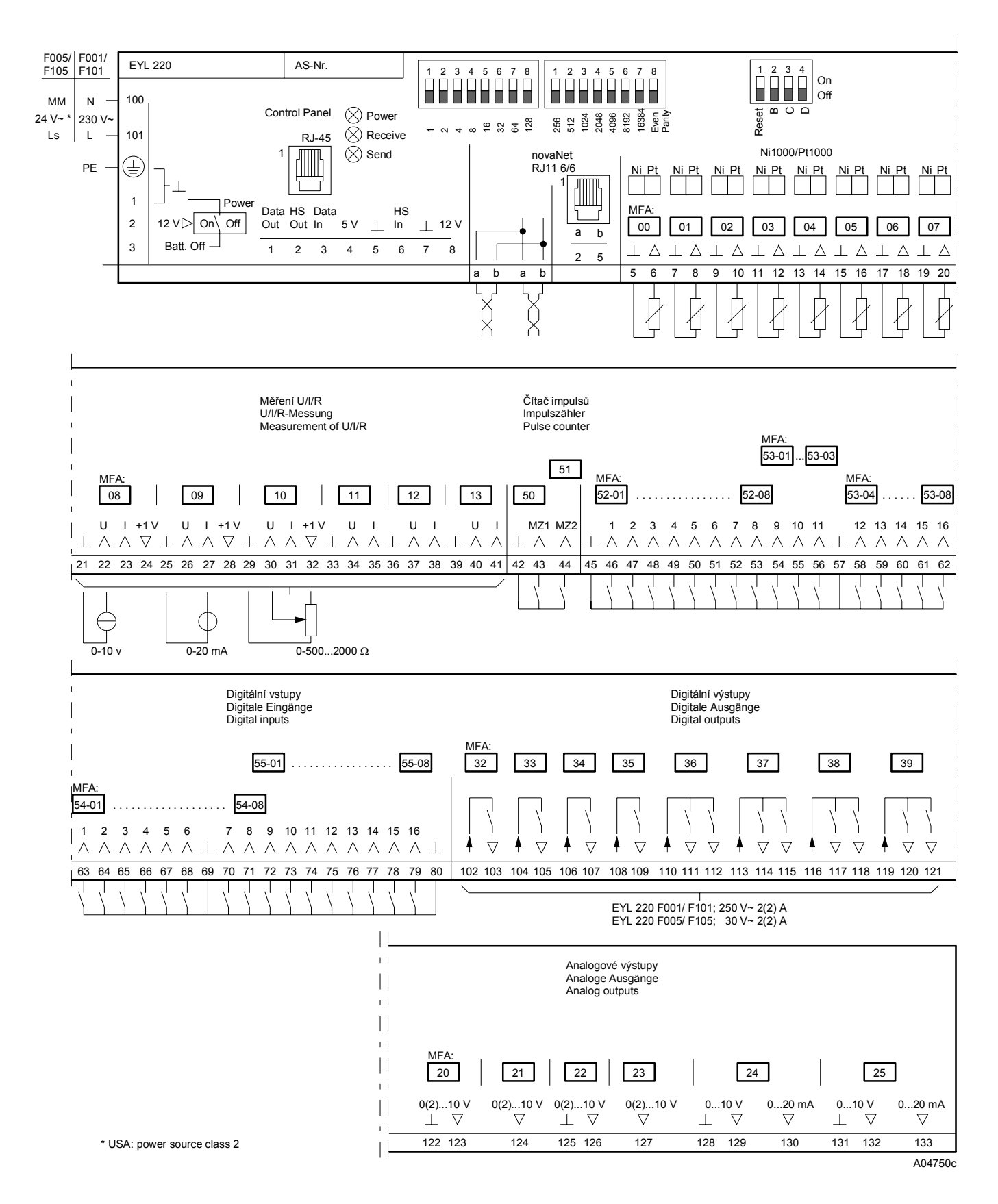

Při požadavku dodržení normy EN 61000-6-2 nesmí délka připojovacího vedení DI, CI, AI vstupů a AO výstupů přesáhnout 30 m.

Tisk v České republice Změny vyhrazeny Sauter Automation spol. s r.o.

**SAUTER** 

**Systems** 

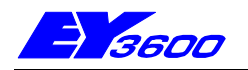

# **nova225** Kompaktní automatizační stanice pro odloučené moduly

Kompaktní automatizační stanice **nova225** je koncipována pro spolupráci s odloučenými moduly. Slouží k ovládání a regulaci topení, vzduchotechniky a chlazení i pro všechny ostatní úlohy běžně se vyskytující při řízení provozu budov. Odloučené moduly jsou v podstatě "inteligentními svorkami". Jejich prostřednictvím je možné realizovat jak digitální vstupy a výstupy, tak analogové výstupy. Analogová měření (teplota a U/I/R) se provádějí konvenčním způsobem přímo ve stanici. AS **nova225** lze napojit na síť **novaNet** a zapojit do komunikace. Programuje se prostřednictvím PC softwarem EY3600-CASE dle IEC 1131-3 (editorem diagramů funkčních modulů FBD).

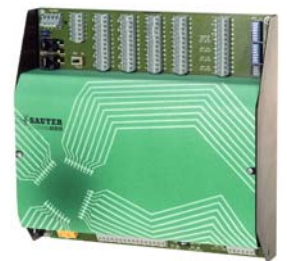

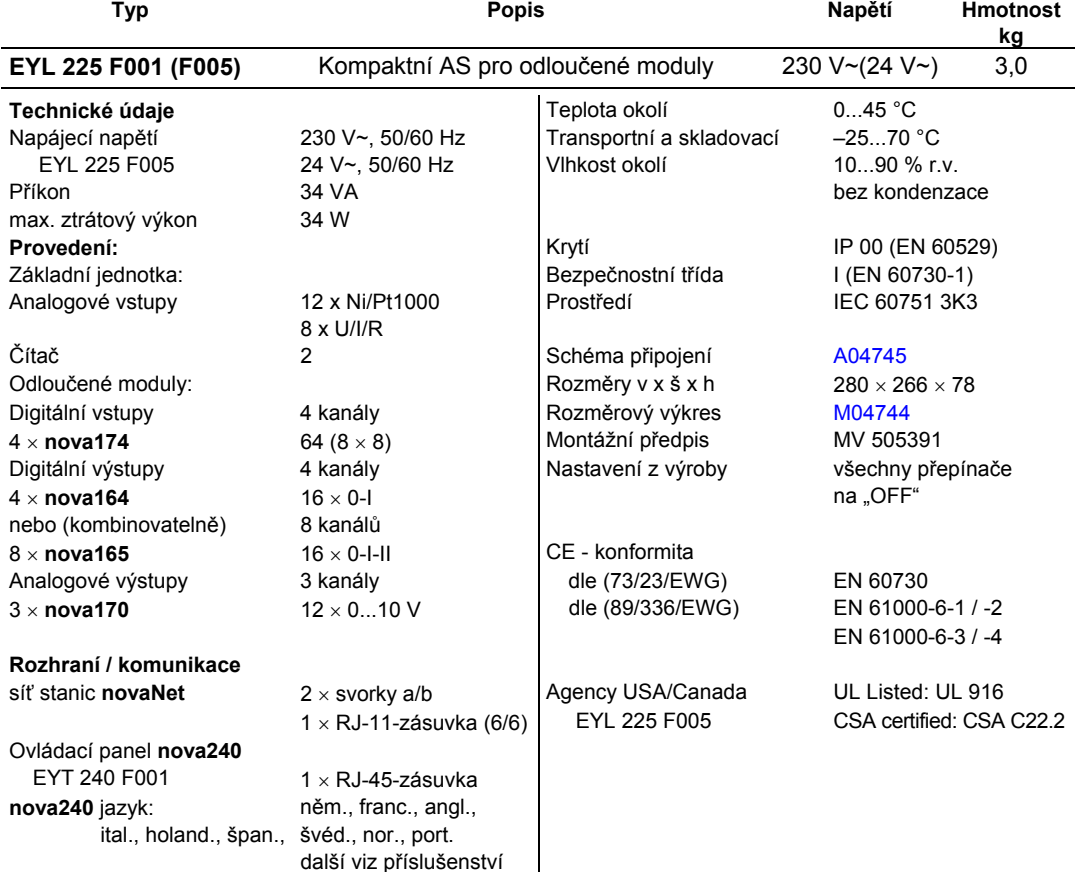

#### **Příslušenství**

**EYT 240** Ovládací panel **0501113 002 nova215** a **nova225** mikroprogram s **nova240** jazyky: něm., franc., angl., pol., slov., maď., rus., česky, tur. **0367842 002** Propojovací kabel **novaAS-nova240** 1,50 m **0367842 003** Propojovací kabel **novaAS-nova240** 2,90 m **0367842 004** Propojovací kabel **novaAS-nova240** 6 m **0367862 001** Propojovací kabel **novaAS – novaNet 290(291)** 1,5 m **0367862 002** Propojovací kabel **novaAS – novaNet 290(291)** 2,9 m **0367862 003** Propojovací kabel **novaAS – novaNet 290(291)** 6 m **0367883 002** 5 × EPROM (leer) (USER-EPROM) **0367888 001** 5 × EPROM (4 MBit (leer))

### **Pokyny k projektování**

Automatizační stanici **nova225** lze namontovat s použitím dvou profilových lišt (EN 50022) do rozvaděče. Stanice (F001) je napájena 230 V~ a (F005) 24 V~. Svorky (⊥)GND jsou spojeny s připojením ochranného vodiče (PE) a kostrou. Přípojky provozních prostředků, které se připojují pružinovými svorkami, musí splňovat následující podmínky:

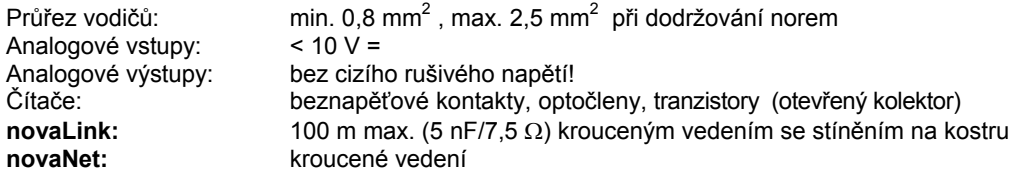

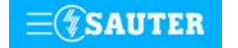

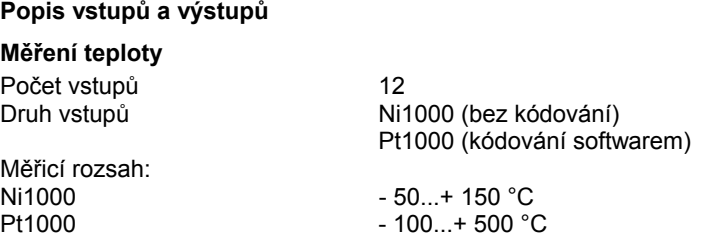

Uvedených dvanáct vstupů nevyžaduje žádné kalibrování, bere již v úvahu odpor vedení a lze je použít pro Ni1000 i Pt1000.

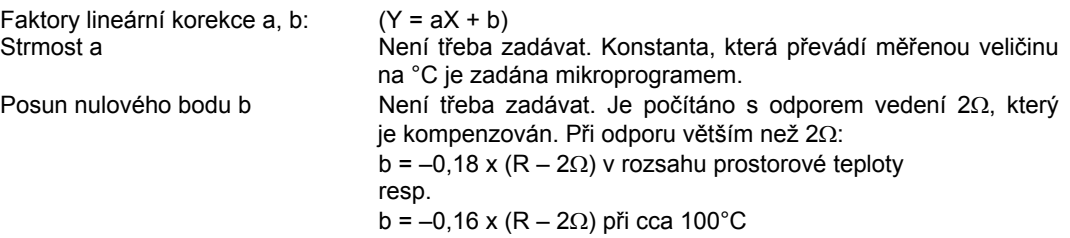

Snímače se připojují dvouvodičovým vedením, přičemž připojovací vodiče s průřezem 0,8 mm<sup>2</sup> smějí být dlouhé max. 55 m, vodiče s průřezem 1,5 mm<sup>2</sup> pak 170 m. Měřicí napětí je impulzní, aby se snímač nezahříval. Vstupy jsou koncipovány pro snímače Ni1000. Použít lze i snímače Pt1000. Výběr čidla se provádí pomocí SW.

Linearizací u Ni1000 bylo docíleno odchylky pouhých 0,06 °C v rozsahu –50 °C až +150 °C. Linearizace u Pt1000 zaručuje v rozsahu -50 až +100 °C jen zanedbatelné odchylky.

Pro plný měřicí rozsah snímače Pt1000 je určující tato tabulka:

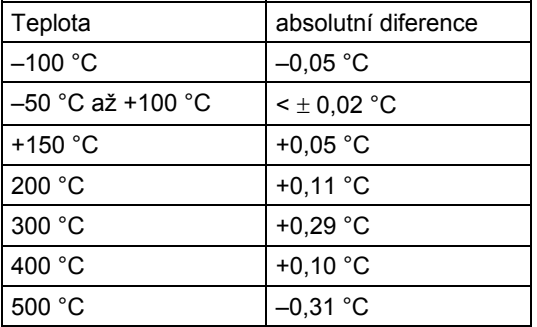

## **U/I/R - měření**

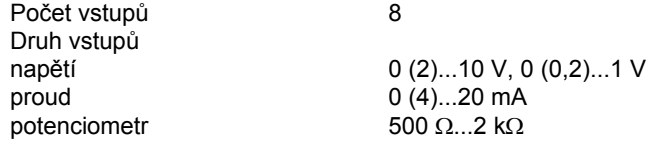

Faktory lineární korekce a, b: (Y = aX + b) Linearitu lze velmi přesně zadat pro každý vstup.

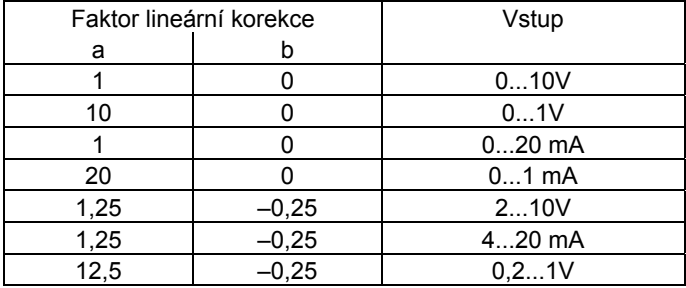

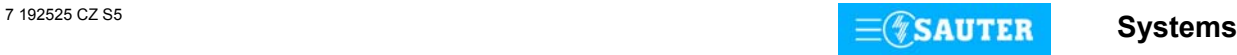

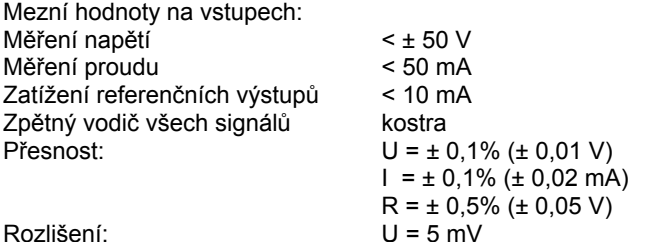

Měření napětí (U)

Napětí, které má být měřeno, se připojuje mezi jednou ze vstupních svorek pro napětí (popsána písmenem U) a svorkou kostry. Signál nesmí být zatížen potenciálem. Ze dvou měření 0(0,2)...1 V a 0(2)...10 V se vybírá pomocí SW.

Maximálně možné přiložené napětí bez poškození AS je < ± 50 V. Rozsah znázornění je však omezen na 10 V. Vnitřní odpor R<sub>i</sub>vstupu (zátěž) zde činí 60 kΩ.

#### Měření proudu (I)

Pro měření proudu jsou k dispozici vlastní svorky (popsány písmenem I). Rovněž proudový signál nesmí být zatížen potenciálem. Maximální proud na vstupech musí být omezen na 50 mA. Vnitřní odpor Ri činí 100 Ω.

#### Měření odporu (R)

Potenciometr se připojuje na svorky U, kostru a +1 V, přičemž z využití všech osmi měřicích vstupů vyplývá zdvojené obsazení referenčních výstupů. Aby nedošlo k přetížení těchto výstupů, neměla by minimální hodnota na potenciometru klesnout pod 500 Ω, a to ani v důsledku paralelního zapojení při zdvojeném obsazení. Referenční výstup je jištěn proti zkratu, zkratový proud však může potenciometr poškodit. Horní hodnota potenciometru 2 kΩ se předepisuje proto, aby bylo zaručeno stabilní, na poruchách nezávislé měření.

### **Počítání impulsů**

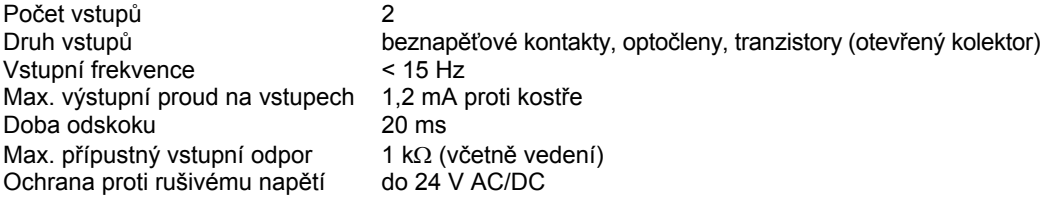

Na vstupy čítačů lze připojit beznapěťové kontakty, optočleny nebo tranzistory s otevřeným kolektorem. Frekvence impulsů smí být maximálně 15 Hz. Aby bylo možné spolehlivě zjistit, které kontakty jsou právě sepnuty, počítá se s dobou odskoku v trvání 20 ms. Impuls se zaznamenává ve fázi doběhu a smí trvat neomezeně dlouho. Interní hodnota na čítači automatizační stanice se zjišťuje dotazem v každém cyklu a ukládá se do datového slova DW 2 jako duální dílčí součet. Součet, jehož výsledkem je vlastní hodnota na čítači, provede softwarově procesor stanice v datovém slově DW 6 nejpozději po 30 s. Vzhledem k použitému formátu paketu vzorců může hodnota na čítači být maximálně cca 2147 x 10 $^9$ .

Formát s plovoucí desetinnou čárkou umožní zobrazit hodnoty až 67 108 864 s rozlišením 1. Případnému přetečení čítače lze předejít prostřednictvím funkce modulu "C\_Preset".

## **Digitální vstupy**

s 4 × **nova174** 4 × 16 vstupů

Automatizační stanice **nova225** tedy zaznamenává 64 digitálních informací. Vstupy, které mají být sledovány, se připojují k automatizační stanici pomocí **novaLink**.

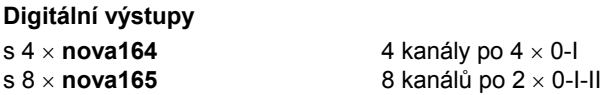

Optická signalizace výhradně nepravých zpětných hlášení je umístěna na odloučeném modulu **nova164**, resp. **nova165**. Kromě ní se tam současně nacházejí i přepínače pro ruční zadávání povelů (ruční ovládání) a dvouřadé přepínače pro předvolbu stavů DO při funkci priority.

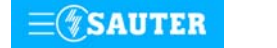

## **Analogové výstupy**

s 3 × **nova170** 3 kanály po 4 × 0...10 V nebo 2 x 0...10 V a 2 x 0...20 mA

Automatizační stanice **nova225** tedy umožňuje výstup 12 analogových regulačních hodnot. Odloučený modul **nova170** je vybaven prvky pro ruční ovládání, jimiž lze ručně nastavovat analogové hodnoty a předvolbu stavů AO při funkci priority.

Kromě indikátorů provozního stavu nemá automatizační stanice **nova225** žádné jiné signalizační prvky. Stavy všech digitálních vstupů a výstupů se zobrazují na odloučených modulech.

Stanice **nova225** má pouze tři LED diody.

Tyto diody udávají stav stanice **nova225**: úplně nahoře je zelená LED dioda, která nepřerušovaným světlem indikuje režim provozu (přiložené napájecí napětí), zatímco obě žluté LED diody signalizují telegramový provoz na vedení **novaNet** v obou směrech. Při autonomním provozu (bez **novaNet**) zůstává LED dioda signalizující příjem (uprostřed) tmavá, LED dioda signalizující vysílání bliká v rychlém rytmu.

Mimo to je k dispozici panel **nova240** pro ruční ovládání, který se připojuje konektorem RJ-45.

Automatizační stanice **nova225** disponuje provozním programem. Tento program přečte všechny vstupy, zpracuje parametrované moduly, zaktualizuje výstupy a zrealizuje nezbytnou komunikaci s ostatními stanicemi nebo se zobrazovacími PC.

Při výpadku napájení zajišťuje uchování uživatelských dat (dat z FBD), časových programů a historických dat (HDB) v paměti SRAM lithiová baterie. Tato baterie napájí i hodiny reálného času. Baterie umožňuje podržení dat a zajišťuje provoz hodin reálného času ve stavu bez napájení po dobu minimálně 10 let.

Datum a čas jsou nastaveny ve výrobním závodě.

Po připojení napájecího napětí kontroluje automatizační stanice konzistenci dat a uvede do chodu komunikaci. Stanice se programuje (regulační obvody a parametry) prostřednictvím sítě **novaNet**. Data se pak uloží do bateriově zálohované paměti SRAM.

Trvale lze tato data zabezpečit v uživatelské paměti EPROM.

Každá automatizační stanice musí mít bezpodmínečně svou adresu. Ta se nastavuje kódovacími přepínači. V síti automatizačních stanic může být napojeno až 28 672 účastníků.

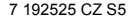

**Systems** 7 192525 CZ S5

## **Uvedení do provozu**

Při připojení napájecího napětí 230 V~ musí být ochranné zemnění (PE) bezpodmínečně propojeno s příslušnou šroubovací svorkou (bezpečnostní třída I).

Pracovat se stanicí se smí vždy pouze tehdy, není-li stanice pod napětím.

Jednotlivé odloučené moduly se připojují na svorky 59 až 66 (EYY 174), 102 až 117 (EYY 164/165 pro digitální výstupy) a 118 až 123 (EYY 170 pro analogové výstupy). Pro kanály **novaLink** digitálních výstupů je nutné připojovaný modul (**nova164** nebo **nova165**) příslušně nakódovat:

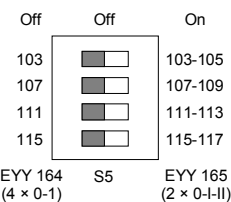

B04742

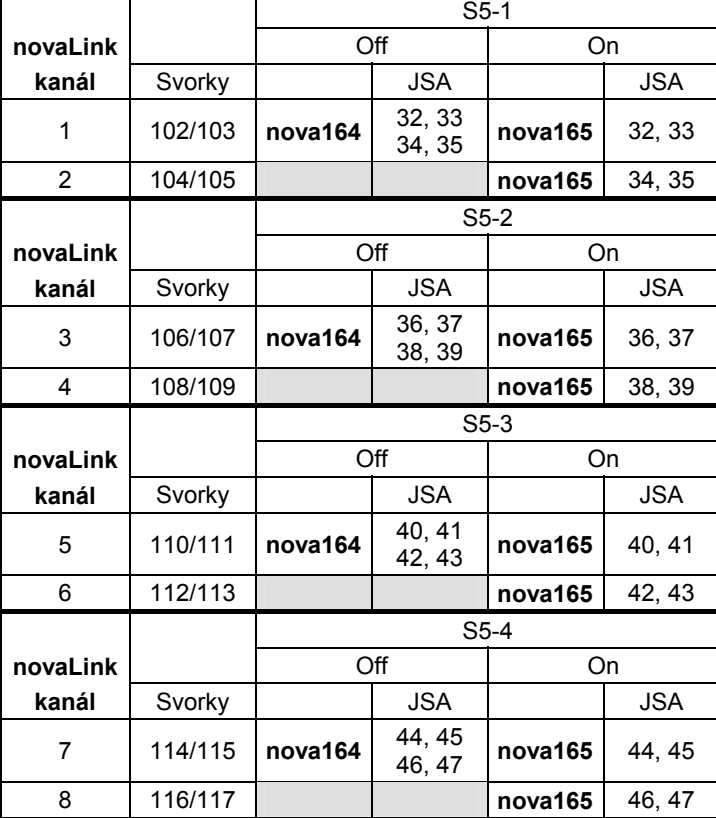

Každé automatizační stanici **nova** musí být před tím, než se zapojí do sítě **novaNet** přidělena jednoznačná (jedinečná) adresa. Tato adresa se kóduje binárně na dvou blocích přepínačů.

8192

Příklad binárního kódování adresy:

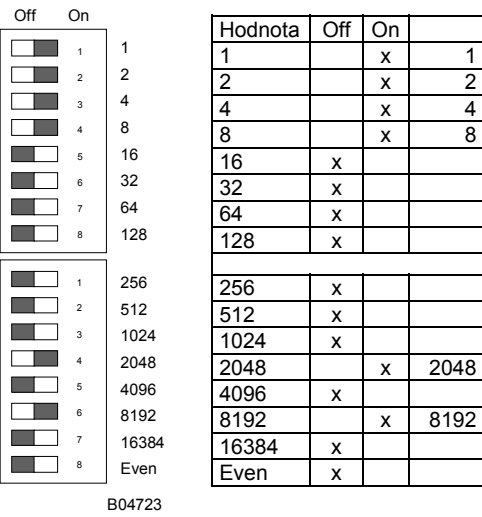

Číslo automatizační stanice 10255

Adresa AS se nastavuje na dvou 8místných blocích přepínačů (v rozsahu 0...28 671). Poslední přepínač slouží k nastavování parity. Ta se vztahuje k adrese, nikoli na čtyři další přepínače umístěné pod ní. Parita se nastavuje tak, aby počet přepínačů v poloze "ON", a to včetně parity, byl sudý.

 $\begin{array}{r} 2048 \overline{)2048} \\ 8192 + 2048 + 8 + 4 + 2 + 1 = 10255 \end{array}$ 

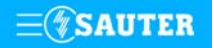
Nemá-li ještě automatizační stanice paměť EPROM s parametrovanými uživatelskými daty, je nutné tato data do stanice přenést.

Komunikace v zásadě probíhá po sběrnici **novaNet** a přes příslušné svorky, resp. konektor RJ-11. Programovat se smí paralelně s probíhající datovou komunikací. To ovšem může snížit rychlost odpovědí ostatních účastníků v síti. Proto je možné na dobu přenosu dat stanici z datového vedení odpojit a PC, na němž se provádí parametrování, připojit lokálně. Po ukončení přenosu jsou data okamžitě aktivní. Stanice se opět připojí k síti **novaNet** a je schopná provozu. Naléhavě doporučujeme uložit uživatelská data rovněž do paměti EPROM. Výrazně se tím sníží nebezpečí jejich ztráty a zjednoduší případné hledání chyb. Paměť EPROM se programuje přístrojem běžně dostupným v obchodní síti a vkládá se do stanice.

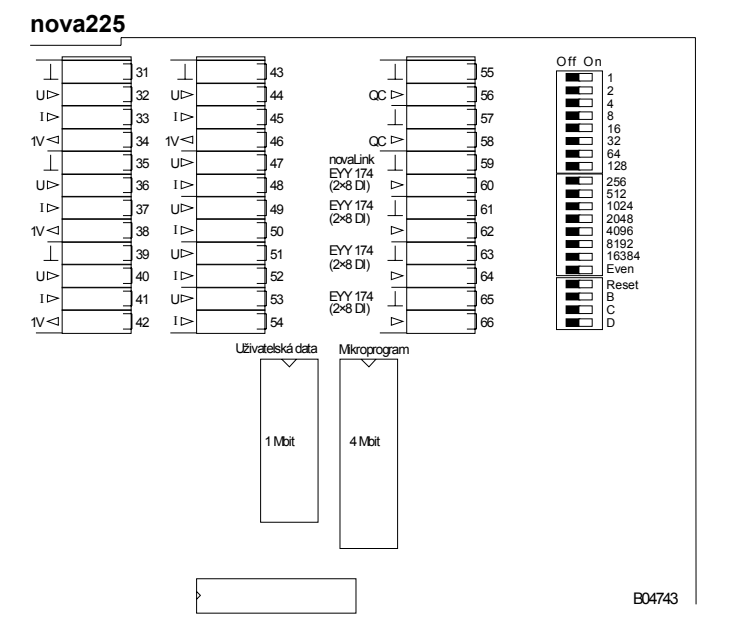

Před tím, než se stanice otevře, musí být odpojena ze sítě! Při jakékoli manipulaci s integrovanými obvody je nezbytné dodržovat příslušná bezpečnostní opatření. Pak musí být stanice přepínačem pro reset inicializována (vrácena) do původního stavu. Reset:

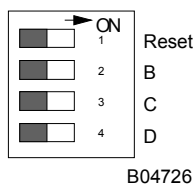

Přepínač pro reset se přestaví na cca  $\frac{1}{2}$  s do polohy "ON". To způsobí, že stanice nahraje mikroprogram z paměti EPROM a začne fungovat na základě definovaných počátečních podmínek.

Zůstane-li přepínač pro reset v poloze "ON", stanice není schopna provozu a trvale se nachází v režimu reset.

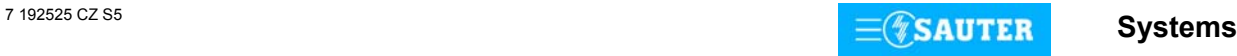

## **Přiřazení JSA ke svorkám:**

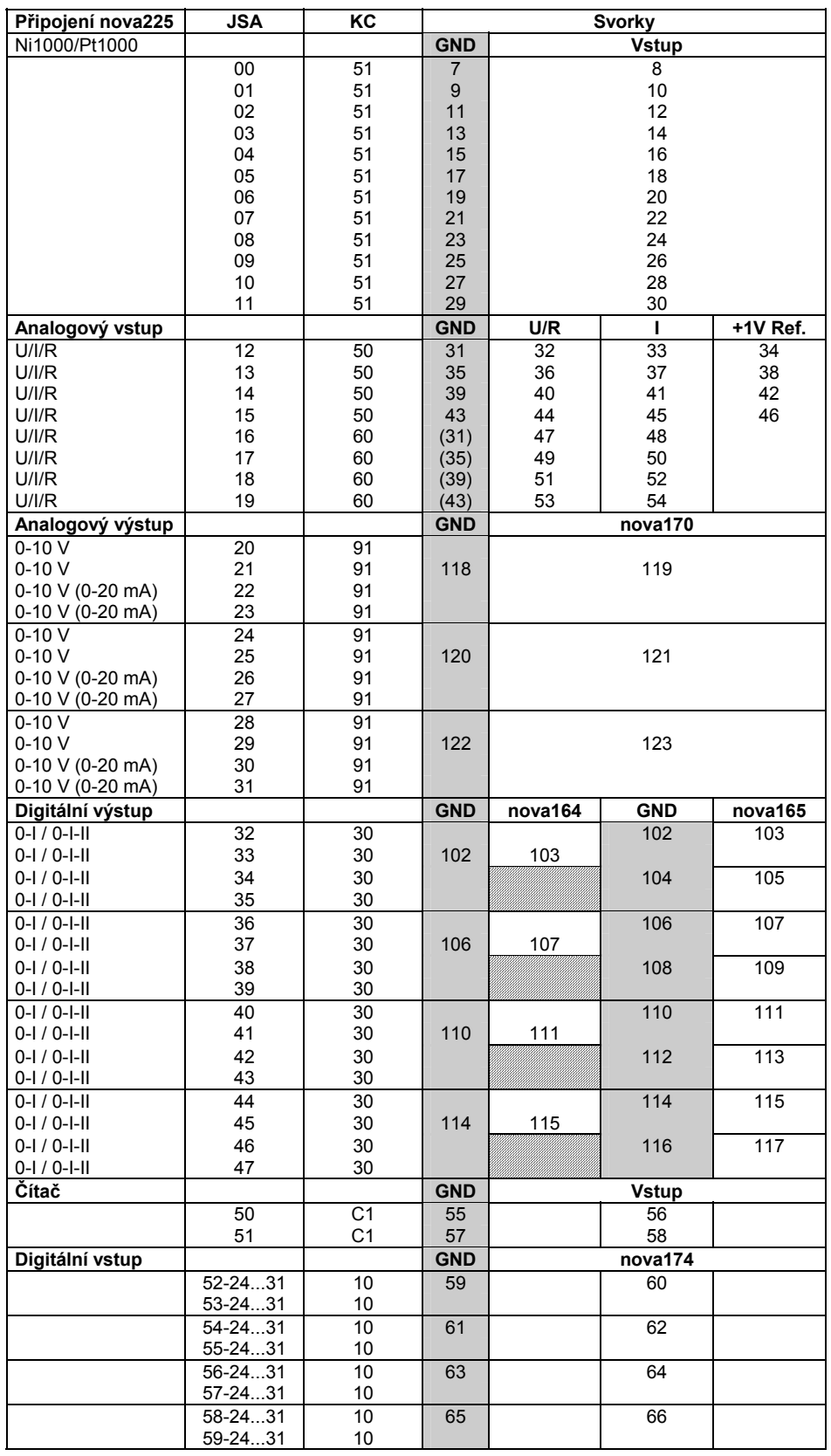

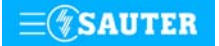

# **Rozměrový výkres** Montáž na lištu

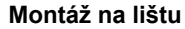

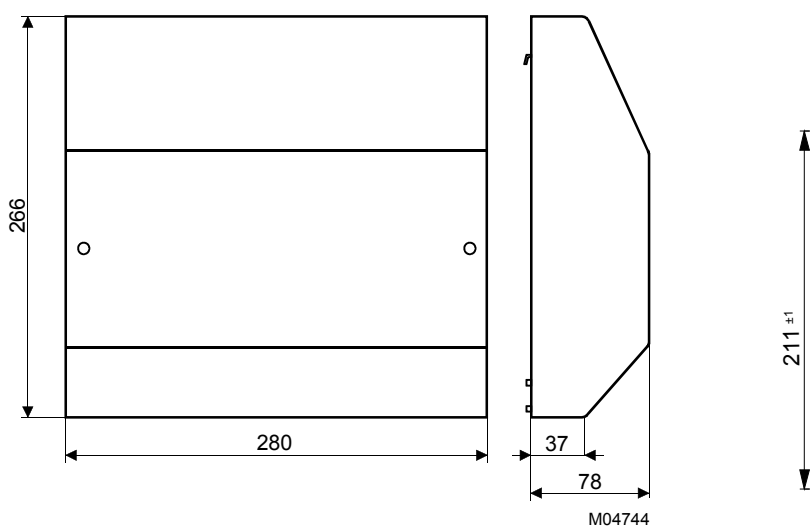

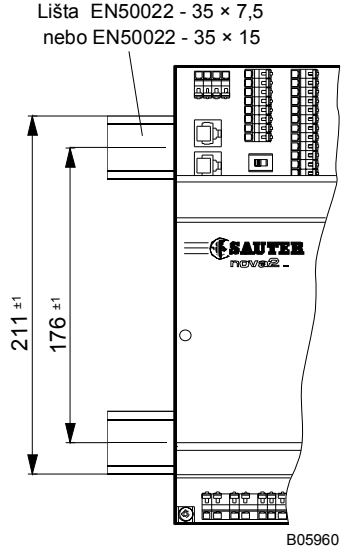

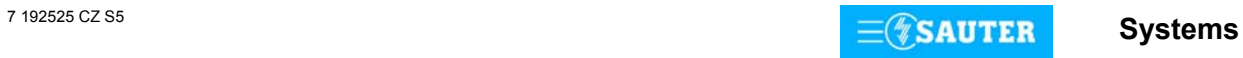

### **Schéma připojení**

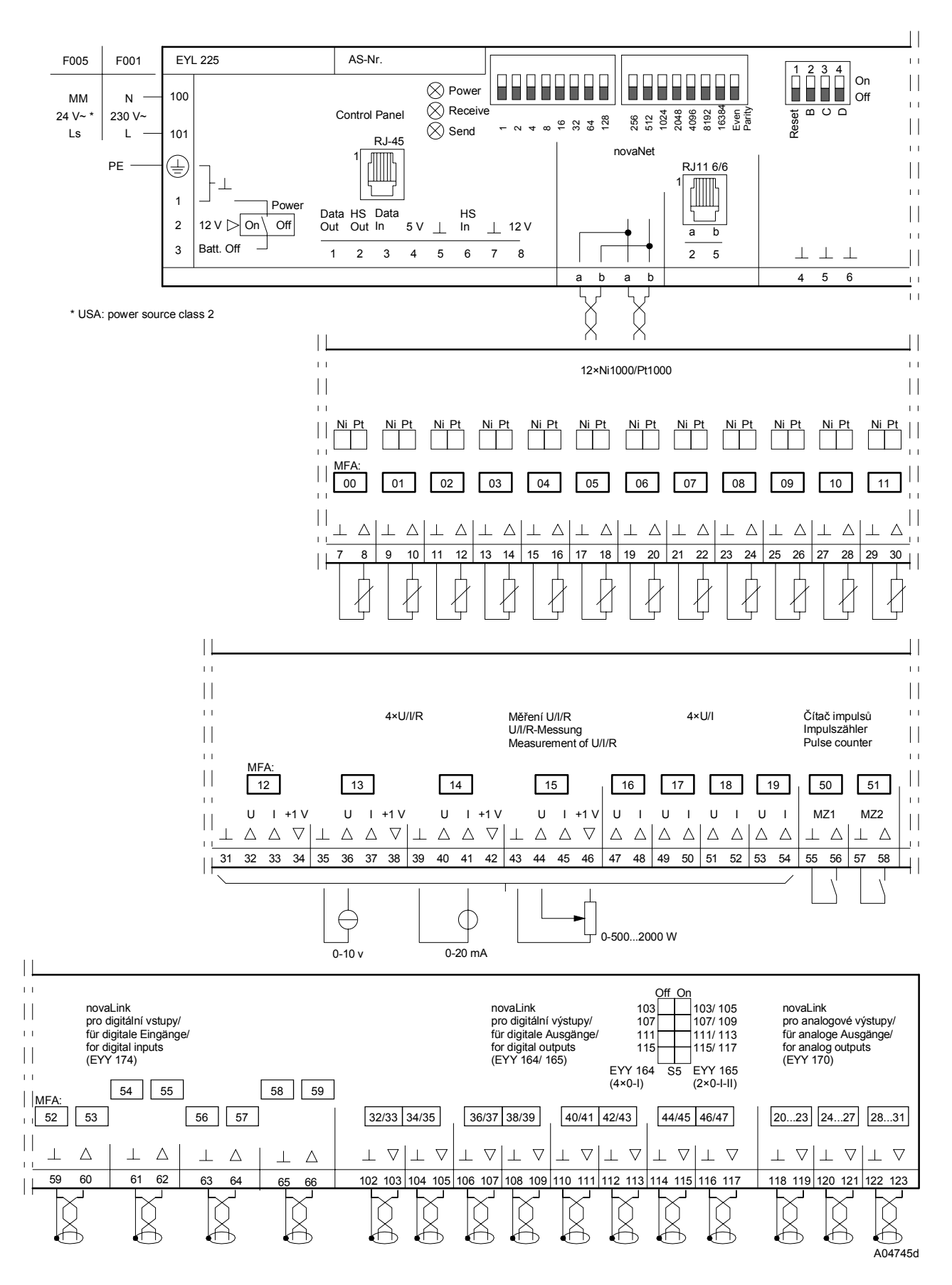

Při požadavku dodržení normy EN 61000-6-2 nesmí délka připojovacího vedení CI, AI vstupů a připojení **novaLink** přesáhnout 30 m.

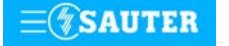

**Systems**

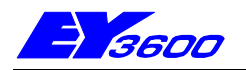

# **nova230 Kompaktní automatizační stanice s návazností na cizí systémy**

Stanice **nova230** je kompaktní AS výrobkové řady systému EY3600 s návazností na cizí systémy. Slouží k ovládání a regulaci všech úloh běžně se vyskytující při řízení provozu budov a navíc má integrované rozhraní pro připojení cizího systému, přes které lze přijímat, resp. odesílat data cizího systému a sériové rozhraní RS232. Má celkem 28 HW vstupů a 10 HW výstupů. Stanice celkem disponuje 256 jemnými strojními adresami. Z nich je pro přenos resp. tisk vyhrazeno 192 softwarových jemných strojních adres. Parametrování automatizační stanice a propojení signálu k cizímu systému nebo tiskárně se provádí programem "CASE FBD Editor" podle IEC 1131-3. Parametrování rozhraní pro tiskárnu probíhá pomocí nastavení "Hyper Terminal" operačního systému Windows. Parametrování seznamu datových bodů určených k přenosu se provádí prostřednictvím parametrizačního programu s "download" funkcemi.

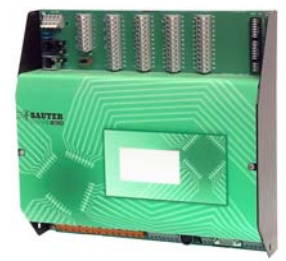

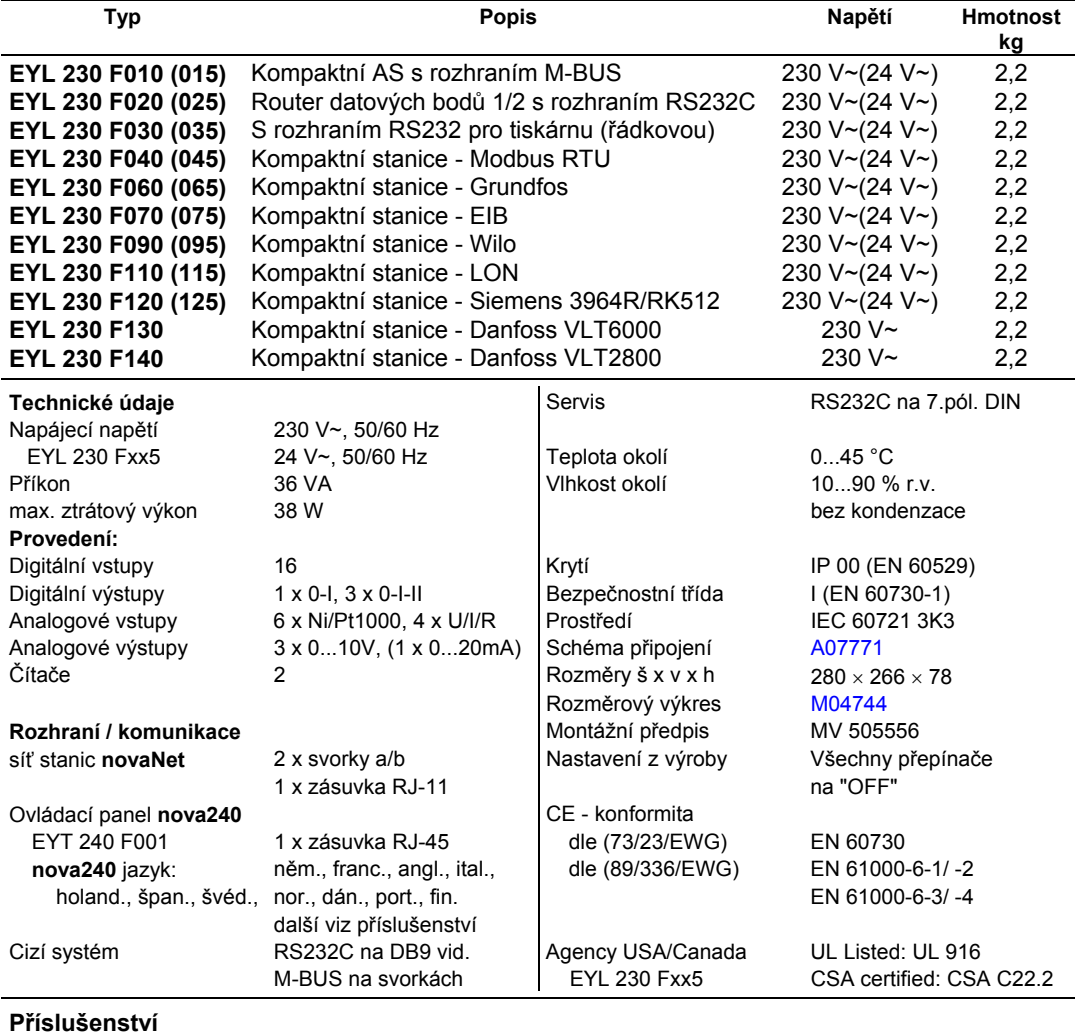

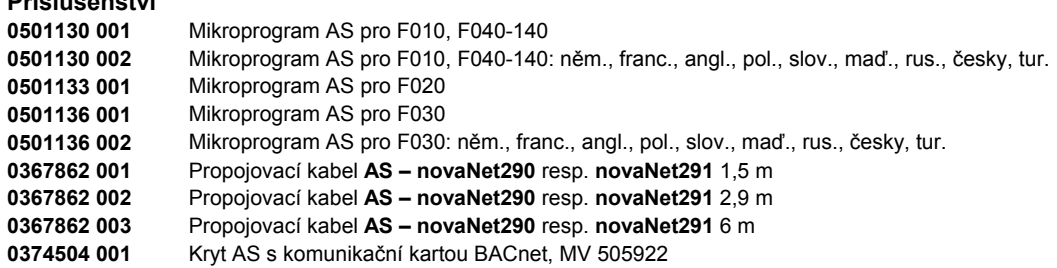

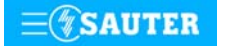

#### **Pokyny k projektování**

**nova230** obsahuje u všech variant kromě F020 (F025) skupiny a rozhraní , které jsou potřebné pro provoz , připojení provozních prostředků, komunikaci s ostatními AS i řídící úrovní a napojení na cizí systém.

**nova230** F010 (F015) zajišťuje telegramní provoz s externím systémem přímo přes svorky (501/502, 503/504) nebo pomocí rozhraní RS232.

Automatizační stanici **nova230** lze namontovat s použitím dvou profilových lišt (EN 50022) do rozvaděče. Stanice je napájena napětím 230 V~ nebo 24 V~ (viz schéma zapojení). Svorky (⊥)GND jsou spojeny s kostrou přístroje (PE).

Provozní prostředky se připojují pružinovými svorkami. Je třeba dodržet následující podmínky:

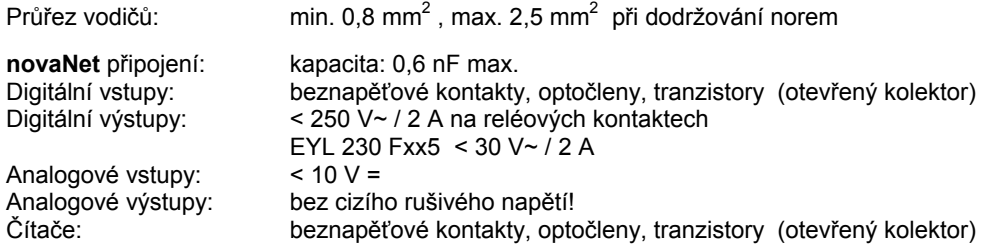

# **Popis vstupů a výstupů**

### **Měření teploty**

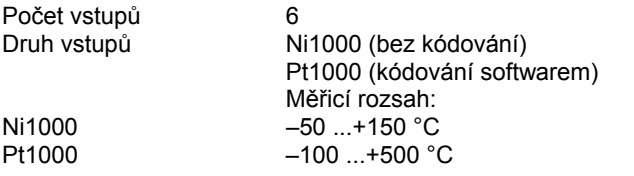

Uvedených šest vstupů nevyžaduje žádné kalibrování, bere již v úvahu odpor vedení a lze je použít pro Ni1000 i Pt1000.

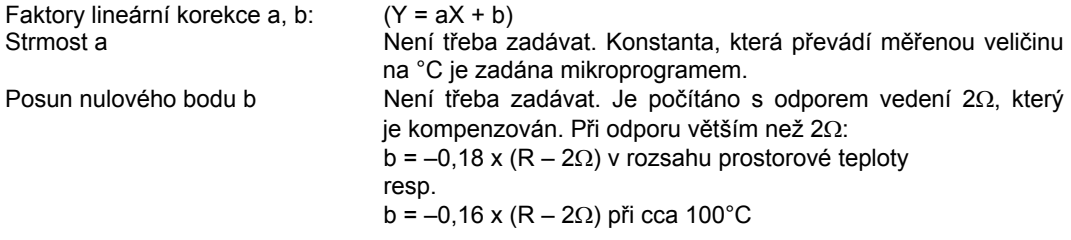

Snímače se připojují dvouvodičovým vedením, přičemž připojovací vodiče s průřezem 0,8 mm<sup>2</sup> smějí být dlouhé max. 55 m, vodiče s průřezem 1,5 mm<sup>2</sup> pak 170 m. Měřicí napětí je impulzní, aby se snímač nezahříval. Přestože jsou vstupy v zásadě koncipovány pro snímače Ni1000, lze je použít i pro Pt1000. Výběr čidla se provádí pomocí SW.

Měřená hodnota u Ni1000 je lineární s odchylkou menší než ± 0,06 °C v rozsahu -50 až +150 °C. Linearizace u Pt1000 zaručuje v rozsahu -50 až +100 °C jen zanedbatelné odchylky.

Pro plný měřicí rozsah snímače Pt1000 je určující tato tabulka:

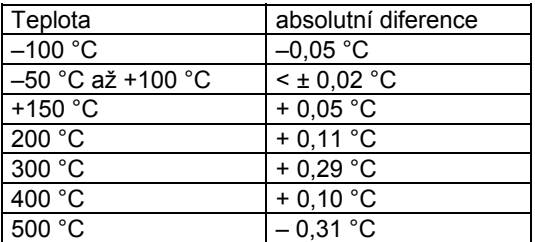

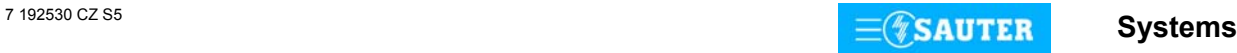

# **U/I/R - měření**

Počet vstupů 4

napětí 0 (2)...10 V, 0 (0,2)...1 V proud 0 (4)...20 mA potenciometr 500 Ω...2 kΩ

Faktory lineární korekce a, b: (Y = aX + b) Linearitu lze velmi přesně zadat pro každý vstup.

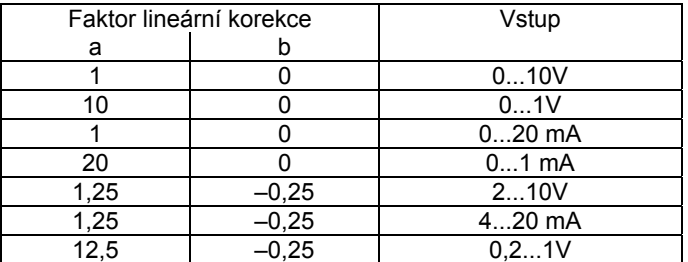

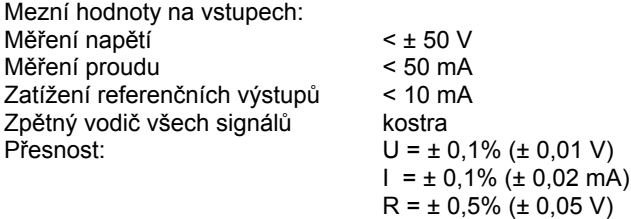

Rozlišení: U = 5 mV

#### Měření napětí (U)

Napětí, které má být měřeno, se připojuje mezi jednou ze vstupních svorek pro napětí (popsána písmenem U) a svorkou kostry. Signál se na jedné straně připojuje na kostru, takže buď "nesmí být zatížen potenciálem", nebo "musí být uzemněn". Je-li "uzemněn", je třeba použít uzemňovací vodič 2,5 mm<sup>2</sup> (kvůli chybám měření).

Ze dvou měření 0(0,2)...1V a 0(2)...10 V se výběr provádí pomocí SW.

Max. napětí bez poškození AS je < ± 50 V. Rozsah znázornění je však omezen na 10 V. Vnitřní odpor R<sub>i</sub> vstupu (zátěž) zde činí 60 kΩ.

# Měření proudu (I)

Pro měření proudu jsou k dispozici vlastní svorky (popsány písmenem I). Rovněž proudový signál nesmí být zatížen potenciálem. Maximální proud na vstupech musí být omezen na 50 mA. Vnitřní odpor Ri činí 100 Ω.

#### Měření odporu (R)

Potenciometr se připojuje na svorky U, kostru a +1 V. Aby nedošlo k přetížení referenčních výstupů +1 V, neměla by minimální hodnota na potenciometru klesnout pod 500  $\Omega$ . Referenční výstup je jištěn proti zkratu. Horní hodnota 2 kΩ se předepisuje proto, aby bylo zaručeno stabilní, na poruchách nezávislé měření.

#### **Počítání impulsů**

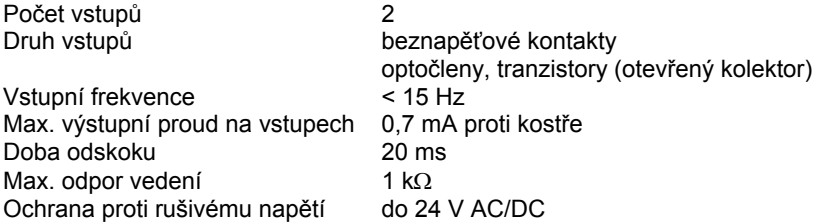

Na vstupy čítačů lze připojit beznapěťové kontakty, optočleny nebo tranzistory s otevřeným kolektorem. Frekvence impulsů smí být maximálně 15 Hz. Aby bylo možné spolehlivě zjistit, které kontakty jsou právě sepnuty, počítá se s dobou odskoku v trvání 20 ms. Impuls se zaznamenává ve fázi doběhu a smí trvat neomezeně dlouho. Interní hodnota na čítači AS se zjišťuje dotazem v každém cyklu a ukládá se do datového slova DW 2 jako duální dílčí součet. Součet, jehož výsledkem je vlastní hodnota na čítači, provede softwarově procesor stanice v datovém slově DW 6 každých 20-30 s (přesně 128x za hodinu). Vzhledem k použitému formátu paketu vzorců může hodnota na čítači být max. cca 2,147 x 10 $^9$ .

Formát s plovoucí desetinnou čárkou umožní zobrazit hodnoty až 67 108 864 s rozlišením 1. Případnému přetečení čítače lze předejít prostřednictvím funkce modulu "C\_Preset".

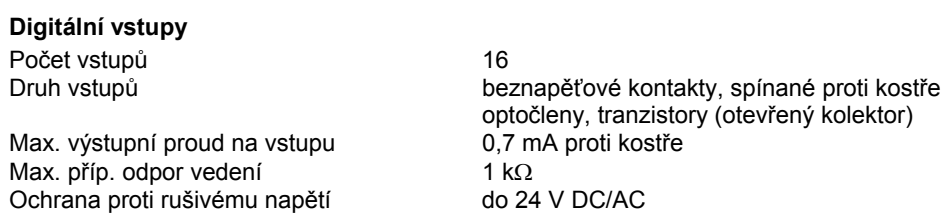

Stanice **nova230** zaznamenává 16 digitálních informací. Vstupy, které mají být sledovány, se připojují mezi jednu ze vstupních svorek a kostru. U každého vstupu lze individuálně stanovit, zda má být definován jako vstup poplachu, nebo stavu (standardní nastavení je stav). Stanice přivádí na svorku napětí cca 12 V. Při rozepnutém kontaktu to odpovídá stavu bit = 0. Při sepnutém kontaktu (odpovídá stavu bit = 1) , přičemž obvodem protéká proud cca 1 mA. Krátkodobá změna trvající minimálně 30 ms mezi jednotlivými dotazy směrovanými do stanice se

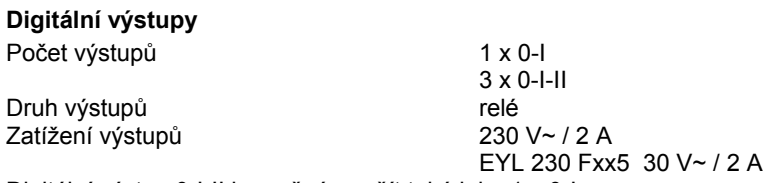

uloží do pomocné paměti a k jejímu zpracování dojde až v dalším cyklu.

Digitální výstup 0-I-II je možné použít také jako 1 x 0-I. Zpětná hlášení lze realizovat přes digitální vstupy jako výhradně pravá.

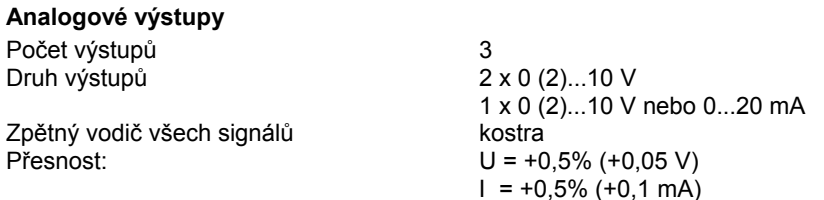

Výstupní napětí se odebírá mezi příslušnou výstupní svorkou a svorkou kostry. Výstup může dodat proud 20 mA. Výstupy jsou jištěny proti statickým výbojům, nikoli ovšem proti přiloženému stejnosměrnému nebo střídavému napětí. To může zničit bezpečnostní diodu a výstup hradel. Proto by se v zařízení měl vždy připojovat nejprve provozní prostředek (např. pohon ventilu). Poté by se mělo u stanice přezkoušet, zda oba vodiče nemají proti kostře a mezi sebou navzájem nějaký potenciál (0 V!). Je-li tomu tak, měl by být na svou svorku ve stanici připojen nejdříve zemnící vodič a až nakonec vodič přenášející signály.

#### **Vysvětlení**

Automatizační stanice **nova220** disponuje provozním programem. Tento program přečte všechny vstupy, zpracuje parametrované moduly, zaktualizuje výstupy a zrealizuje nezbytnou komunikaci s ostatními stanicemi nebo se zobrazovacími PC.

V automatizační stanici jsou pro časové programy integrovány hodiny reálného času (RTC).

Při výpadku napájení zajišťuje uchování uživatelských dat (dat z FBD), časových programů a historických dat (HDB) v paměti SRAM lithiová baterie. Tato baterie napájí i hodiny reálného času. Baterie umožňuje podržení dat a zajišťuje provoz hodin reálného času ve stavu bez napájení po dobu minimálně 10 let.

Datum a čas jsou nastaveny ve výrobním závodě.

Po připojení napájecího napětí kontroluje automatizační stanice konzistenci dat a uvede do chodu komunikaci.

Uživatelský program lze kdykoli dálkově zapsat prostřednictvím sítě **novaNet**. Trvale lze tato data zabezpečit v uživatelské paměti EPROM.

Každá automatizační stanice musí mít bezpodmínečně svou adresu (0...28271). Ta se nastavuje kódovacími přepínači.

Automatizační stanice **nova230** se nabízí s různými variantami napojení cizích systémů (viz příloha). Na straně EY3600 má jednu zelenou LED diodu pro indikaci provozního napětí (Power) a dvě žluté LED diody pro indikaci provozu v síti novaNet (Send a Receive). Na straně napojení cizího systému má jednu zelenou LED diodu pro indikaci cyklu (Cycle) a jednu červenou LED diodu pro případ výskytu poruchy (Fault).

Ovládací a kontrolní panel **nova240** (EYT 240 F001) se ke stanici připojuje pomocí zásuvky RJ-45 a lze jej zapustit do krytu. Tento panel umožňuje zpracovávat všechna data stanice (s výjimkou historické databanky), tzn. načítat měřené hodnoty, poplachy a stavy, měnit žádané hodnoty a zadávat regulační povely.

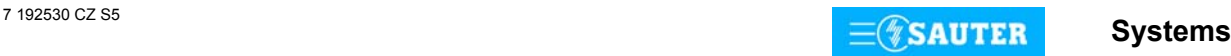

#### **Uvedení do provozu**

Při připojení napájecího napětí musí být ochranné zemnění bezpodmínečně propojeno s příslušnou šroubovací svorkou (bezpečnostní třída I).

Manipulovat s AS se smí vždy pouze tehdy, není-li stanice pod napětím.

Každé stanici musí být před tím, než se zapojí do sítě **novaNet**, přidělena jednoznačná (jedinečná) adresa. Adresy jsou rozčleněny do jednotlivých rozsahů.

Pro automatizační stanici se smí použít pouze rozsah od 0 do 28671! Číslo stanice se kóduje binárně na dvou blocích přepínačů.

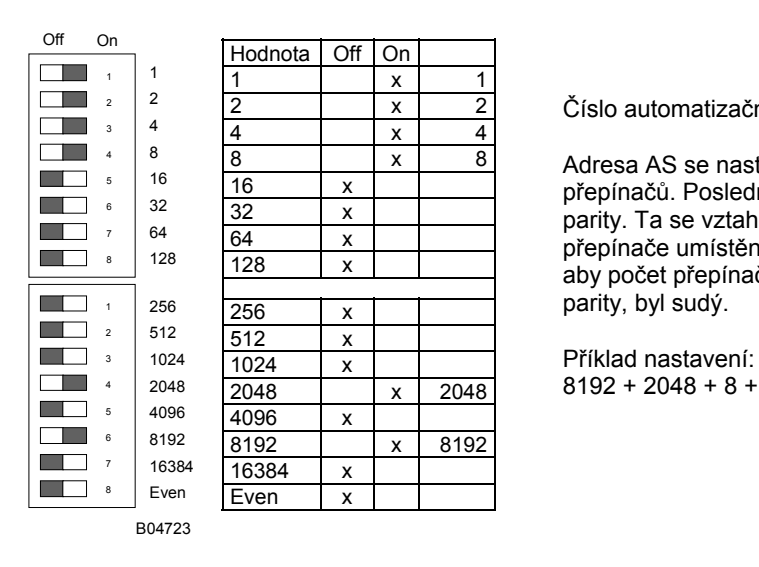

Číslo automatizační stanice 10 255

8 x 8 Adresa AS se nastavuje na dvou 8místných blocích<br>16 x přepípačů Boslodní přepípač slouží k pastavování přepínačů. Poslední přepínač slouží k nastavování parity. Ta se vztahuje k adrese, nikoli na čtyři další přepínače umístěné pod ní. Parita se nastavuje tak, aby počet přepínačů v poloze "ON", a to včetně parity, byl sudý.

 $\overline{x}$  2048 8192 + 2048 + 8 + 4 + 2 + 1 = 10255

Nemá-li ještě stanice paměť EPROM s parametrovanými uživatelskými daty, je nutné tato data do stanice přenést.

Komunikace v zásadě probíhá po sběrnici **novaNet** a přes příslušné svorky nebo zásuvku RJ-11. Programovat se smí paralelně s probíhající datovou komunikací. To ovšem může snížit rychlost odpovědí ostatních účastníků v síti. Proto je možné na dobu přenosu dat stanici odpojit z datového vedení a PC, na němž se provádí parametrování, připojit lokálně. Po ukončení přenosu jsou data okamžitě aktivní. Stanice se opět připojí k síti a je schopná provozu.

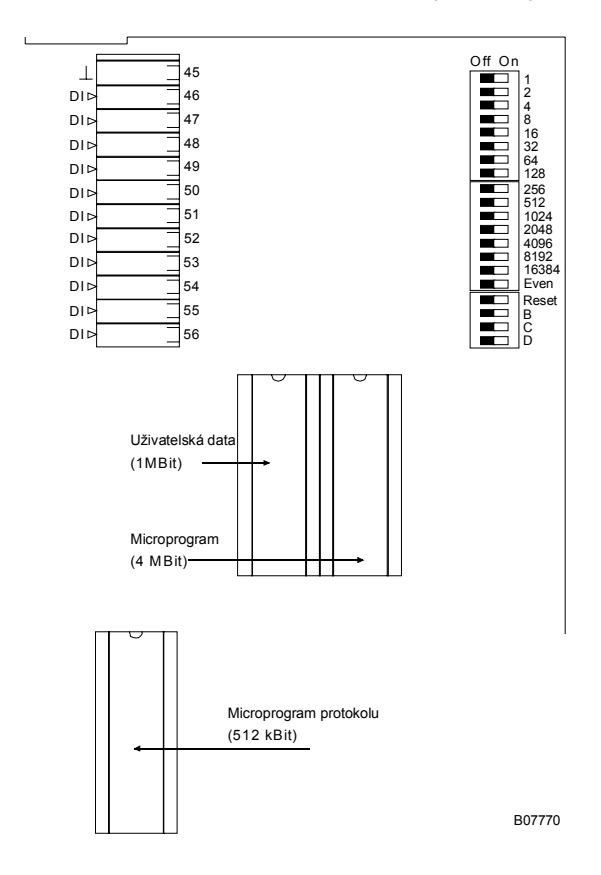

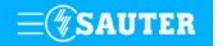

Naléhavě doporučujeme uložit uživatelská data rovněž do paměti EPROM. Tato paměť se programuje přístrojem běžně dostupným v obchodní síti. Před tím, než se stanice otevře, musí být odpojena z napájecí sítě! Při jakékoli manipulaci je nezbytné dodržovat příslušná bezpečnostní opatření. Pak musí být AS přepínačem pro reset inicializována (vrácena) do původního stavu.

Reset:

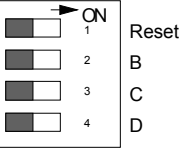

Přepínač pro reset se přestaví na cca  $\frac{1}{2}$  s do polohy "ON". To způsobí, že stanice nahraje mikroprogram z paměti EPROM a začne fungovat na základě definovaných počátečních podmínek.

B04726

Zůstane-li přepínač pro reset v poloze "ON", stanice není schopna provozu a trvale se nachází v režimu reset.

Stanice **nova230** má v levém horním rohu tři LED diody, které udávají stav automatizační stanice: - Zelená LED "Power" indikuje režim provozu (přítomnost napájecího napětí).

- Žlutá LED "Receive" blikáním indikuje telegramový provoz v síti **novaNet**. Při autonomním provozu (bez novaNet) tato LED dioda nesvítí.
- Žlutá LED "Send" blikáním indikuje, že z automatizační stanice je vysílán telegram. Signalizuje tedy cyklus telegramů, resp. interní cyklus automatizační stanice. Při autonomním provozu tato LED dioda bliká rychleji, protože automatizační stanice vysílá pouze prázdné (dummy) telegramy.

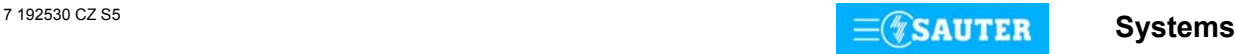

# <span id="page-82-0"></span>**Přiřazení JSA ke svorkám:**

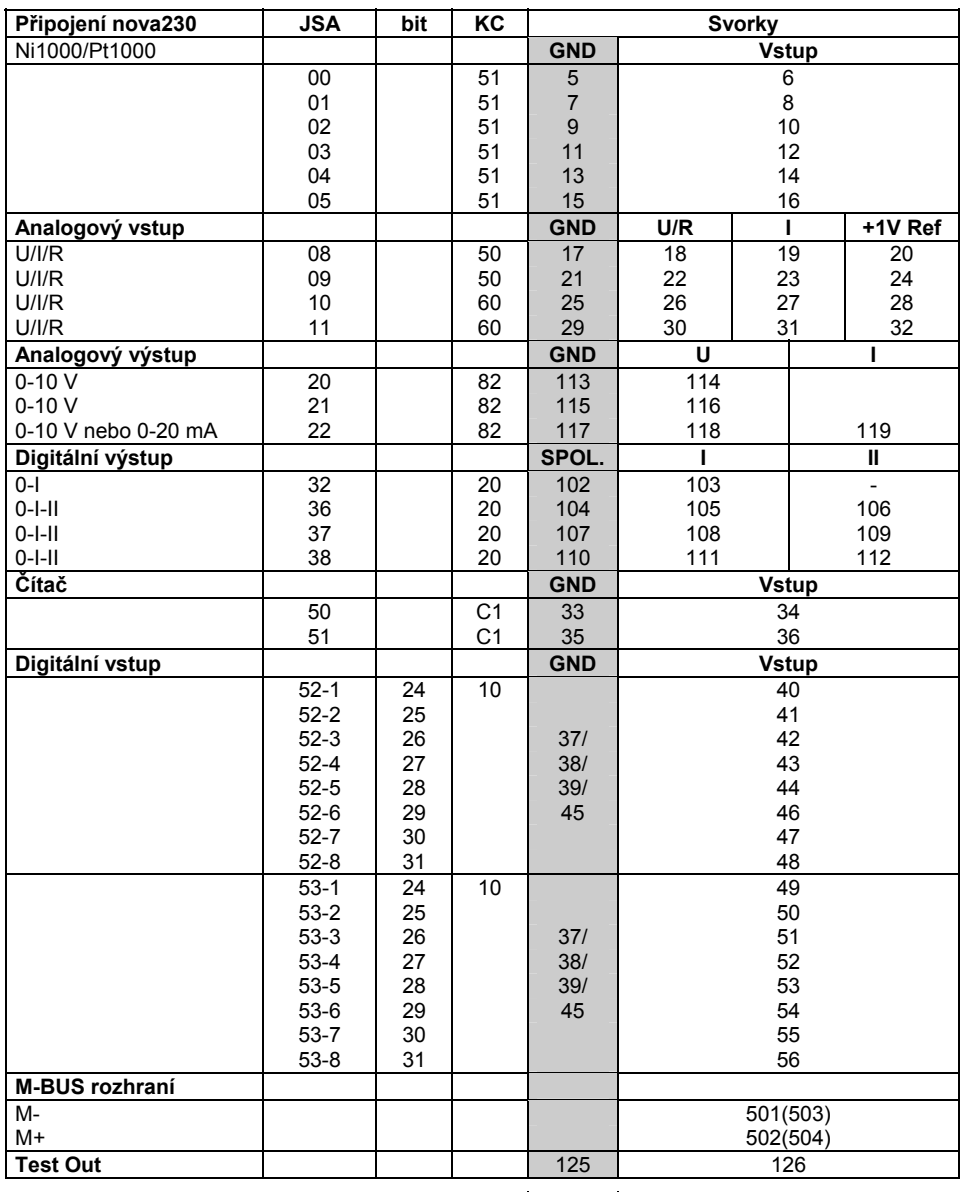

Připojení na kostru

# **Rozměrový výkres** Montáž na lištu

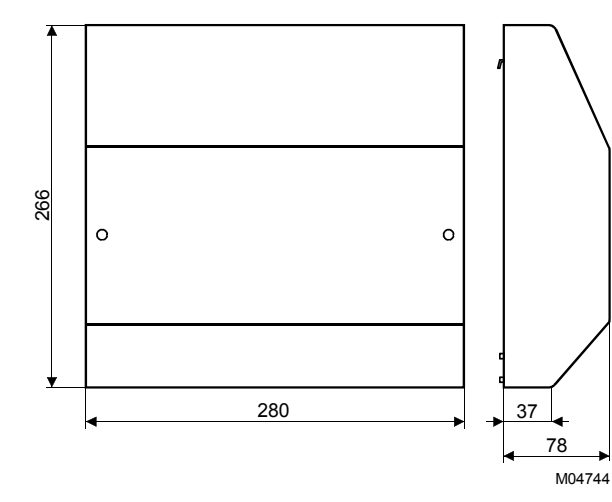

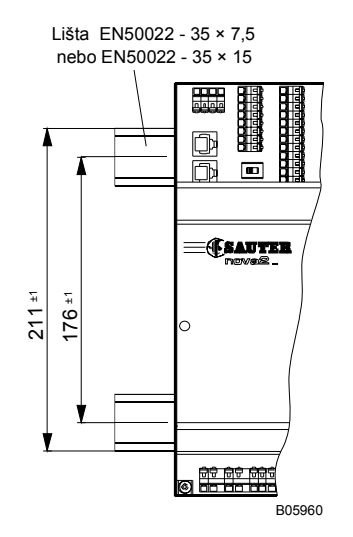

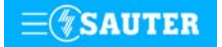

<span id="page-83-0"></span>**Schéma připojení**

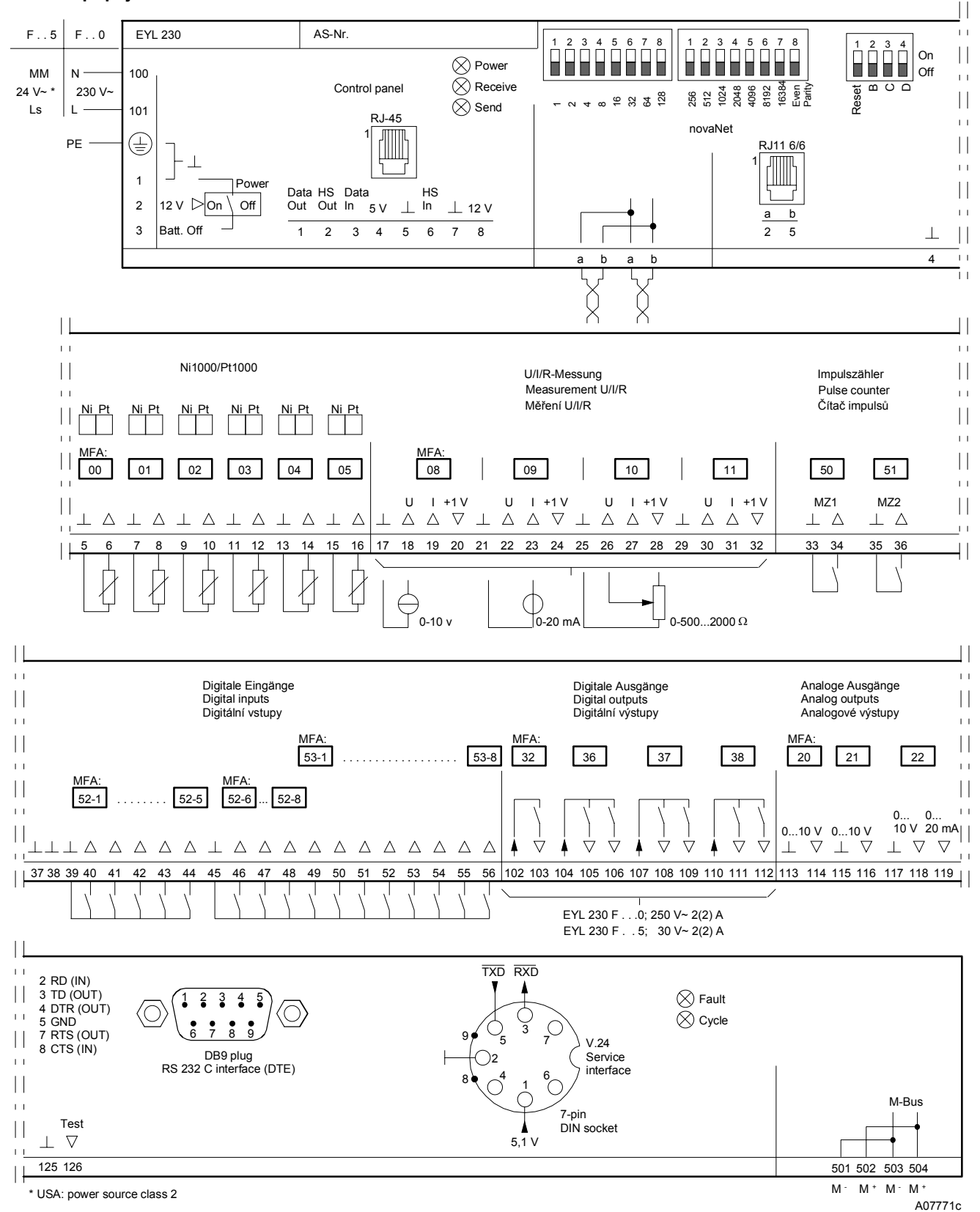

Při požadavku dodržení normy EN 61000-6-2 nesmí délka připojovacího vedení DI, CI, AI vstupů a AO výstupů přesáhnout 30 m.

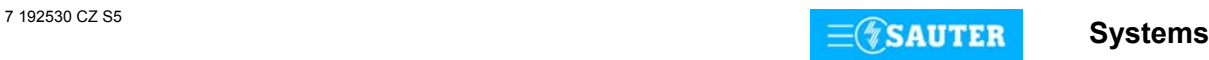

## **Příloha A**

## **Pokyny k projektování nova230 - M-Bus (EYL 230 F010, F015)**

U AS s rozhraním na sběrnici M-Bus se pro funkce AS využívá 60 jemných strojních adres, takže pro komunikaci po sběrnici M-Bus zbývá max. 192 adres pro přenos (softwarové adresy). Je třeba si uvědomit, že použití softwarových adres pro automatizační funkci znamená snížení počtu přenosových adres (max. 192 přenosových adres – X softwarových adres pro funkce AS).

Projektant musí vypracovat seznam zdrojových adres cizího systému a cílové adresy systému EY3600 vhodným parametrizačním programem (lze získat v technickém oddělení). Takto vytvořená data (seznam datových bodů) se pomocí RS232 rozhraní přenesou do sériové paměti EEPROM.

Automatizační stanice **nova230** má přímé připojení sběrnice M-Bus a rozhraní RS232C. Cizí sběrnice tedy může být připojena přímo na propojovacích svorkách sběrnice M-Bus (svorky 501/502, 503/504), případně pomocí rozhraní RS232C přes opakovač (viz schéma připojení sběrnice M-Bus). Je-li sběrnice M-Bus připojena přímo, může při použití vedení max. 50 nF/km její délka dosáhnout až 1 km. Přitom lze přímo připojit až 50 účastníků (zátěží), kteří sběrnici zatěžují 1,5 mA (standard). Existuje-li požadavek na větší zátěž, je nutné použít odpovídající převodník protokolů (repeater), který komunikuje přes rozhraní RS232C stanice **nova230**.

Při parametrování automatizační části programem CASE FBD je třeba pod "AutomationStation" zvolit položku "nova230 (ILext)".

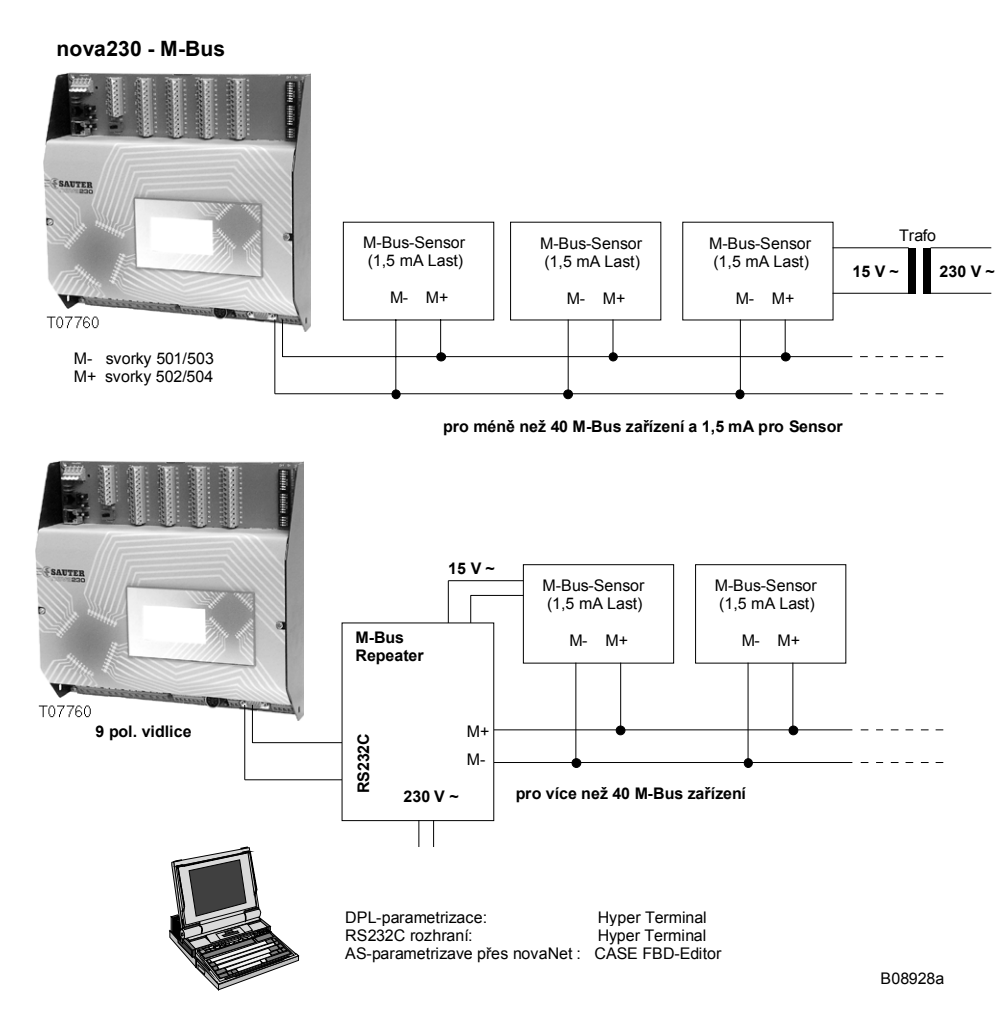

**Schéma připojení M-Bus** 

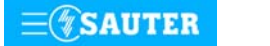

Systems **Systems** 

# **Příloha B**

# **Pokyny k projektování nova230 - Daten-Punkt-Router (EYL 230 F020, F025)**

Směrovač datových bodů (Daten-Punkt-Router - DPR) plní funkci propojovače dvou vzájemně oddělených sítí **novaNet**. Přitom je nutné v každé síti **novaNet** použít min. jeden směrovač. Směrovač datových bodů nemá, ač je k tomu hardwarově vybaven, žádnou automatizační funkci. Max. může být přenášeno až 252 adres, protože pro přenos lze použít i nevyužité hardwarové adresy. Dva směrovače datových bodů se propojují přes rozhraní RS232C stanice **nova230**.

Při použití kroucené linky tak lze vytvořit přímé propojení dlouhé až 15 m. U velkých vzdáleností je možné rozhraní propojit také pomocí dvou sériových modemů. Dále existuje rovněž možnost použít standardní rozhraní RS232/LWL a vytvořit linku ze světelných vláken. Tato varianta je zvlášť vhodná v případě, jedná-li se u různých sítí **novaNet** o různé komplexy budov s odlišnými potenciály uzemnění.

Směrovače datových bodů se parametrují stejně jako běžné automatizační stanice editorem CASE FBD. Stanice **nova230** s funkcí směrovače datových bodů se definuje v programu CASE FBD pod "AutomationStation" v položce "DPRouter". Pro toto komunikační propojení byly v položce menu programu CASE FBD Firmwarebausteine (Firmwarové moduly) – DP-Router vytvořeny čtyři speciální moduly: DPR Rec AI; DPR Send AI; DPR Rec BI; DPR Send BI. Seznam přenosů musí být sestaven tak, aby se oba směrovače datových bodů doplňovaly ve smyslu shody informací týkajících se vysílání, resp. příjmu.

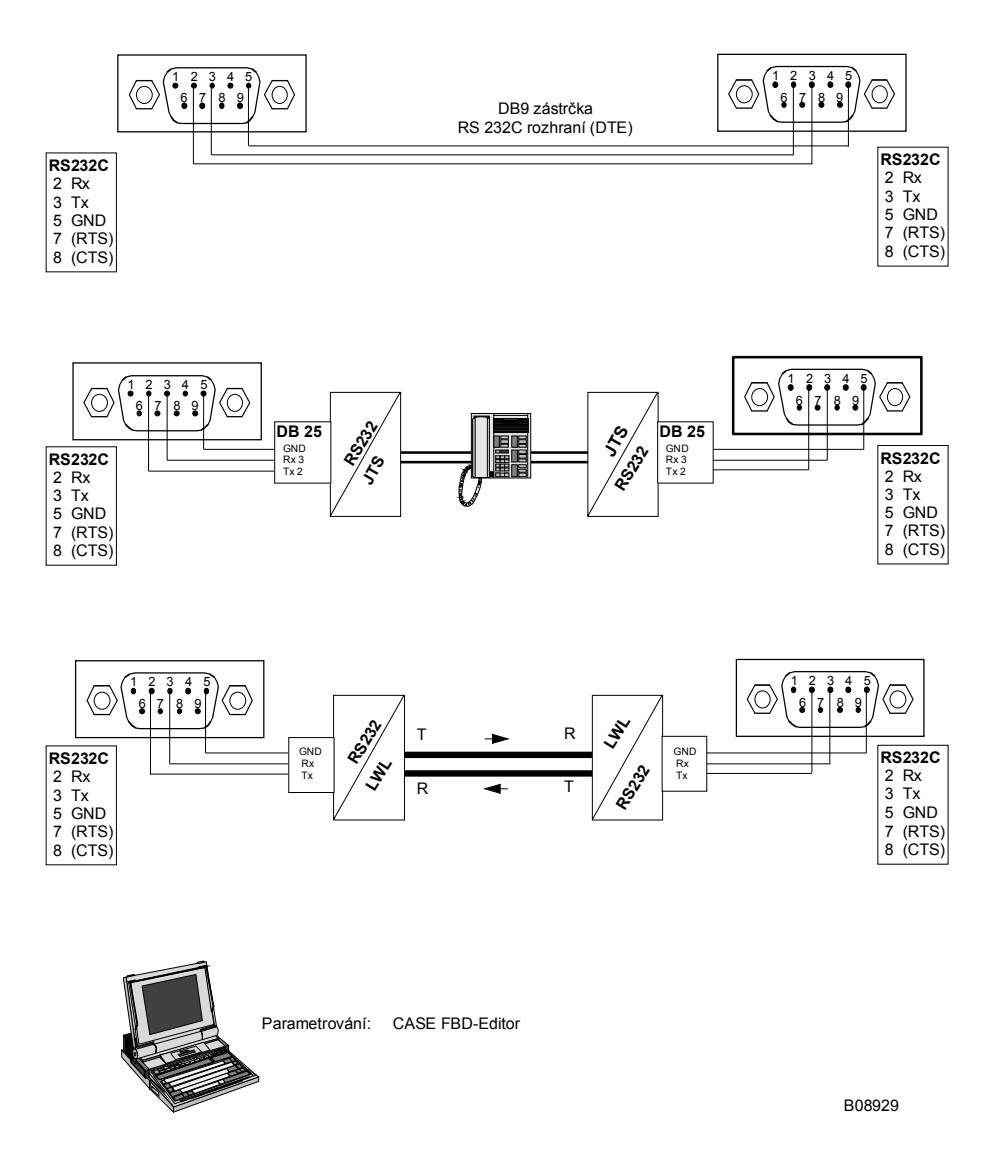

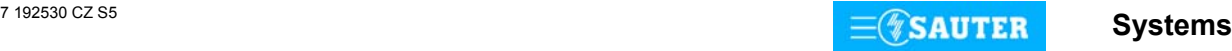

## **Příloha C**

## **Pokyny k projektování Printer-Interface (EYL 230 F030, F035)**

Automatizační stanice **nova230** s tiskárnou jako rozhraním umožňuje připojení sériové řádkové tiskárny (maticové tiskárny, inkoustové tiskárny …) na úrovni AS (bez řídící úrovně s PC).

Sériové rozhraní k tiskárně se nastavuje programem Hyper Terminal (součást od Win95). Parametrování se realizuje programem CASE FBD po síti **novaNet**. Stanice **nova230** s tiskárnou jako rozhraním se definuje pod "AutomationStation" programu CASE FBD v položce **"nova230Printer(ILext)"**.

Pak lze provést normální parametrování se všemi funkcemi regulace, ovládání, časového programu a HDB, a to v závislosti na kapacitě hardwaru (počínaje stanicí **nova210**), který je k dispozici.

U **nova230** je k dispozici 192 softwarových adres, které lze použít jako adresy relevantní pro tisk.

To se definuje uvolněním tisku ve firmwarových modulech vstupů/výstupů (softwarových adresách) pod Parameter – Property Sheed - Adresse auf Drucker (EYL 230 F030) (Parametry – Vlastnosti – Adresa na tiskárně) zvolením Ano/Ne.

Firmwarové moduly vstupů/výstupů (softwarové adresy) obsahující uvolnění tisku jsou následující: AI\_Soft, AIA\_Soft, BI\_Soft, CIV\_Soft, DI\_Soft, DIA\_Soft,

Při tisku se na předdefinovaných pozicích objeví texty, které byly nadefinovány v automatizační stanici. Požadovanou jazykovou verzi (zvláštní znaky ASCII) lze nastavit ovládacím panelem, příp. pod "AutomationStation" – Spezial programu CASE FBD. Adresy relevantní pro tisk z ostatních automatizačních stanic je možné v síti novaNet směrovat např. přes Common rozhraní **nova230**  Printer-Interface na příslušnou softwarovou adresu a tu pak dále zpracovávat jako adresu tiskárny.

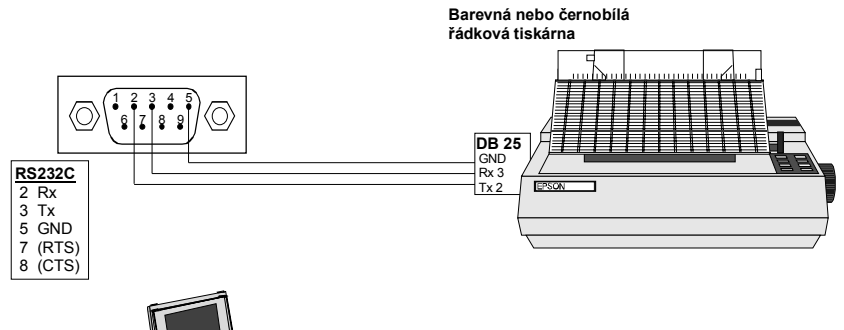

Parametrování přes novaNet: CASE FBD-Editor<br>Specifikace rozhraní: Hyper Terminal Specifikace rozhraní:

B08930

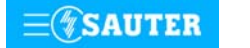

# **Příloha D**

## **Pokyny k projektování kompaktní EYL 230 od varianty F040, F045**

U AS s rozhraním na cizí systém se pro funkce AS využívá 60 jemných strojních adres, takže pro komunikaci po sběrnici cizího systému zbývá max. 192 adres pro přenos (softwarové adresy). Je třeba si uvědomit, že použití softwarových adres pro automatizační funkci znamená snížení počtu přenosových adres (max. 192 přenosových adres – X softwarových adres pro funkce AS).

Projektant musí vypracovat seznam datových bodů cizího systému s jejich vlastnostmi (charakter, zdrojová adresa ap.). Podle druhu protokolu musí určit kam (AS-adresa, JSA, a DW) a s jakým kartovým kódem bude přeložená hodnota přenesena do systému **nova**. Takto vytvořená data (seznam datových bodů) se pomocí RS232 rozhraní přenesou do sériové paměti EEPROM. Vhodný parametrizační program lze získat v technickém oddělení.

Seznam dostupných protokolů:

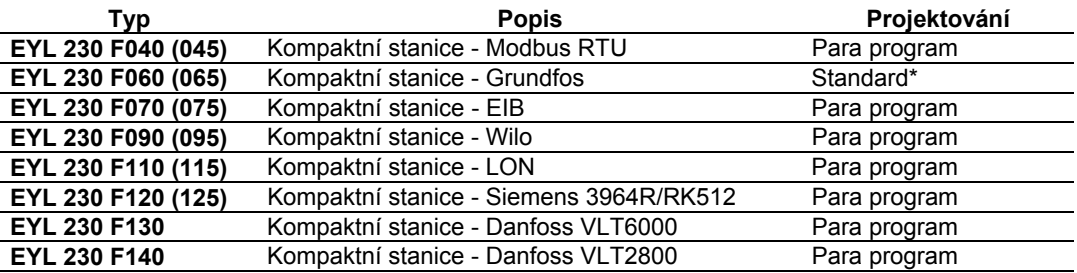

\* Standardní EPROM s uloženou datovou strukturou

Při parametrování automatizační části programem CASE FBD je třeba pod "AutomationStation" zvolit položku "nova230 (ILext)".

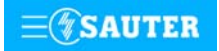

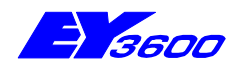

Nosiče karet EYU 108 F001, resp. EYU 109 F001 vytvářejí spolu se zásuvnými kartami modulární automatizační stanici, kterou lze osazovat podle požadavků uživatele a potřeb zařízení. Mohou pojmout 5, resp. 11 zásuvných karet, což představuje jednu kartu UPS, jednu procesorovou /napájecí kartu a 3, resp. 9 funkčních karet. Na základní desce nosiče karet jsou umístěny svorky pro připojení napájecího zdroje, provozních prostředků a sítě **novaNet**. Na této desce se dále nachází transformátor, pojistka, vypínač ZAP/VYP, zásuvka RJ 11 (6/4) pro připojení sítě **novaNet** a plošná sběrnice. Karty se na sběrnici připojují pomocí řadových konektorů. Každému zásuvnému místu je přiřazeno 16 svorek. Na tyto svorky se připojují provozní prostředky (beznapěťové kontakty, snímače teploty, motory, atp.), přičemž k dispozici je 24, resp. 60 hardwarových adres.

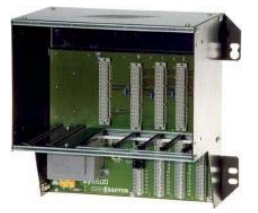

**92.600/1**

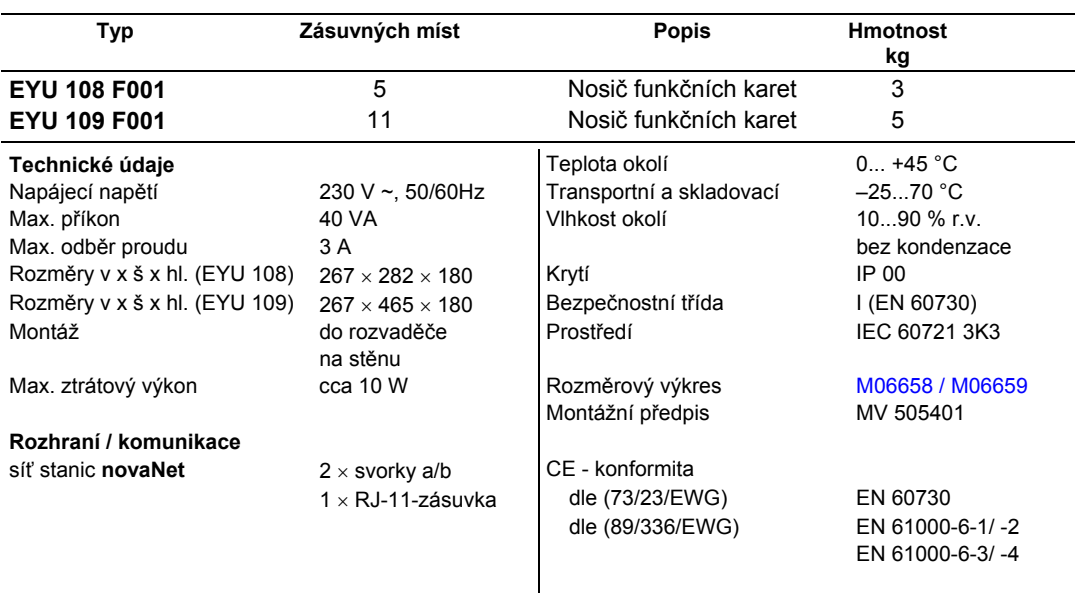

# **Příslušenství**

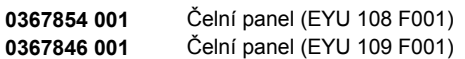

#### **Pokyny k projektování**

Nosič karet EYU 108 F001, resp. EYU 109 F001 je možné namontovat s použitím speciálních upevňovacích spojek do rozvaděče. Nosič se napájí síťovým napětím 230 V~. Svorky (⊥)GND jsou spojeny s kostrou přístroje (PE).

Provozní prostředky se připojují pružinovými svorkami, které musejí splňovat následující podmínky:

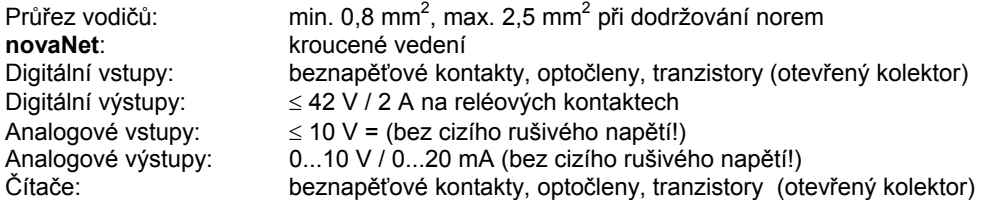

Nosič karet představuje základ modulární automatizační stanice. Bezpodmínečně vyžaduje procesorovou / napájecí kartu, která se zasouvá do pozice B. Do pozice A je možné osadit kartu UPS spolu s 12 V baterií. Ta zajišťuje nepřerušitelné napájení všech karet i v případě, že dojde k výpadku dodávky proudu. Do ostatních pozic je možné zasouvat funkční karty libovolně, přičemž platí, že každé ze zásuvných míst 1 - 3, resp. 1 - 7 lze osadit osmifunkčními kartami, každé ze zásuvných míst 8 a 9 dvoufunkčními kartami. Vzhledem k tomu, že historickou databanku lze přiřazovat jemným strojním adresám libovolně, libovolné je také osazování nosiče funkčními kartami (z hlediska HDB).

Aby se předešlo poruchám, je bezpodmínečně nutné propojit všechny signály na kostru nosiče. Smyčky na ostatních zemnících vedeních mohou způsobit nesprávné fungování v důsledku rušivých frekvencí a cizích potenciálů. Proto musí být nosič karet řádně elektricky propojen buď se správně uzemněným rozvaděčem odpovídajícími připevňovacími šrouby, nebo co možná nejkratším zemnícím vedením se sběrnicí pro vyrovnání potenciálů.

Systems **Systems** 

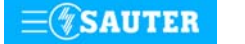

Celkový maximální odběr proudu daný součtem odběrů jednotlivých karet u nosičů EYU 108 F001 a EYU 109 F001 činí 3 A a nesmí být překročen. Následující přehled udává max. odběry proudu a ztrátový výkon karet, které lze do nosičů umístit.

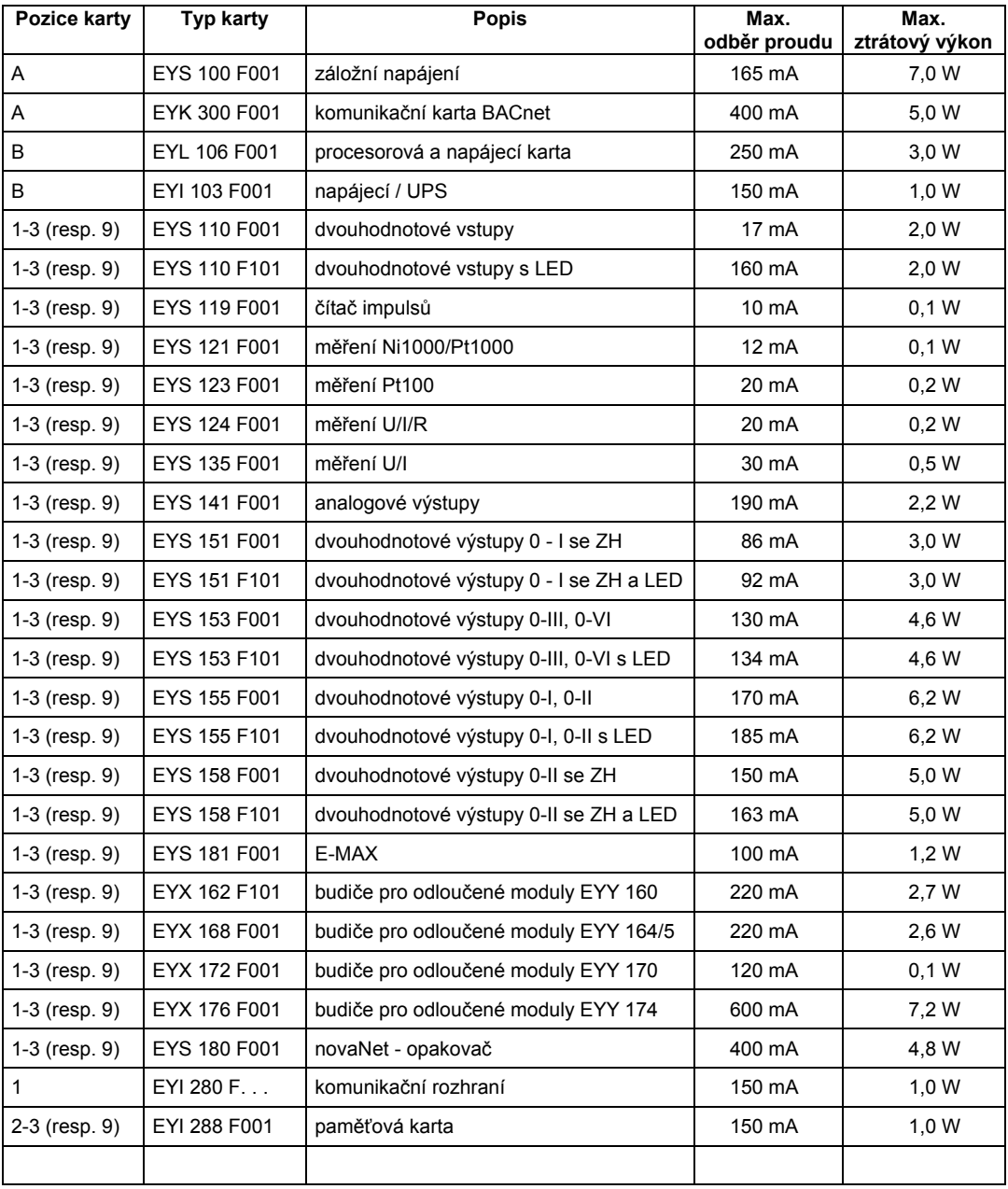

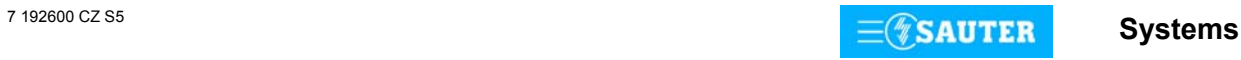

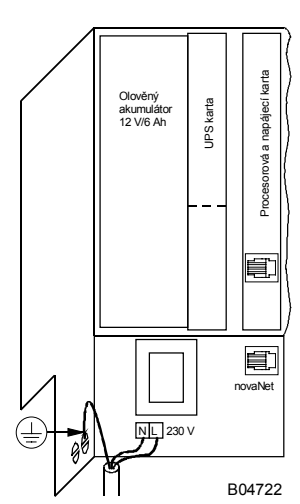

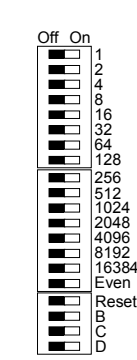

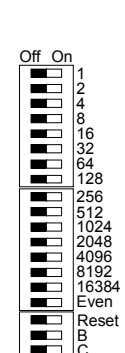

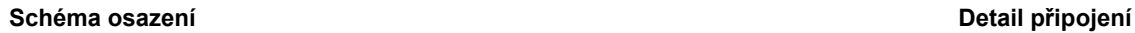

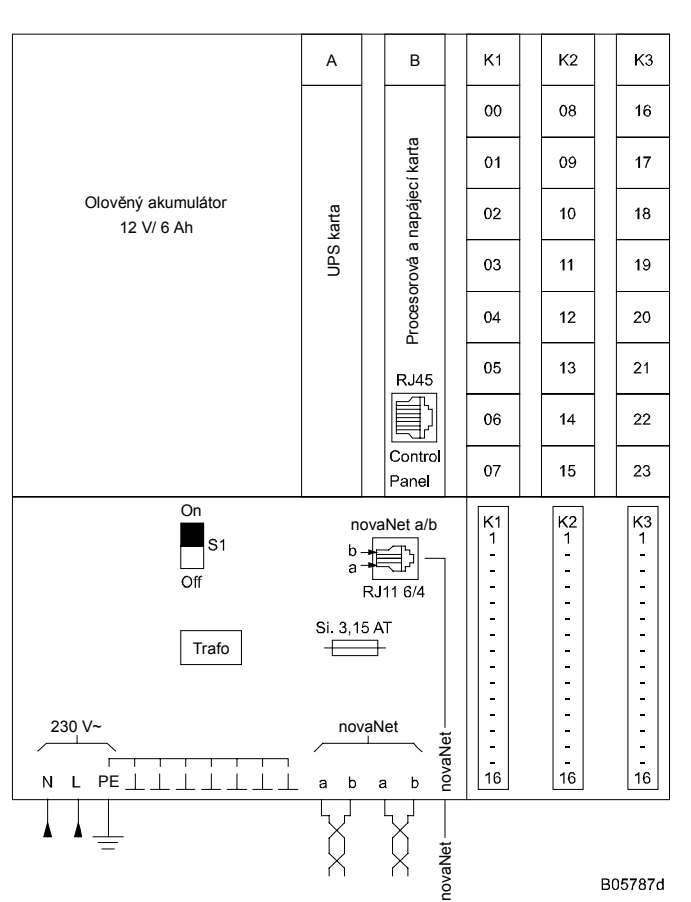

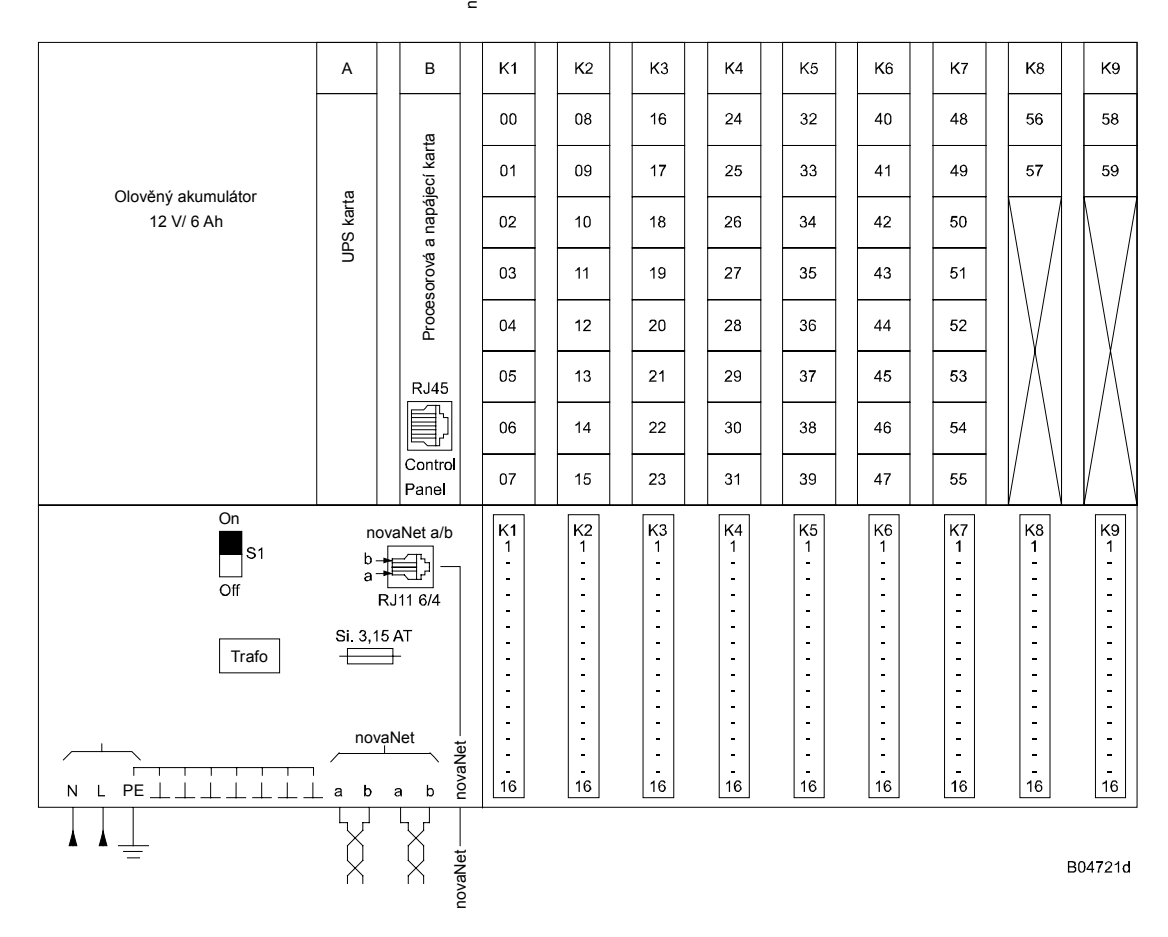

<span id="page-91-0"></span>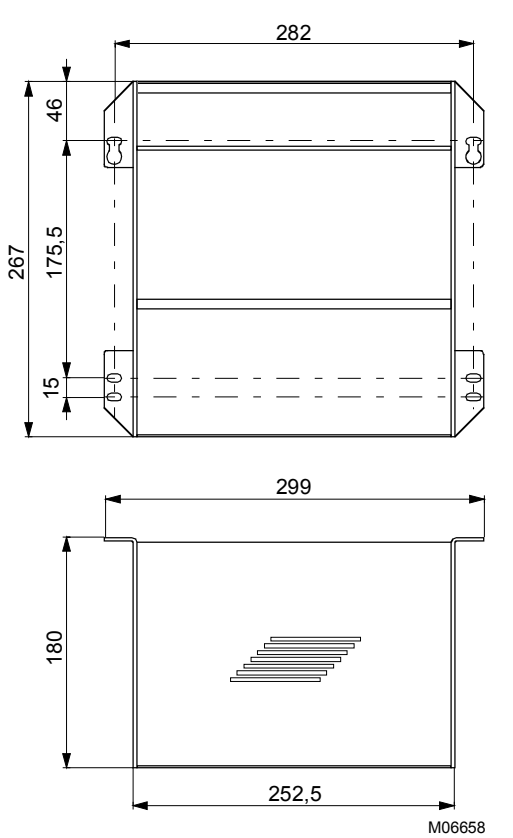

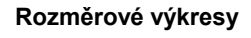

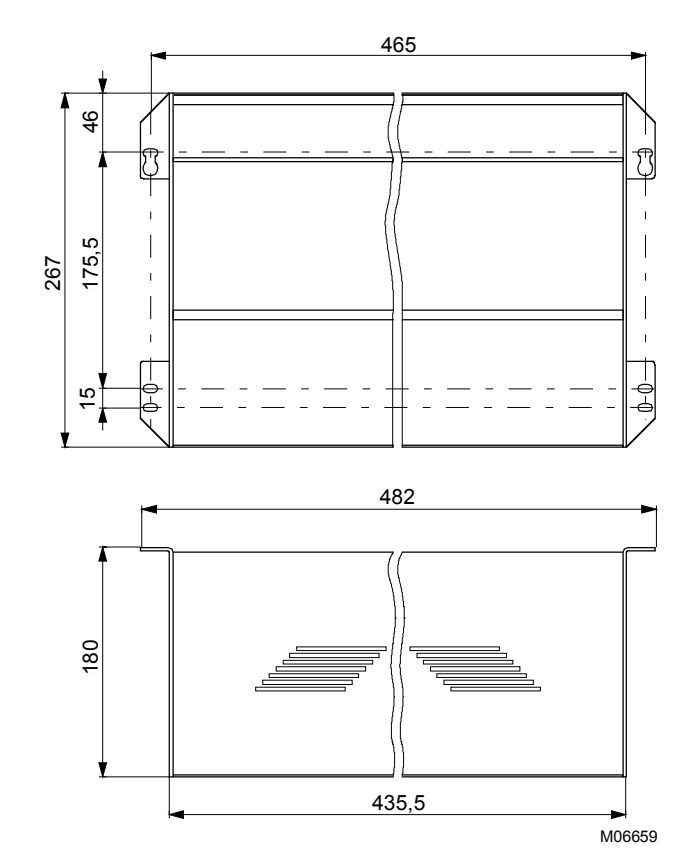

Tisk v České republice<br>Změny vyhrazeny<br>Sauter Automation spol. s r.o.

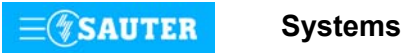

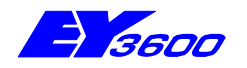

# **nova100** karta UPS

Tato zásuvná karta zajišťuje nepřerušitelné napájení, tj. přechod na napájení z akumulátoru v případě, že nosič karet přestane být napájen ze sítě. Zároveň také zajišťuje dobíjení akumulátoru sloužícího jako nouzový napájecí zdroj (12 V / 6,0 Ah).

Doba, po kterou může být tento nouzový napájecí zdroj využíván, závisí na osazení nosiče karet funkčními kartami a na parametrování. Při parametrování lze softwarem nastavit, které funkce mají zůstat aktivní i při napájení z nepřerušitelného zdroje.

Stav akumulátorové jednotky signalizuje žlutá LED dioda.

Použití: pro nepřerušitelné napájení stanice s **nova106**.

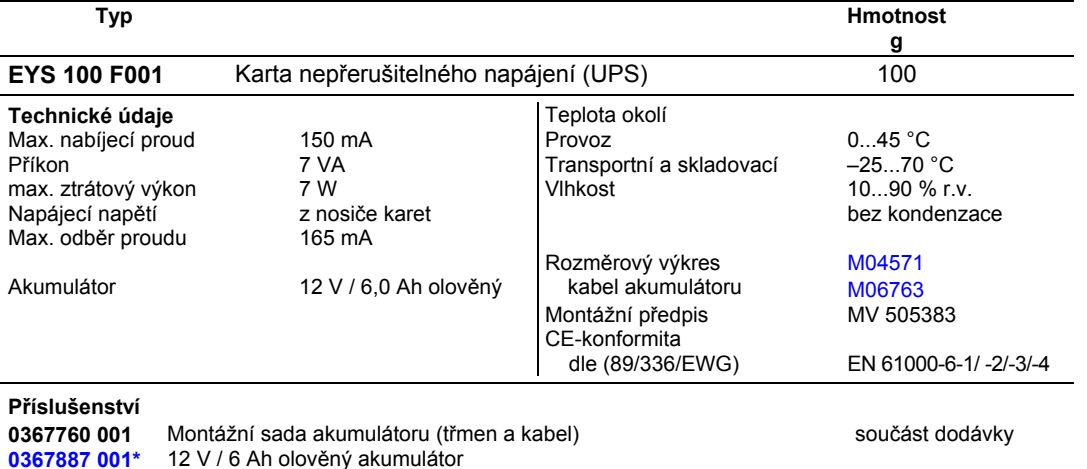

\*) Pod stejným číslem se nachází rozměrový výkres nebo schéma zapojení

#### **Pokyny k projektování**

Karta UPS se zasouvá do pozice A.

#### **Pokyny k montáži**

Olověný akumulátor se instaluje přímo do nosiče karet (viz MV 505383) s použitím k tomu určené montážní sady (367760 001) a na kartu se připojuje kabelem, který se dodává spolu s kartou.

Je bezpodmínečně nutné dbát na správné pólování: rudý vodič se připojuje na kladný pól, černý vodič na záporný pól.

Stav akumulátorové jednotky signalizuje žlutá LED dioda. Tato dioda se rozsvítí až po úplném nabití akumulátoru. Při prvním uvádění do provozu to může trvat dokonce až 48 hodin! Jakmile je z akumulátoru odebírán proud, začne LED dioda blikat. To nastává v případě, klesne-li napájecí napětí pod 190 V, nebo dojde-li k jeho úplnému výpadku. Pokud LED dioda nesvítí, akumulátor se právě nabíjí. Nerozsvítí-li se LED dioda ani po delší době, je třeba akumulátor, příp. napájecí napětí překontrolovat!

V zásadě by se měl používat olověný akumulátor s kapacitou 12 V / 6,0 Ah níže uvedených rozměrů. Usnadní se tím montáž a zajistí bezpečný provoz celé konfigurace.

Použít však lze i akumulátory s větší kapacitou. Při tom je však třeba mít na paměti, že hodnota nabíjecího proudu je omezena, a proto se musí počítat s přiměřeně delší dobou nabíjení. Nabíjení se realizuje metodou stálého napětí. Nabíjecí proud je tedy největší u zcela vybitého akumulátoru. Použijí-li se jiné akumulátory než olověné, je nezbytně nutné se ujistit, že tento způsob nabíjení nemůže příslušný akumulátor nijak poškodit!Kabel pro připojení akumulátoru je standardně dimenzován pro nožové kontakty 4,8 x 0,8 mm. Pokud by měl mít použitý akumulátor jiné připojení, je možné zástrčku na straně karty odšroubovat a vyměnit kabel s konektorem odpovídajícím akumulátoru (dbát při tom na zachování polarity).

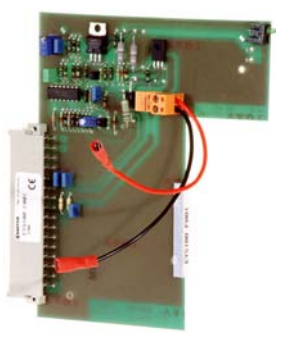

# <span id="page-93-0"></span>**Rozměrový výkres**

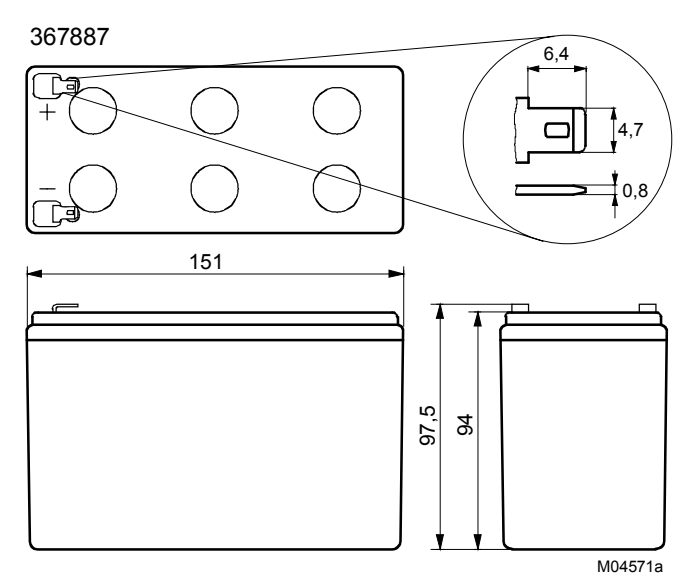

- Doporučené firmy:
- Sonnenschein (A500)
- YUASA
- Panasonic

Akumulátor

Kabel 368810

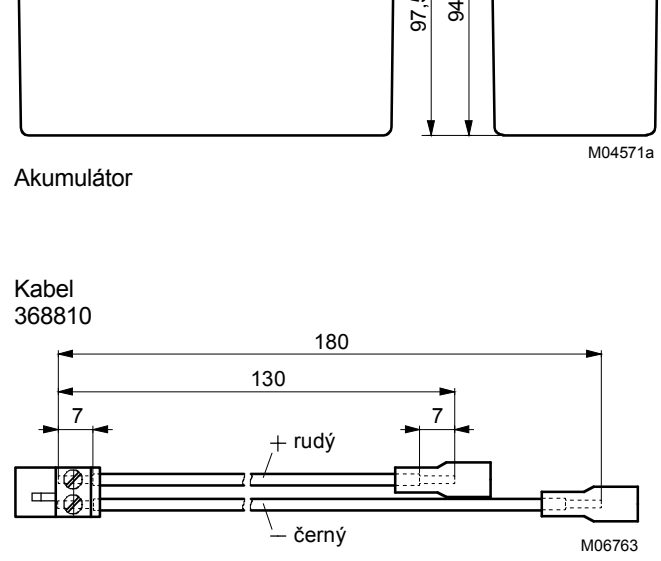

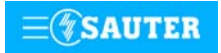

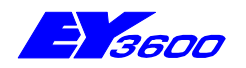

# **nova106** procesorová a napájecí karta

Procesorová a napájecí karta představuje srdce automatizační stanice **nova106**. Tato karta je centrální procesorovou jednotkou. Realizuje komunikaci jak s ostatními automatizačními stanicemi, tak se zobrazovací a řídicí úrovní, a pro funkční karty zajišťuje všechna potřebná napětí. Délka cyklu umožňuje řešit v oblasti regulační techniky i rychlé úkoly. Lze ji napojit na síť **novaNet** a zapojit do komunikace bez dalších dodatečných opatření.

Programuje (parametruje) se prostřednictvím PC softwarem EY3600-CASE dle IEC 1131-3 (editorem diagramů funkčních modulů FBD). Na kartě se nachází paměť EPROM, zálohovací baterie, bloky přepínačů pro adresování stanic, tři signalizační LED a zásuvka pro přístroj používaný k ručnímu ovládání a pro PC.

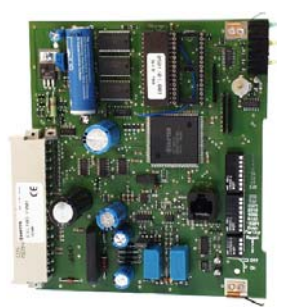

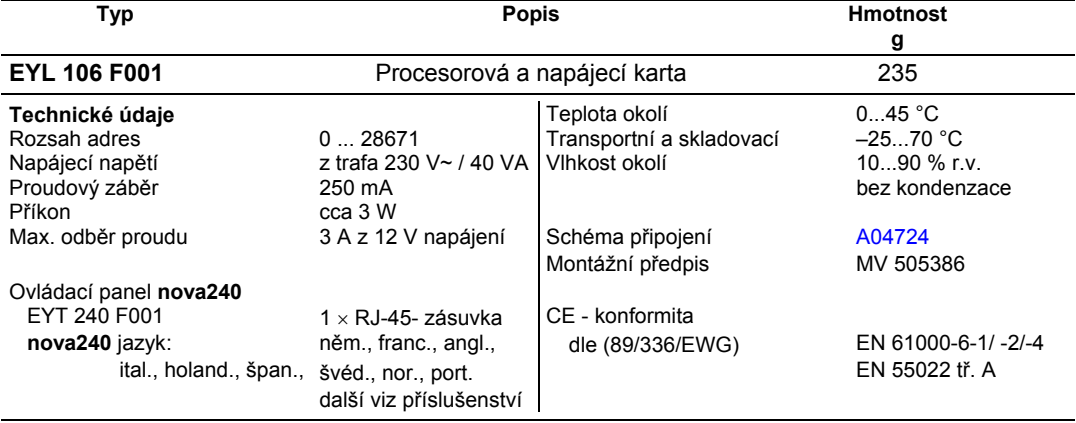

#### **Příslušenství**

**EYT 240** Ovládací panel<br>0501101 002 nova106 mikro **0501101 002 nova106** mikroprogram s **nova240** jazyky: něm., franc., angl., pol., slov., maď., rus., česky, tur.

**0367842 001** Propojovací kabel **novaAS – nova240** 0,35 m (vestavba do krytu) **0367842 002** Propojovací kabel **novaAS – nova240** 1,5 m

**0367842 003** Propojovací kabel **novaAS – nova240** 2,9 m

**0367842 004** Propojovací kabel **novaAS – nova240** 6,0 m

**0367883 002** 5 × EPROM (leer) (USER-EPROM)<br>**0367888 001** 5 × EPROM (4 MBit (leer))  $5 \times$  EPROM (4 MBit (leer))

#### **Pokyny k projektování**

Procesorová a napájecí karta se smí v nosičích karet EYU 109 F001 nebo EYU 108 F001 osazovat výhradně do pozice B. Napájecí díl zajišťuje napětí na kontaktních vstupech (24 V), napětí pro relé (12 V) a pro moduly logiky (5 V). Z těchto napětí se odvádí na příslušné funkční karty měřicí napětí, napětí regulačních signálů a referenční napětí. Karta je schopna dodávat proud 3 A. Při projektování je třeba dbát na to, aby součet odběrů proudu všech funkčních karet tuto hodnotu nepřekročil. Procesorová a napájecí karta EYL 106 F001 disponuje rychlým provozním programem. Trvání cyklu tohoto mikroprogramu závisí na zatížení telegramy. Komunikace probíhá rychlostí 19200 bit/s. Mikroprogram přečte všechny vstupy, zpracuje parametrované funkční moduly, zaktualizuie výstupy a zrealizuje nezbytnou komunikaci s ostatními stanicemi nebo se zobrazovacími PC.

V automatizační stanici jsou pro časové programy integrovány hodiny reálného času (RTC).

Při výpadku napájení zajišťuje uchování uživatelských dat (dat z FBD), časových programů a historických dat (HDB) v paměti SRAM lithiová baterie. Tato baterie napájí i hodiny reálného času. Baterie umožňuje podržení dat a zajišťuje provoz hodin reálného času ve stavu bez napájení po dobu minimálně 10 let.

Datum a čas jsou nastaveny ve výrobním závodě.

Po připojení napájecího napětí kontroluje automatizační stanice konzistenci dat a uvede do chodu komunikaci.

Uživatelský program lze kdykoli dálkově zapsat prostřednictvím sítě **novaNet**. Trvale lze tato data zabezpečit v uživatelské paměti EPROM.

Každá stanice musí mít bezpodmínečně svou **novaNet** adresu (0...28671). Ta se nastavuje kódovacími přepínači.

Karta EYL 106 F001 má tyto signalizační prvky: zelenou LED diodu pro indikaci provozního napětí a po jedné žluté LED diodě pro každý z obou směrů komunikačního vedení (příjem/vysílání). Ovládací panel **nova240** lze na procesorovou a napájecí kartu připojit přes zásuvku RJ-45.

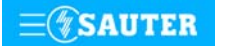

#### **Uvedení do provozu**

Aby se předešlo poruchám a ohrožení osob, měla by se tato karta zasouvat nebo vyjímat pouze tehdy, není-li připojeno napětí a je-li vyjmuta karta UPS (viz také MV 505386 a MV 505383).

Každé stanici musí být před tím, než se zapojí do sítě novaNet, přidělena vlastní adresa.

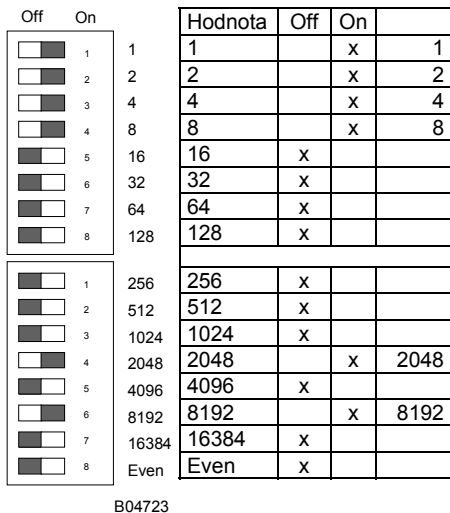

Pro automatizační stanice jsou k dispozici čísla 0...28671.

Adresa AS se kóduje binárně na dvou 8místných blocích přepínačů. Poslední přepínač slouží k nastavování parity. Ta se vztahuje k adrese, nikoli na čtyři další přepínače umístěné pod ní. Parita se nastavuje tak, aby počet přepínačů v poloze "ON", a to včetně parity, byl sudý.

Příklad nastavení:  $8192 + 2048 + 8 + 4 + 2 + 1 = 10255$ 

Nemá-li procesorová a napájecí karta ještě paměť EPROM s parametrovanými uživatelskými daty, je třeba tato data do stanice přenést. Přitom není nezbytně nutné, aby v nosiči karet již byly zasunuty uvažované funkční karty.

Komunikace probíhá po sběrnici EY3600 **novaNet** přes příslušné svorky nebo konektor RJ-11. Programovat se smí paralelně s probíhající datovou komunikací. To ovšem může snížit rychlost odpovědí ostatních účastníků v síti. Proto je možné na dobu přenosu dat stanici ze sítě **novaNet** odpojit a PC, na němž se provádí parametrování, připojit lokálně. Po ukončení přenosu jsou data okamžitě aktivní. Stanice se opět připojí k síti a je schopná provozu.

Naléhavě doporučujeme uložit uživatelská data do paměti EPROM. Výrazně se tím sníží nebezpečí jejich ztráty a zjednoduší případné hledání chyb. Karta EYL 106 F001 má patice pro dvě paměti EPROM. V EPROM s kapacitou 4 Mbit je uložen mikroprogram, zatímco uživatelská data (regulační obvody a parametry) je nutno ukládat do paměti EPROM s kapacitou 1 Mbit. Paměť EPROM se programuje přístrojem běžně dostupným v obchodní síti a vkládá se do karty.

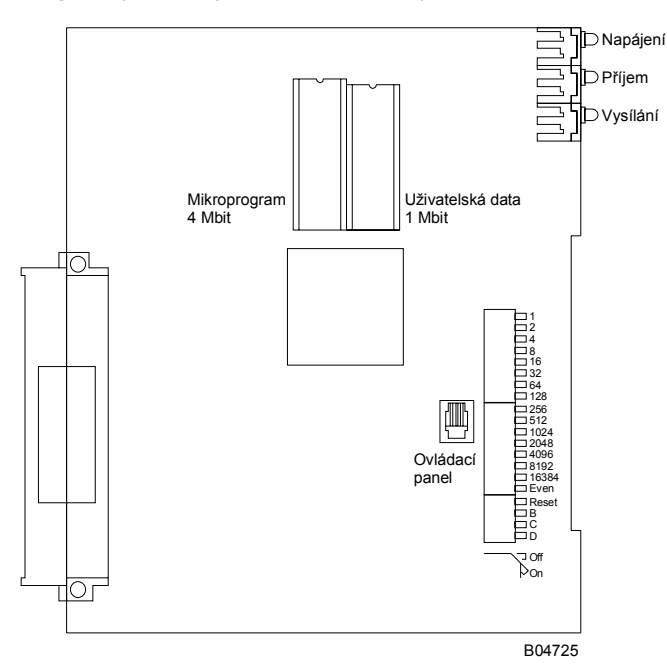

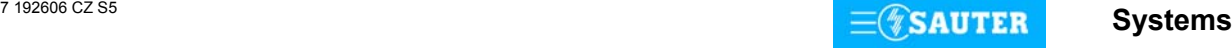

<span id="page-96-0"></span>Automatizační stanici je nutno před tím, než se do ní vloží nebo z ní vyjme kterákoli karta, odpojit z napájecí sítě! Při jakékoli manipulaci s integrovanými obvody je nezbytné dodržovat příslušná bezpečnostní opatření. Je-li paměť EPROM vložena a karta opět zasunuta, je třeba přepínačem pro reset stanici vrátit (inicializovat) do původního stavu.

Reset:

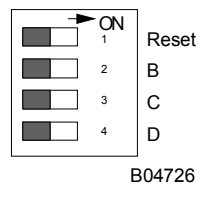

Přepínač pro reset se přestaví na cca  $\frac{1}{2}$  s do polohy "ON". To způsobí, že stanice nahraje mikroprogram z paměti EPROM a začne fungovat na základě definovaných počátečních podmínek.

Zůstane-li přepínač pro reset v poloze "ON", stanice není schopna provozu a trvale se nachází v režimu reset.

Procesorová a napájecí karta EYL 106 F001 má tři LED diody, které udávají stav automatizační stanice: úplně nahoře se nachází zelená LED dioda, která nepřerušovaným světlem indikuje režim provozu (přivádění napájecího napětí), zatímco obě žluté LED diody indikují telegramový provoz po **novaNet** v obou směrech. Je-li stanice mimo provoz, nebo byla-li objevena chyba v paměti RAM, kontrolní obvod (watchdog) to zaznamená a stanici poté znovu spustí s daty z paměti EPROM. V tomto případě po určitou krátkou dobu neodcházejí ven ze stanice žádné telegramy, takže žlutá LED dioda signalizující vysílání (úplně dole) přestane blikat. Pokud tato LED dioda nesvítí vůbec, byla zasunuta nesprávná nebo vadná paměť EPROM, případně k jejímu zasunutí vůbec nedošlo. V tomto případě již stanice není schopná provozu. Při autonomním provozu (bez **novaNe**t) zůstává LED dioda signalizující příjem (uprostřed) tmavá, LED dioda signalizující vysílání bliká v rychlém rytmu (cca 7x za sekundu), protože v každém cyklu je odesílán jeden prázdný (dummy) telegram. Je-li proveden reset stanice ručně, mikroprogram a uživatelská data se rovněž nově načtou. Po skončení této procedury žlutá LED dioda signalizující vysílání opět bliká v rytmu odcházejících telegramů.

### **Schéma zapojení**

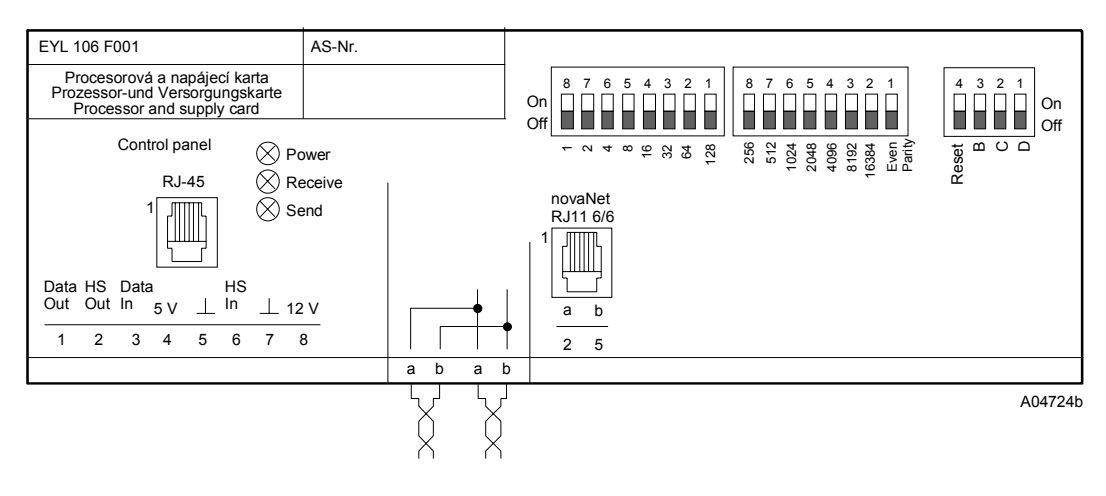

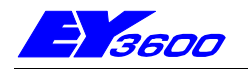

# **nova110** funkční karta DI

Touto funkční kartou lze sledovat 16 digitálních vstupů a u karty v provedení F101 také zobrazovat jejich stav LED diodami. Napětí potřebné pro zjištění stavu vstupů, které se odebírá z procesorové a napájecí karty zasunuté v nosiči, odpovídá ustanovením pro ochranná malá napětí. Jako spínané vstupy přicházejí v úvahu beznapěťové kontakty, optočleny nebo tranzistory. Uvedených šestnáct vstupů lze rozdělit do skupin po osmi (2 x 8 bit) nebo po čtyřech (4 x 4 bit), možná je také jejich kombinace (8 bit + 2 x 4 bit). U každého vstupu lze zvolit, zda má LED dioda svítit červeně, nebo zeleně a také, zda to má být při rozepnutém, nebo sepnutém kontaktu.

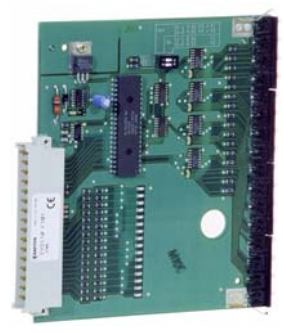

Použití: sledování kontaktů (hlášení poplachů/stavů), zpětná hlášení spínacích povelů.

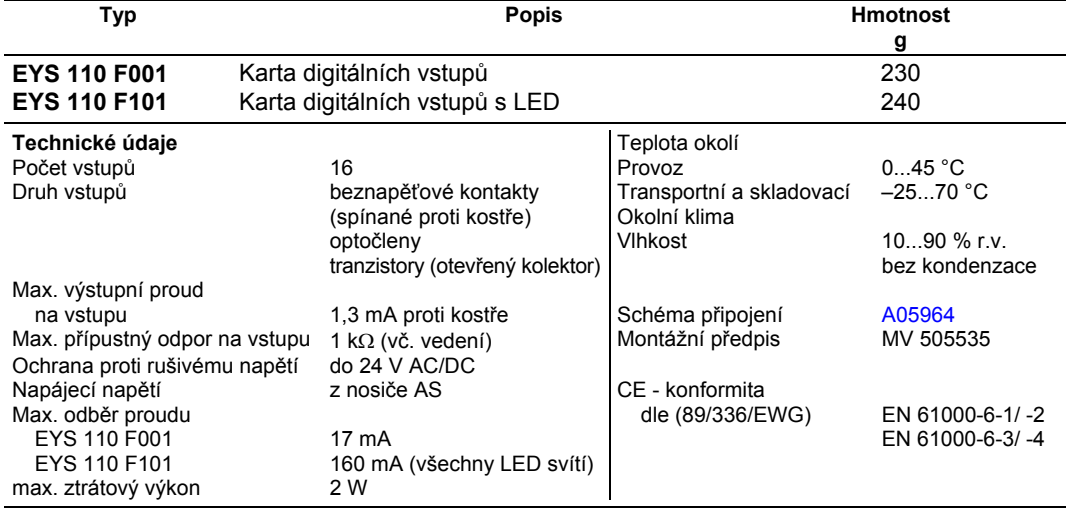

#### **Pokyny k projektování**

Tato funkční karta zaznamenává 16 digitálních informací. Vstup, který má být sledován, se připojuje mezi kostru a jednu ze vstupních svorek. Karta přivádí na svorku napětí cca 24 V. Při rozepnutém kontaktu to odpovídá bit = 0. Při sepnutém kontaktu (odpovídá bit = 1) je přiváděno napětí 0 V, přičemž obvodem protéká proud cca 1 mA. Karta je minimálně každých 150 ms dotazována na změny stavu, přičemž krátkodobá změna na kterémkoli z kontaktů trvající minimálně 30 ms se v době mezi jednotlivými dotazy uloží do pomocné paměti na kartě a je hlášena až při jejím dalším dotazování.

Zpracování funkcí se volí softwarem CASE: FDB

U každé jemné strojní adresy se snímá vždy osm vstupů (osm bitů). Na každé funkční kartě jsou k dispozici dvě jemné strojní adresy. Karta se proto přednostně zasouvá do pozic 8 a 9. Funkce odpovídá 2 x 8 hlášením poplachu/stavu nebo 2 x 1 funkci zpětného hlášení bez povelu (Automatika, I, Místně, II, III, IV, V, VI).

Existuje také funkce 4 x 1 zpětné hlášení bez povelu (Automatika, I, Místně, II), pak jsou ovšem zapotřebí čtyři jemné strojní adresy a kartu je nutno zasunout do některé z pozic 1 až 7. Čtyři jemné strojní adresy jsou zapotřebí také při volbě kombinace  $(1 \times 8 + 2 \times 4)$ , pro zasunutí karty pak přicházejí v úvahu opět pouze pozice 1 až 7.

Softwarem CASE FDB se specifikuje, který druh kontaktu má být dotazován a jakou barvou má LED dioda svítit (červenou/zelenou).

Pro poplachy by se měly používat kontakty, které jsou za normálního stavu sepnuty. Je-li kontakt aktivován relé/stykačem, je třeba použít tzv. spínacího kontaktu (tento kontakt se v případě poruchy rozepíná). To umožňuje odhalit odpadnutí relé/stykače (způsobené např. výpadkem napětí), nebo defekt kontaktu nebo přerušení vedení mezi svorkou a kontaktem hlášení.

U stavů je sepnutý kontakt signalizován jako "ZAP", rozepnutý jako "VYP" (při použití relé/stykače rovněž spínací kontakt). Pro poplachy se v souladu s normou EN 60204 používá "červená", pro stavy "zelená".

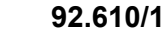

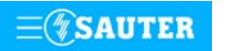

# <span id="page-98-0"></span>**Schéma zapojení**

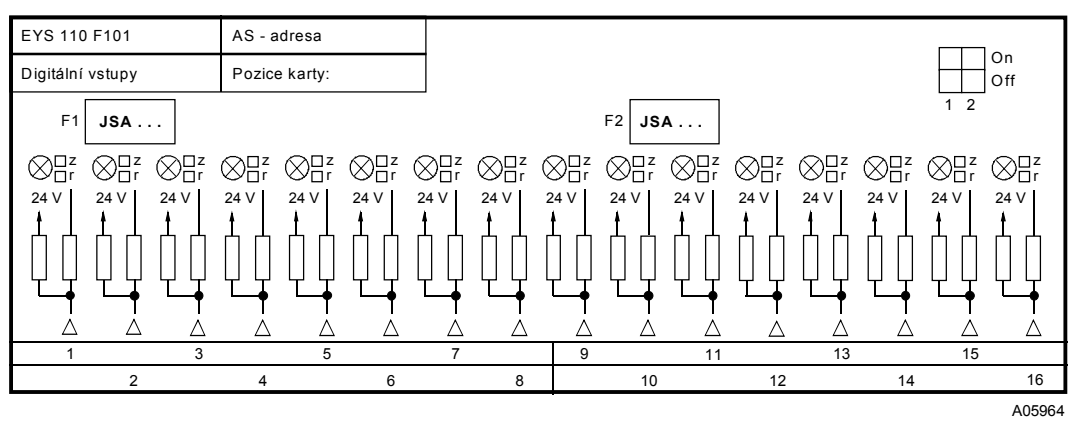

# **Detail připojení**

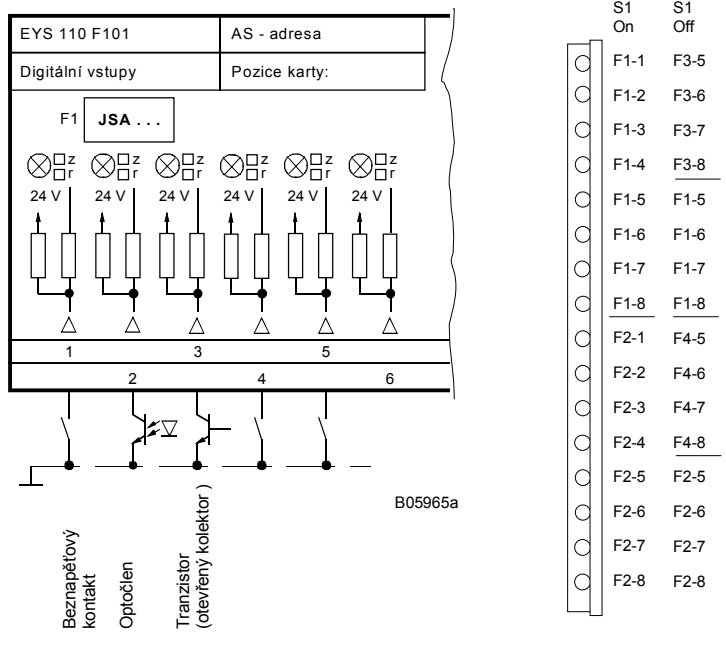

#### **Vztah mezi LED diodou, svorkou a bitem u karty digitálních vstupů EYS 110 F101**

Je-li funkce hlášení poplachu/stavu prioritou, podle níž se řídí přiřazení svorek a bitů, pro binární zpětné hlášení z toho vyplývá nutnost kódování. Jelikož tato karta bude vyžívána převážně právě jako karta hlášení poplachu/stavu, je třeba s touto skutečností počítat.

Vzhledem k vyšší prioritě byla u funkce hlášení poplachu/stavu zvolena shoda svorky s LED diodou.

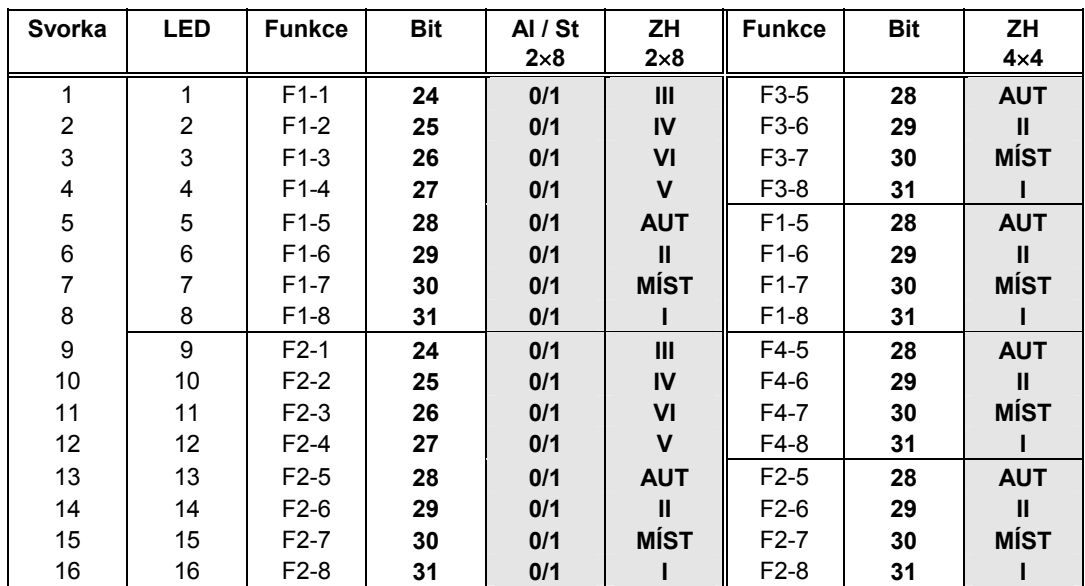

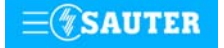

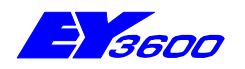

# **nova119** funkční karta počítání impulsů

Tato funkční karta má osm vstupů a slouží k počítání impulsů přicházejících z beznapěťových kontaktů, optočlenů nebo tranzistorů. Napětí potřebné pro zjištění stavu vstupů, které se odebírá z procesorové a napájecí karty zasunuté v nosiči, odpovídá ustanovením pro ochranná malá napětí. Frekvence nesmí překročit 20 impulsů za sekundu (20 Hz). Zjištěný počet impulsů se cca každých 25 s ukládá do paměti automatizační stanice. Dělení impulsů na vstupech může být prováděno softwarově.

Použití: počítání impulsů (měření odběru energie a průtoku, kontrolování průchodnosti, počítání kusů atd.).

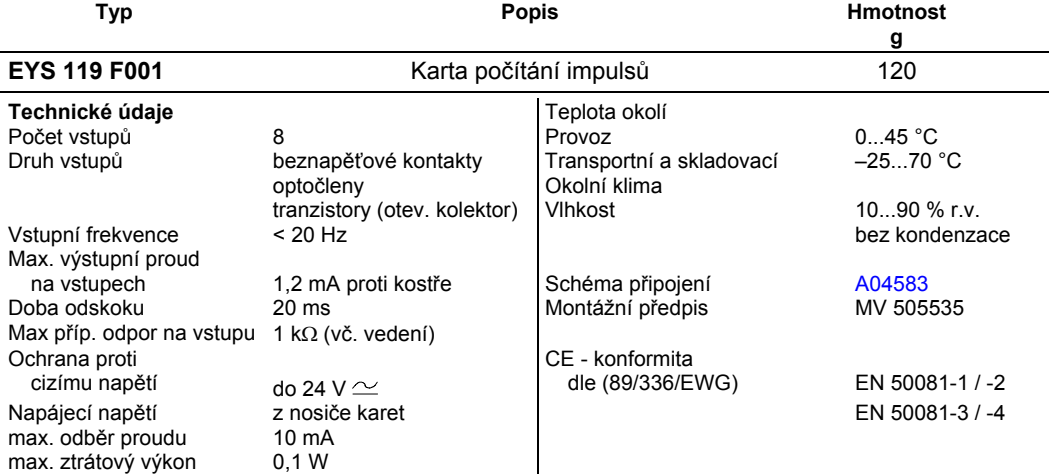

#### **Pokyny k projektování**

Na vstupy této karty lze připojit beznapěťové kontakty, optočleny nebo tranzistory s otevřeným kolektorem. Na svorky přiváděno napětí 24 V. Sepnutý kontakt propojí vstup na kostru, takže obvodem protéká proud cca 1 mA. Frekvence impulsů smí být maximálně 15 Hz. Aby bylo možné spolehlivě zjistit, které kontakty jsou právě sepnuty, počítá se s dobou odskoku v trvání 20 ms. Impuls se snímá při uzavřeném proudovém obvodu a smí trvat neomezeně dlouho. Stav interního čítače karty se zjišťuje dotazem v každém cyklu a ukládá se do datového slova DW 2 jako duální dílčí součet. Součet, jehož výsledkem je vlastní hodnota na čítači, provede softwarově procesor stanice nejpozději po 30 s. .<br>Vzhledem k použitému formátu paketu vzorců může hodnota na čítači být maximálně cca 2147 x 10 $^{\rm 9}$ .

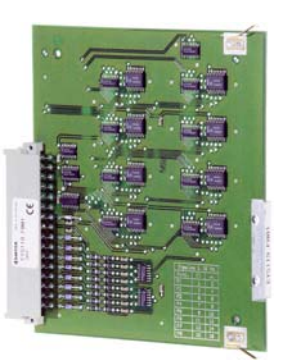

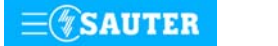

# **Schéma zapojení**

<span id="page-100-0"></span>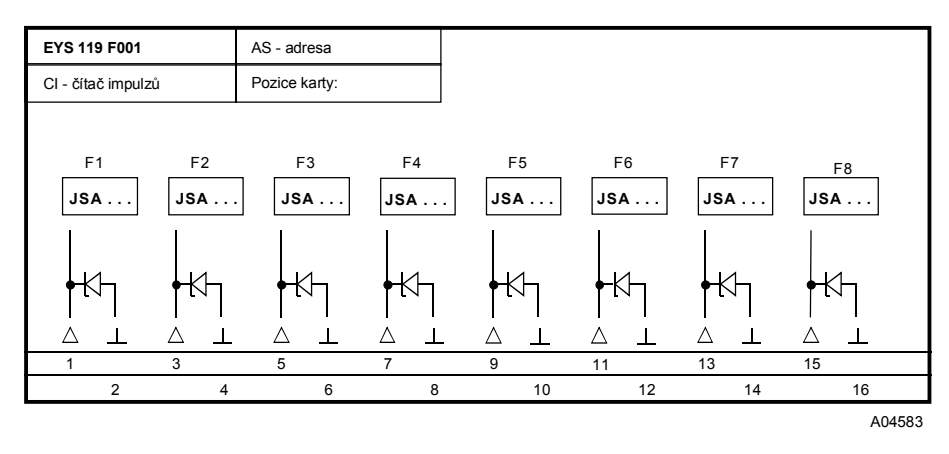

Při požadavku dodržení normy EN 61000-6-2 nesmí délka připojovacího vedení přesáhnout 30 m.

## **Detail připojení**

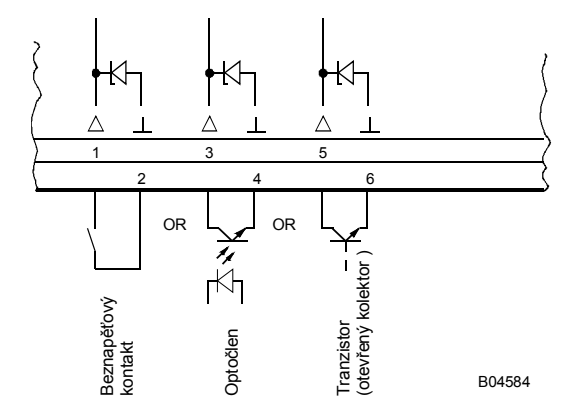

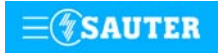

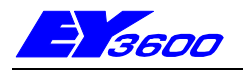

# **nova121** funkční karta měření teploty snímači Ni1000/Pt1000

Tato funkční karta slouží ke zjišťování osmi hodnot teploty pomocí snímačů Ni1000 (DIN 43760) nebo Pt1000 (DIN 751). Nastavení nuly a linearizace křivky se provádějí standardně softwarem. měření teploty v rozsazích

–50 až +150 °C (Ni1000)

–100 až +500 °C (Pt1000)

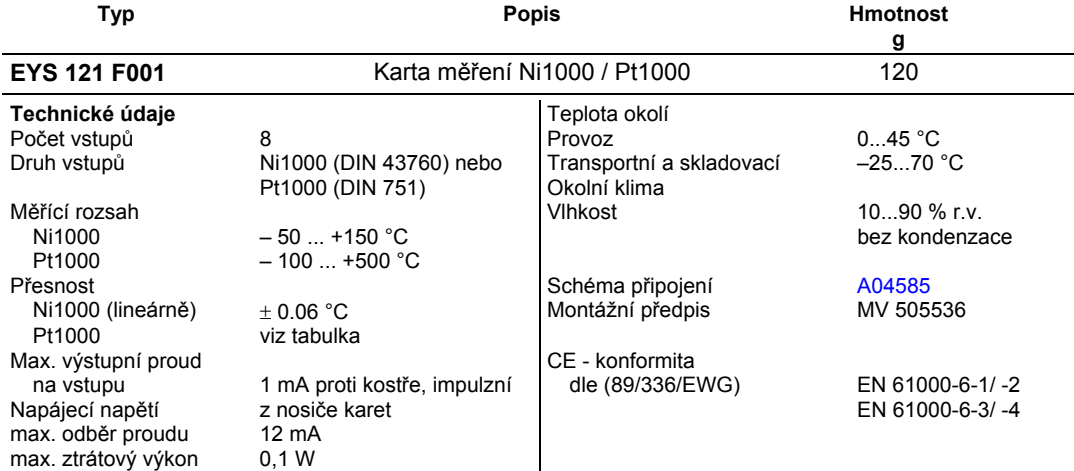

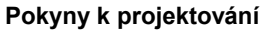

Uvedených osm vstupů nevyžaduje žádné kalibrování, bere již v úvahu odpor vedení a lze je použít pro Ni1000 i Pt1000.

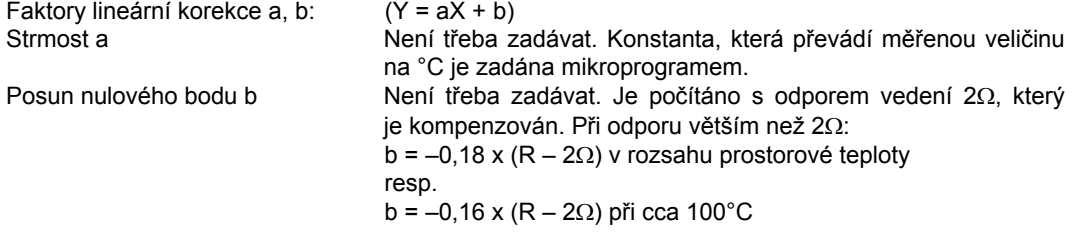

Snímače se připojují dvouvodičovým vedením, přičemž připojovací vodiče s průřezem 0,8 mm<sup>2</sup> smějí být dlouhé max. 55 m, vodiče s průřezem 1,5 mm<sup>2</sup> pak 170 m. Měřicí napětí je impulzní, aby se snímač nezahříval. Přestože jsou vstupy v zásadě koncipovány pro snímače Ni1000, lze je použít i pro Pt1000. Výběr čidla se provádí pomocí SW.

Měřená hodnota u Ni1000 je lineární s odchylkou menší než ± 0,06 °C v rozsahu -50 až +150 °C. Linearizace u Pt1000 zaručuje v rozsahu -50 až +100 °C jen zanedbatelné odchylky.

Pro plný měřicí rozsah snímače Pt1000 je určující tato tabulka:

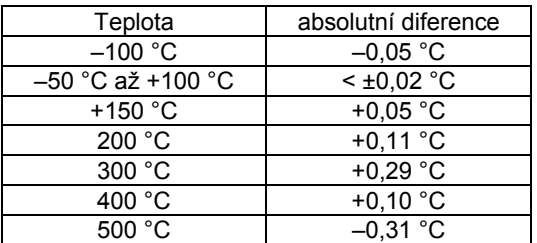

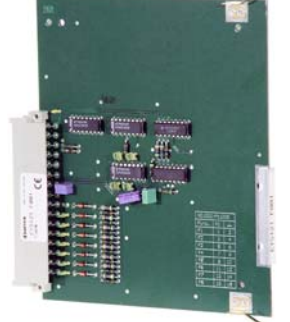

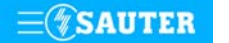

# <span id="page-102-0"></span>**92.621/2** EYS 121

### **Schéma zapojení**

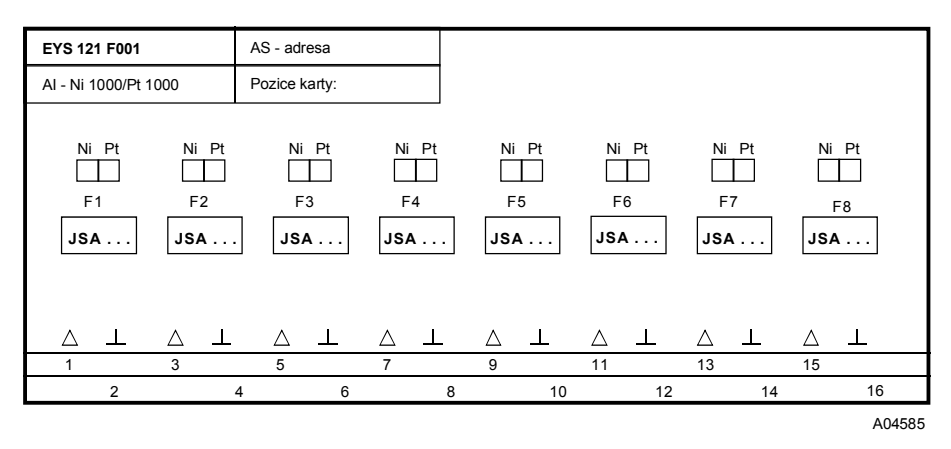

Při požadavku dodržení normy EN 61000-6-2 nesmí délka připojovacího vedení přesáhnout 30 m.

## **Detail připojení**

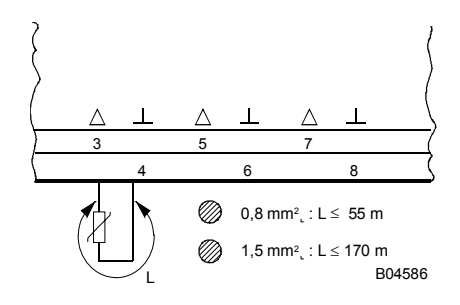

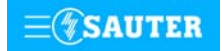

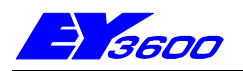

Tato funkční karta slouží ke zjišťování pěti hodnot teploty pomocí snímačů Pt100 (DIN 751). Nastavení nuly a linearizace křivky se provádějí standardně softwarem. Připojení třívodičovým vedením. Použití: měření teploty v rozsahu –100 až +500 °C.

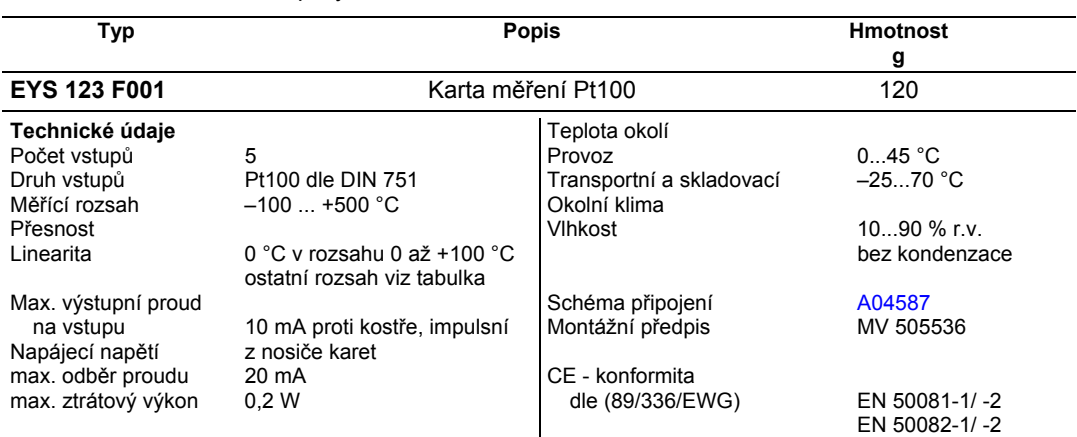

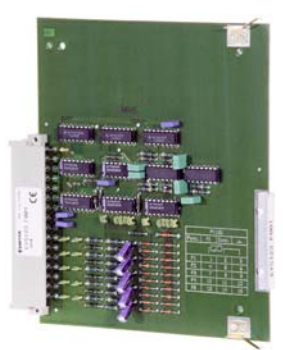

# **Pokyny k projektování**

Uvedených pět vstupů, které se používají pro snímače Pt100, nevyžaduje žádné kalibrování. Snímače se připojují třívodičovým vedením, přičemž připojovací vodiče s průřezem 0,8 mm<sup>2</sup> smějí být dlouhé max. 80 m, vodiče s průřezem 1,5 mm<sup>2</sup> pak 240 m. Měřicí napětí je impulsní (cyklické dotazování karty), aby se snímač nezahříval.

Linearizace u snímače Pt 100 zaručuje, že v rozsahu od 0 do + 100 °C nedochází k odchylce od ideální přímky.

Pro plný měřicí rozsah snímače Pt100 je určující tato tabulka:

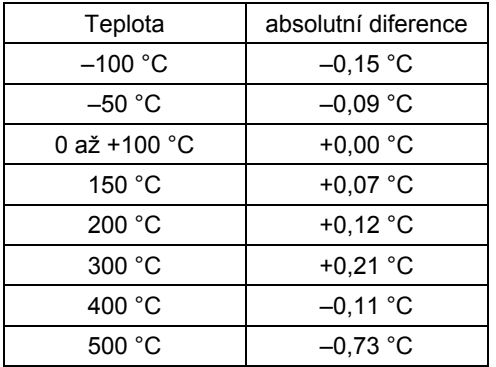

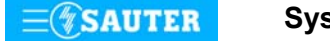

## <span id="page-104-0"></span>**Schéma zapojení**

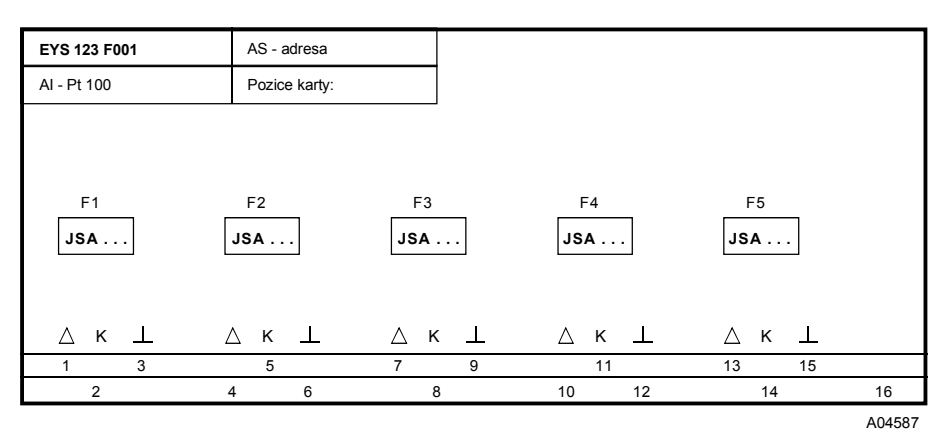

Při požadavku dodržení normy EN 61000-6-2 nesmí délka připojovacího vedení přesáhnout 30 m.

# **Detail připojení**

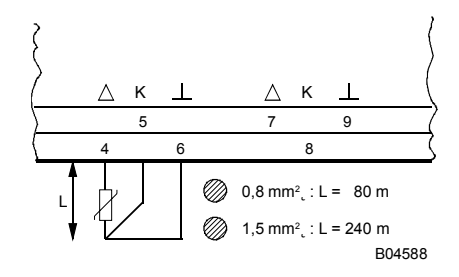

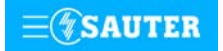

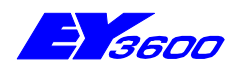

# **nova124** funkční karta měření U/I/R (signály nezatížené potenciálem)

Touto měřicí kartou lze realizovat osm měření napětí 0...10 V, osm měření proudu 0...20 mA nebo čtyři/osm hodnot potenciometru 500...2 kΩ.

Použití: vysílače proudových a napěťových signálů, zjištění hodnot potenciometru.

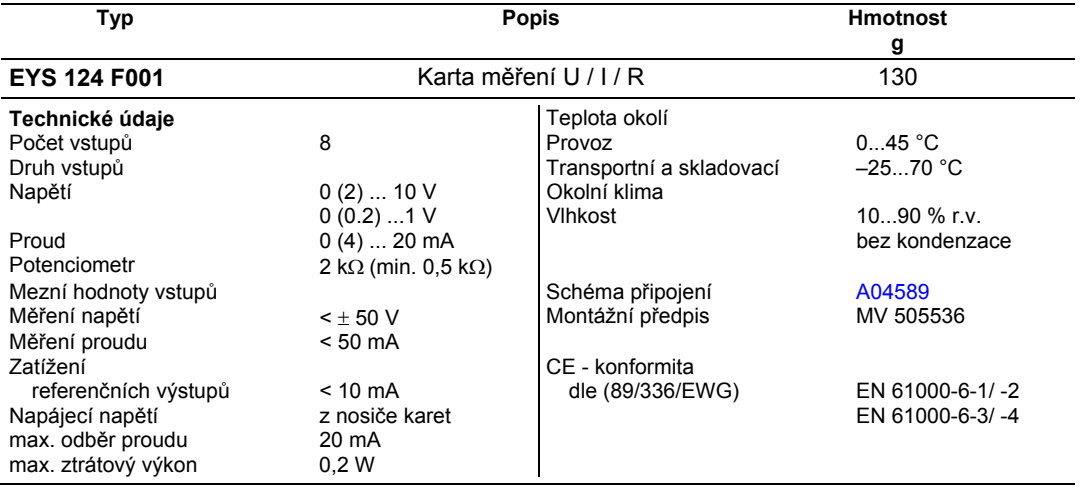

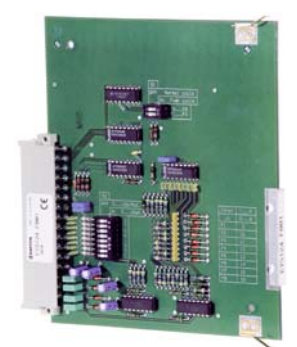

## **Pokyny k projektování**

V zásadě lze každý ze vstupů konfigurovat na bloku přepínačů S2 pro jedno ze tří měření:

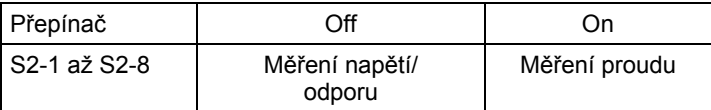

#### Faktory lineární korekce a, b: (Y = aX + b) Linearitu lze velmi přesně zadat pro každý vstup.

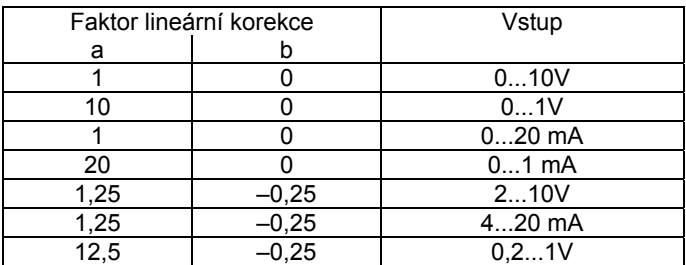

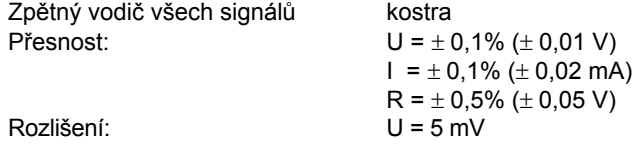

#### **Měření napětí**

Napětí, které má být měřeno, se připojuje mezi jednu z osmi vstupních svorek a svorku kostry. Signál nesmí být zatížen potenciálem. Ze dvou měření 0 (0,2)...1 V a 0 (2)...10 V se vybírá pomocí SW.

Maximálně možné přiložené napětí bez poškození karty je < ± 50 V. Rozsah znázornění je však omezen na 10 V. Vnitřní odpor R<sub>i</sub> vstupu (zátěž) zde činí 60 kΩ.

#### **Měření odporu**

Příslušný přepínač musí být nastaven do polohy "OFF". Potenciometr se připojuje třemi vodiči, přičemž z využití všech osmi měřicích vstupů vyplývá zdvojené obsazení referenčních výstupů. Aby nedošlo k přetížení těchto výstupů, neměla by minimální hodnota na potenciometru klesnout pod 500 Ω, a to ani v důsledku paralelního zapojení při zdvojeném obsazení. Referenční výstup je jištěn proti zkratu. Horní hodnota 2 kΩ se předepisuje proto, aby bylo zaručeno stabilní, na poruchách nezávislé měření.

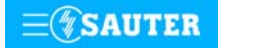

#### <span id="page-106-0"></span>**Měření proudu**

Příslušný přepínač musí být nastaven do polohy "ON". Používají se tytéž svorky. Rovněž proudový signál nesmí být zatížen potenciálem. Maximální vstupní proud musí být omezen na 50 mA. Vnitřní odpor Ri činí 100 Ω.

Na bloku dvouřadých přepínačů S1 lze zvolit jeden ze dvou cyklů měření. U aplikací, které vyžadují rychlou aktualizaci, je možné stanovit cyklus v trvání 1 s. Pro normální případy se ponechává cyklus 5 s.

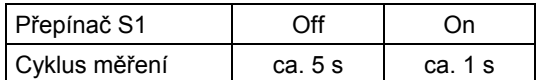

#### **Schéma zapojení**

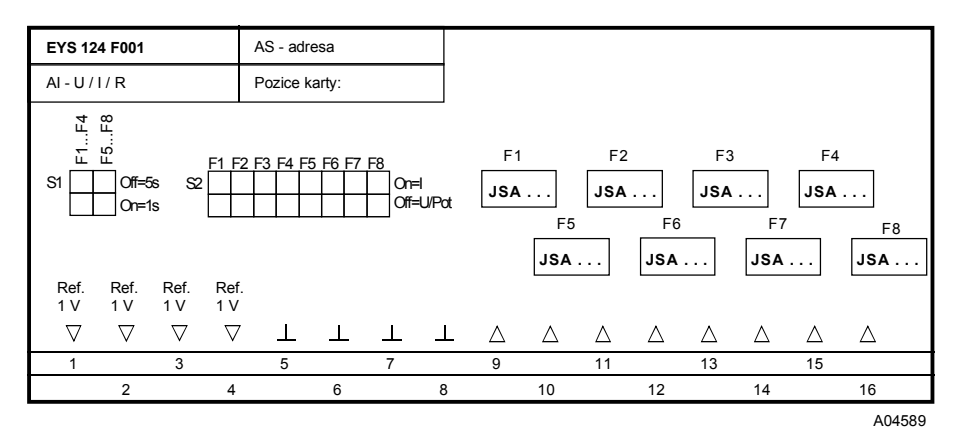

Při požadavku dodržení normy EN 61000-6-2 nesmí délka připojovacího vedení přesáhnout 30 m.

#### **Detail připojení**

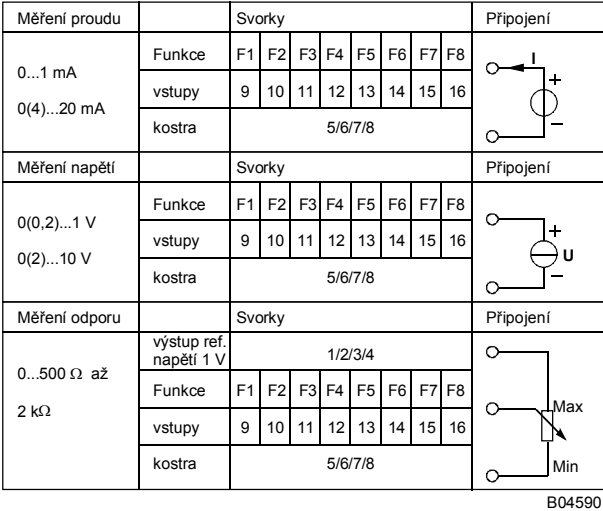

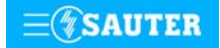

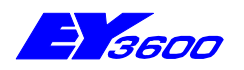

# **nova135** funkční karta měření U/I (signály zatížené potenciálem)

Touto měřicí kartou lze realizovat osm měření napětí 0...10 V nebo osm měření proudu 0...20 mA. Signály mohou být zatíženy potenciálem. Měřicí vstupy dovolují stejnosměrné napětí max. 80 V a střídavé max. 55 V. Pro rychlé regulační úlohy lze nastavit měřící cyklus na rychlý v trvání 1 s. Použití: vysílače proudových a napěťových signálů.

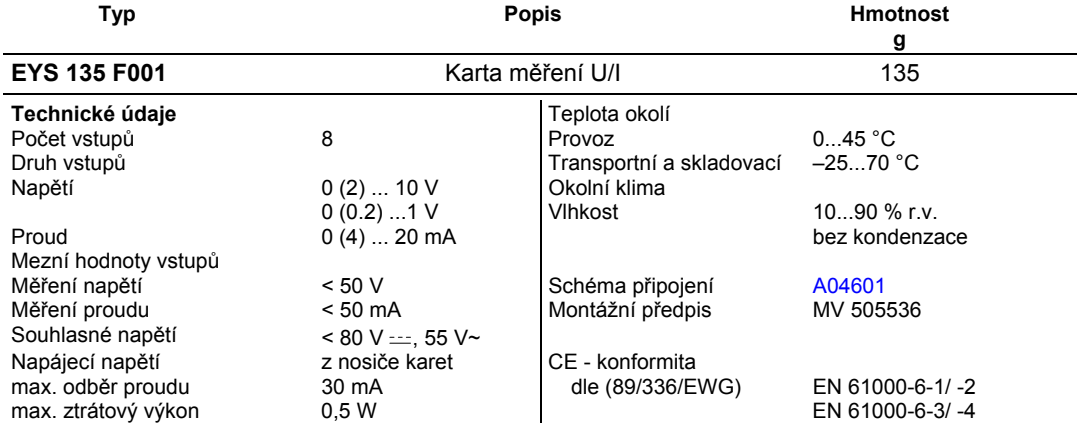

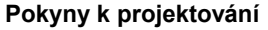

V zásadě lze každý ze vstupů konfigurovat na bloku přepínačů S1 pro jedno ze dvou měření:

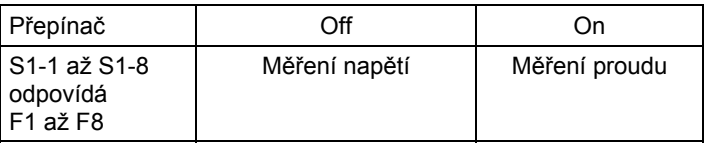

Faktory lineární korekce a, b: (Y = aX + b) Linearitu lze velmi přesně zadat pro každý vstup.

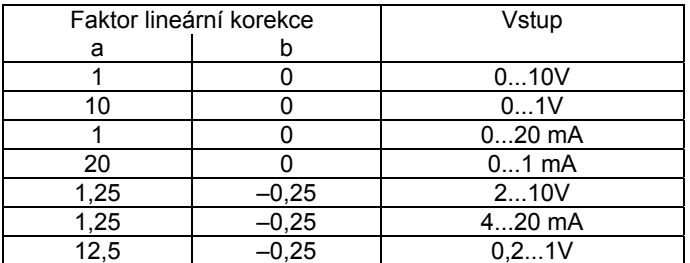

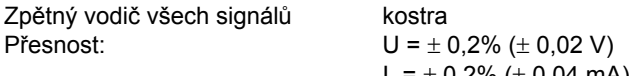

Rozlišení:

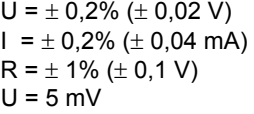

 $\cup$ 

 $\overline{0}$ 

Signál může mít souhlasné napětí 80 V= nebo 55 V~.

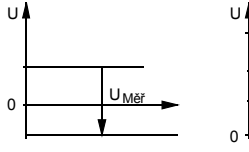

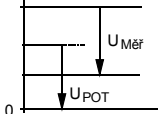

Měřený signál bez souhlasného napětí

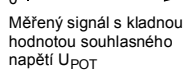

Měřený signál se zápornou hodnotou souhlasného hodriuturu politik<br>napětí U<sub>POT</sub> B04597

U<sub>POT</sub>

U Měř

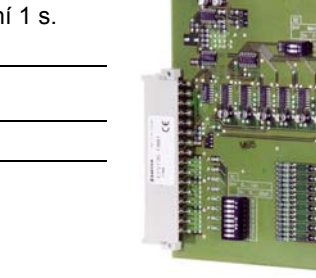

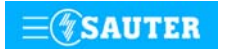
Aby bylo možné signály zatížené potenciálem měřit, používá se metody "připínání kondenzátoru". Přepínání se provádí přepínači CMOS, tedy bez přechodových jevů (šumu).

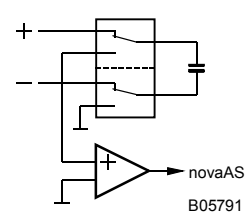

Toto souhlasné napětí může být způsobeno rovněž vadnými zemnícími vodiči nebo příliš dlouhým zemnícím vedením (mezi různými budovami).

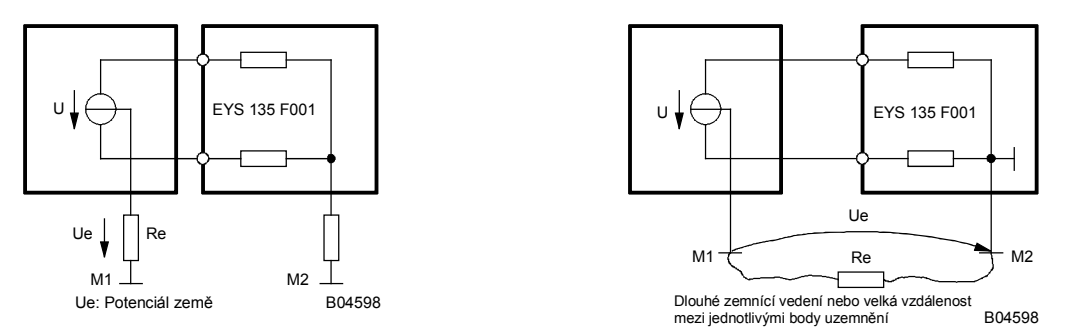

Podobné problémy mohou nastat také v případě, že se použijí "uzemněné" přístroje společně s jinými "uzemněnými" přístroji. Zkratu lze v tomto případě předejít "zdánlivým oddělením potenciálů" zemnicím vedením a uzemněním.

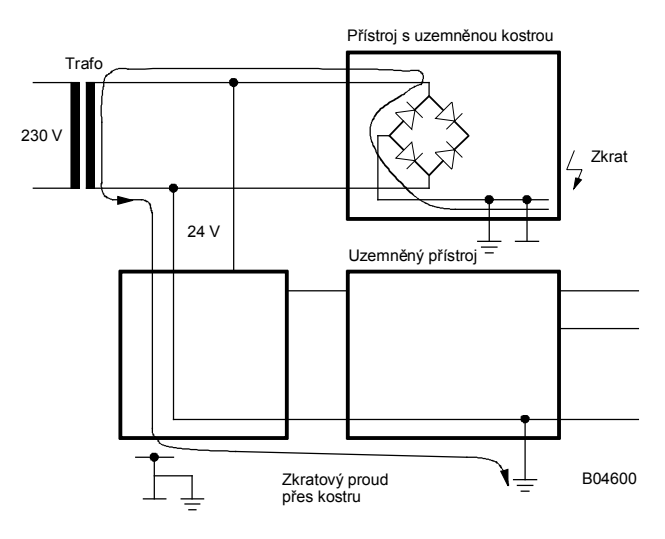

#### **Měření napětí**

Napětí, které má být měřeno, se připojuje tak, že se vždy na lichou, znaménkem "+" označenou svorku*,* přiloží kladná hodnota (svorka "+" musí být ve vztahu ke svorce "-" vždy kladná). Ze dvou měření 0 (0,2)...1 V a 0 (2)...10 V se vybírá pomocí SW. Maximálně možné přiložené napětí bez poškození karty je < ± 90 V. Rozsah znázornění je však omezen na 10 V. Vnitřní odpor Ri vstupu (zátěž) zde činí 60 kΩ.

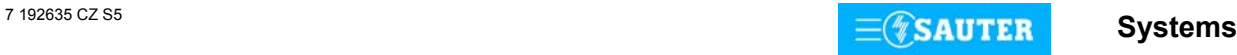

### **Měření proudu**

Používají se tytéž svorky. Proudový signál může být zatížen potenciálem. Maximální vstupní proud musí být omezen na 50 mA. Vnitřní odpor Ri činí 250 Ω.

Na bloku přepínačů S2 lze zvolit jeden ze dvou cyklů měření. U aplikací, které vyžadují rychlou aktualizaci, je možné stanovit cyklus v trvání 1 s, jinak se ponechává cyklus 5 s.

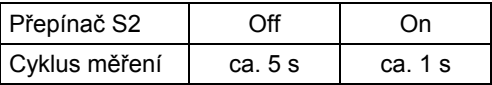

#### **Schéma zapojení**

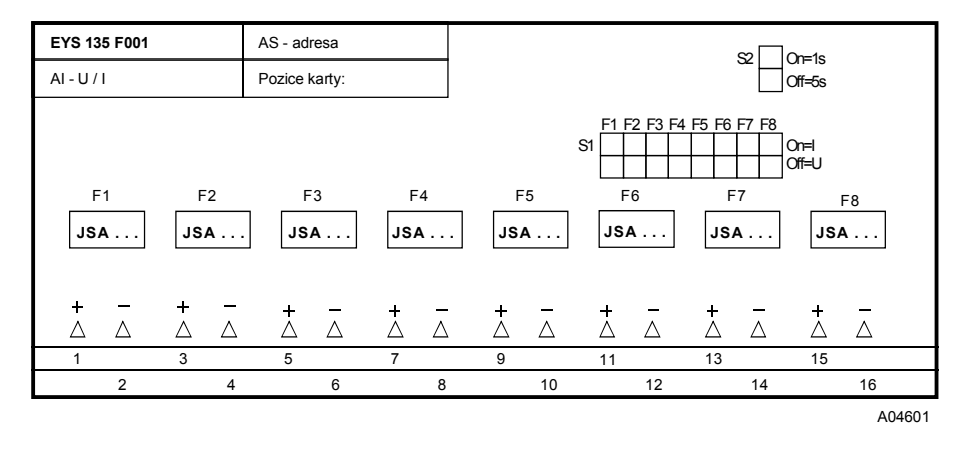

Při požadavku dodržení normy EN 61000-6-2 nesmí délka připojovacího vedení přesáhnout 30 m.

### **Detail připojení**

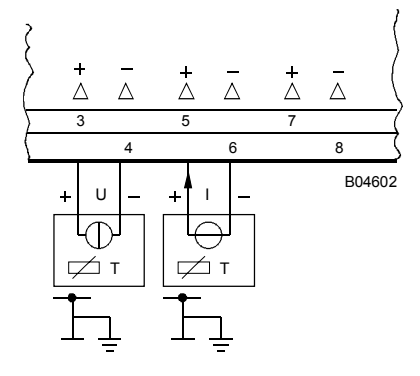

Tisk v České republice Změny vyhrazeny<br>© Fr. Sauter AG, CH-4016 Basel

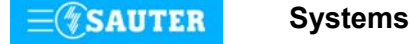

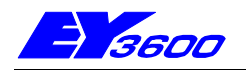

# **nova141** funkční karta analogových výstupů 0...10 V nebo 0...20 mA

Tato karta slouží pro výstup napětí mezi 0 a 10 V nebo 0...20 mA. Výběr se provádí pomocí můstku ( pro U = 0...10 V a pro I = 0...20 mA)

Použití: dálkové přestavování pohonů, zadávání žádaných hodnot.

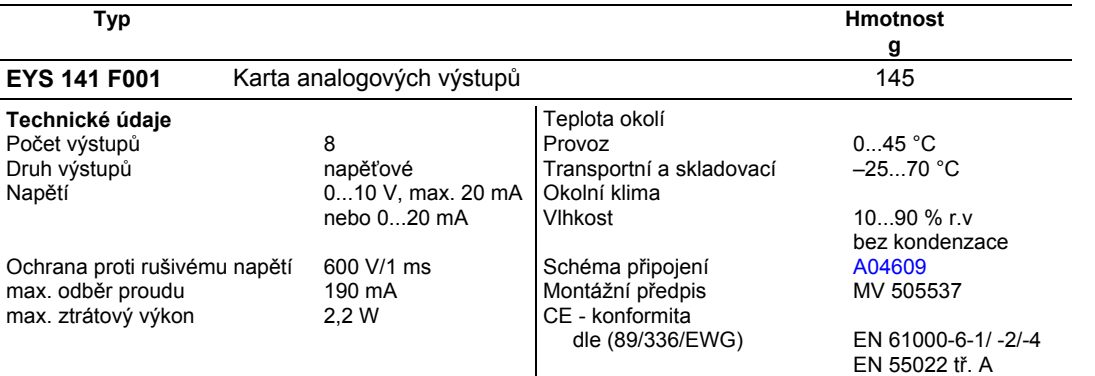

### **Pokyny k projektování**

Karta je koncipována pro výstupní signál 0...10 V nebo 0...20 mA a 2...10 V nebo 4...20 mA, přičemž 2...10 V nebo 4...20 mA se vybírá softwarem.

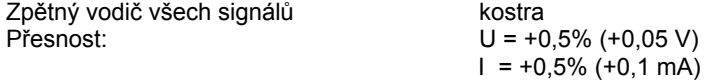

Výstupní napětí se odebírá mezi příslušnou výstupní svorkou a svorkou kostry. Výstupy jsou jištěny proti statickým výbojům, nikoli ovšem proti dlouhodobě přiloženému stejnosměrnému nebo střídavému napětí. To může zničit bezpečnostní diodu a výstup hradel. Proto by se v zařízení měl vždy připojovat nejprve provozní prostředek (např. pohon ventilu). Pak by se mělo v nosiči karet přezkoušet, zda oba vodiče nemají proti kostře a mezi sebou navzájem nějaký potenciál (0 V!). Je-li tomu tak, měl by být připojen nejdříve zemnicí vodič a až nakonec vodič přenášející signály. Zemnicí svorky nosiče karet nelze používat jako vratné vedení napájecího napětí!

### **Schéma zapojení**

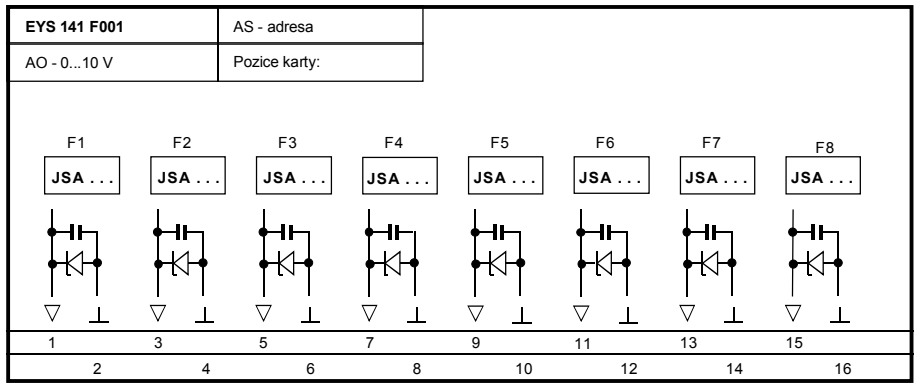

**Detail připojení** 

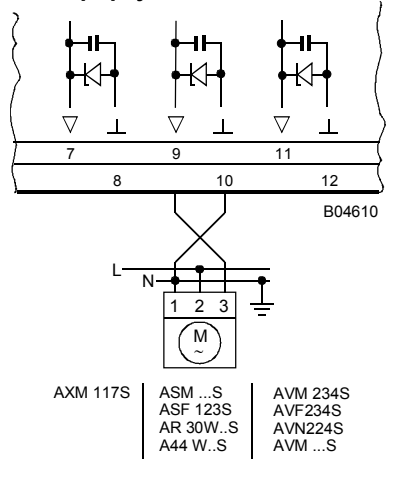

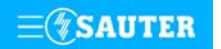

7 192641 S5 **Systems**

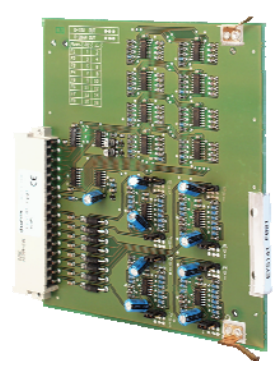

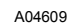

Tisk v České republice Změny vyhrazeny Sauter Automation spol. s r.o.

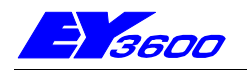

Tato karta umožňuje zadávat povelové stupně 0-I a registrovat příslušné zpětné hlášení. U povelu "I" je možné zvolit, zda má být zpětné hlášení realizováno přes vstup jako pravé, nebo přímo kartou jako nepravé. Zpětné hlášení "Místně" se přečte vždy výhradně jako pravé, povel "0" musí být odvozen přes software. Výstupy povelů se realizují prostřednictvím relé, jejichž kontakty smějí být zatíženy 42 V/2 A. Na vstupy zpětných hlášení lze připojit beznapěťové kontakty, optočleny nebo tranzistory s otevřeným kolektorem.

Použití: ovládání akčních členů, jako např. stykačů a zobrazovacích prvků.

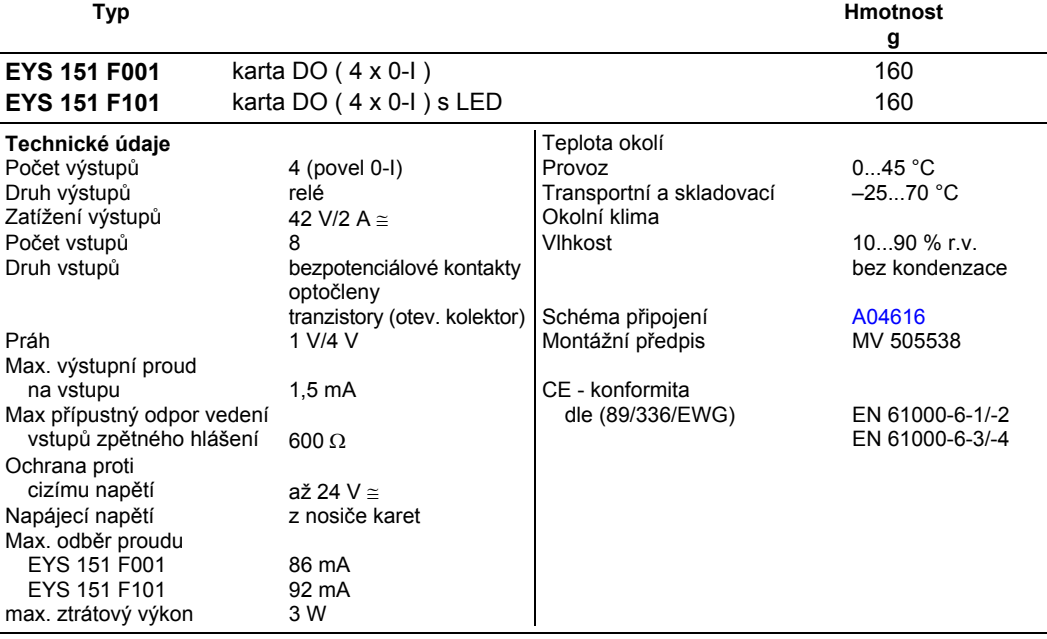

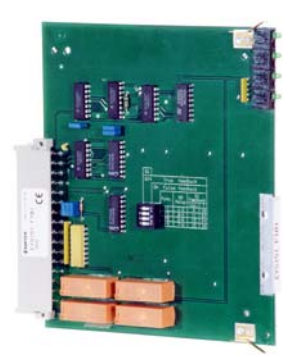

### **Pokyny k projektování**

K dispozici je 8 digitálních vstupů pro zpětné hlášení, přičemž na každou funkci připadají dva ("Místně" a "I").

Na bloku přepínačů S1 je možné pro každou z funkcí zvolit druh zpětného hlášení u povelu "I".

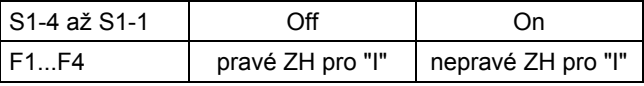

Nepravé zpětné hlášení vychází ze spínacího signálu relé, nedává tedy žádnou záruku, že akční člen náležitě reagoval. Pravé zpětné hlášení se realizuje přes externí kontakt.

Na svorky vstupů zpětného hlášení se v případě, že je kontakt rozepnut, přivádí 24 V. Při sepnutém kontaktu se vstup propojí s kostrou a obvodem protéká proud cca 1 mA.

U karty EYS 151 F101 se LED dioda aktivuje podle stavu relé, odpovídá to tedy indikaci nepravého zpětného hlášení. Výstupy jsou provedeny jako reléové kontakty, takže nemají pólování. Zatížení kontaktů činí 42 V/2 A, cos  $\varphi$  = 0,2, resp.  $\frac{1}{R}$  = 30 mS. Minimální zatížení kontaktů: 10 mA.

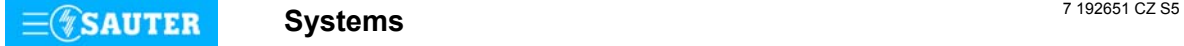

# <span id="page-112-0"></span>**92.651/2** EYS 151

### **Schéma zapojení**

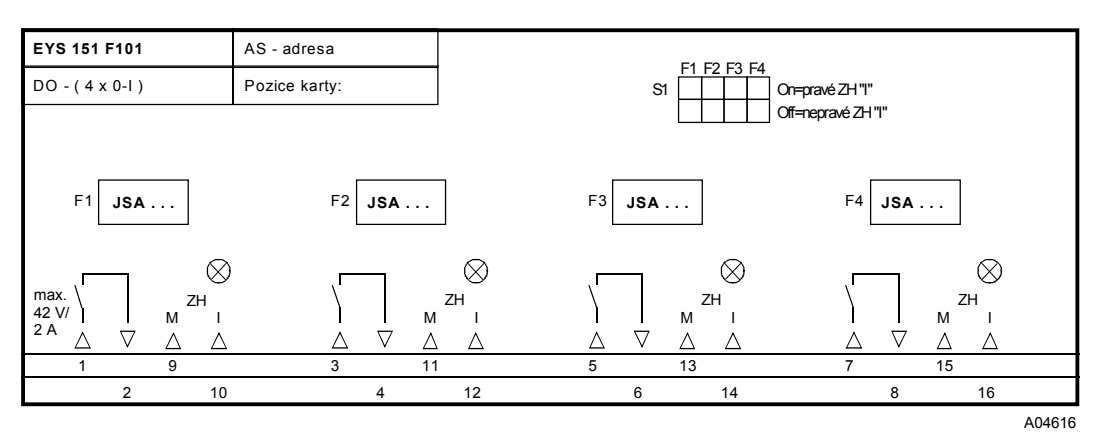

### **Detail připojení**

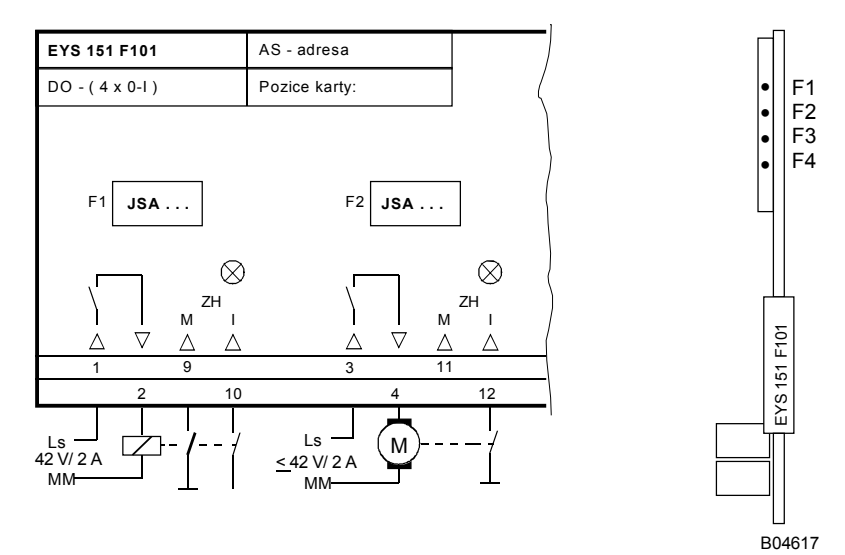

Tisk v České republice Změny vyhrazeny Sauter Automation spol. s r.o. 7 192651 CZ S5

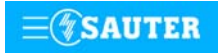

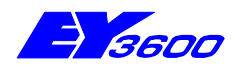

# **nova153** funkční karta povelu 0-I-II-III/0-I-II-III-IV-V-VI

Tato karta umožňuje zadávat povelové stupně 0-I-II-III nebo 0-I-II-III-IV-V-VI a registrovat příslušná zpětná hlášení. U povelových stupňů I až III je možné zvolit, zda má být zpětné hlášení realizováno přes vstup jako pravé, nebo přímo kartou jako nepravé. Zpětné hlášení "Místně" se přečte vždy výhradně jako pravé, povel "0" musí být odvozen přes software. Výstupy povelů se realizují prostřednictvím relé, jejichž kontakty smějí být zatíženy 42 V/2 A. Na vstupy zpětných hlášení lze připojit beznapěťové kontakty, optočleny nebo tranzistory s otevřeným kolektorem. Použití: ovládání akčních členů s až šesti spínacími stupni.

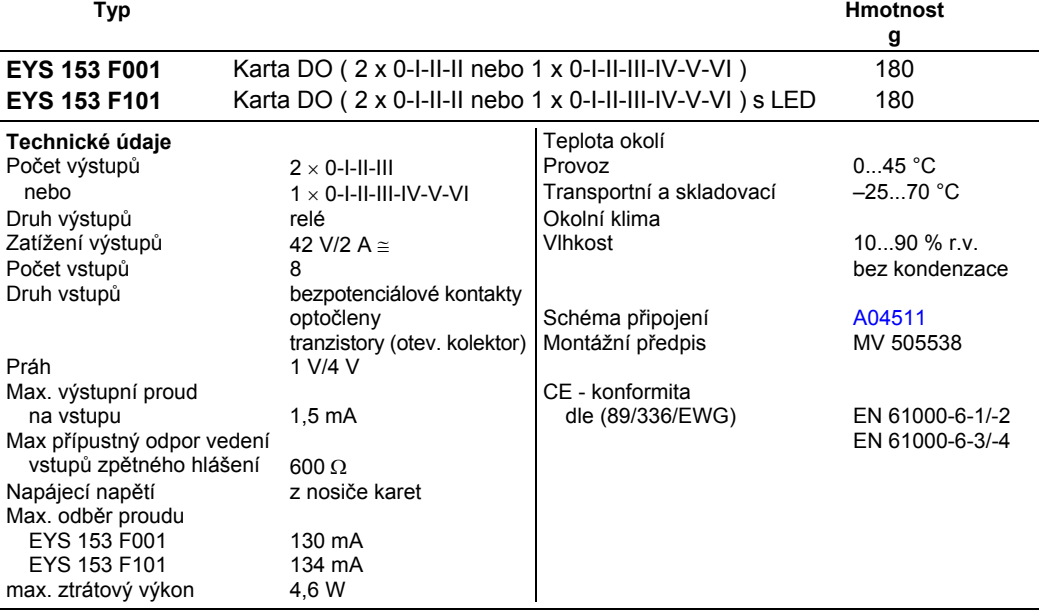

### **Pokyny k projektování**

Vždy tři ze šesti digitálních výstupů mají společnou svorku, na niž se přivádí řídicí napětí. Jsou-li obsazeny dvě funkce, je nutné propojit svorku 1 se svorkou 8.

Reléové kontakty smějí být zatíženy 42 V/2 A ≅ .

K dispozici je 8 digitálních vstupů. To umožňuje realizovat zpětná hlášení u všech spínacích stupňů obou konfigurací (0...III i 0...VI).

Na bloku přepínačů S1 je možné pro každou z funkcí zvolit druh zpětného hlášení u příslušného spínacího stupně.

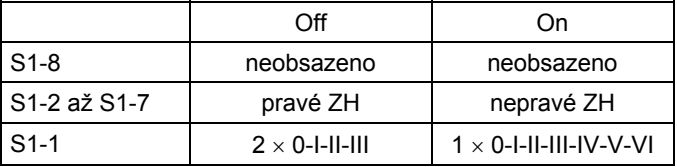

Nepravé zpětné hlášení vychází ze spínacího signálu relé, nedává tedy žádnou záruku, že akční člen náležitě reagoval. Pravé zpětné hlášení se realizuje přes externí kontakt.

Na svorky vstupů zpětného hlášení se v případě, že je kontakt rozepnut, přivádí 24 V. Při sepnutém kontaktu se vstup propojí s kostrou a obvodem protéká proud cca 1 mA.

U karty EYS 153 F101 se LED dioda rozsvěcuje podle stavu relé, což odpovídá optickému, nepravému zpětnému hlášení.

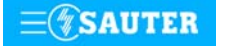

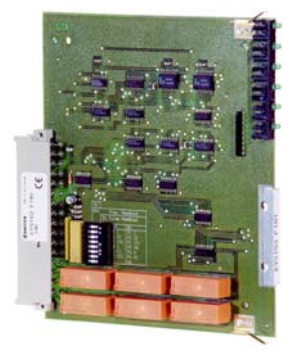

### <span id="page-114-0"></span>**Schéma zapojení**

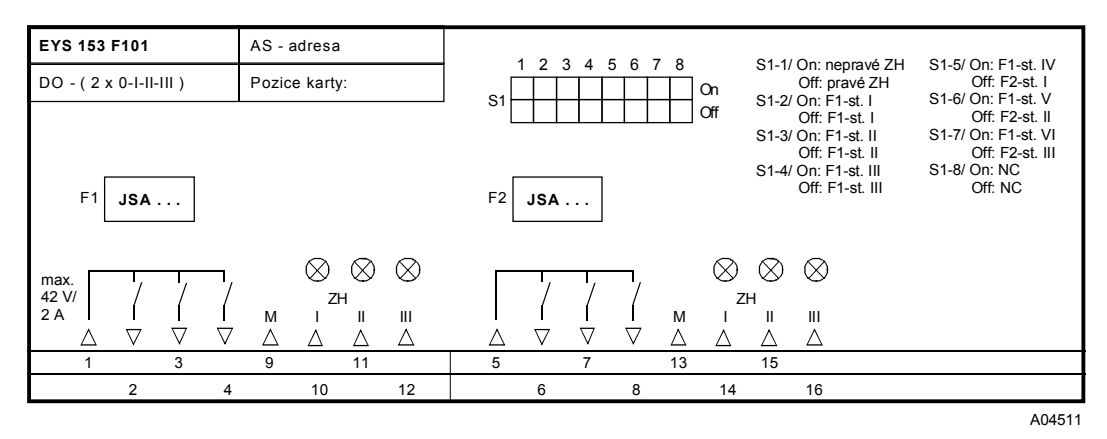

### **Detail připojení**

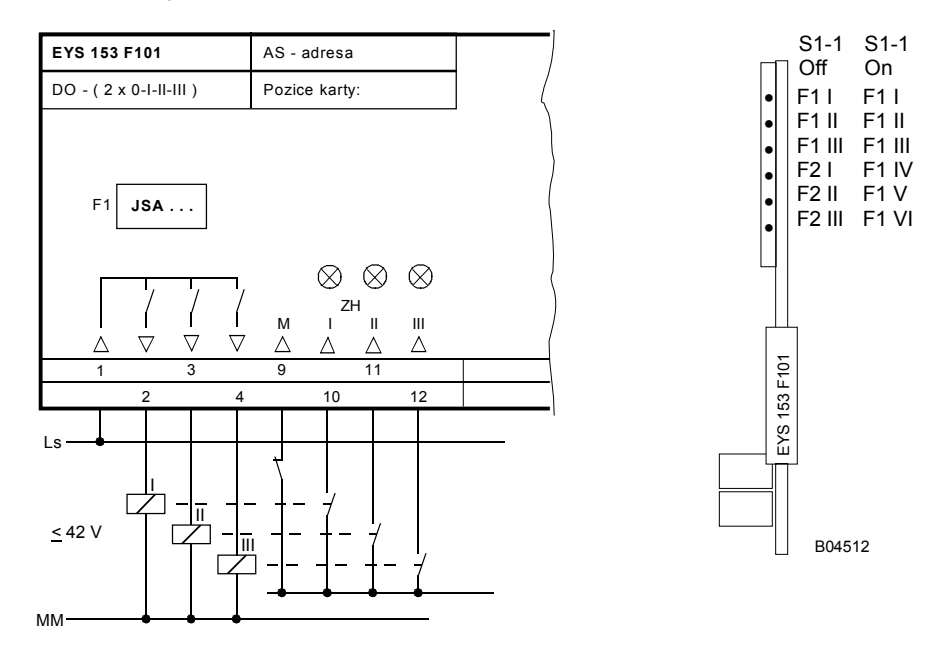

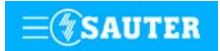

**Systems**

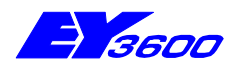

# **nova155** funkční karta povelu 0-I/0-I-II

Tato karta umožňuje nezávislé spínání až osmi jednostupňových nebo čtyř dvoustupňových akčních členů. Spínací stupně lze pro každou funkci zvolit na bloku přepínačů S1. Digitální výstupy jsou realizovány prostřednictvím relé.

Použití: ovládání jednostupňových a dvoustupňových akčních členů, bez zpětného hlášení.

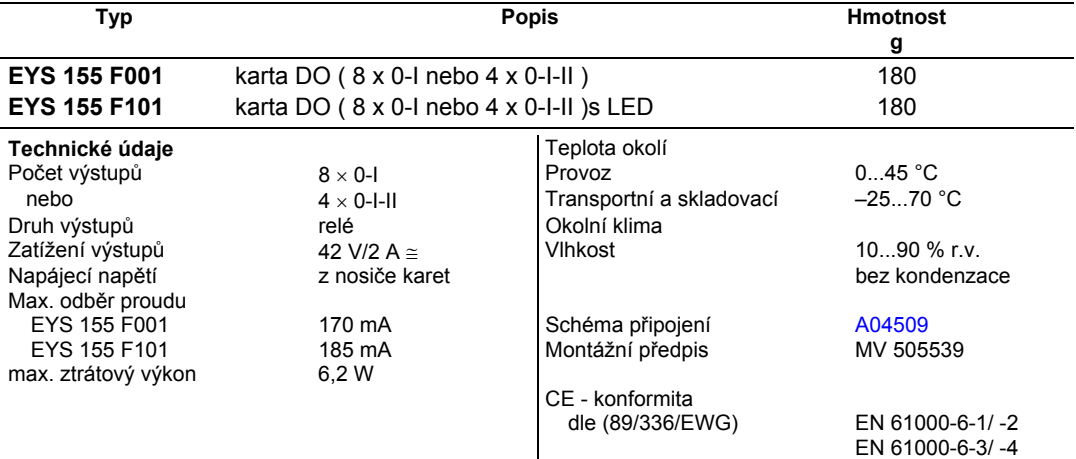

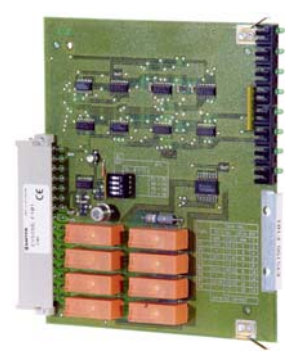

### **Pokyny k projektování**

Všech osm digitálních výstupů je na sobě navzájem nezávislých. Akční člen se připojuje vždy na dvě svorky. Při volbě dvoustupňového výstupu je nutné přivést spínací napětí na oba páry svorek (můstek). Reléové kontakty smějí být zatíženy 42 V/2 A ≅.

Spínací stupeň pro každou funkci je možné zvolit na bloku přepínačů S1.

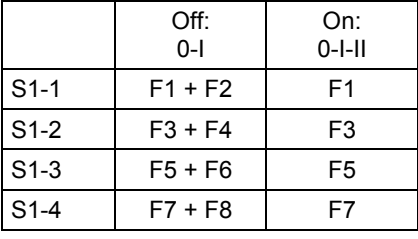

LED diody karty EYS 155 F101 signalizují, který povelový stupeň je sepnut. To odpovídá optickému, nepravému zpětnému hlášení.

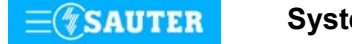

### <span id="page-116-0"></span>**Schéma zapojení**

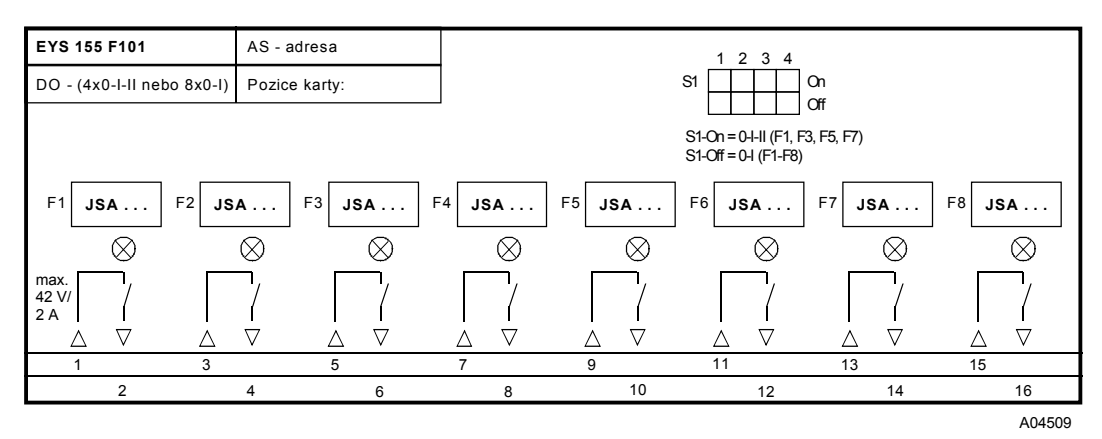

### **Detail připojení**

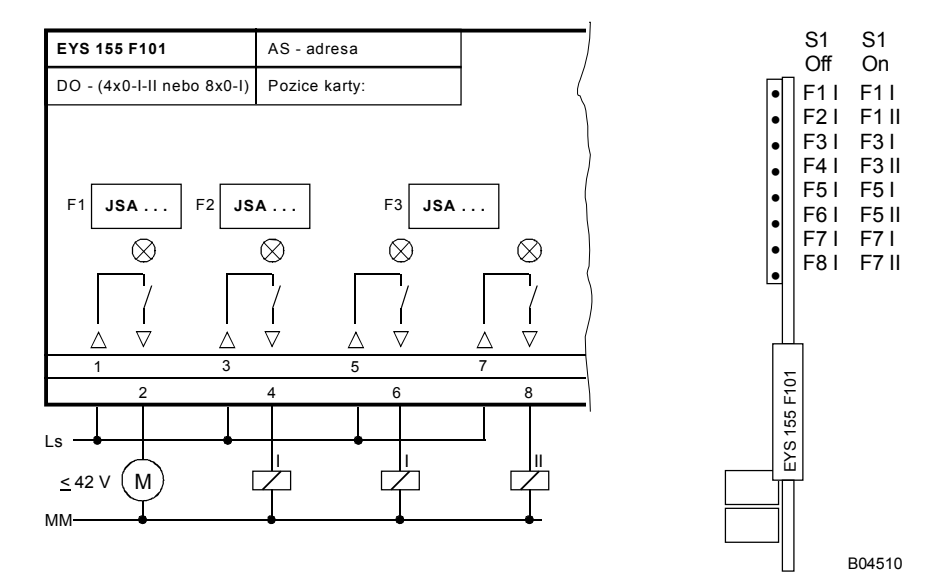

Tisk v České republice Změny vyhrazeny Sauter Automation spol. s r.o. 7 192655 CZ S6

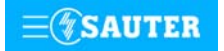

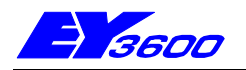

Tato karta umožňuje zadávat povelové stupně 0-I-II a registrovat příslušné zpětné hlášení. U povelů I a II je možné volit, zda má být zpětné hlášení realizováno přes vstup jako pravé, nebo přímo kartou jako nepravé. Zpětné hlášení "Místně" se přečte vždy výhradně jako pravé, povel "0" musí být odvozen přes software. Výstupy povelů se realizují prostřednictvím relé. Na vstupy zpětných hlášení lze připojit beznapěťové kontakty, optočleny nebo tranzistory s otevřeným kolektorem.

Použití: ovládání dvoustupňových akčních členů.

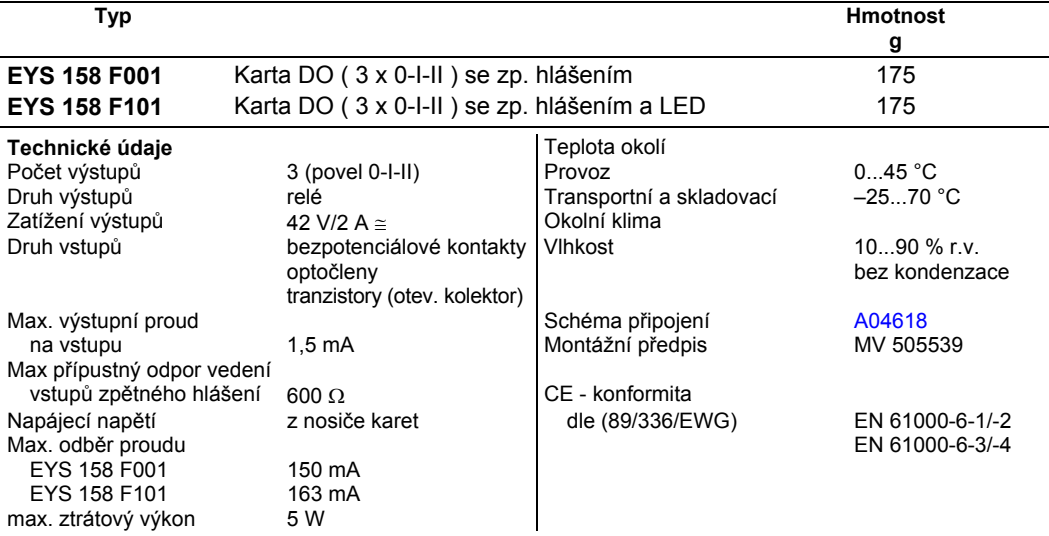

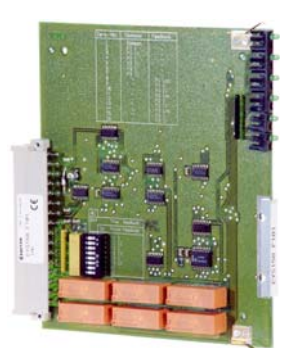

# **Pokyny k projektování**

Všech šest spínacích výstupů má jednu společnou svorku, na kterou se přivádí řídicí napětí. Reléové kontakty smějí být zatíženy 42 V/2 A ≅. Vstupy zpětných hlášení se spínají proti kostře a jsou pomocí SW přiřazeny funkcím. Je-li kontakt rozepnutý, je na svorkách napětí cca 24 V. Při sepnutém kontaktu se vstup propojí s kostrou a obvodem protéká proud cca 1 mA. Z devíti vstupů zpětného hlášení jsou pro každou funkci zapotřebí vždy tři (pro stupně Místně, I a II). Na bloku přepínačů S1 je možné pro každou z funkcí zvolit druh zpětného hlášení u povelů "I" a "II":

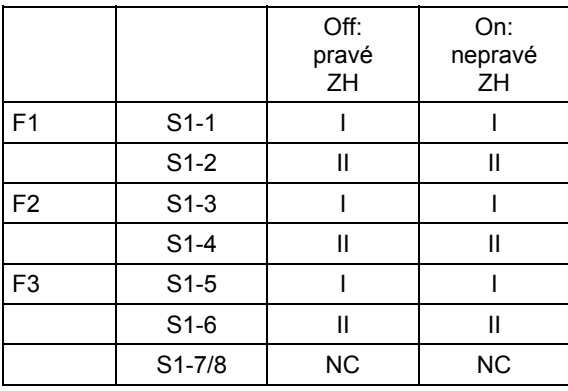

Nepravé zpětné hlášení vychází ze spínacího signálu relé, nedává tedy žádnou záruku, že akční člen náležitě reagoval. Pravé zpětné hlášení se realizuje přes externí kontakt.

U karty EYS 158 F101 se LED diody aktivují podle stavu relé. To odpovídá optickému nepravému zpětnému hlášení).

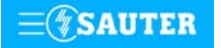

# <span id="page-118-0"></span>**92.658/2** EYS 158

### **Schéma zapojení**

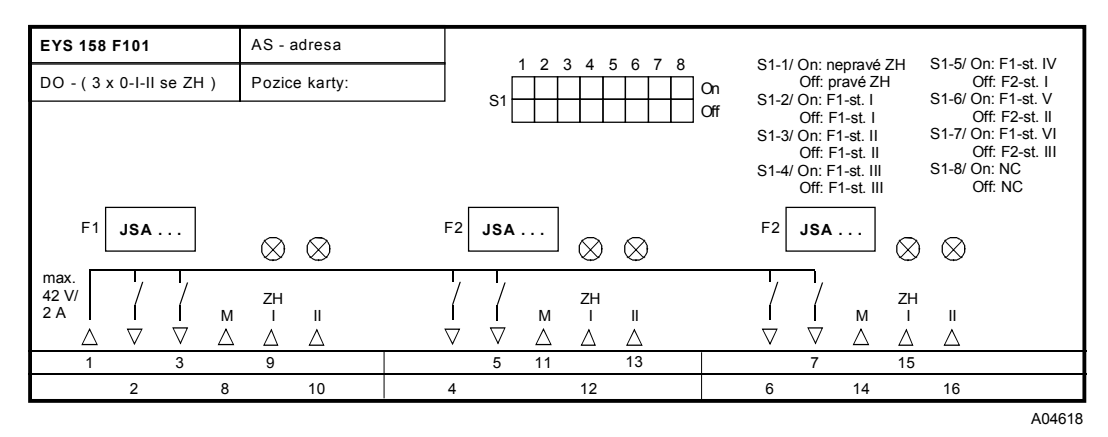

### **Detail připojení**

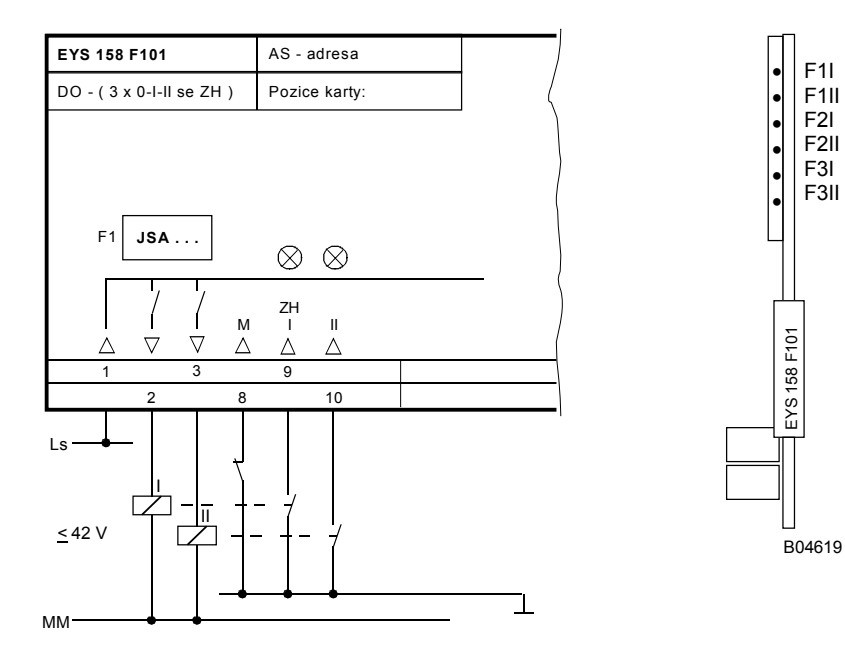

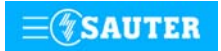

**Systems**

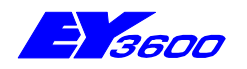

# **nova181** funkční karta Emax

Funkční karta EMAX umožňuje efektivně hospodařit s energií. Cílem takového hospodaření je nepřekročit maximální spotřebu energie sjednanou s elektrorozvodnými závody. Dosahuje se toho připínáním a odepínáním skupin spotřebičů podle předem daných kritérií.

Karta EYS 181 F001 zajišťuje tu část funkce EMAX, která probíhá v reálném čase, od počítání impulsů až po cyklické odepínání zátěží.

Použití: hospodaření s energií, snižování nákladů.

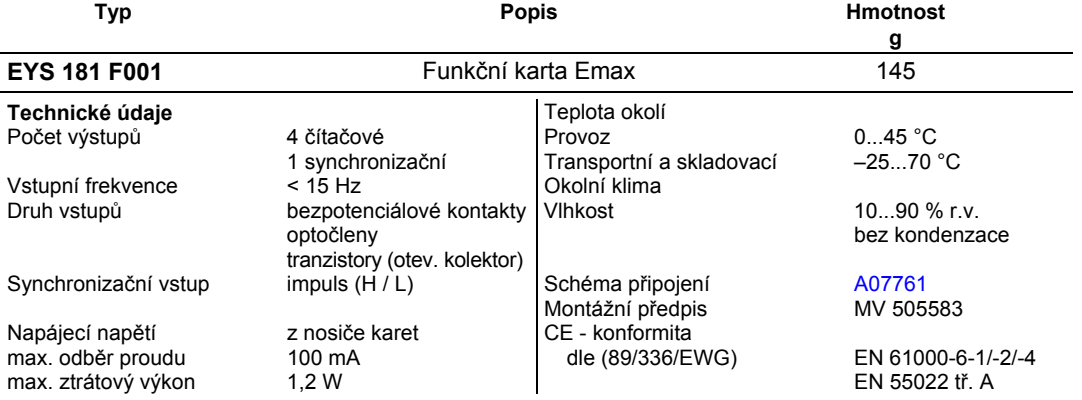

### **Pokyny k projektování**

Impulsy se na čítačích měří v časovém intervalu 2 ms. Frekvence 1...15 impulsů/s se přitom určují v časovém rámci cca 1 s. Předpokládaná přesnost činí ±0,5 % okamžitého elektrického výkonu každého vstupu. To umožňuje velice přesný předběžný výpočet a dostatečnou spolehlivost odhadu konce synchronizačního intervalu. Kontakty musí v každém ze stavů (rozepnuto/sepnuto) setrvat minimálně 30 ms.

Platnost: 1 impuls = 1 kWh (maximální frekvence impulsů se dosahuje při výkonu 54 MW). Platnost impulsů se parametruje u každého kanálu zvlášť v kWh/impuls, synchronizační intervaly v sec. a maximální jmenovité zatížení v kWh.

K dispozici je 36 blokovacích příznaků cyklické obsluhy (výstup binárního zpětného hlášení karty EMAX). Přenos blokovacích příznaků E-MAX musí být generován jako binární zpětné hlášení, s prioritou hlášení = 11, jako telegram hlášení s cílem v rozsahu Common všech automatizačních stanic.

Synchronizační impuls je možné přivést programu PLC/DDC buď na kartě EYS 181 F001 (sv. 1-2) prostřednictvím vztahu (move) nebo pomocí telegramu.

### **Význam dvoubarevné LED**

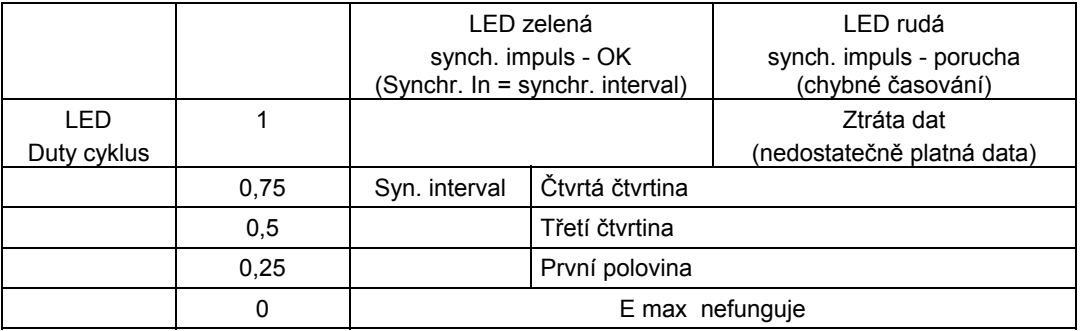

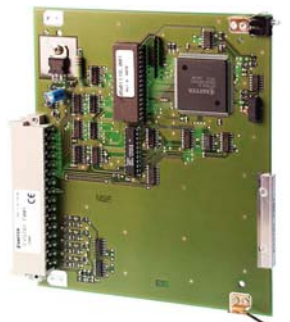

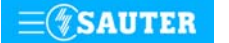

### <span id="page-120-0"></span>**Schéma zapojení**

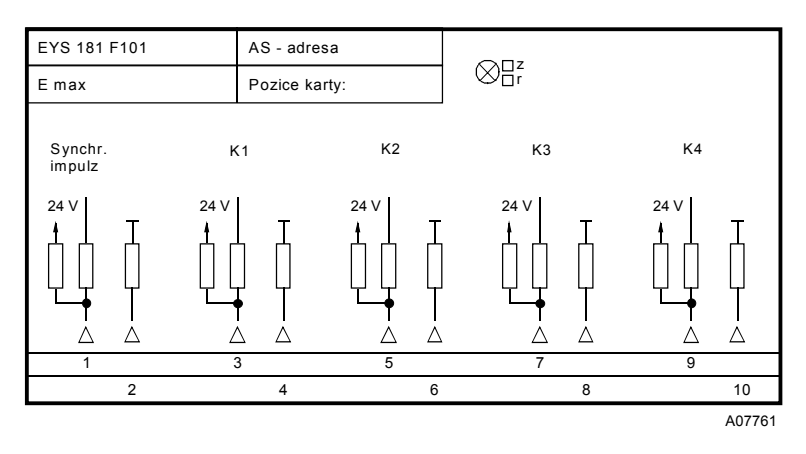

Při požadavku dodržení normy EN 61000-6-2 nesmí délka připojovacího vedení přesáhnout 30 m.

### **Funkční schéma**

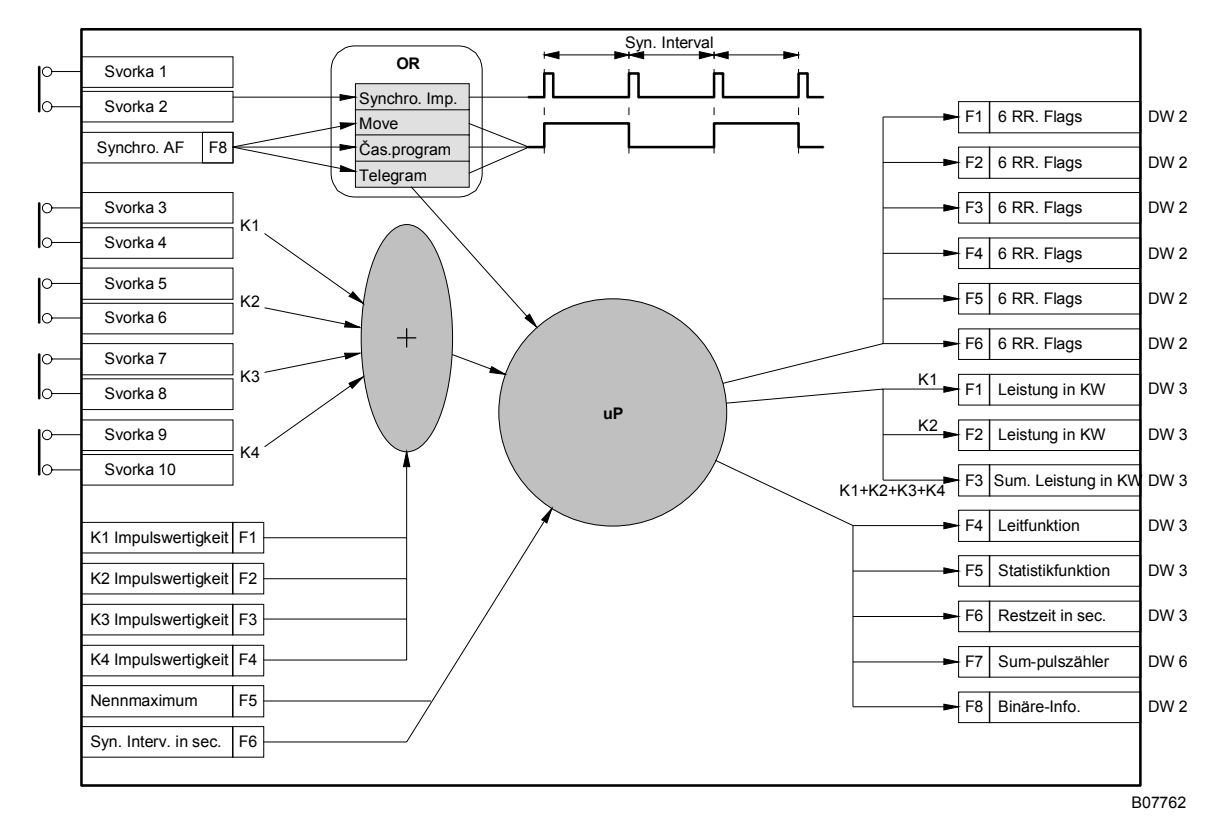

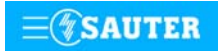

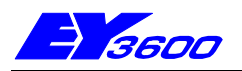

# **EYX 162 F101** karta budiče pro odloučené moduly DO

Tato funkční karta vytváří rozhraní k odloučenému modulu **novaLink160**. Zajišťuje komunikaci s odloučeným modulem i jeho napájení. K odloučenému modulu se připojuje pomocí **novaLink**. Na této kartě je možné nakódovat 16 různých kombinací spínacích stupňů. Použití: k aktivování odloučeného modulu **novaLink160**.

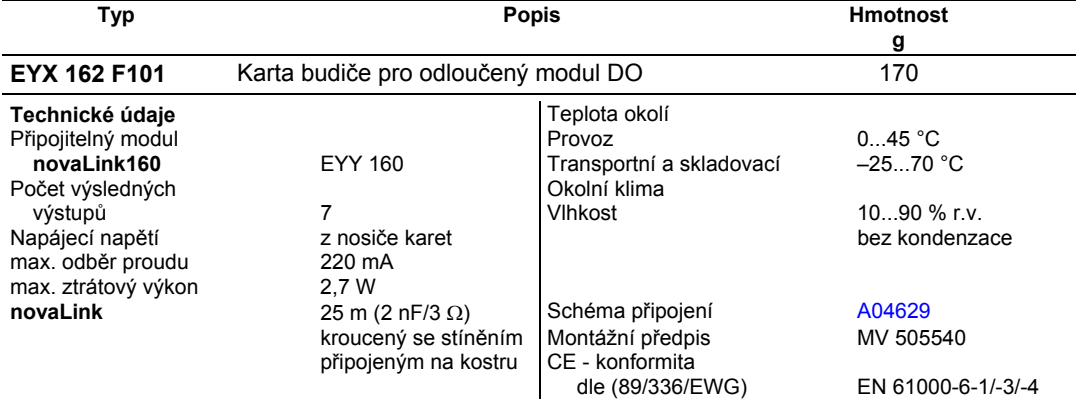

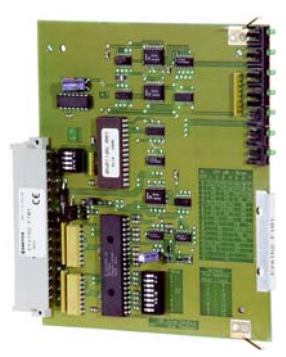

### **Pokyny k projektování**

Karta se zasouvá buď do nosiče karet EYU 109 nebo EYU 108. Odloučený modul se připojuje pomocí **novaLink**. Po tomto dvouvodičovém (dvoubodovém) spoji se přenáší datový telegram a napájecí napětí.

Na bloku přepínačů S2 lze pro každé výstupní relé odloučeného modulu nastavit pravé, nebo nepravé zpětné hlášení, přičemž se pravé zpětné hlášení připojuje na svorky funkční karty budiče:

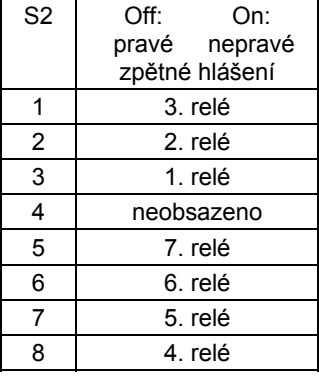

Na odloučeném modulu lze požadovanou kombinaci funkcí nastavit na čtyřmístném bloku přepínačů. Možných je celkem 16 kombinací od 7 x 0-I po 1 x 0-VI: Sepnutý stupeň je pak podle předem zadaného kódování signalizován LED diodami.

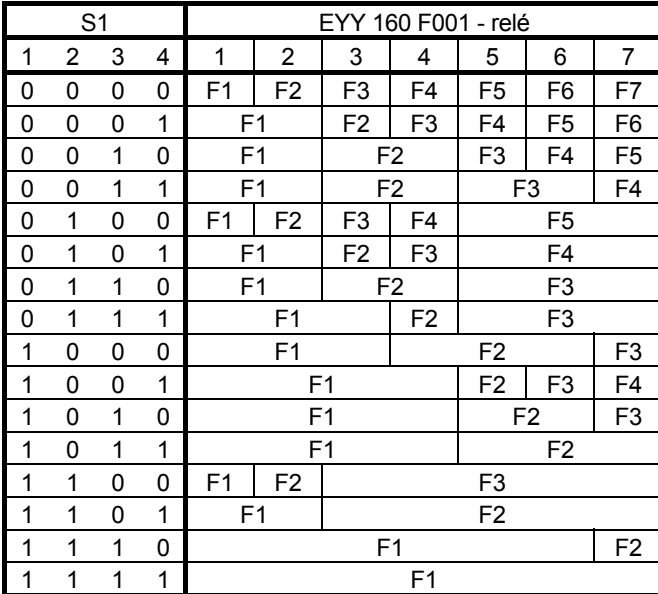

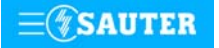

# <span id="page-122-0"></span>**92.660/2** EYX 162

### **Schéma zapojení**

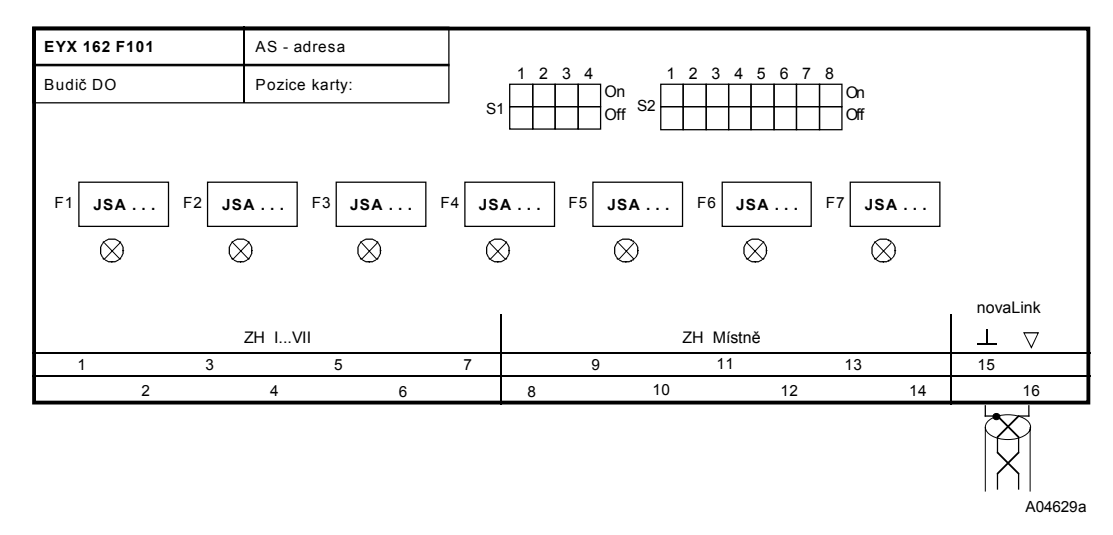

# **Příklad připojení konfigurace podle shora uvedené tabulky pro variantu "7":**

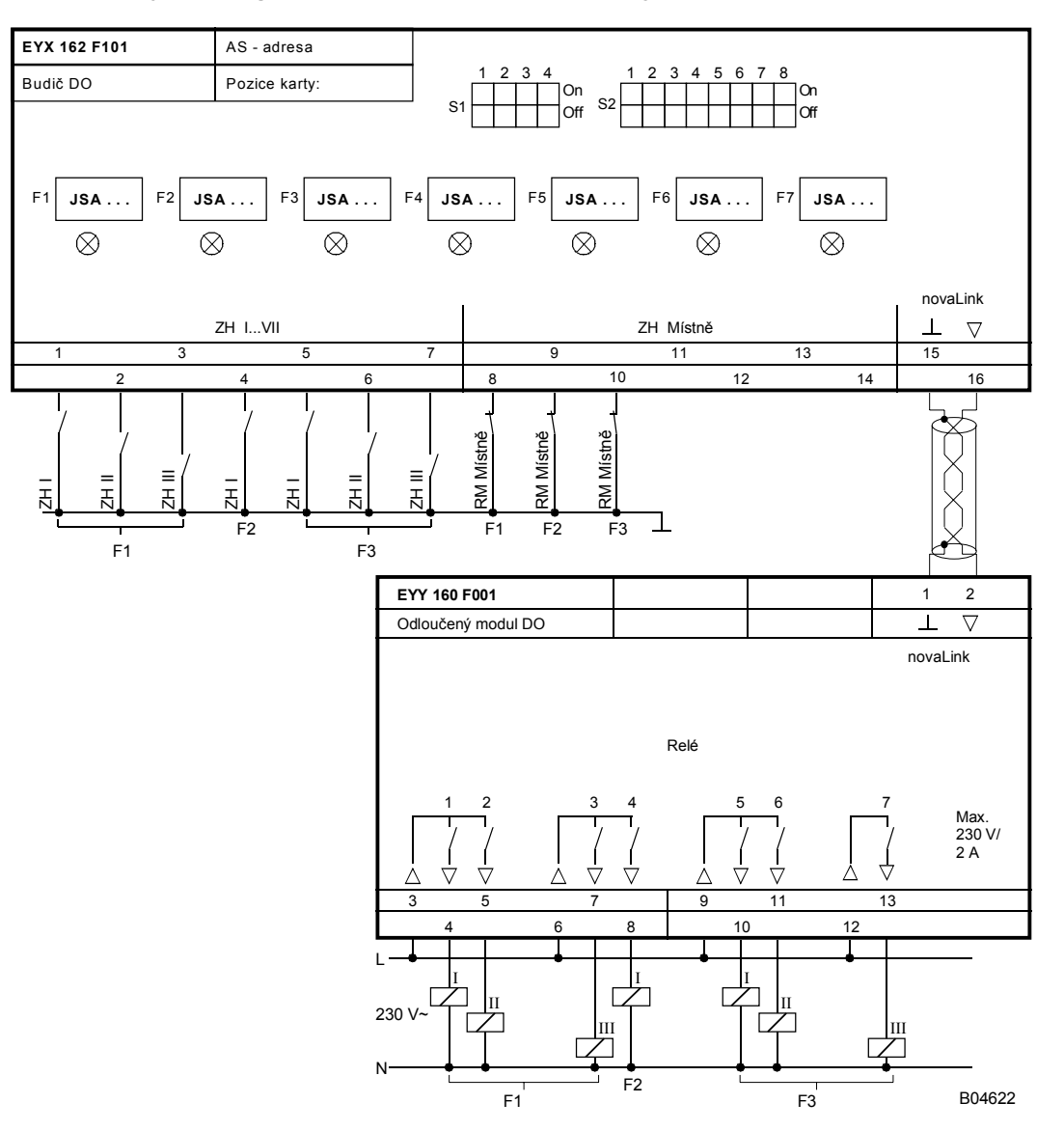

Tisk v České republice Změny vyhrazeny Sauter Automation spol. s r.o. 7 192660 CZ S6

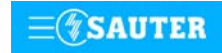

**Systems**

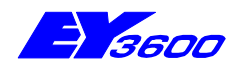

Odloučený modul **novaLink160** umožňuje výstup 7 spínacích stupňů. U každé funkce je možné přiřazovat 16 různých kombinací. Spínací povely lze konfigurovat od 7 x 0-I až po 1 x 0-VI. Modul **novaLink160** se používá tam, kde je požadováno spínací napětí 230 V~. Slouží jako "inteligentní svorka", takže jeho zabudováním do rozvaděče se snižují nároky na kabeláž. Modul není vybaven žádnými optickými signalizačními prvky ani prvky pro ruční zadávání. K připojení (aktivování) modulu je zapotřebí karta budiče EYX 162.

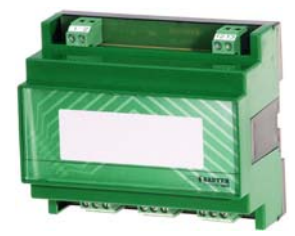

Použití: decentralizované spínání akčních členů, např. stykačů a motorů do 250 V~/2A.

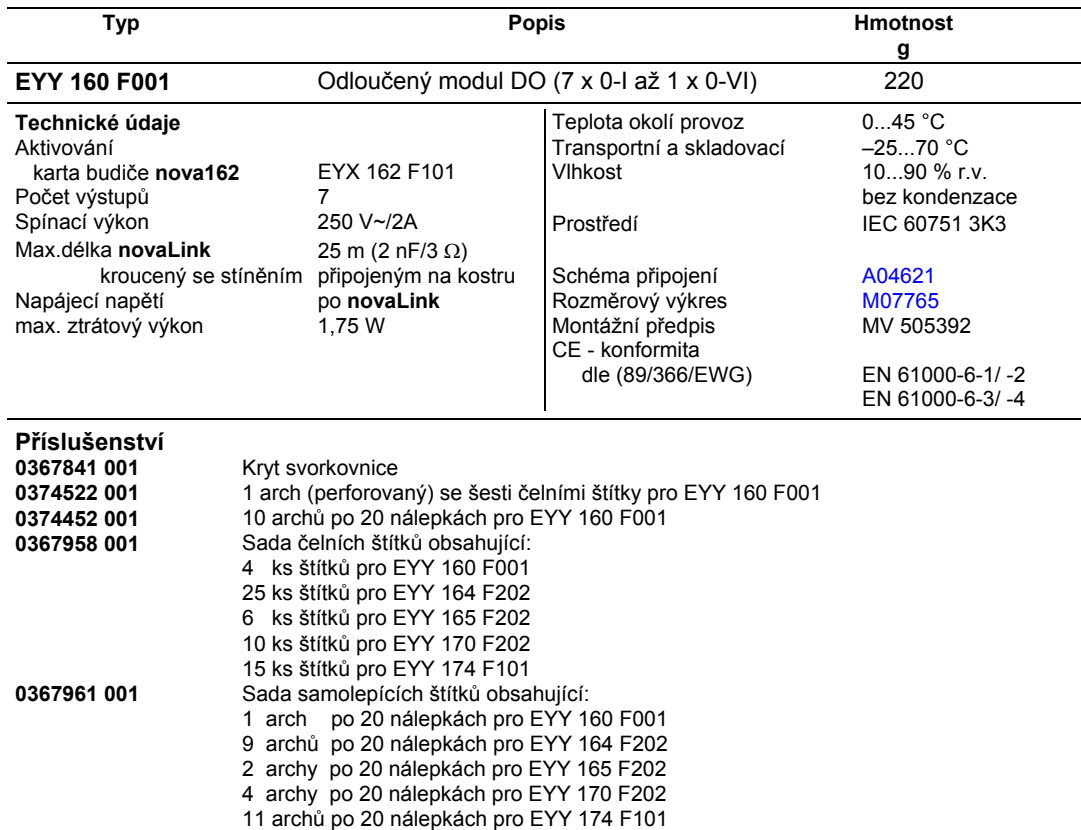

### **Pokyny k projektování**

Odloučený modul je možné namontovat s použitím profilové lišty EN 50022 do rozvaděče nebo na kterékoli vhodné místo v zařízení. Na straně automatizační stanice se připojuje pomocí **novaLink**. Po **novaLink** se přenášejí data a napájecí napětí. Každý modul musí mít své vlastní připojení. Při připojování na **novaLink** je třeba dávat pozor na polaritu! Vzdálenost od karty budiče nebo automatizační stanice nesmí přesáhnout 25 m.

Optická signalizace a připojovací svorky zpětného hlášení nejsou umístěny na odloučeném modulu, nýbrž na kartě budiče nebo v hlavní stanici. Tam se rovněž nachází blok přepínačů sloužících ke kódování spínacích stupňů u každé z funkcí.

Pravé zpětné hlášení povelu se může realizovat připojením na kartu budiče EYX 162.

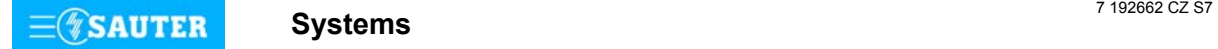

**92.662/1**

# <span id="page-124-0"></span>**92.662/2** EYY 160

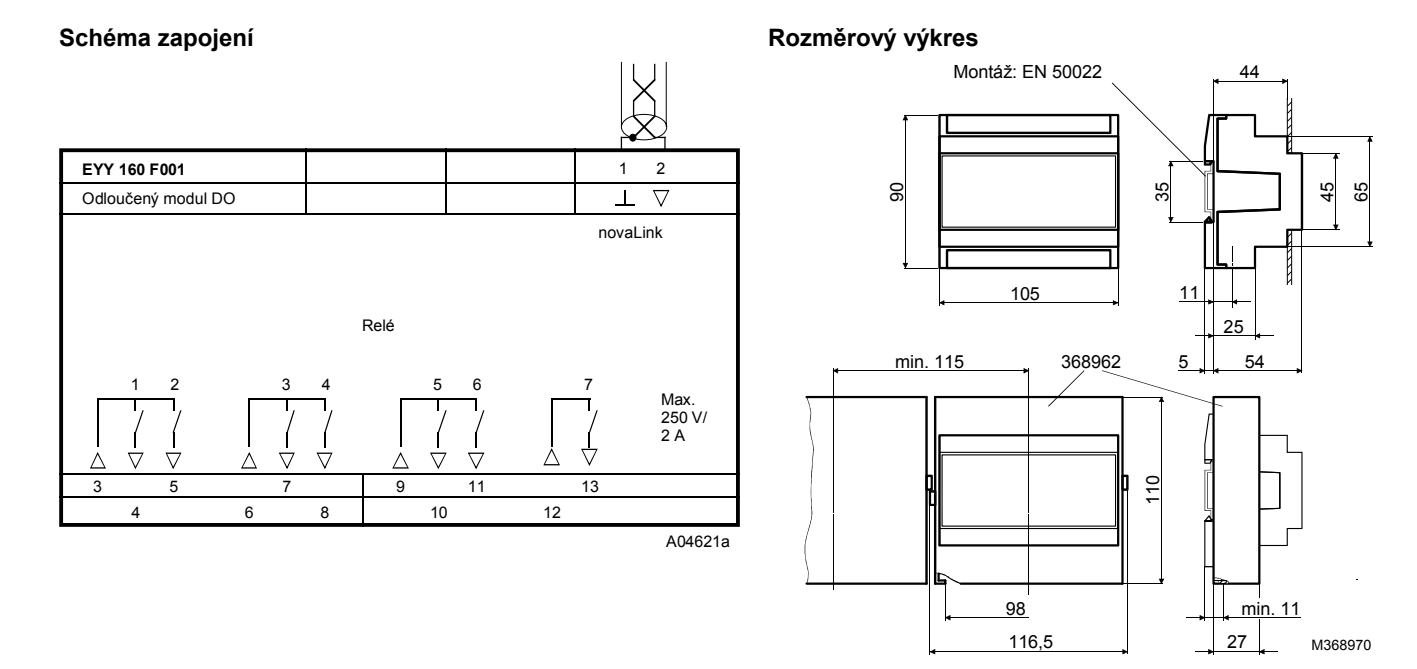

# **Příklad připojení**

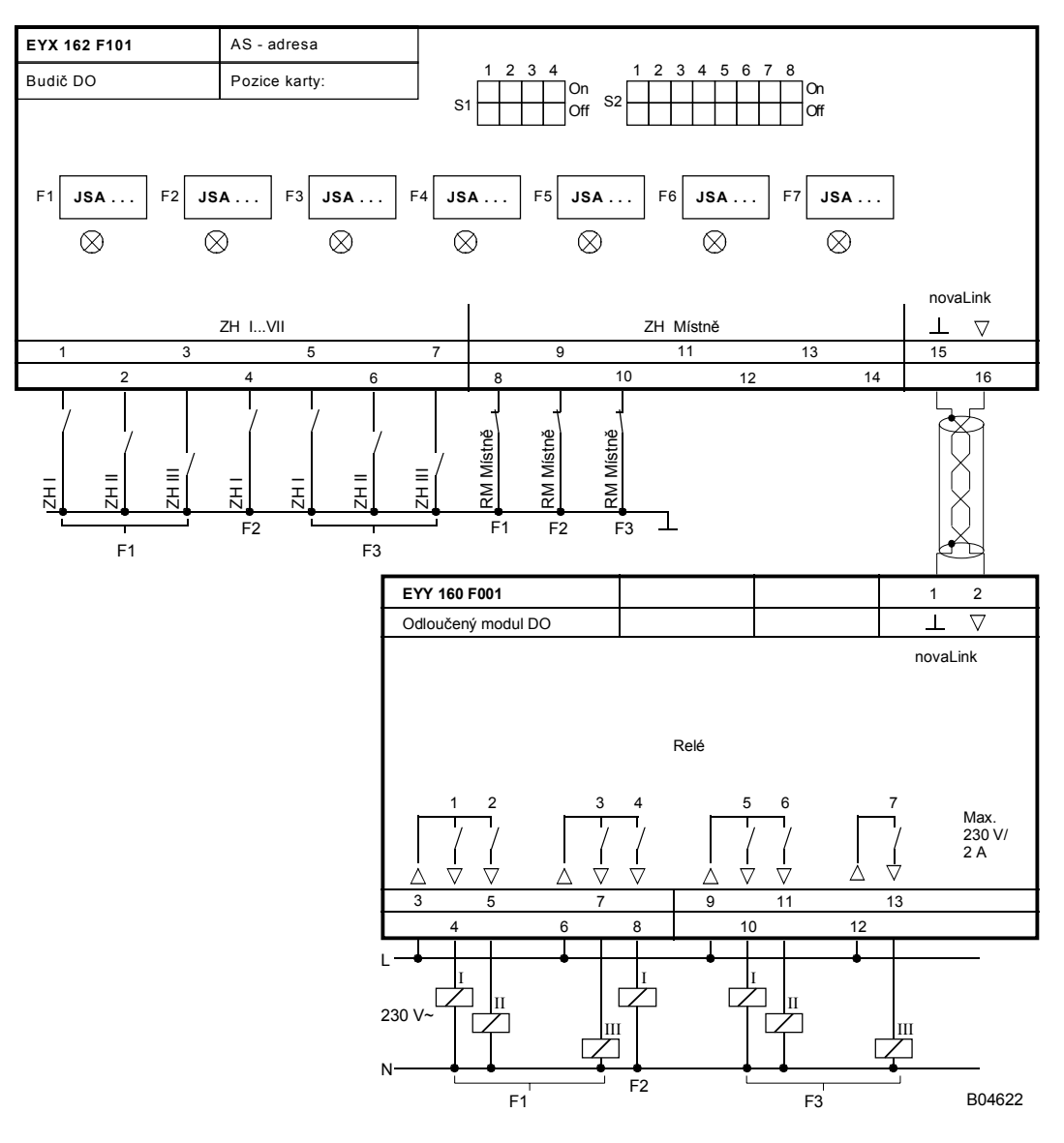

Tisk v České republice Změny vyhrazeny Sauter Automation spol. s r.o.

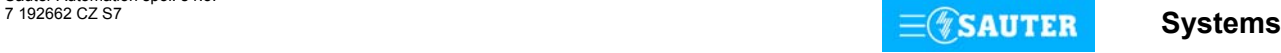

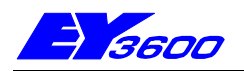

Tato funkční karta vytváří rozhraní k odloučeným modulům. Pomocí speciálního datového telegramu zajišťuje přenos spínacích povelů do odloučených modulů a příjem zpětného hlášení z těchto modulů. K odloučeným modulům se připojuje pomocí **novaLink**, přičemž maximální vzdálenost mezi kartou a modulem nesmí překročit 100 m.

Použití: k aktivování odloučených modulů **novaLink164** a **novaLink165**.

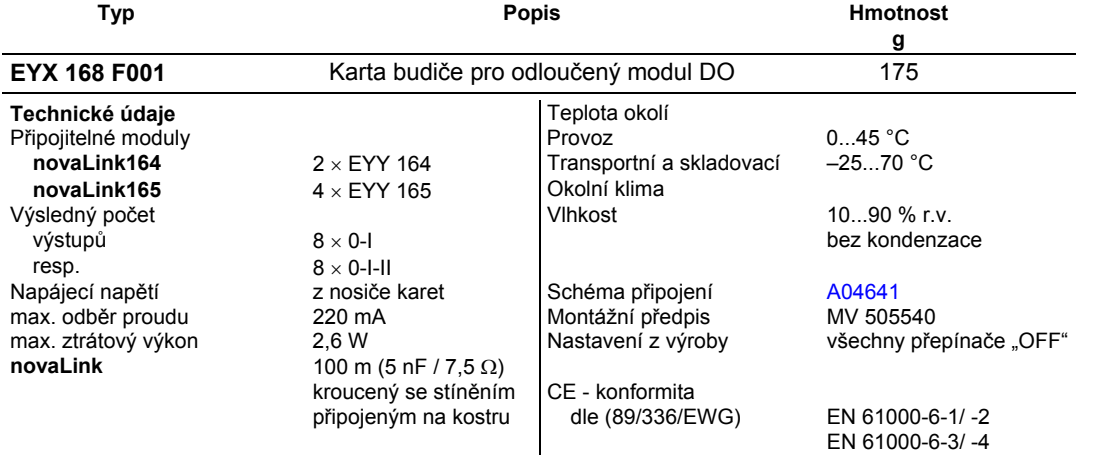

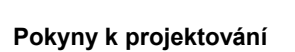

Karta se zasouvá buď do nosiče karet EYU 109 nebo EYU 108. Odloučený modul se připojuje pomocí **novaLink**. Každý odloučený modul má své vlastní připojení. Po tomto dvoubodovém spoji se přenáší datový telegram a napájecí napětí.

Je možné připojit tyto kombinace odloučených modulů:

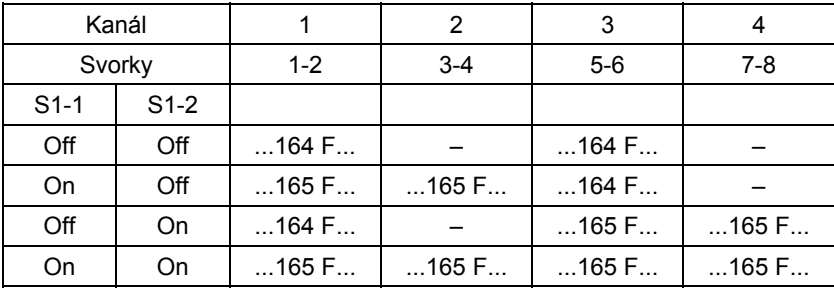

Karta nemá žádné optické prvky pro signalizaci zpětného hlášení. Ty jsou umístěny na odloučeném modulu a signalizují výhradně nepravé zpětné hlášení.

### **Schéma zapojení**

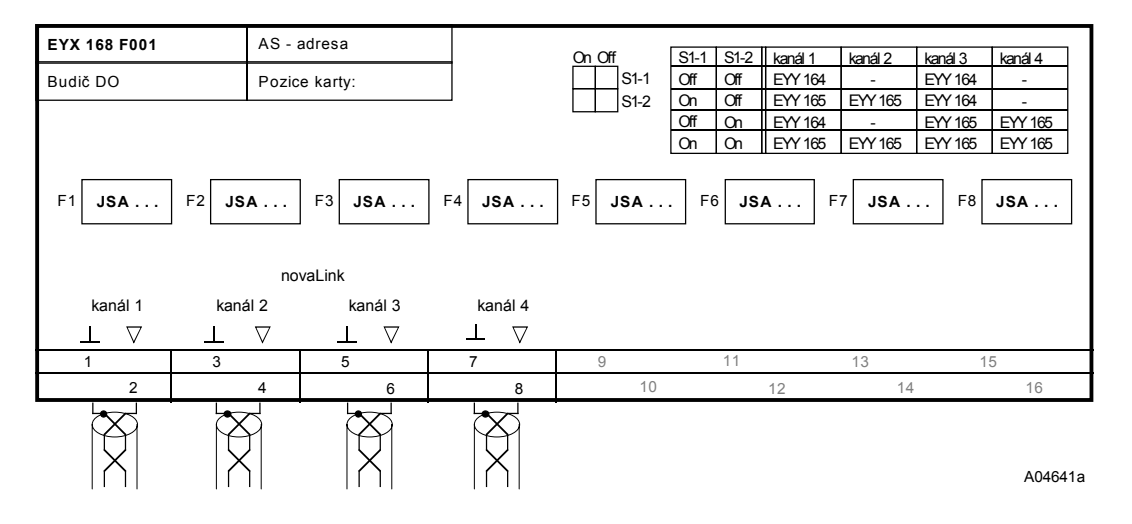

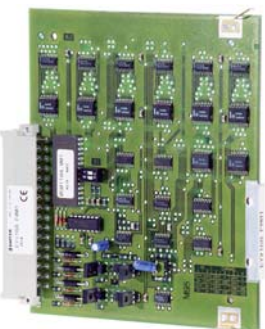

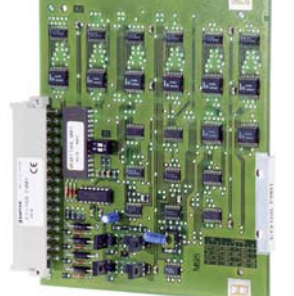

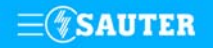

# **92.665/2** EYX 168

# **Příklad připojení**

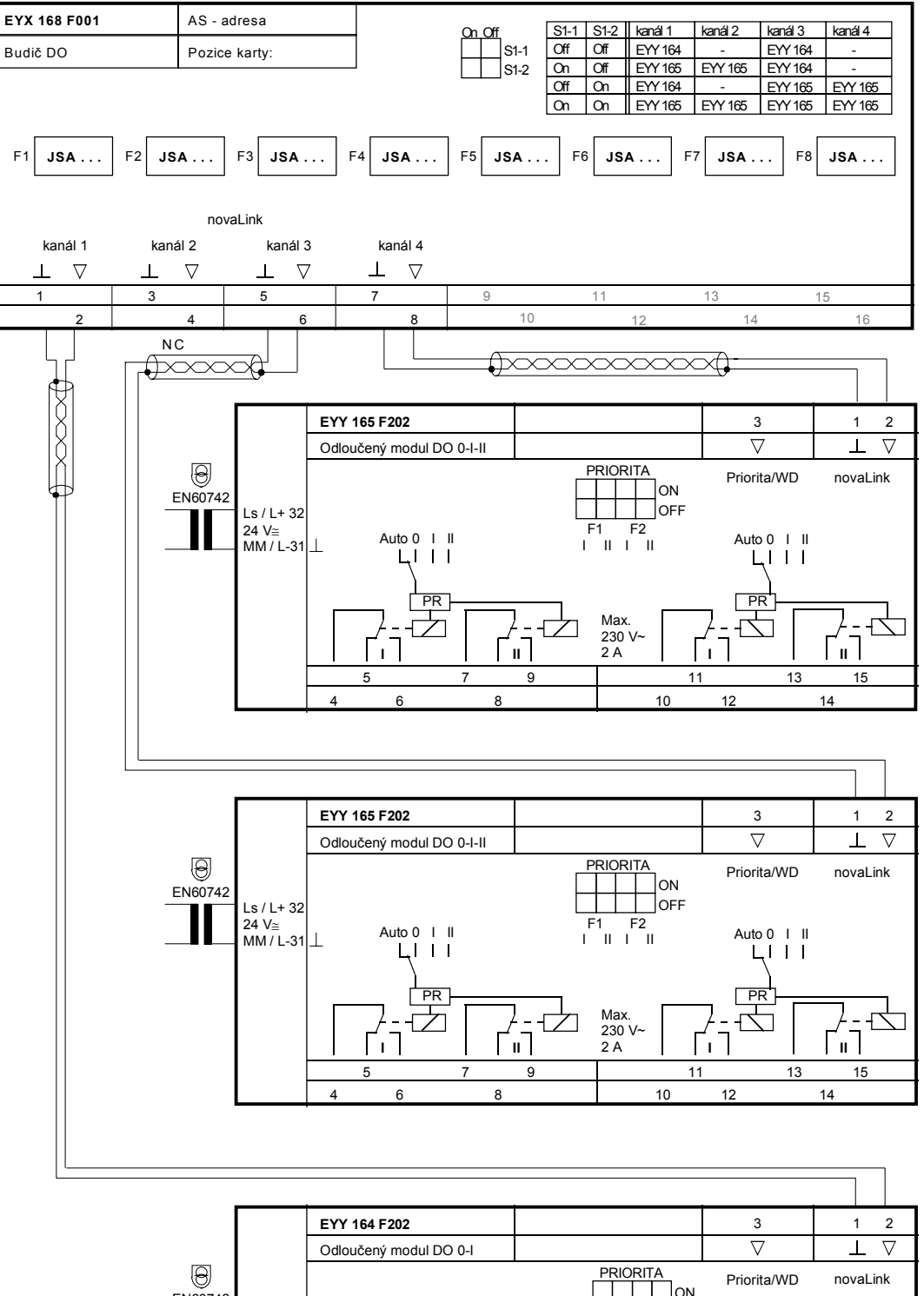

EN60742 ON  $Ls/L+32$ OFF Π Auto 0 I Auto 0 I F1 F4F2 F3 24 V≅ MM / L-31 Auto 0 |<br> **L** | | Auto  $0$  I PR<br>N -<br>它 PR<br>H **PR** Max. 凸 230 V~ 2 A 5 11 13 15 <sup>9</sup> B04642 10 12 14 46 8

Tisk v České republice Změny vyhrazeny Sauter Automation spol. s r.o. 7 192665 CZ R11

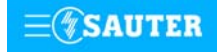

**Systems**

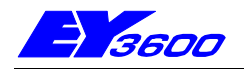

# **novaLink164** odloučený modul povelu 0-I

Odloučený modul **novaLink164** umožňuje výstup 4 spínacích povelů 0-I. Slouží jako "inteligentní svorka", takže jeho zabudováním do rozvaděče se snižují nároky na kabeláž. Modul je vybaven optickými signalizačními prvky i prvky pro ruční zadávání, lze ho tedy používat i jako přístroj pro ruční ovládání přímo z místa. K připojení (aktivování) modulu je zapotřebí karta budiče EYX 168 F001 nebo automatizační stanice **nova225** nebo **nova215**.

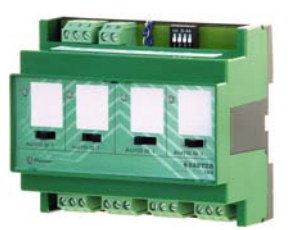

Použití: decentralizované spínání 4 akčních členů, např. stykačů nebo motorů, se spínacím výkonem do 250 V~/2 A spínacích stupňů 0-I.

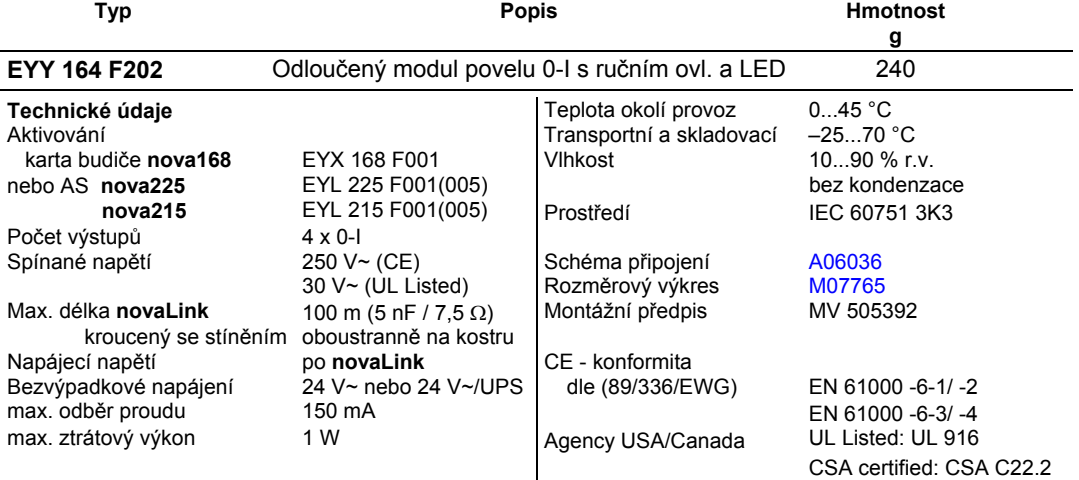

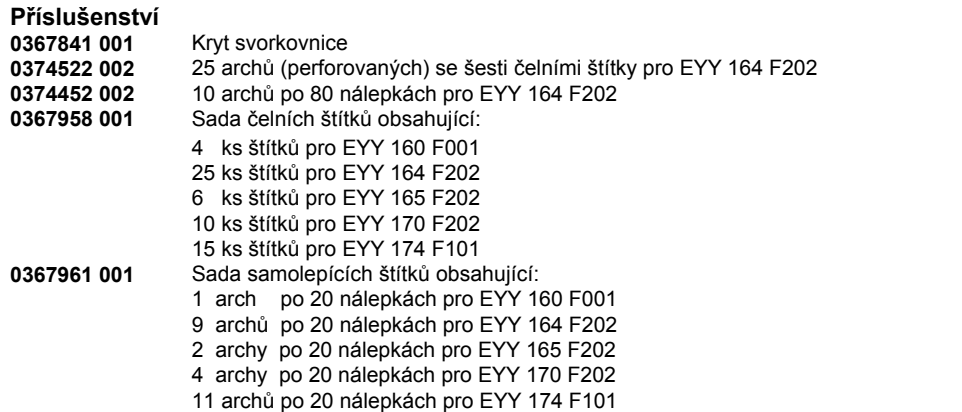

#### **Pokyny k projektování**

Odloučený modul **novaLink164** je možné namontovat s použitím profilové lišty EN 50022 do rozvaděče nebo na kterékoli vhodné místo v zařízení. Na straně automatizační stanice se připojuje pomocí **novaLink**. Po **novaLink** se přenášejí data a napájecí napětí. Každý modul musí mít své vlastní připojení. Při připojování na **novaLink** je třeba dávat pozor na polaritu! Vzdálenost od karty budiče nebo automatizační stanice nesmí přesáhnout 100 m.

**novaLink** musí být bezpodmínečně kroucený a odstíněný (oboustranné stínění na kostru).

Zelená LED dioda (Power LED) signalizuje správné připojení, při přechodu na režim Priorita / WD (kontrolní obvod) nebo režim "Napájení ze záložního zdroje" začne tato dioda blikat.

K přepnutí na nouzový zdroj dojde, jakmile telegram přestane po **novaLink** přivádět napájecí napětí. Nouzové napájecí napětí je přiváděno přímo z transformátoru 24 V~, nebo nepřímo ze zdroje nepřerušitelného napájení EY3600-UPS (EYZ 101 F001) a je připojeno na svorky 31/32. K přepnutí na režim WD nebo Priorita, závisející na kódování můstku (můstek sepnut = Priorita, můstek rozepnut = WD) dojde, jakmile se svorka 3 ocitne na potenciálu kostry nebo telegram **novaLink** vykazuje poruchu.

V režimu Priorita jsou spínací stupně předem navolené kódovacími přepínači realizovány nezávisle na poloze ručních přepínačů.

V režimu WD jsou spínací stupně předem navolené kódovacími přepínači realizovány pouze, je-li ruční přepínač v poloze Automatika. Ruční ovládání je přesto možné.

Optická signalizace výhradně nepravých zpětných hlášení je umístěna na odloučeném modulu. Zelené LED diody svítí, je-li sepnut příslušný spínací stupeň.

Povely automatiky je možné změnit ručními přepínači.

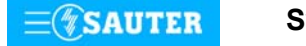

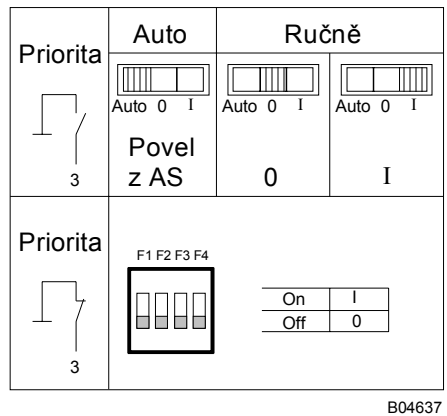

# <span id="page-128-0"></span>**Tabulka funkcí Předvolba spínacích stupňů u priority**

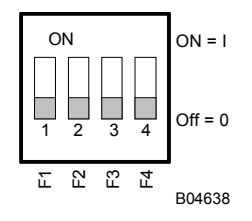

# **Schéma zapojení**

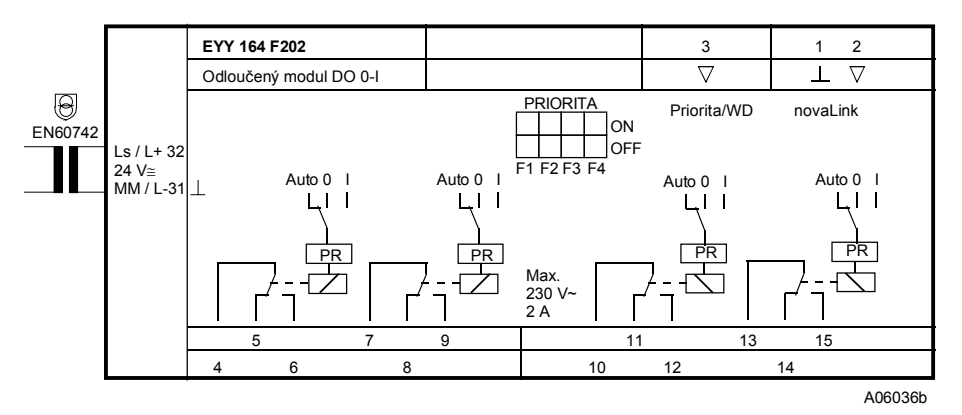

# **Rozměrový výkres**

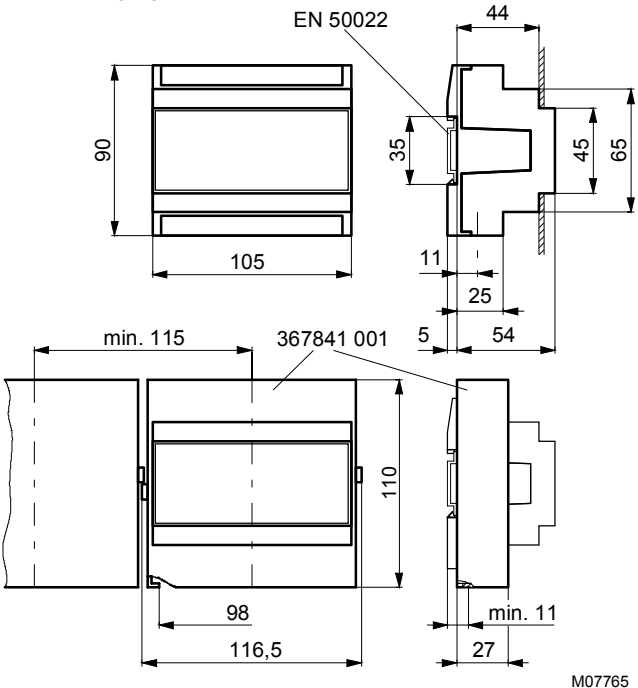

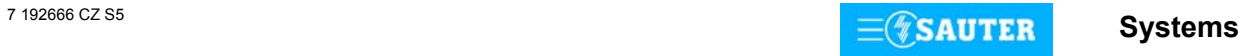

# **Příklad připojení**

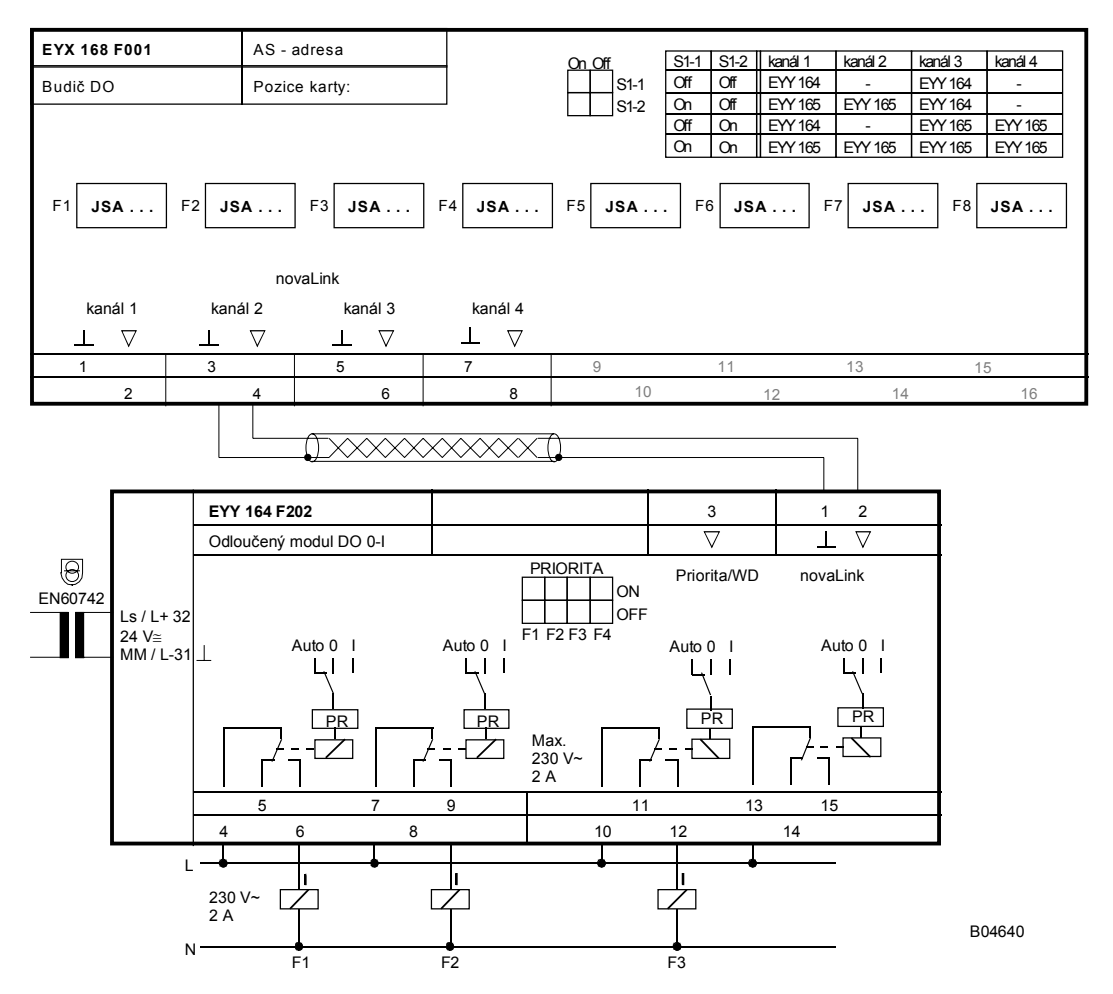

Při požadavku dodržení normy EN 61000-6-2 nesmí délka připojovacího vedení **novaLink** přesáhnout 30 m.

Tisk v České republice Změny vyhrazeny Sauter Automation spol. s r.o. 7 192666 CZ S5 **Systems**

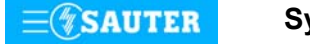

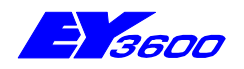

# **novaLink165** odloučený modul povelu 0-I-II

Odloučený modul **novaLink165** umožňuje výstup 2 spínacích povelů 0-I-II. Slouží jako "inteligentní svorka", takže jeho zabudováním do rozvaděče se snižují nároky na kabeláž. Modul je vybaven optickými signalizačními prvky i prvky pro ruční zadávání, lze ho tedy používat i jako přístroj pro ruční ovládání přímo z místa. K připojení (aktivování) modulu je zapotřebí karta budiče EYX 168 F001 nebo automatizační stanice **nova225** nebo **nova215**.

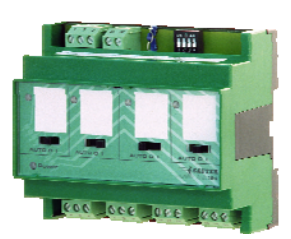

Použití: decentralizované spínání 2 akčních členů, např. stykačů nebo motorů, se spínacím výkonem do 250 V~/2 A spínacích stupňů 0-I-II.

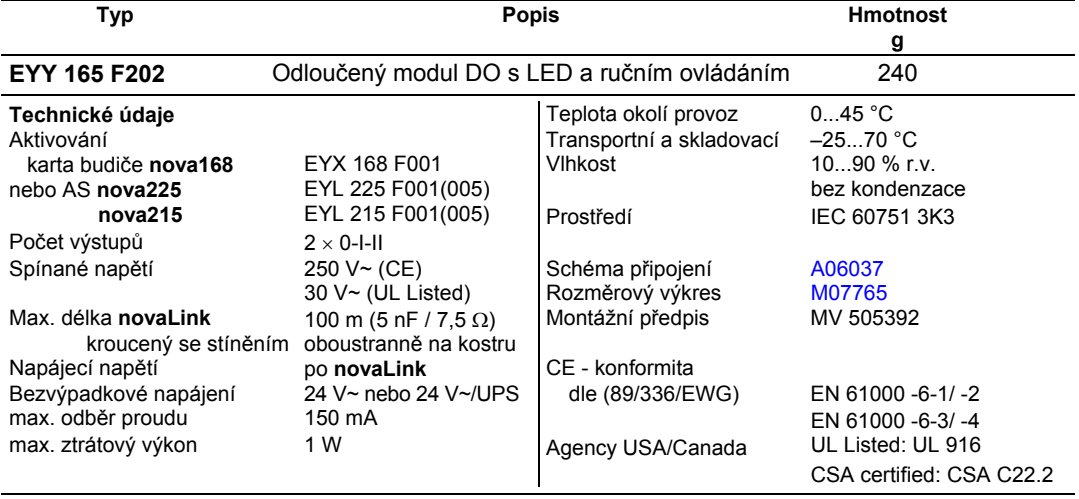

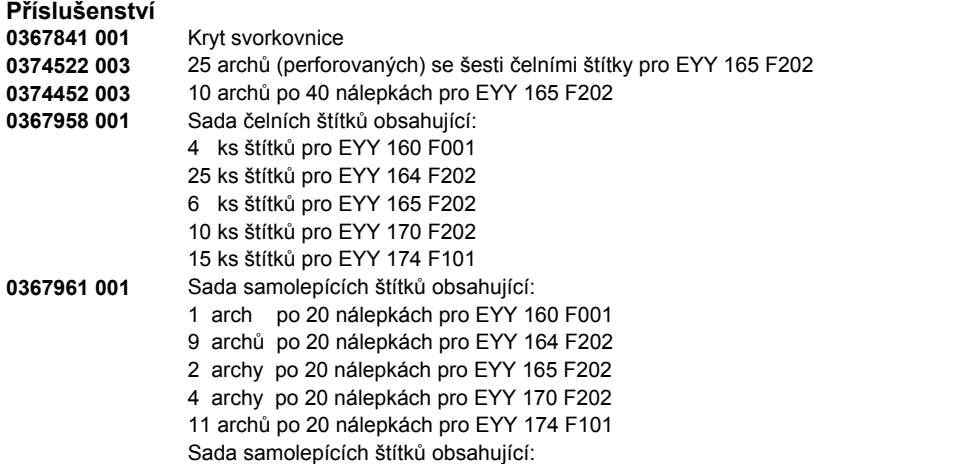

#### **Pokyny k projektování**

Odloučený modul **novaLink165** je možné namontovat s použitím profilové lišty EN 50022 do rozvaděče nebo na kterékoli vhodné místo v zařízení. Na straně automatizační stanice se připojuje pomocí **novaLink**. Po **novaLink** se přenášejí data a napájecí napětí. Každý modul musí mít své vlastní připojení. Při připojování na **novaLink** je třeba dávat pozor na polaritu! Vzdálenost od karty budiče nebo automatizační stanice nesmí přesáhnout 100 m.

**novaLink** musí být bezpodmínečně kroucený a odstíněný. (oboustranné stínění na kostru).

Zelená LED dioda (Power LED) signalizuje správné připojení, při přechodu na režim Priorita / WD (kontrolní obvod) nebo režim "Napájení ze záložního zdroje" začne tato dioda blikat.

K přepnutí na nouzový zdroj dojde, jakmile telegram přestane po **novaLink** přivádět napájecí napětí. Nouzové napájecí napětí je přiváděno přímo z transformátoru 24 V~, nebo nepřímo ze zdroje nepřerušitelného napájení EY3600-UPS (EYZ 101 F001) a je připojeno na svorky 31/32. K přepnutí na režim WD nebo Priorita, závisející na kódování můstku (můstek sepnut = Priorita, můstek rozepnut = WD) dojde, jakmile se svorka 3 ocitne na potenciálu kostry nebo telegram **novaLink** vykazuje poruchu.

V režimu Priorita jsou spínací stupně předem navolené kódovacími přepínači realizovány nezávisle na poloze ručních přepínačů.

V režimu WD jsou spínací stupně předem navolené kódovacími přepínači realizovány pouze, je-li ruční přepínač v poloze Automatika. Ruční ovládání je přesto možné.

Optická signalizace výhradně nepravých zpětných hlášení je umístěna na odloučeném modulu. Zelené LED diody svítí, je-li sepnut příslušný spínací stupeň.

Povely automatiky je možné změnit ručními přepínači.

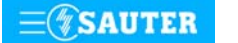

# <span id="page-131-0"></span>**92.668/2** EYY 165

### **Tabulka funkcí**

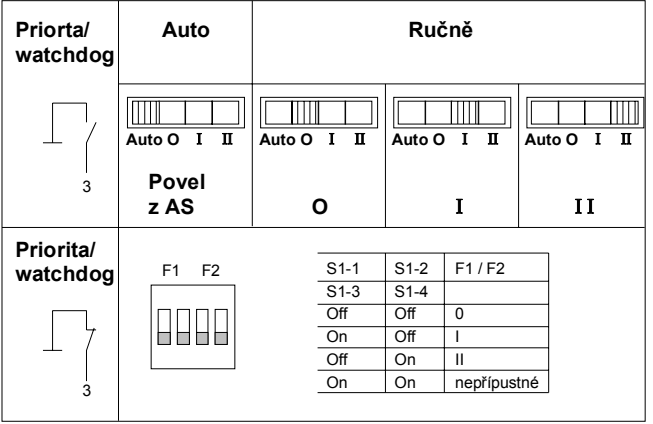

B04634a

# **Schéma zapojení**

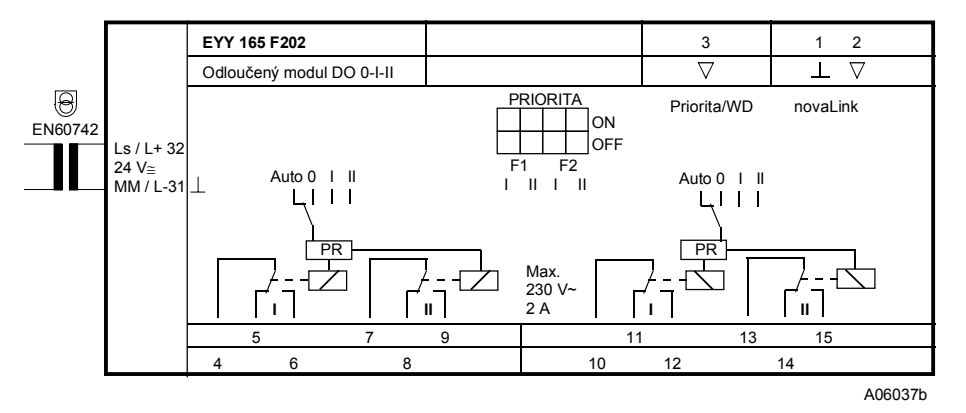

# **Rozměrový výkres**

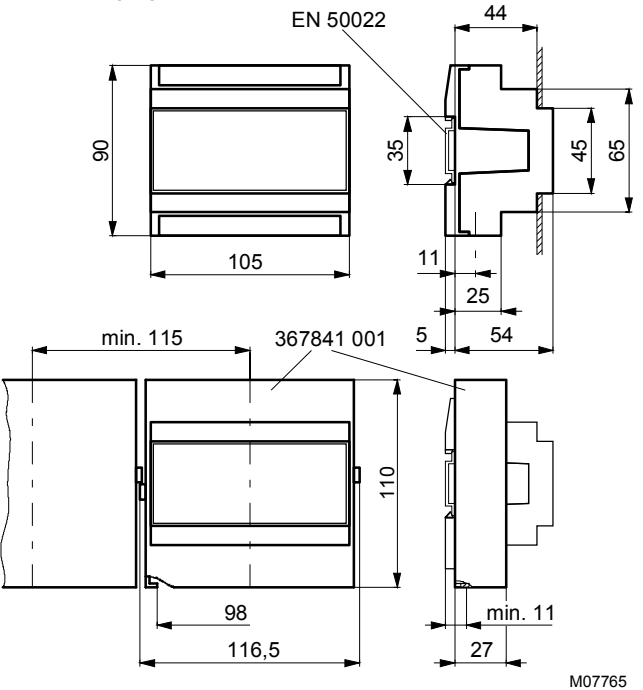

T 192668 CZ S5<br>
The Systems and the Systems and the Systems and the Systems and the Systems and the Systems of the Systems and the Systems of the Systems of the Systems of the Systems of the Systems of the Systems of the

# **Příklad připojení**

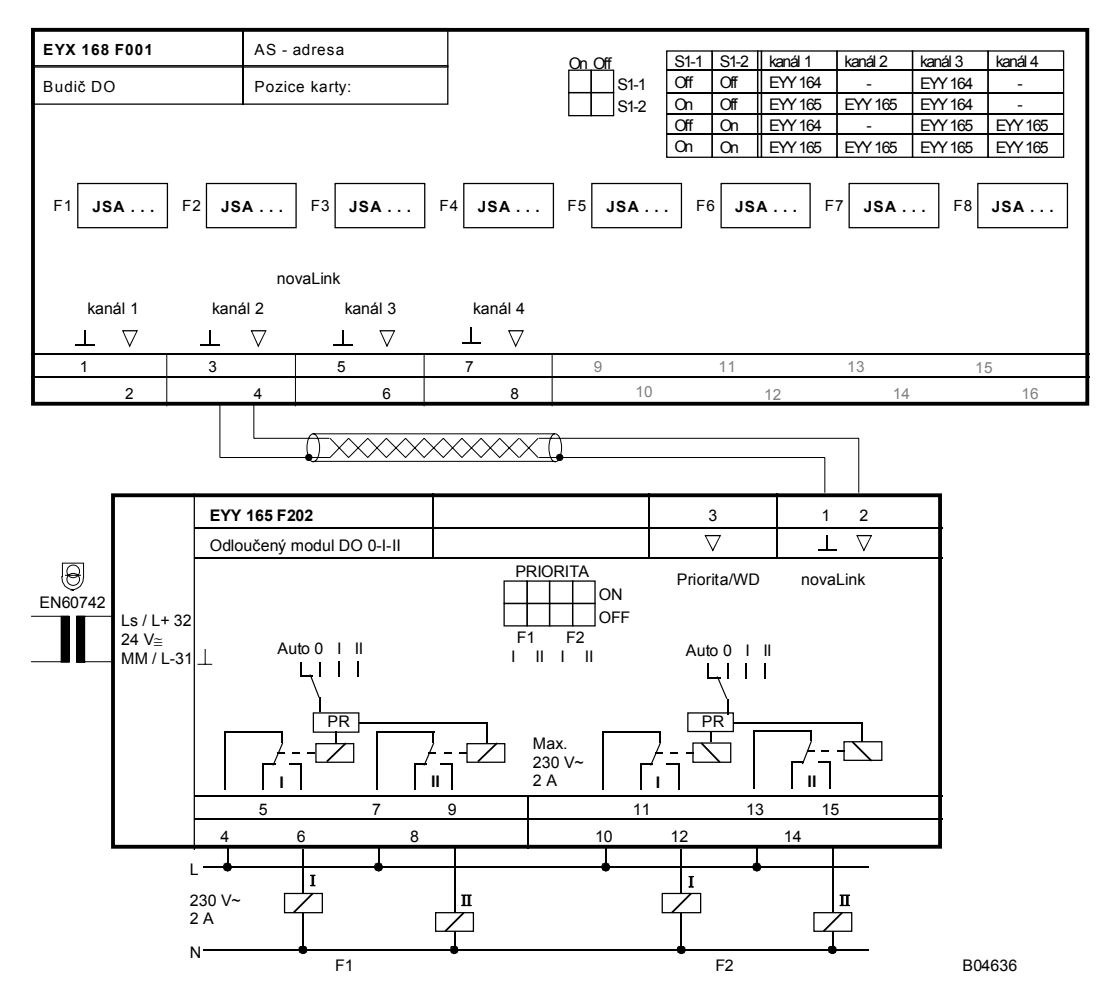

Při požadavku dodržení normy EN 61000-6-2 nesmí délka připojovacího vedení **novaLink** přesáhnout 30 m.

Tisk v České republice Změny vyhrazeny Sauter Automation spol. s r.o. 7 192668 CZ S5

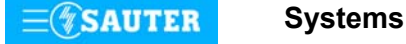

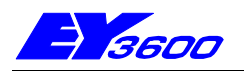

# **EYX 172 F001** karta budiče pro odloučené moduly AO 0...10 V

Tato funkční karta vytváří rozhraní ke dvěma odloučeným modulům **novaLink170**. Pomocí speciálního datového telegramu zajišťuje přenos regulačních povelů do odloučených modulů a příjem zpětného hlášení z těchto modulů. K odloučenému modulu se připojuje pomocí **novaLink**, přičemž maximální vzdálenost mezi kartou a modulem nesmí přesáhnout 100 m. Použití: k aktivování odloučených modulů analogových výstupů **novaLink170**.

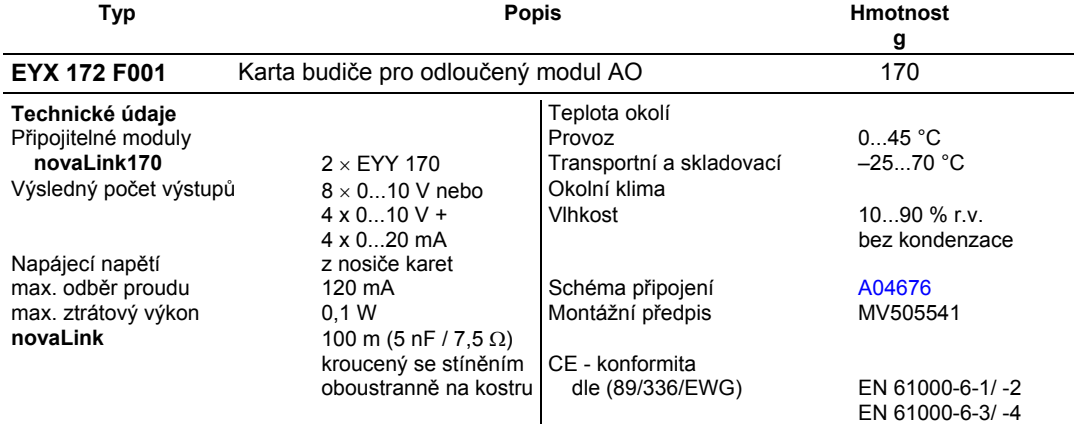

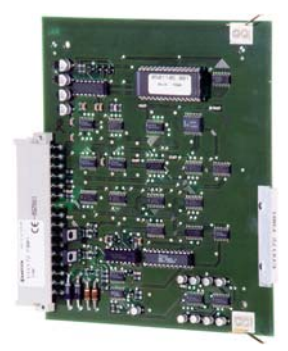

### **Pokyny k projektování**

Karta se zasouvá buď do nosiče karet EYU 109 nebo EYU 108. Odloučené moduly se připojují pomocí **novaLink**. Každý odloučený modul má své vlastní připojení. Po tomto dvouvodičovém (dvoubodovém) spoji se přenáší datový telegram a napájecí napětí.

Karta nemá žádné optické prvky pro signalizaci zpětného hlášení.

### **Schéma zapojení**

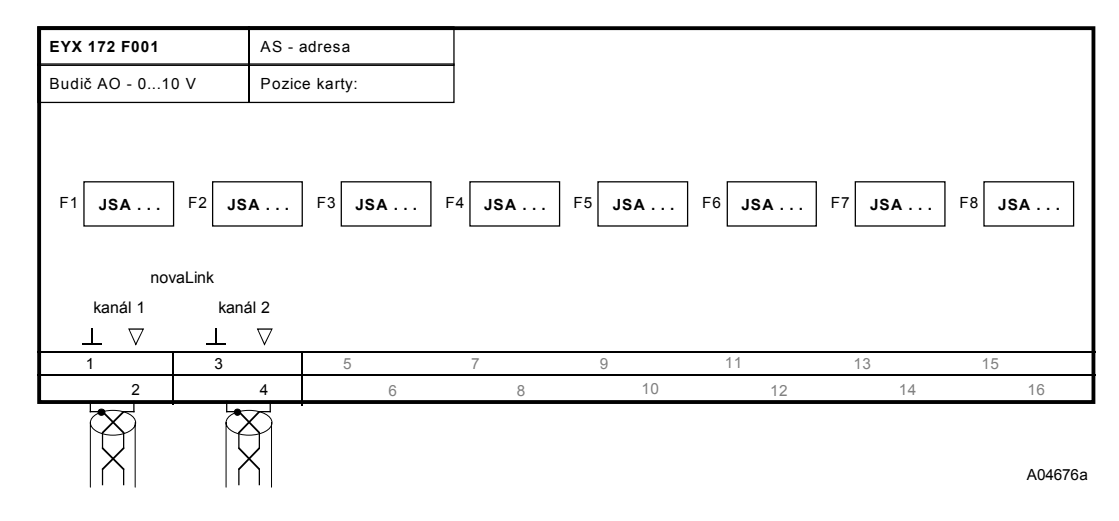

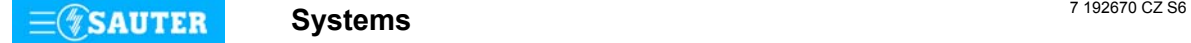

# **92.670/2** EYX 172

### **Příklad připojení**

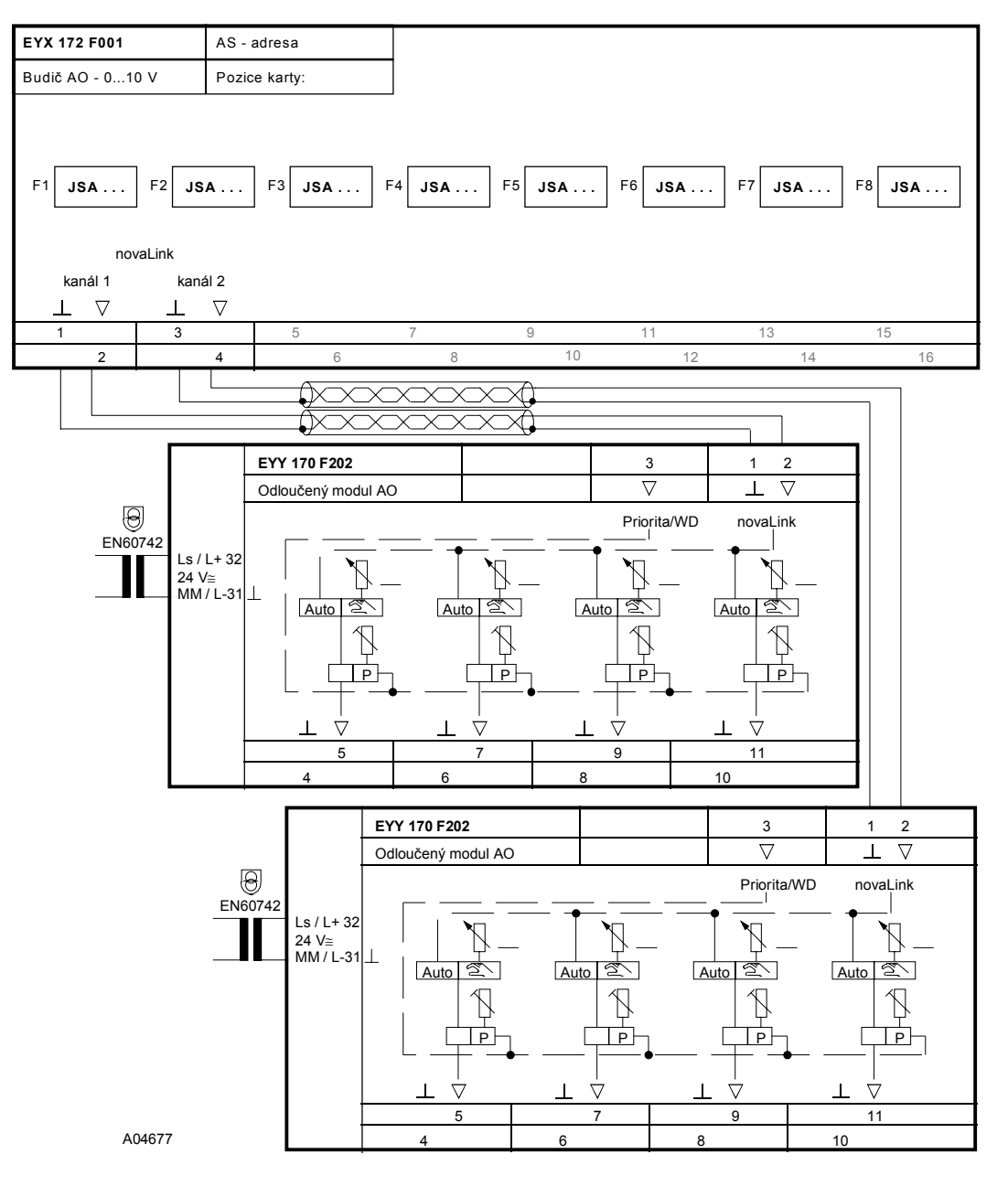

Tisk v České republice Změny vyhrazeny Sauter Automation spol. s r.o. 7 192670 CZ S6

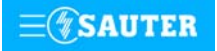

**Systems**

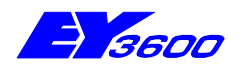

Odloučený modul **novaLink170** umožňuje výstup 4 řídících signálů 0...10 V. Výstup 3 a 4 lze také využít pro funkci 0...20 mA. Slouží jako "inteligentní svorka", takže jeho zabudováním do rozvaděče se snižují nároky na kabeláž. Modul je vybaven optickými signalizačními prvky i prvky pro ruční zadávání, lze ho tedy používat i jako přístroj pro ruční ovládání přímo z místa.

K aktivování modulu je zapotřebí karta budiče EYX 172 F001 nebo automatizační stanice **nova225**  nebo **nova215**.

Použití: decentralizované ovládání regulačních orgánů (klapek, motorů...).

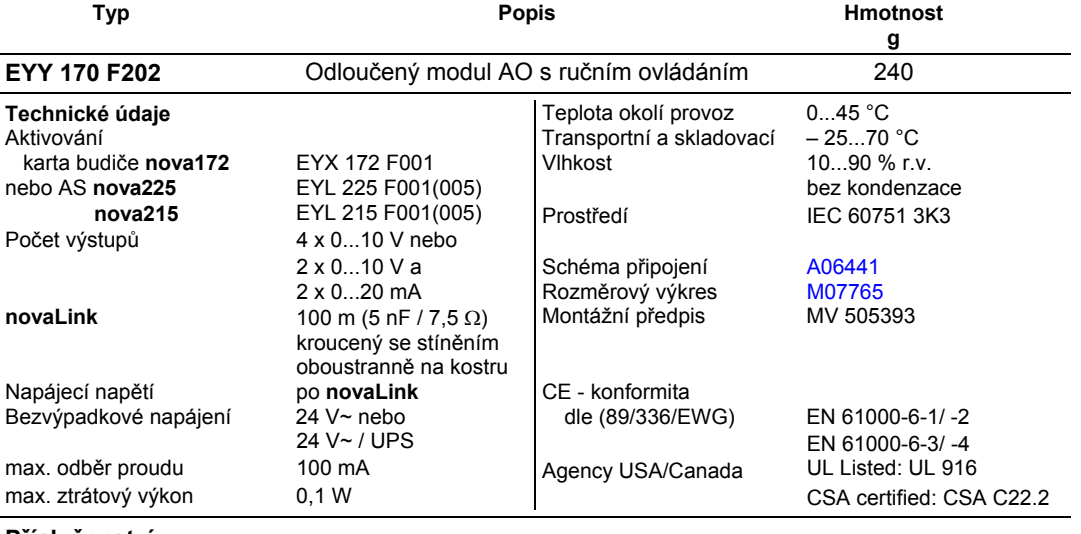

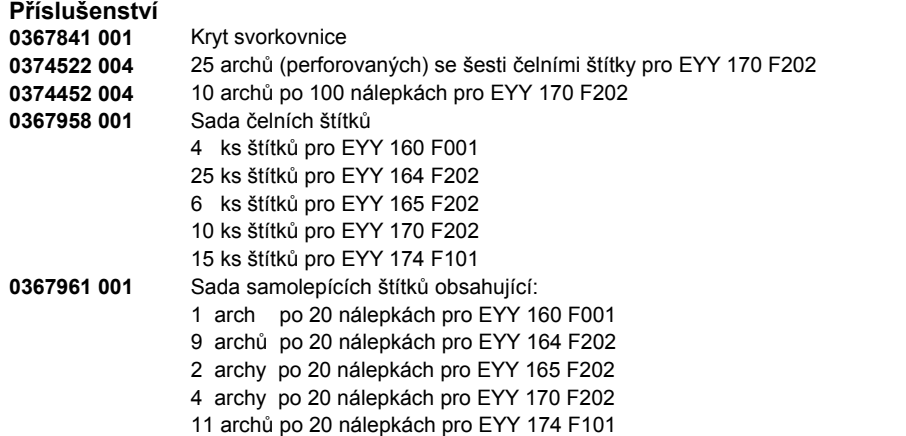

#### **Pokyny k projektování**

Odloučený modul **novaLink170** je možné namontovat s použitím profilové lišty EN 50022 do rozvaděče nebo na kterékoli vhodné místo v zařízení. Na straně automatizační stanice se připojuje pomocí **novaLink**. Po **novaLink** se přenášejí data a napájecí napětí. Každý modul musí mít své vlastní připojení. Při připojování na **novaLink** je třeba dávat pozor na polaritu! Vzdálenost od karty budiče nebo automatizační stanice nesmí přesáhnout 100 m.

**novaLink** musí být bezpodmínečně kroucený a odstíněný. (oboustranné stínění na kostru).

Zelená LED dioda (Power LED) signalizuje správné připojení, při přechodu na režim Priorita / WD (kontrolní obvod) nebo režim "Napájení ze záložního zdroje" začne tato dioda blikat.

K přepnutí na nouzový zdroj dojde, jakmile telegram přestane po **novaLink** přivádět napájecí napětí. Nouzové napájecí napětí je přiváděno přímo z transformátoru 24 V~, nebo nepřímo ze zdroje nepřerušitelného napájení EY3600-UPS (EYZ 101 F001) a je připojeno na svorky 31/32. K přepnutí na režim WD nebo Priorita, závisející na kódování můstku (můstek sepnut = Priorita, můstek rozepnut = WD) dojde, jakmile se svorka 3 ocitne na potenciálu kostry nebo telegram **novaLink** vykazuje poruchu.

V režimu Priorita jsou spínací stupně předem navolené kódovacími přepínači realizovány nezávisle na poloze ručních přepínačů.

V režimu WD jsou spínací stupně předem navolené kódovacími přepínači realizovány pouze, je-li ruční přepínač v poloze Automatika. Ruční ovládání je přesto možné.

Je-li přepínač v poloze Ručně, je možné točítkem potenciometru nastavit hodnotu 0…10 V.

Pro výstupy 3 resp. 4 se napětí 0…10 V odebírá na svorkách 8/9 resp. 10/11.

Proudový výstup 0…20 mA se naproti tomu nachází na svorkách 8/19 resp. 10/21.

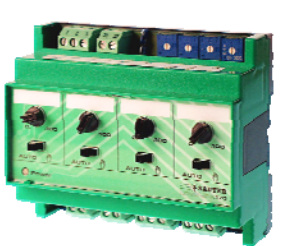

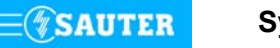

# <span id="page-136-0"></span>**92.672/2** EYY 170

# **Tabulka funkcí**

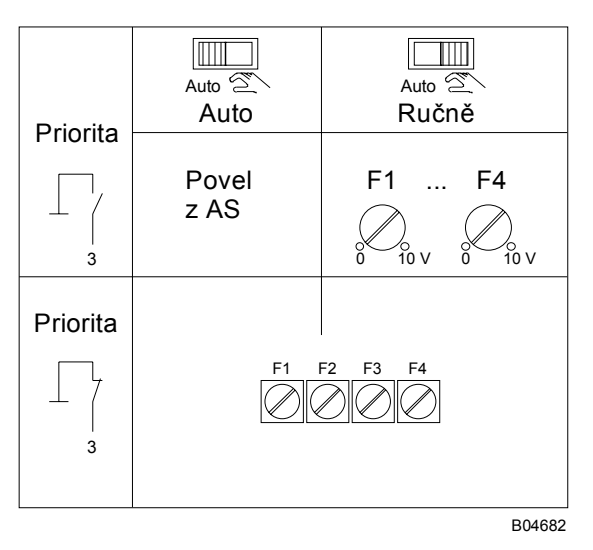

# **Schéma zapojení**

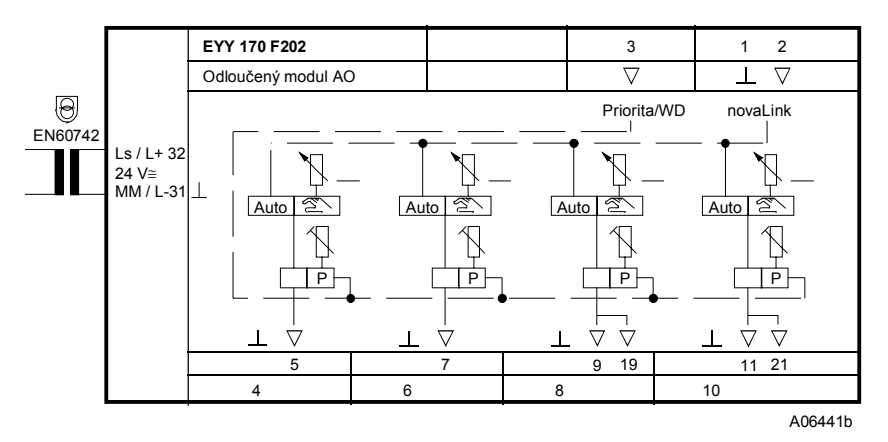

### **Rozměrový výkres**

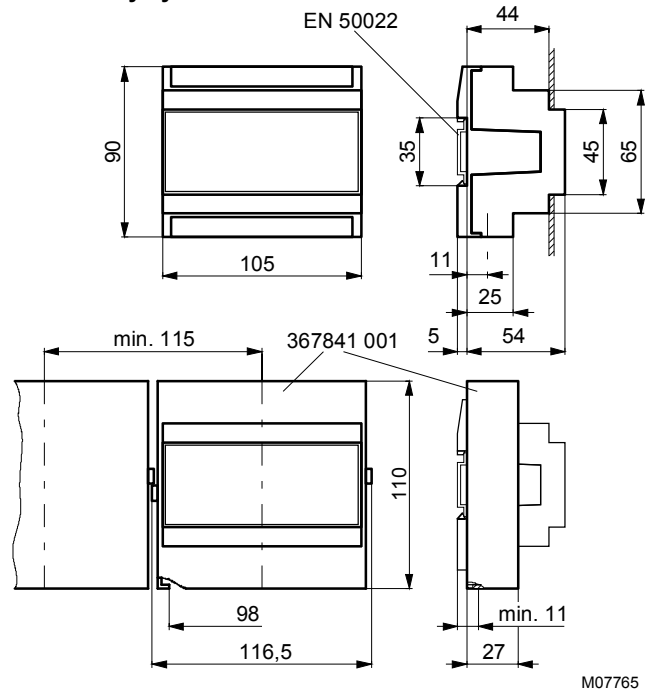

**Systems** 7 192672 CZ S5

# **Příklad připojení**

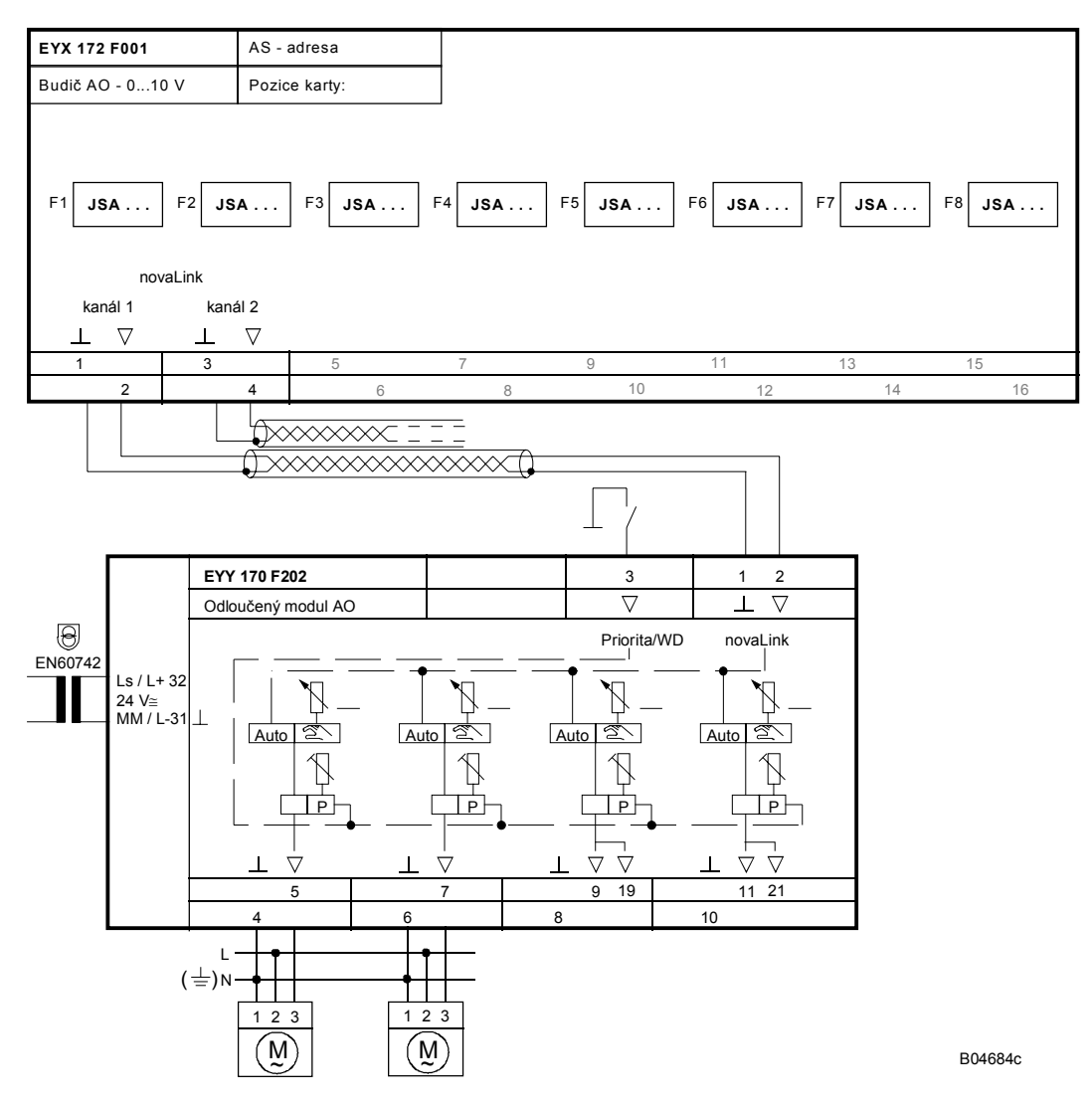

Při požadavku dodržení normy EN 61000-6-2 nesmí délka připojovacího vedení **novaLink** přesáhnout 30 m.

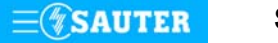

Tisk v České republice Změny vyhrazeny Sauter Automation spol. s r.o. **Systems** 7 192672 CZ S5

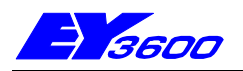

# **EYX 176 F001** karta budiče pro odloučené moduly DI

Tato funkční karta vytváří rozhraní k odloučenému modulu **novaLink174**. Příjem informací z digitálních vstupů odloučeného modulu zajišťuje speciálním datovým telegramem. Odloučený modul se připojuje pomocí **novaLink**, přičemž smí vzdálenost mezi kartou budiče a odloučeným modulem činit max. 100 m.

Použití: zaznamenávání hlášení DI z odloučených modulů digitálních vstupů **novaLink174**.

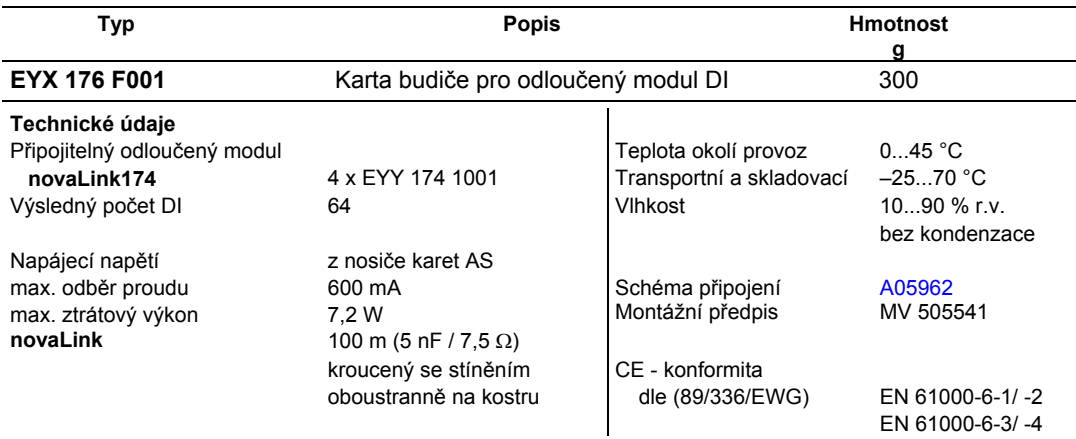

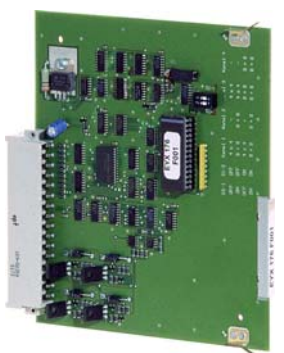

### **Pokyny k projektování**

Karta se zasouvá buď do nosiče karet EYU 109 nebo EYU 108. Všechny čtyři odloučené moduly **novaLink174** (16 DI), které lze použít, se připojují pomocí **novaLink**. Každý odloučený modul má své vlastní připojení. Po tomto dvouvodičovém (dvoubodovém) spoji se přenáší datový telegram a napájecí napětí. Tato karta nemá žádné optické signalizační prvky. Ty jsou umístěny na odloučených modulech a mohou červenými, resp. zelenými LED diodami signalizovat stav příslušného kontaktu.

Kódováním prostřednictvím DIL přepínačů S1-1 a S1-2 lze na funkční kartě budiče definovat pro každou jemnou strojní adresu 8 hlášení poplachu/stavu, 2 x 8 nebo 4 x 4 zpětných hlášení bez povelu.

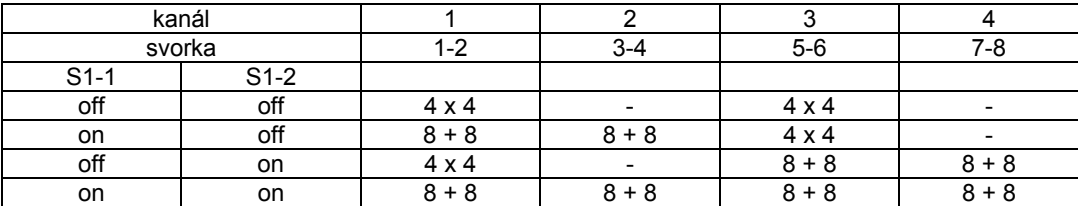

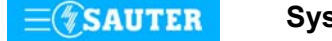

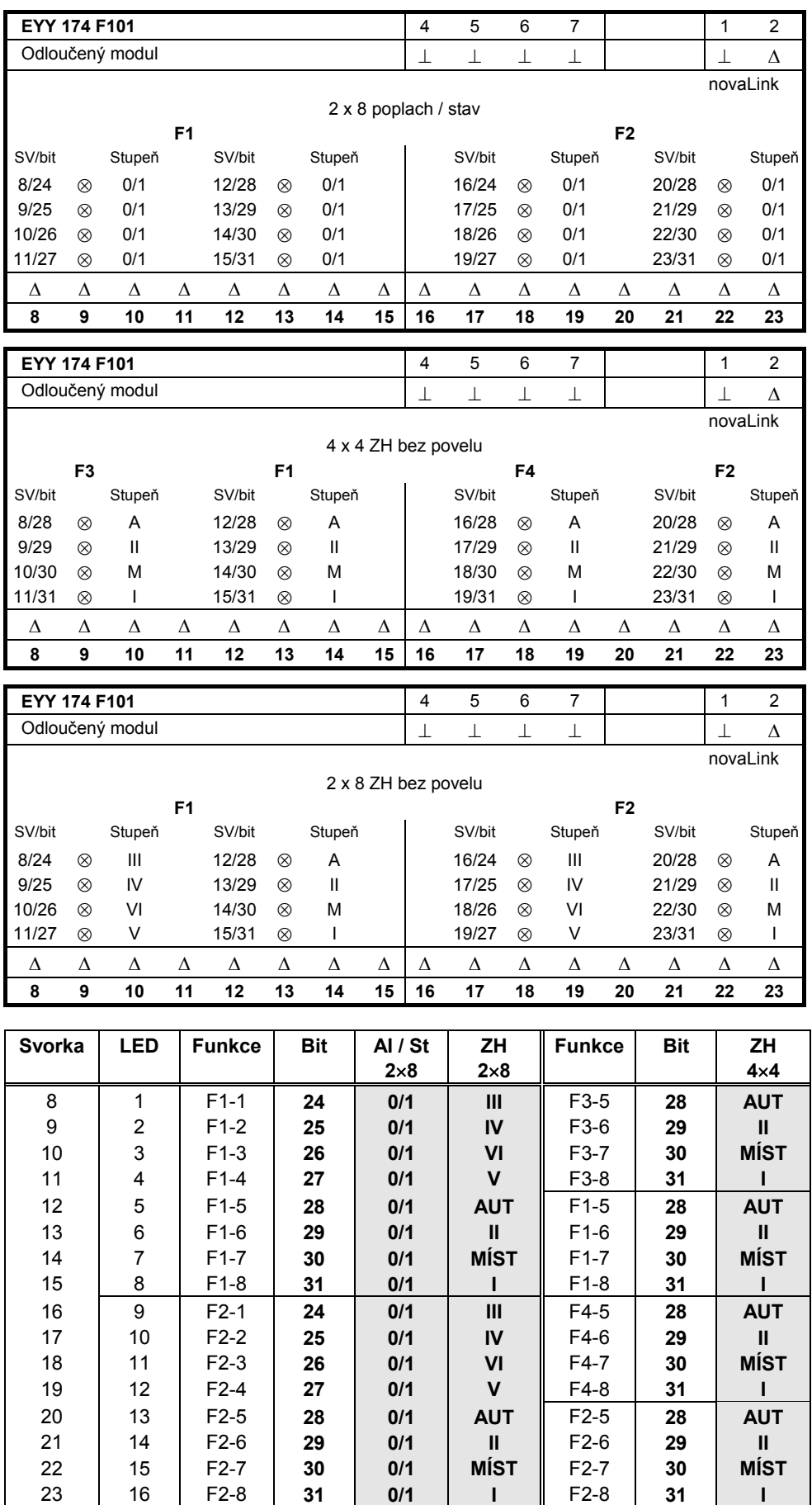

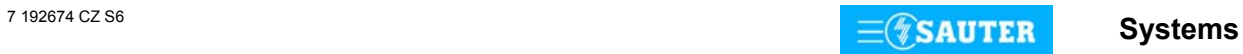

### <span id="page-140-0"></span>**Schéma zapojení**

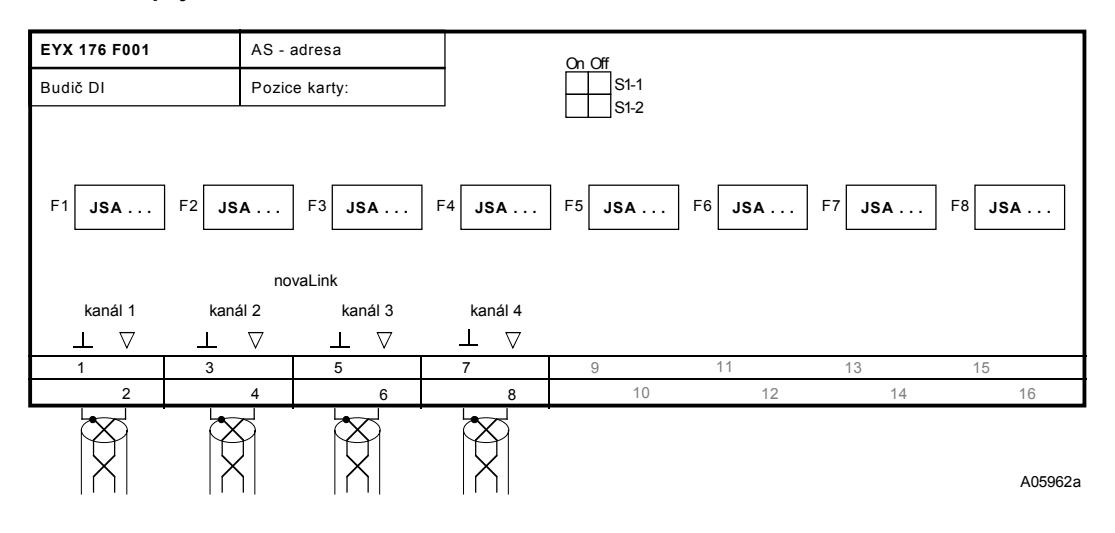

### **Příklad připojení**

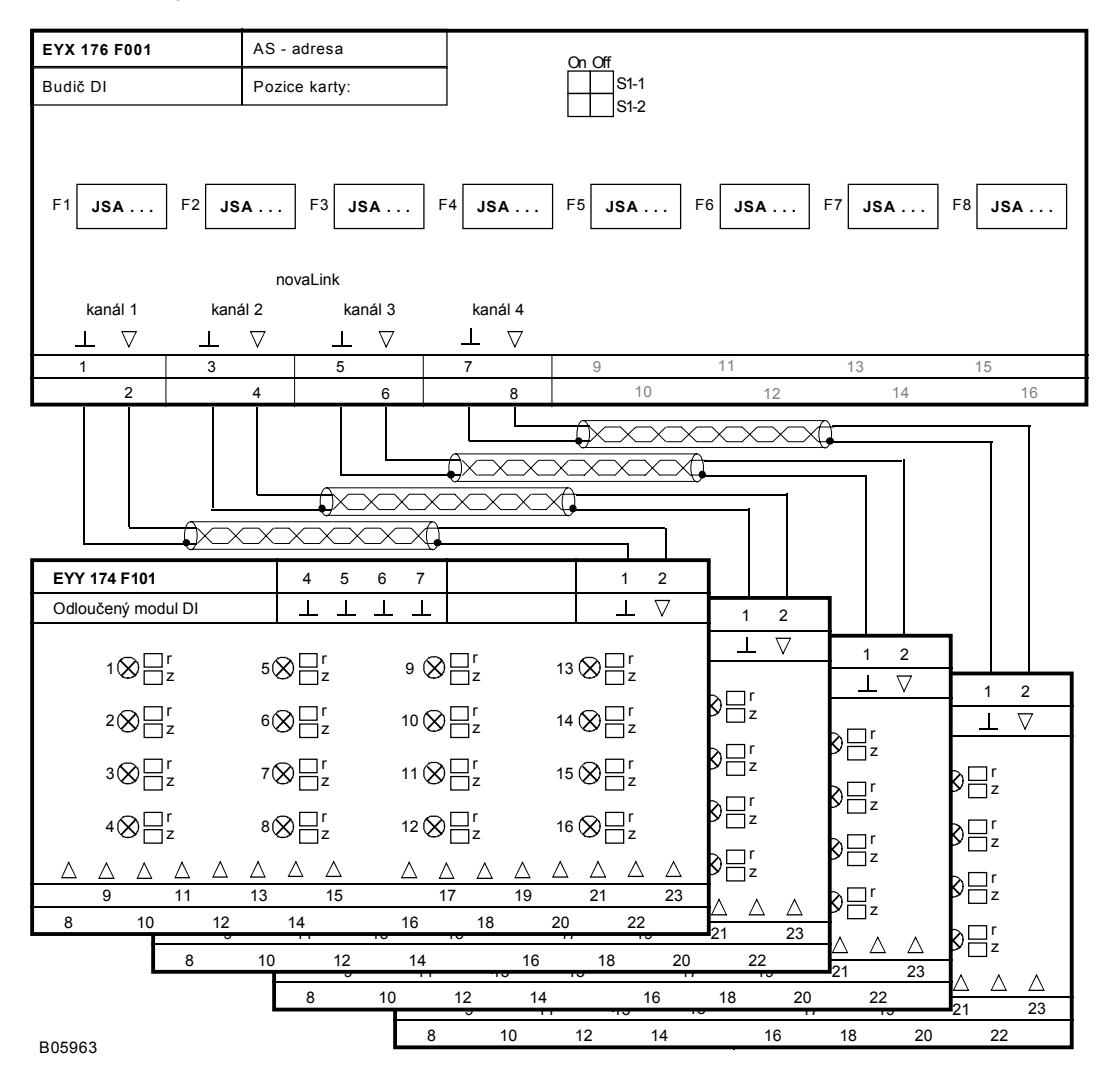

Tisk v České republice Změny vyhrazeny Sauter Automation spol. s r.o. **Systems** 7 192674 CZ S6

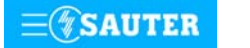

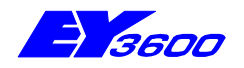

# **novaLink174** odloučený modul DI

Odloučený modul **novaLink174** umožňuje zaznamenávat a signalizovat prostřednictvím beznapěťových kontaktů, optočlenů nebo tranzistorů 16 digitálních informací.

Používá se jako "inteligentní svorka", takže jeho zabudováním do rozvaděče se snižují nároky na kabeláž. Každý digitální vstup na odloučeném modulu je opatřen popisovacím štítkem a signalizační LED diodou, která svítí červeně nebo zeleně. K připojení (aktivování) odloučeného modulu je zapotřebí buď funkční karta budiče EYX 176 F001 nebo automatizační stanice **nova225**  nebo **nova215**.

Použití: zaznamenávání digitálních informací z kontaktů (hlášení poplachů/stavů).

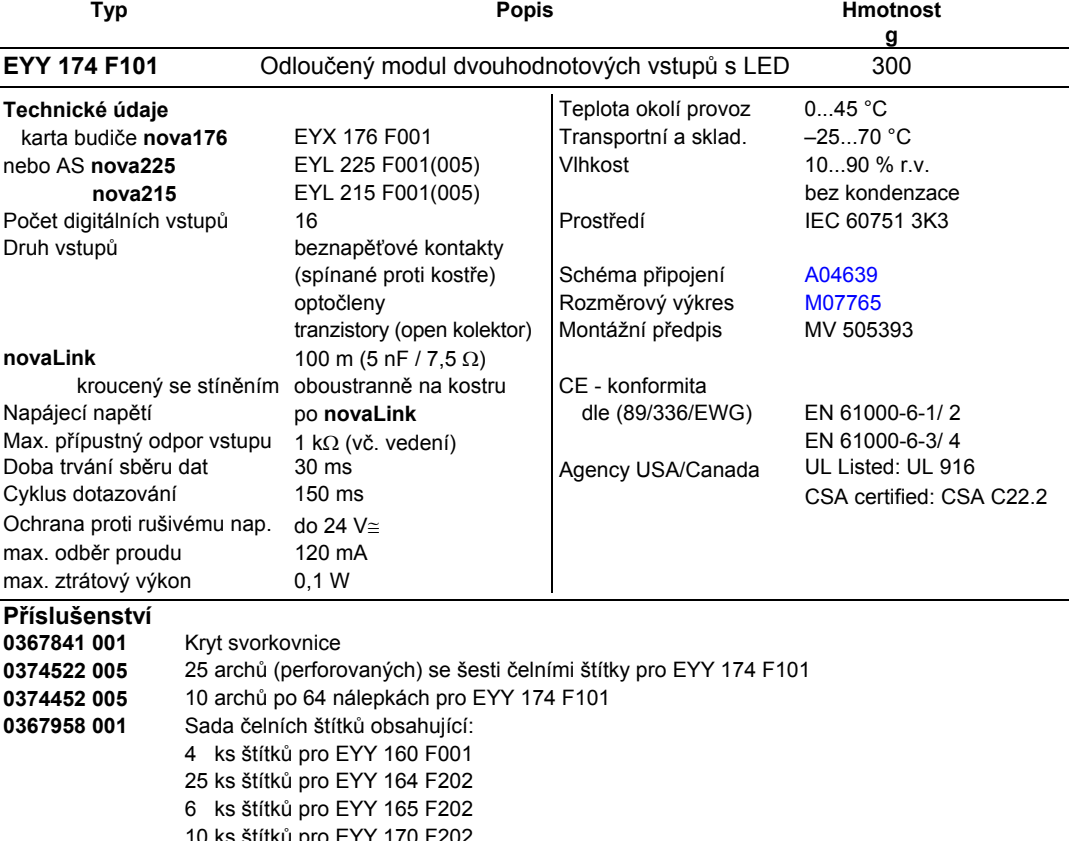

10 ks štítků pro EYY 170 F202 15 ks štítků pro EYY 174 F101 **0367961 001** Sada samolepících štítků obsahující: 1 arch po 20 nálepkách pro EYY 160 F001 9 archů po 20 nálepkách pro EYY 164 F202 2 archy po 20 nálepkách pro EYY 165 F202 4 archy po 20 nálepkách pro EYY 170 F202 11 archů po 20 nálepkách pro EYY 174 F101

# **Pokyny k projektování**

Tento odloučený modul zaznamenává 16 digitálních informací. Vstup, který má být sledován, se připojuje mezi kostru a jednu ze vstupních svorek. Odloučený modul přivádí na svorku napětí cca 24 V. Při rozepnutém kontaktu to odpovídá stavu bit = 0. Při sepnutém kontaktu (odpovídá stavu bit = 1) obvodem protéká proud cca 1 mA. Odloučený modul je minimálně každých 150 ms dotazován na změny stavu, přičemž krátkodobá změna na kterémkoli z kontaktů trvající minimálně 30 ms se v době mezi jednotlivými dotazy uloží do pomocné paměti v odloučeném modulu a je hlášena až při jeho dalším dotazování. K funkční kartě budiče EYX 176 nebo ke kompaktní stanici **nova225** nebo **nova215** se modul připojuje pomocí **novaLink**. Kódováním lze na funkční kartě budiče definovat pro každou jemnou strojní adresu 8 hlášení poplachu/stavu, 2 x 8 nebo 4 x 4 zpětných hlášení bez povelu.

Podle toho, jaké kódování bylo zadáno na kartě budiče, je dána také signalizace LED diod.

Softwarem CASE FBD se specifikuje, který druh kontaktu má být dotazován a jakou barvou má LED dioda svítit (červenou/zelenou).

Pro poplachy by se měly používat kontakty, které jsou za normálního stavu sepnuty. Je-li kontakt aktivován relé/stykačem, je třeba použít spínacího kontaktu (tento kontakt se v případě poruchy rozepíná). To umožňuje odhalit odpadnutí relé/stykače (způsobené např. výpadkem napětí), defekt kontaktu nebo přerušení vedení mezi svorkou a kontaktem hlášení.

U stavů je sepnutý kontakt signalizován jako "ZAP", rozepnutý jako "VYP".

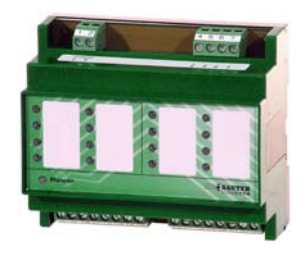

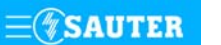

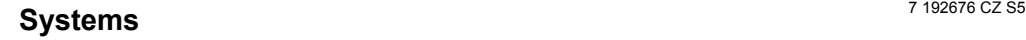

Pro poplachy se v souladu s normou EN 60204 používá "červená", pro stavy "zelená".

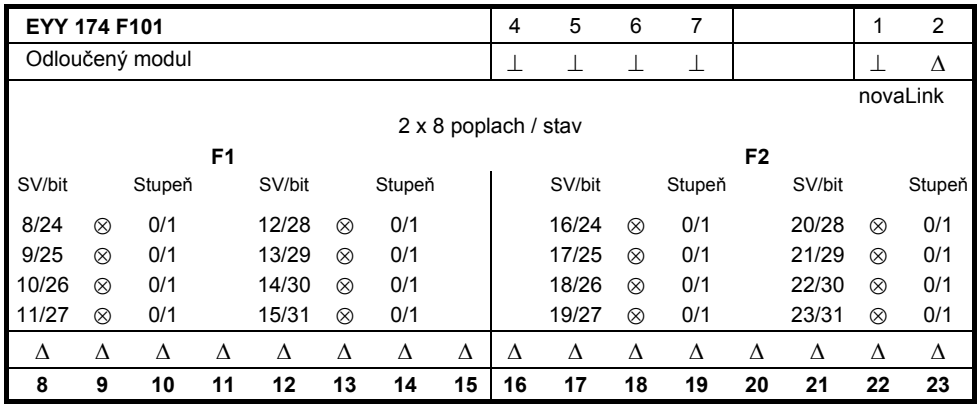

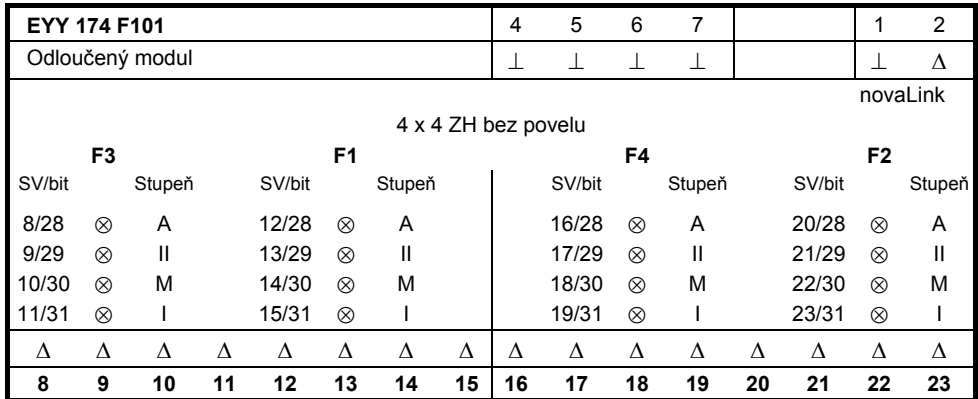

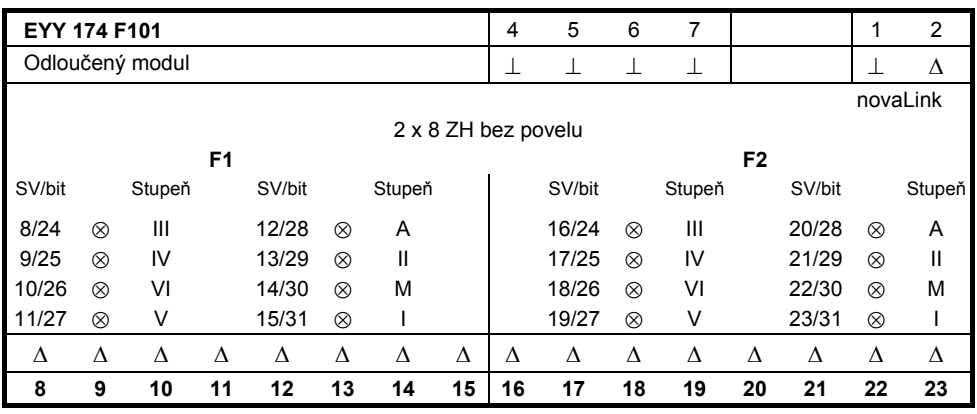

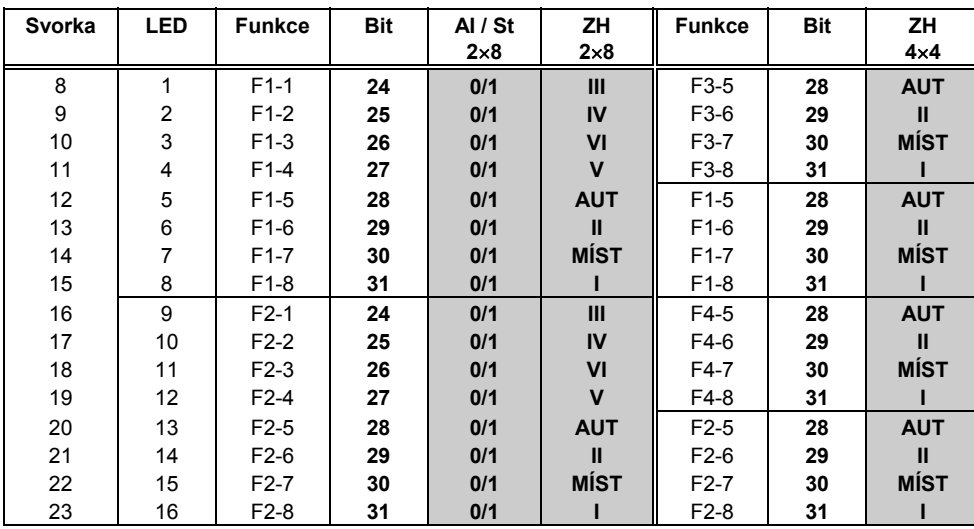

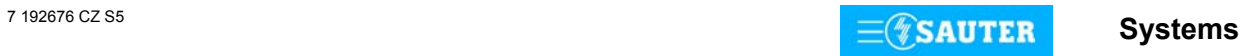

### <span id="page-143-0"></span>Schéma zapojení **Rozměrový výkres Rozměrový výkres**

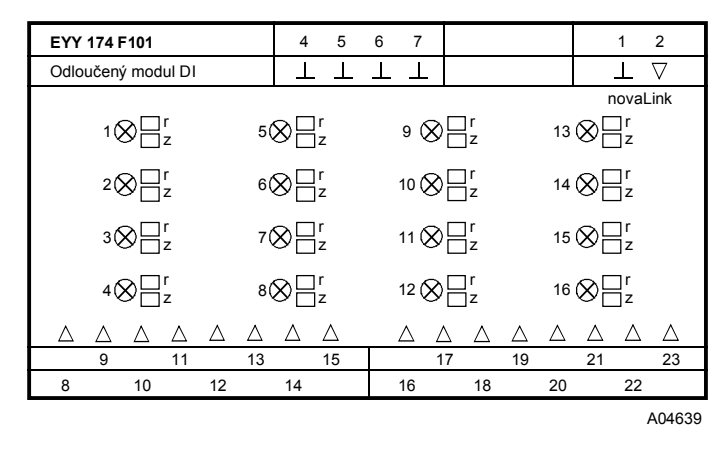

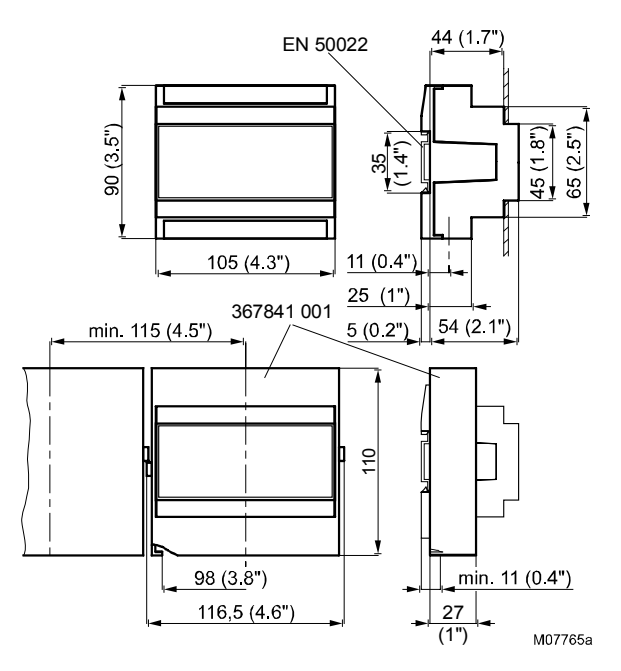

### **Příklad připojení**

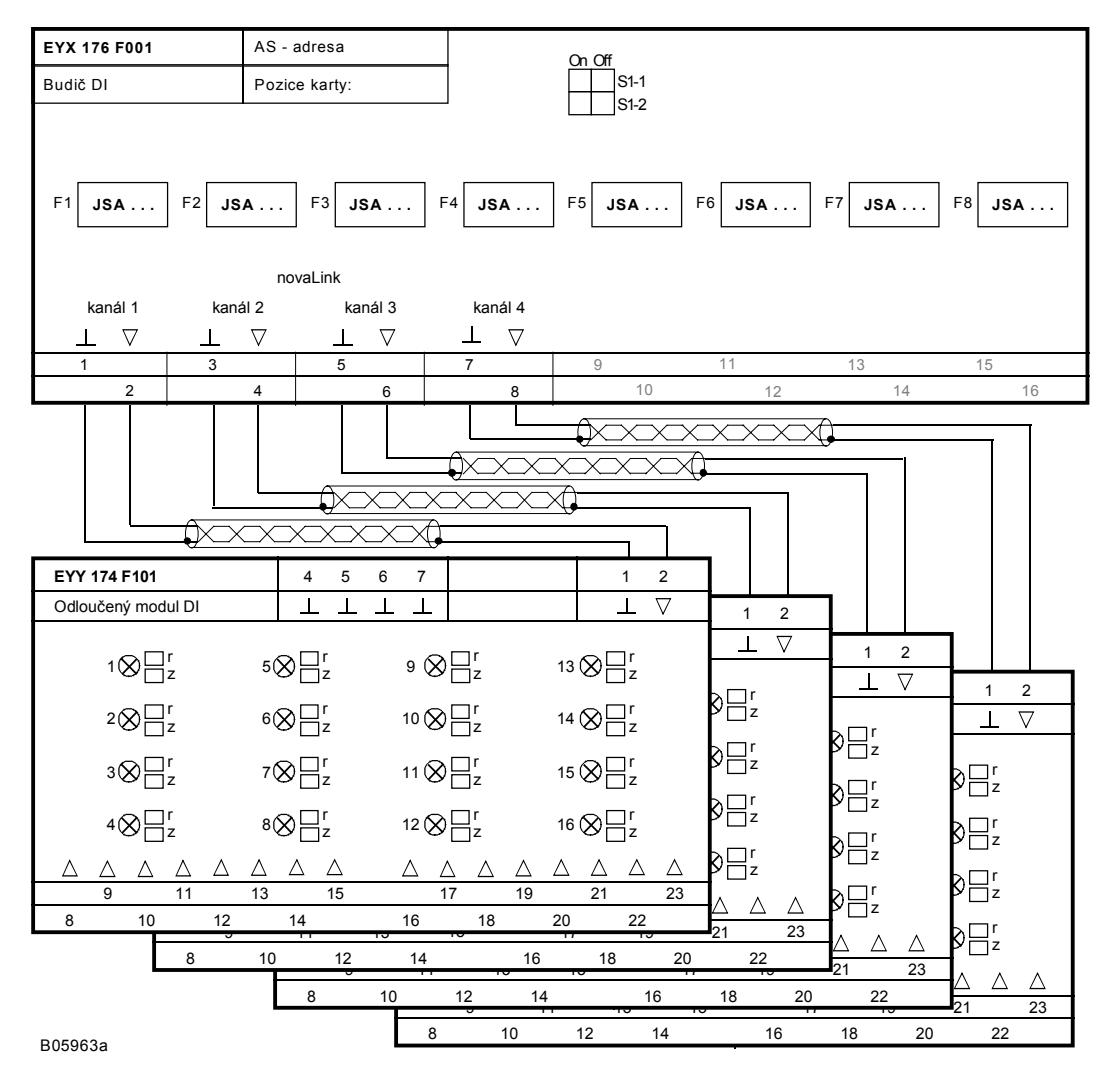

Tisk v České republice Změny vyhrazeny Sauter Automation spol. s r.o. **Systems** 7 192676 CZ S5

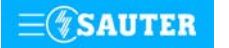
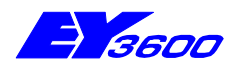

## **EY3600-UPS** záložní napájení pro kompaktní AS a odloučené moduly

Zdroj nepřerušitelného napájení EY3600-UPS (Uninterruptable Power Supply) zajišťuje kompaktní automatizační stanici při výpadku síťového napětí plynulý přechod na napájení z akumulátoru. Současně slouží také jako nouzový zdroj napájení napětím 24 V~ pro odloučené moduly **novaLink164, novaLink165 a novaLink170**.

**92.678/1**

K dispozici jsou čtyři diagnostické LED diody (Power, AS UPS, EYY UPS a Fault) a dva informační výstupy (napájení z akumulátoru a poplach).

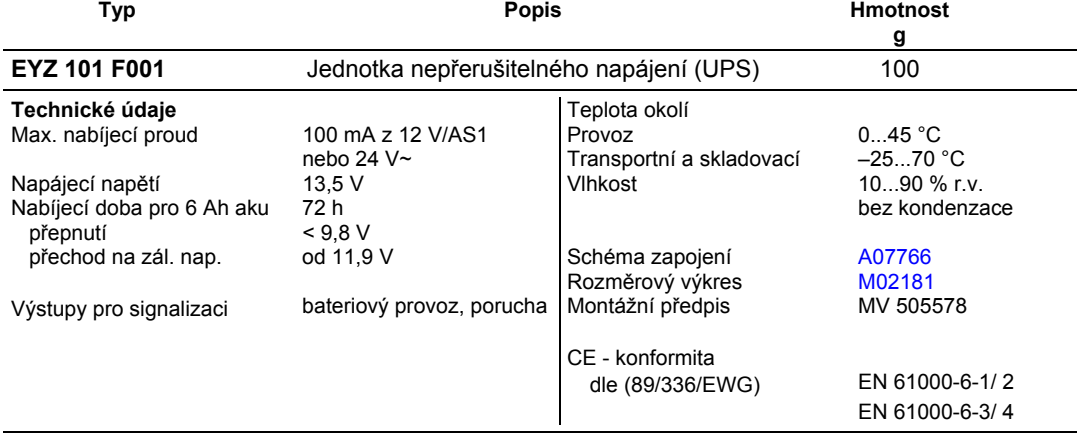

## **Příslušenství**

**[0367887 001\\*](#page-146-0)** 12 V / 6 Ah olověný akumulátor

\*) Pod stejným číslem se nachází rozměrový výkres nebo schéma zapojení

## **Pokyny k projektování**

**EY3600-UPS** lze s použitím profilové lišty EN 50022 namontovat do rozváděče nebo na kterékoli místo v zařízení a propojit s olověným akumulátorem (12 V / 6 Ah). Při připojování je nutné na přípojku akumulátoru (záporný pól) instalovat pojistku 3,15 A s pomalou charakteristikou**,**  přičemž je nezbytné dodržet správnou polaritu olověného akumulátoru. Lze použít rovněž akumulátory s větší než předepsanou kapacitou. Nesmí se ovšem při tom zapomenout, že nabíjecí proud je omezen hodnotou 100 mA, takže se musí počítat s přiměřeně delší dobou nabíjení. Nabíjecí proud přitéká z automatizační stanice nebo z ext. oddělovacího transformátoru 24 V~. Nouzové napájení odloučených modulů **novaLink**: Vstup zdroje nouzového napájení odloučeného

modulu **novaLink** (svorka 31-32) se propojí s napěťovým výstupem přístroje EYZ 101 F001 (svorka 10-11). Tento napěťový výstup dodává za normálního provozu 24 V~ nebo při napájení z akumulátoru 12 V. K zajištění nepřerušitelného napájení odloučených modulů EYY je třeba na svorku 8-9 přivést externí napětí 24 V~.

Informační výstupy:

- 1. Signál "Stav" směřuje z digitálního výstupu (svorka 13) do digitálního vstupu automatizační stanice a při napájení z akumulátoru je nízké úrovně.
- 2. Signál "Porucha" směřuje z digitálního výstupu (svorka 14) do digitálního vstupu automatizační stanice a při nesprávném akumulátorovém napětí je horní úrovně.

## **LED pro ukazování a diagnostiku**

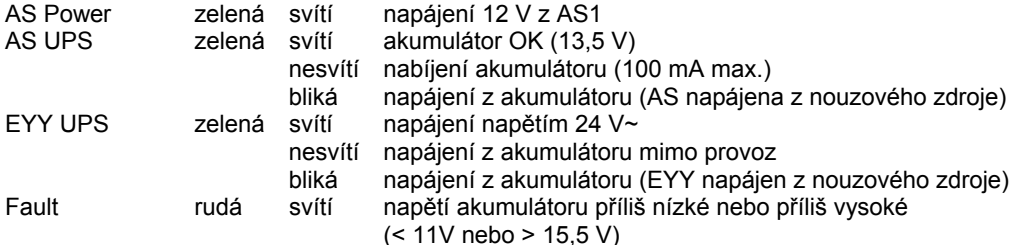

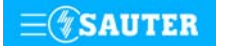

## <span id="page-145-0"></span>**92.678/2** EYZ 101

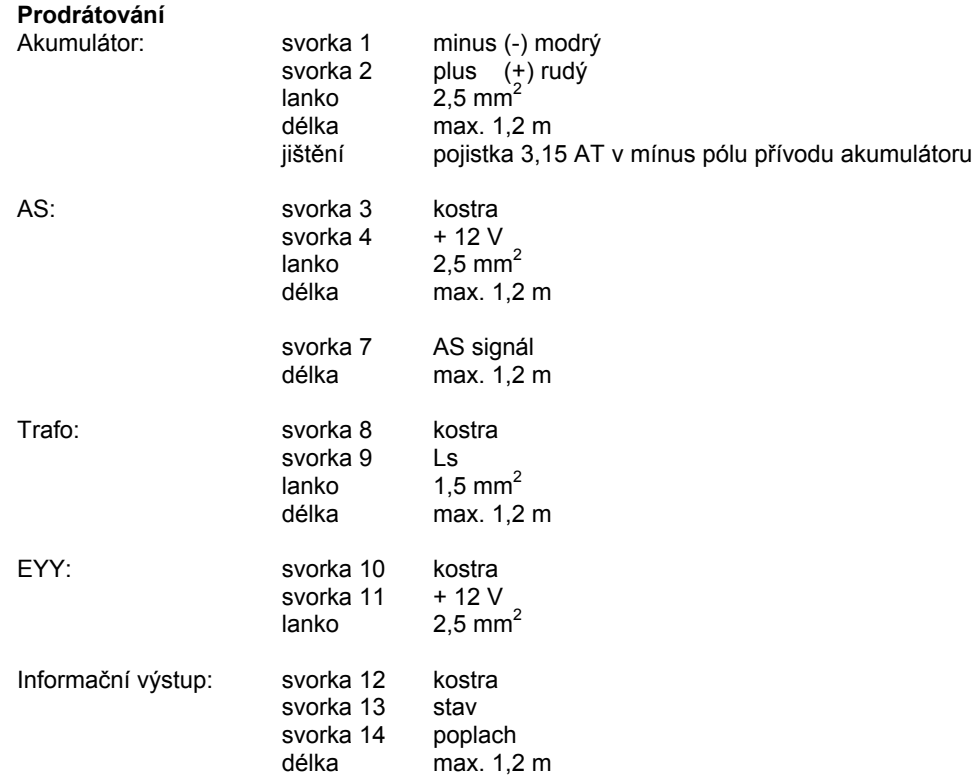

## **Schéma zapojení**

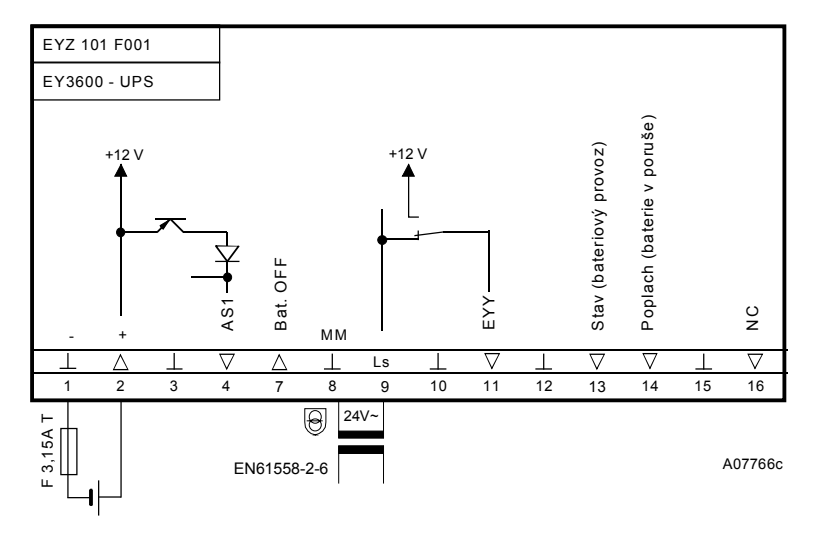

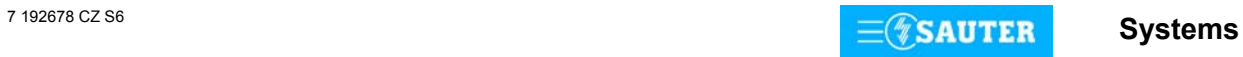

## <span id="page-146-0"></span>**Příklad zapojení**

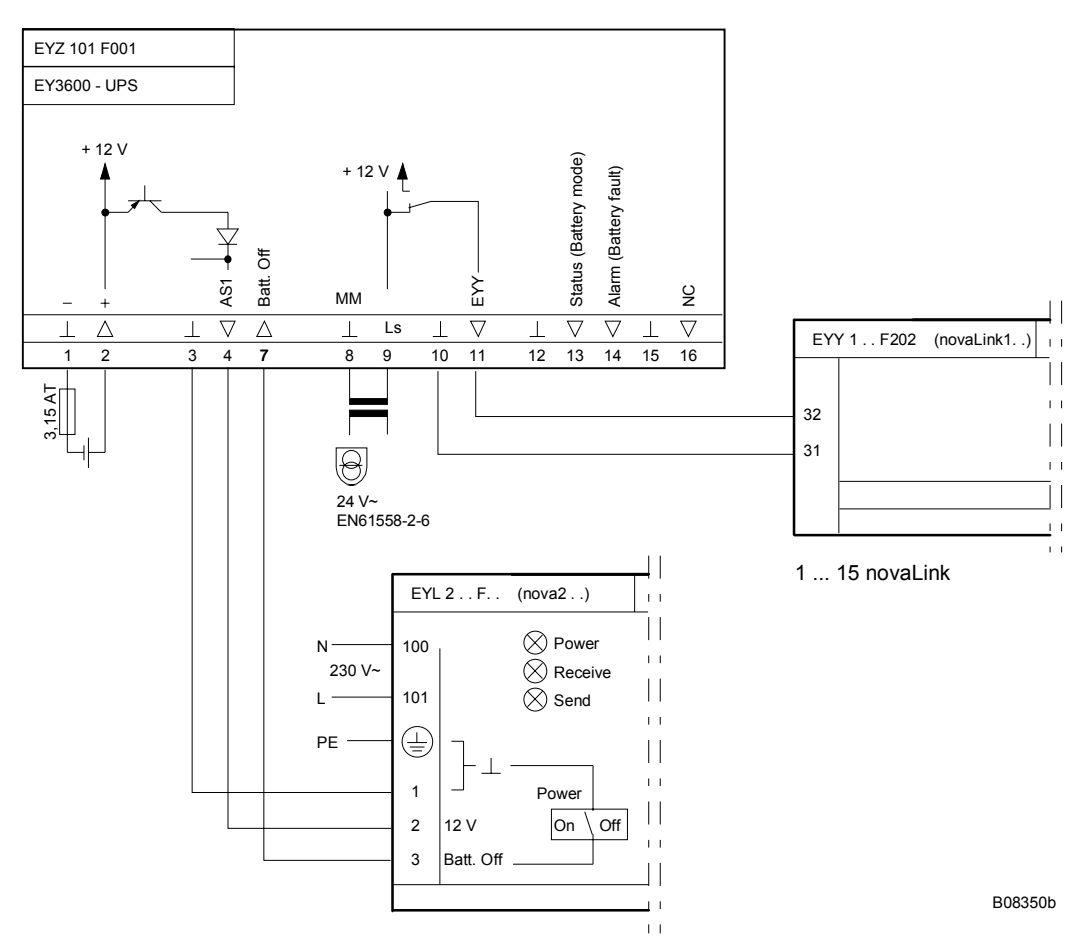

## **Rozměrový výkres Příslušenství**

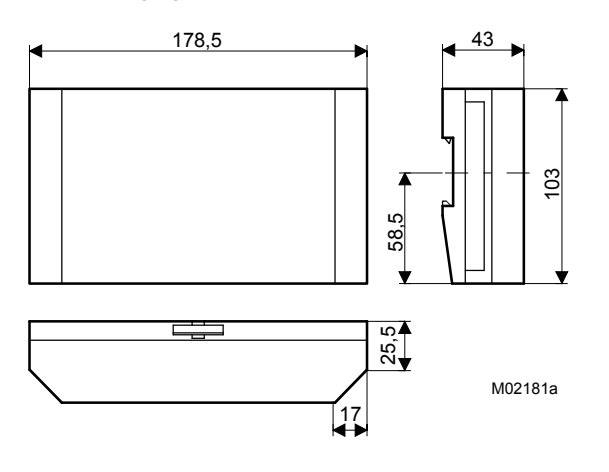

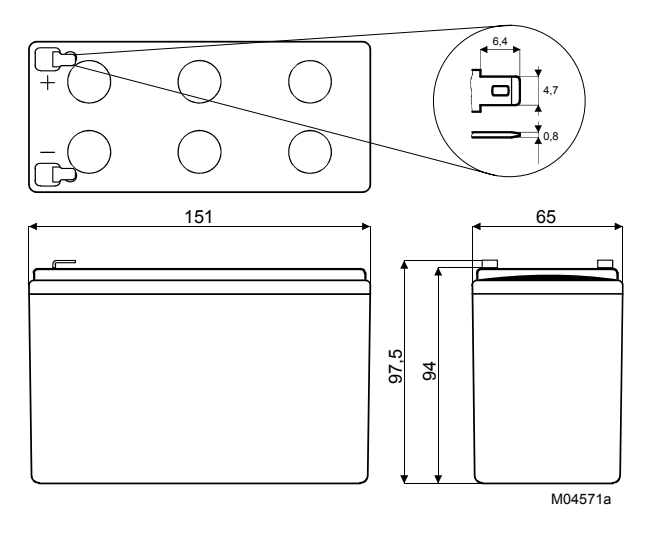

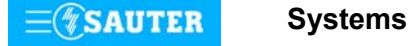

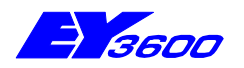

SAUTER

## **nova260:** převodník signálu Ni200 / Ni1000 na 0...10 V

Převodník signálu Ni200 / Ni1000 na signál 0...10 V, obsahující dvě nezávislé funkce, umožňuje napojení na měřicí vstupy (0...10 V) AS **nova210, nova215, nova220, nova 225, nova230** nebo **nova106** (EYS 124 F001).

Převodník signálu se kóduje můstkem pro každou funkci zvlášť (můstek sepnut → signál Ni200 převeden na 0...10 V, můstek rozepnut → signál Ni1000 převeden na 0...10 V). Pro dosažení přesného měření je zapotřebí synchronizované referenční napětí 1 V, které lze odebírat na automatizační stanici (napětí potenciometru).

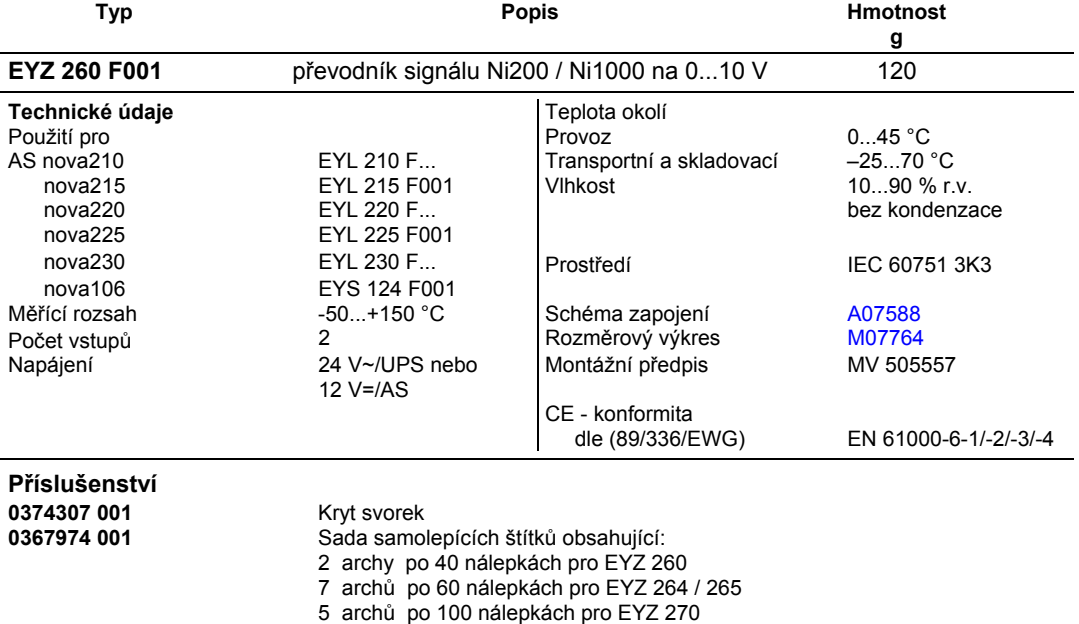

#### **Pokyny k projektování**

Převodník signálu **nova260** je možné namontovat s použitím profilové lišty EN 50022 do rozváděče nebo na kterékoli místo v zařízení.

Ani jeden ze vstupů není třeba kalibrovat a lze je použít jak pro čidlo Ni200, tak Ni1000. Čidlo Ni200 se připojuje trojžilovým kabelem, přičemž při průřezu 0,8 mm<sup>2</sup> smí být vodič dlouhý max. 80 m, při průřezu 1,5 mm<sup>2</sup> pak max. 240 m. Měřicí napětí je impulsní, aby se čidlo neohřívalo. Převodník signálu **nova260** může být napájen napětím 24 V∼, napětím 24 V∼ z nepřerušitelného zdroje napájení (EYZ 101 F001) nebo stejnosměrným napětí 12 V z automatizační stanice.

#### **Schéma zapojení Rozměrový výkres**

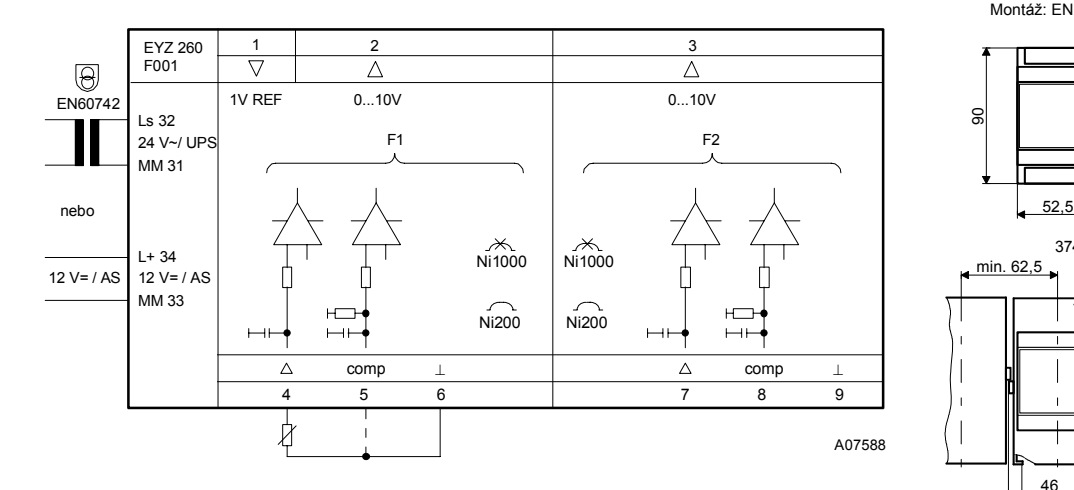

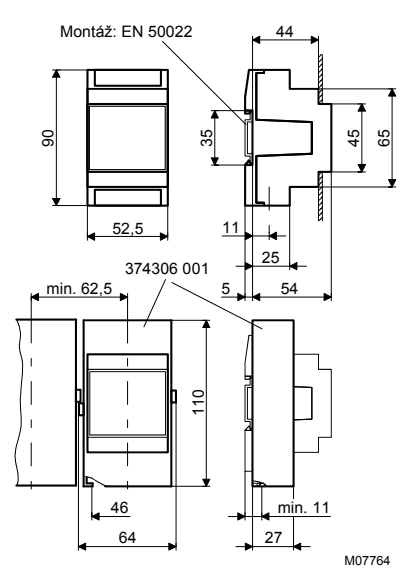

Při požadavku dodržení normy EN 61000-6-2 nesmí délka připojovacího vedení přesáhnout 30 m.

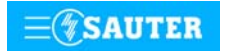

Systems **Systems** 

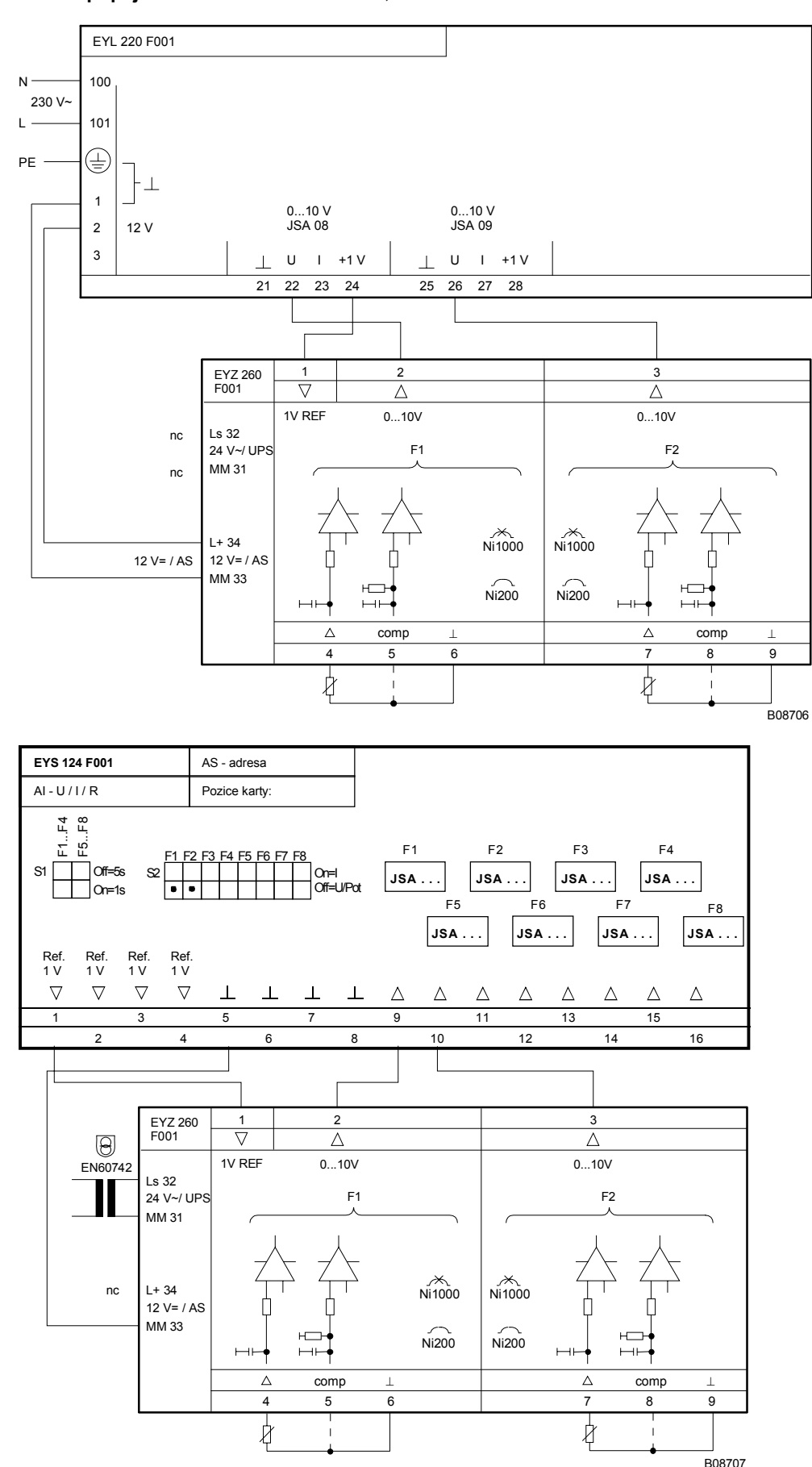

**Příklad připojení:** Lineární korekce a = 200, b = -50

Tisk v České republice Změny vyhrazeny Sauter Automation spol. s r.o. 7 192680 CZ S6

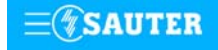

**Systems**

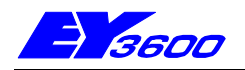

## **nova264** jednotka ručního ovládání AUT-0-I

Tato jednotka realizuje při automatickém provozu (AUT) přímé propojení spínacích povelů 0-I přicházejících z AS s technologií. Při přepnutí posuvného přepínače z automatického provozu na ruční je výstup sepnut dle volby do stavu 0, resp. I se zvýšenou prioritou. Nejvyšší prioritu má funkce, která je aktivována prostřednictvím beznapěťového kontaktu. Požadovaný stav na výstupu pro daný případ priority se kóduje u každé funkce DIL přepínačem. Jako zpětné hlášení je u každé funkce k dispozici stav "I" a "ne automatika". Aktuální stav sepnutí výstupní funkce signalizují zelené LED diody na čelní desce jednotky. Žlutá LED dioda signalizuje, že je jednotka pod napětím.

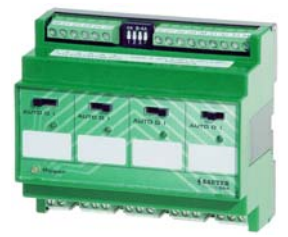

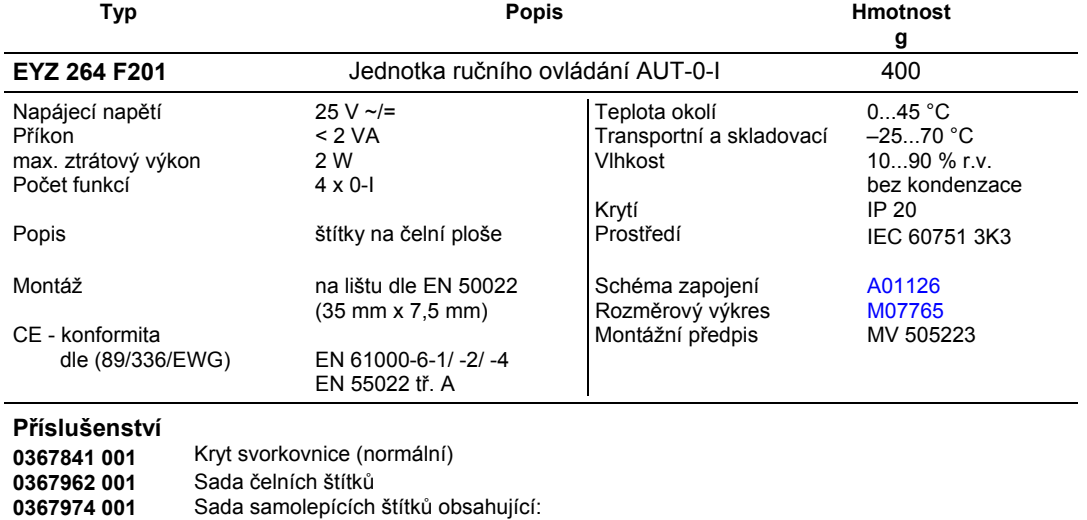

#### **Schéma zapojení Rozměrový výkres**

#### 20 21 22 23 24 25 26 27 28 29 30 31 32 33 34  $\Delta$  $\Delta$ EYZ 264 ⊥ F1 F2 F3 F4 com I ruč I ruč I ruč PR I ruč F201 riorita F1 | F2 | F3 | F4  $\overline{\bullet}$  $\bullet$   $\bullet$  $\bullet$  on vstup zpětné hlášení 1 ⊥ /L- $T$  off F1 F2 F3 F4 25 V AC/DC výstup 230V / 2(2)A 2 L/L+ auto 0 | auto 0 | auto 0 | auto 0 l F1  $\perp$  F2  $\perp$  F3  $\perp$  F4 PR <u>prison in the prison prison pri</u> 3 4 5 6 7 8 9 10 11 12 13 14 A01126c  $\overline{1}$  $\overline{\phantom{a}}$  $\overline{1}$  $\overline{\phantom{a}}$

2 archy po 40 nálepkách pro EYZ 260 7 archů po 60 nálepkách pro EYZ 264 / 265 5 archů po 100 nálepkách pro EYZ 270

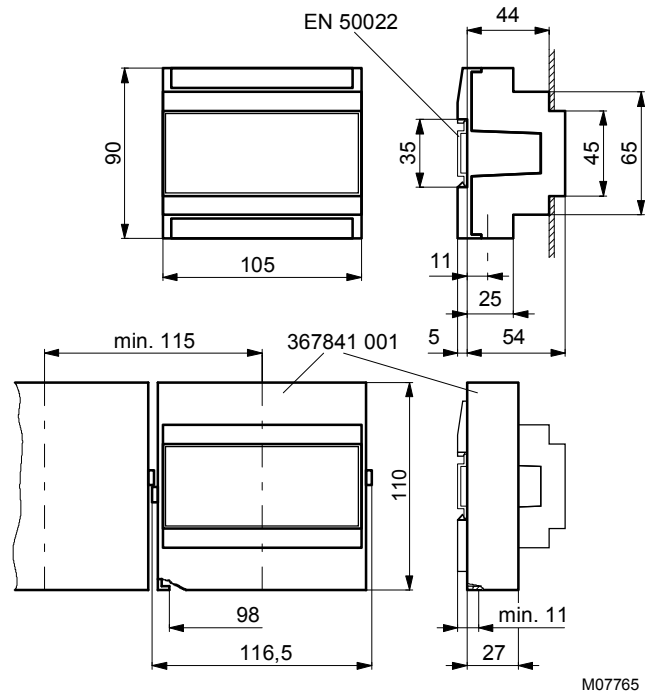

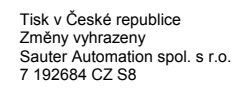

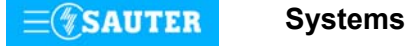

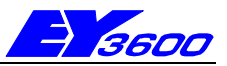

## **nova265** jednotka ručního ovládání AUT-0-I-II

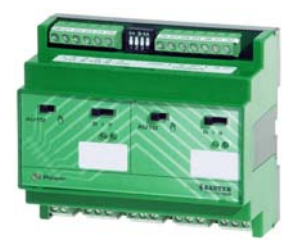

l,

Tato jednotka realizuje při automatickém provozu (AUT) přímé propojení spínacích povelů 0-I-II přicházejících z AS s technologií. Při přepnutí posuvného přepínače z automatického provozu na ruční je výstup sepnut dle volby do stavu 0,I resp. II se zvýšenou prioritou. Nejvyšší prioritu má funkce, která je aktivována prostřednictvím beznapěťového kontaktu. Požadovaný stav na výstupu pro daný případ priority se kóduje u každé funkce dvěma DIL přepínači. Jako zpětné hlášení je u každé funkce k dispozici stav "I", "II" a "ne automatika". Aktuální stav sepnutí výstupní funkce signalizují zelené LED diody na čelní desce jednotky. Žlutá LED dioda signalizuje, že je jednotka pod napětím.

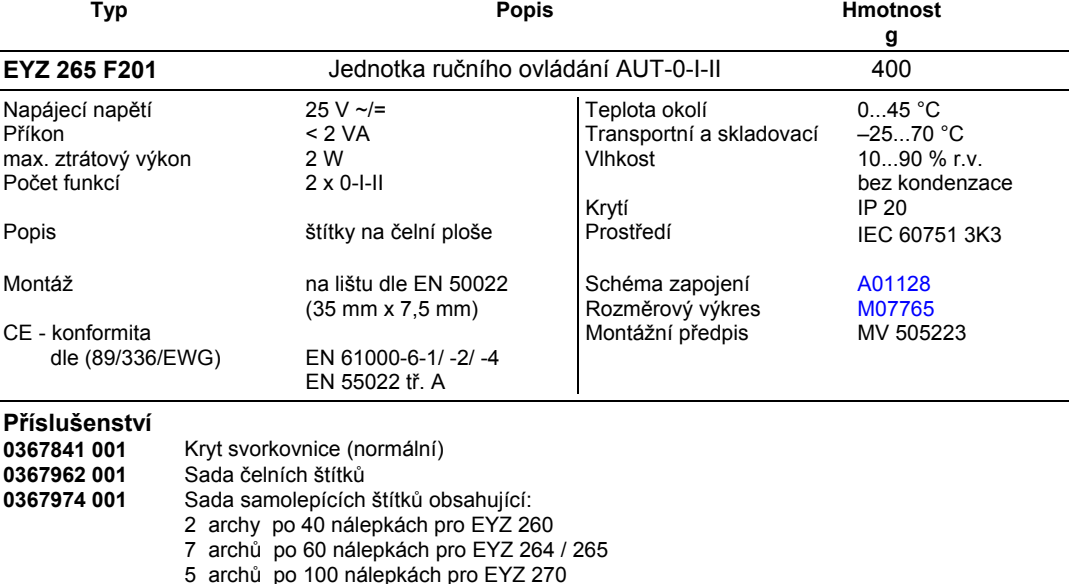

## Schéma zapojení **Rozměrový výkres Rozměrový výkres**

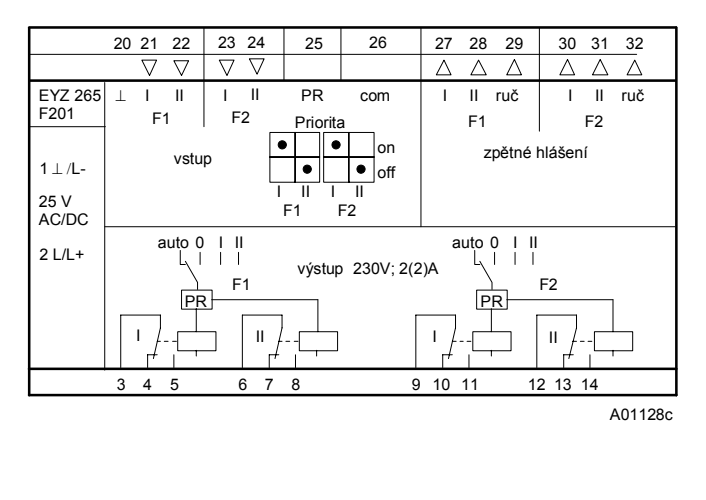

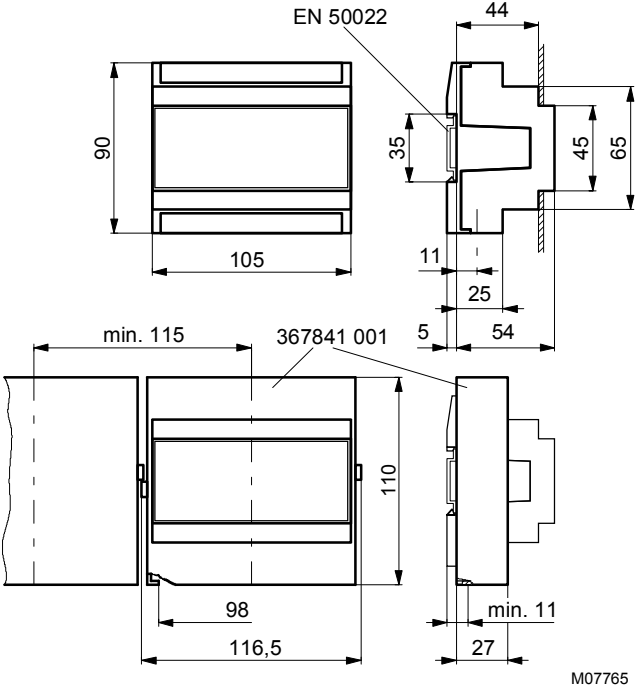

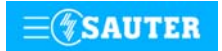

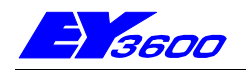

## **nova270** jednotka ručního ovládání 0...10 V

Tato jednotka realizuje při automatickém provozu (AUT) přímé propojení řídících signálů 0...10V přicházejících z AS s technologií. Při přepnutí posuvného přepínače z automatického provozu na ruční je výstup nastaven na hodnotu napětí nastavenou potenciometrem. Nejvyšší prioritu má funkce, která je aktivována prostřednictvím beznapěťového kontaktu. Požadovaný stav na výstupu pro daný případ priority se nastavuje u každé funkce otočným trimrem. Jako zpětné hlášení je u každé funkce k dispozici stav "ne automatika". Žlutá LED dioda signalizuje, že je jednotka pod napětím.

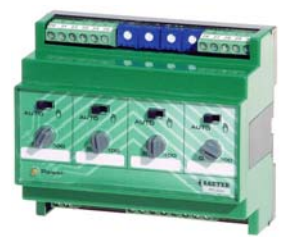

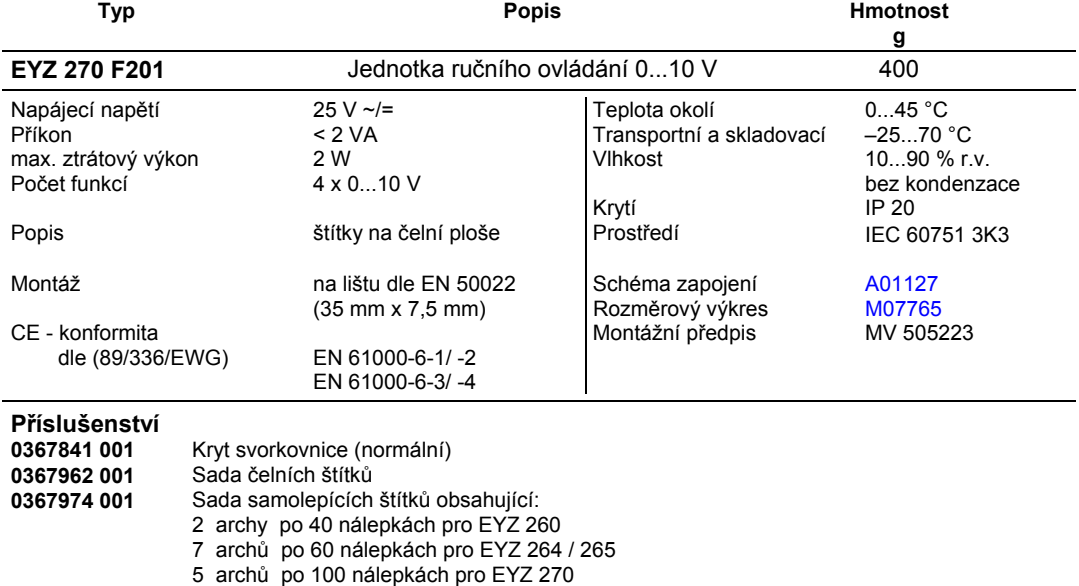

## Schéma zapojení **Rozměrový výkres Rozměrový výkres**

EYZ 270 F201

25 V AC/DC

2 L/L+

1 ⊥ /L-

3

#### $\begin{array}{|c|c|c|c|c|c|c|}\hline 20 & 21 & 22 & 23 & 24 & 25 & 26 & 27 & 28 & 29 & 30 \ \hline \nabla & \nabla & \nabla & \nabla & \nabla & \nabla & \Delta & \Delta & \Delta & \Delta \ \hline \end{array}$ 44 EN 50022  $\overline{\triangle}$  $\overline{\triangle}$  $\overline{\triangle}$  $\Delta$  $\perp$  F1 F2 F3 F4 PR com ruč ruč ruč ruč PR F1 F2 F3 F4 **Priorita** vstup zpětné hlášení F1 F2 F3 F4 90 35 45 65 .1% .2% .3% .4% F2 F1 F3 F4  $man \setminus_{\text{auto}}$ man $\setminus$ auto  $man \setminus auto$  $m$ auto 105 11  $\overline{1}$ **PR** PR <u>PR</u> PR 25 F1 $\overline{\nabla}$  $F3 \nabla$ F2 F4  $0...10$  $0...10$  V  $0$   $0...10$  V  $\overline{0}$ 0 0...10 V 0 0...10 V min. 115  $\bigcup$  367841 001  $5$   $\bigcup$  54 9 10 4 5 6 8 7 A01127c 110  $\overline{1}$  $\overline{\phantom{a}}$  $\overline{1}$ 98 min. 11 116,5 27

Při požadavku dodržení normy EN 61000-6-2 nesmí délka připojovacího vedení přesáhnout 30 m.

Tisk v České republice Změny vyhrazeny Sauter Automation spol. s r.o. 7 192690 CZ S8

M07765

**SAUTER** 

**Systems**

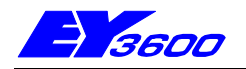

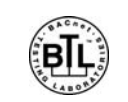

## **nova106:** BACnet - Komunikační karta

Komunikační karta slouží k integraci modulárních automatizačních stanic **nova106** Sauter do standardizovaného komunikačního protokolu "**BACnet** na bázi Eternet" dle **ENV 13321-1**. Jako server sítě BACnet dává k dispozici všechny "objekty" spolu s jejich "parametry" ("Properties") a příslušnými "službami" ("Services"), které jsou zapotřebí pro aplikace v oblasti vzduchotechniky a tepelné techniky. Typickými uživateli těchto informací (klienty sítě BACnet) jsou otevřené řídicí systémy, operátorské stanice umístěné na sběrnici, jiné automatizační stanice s možností připojení na síť BACnet atd. Ve funkci "klienta sítě BACnet" komunikační karta podporuje "rovnocenný přenos" ("peer-to-peer") "parametry skutečné hodnoty" ("Present Value Properties") níže uvedených "objektů".

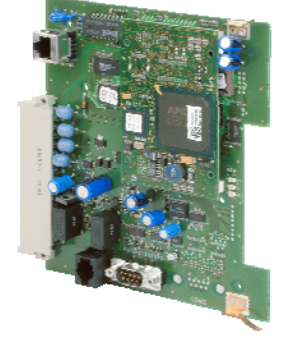

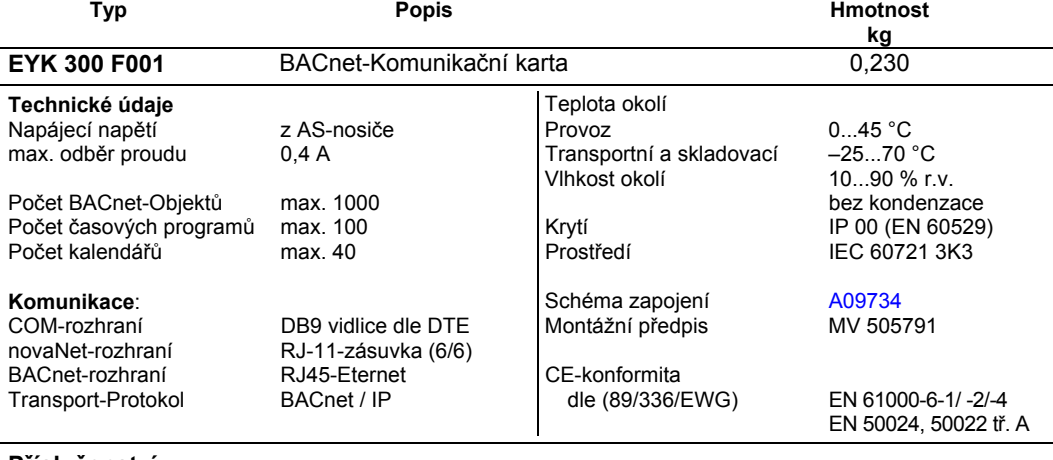

### **Příslušenství**

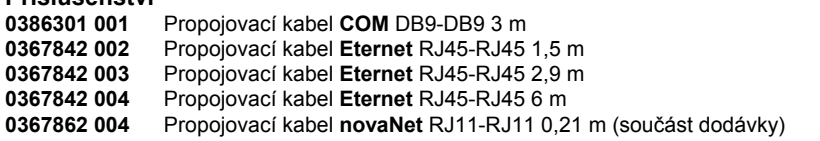

### **Poznámky pro projektování**

BACnet - komunikační karta se umísťuje do pozice A nosiče karet EYU 108 nebo EYU 109. Propojení komunikační karty BACnet s automatizační stanicí je integrované a využívá **novaNet**. Kabel 367862 004, který tvoří součást dodávky, je připojen na konektoru **novaNet** RJ11.

Eternet se připojuje na konektoru RJ45. Komunikace probíhá podle transportního protokolu BACnet/IP.

Tato adresa IP i další parametry se konfigurují softwarovým modulem firmy Sauter "Konfigurátor serveru sítě BACnet" ("BACnet-Server Konfigurator"). Viz Příručka BACnet 7001007 001.

Komunikační karta BACnet EYK 300 F001 BACnet implementuje "Funkci server/klient sítě BACnet" do automatizačních stanic typu **nova106.**

Jemné strojní adresy (JSA) použité v automatizační stanici se u projektované domácí adresy (datové body) konvertují na "objekty sítě BACnet", přičemž správa a aktualizace příslušného seznamu objektů sítě BACnet probíhá automaticky. To znamená, že integrace funkce BACnet na úrovni automatizační stanice nevyžaduje žádné další generování. Pomocí rovněž implementovaného Plánovače (Scheduler) (denní a týdenní kalendář) a s ním spojených objektů sítě BACnet "Plánovač" (Scheduler) a "Kalendář" (Calendar) je možné zpracovávat časové programy lokální sítě BACnet a tedy také ovládat procesní veličiny připojené automatizační stanice v závislosti na čase.

Zpracovatelská kapacita "BACnet-Objektů" je u karty EYK 300 F001 až 1000 "objektů".

Datové body automatizační stanice mohou být přenášeny buď klienty sítě BACnet metodou cyklického dotazování (polling), nebo mechanismem COV-Subscription (Change Of Value-Subscription) komunikační karty BACnet.

Další specifikaci BACnet podle samostatného BACnet PICS (Protocole Implementation Conformance Statement) viz dokument "Sauter-Server-EY3600-PICS.pdf.

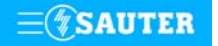

### <span id="page-153-0"></span>**Indikace LED pro rozhraní Eternetu:**

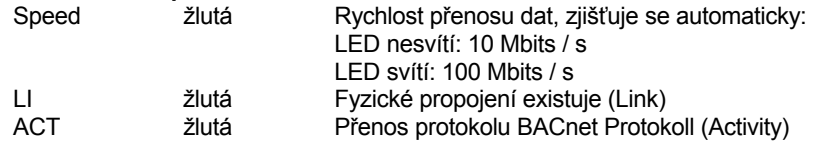

## **Schéma připojení Detail připojení**

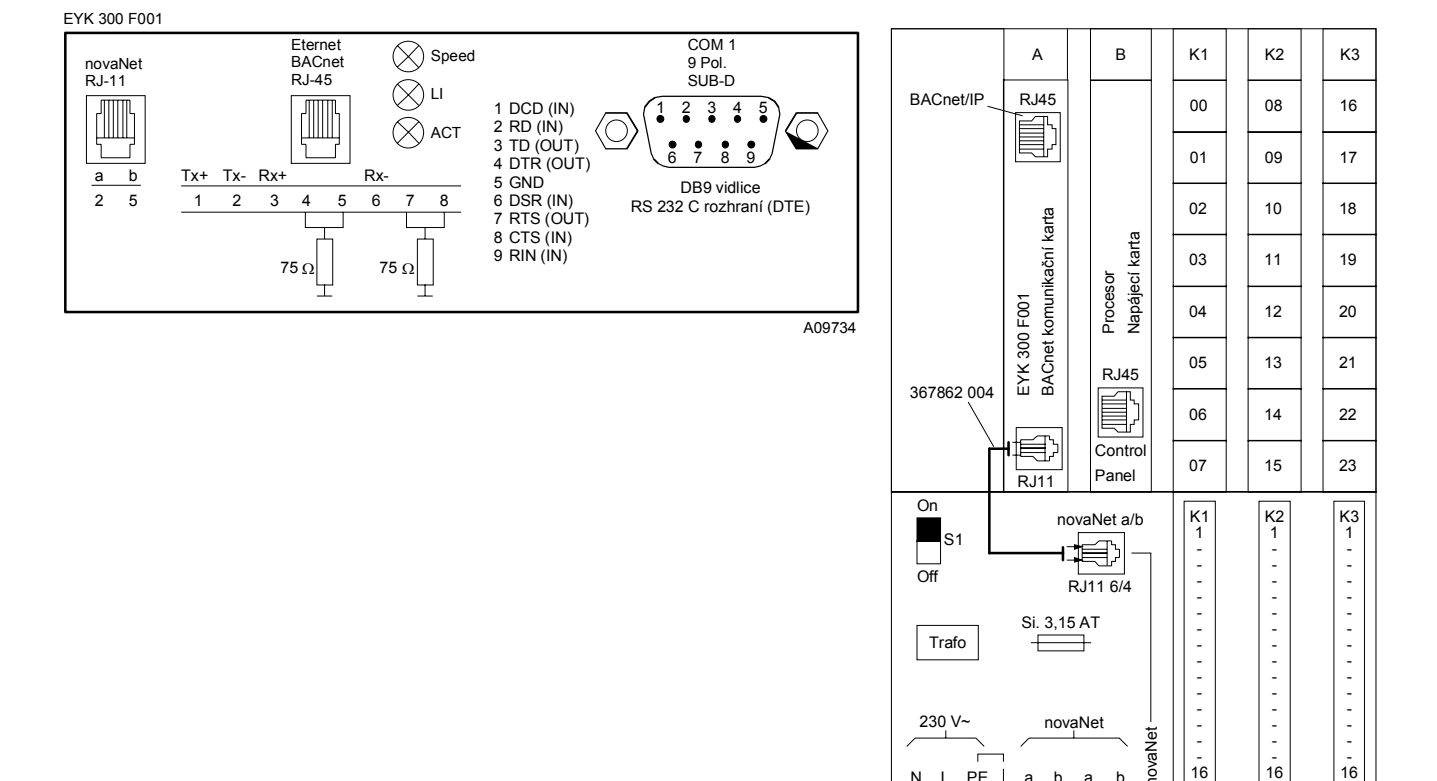

B09838

 $\overline{16}$ 

- 16

N L PE a b a b <sup>16</sup> novaNet

τ X

novaNet

230 V~ novaNet

Ė

Ř

Tisk v České republice Změny vyhrazeny<br>© Fr. Sauter AG, CH-4016 Basel<br>7 192700 CZ S9

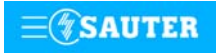

Systems

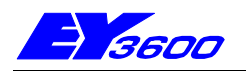

## **EYW:** novaWeb, Web-server pro úroveň automatizačních stanic

Web-Server **novaWeb** umožní spojení jedné nebo více automatizačních stanic systému EY3600 na Internet. Rozhraní pro komunikaci s automatizačními stanicemi je systémová sběrnice firmy Sauter **novaNet**, na kterou je připojen přes router **novaNet291**. Web-Server **novaWeb** se používá v případech samostatných ostrovů automatizačních stanic nebo v budovách s nízkým až středním počtem datových bodů, kde řídící úroveň nemá integrovanou funkcí Web-Server.

Ve spojení s Webovým klientem a ovládáním z okna internetového prohlížeče mohou být prováděny úkoly sledování zařízení a poruchových stavů s možností dálkového přístupu. Cyklické přenášení provozních hodnot zařízení pomocí e-mailových zpráv umožní dálkovou optimalizaci připojených zařízení. V závislosti na místních podmínkách jsou k dispozici různé možnosti přístupu na Internet (např. analogový, GSM nebo ISDN modem, DSL router, WAN / LAN připojení). Všechny popsané funkce a vlastnosti platí logicky i při použití v Intranetu.

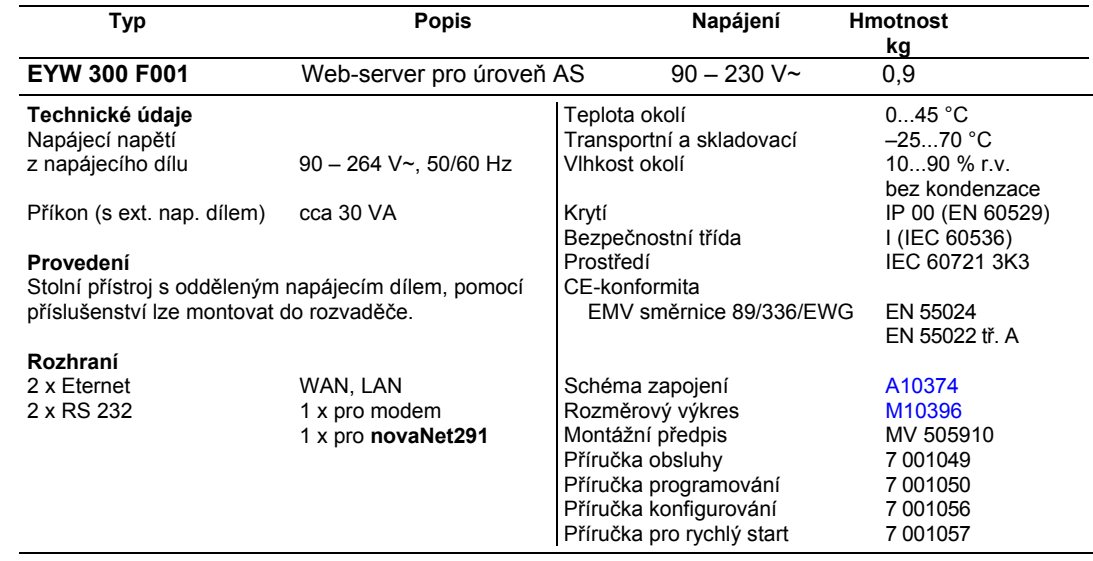

### **Příslušenství**

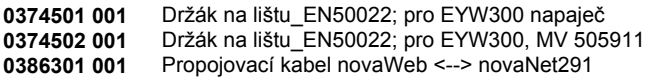

#### **Funkce**

Jako rozhraní ke sběrnici novaNet je třeba použít router EYZ 291 F001.

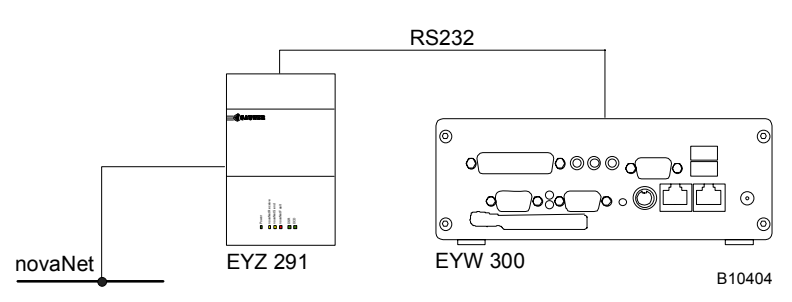

## <span id="page-155-0"></span>**Přehled funkcí**

- 1. Přihlášení/Odhlášení se 4 úrovněmi oprávnění a identifikací všech uživatelských zásahů do změnového deníku.
- 2. Matice pro posílání zpráv, rozdělená do 8-mi kategorií pro hlášení a informace. Definování až 6-ti e-mailových adres, volitelně podmíněných časovými profily
- 3. Definování e-mailových adres pro cyklické posílání archivovaných dat s volitelným časovým intervalem.
- 4. Zobrazení a funkce v rámci vybraného zařízení
	- Regulační okruhy s barevným rozlišením regulační odchylky Seznam zařízení, členěných do skupin
		- ovládané přístroje s provozními a chybovými hlášeními
		- regulační okruhy s regulovanými, žádanými a akčními hodnotami
		- obecné dvouhodnotové a spojité hodnoty
		- poplachy
- 5. Vyvolání a grafické zobrazení historických dat (HDB) uspořádaných dle regulačních okruhů nebo jednotlivě.
- 6. Integrovaný Firewall, který lze parametrovat.
- 7. Heslem chráněné zadávání spínacích nebo spojitých povelů
- 8. Nadřazené funkce Seznam poplachů s možností kvitování Změnový deník všech uživatelských zásahů Posílání e-mailů dle bodů 2 a 3 Změna časových programů pro oprávnění "Servis" a "Údržba systému" Změna konfigurace pro oprávnění "Údržba systému"

### **Uvedení do provozu**

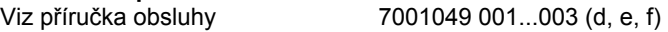

# **Projektování**

Viz projekční příručka 7001050 001...003 (d, e, f)

### **Propojení:**

Server (EYW 300) Client

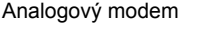

ISDN modem vytáčené spojení

GSM modem vytáčené spojení

vytáčené spojení

s analogovým modemem s ISDN modemem s GSM modemem s analogovým modemem s ISDN modemem s GSM modemem s analogovým modemem s ISDN modemem s GSM modemem ADSL router and pevné připojení pevné připojení připojení připojení Intranet / Internet WAN / LAN pěripojení připojení připojení připojení van v pevné připojení připojení připojení Intranet / Internet pevné připojení v roce připojení Intranet / Internet

## **Schéma připojení**

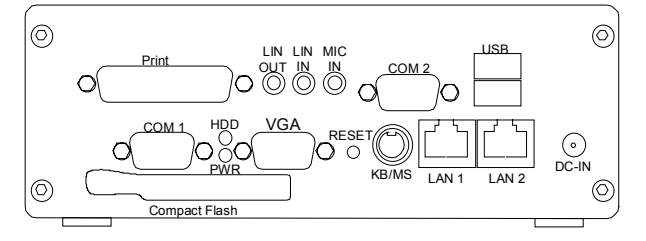

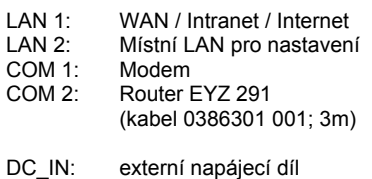

A10374

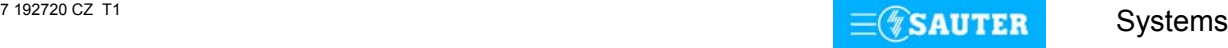

 $LA$ 

## <span id="page-156-0"></span>**Rozměrový výkres**

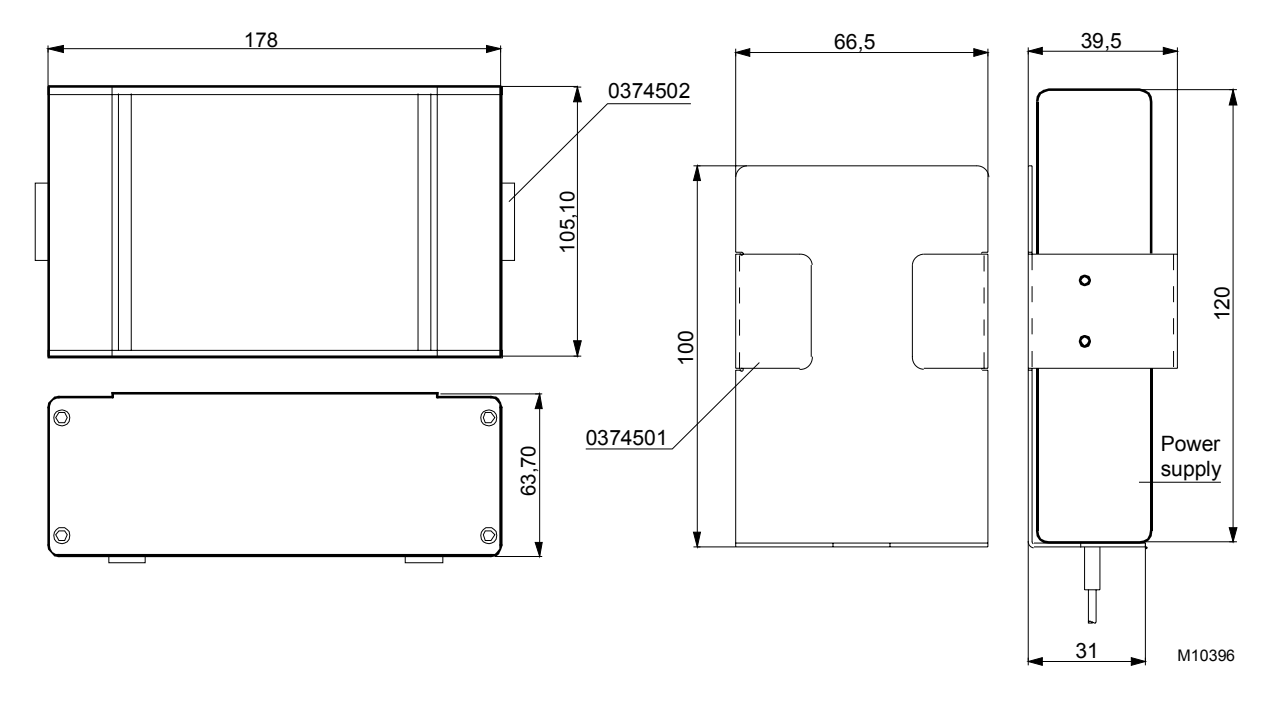

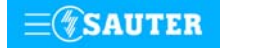

Systems

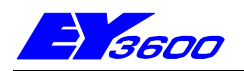

# **EYT 240 F001** ovládací panel

Ovládací panel **nova240** slouží k zobrazení a ovládání všech datových bodů automatizační stanice. Obsluha šesti tlačítky prostřednictvím nabídek za pomoci vysvětlujících textů. Podsvětlený displej LCD s rozlišením 64 x 128 bodů umožňuje zobrazit 8 řádků po 21 znacích. Přímá výměna informací mezi připojenou (kontaktovanou) automatizační stanicí a ovládacím panelem. Panel se k automatizační stanici připojuje konektorem RJ-45 (8/8).

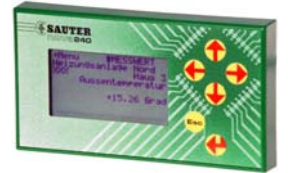

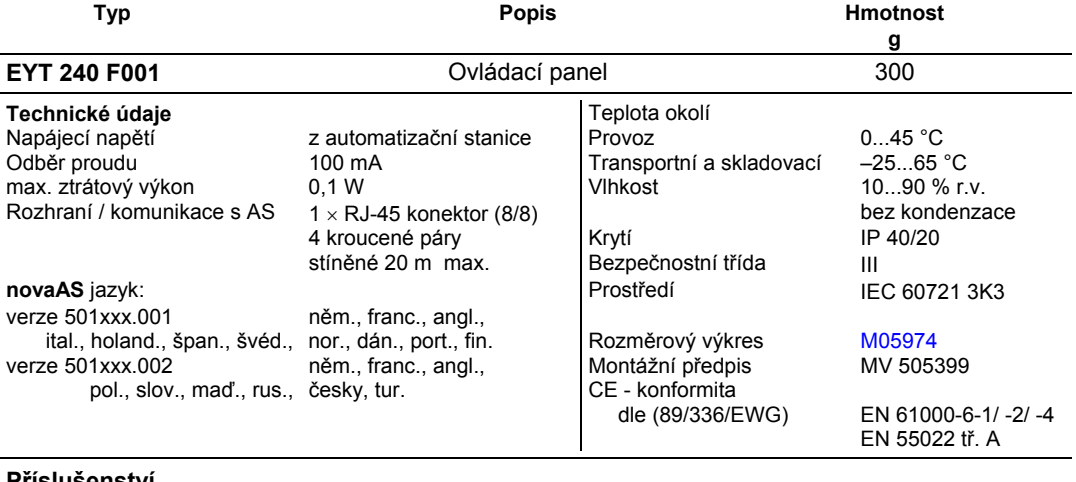

### **Příslušenství**

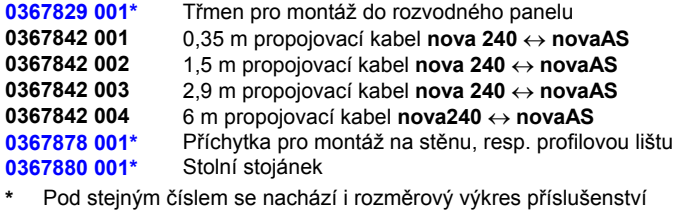

### **Pokyny k projektování**

Ovládací panel slouží k místnímu zobrazení a umožňuje pracovat s daty automatizační stanice:

- načítat měřené hodnoty, poplachy a stavy
- zadávat regulační povely, analogové i digitální
- načítat a měnit časový a datumový program

Ovládací panel **nova240** se připojuje přímo k automatizační stanici **novaAS** libovolného typu. Připojuje se konektorem RJ-45 s osmi póly stíněným a krouceným kabelem. Napájecí napětí odebírá z automatizační stanice.

U modulárních stanic a kompaktní stanice **nova230** lze ovládací panel zabudovat přímo do jejich čelní plochy s použitím 35 cm dlouhého propojovacího vedení. Na procesorovou kartu EYL 106 F001 se panel připojuje zdířkou RJ-45.

Při použití delších propojovacích vedení (RJ-45 1,5 m/2,9 m) je možné ovládací panel instalovat pomocí montážního třmenu odloučeně od automatizačních stanic **novaAS** na profilovou lištu nebo na stěnu. Například pro školicí účely je k dispozici stolní stojánek.

Přístroj sám nepotřebuje žádné parametrování a lze jej proto používat jako přenosný pro větší počet automatizačních stanic.

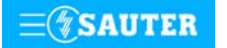

<span id="page-158-0"></span>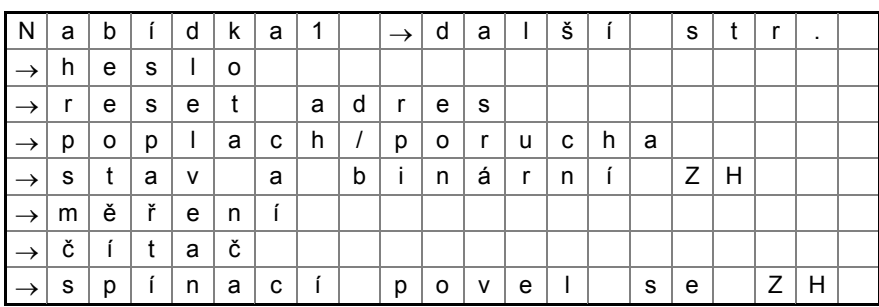

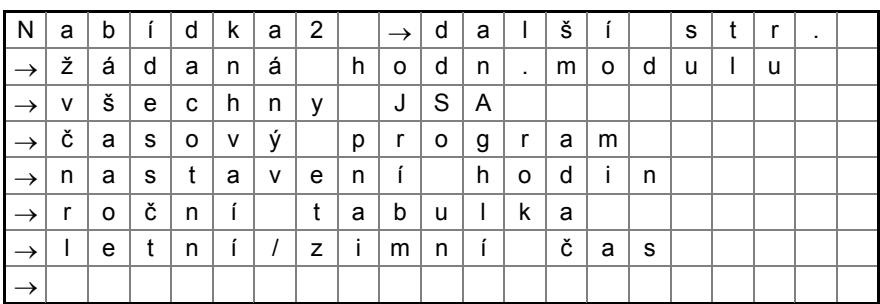

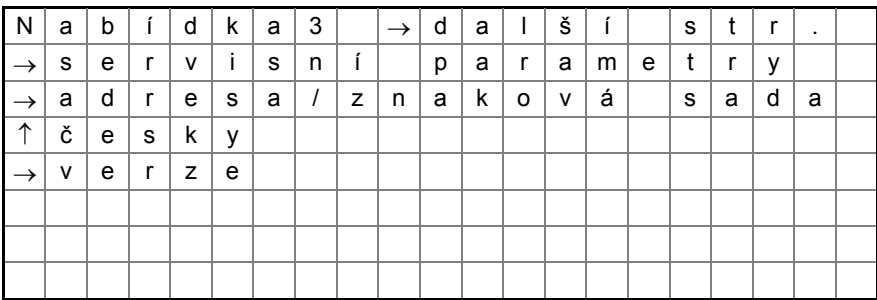

Podrobný popis ovládání všech datových bodů naleznete v návodu k obsluze 7 000848 001.

## **Rozměrový výkres**

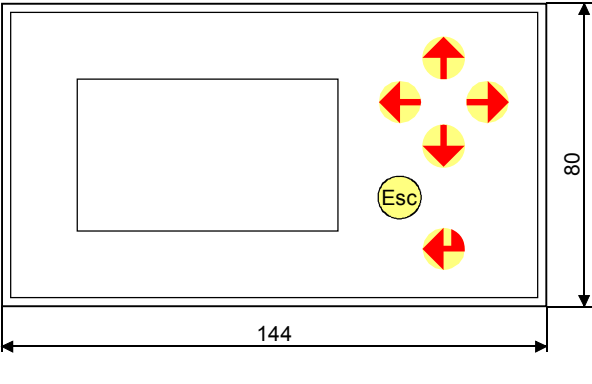

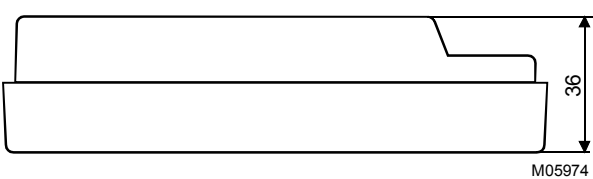

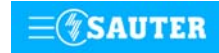

## <span id="page-159-0"></span>**Příslušenství**

Příchytka pro montáž na profilovou lištu Stolní stojánek

367880

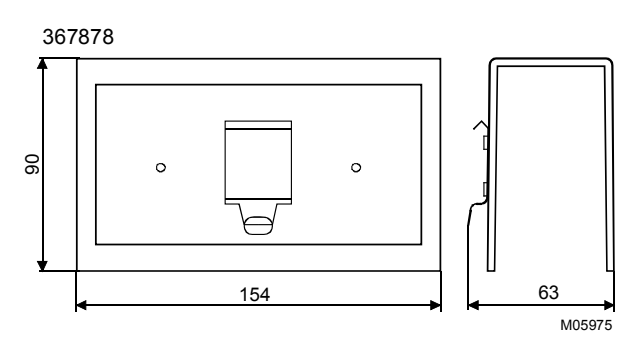

73 ł. 154,5  $\begin{array}{|c|c|c|c|c|}\n\hline\n1 & 113 & \multicolumn{1}{|c|}{\quad} \end{array}$ M05976

Třmen pro montáž do panelu

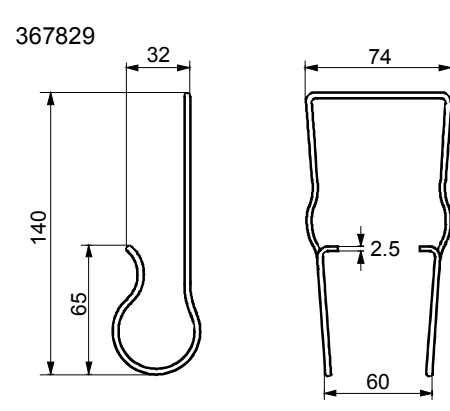

M09454

Tisk v České republice Změny vyhrazeny Sauter Automation spol. s r.o. 7 192740 CZ S8

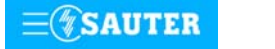

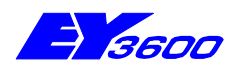

Ovládací dotykový (touch) panel **nova250** slouží k místnímu zobrazení a ovládání automatizačních stanic. Komfortní grafické znázornění a ovládání od seznamu zařízení nebo obrázku, časové programy a trendy dotykem na čelní plochu panelu. Zabezpečení zadáním hesla uživatele. Vestavba do čelní desky rozvaděče nebo na montážní lištu.

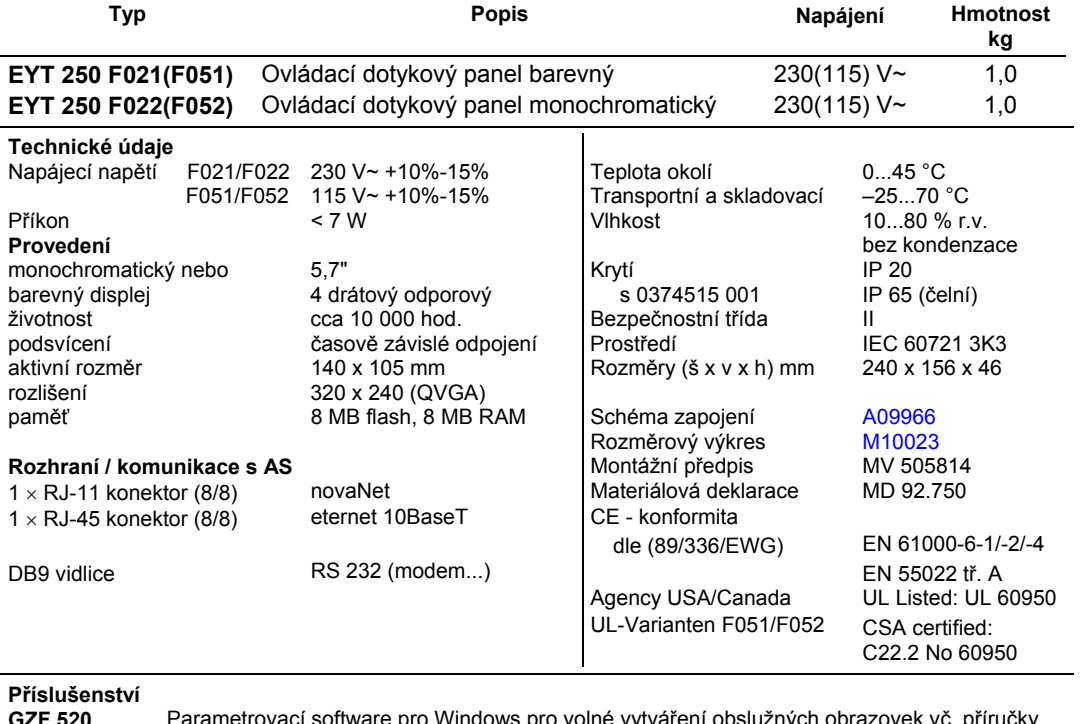

**GZF 520** Parametrovací software pro Windows pro volné vytváření obslužných obrazovek vč. příručky **0367862 001** 1,5 m propojovací kabel **nova 250 ↔ novaAS**<br>**0367862 002** 2.9 m propojovací kabel **nova 250 ↔ novaAS 0367862 002** 2,9 m propojovací kabel **nova 250** ↔ **novaAS 0367862 003** 6 m propojovací kabel **nova250 ↔ novaAS**<br>**0374515 001** Sada pro krytí IP65 pro EYT250 (vč. těsněn **0374515 001** Sada pro krytí IP65\_pro EYT250 (vč. těsnění 0374680 001) **0374509 001** 3 pólpová zástrčka (součást dodávky) **0374494 001** Dotykové pero se stojánkem **0374680 001** Těsnění IP 65

## **Pokyny k projektování**

Ovládací panel umožňuje pracovat s daty automatizačních stanic připojených do sítě (max. 100 stanic nebo zařízení):

- načítat měřené hodnoty, poplachy a stavy
- zadávat regulační povely, analogové i digitální (max. 200 datových bodů pro stanici nebo zařízení)
- načítat a měnit časový a datumový program
- vybírat a zobrazit historická data (max. 3 datové body pro obrázek)

Aplikačně orientované obrazovky (grafika, seznamy) se vytvářejí pomocí parametrizačního software GZF 520 F001 CASE TPC.

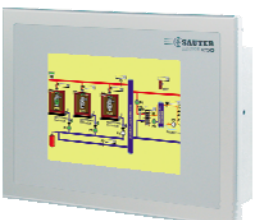

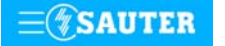

# <span id="page-161-0"></span>**92.750/2** EYT 250

## **Schéma připojení**

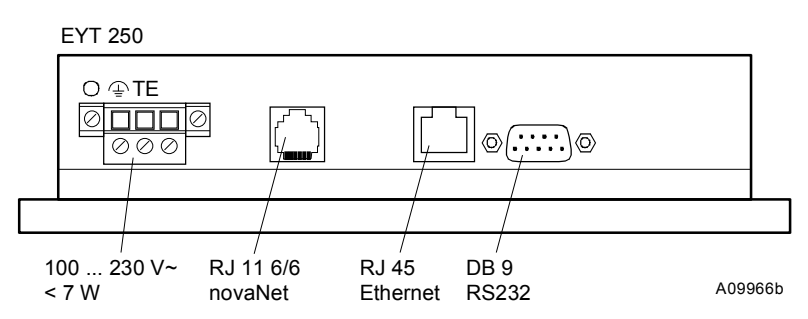

**Rozměrový výkres** 

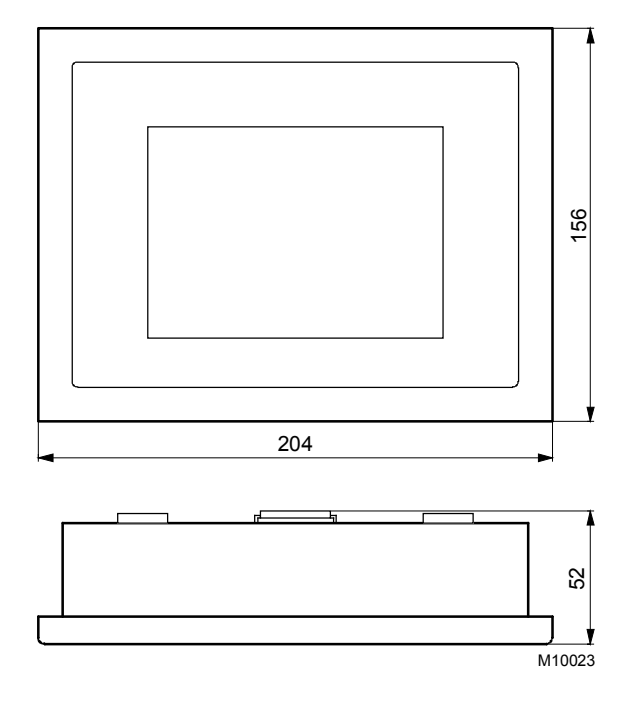

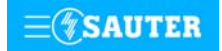

#### $\mathbf{9}$ Systém řízení provozu budov 94 Regulátory jednotlivých místností ecos

- 
- 

**[94.200 EYE 200](#page-163-0)** Regulátor jednotlivých místností **[94.201 EYE 201, 202](#page-167-0)** Regulátor jednotlivých místností **[94.205 EYE 205, 206](#page-171-0)** Regulátor (kaskádový) jednotlivých místností **[94.250 EYB 250...256](#page-176-0)** Prostorové ovládací jednotky pro EYE **[94.270 EYB 270](#page-181-0)** Prostorový ovládací panel pro EYE ▶ [94.271 EYB 271](#page-185-0) Prostorové ovládací pole pro regulátory ecos **[94.801 EYB 017...020](#page-189-0)** Prostorové ovládací jednotky pro ecolon **[94.802 EYB 021](#page-190-0)** Prostorové ovládací pole pro regulátory ecolon **[94.810 EYR 020](#page-192-0)** Regulátor jednotlivých místností ecolon

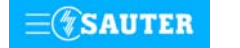

<span id="page-163-0"></span>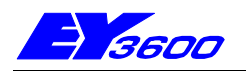

## **EYE 200** DDC regulátor pro jednotlivé místnosti s komunikací

Tento přístroj slouží k regulaci teploty v jednotlivých místnostech. Spolu s prostorovými ovládacími jednotkami EYB 250-256 a EYB 270 umožňuje realizaci nejrozmanitějších zadání s funkcemi jako: okenní kontakt, přítomnost osob, kontrola rosného bodu, spínání ventilátoru. Regulátor lze přes integrované datové rozhraní připojit na síť systému pro řízení techniky provozu budov EY3600. Provozní parametry, kalendářní funkce a historická data jsou uloženy v bateriově zálohované

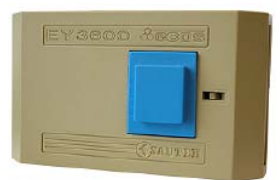

paměti RAM. Uživatelská data je možné uložit do paměti Eprom. Pouzdro přístroje je ze samozhášecího termoplastu olivově zelené barvy. Tento kompaktně řešený regulátor dle DIN 43880 lze montovat na profilovou lištu 35 mm podle normy EN 50022. Elektrické připojení svorkami, přípustný průřez vedení je 2,5 mm<sup>2</sup>.

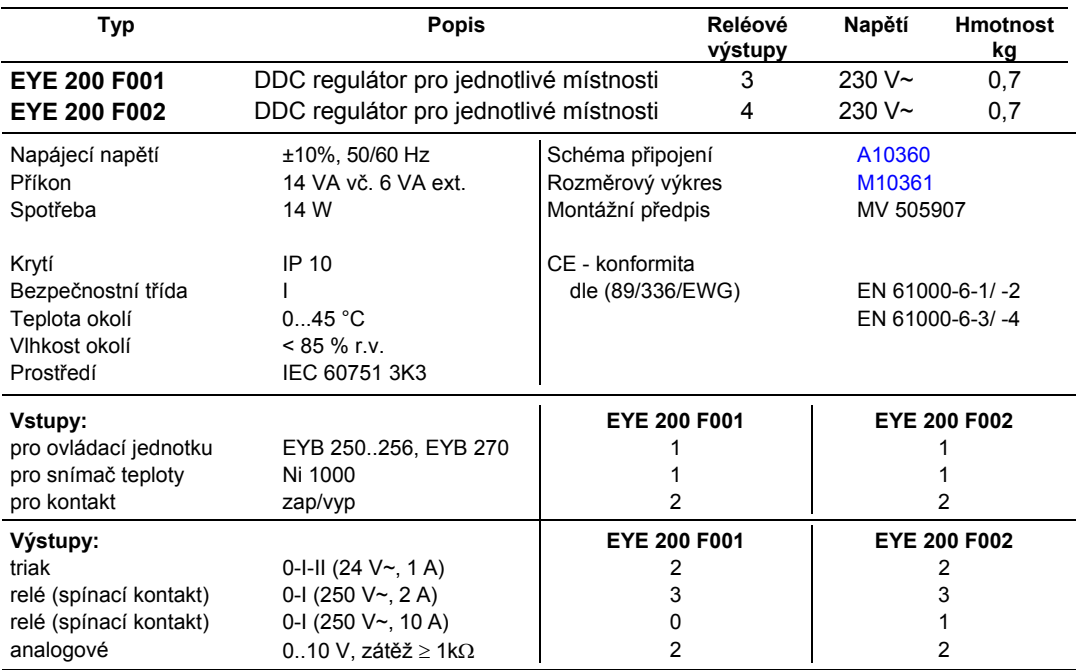

### **Pokyny pro projektování**

Regulátor ecos 200 se montuje s použitím profilové lišty (EN 50022). Napájecí napětí 230 V~. Jednotka musí být zapojena s ochranou proti nebezpečnému dotyku. Svorky (⊥) jsou spojeny připojením ochranného vodiče (PE) s kostrou. Maximální příkon připojený na Ls je 6 VA. Provozní prostředky se připojují šroubovacími svorkami. Je třeba dodržet následující podmínky:

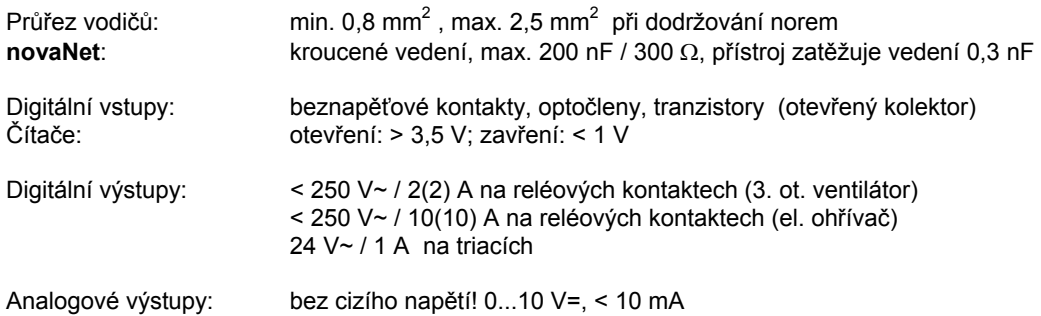

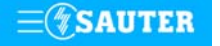

## <span id="page-164-0"></span>**Přiřazení JSA ke svorkám:**

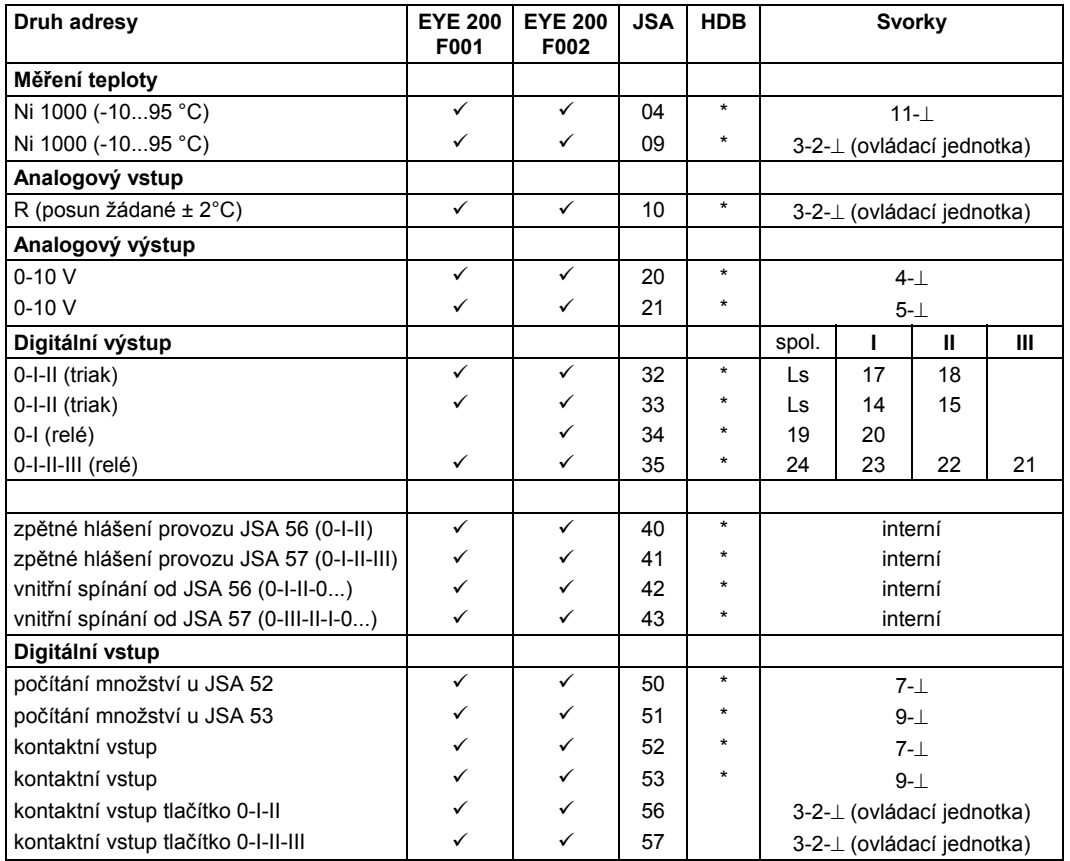

### **Schéma zapojení**

## **EYE 200 F001, F002**

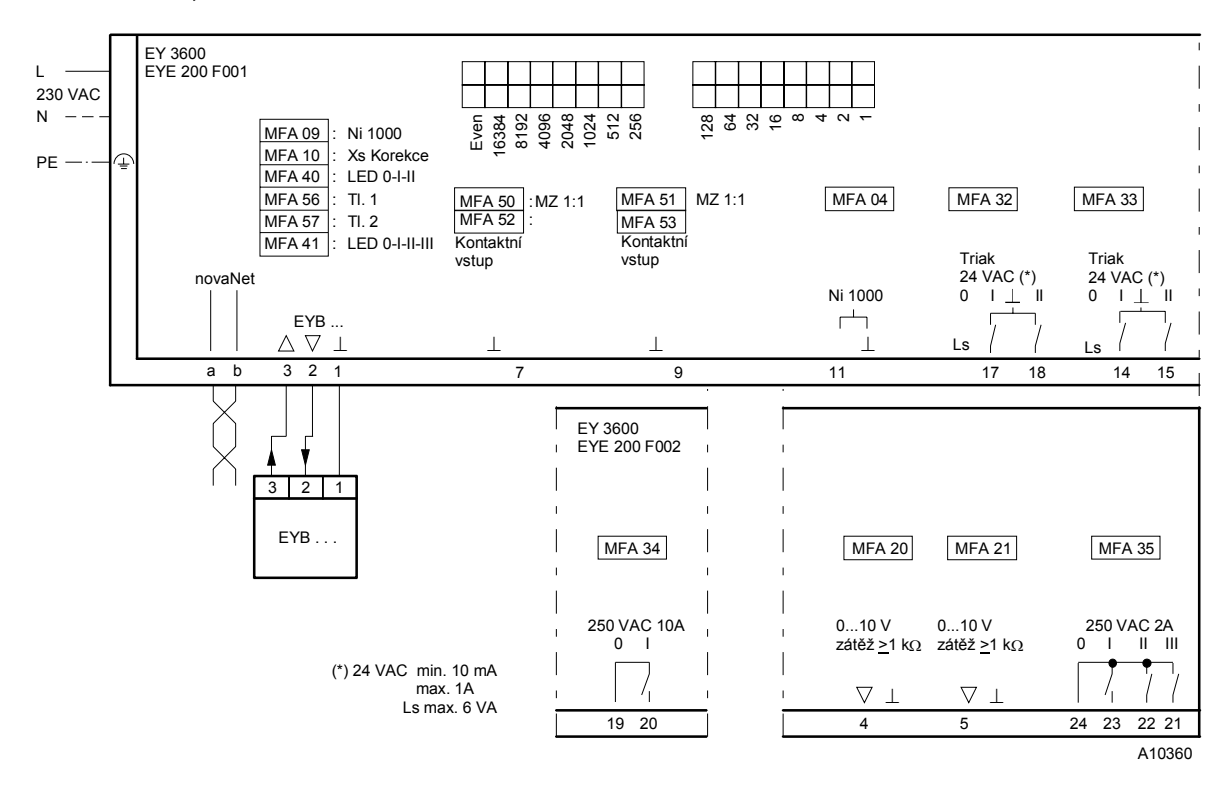

Při požadavku dodržení normy EN 61000-6-2 nesmí délka připojovacího vedení DI, CI, AI vstupů a AO výstupů přesáhnout 30 m.

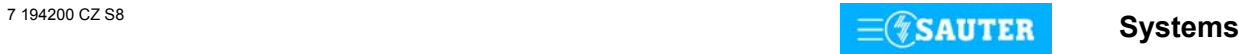

## <span id="page-165-0"></span>**Upozornění**

**ecos 200** má 128 JSA (strojních adres), v HDB (historické databance) lze uložit 2 X 1792 záznamů.

**Čas:** při výpadku napájení je čas nedostupný. Vnitřní hodiny nejsou ukládány. Doporučujeme časový údaj synchronizovat jednou denně.

#### **Dimenzování vnitřního transformátoru**

Vnitřní transformátor je dimenzován pro zatížení triakových výstupů do max. 6 VA. (1 termický pohon AXT 111).

## **Paralelní provoz více termických pohonů**

- 1 Napájení pohonů prostřednictvím externího transformátoru. Zatížení triaku max. 1 A.
- 2 Napájení pohonů prostřednictvím polovodičového relé. (počet pohonů je omezen povoleným zatížením relé.

Použití pohonů malých ventilů se spojitým řízením AXS.

Výstup 0...10 V ecos 200 může řídit až 15 ks pohonů AXS.

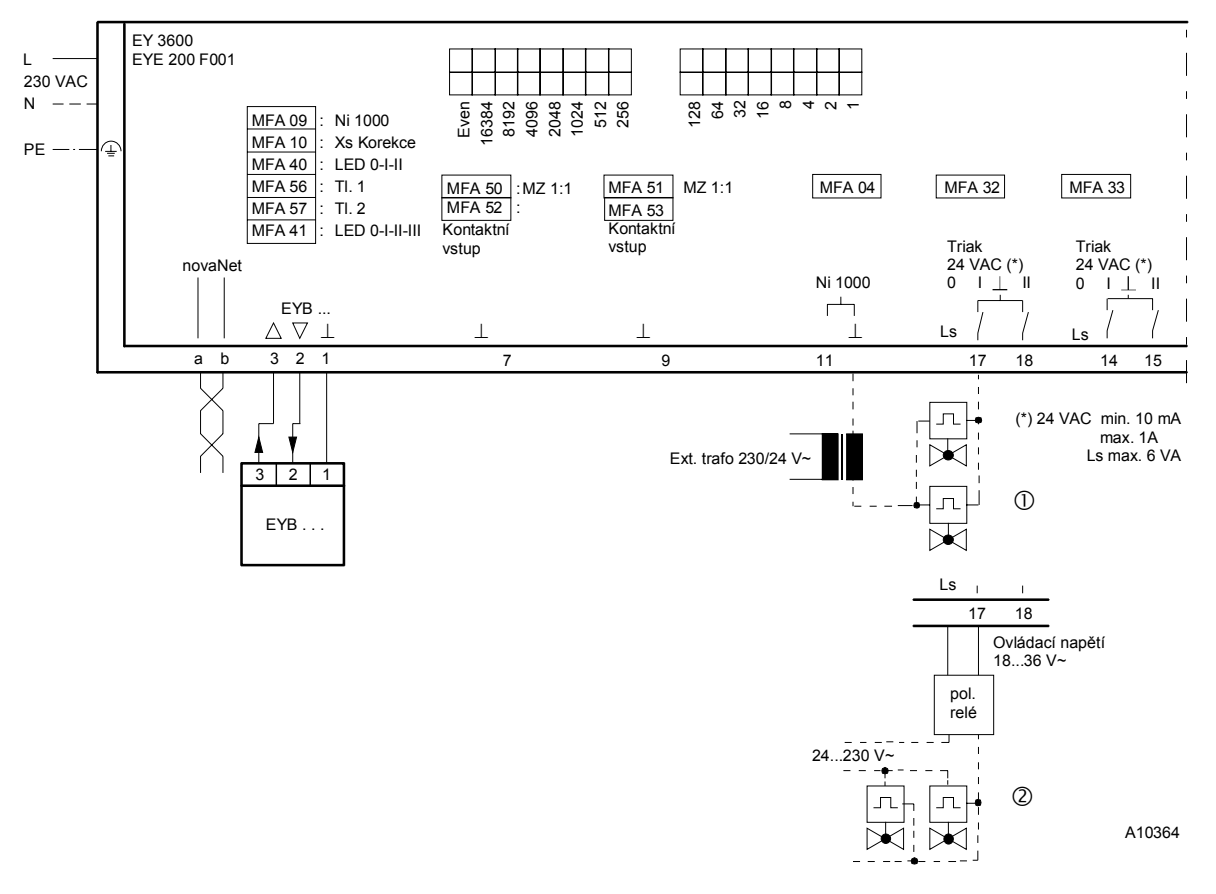

## **Rozměrový výkres**

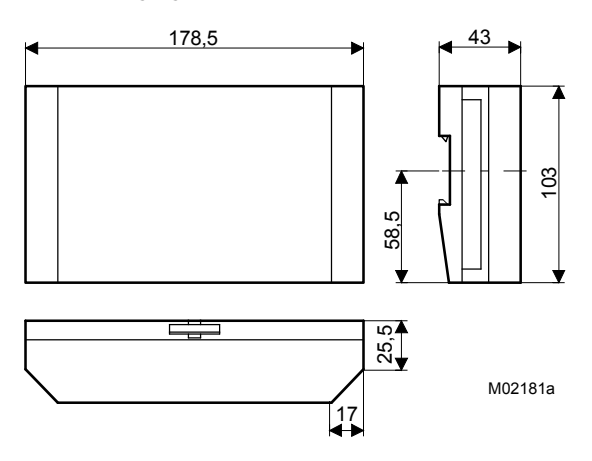

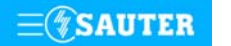

Systems **Systems** 

**Příklady použití** 

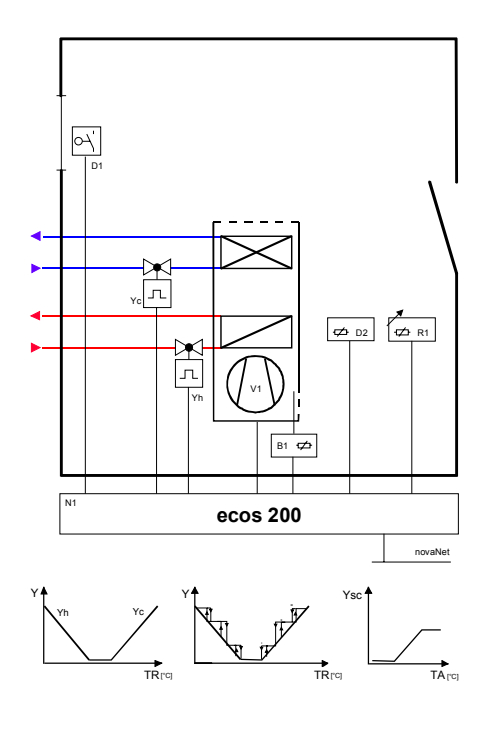

regulace jednotky Fan-coil v systému čtyřtrubkovém chlazení stropem

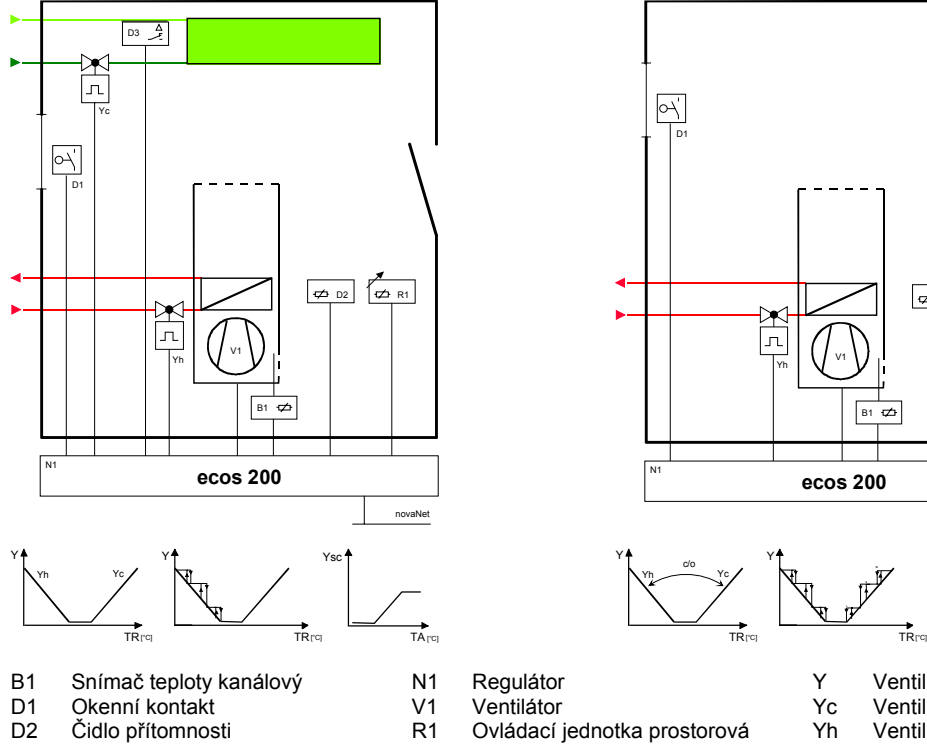

- D3 Kontrola rosného bodu
- Regulátor Ventilátor

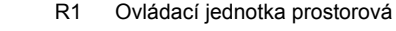

regulace jednotky Fan-coil v systému čtyřtrubkovém regulace jednotky Fan-coil v systému čtyřtrubkovém topení radiátorem

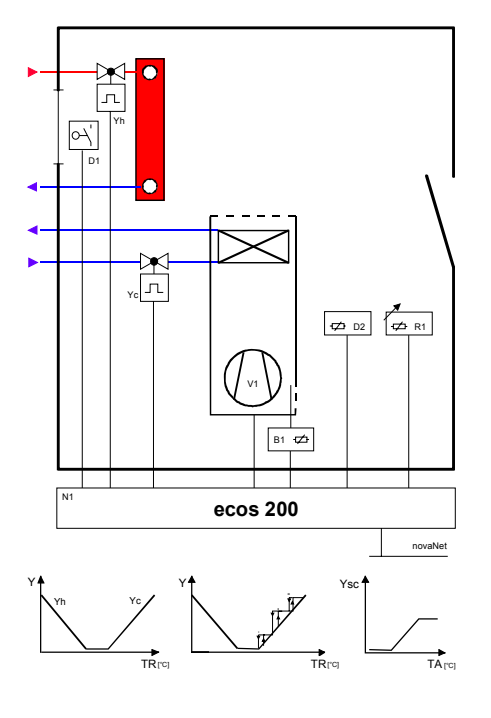

regulace jednotky Fan-coil v systému dvoutrubkovém topení / chlazení přepínáním change over

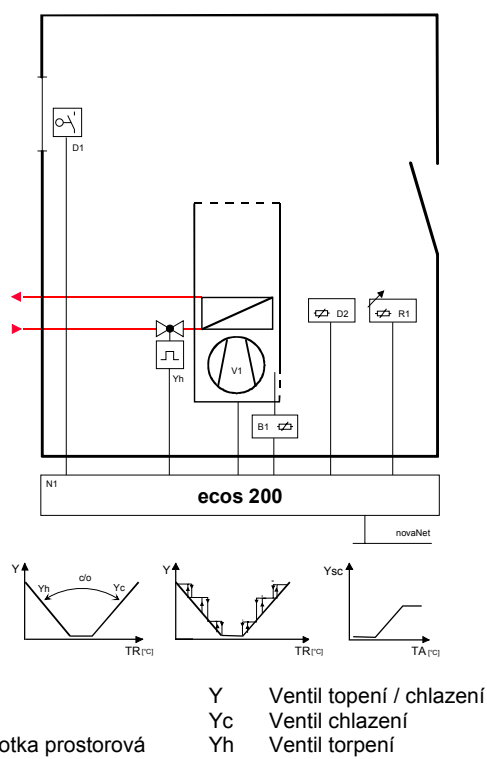

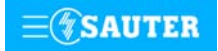

**Systems**

<span id="page-167-0"></span>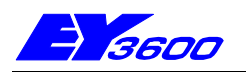

## **EYE 201; 202** DDC regulátor pro jednotlivé místnosti s komunikací

Tento přístroj slouží k regulaci teploty v jednotlivých místnostech. Spolu s prostorovými ovládacími jednotkami EYB 250-256 umožňuje realizaci nejrozmanitějších zadání s funkcemi jako: okenní kontakt, přítomnost osob, kontrola rosného bodu, spínání ventilátoru. Přes integrované datové rozhraní lze tento regulátor připojit na datovou síť systému pro řízení techniky provozu budov EY3600.

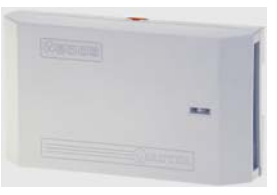

Provozní parametry, časové a kalendářní funkce jsou uloženy v bateriově zálohované paměti RAM. Pouzdro přístroje je ze samozhášecího termoplastu bílé barvy (RAL 9010). Tento kompaktně řešený regulátor dle DIN 43880 lze montovat na profilovou lištu 35 mm podle normy EN 50022. Elektrické připojení svorkami, přípustný průřez vedení je 2,5 mm<sup>2</sup>.

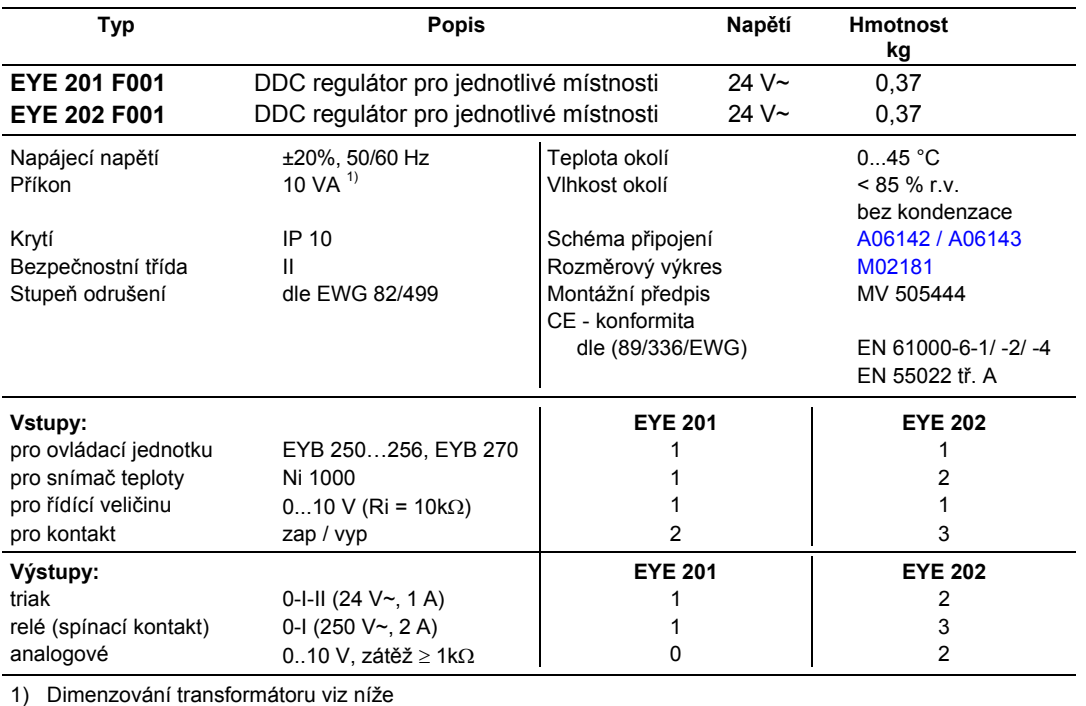

### **Pokyny pro projektování**

Při připojení na 230 V~ musí být jednotka zapojena s ochranou proti nebezpečnému dotyku.

#### **Dimenzování transformátoru**

Jelikož se tvar průběhu proudu protékajícího **ecos**em liší od sinusového, je pro malé transformátory doporučeno počítat s výkonovou rezervou.

Protože jsou malé transformátory vzájemně rozdílné a nemáme-li k dispozici žádné podrobné údaje, mělo by se postupovat takto:

Pro 1 ecos: 25 VA minimum Pro 2 ecos: 40 VA minimum Pro 3 ecos: 50 VA minimum Pro 6 ecos: 75 VA minimum Pro 10 ecos: 100 VA minimum Pro každý další počítejte s 10 VA.

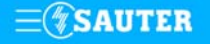

## <span id="page-168-0"></span>**Přiřazení JSA ke svorkám:**

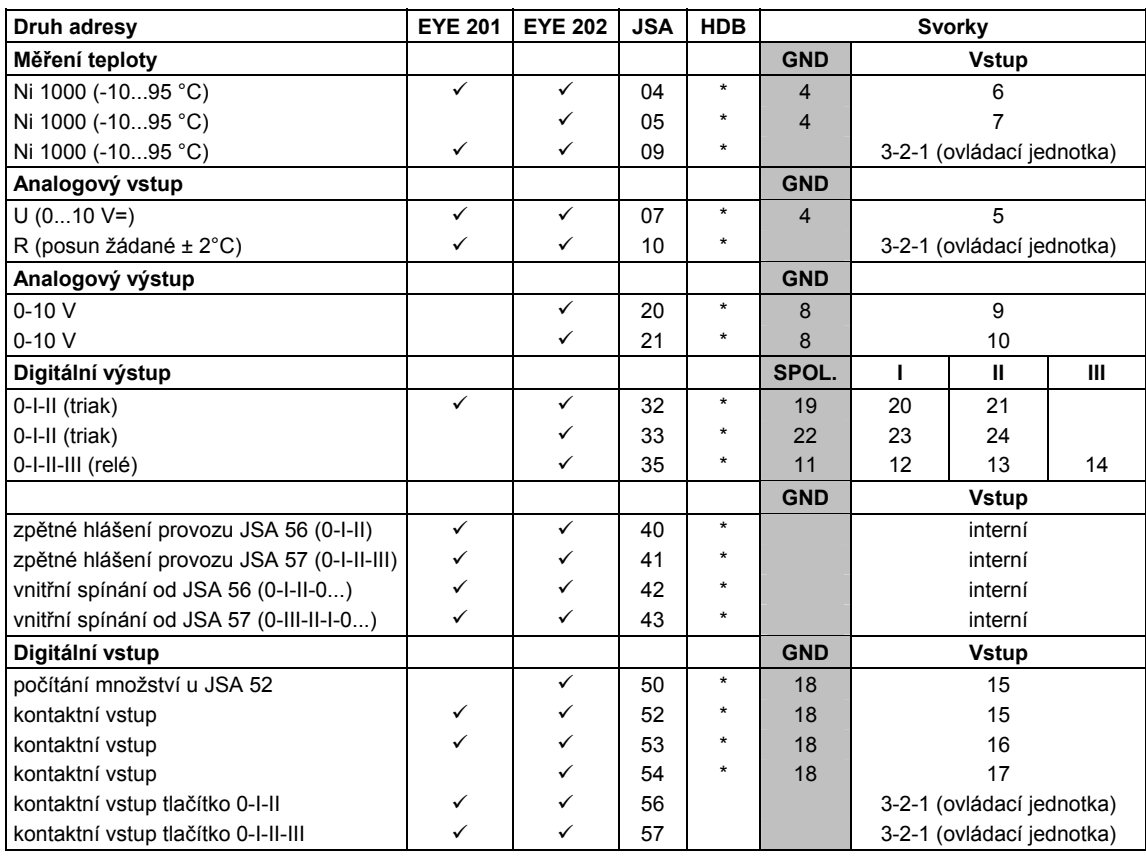

## **Rozměrový výkres**

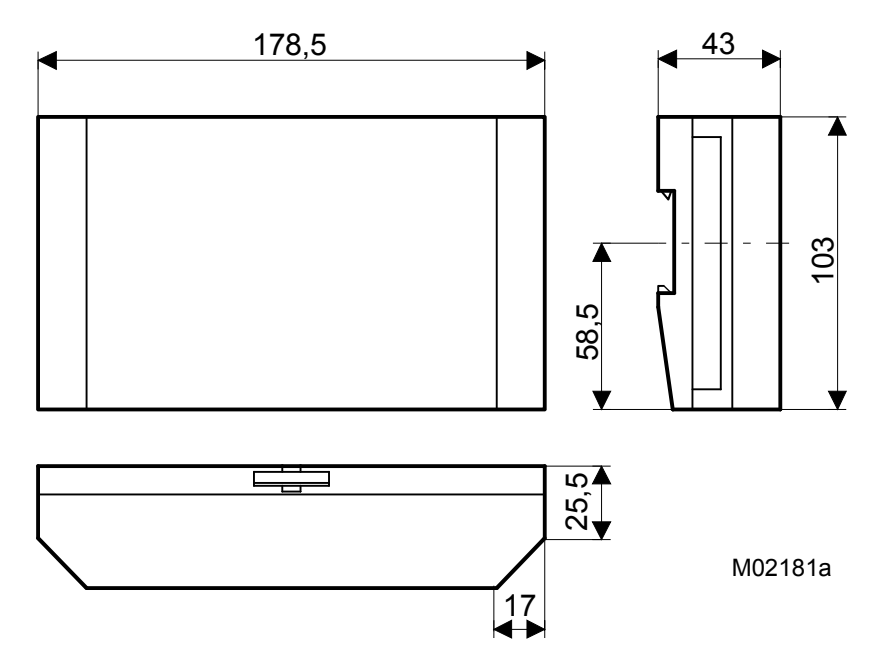

## <span id="page-169-0"></span>**Schéma zapojení**

**EYE 201** 

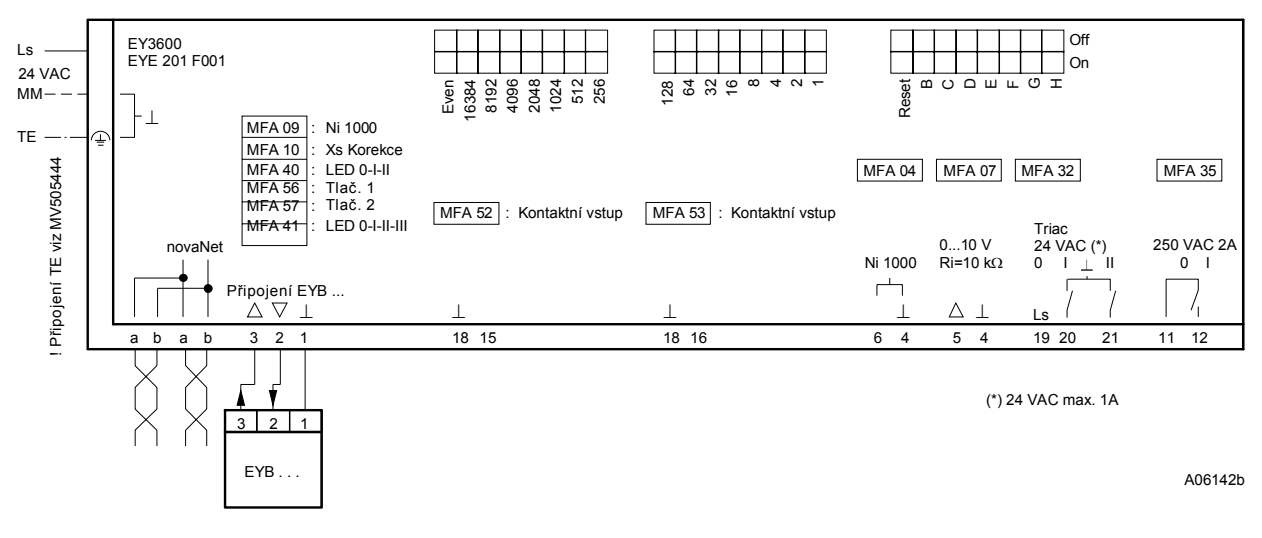

#### **EYE 202**

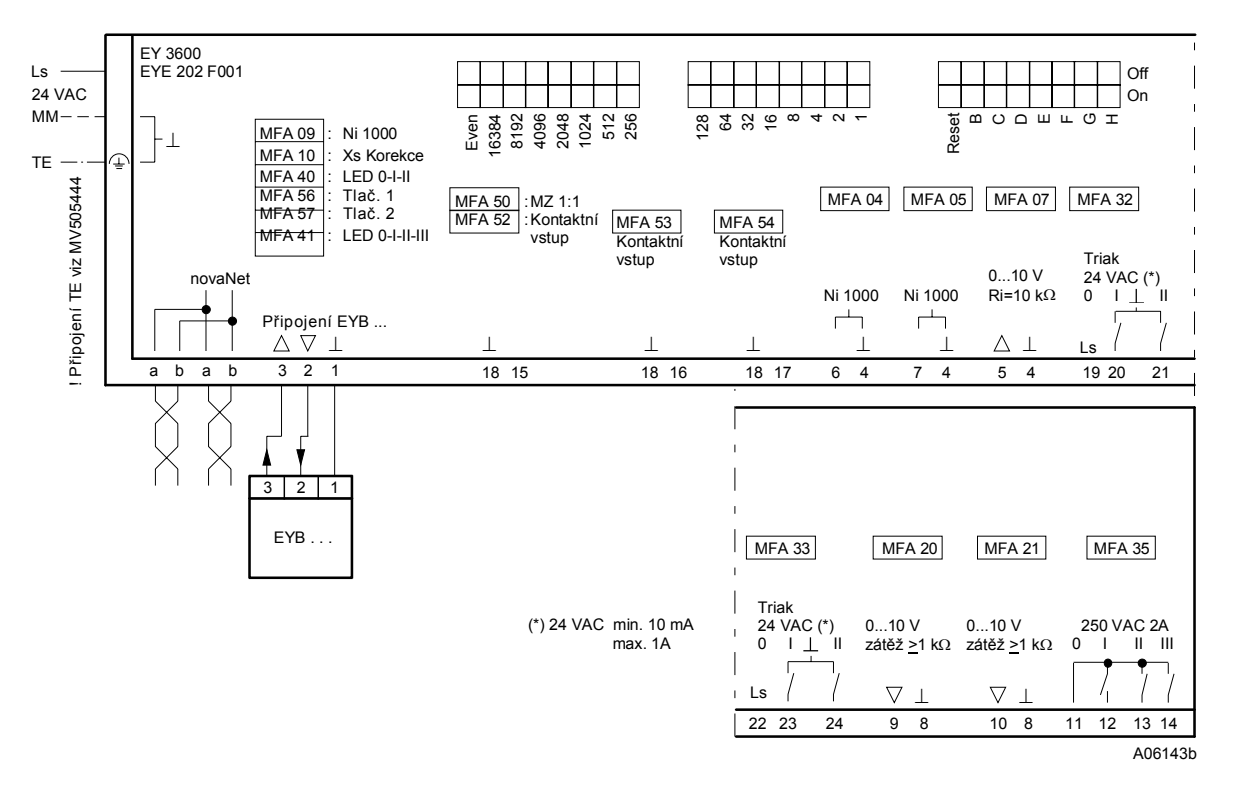

Při požadavku dodržení normy EN 61000-6-2 nesmí délka připojovacího vedení DI, CI, AI vstupů a AO výstupů přesáhnout 30 m.

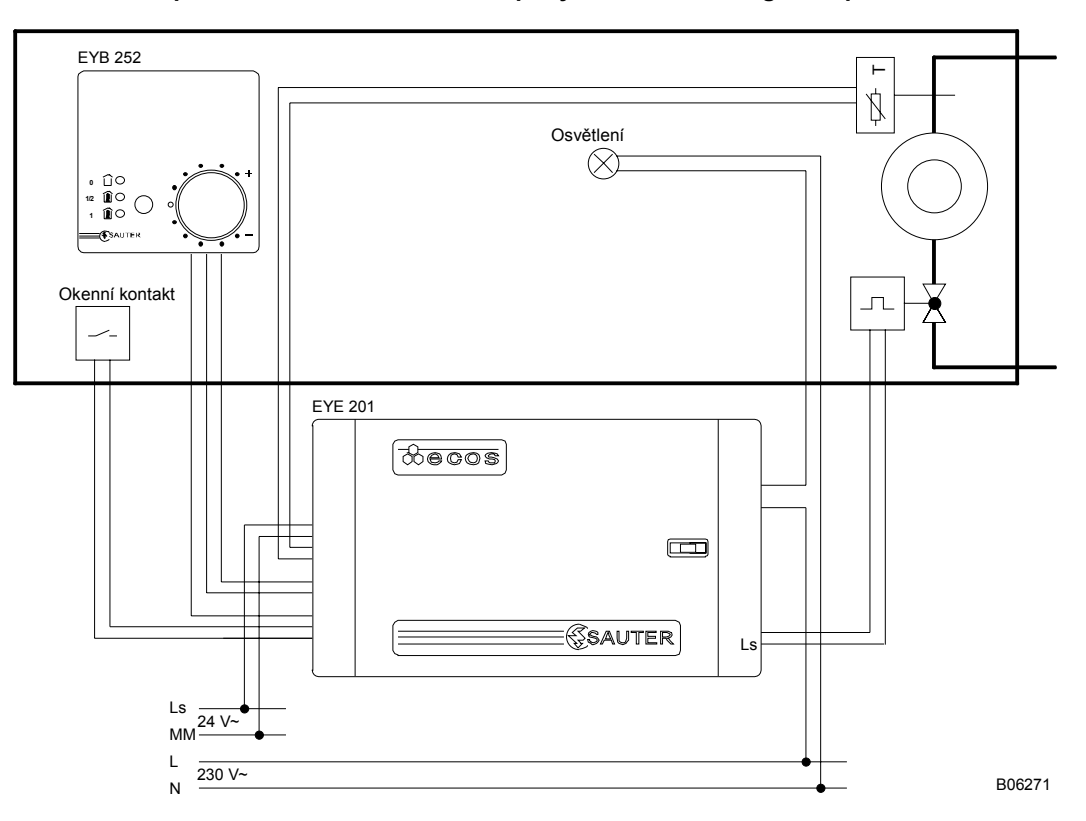

## **Příklad použití radiátorové topení s hlídáním dolní mezní teploty a blokováním regulace při otevření okna**

**chladící strop se zdrojovým větráním (systém s konstantním množstvím vzduchu) a blokováním regulace při otevření okna. Centrální hlídání vlhkosti vzduchu.** 

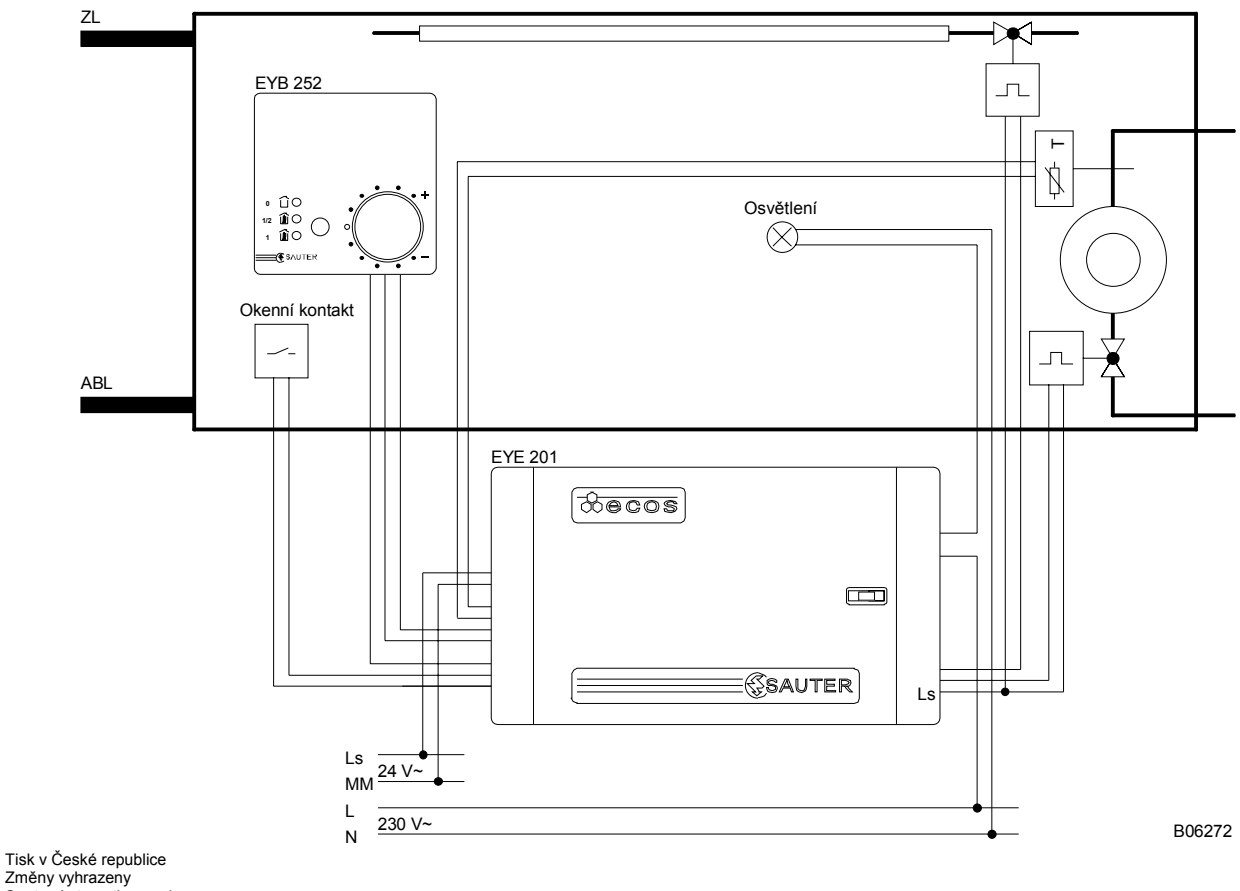

Změny vyhrazeny Sauter Automation spol. s r.o. 7 194201 CZ S8

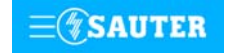

<span id="page-171-0"></span>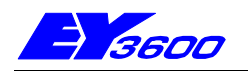

## **EYE 205; 206** DDC regulátor pro jednotlivé místnosti s komunikací

Tento přístroj slouží k regulaci teploty proměnným množstvím vzduchu prostřednictvím vzduchotechnických klapek. Množství vzduchu se zjišťuje integrovaným snímačem statického diferenčního tlaku. Spolu s prostorovými ovládacími jednotkami EYB 250-256 umožňuje realizaci nejrozmanitějších zadání s funkcemi jako: okenní kontakt, přítomnost osob, kontrola rosného bodu, spínání ventilátoru. Přes integrované datové rozhraní lze tento regulátor připojit na datovou síť systému pro řízení techniky provozu budov EY3600.

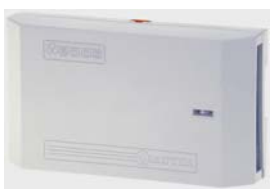

Provozní parametry, časové a kalendářní funkce jsou uloženy v bateriově zálohované paměti RAM. Pouzdro přístroje je ze samozhášecího termoplastu bílé barvy (RAL 9010). Tento kompaktně řešený regulátor dle DIN 43880 lze montovat na profilovou lištu 35 mm podle normy EN 50022. Elektrické připojení svorkami, přípustný průřez vedení je 2,5 mm<sup>2</sup>.

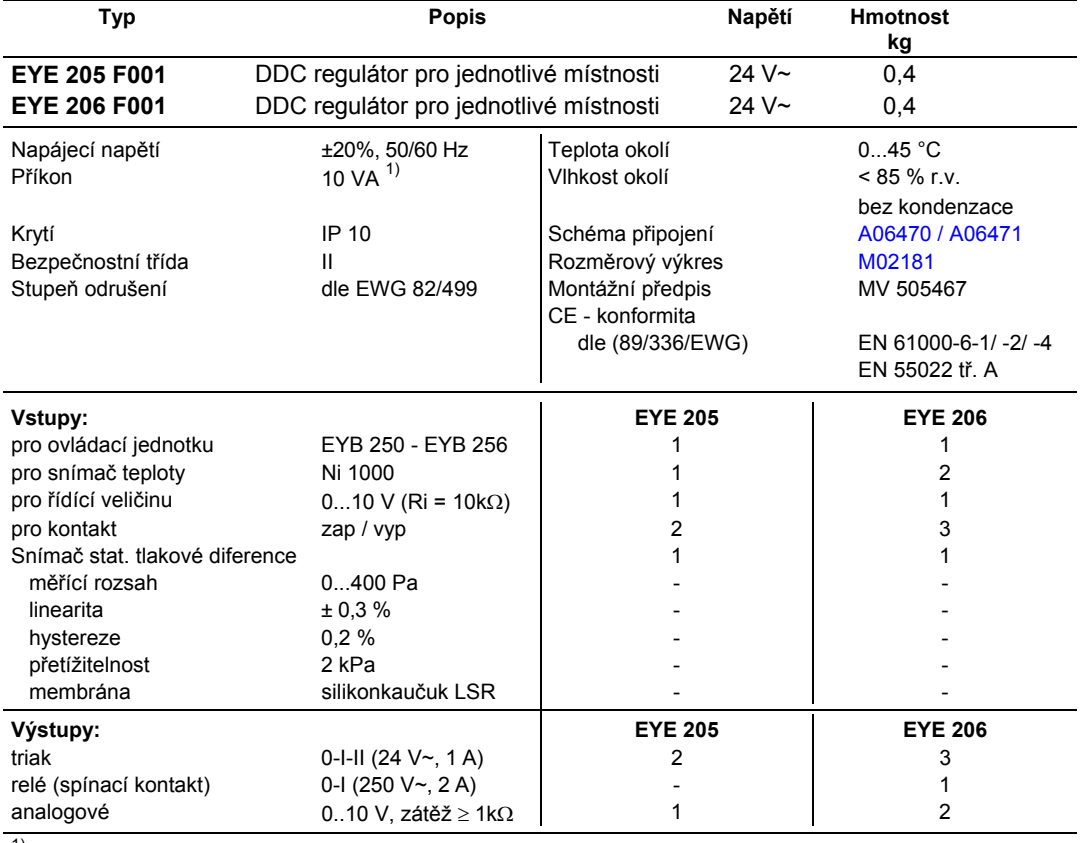

1) Dimenzování transformátoru viz níže

## **Pokyny pro projektování**

Při připojení na 230 V~ musí být jednotka zapojena s ochranou proti nebezpečnému dotyku.

#### **Dimenzování transformátoru**

Jelikož se tvar průběhu proudu protékajícího **ecos**em liší od sinusového, je pro malé transformátory doporučeno počítat s výkonovou rezervou.

Protože jsou malé transformátory vzájemně rozdílné a nemáme-li k dispozici žádné podrobné údaje, mělo by se postupovat takto:

Pro 1 ecos: 25 VA minimum Pro 2 ecos: 40 VA minimum Pro 3 ecos: 50 VA minimum Pro 6 ecos: 75 VA minimum Pro 10 ecos: 100 VA minimum Pro každý další počítejte s 10 VA.

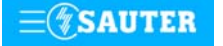

## <span id="page-172-0"></span>**Přiřazení JSA ke svorkám:**

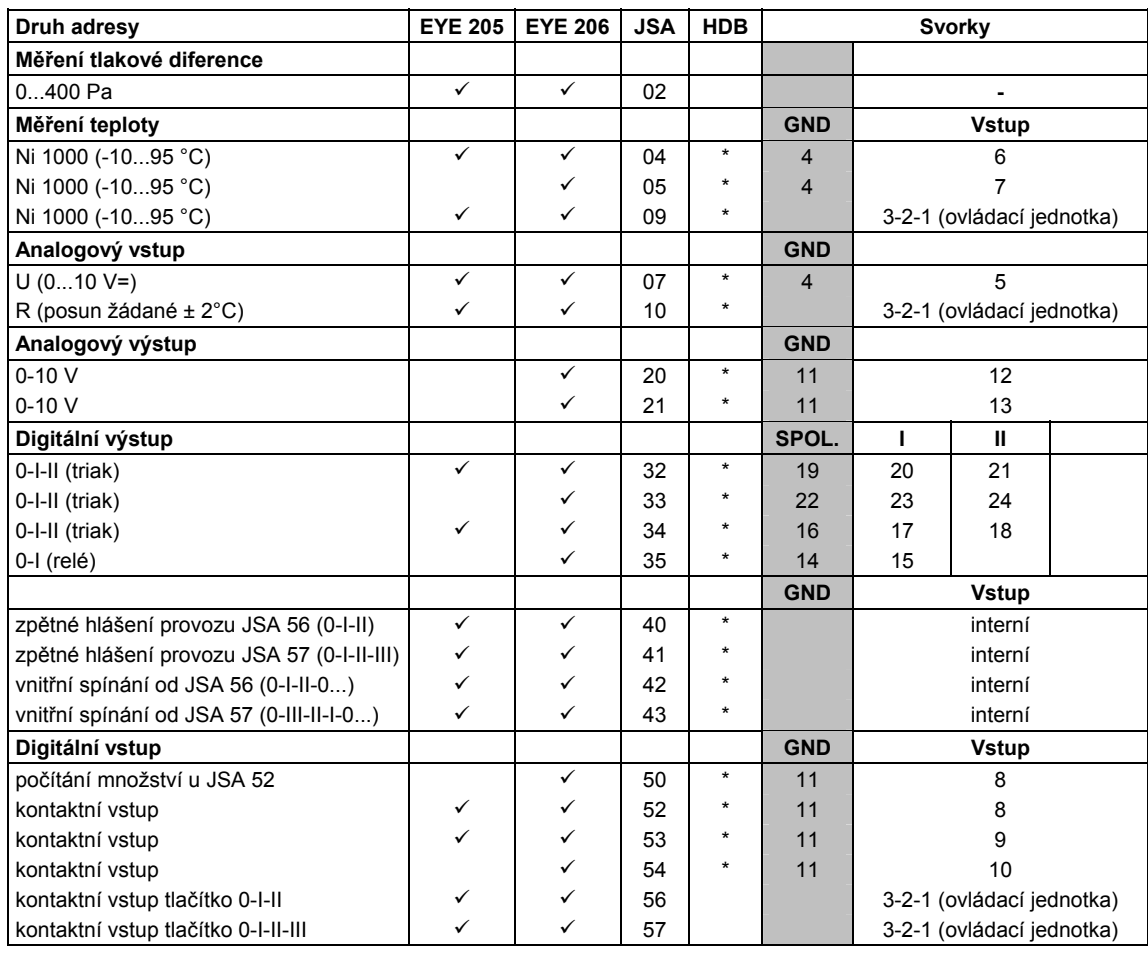

Připojení na kostru

## **Rozměrový výkres**

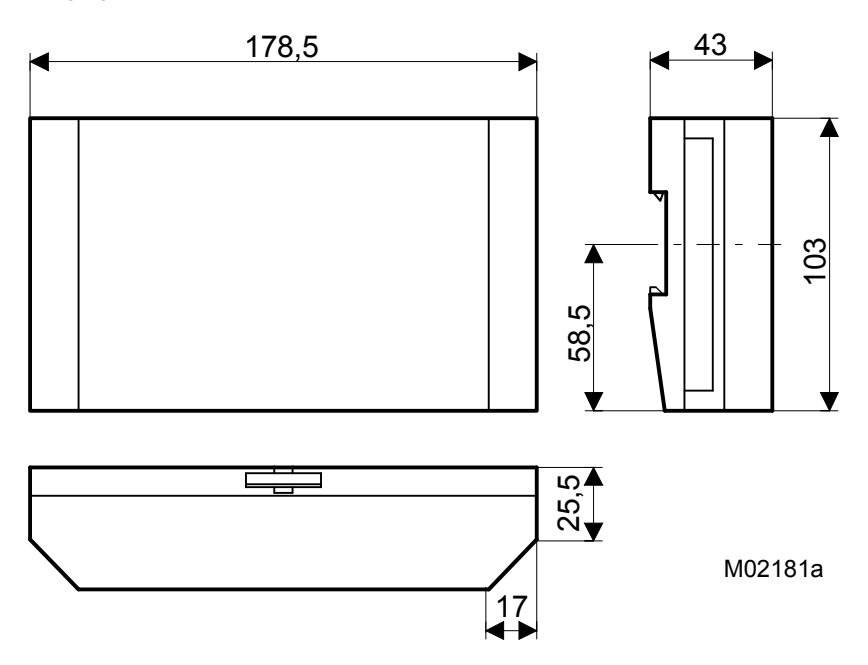

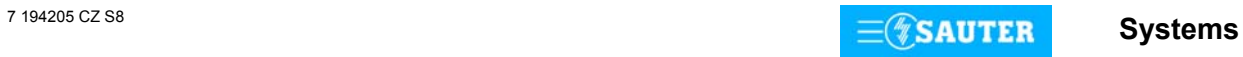

## <span id="page-173-0"></span>**Schéma zapojení**

## **EYE 205**

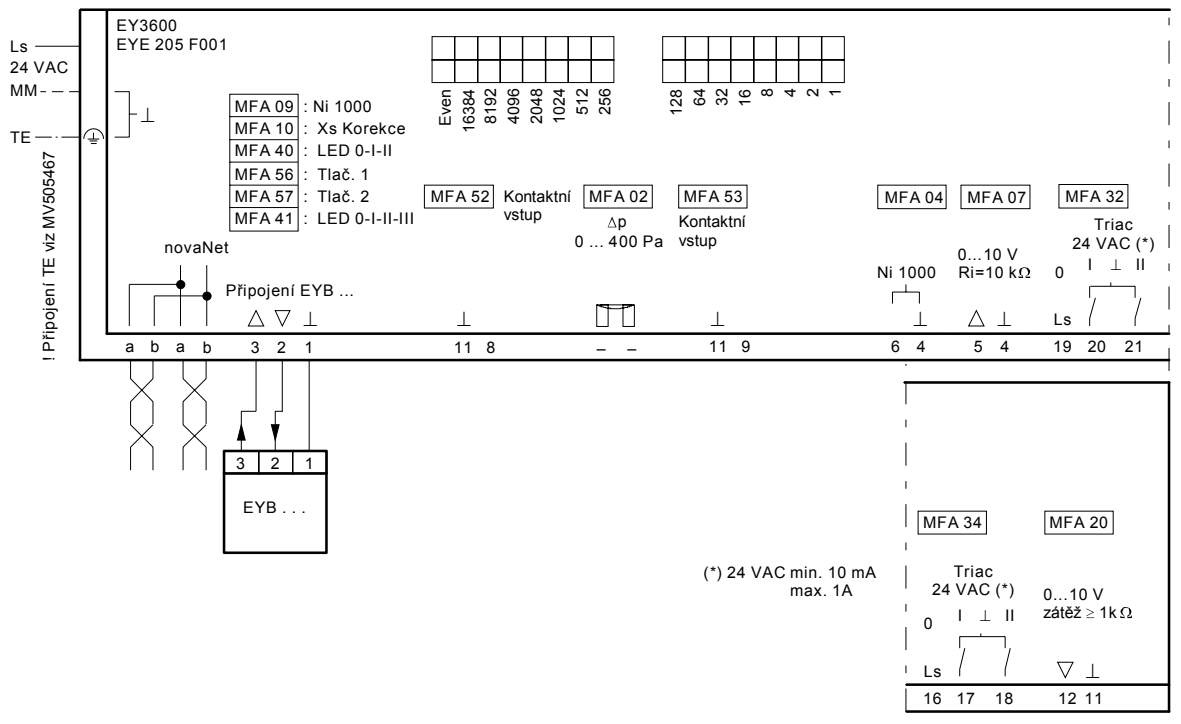

A06470b

#### **EYE 206**

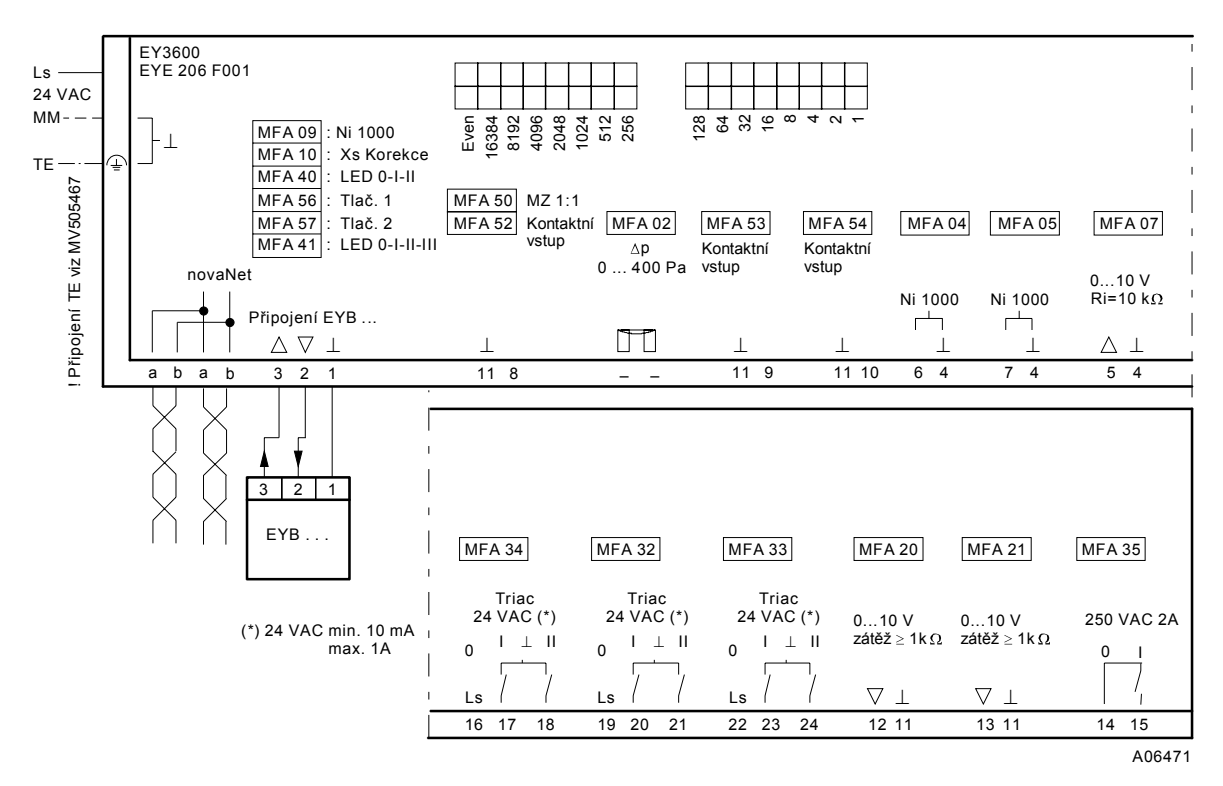

Při požadavku dodržení normy EN 61000-6-2 nesmí délka připojovacího vedení DI, CI, AI vstupů a AO výstupů přesáhnout 30 m.

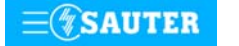

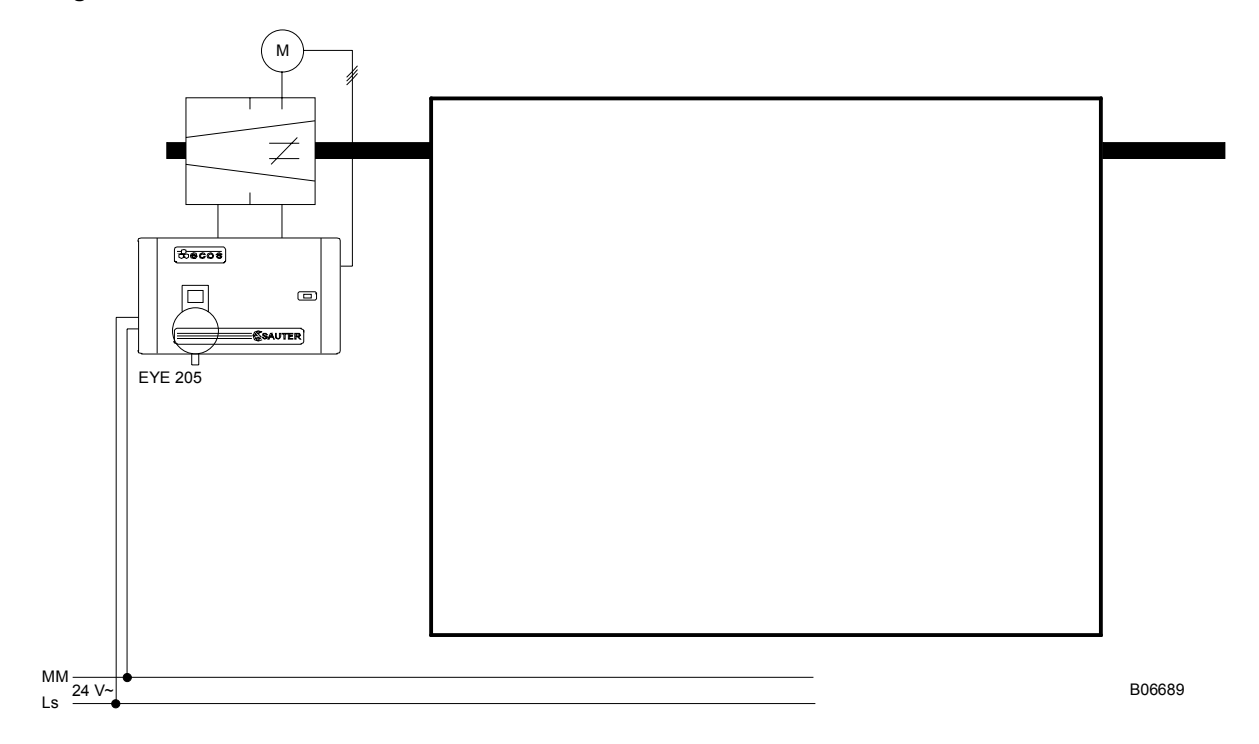

**Příklad použití Regulace množství vzduchu na konstantní hodnotu** 

**Chladicí strop s konstantním množstvím vody, regulace množství vzduchu, radiátorové topení s blokováním regulace při otevření okna, hlídání rosného bodu** 

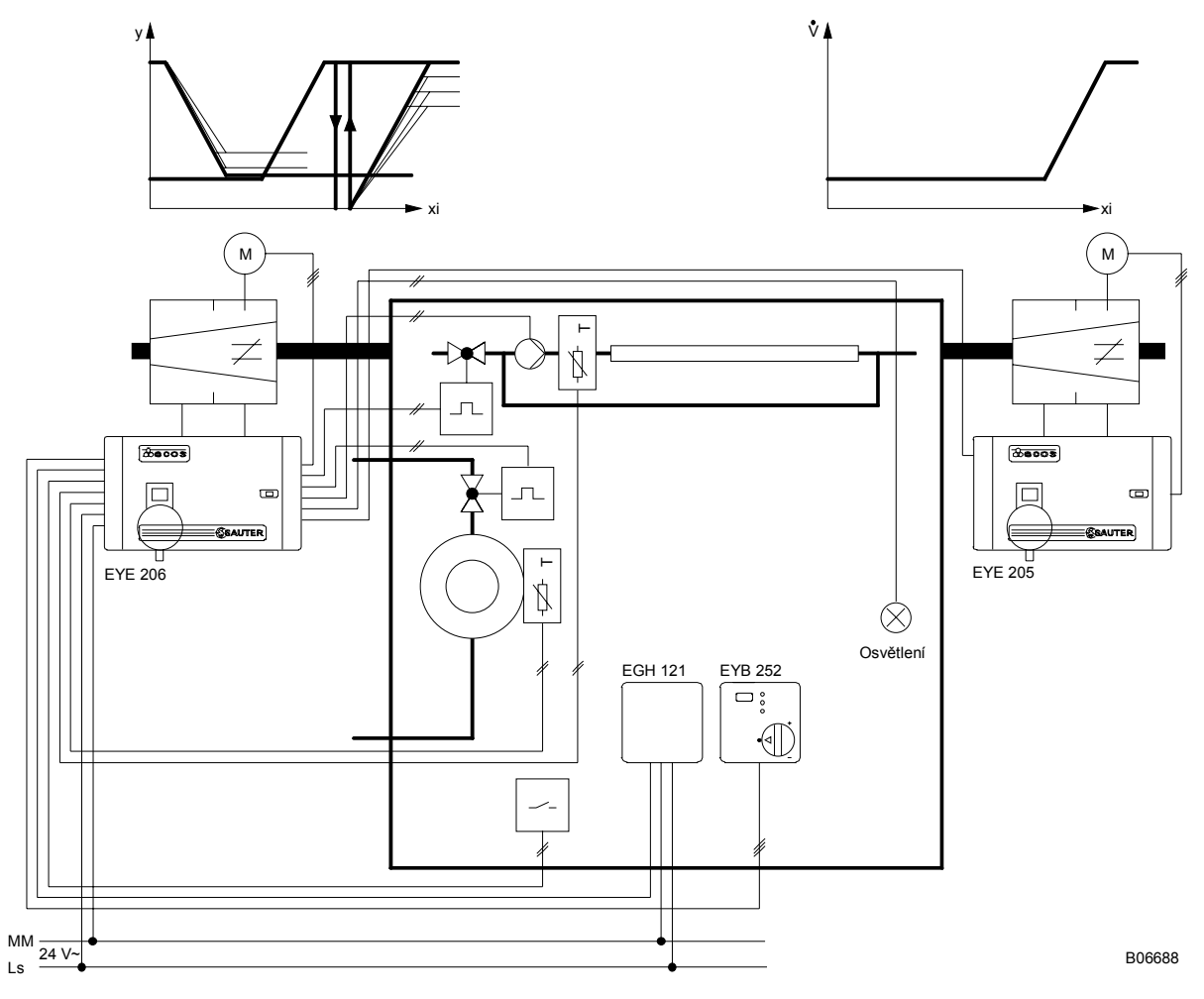

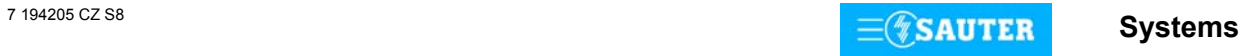

## **Příklad použití Regulace množství vzduchu na konstantní hodnotu. Digestoře s konst. nastavením množství vzduchu**

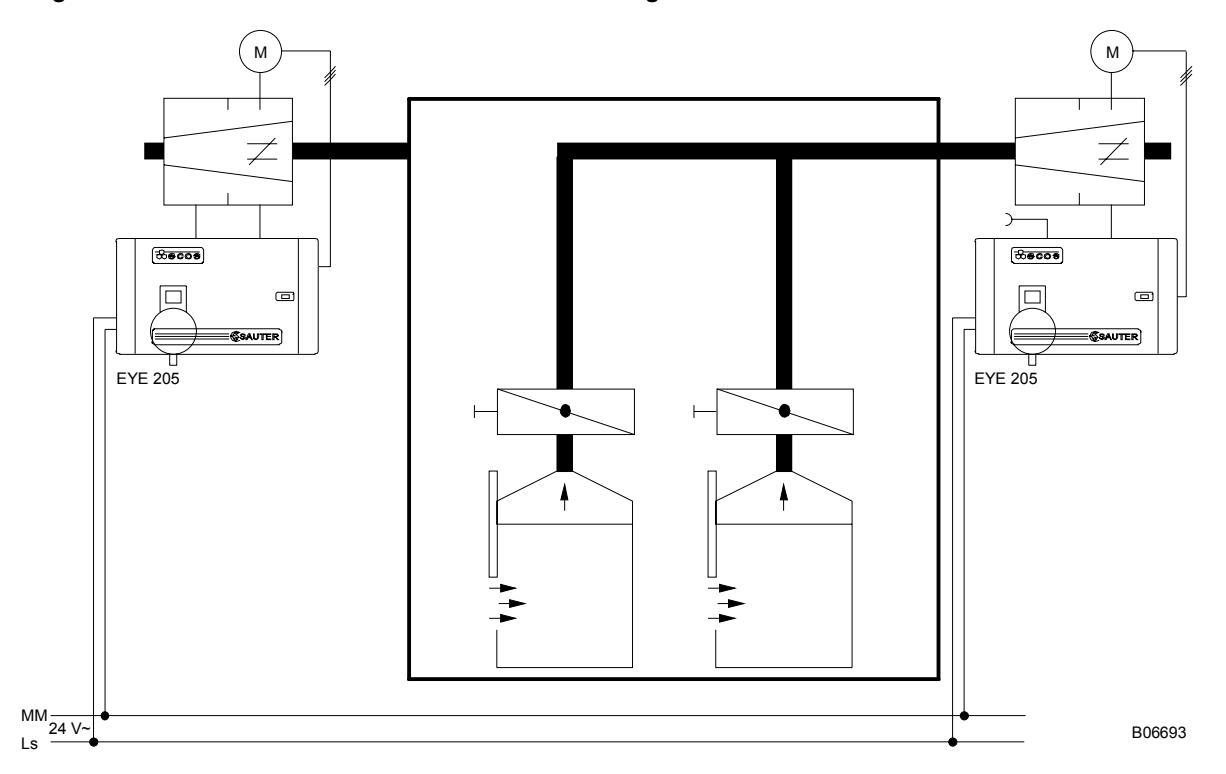

 **při otevření okna s posouváním charakteristiky odvodu vzduchu a hlídáním tlaku a blokování regulace zduchu v místnosti v Vlečná regulace množství vzduchu na konstantní poměr přívodního a odvodního vzduchu, radiátorové topení** 

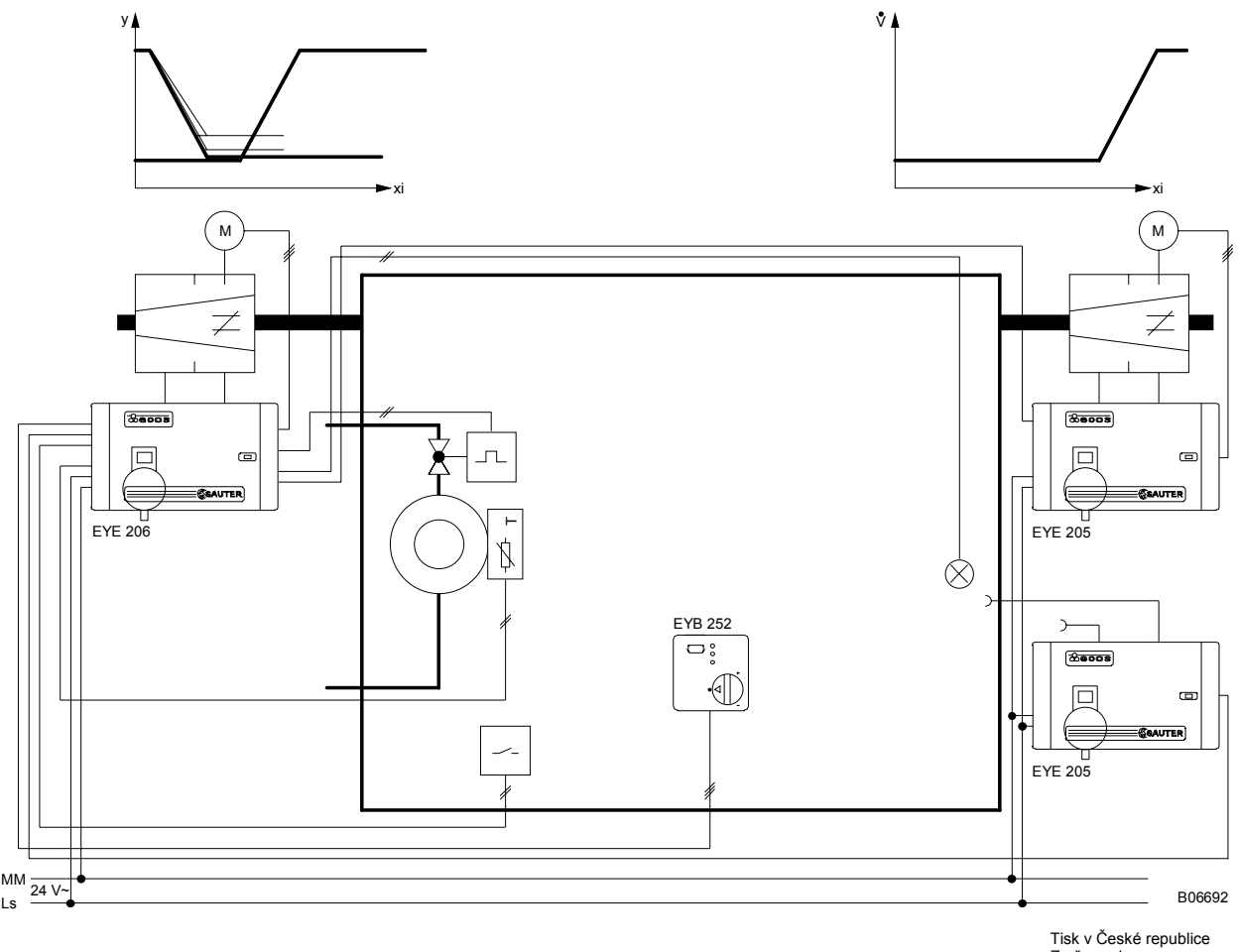

Změny vyhrazeny Sauter Automation spol. s r.o. **Systems** 7 194205 CZ S8

**SAUTER** 

<span id="page-176-0"></span>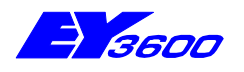

## **EYB 250...256:** Prostorové ovládací jednotky pro regulátory ecos

Tyto jednotky slouží jako snímač teploty a ovladač ve spojení s regulátory EYE 201 až EYE206. Pouzdro přístroje 76 x 76 je ze samozhášecího termoplastu bílé barvy (RAL 9010). Podle typu jsou vybaveny točítkem žádané hodnoty, tlačítkem a 3 LED pro stupeň obsazení místnosti, tlačítkem a 4 LED pro stupně ventilátoru nebo čtyřmi tlačítky a LCD zobrazením pro korekci žádané, ukazování měřené hodnoty, obsazení místnosti, stupňů ventilátoru, okenního kontaktu a rosného bodu. Elektrické připojení šroubovými svorkami, přípustný průřez připojení je 3 x 1,5 mm<sup>2</sup>. Přívod kabelu: zadní strana. Normální provedení: černý sokl (RAL 9011).

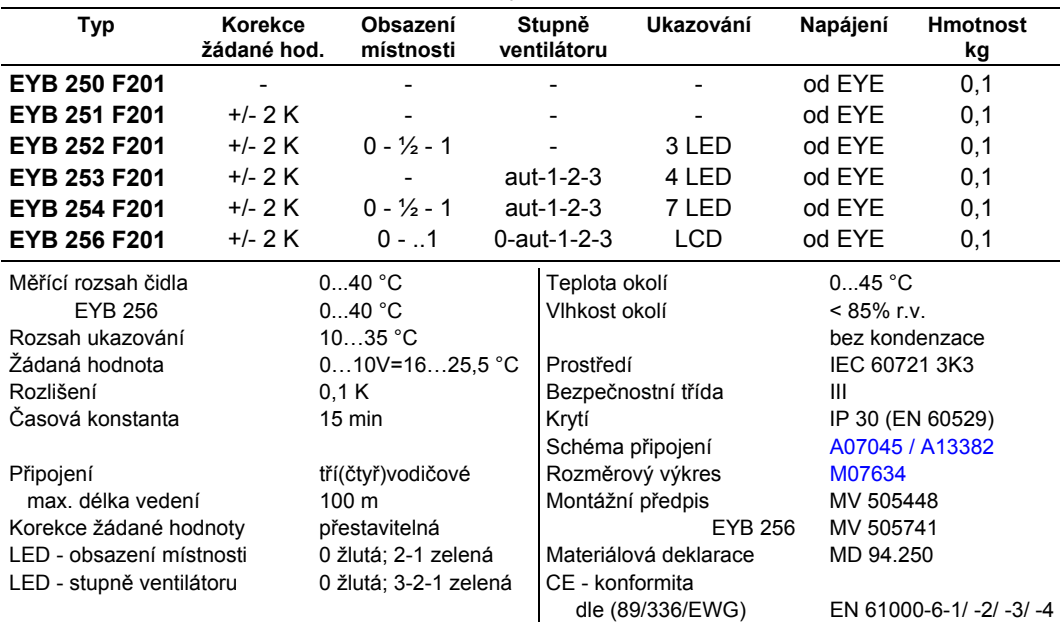

**Varianty provedení** (jako typy F201, ale s bílým soklem) **EYB 25 . F202** 

## **Příslušenství**

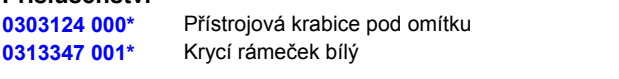

**\*** Pod stejným číslem se nachází i rozměrový výkres příslušenství

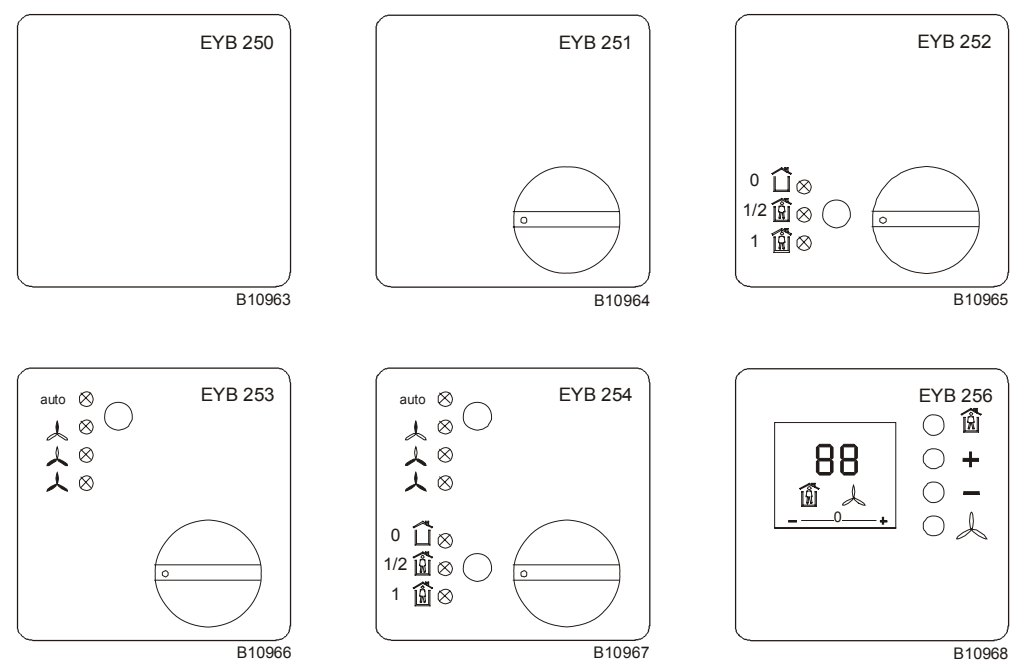

B10966

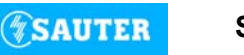

**Systems** 7 194250 CZ T7

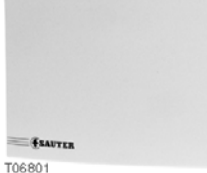

↛ T Y04579

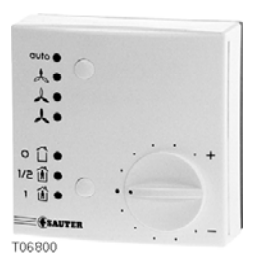

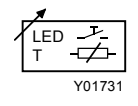

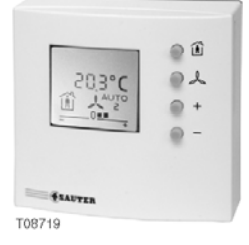

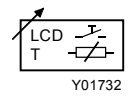

**Adresy (MFA) EYB 250…254 a EYB 256** 

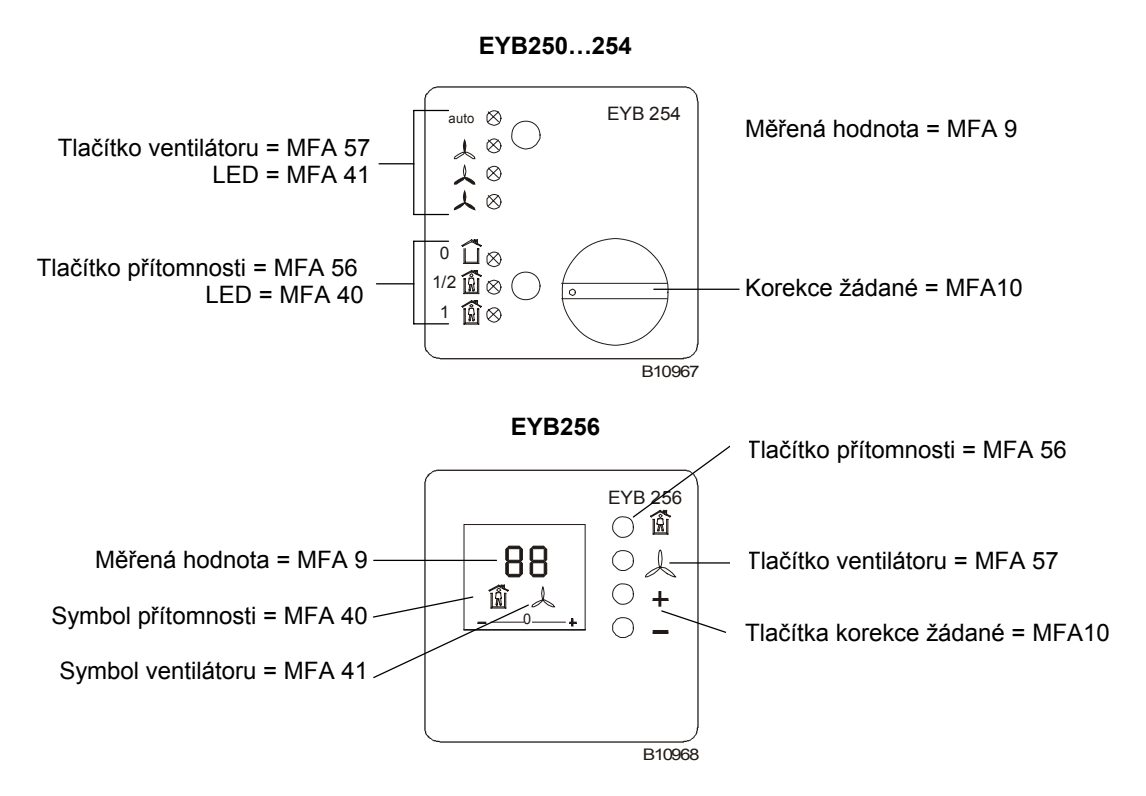

## **Poznámka pro projektování**

Prostorové ovládací jednotky EYB 25 . jsou určeny pro montáž na omítku.

## **Doplňkové údaje k provedení EYB256**

## **Ukazování měřené / žádané hodnoty na dispeji**

Na displeji je v základním zapojení ukazována měřená hodnota (MFA 9). Alternativně lze zobrazovat žádanou hodnotu. Toho se dosáhne přivedením signálu 0…10 V DC na svorku 4. Je-li použita tato funkce, není dostupné ukazování měřené hodnoty.

Má-li být ukazována měřená i žádaná hodnota je to řešitelné v programu ecosu (přepínání). Signál 0…10 V pak odpovídá buď měřené nebo žádané hodnotě.

Neopomeňte přitom, že rozsah ukazování na LCD je omezen, 0...10 V = 16 °C – 25,5 °C. Tlačítka korekce žádané hodnoty (MFA 10) jsou přiřazena pruhovému ukazateli LCD. Pro měřenou hodnotu je nutné zadat lineární korekci (viz odstavec "Lineární korekce").

#### **Zpětná hlášení na displeji**

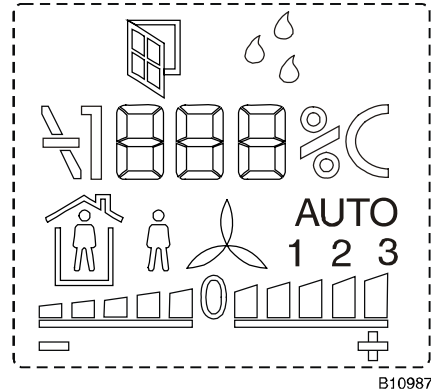

Prostorová ovládací jednotka má LCD-Display s multifunkčním ukazováním.

ukazatel "otevření okna" ukazatel "rosný bod překročen" ukazatel prostorové teploty ukazatel druhu provozu (obsazeno/volno) ukazatel provozu ventilátoru ručně / auto se stupni 0 - 1 - 2 - 3 ukazatel korekce žádané +/- 5 kroků, velikost kroku parametrizovatelná

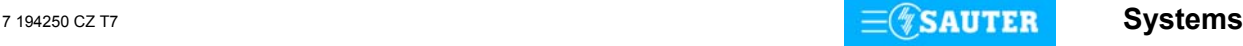

## **Zpětná hlášení povelů pro ventilátor a symbol rosného bodu**

Mimo obou tlačítek pro korekci žádané hodnoty lze ostatní použít pro spínání stupňů ventilátoru. Přednostně se provádí tlačítkem s **MFA 57**.

Ukazování na LCD musí být nastaveno v programu ecosu.

Nastavení stupňů ventilátoru (a také symbolu rosného bodu) – je provedeno pomocí **MFA 41**. Povely 1, 2 a 3 přepínají symboly ventilátoru, povel 4 ovládá symbol rosného bodu.

Potřebná řídící logika pro MFA 41 je programovatelná v ecosu.

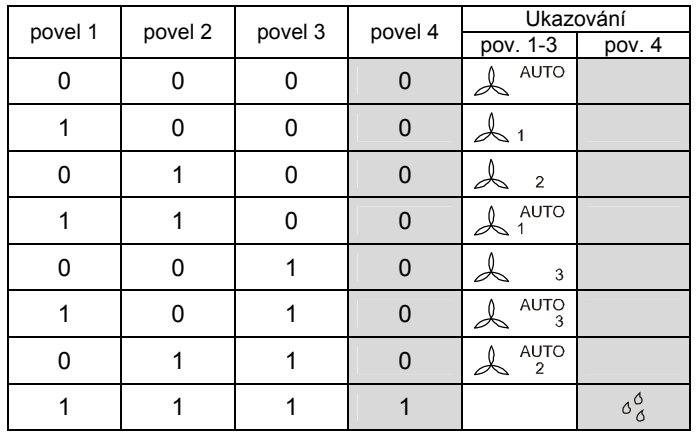

## **Zpětná hlášení povelů pro symboly přítomnosti a otevření okna**

Mimo obou tlačítek pro korekci žádané hodnoty lze ostatní použít pro spínání druhu provozu / obsazenosti. Přednostně se provádí tlačítkem s **MFA 56**.

Ukazování na LCD musí být také zde nastaveno v programu ecosu.

Nastavení obsazení místnosti (a také symbolu otevření okna) – je provedeno pomocí **MFA 40**.

Povel 1 přepíná symbol obsazení místnosti, povel 2 ovládá symbol otevření okna.

Potřebná řídící logika pro MFA 40 je programovatelná v ecosu.

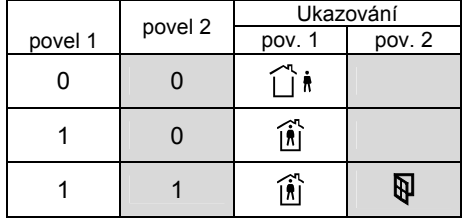

## <span id="page-179-0"></span>**Lineární korekce pro různé hodnoty u rozdílných verzí mikroprogramu ecos**

## **Měřená hodnota teploty Xi (MFA 9)**

Ukazování měřené hodnoty (Xi) není zpětným hlášením z ecosu, ale výsledkem měření v prostorové ovládací jednotce, které je převedeno na zobrazení na LCD ukazateli. Čidlem je prvek NTC s hodnotou 10 kOhm při 25 °C.

Protože je čidlem NTC prvek, musí být MFA 9 v ecosu linearizována:

 $a = +0,1175$  $b = +4,8140$ 

## **Korekce žádané hodnoty dXs (MFA 10)**

Linearizace závisí na požadované hodnotě korekce.

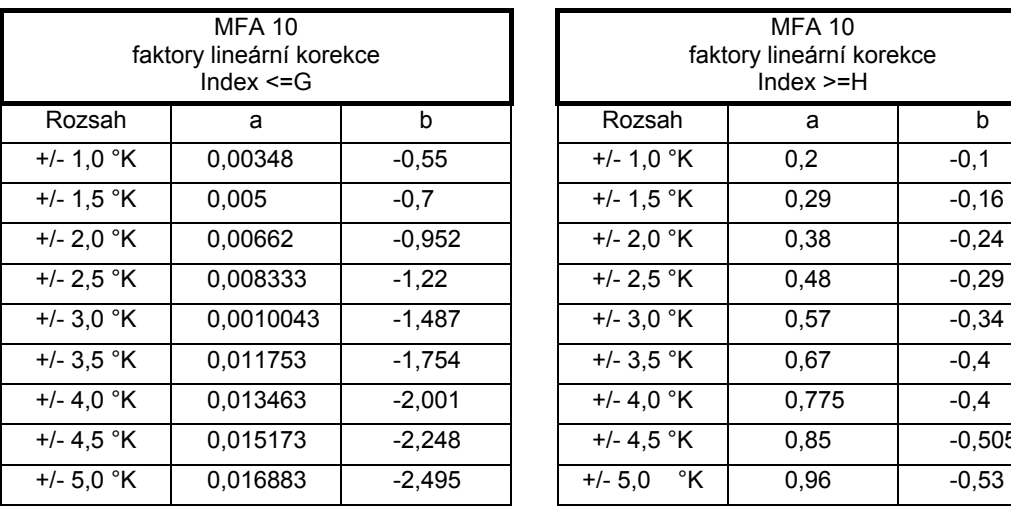

EYB 256: 270

 $\overline{4}$ 

 $\perp$ 

EYE 200, 201, 202, 205, 206

 $(0.10 VDC)$  $8<sub>7</sub>$  $6\,$  $\overline{5}$  $\overline{4}$  $\overline{\mathbf{3}}$  $\overline{2}$ 

 $\overline{2}$ 

 $\overline{1}$ 

A10382c

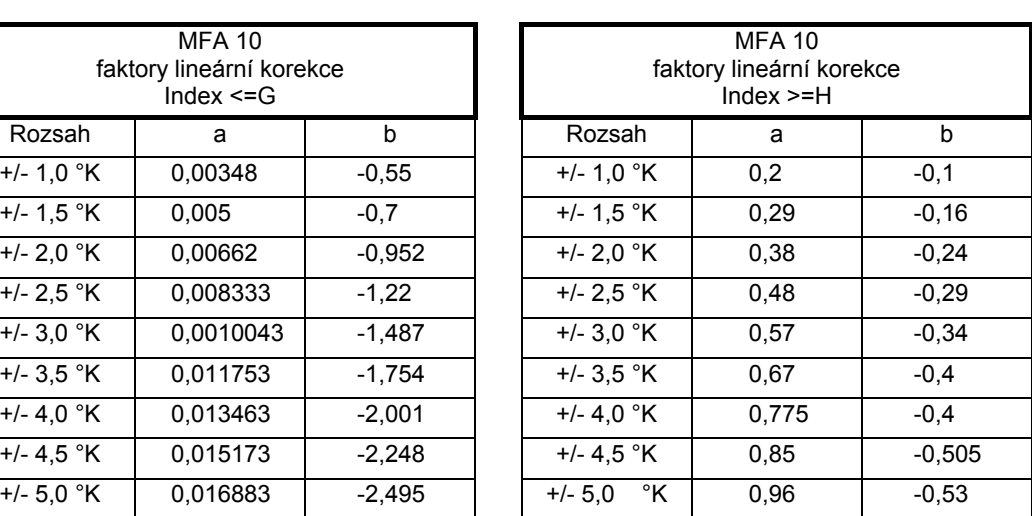

Upozornění: Korekce žádané hodnoty je automaticky vynulována při opuštění komfortního režimu (přítomnost = 0)

### **Schéma připojení Rozměrový výkres**

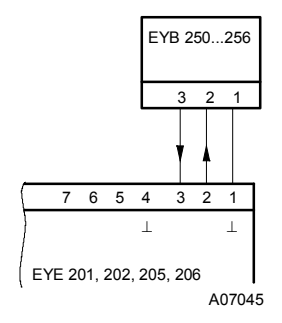

Při požadavku dodržení normy EN 61000-6-2 nesmí délka připojovacího vedení přesáhnout 30 m.

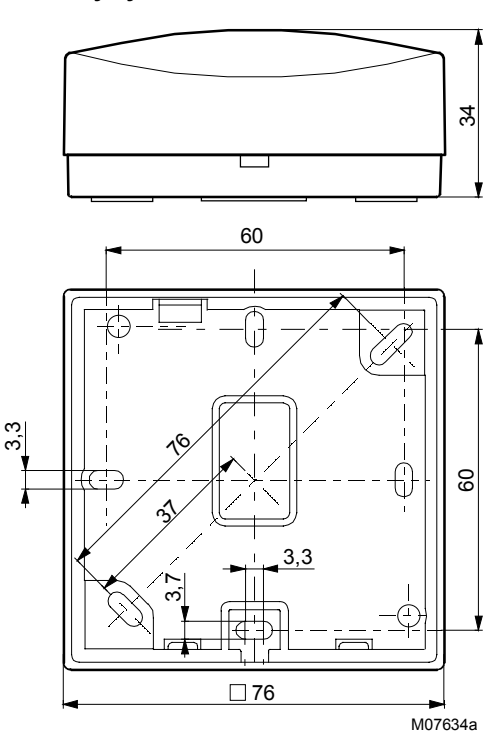

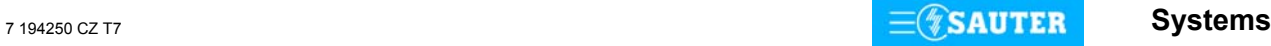

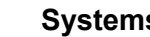
# **Rozměrový výkres příslušenství**

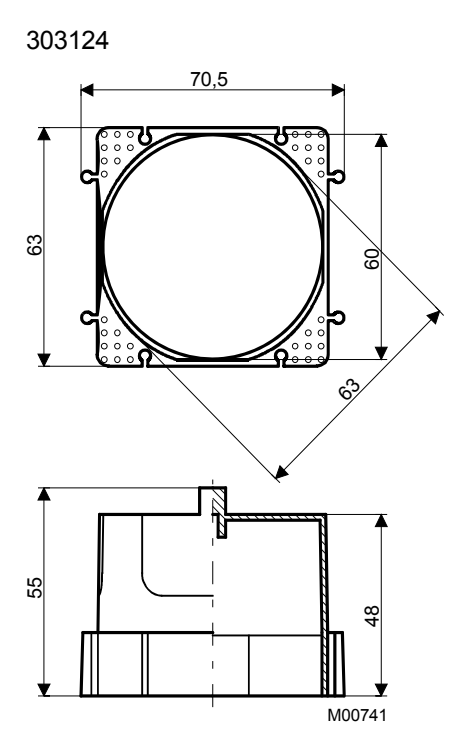

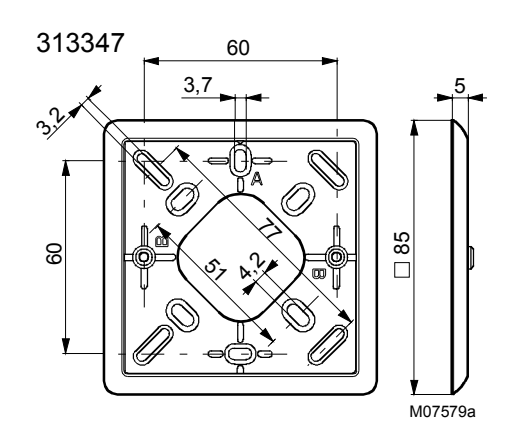

Tisk v České republice Změny vyhrazeny Sauter Automation spol. s r.o.

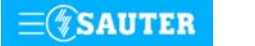

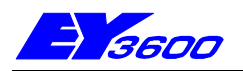

# **EYB 270:** Prostorové ovládací pole pro regulátory ecos

Toto tablo slouží jako snímač teploty a ovladač ve spojení s regulátory EYE 200 až EYE206. Čelní deska 220 × 82 z hliníku s 12ti tlačítky a LCD zobrazením pro korekci žádané, ukazování měřené hodnoty, obsazení místnosti, stupňů ventilátoru, okenního kontaktu a rosného bodu. Elektrické připojení šroubovými svorkami, přípustný průřez připojení je 3 x 1,5 mm<sup>2</sup>. Symboly tlačítek lze pomocí zásuvných popisných štítků přizpůsobit projektu. Provedení F101: LED pro podsvícení symbolů a tlačítek a jedna svorka pro LCD ukazování žádané hodnoty.

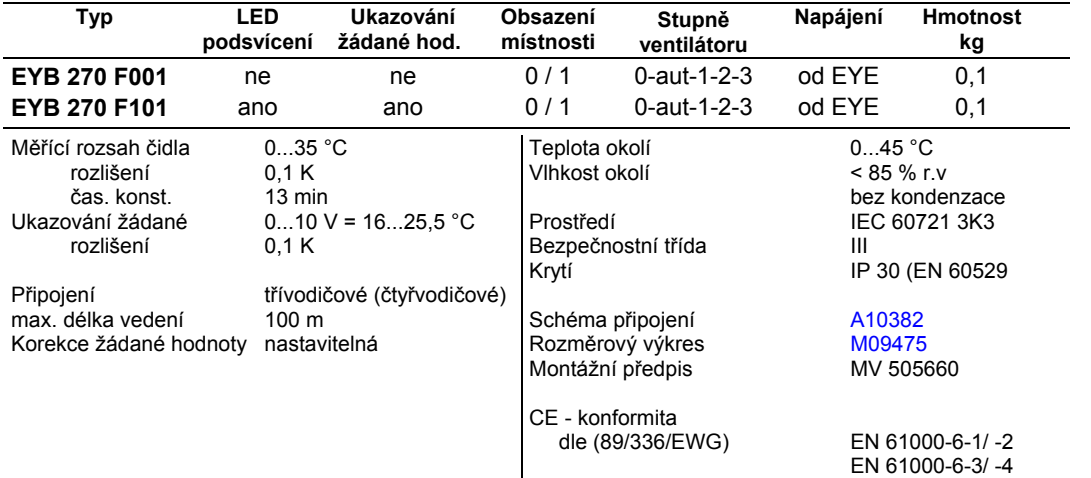

## **Příslušenství**

**[0382126 001\\*](#page-184-0)** Přístrojová krabice pod omítku (trojitá)

\*) Pod stejným číslem se nachází i rozměrový výkres příslušenství

#### **Adresy (MFA) EYB270.**

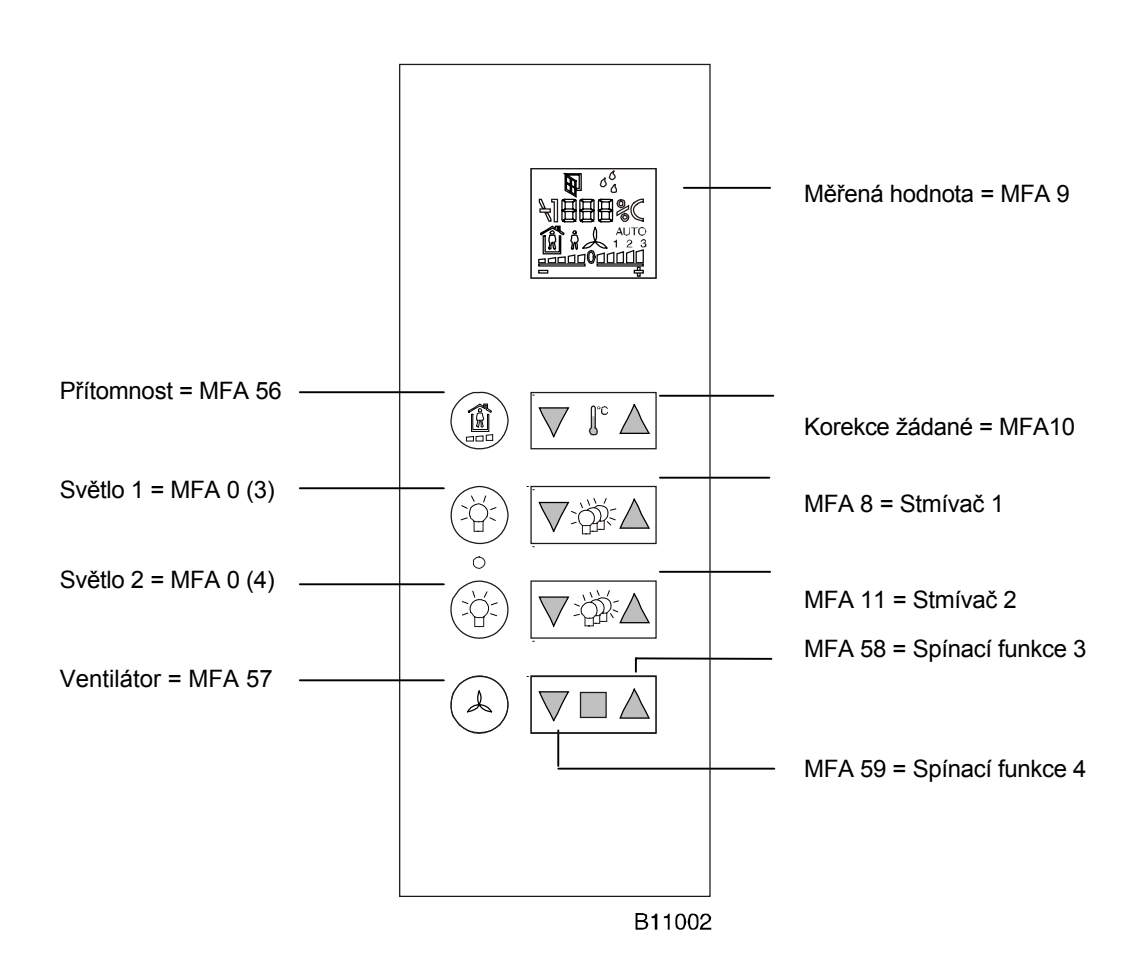

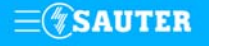

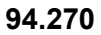

T

T09087

LCD

**VIA** VI VOI T

Y01732

#### **Poznámky pro projektování:**

Prostorová jednotka EYB 270 je určena pro montáž pod omítku. Dodávaný vestavný rámeček umožňuje montáž na trojitou přístrojovou krabici (příslušenství).

Popis event. funkční symboly lze individuelně přizpůsobit podle projektu (zásuvné štítky).

Pro jednotlivé datové body je nutné zadat lineární korekci (viz odstavec "Lineární korekce").

## **Ukazování měřené / žádané hodnoty na dispeji**

Na displeji je v základním zapojení ukazována měřená hodnota (MFA 9). Alternativně lze zobrazovat žádanou hodnotu. Toho se dosáhne přivedením signálu 0…10 V DC na svorku X1 / 4. Je-li použita tato funkce, není dostupné ukazování měřené hodnoty.

Má-li být ukazována měřená i žádaná hodnota je to řešitelné v programu ecosu (přepínání). Signál 0…10 V pak odpovídá buď měřené nebo žádané hodnotě.

Neopomeňte přitom, že rozsah ukazování na LCD je omezen, 0…10 V = 16 °C – 25,5 °C.

K tomuto účelu musí být použita tlačítka korekce žádané hodnoty (MFA 10), která jsou přiřazena pruhovému ukazateli LCD.

Pro měřenou hodnotu je nutné zadat lineární korekci (viz odstavec "Lineární korekce").

#### **Zpětná hlášení na displeji**

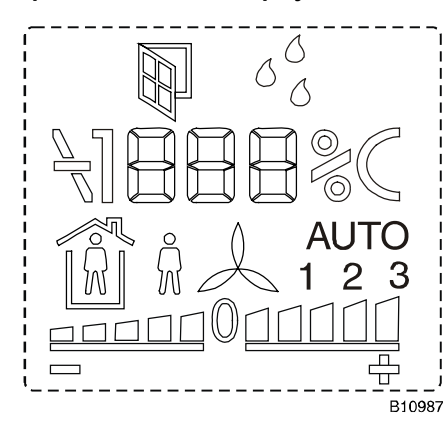

Prostorová ovládací jednotka má LCD-Display s multifunkčním ukazováním.

ukazatel "otevření okna"

ukazatel "rosný bod překročen"

ukazatel prostorové teploty

ukazatel druhu provozu (obsazeno/volno)

ukazatel provozu ventilátoru ručně / auto se stupni 0 - 1 - 2 - 3

ukazatel korekce žádané +/- 5 kroků, velikost kroku parametrizovatelná

#### **Zpětná hlášení povelů pro ventilátor a symbol rosného bodu**

Mimo obou tlačítek pro korekci žádané hodnoty lze ostatní použít pro spínání stupňů ventilátoru. Přednostně se provádí tlačítkem s **MFA 57**.

Ukazování na LCD musí být nastaveno v programu ecosu.

Nastavení stupňů ventilátoru (a také symbolu rosného bodu) – je provedeno pomocí **MFA 41**. Povely 1, 2 a 3 přepínají symboly ventilátoru, povel 4 ovládá symbol rosného bodu. Potřebná řídící logika pro MFA 41 je programovatelná v ecosu.

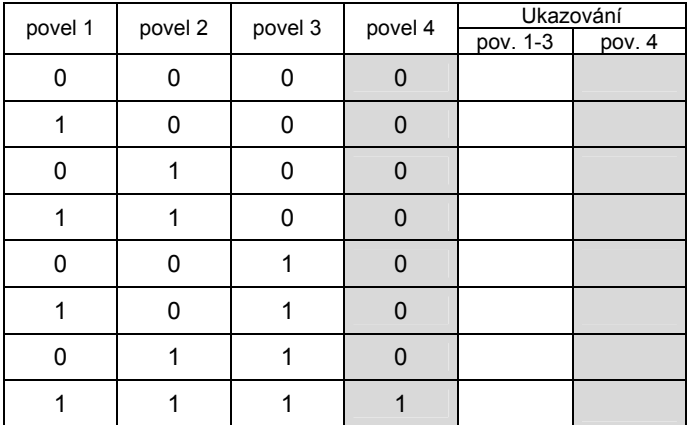

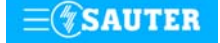

## **Zpětná hlášení povelů pro symboly přítomnosti a otevření okna**

Mimo obou tlačítek pro korekci žádané hodnoty lze ostatní použít pro spínání druhu provozu / obsazenosti. Přednostně se provádí tlačítkem s **MFA 56**.

Ukazování na LCD musí být také zde nastaveno v programu ecosu.

Nastavení obsazení místnosti (a také symbolu otevření okna) – je provedeno pomocí **MFA 40**.

Povel 1 přepíná symbol obsazení místnosti, povel 2 ovládá symbol otevření okna.

Potřebná řídící logika pro MFA 40 je programovatelná v ecosu.

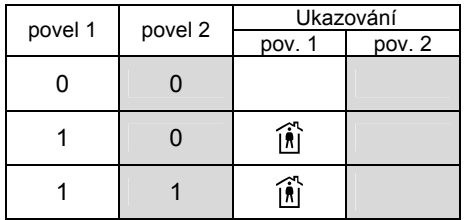

#### **Lineární korekce pro různé hodnoty u rozdílných verzí mikroprogramu ecos**

#### **Měřená hodnota teploty Xi (MFA 9)**

Ukazování měřené hodnoty (Xi) není zpětným hlášením z ecosu, ale výsledkem měření v prostorové ovládací jednotce, které je převedeno na zobrazení na LCD ukazateli. Čidlem je prvek NTC s hodnotou 10 kOhm při 25 °C.

Protože je čidlem NTC prvek, musí být MFA 9 v ecosu linearizována:

 $a = +0.1175$  $b = +4,8140$ 

## **Korekce žádané hodnoty dXs (MFA 10)**

Linearizace závisí na požadované hodnotě korekce.

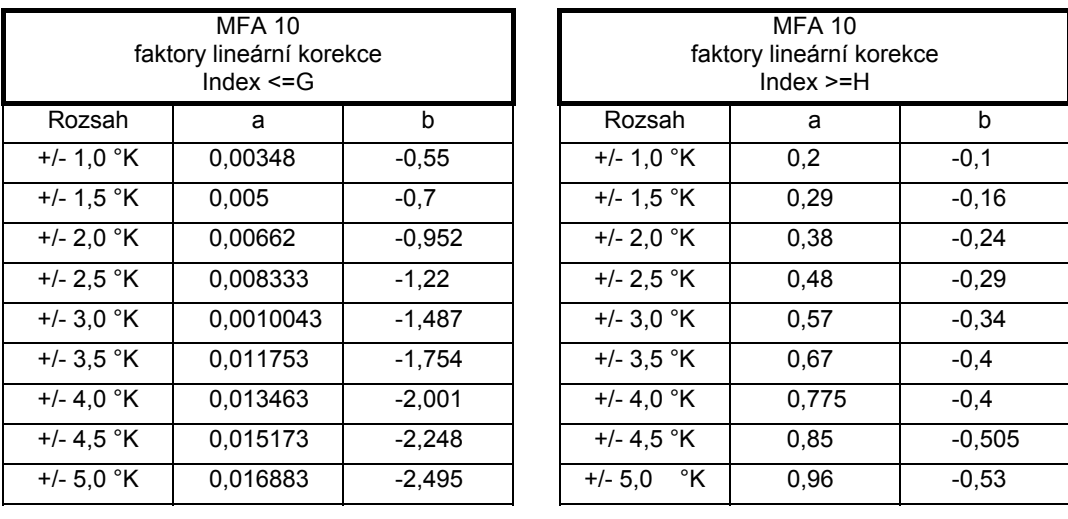

Upozornění: Korekce žádané hodnoty je automaticky vynulována při opuštění komfortního režimu (přítomnost = 0)

# <span id="page-184-0"></span>**Funkce stmívače světla (MFA 8 a 11)**

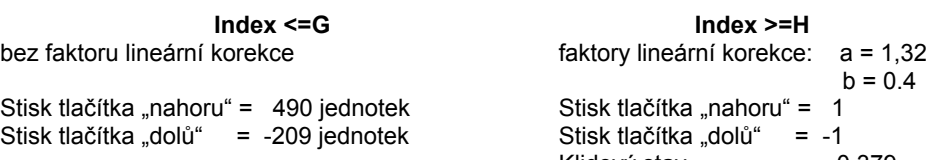

Základní hodnota bez stisku tlačítka (klidový stav) je mezi 6 a 8 jednotkami.

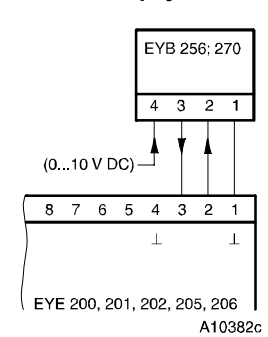

Při požadavku dodržení normy EN 61000-6-2 nesmí délka připojovacího vedení přesáhnout 30 m.

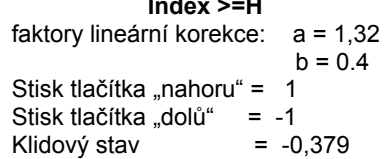

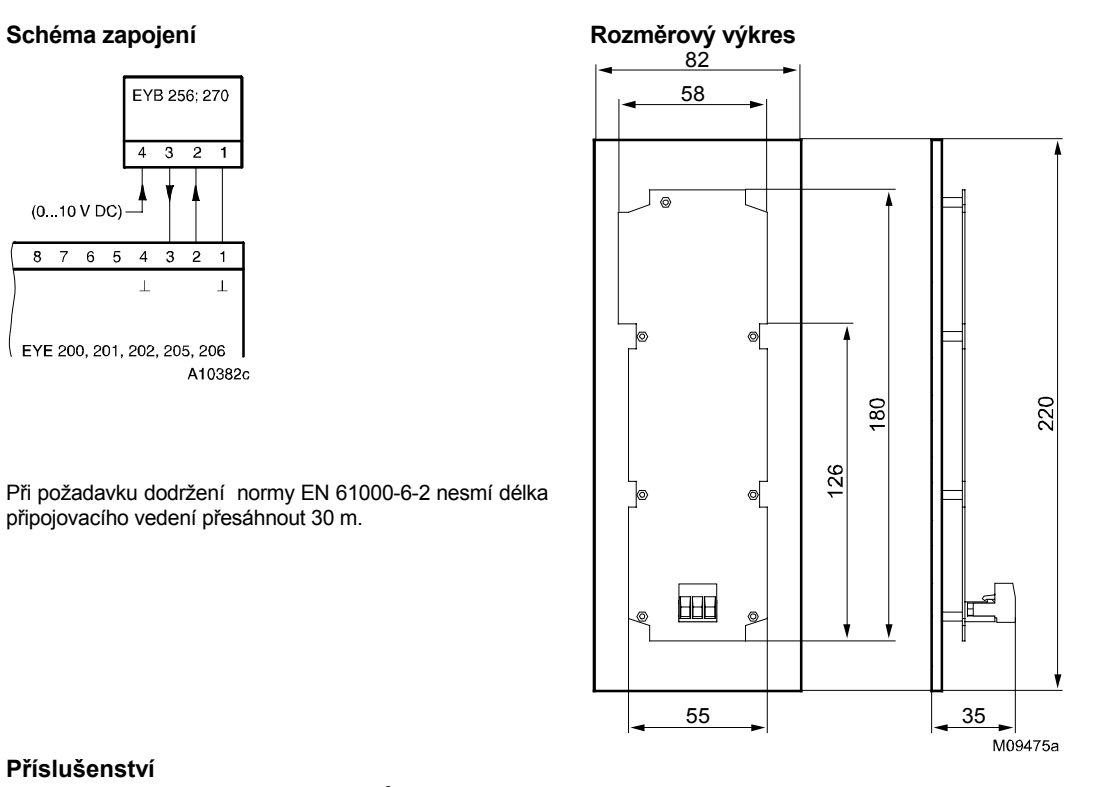

**Příslušenství** 

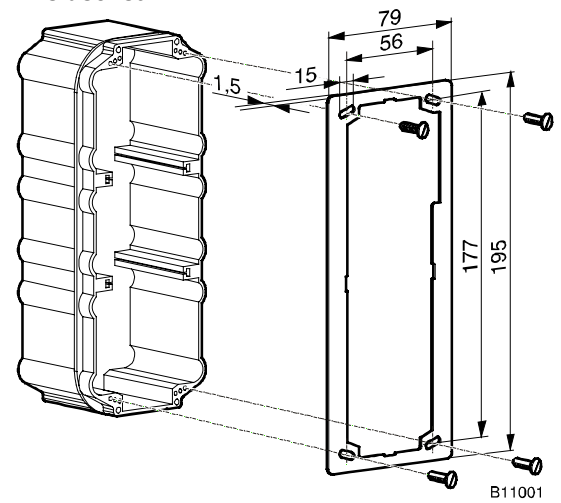

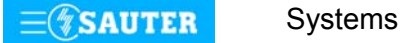

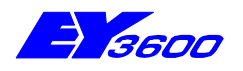

# **EYB 271:** Prostorové ovládací pole pro regulátory ecos

Toto tablo slouží jako snímač teploty a ovladač ve spojení s regulátory ecos EYE 200 až EYE 206. Ukazování měřené nebo žádané hodnoty, tlačítka pro korekci žádané hodnoty, přítomnost a řízení ventilátoru, tlačítka pro spínání osvětlení a k řízení žaluzií.

Čelní deska 152 × 82 z hliníku s až 10ti tlačítky a LCD zobrazením korekce žádané hodnoty, ukazování měřené hodnoty, obsazení místnosti, stupňů ventilátoru, okenního kontaktu a rosného bodu. Pružinové připojovací svorky pro vodiče průřezu max. 1,5 mm<sup>2</sup>, ohebné max. 1,0 mm<sup>2</sup>.<br>Symboly tlačítek lze pomocí zásuvných popisných štítků přizpůsobit projektu. LED pro podsvícení symbolů a tlačítek a jedna svorka pro LCD ukazování žádané hodnoty. Provedení s hliníkovými tlačítky (F7 . 2D)

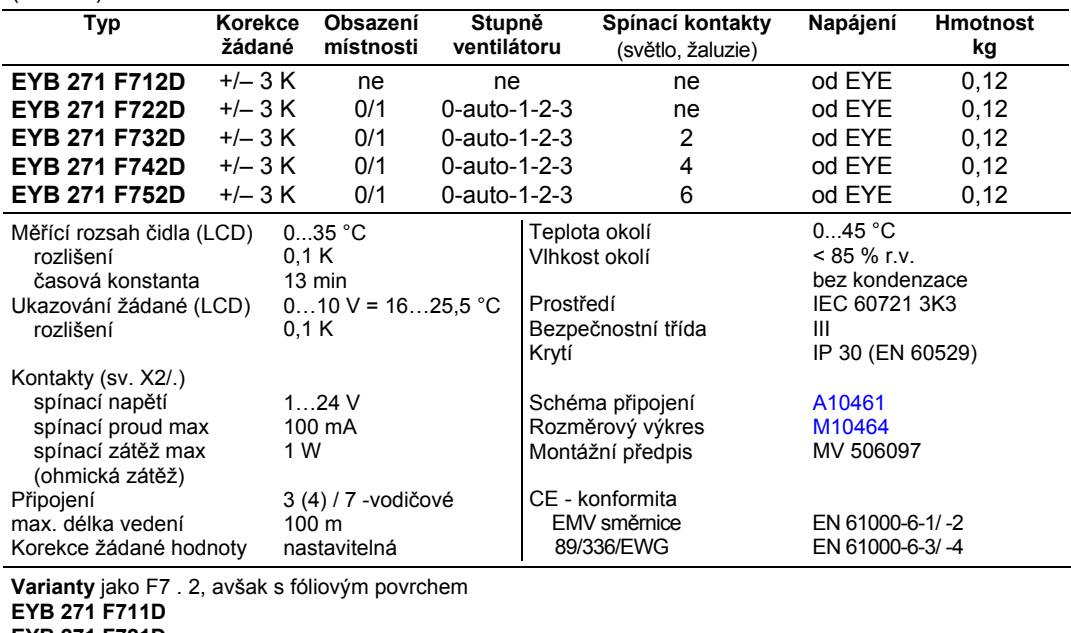

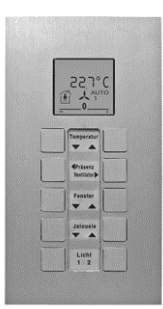

**94.271**/**1** 

T10451

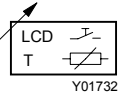

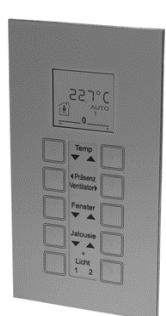

T10541

**EYB 271 F721D EYB 271 F731D** 

# **EYB 271 F751D Čelní pohled**

**EYB 271 F741D** 

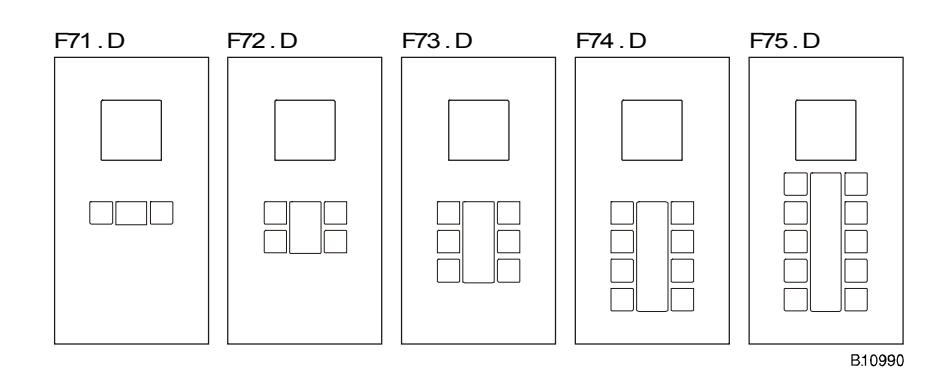

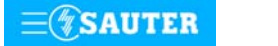

Systems

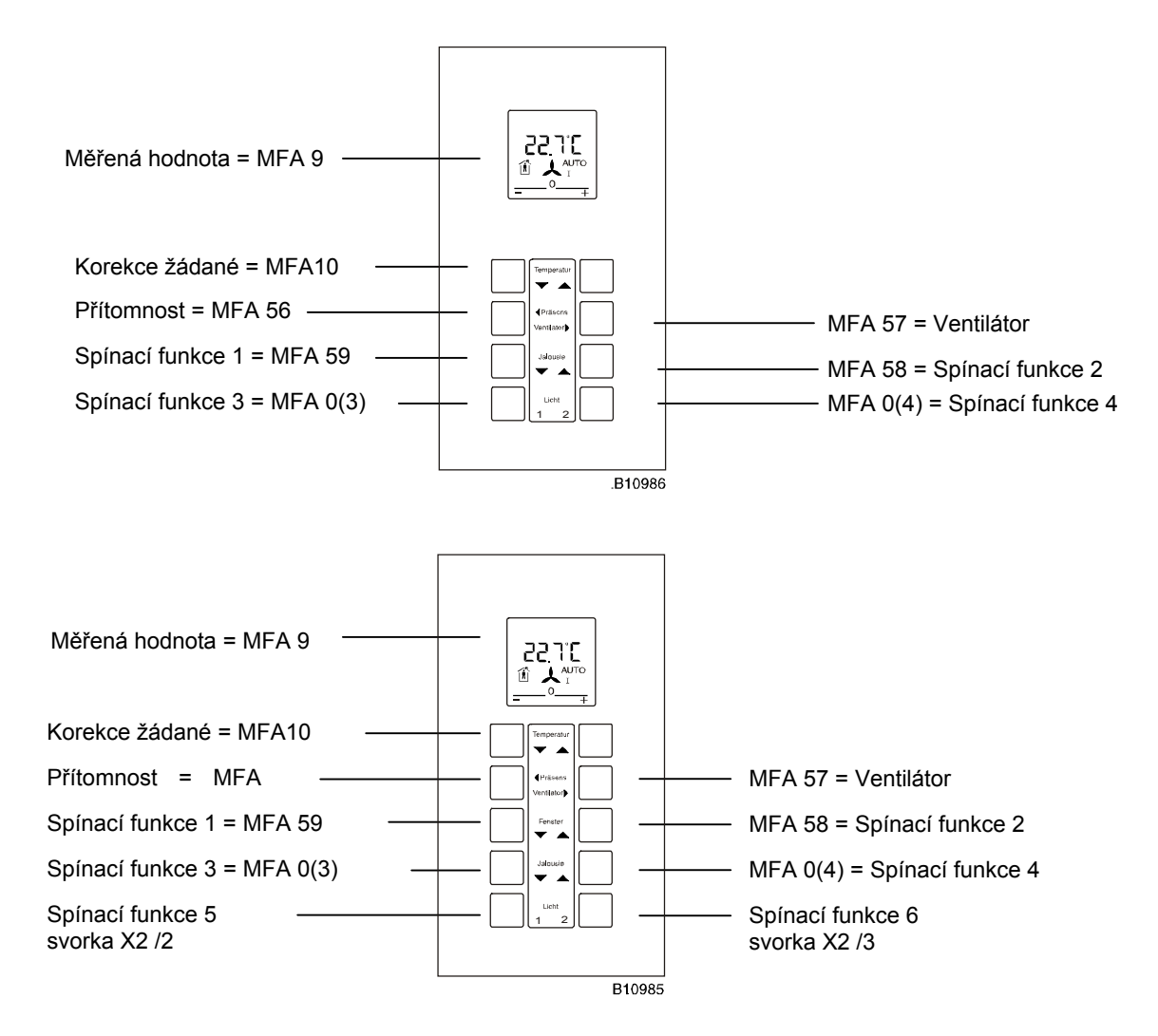

#### **Poznámky pro projektování:**

Prostorová jednotka EYB 271 je určena pro montáž pod omítku. Dodávaný vestavný rámeček umožňuje montáž na dvojitou přístrojovou krabici. Ta je k dostání v obchodní síti. Popis event. funkční symboly lze individuelně přizpůsobit podle projektu (zásuvné štítky). Pro jednotlivé datové body je nutné zadat lineární korekci (viz odstavec "Lineární korekce").

#### **Ukazování měřené / žádané hodnoty na dispeji**

Na displeji je v základním zapojení ukazována měřená hodnota (MFA 9). Alternativně lze zobrazovat žádanou hodnotu. Toho se dosáhne přivedením signálu 0…10 V DC na svorku 4. Je-li použita tato funkce, není dostupné ukazování měřené hodnoty.

Má-li být ukazována měřená i žádaná hodnota je to řešitelné v programu ecosu (přepínání). Signál 0…10 V pak odpovídá buď měřené nebo žádané hodnotě.

Neopomeňte přitom, že rozsah ukazování na LCD je omezen, 0…10 V = 16 °C – 25,5 °C.

K tomuto účelu musí být použita tlačítka korekce žádané hodnoty (MFA 10), která jsou přiřazena pruhovému ukazateli LCD.

Pro měřenou hodnotu je nutné zadat lineární korekci (viz odstavec "Lineární korekce").

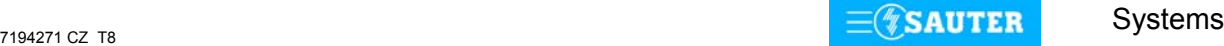

### **Zpětná hlášení na LCD displeji**

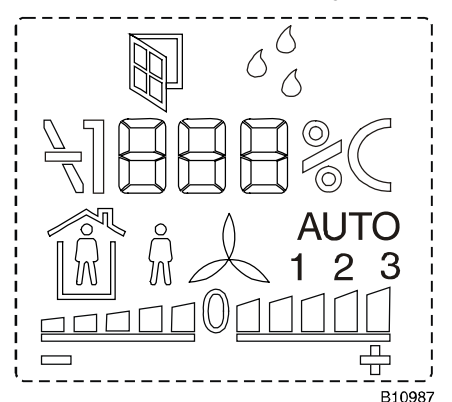

Prostorová ovládací jednotka má LCD-Display s multifunkčním ukazováním. ukazatel "otevření okna"

ukazatel "rosný bod překročen" ukazatel prostorové teploty ukazatel druhu provozu (obsazeno/volno) ukazatel provozu ventilátoru ručně / auto se stupni 0 - 1 - 2 - 3 ukazatel korekce žádané +/- 5 kroků, velikost kroku parametrizovatelná

## **Zpětná hlášení povelů pro ventilátor a symbol rosného bodu**

Mimo obou tlačítek pro korekci žádané hodnoty lze ostatní použít pro spínání stupňů ventilátoru. Přednostně se provádí tlačítkem s **MFA 57**.

Ukazování na LCD musí být nastaveno v programu ecosu.

Nastavení stupňů ventilátoru (a také symbolu rosného bodu) – je provedeno pomocí **MFA 41**. Povely 1, 2 a 3 přepínají symboly ventilátoru, povel 4 ovládá symbol rosného bodu. Potřebná řídící logika pro MFA 41 je programovatelná v ecosu.

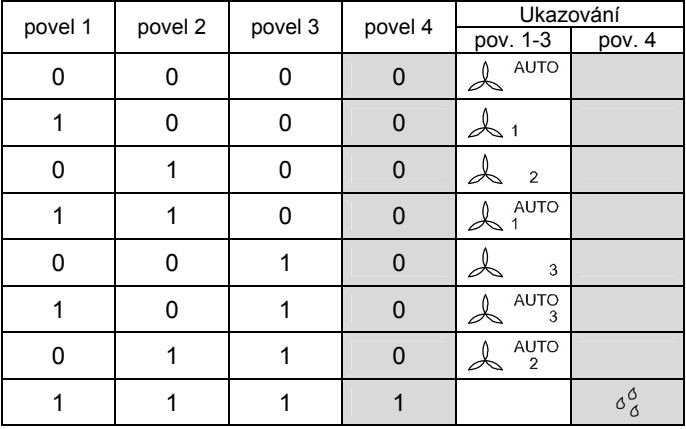

## **Zpětná hlášení povelů pro symboly přítomnosti a otevření okna**

Mimo obou tlačítek pro korekci žádané hodnoty lze ostatní použít pro spínání druhu provozu / obsazenosti. Přednostně se provádí tlačítkem s **MFA 56**.

Ukazování na LCD musí být také zde nastaveno v programu ecosu.

Nastavení obsazení místnosti (a také symbolu otevření okna) – je provedeno pomocí **MFA 40**.

Povel 1 přepíná symbol obsazení místnosti, povel 2 ovládá symbol otevření okna.

Potřebná řídící logika pro MFA 40 je programovatelná v ecosu.

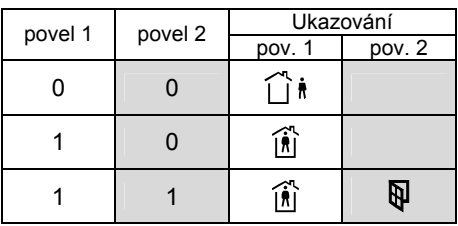

#### **Lineární korekce pro různé hodnoty u rozdílných verzí mikroprogramu ecos**

#### **Měřená hodnota teploty Xi (MFA 9)**

Ukazování měřené hodnoty (Xi) není zpětným hlášením z ecosu, ale výsledkem měření v prostorové ovládací jednotce, které je převedeno na zobrazení na LCD ukazateli. Čidlem je prvek NTC s hodnotou 10 kOhm při 25 °C.

Protože je čidlem NTC prvek, musí být MFA 9 v ecosu linearizována:

$$
a = + 0,1175
$$
  
b = + 4,8140

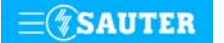

**Systems** 

# <span id="page-188-0"></span>**Korekce žádané hodnoty dXs (MFA 10)**

Linearizace závisí na požadované hodnotě korekce.

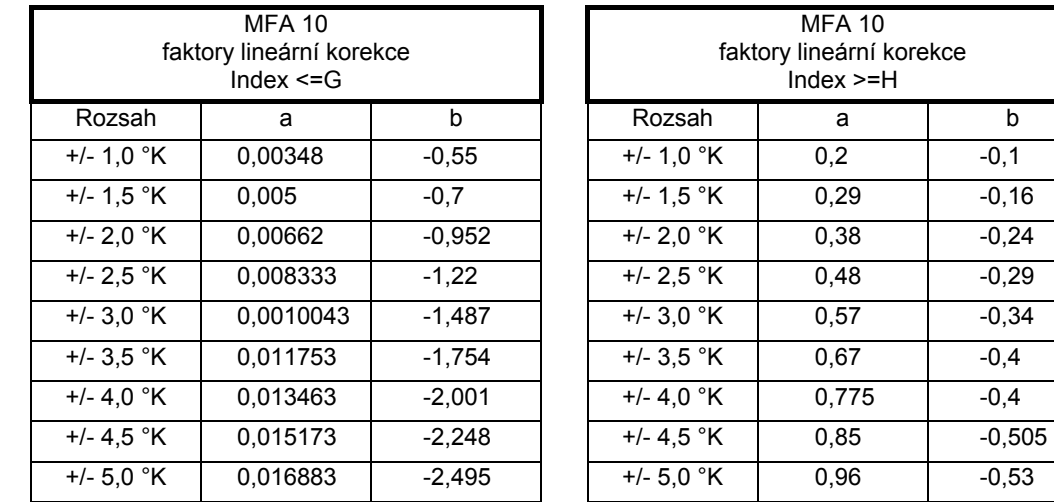

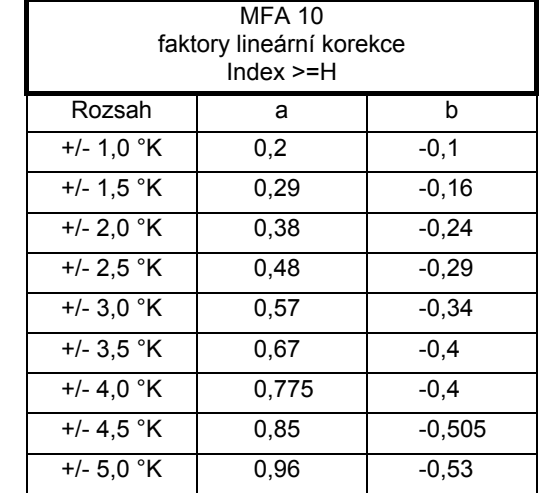

Upozornění: Korekce žádané hodnoty je automaticky vynulována při opuštění komfortního režimu (přítomnost = 0)

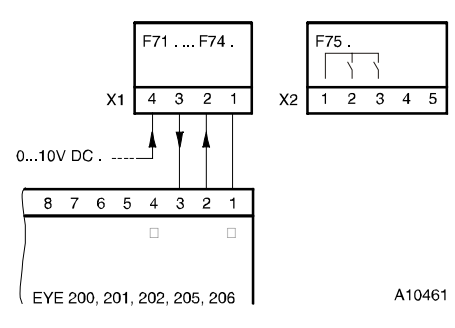

# Při požadavku dodržení normy EN 61000-6-2 nesmí délka připojovacího vedení přesáhnout 30 m.

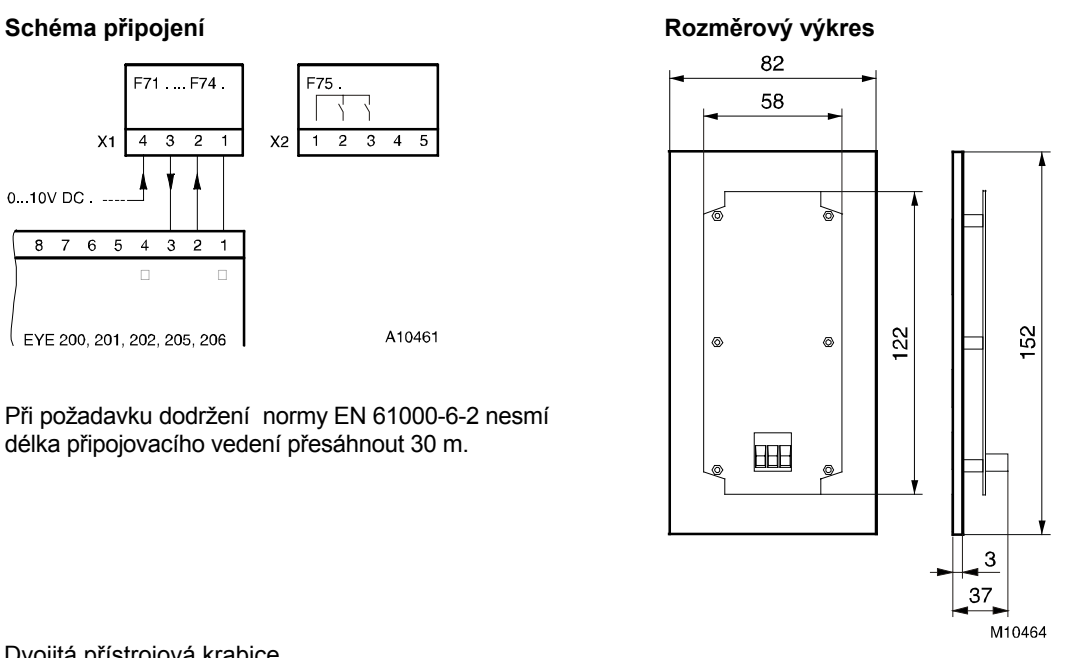

Dvojitá přístrojová krabice je dostupná v obchodní síti.

Vydutá krabice

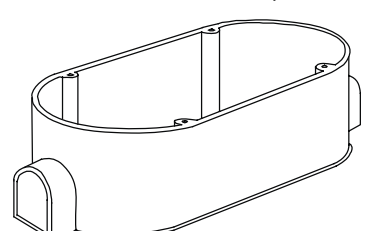

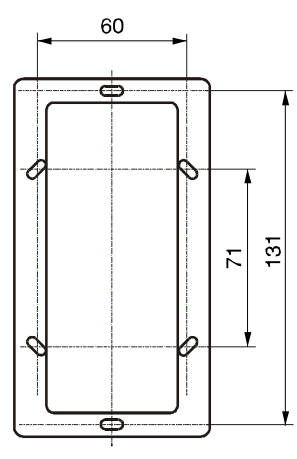

B11003

Krabice pod omítku

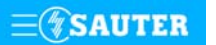

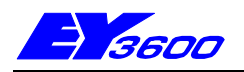

# **EYB 017...020** Prostorová ovládací jednotka

Prostorovou ovládací jednotku pro regulátor prostorové teploty EYR 020 tvoří čidlo teploty, dvě tlačítka pro úpravu žádané hodnoty, tlačítko pro volbu provozního režimu, tlačítko pro ovládání ventilátoru a displej LCD se symboly pro režim protimrazové ochrany, otevření okna či rosný bod. Tlačítkem se symbolem přítomnosti je možné volit dva různé druhy provozu - Přítomnost nebo Pohotovost. Dalším tlačítkem lze ovládat třístupňový ventilátor: 0-auto-1-2-3. Žádaná hodnota se upravuje tlačítky + / - , přičemž rozsah přestavení žádané hodnoty je parametrovatelný. Pouzdro přístroje je ze samozhášecího termoplastu, bílé (RAL 9010) s černým soklem, rozměry 76 x 76 mm. Připojovací svorky pro vodiče 3 x 1,5 mm<sup>2</sup>. Přívod kabelu zezadu.

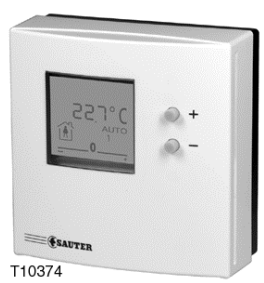

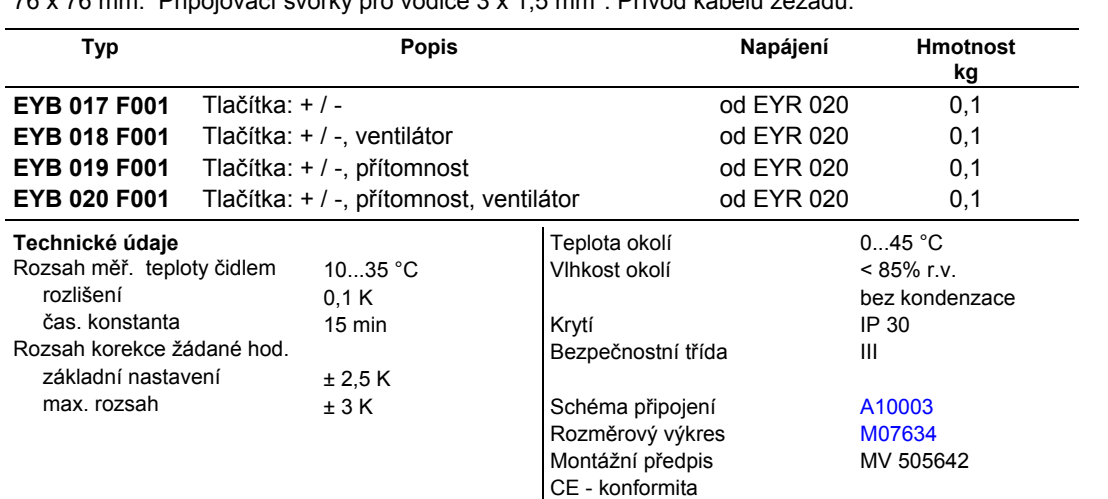

 dle (89/336/EWG) EN 61000-6-1/ -2 EN 61000-6-3/ -4

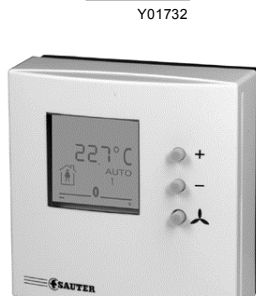

T10376

T

LCD

ē

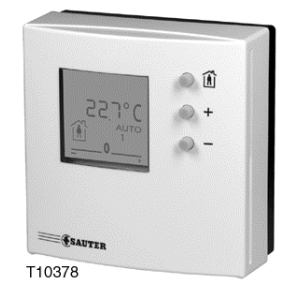

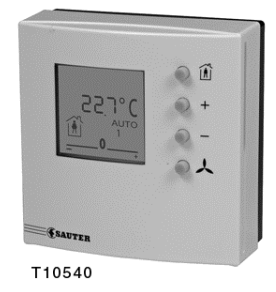

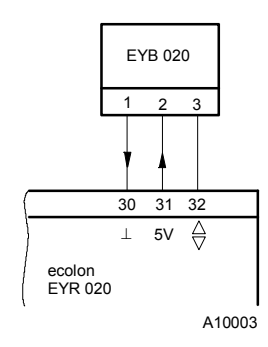

**Schéma zapojení Rozměrový výkres**

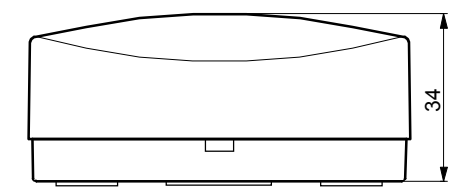

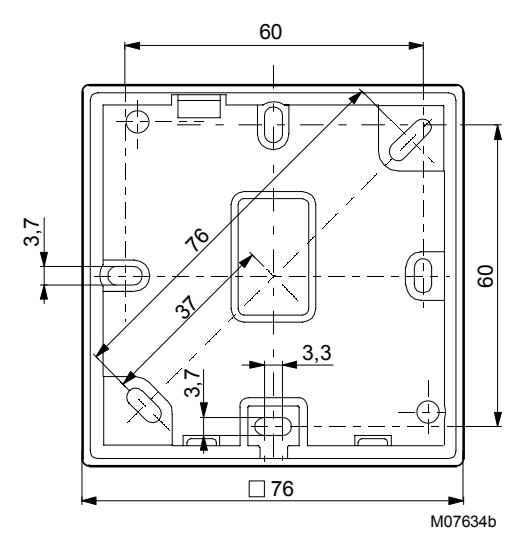

Při požadavku dodržení normy EN 61000-6-2 nesmí délka připojovacího vedení přesáhnout 30 m.

Tisk v České republice Změny vyhrazeny Sauter Automation spol. s r.o. 7 194801 CZ T8

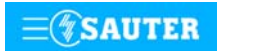

**Systems**

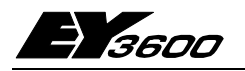

# **EYB 021:** Prostorové ovládací pole pro regulátory ecolon

Toto tablo slouží jako snímač teploty a ovladač ve spojení s regulátory ecolon EYR020. Ukazování měřené hodnoty, tlačítka pro korekci žádané hodnoty, přítomnost a řízení ventilátoru, tlačítka pro spínání osvětlení a k řízení žaluzií.

Čelní deska 152 × 82 z hliníku s až 10ti tlačítky a LCD zobrazením korekce žádané hodnoty, ukazování měřené hodnoty, obsazení místnosti, stupňů ventilátoru, okenního kontaktu a rosného bodu. Pružinové připojovací svorky pro vodiče průřezu max. 1,5 mm<sup>2</sup>, ohebné max. 1,0 mm<sup>2</sup>.<br>Symboly tlačítek lze pomocí zásuvných popisných štítků přizpůsobit projektu. LED pro podsvícení symbolů a tlačítek.

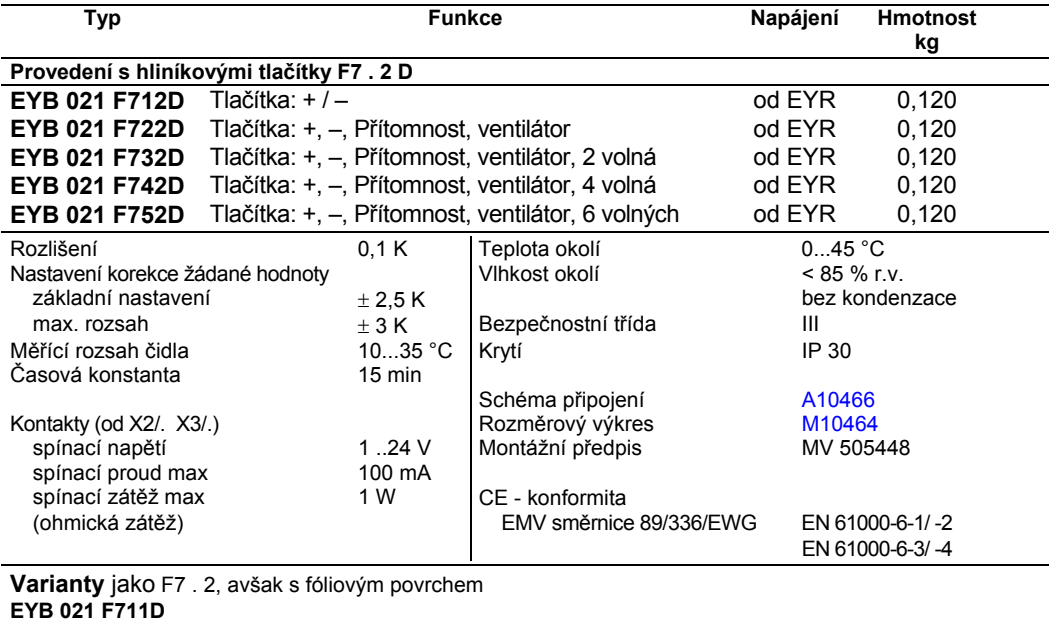

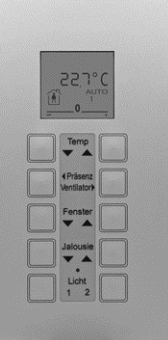

T10542  $\overline{\mathcal{P}}$ T Y04579

 $\overline{\phantom{a}}$ 

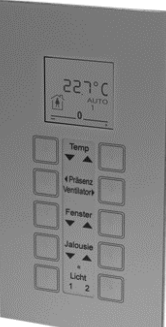

#### T10541

**EYB 021 F731D EYB 021 F741D** 

**EYB 021 F751D** 

**EYB 021 F721D** 

## **Čelní pohled**

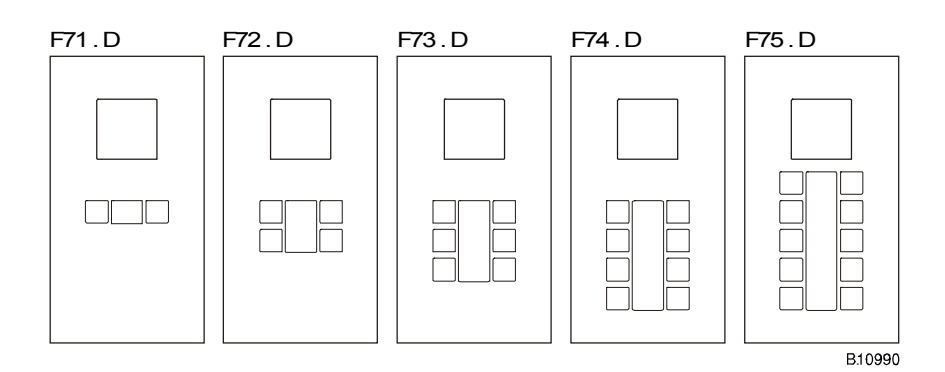

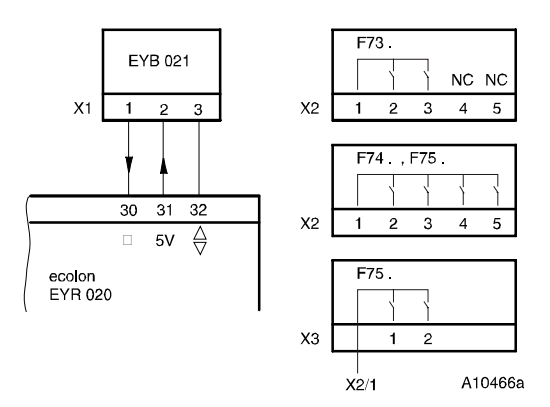

Při požadavku dodržení normy EN 61000-6-2 nesmí délka připojovacího vedení přesáhnout 30 m.

<span id="page-191-0"></span>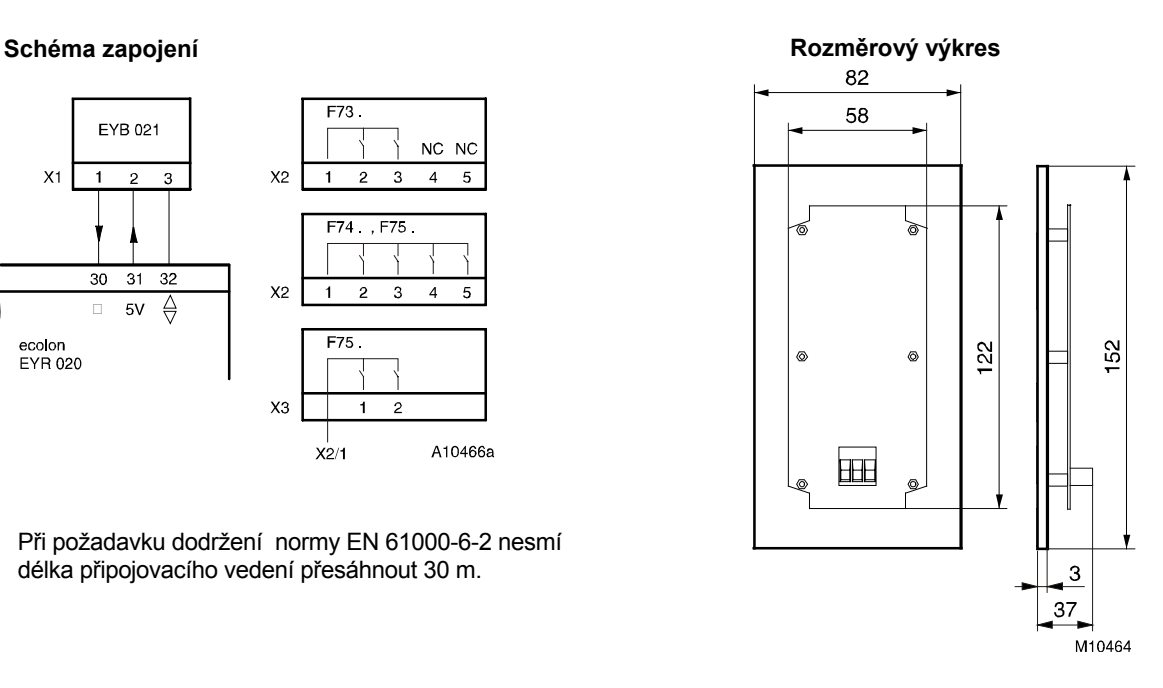

Dvojitá přístrojová krabice je dostupná v obchodní síti.

Vydutá krabice

Krabice pod omítku

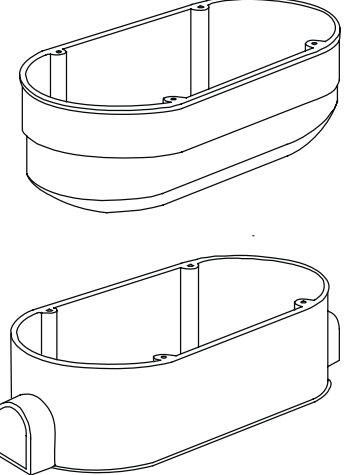

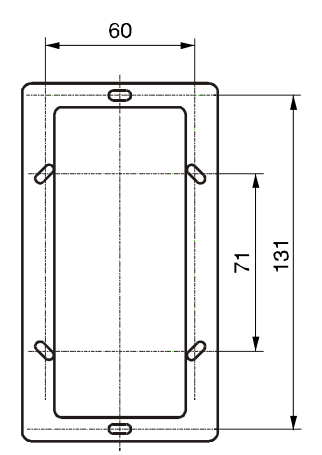

B11003

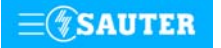

Systems

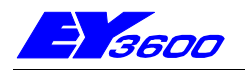

# **EYR 020** regulátor **ecolon** pro jednotlivé místnosti s komunikací

Slouží k regulaci teploty v jednotlivých místnostech podle obsazení. K řízení termických pohonů pro topení / chlazení a ventilátor. Používá se spolu prostorovou ovládací jednotkou EYB 020, která je vybavena teplotním čidlem, tlačítkem přítomnosti, spínačem ventilátoru a tlačítky pro korekci žádané hodnoty. Funkce: okenní kontakt, přítomnost, řízení ventilátoru, kontrola rosného bodu. Díky integrovanému datovému rozhraní LON je možné připojení na systém řízení provozu budov. Tento kompaktně řešený regulátor v montážním krytu dle DIN 43880 lze instalovat pomocí profilové lišty 35 mm dle EN 50022. Pouzdro přístroje ze samozhášecího termoplastu světle šedé barvy (RAL 7035). Elektrické připojení svorkami, přípustný průřez vodičů je 2,5 mm<sup>2</sup>.

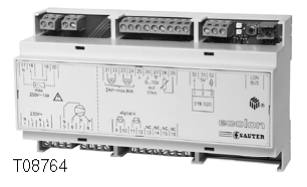

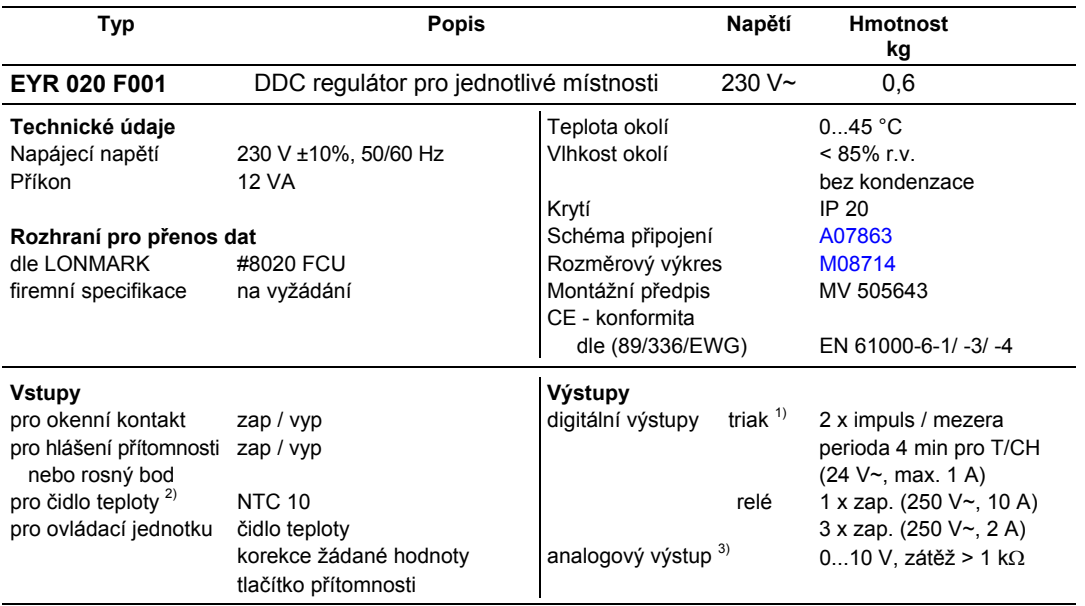

<sup>1)</sup> Transformátor zabudovaný v regulátoru zajišťuje 6 VA pro provoz termického pohonu ventilu topení, resp. chlazení. Spolu s externí pomocnou energií 24 V~ lze ovládat 4 termické pohony (4 x topení, 4 x chlazení,

ne však současně). 2) Volitelně k ovládací jednotce 3) Pro externí regulaci otáček ventilátoru

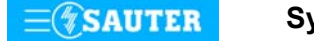

**Schéma zapojení**

<span id="page-193-0"></span>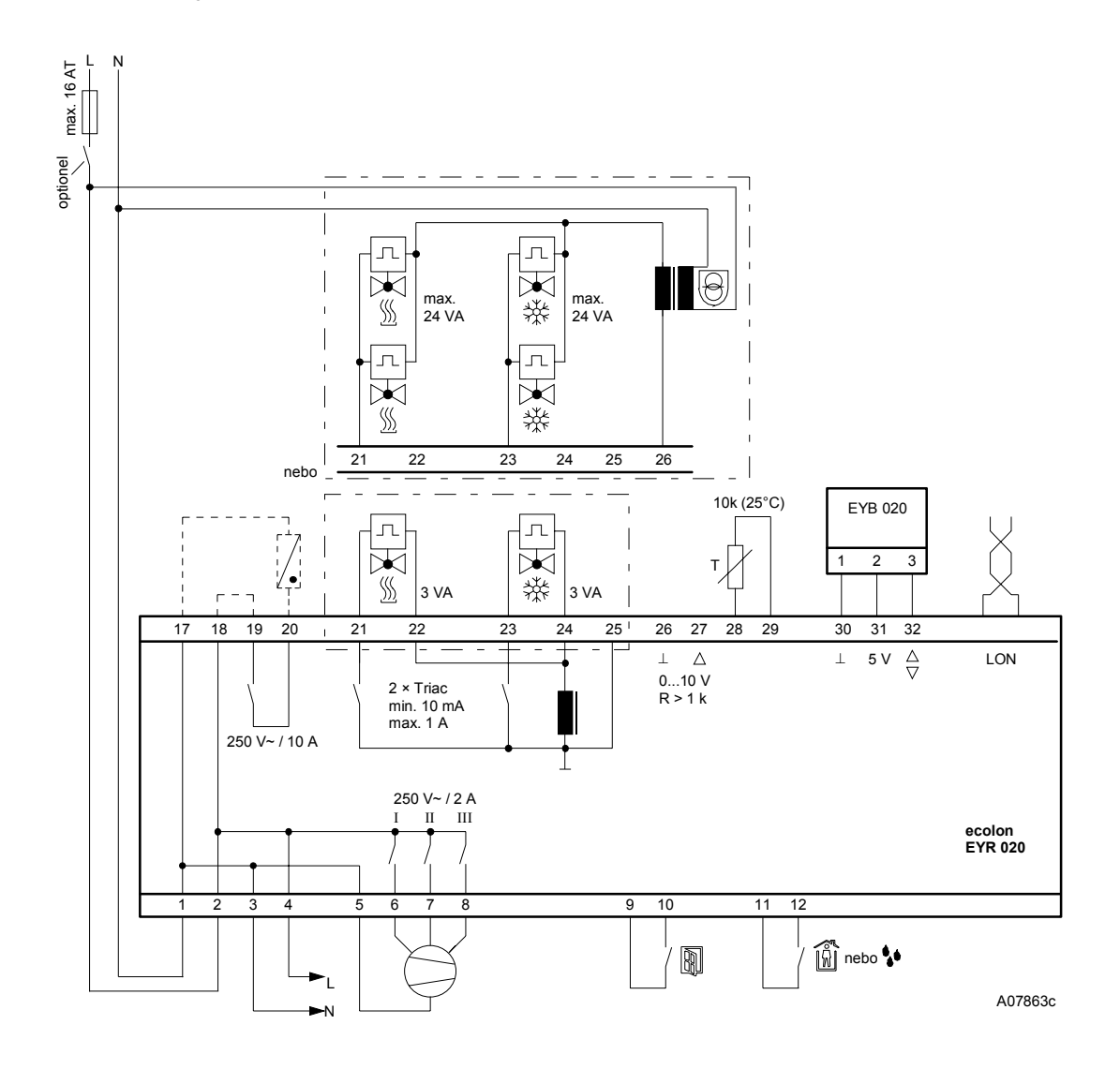

Při požadavku dodržení normy EN 61000-6-2 nesmí délka připojovacího vedení DI, CI, AI vstupů a AO výstupů přesáhnout 30 m.

# **Rozměrový výkres**

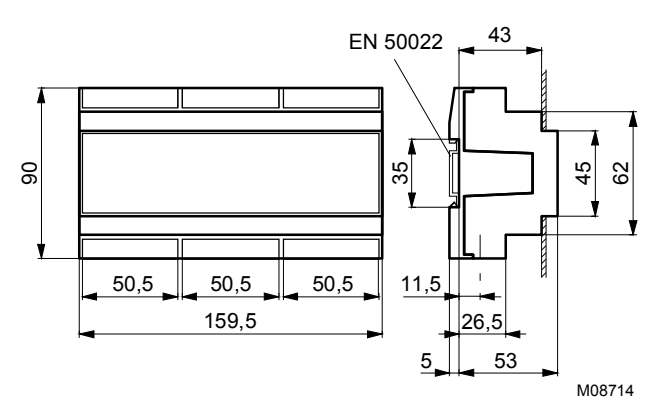

Tisk v České republice Změny vyhrazeny Sauter Automation spol. s r.o. 7 194810 CZ S8

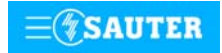

# 9 Systém řízení provozu budov 96 Komunikace novaNet

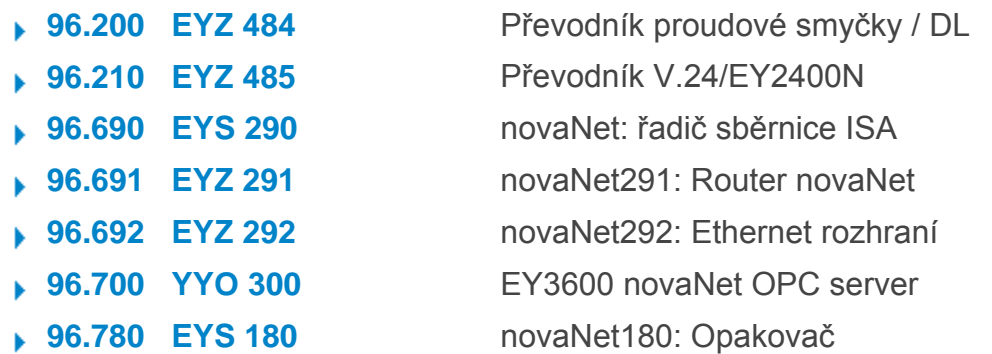

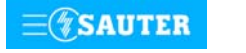

# <span id="page-195-0"></span>**EYZ 484:** Převodník proudové smyčky / datového vedení

#### **Převodník proudové smyčky:**

K dodržení požadované rychlosti přenosu (max. 19200 Bd s vedením 50 pF/m) při velkých vzdálenostech periferních přístrojů (max. 4 km). Okruh použití: pracovní stanice odloučená od EY2400-ProVi<sup>+</sup> nebo od řídicí ústředny odloučený program EY2400-DA nebo vzdálená tiskárna.

### **Převodník datového vedení:**

K provozování sítě datového vedení s až 100 podstanicemi (200 nF/300 Ω). Okruh použití: parametrování podstanic (ostrovní sítě) prostřednictvím datového vedení (bezpodmínečně nutné u EY2400-ecos/ecu).

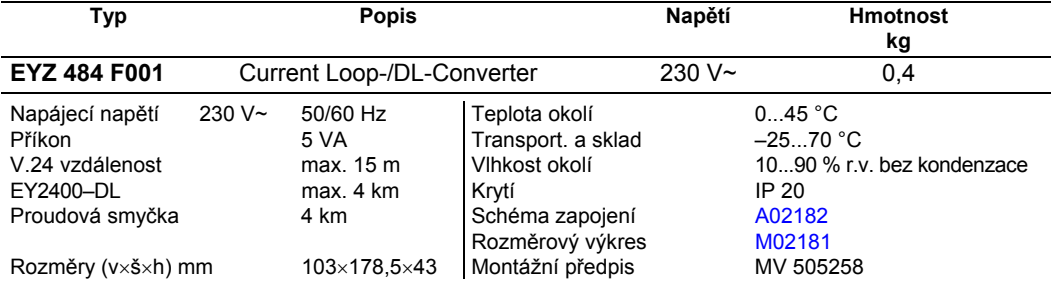

## **Poznámky pro projektování**

**Převodník proudové smyčky:** Pokud externí periferní přístroje již nelze v důsledku příliš dlouhého vedení (V.24 do 10 m) provozovat s požadovanou rychlostí přenosu (max. 19200 Bd s vedením 50 pF/m), je možné při použití dvou těchto převodníků proudové smyčky vedení prodloužit až na .<br>vzdálenost 4 km. Okruh použití pro pracovní stanice odloučené od EY2400-ProVi<sup>+</sup>, program EY2400-DA odloučený od řídicí ústředny nebo tiskárna odloučená od řídicí ústředny.

**Převodník datového vedení:** Pomocí tohoto převodníku lze z rozhraní V.24 provozovat síť datového vedení / ostrovní síť podstanic obsahující až 100 podstanic (200 nF/300 Ω).

Okruh použití pro parametrování podstanic (ostrovní sítě) prostřednictvím datového vedení (bezpodmínečně nutné u EY2400-ecos/ecu)

#### **Schéma zapojení**

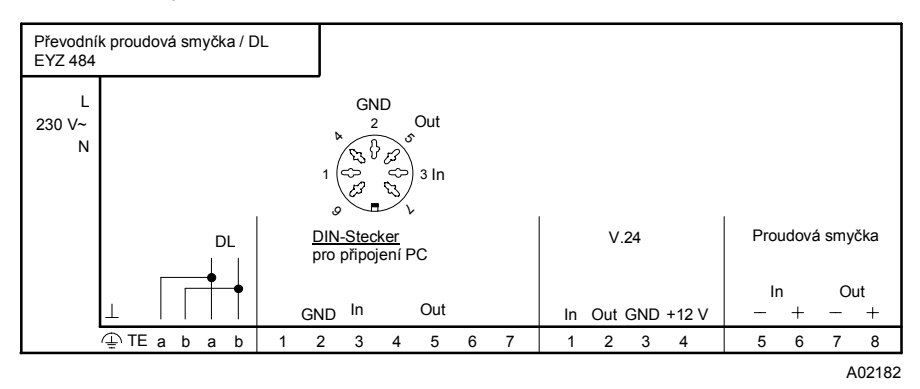

#### **Rozměrový výkres**

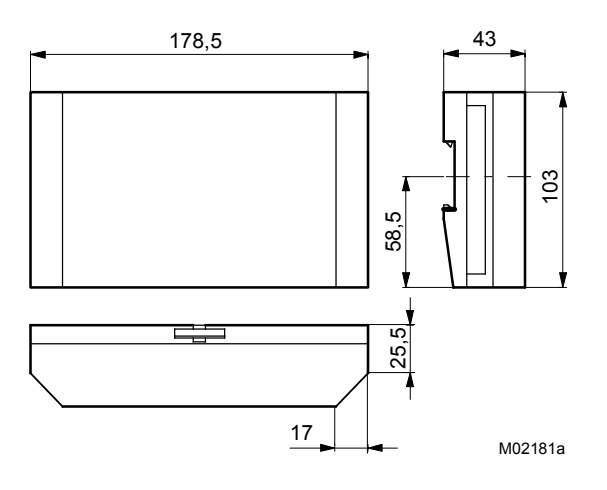

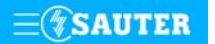

Systems **7** 196200 CZ Q4

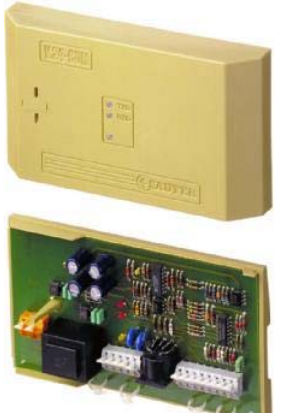

Tisk v České republice Změny vyhrazeny<br>© Fr. Sauter AG, CH-4016 Basel

# <span id="page-196-0"></span>**EYZ 485:** Převodník sériového rozhraní / datového vedení DL

Doplňkový přístroj EYZ 485 umožňuje komunikaci mezi PC pomocí sériového rozhraní (např. pro vizualizaci procesu) a skupinou podstanic systému EY2400. Komunikace je řízena signálem Handshake. Kryt přístroje je ze samozhášecího materiálu.

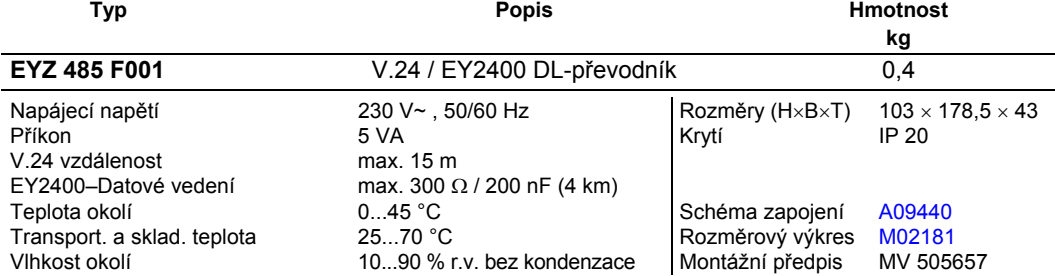

#### **Poznámky pro projektování**

Kompaktní přístroj vyhovuje vestavbě dle DIN 43880 a lze jej pomocí lišty 35mm dle EN 50022 umístit do rozvaděčové skříně. Přístroj je napájen 230 V~. Napájecí napětí, datové vedení EY2400 i připojení PC se provádí prostřednictvím pružinových svorek. Různé stavy jsou zobrazeny pomocí 4 LED diod. LED (zelená) pro pohotovost k provozu (Power), po jedné LED (rudá) pro TXD a RXD a další rudá LED pro Handshake-Signál.

## **V.24/EY2400 DL-převodník**

S tímto přístrojem lze převést rozhraní V.24 na datové vedení (ostrov podstanic) a provozovat až 100 podstanic (200 nF / 300  $\Omega$ ).

- Použití: Přístup novaPro Open k podstanicím systému EY2400
	- Parametrování podstanic systému EY2400

## **Handshake-Signál (Break / Break)**

V případě přítomnosti telegramu na datovém vedení EY2400 je pomocí doplňkového přístroje EYZ 485 vyslán do PC signál Handshake. V důsledku poznání, že na datovém vedení běží telegramy je zablokován telegram ve směru PC - EYZ 485. Tím se zabrání kolizi telegramů z PC s telegramy systému EY2400. Při použití signálu "handshake" smí být zapojen pouze jeden ze signálů Break (svorka 4) nebo Break (svorka 5).

#### **Přenos telegramů**

Přenosová rychlost u podstanic systému EY2400 činí 1220 Bit/sec. Při použití s novaPro Open musí být přijímací FIFO zásobník nastaven na minimální hodnotu.

#### **Schéma zapojení**

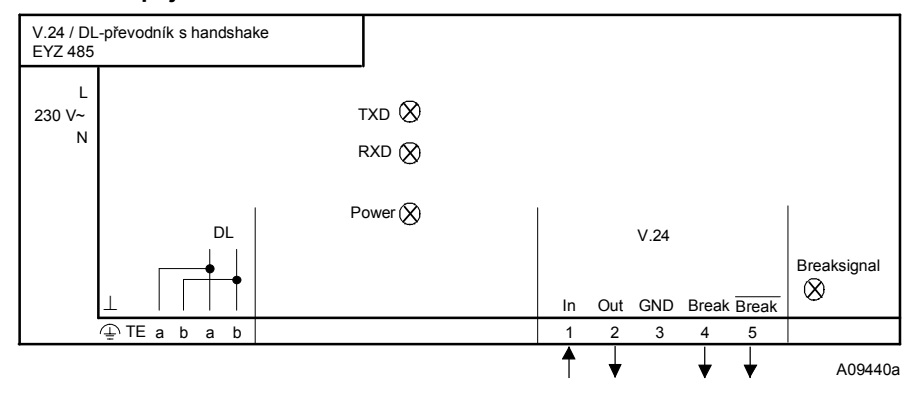

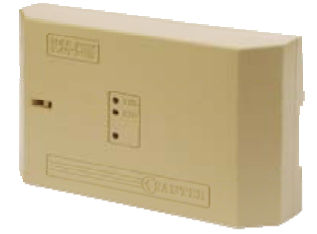

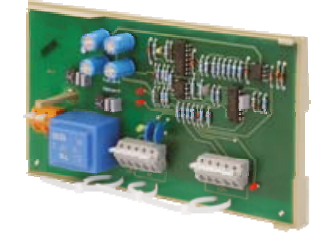

# <span id="page-197-0"></span>**96.210/2** EYZ485

**Příklad připojení PC** 

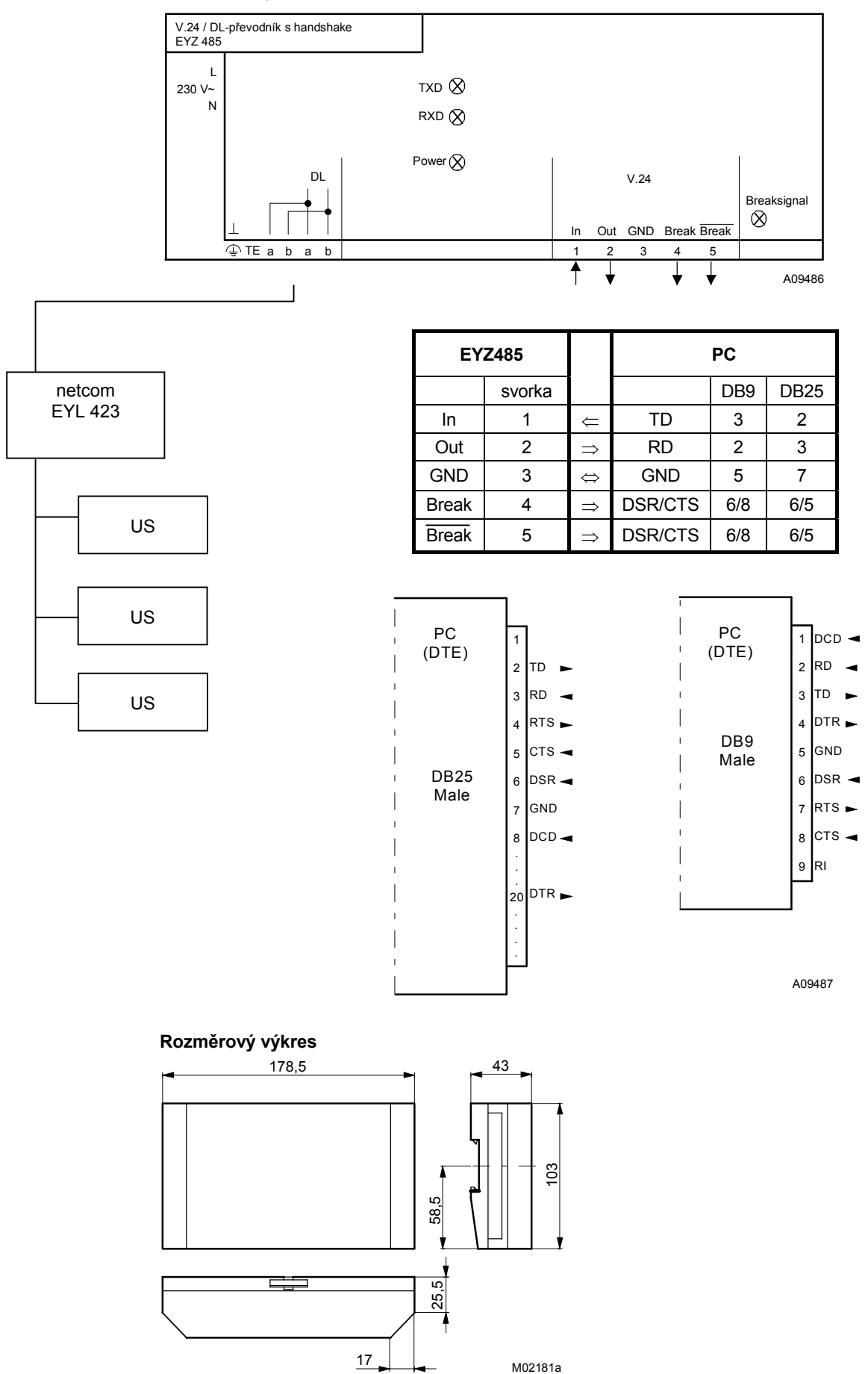

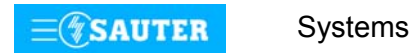

<span id="page-198-0"></span>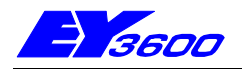

# **novaNet290** ISA - karta řadiče

Řadič EYS 290 F001 se používá pro připojení PC na sběrnici systému EY3600 **novaNet**. Vyžaduje jedno místo pro zasunutí do sběrnice ISA. Telegramy mezi **novaNet** a nadřazenou zobrazovací a řídicí úrovní se vyměňují přes dvoubránovou paměť RAM. Paměť RAM slouží také jako vyrovnávací paměť, která umožňuje dočasné ukládání telegramů až do jejich dalšího zpracování. Stav řadiče sleduje kontrolní obvod (watchdog), který v případě poruchy provede reset. Připojení k **novaNet** pomocí zásuvky a konektoru RJ-11 (6/4).

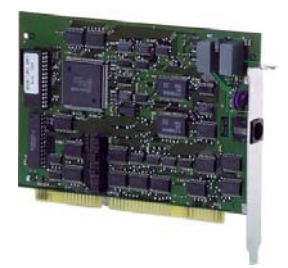

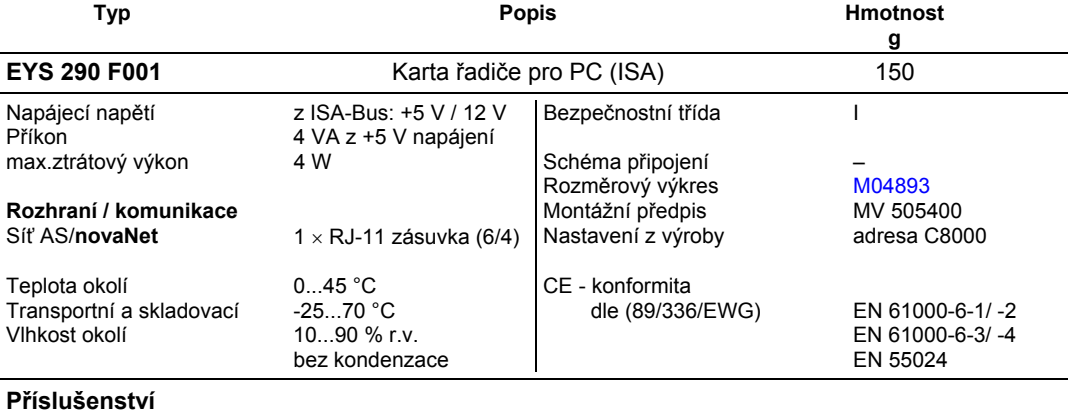

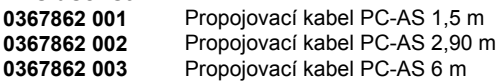

#### **Pokyny k projektování**

Karta řadiče neklade na hardware PC žádné zvláštní nároky. V PC se osazuje do zásuvného místa pro šestnáctibitovou sběrnici ISA. Tento řadič se na **novaNet** chová jako automatizační stanice. Napájecí napětí odebírá ze sběrnice ISA.

Kartu je nutné kódovat, pokud jde o rozsah paměti, který má zaujmout. Kódovat lze celou oblast paměti RAM v PC, obsazuje se však pouze 1 kB.

Z výroby je na kartě **novaNet290** nastavena počáteční adresa oblasti rezervované v paměti C8000 (hexadecinálně). Rozsah paměti C8000-C8FFF se musí pro operační systém Windows95 a Windows98 manuálně v PC rezervovat ⇒ (Start / Nastavení / Ovládací panely / Systém / Správce zařízení / Počítač / Vlastnosti / Vyhradit prostředky / Paměť / Přidat).

Od Windows2000 je rozsah paměti automaticky přiřazován operačním systémem. Pokud není možný přístup na kartu novaNet290, je zřejmě oblast paměti používána operačním systémem pro jiné systémové prostředky. V tom případě se musí základní adresa karty novaNet290 nastavit na jinou hodnotu např. E8000 (hexadecimálně).

Příklad kódování:

 C8000 hex: jumper 8000 + 4000 + 800 D8000 hex: jumper 8000 + 4000 + 1000 + 800 E8000 hex: jumper 8000 + 4000 + 2000 + 800

Karta sběrnicového řadiče se k **novaNet** připojuje pomocí zásuvky a konektoru RJ-11 se šesti póly. Pro **novaNet** se obsazují dva vývody:

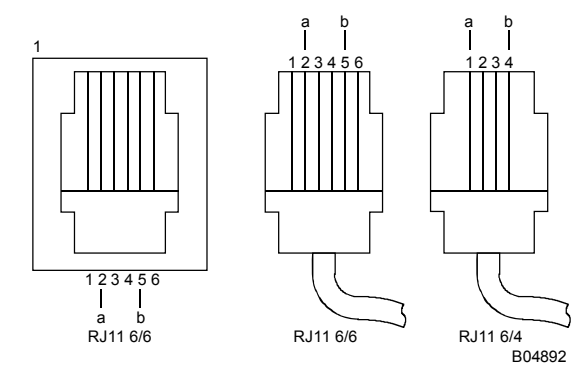

Pozor!

- V žádném případě nesmí dojít k záměně žil "a" a "b".
- Někteří výrobci používají pro zástrčku označení RJ-11 (6/4), jiní RJ-12 (6/4).

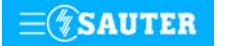

<span id="page-199-0"></span>Číslo PC se definuje softwarem EY3600.

Adresy rezervované pro PC řídicí úrovně zaujímají rozsah od 31744 do 31999. To umožňuje provozovat v síti EY3600 celkem 256 PC s kartou řadiče. V jednom PC lze provozovat i několik těchto karet současně. Konfigurace, které přicházejí v úvahu, lze vyhledat v instalační příručce softwaru.

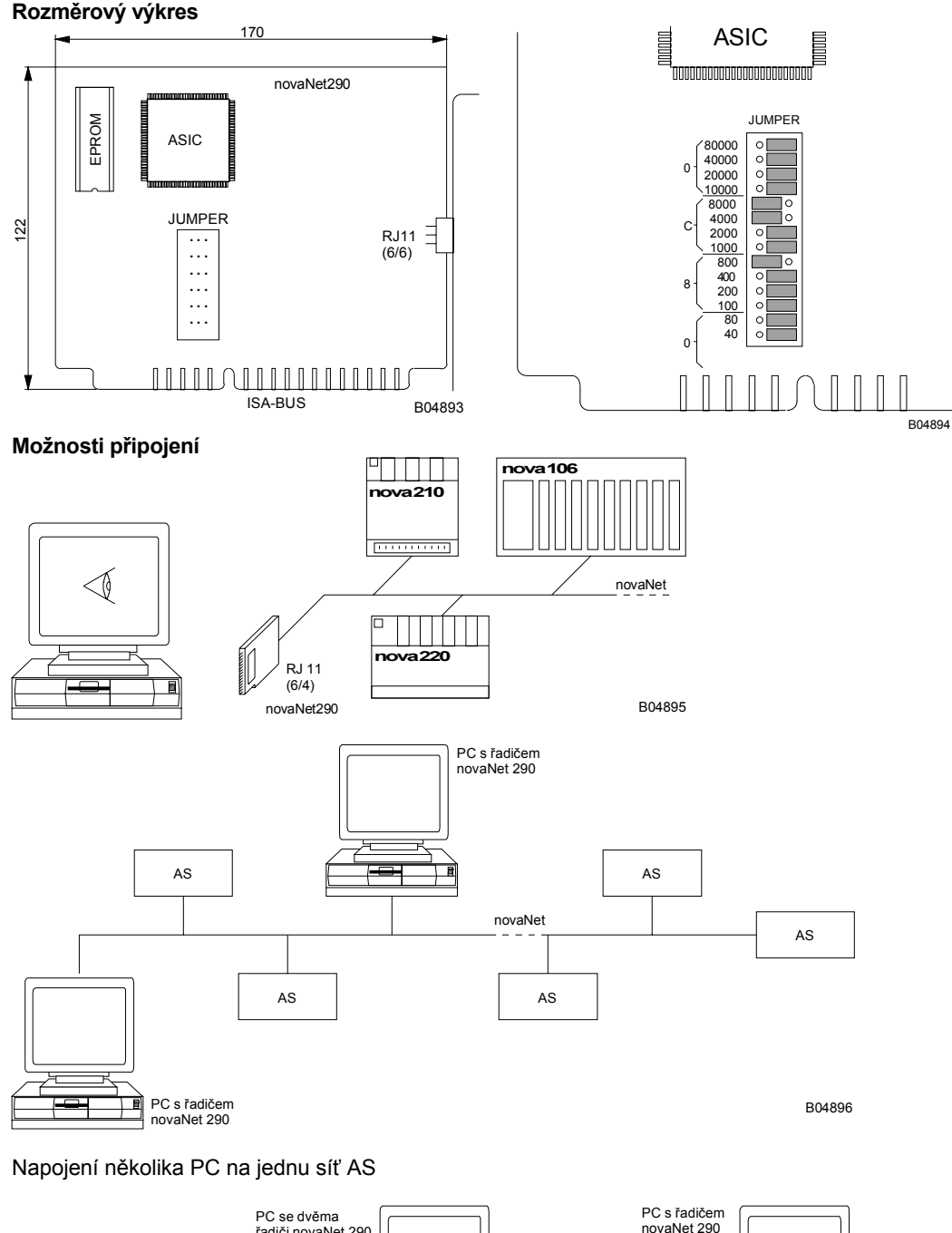

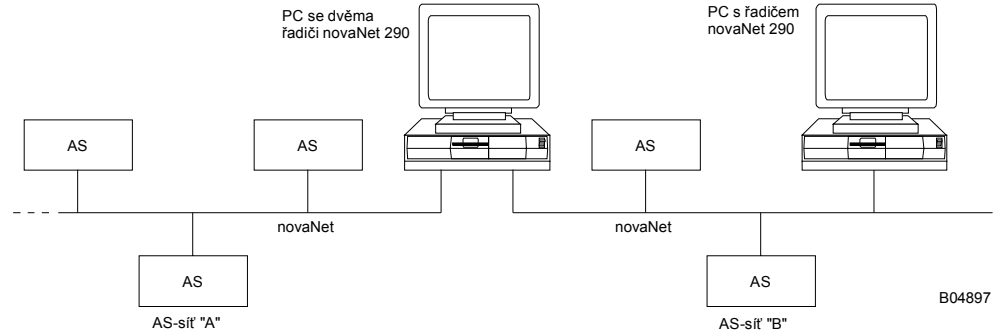

PC se dvěma kartami sběrnicového řadiče na dvou různých sítích AS, např. jako brána (gateway). Tisk v České republice Změny vyhrazeny Sauter Automation spol. s r.o. 7 196690 CZ S8

**Systems**

<span id="page-200-0"></span>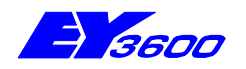

# **novaNet291** novaNet - router

NovaNet-router EYZ 291 F001 se používá pro připojení PC (notebooku) na sběrnici systému EY3600 (**novaNet**) pomocí rozhraní COM. Připojení je možné přímo na sériové rozhraní PC nebo prostřednictvím modemu, resp. jakéhokoli párového přístroje kompatibilního s rozhraním RS232 (ISDN adaptér, převodník na optický kabel, modem pro pronajatá vedení, bezdrátový modem atp.). **NovaNet-router** obsahuje 1 MB vyrovnávací paměti, která umožňuje dočasné ukládání telegramů až do jejich dalšího zpracování. Funkce komutovaného připojení zahrnuje jak volání shora (dálkový přístup), tak i volání zdola (dálkové sledování t.j. automatické nahlášení vybraných událostí).

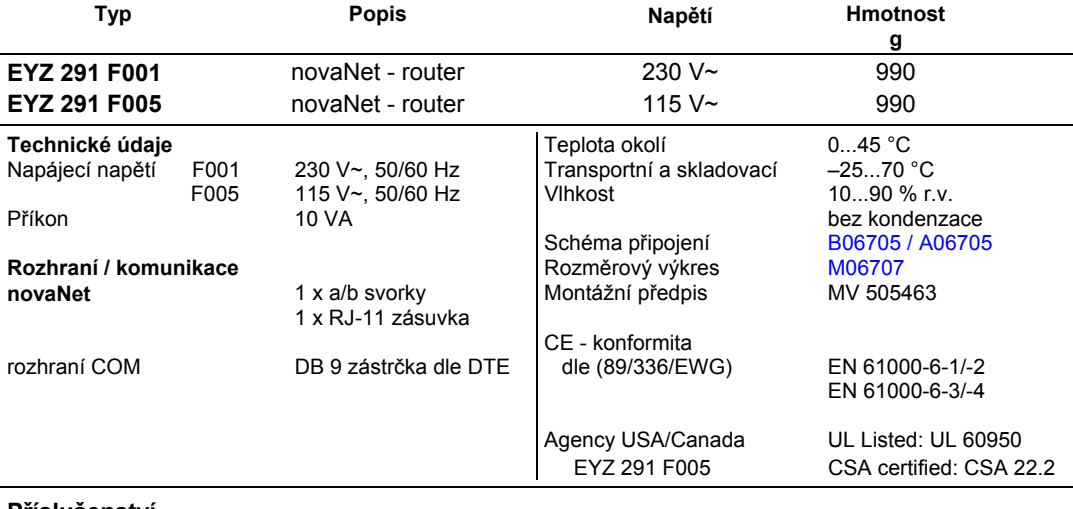

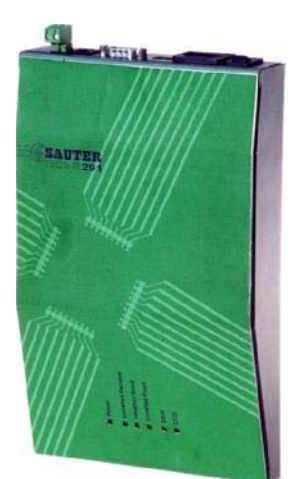

## **Příslušenství**

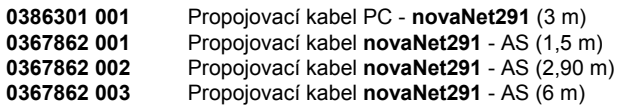

# **Pokyny k projektování**

NovaNet-router **novaNet291** je koncipován jak pro montáž na DIN lištu dle EN 50022, tak pro použití jako přenosný i stolní přístroj.

Na zadní straně přístroje se nachází zásuvka pro připojení síťového napájení 230 V~ (je nutný 3 žilový kabel P+N+E), síťový vypínač, konektor DB9 (vidlice) s rozhraním RS232, 1 DIL přepínač volby provozu (router/routel), 3 DIL přepínač pro volbu přenosové rychlosti (19200, 38400, 57600 Baud), a pro připojení sítě **novaNet** konektor RJ11 i konektorové šroubovací svorky.

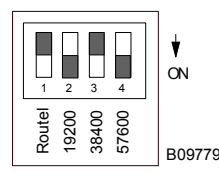

Přepínač 1 = zap (přepínač dolů) sepne **novaNet291** do módu "Routel".

Pomocí dalších přepínačů se volí přenosová rychlost rozhraní COM (doporučeno 38400 Baud). Není-li sepnut žádný z přepínačů volby přenosové rychlosti, je nastaveno 9600 Baud.

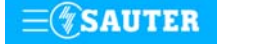

# **Pohled na připojovací místa**

<span id="page-201-0"></span>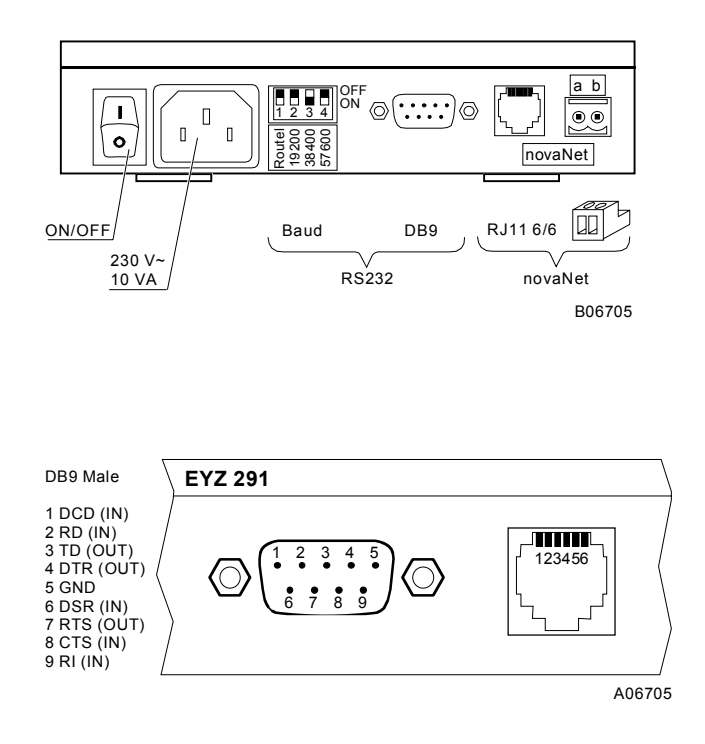

# **Rozměrový výkres**

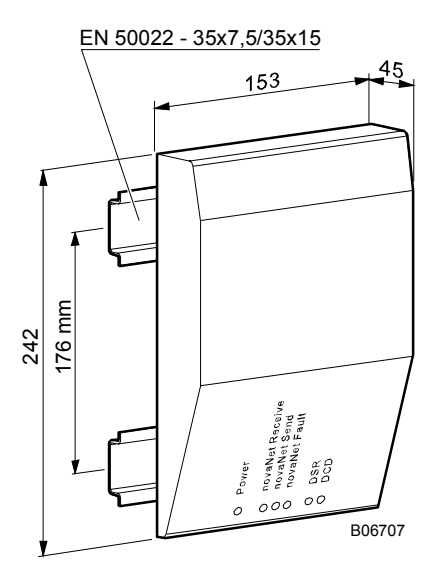

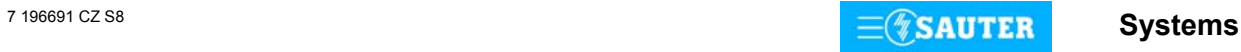

Osazení pólů konektoru rozhraní RS 232 je dle DTE (Data Terminal Equipment). Z tohoto zapojení vyplývá, že pro připojení PC (=DTE) musí být použit kabel s překříženými žilami (pozor: křížení dle dále uvedeného schéma! Ne všechny kabely typu "nulový modem jsou použitelné!). Pro spojení s modemem je třeba použít kabel s nekříženými žilami (obvykle dodávaný spolu s modemem).

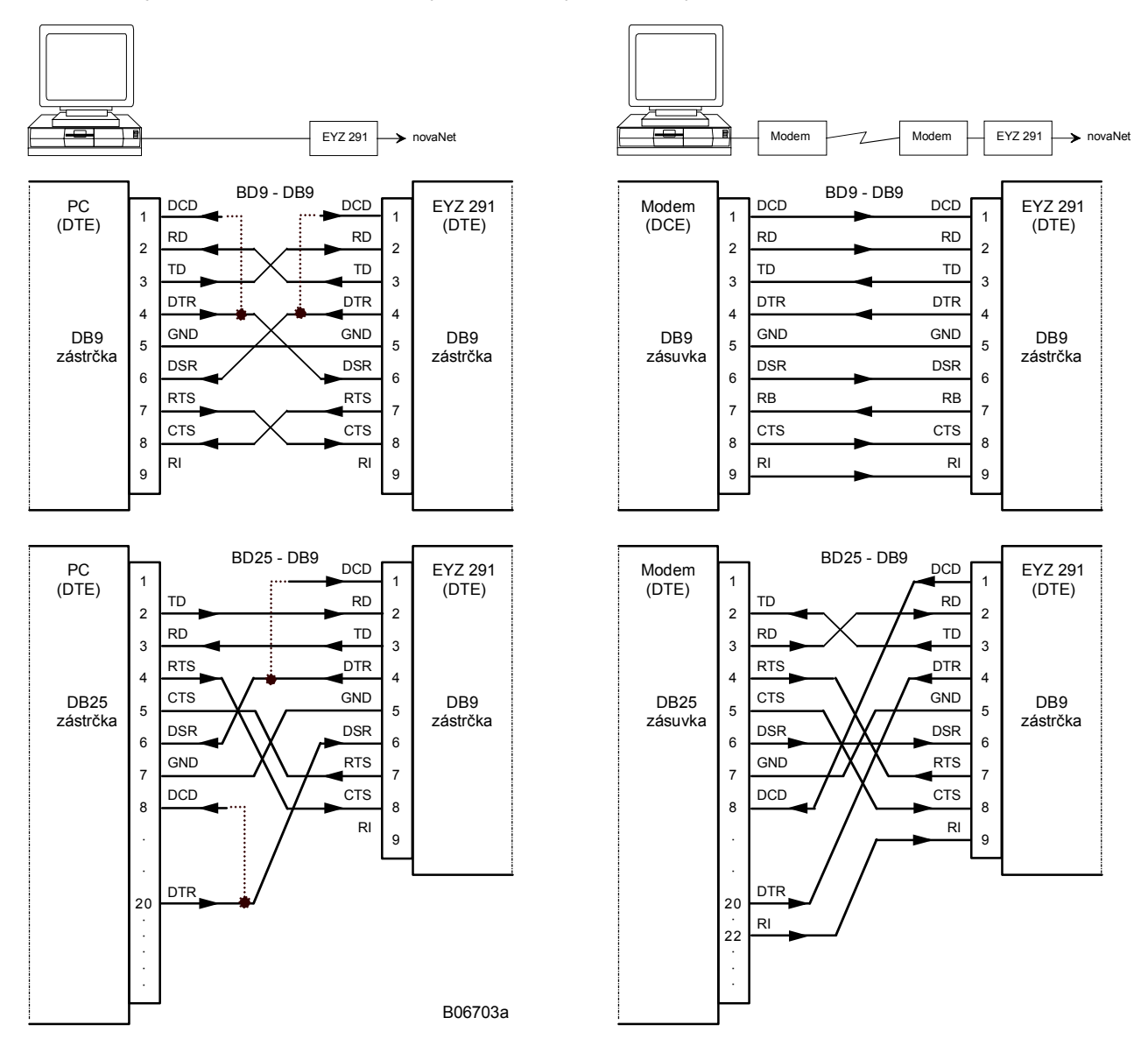

Pro spojení k AS prostřednictvím RJ11/RJ12 kabelu se použije kabel uvedený v příslušenství.

Číslo PC se definuje softwarem EY3600. Adresy rezervované pro PC řídicí úrovně (router) zaujímají rozsah od 31744 do 31999, pro PC řídicí úrovně (routel) pak rozsah od 32512 do 32767 . Viz příručka 7000991 001.

### **Použití**

#### Clip-On-PC

Připojení na síť AS obslužným PC, které nemá žádnou (volnou) pozici ISA (typicky notebook).

#### Dálkový přístup

Připojení obslužného PC na síť **novaNet** prostřednictvím různých druhů komutovaných nebo nekomutovaných sítí, pomocí propojení páru přístrojů DCE ( např. připojení modemem na telefonní síť, také připojení ISDN, převodník na optická vlákna, CATV-modem, radiový modem atp.).

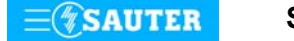

# Dálkové sledování

Odloučené ostrovy AS hlásí "vybrané události" (parametrizované pomocí **novaPro32**) prostřednictvím komutované sítě na pracoviště centrální obsluhy:

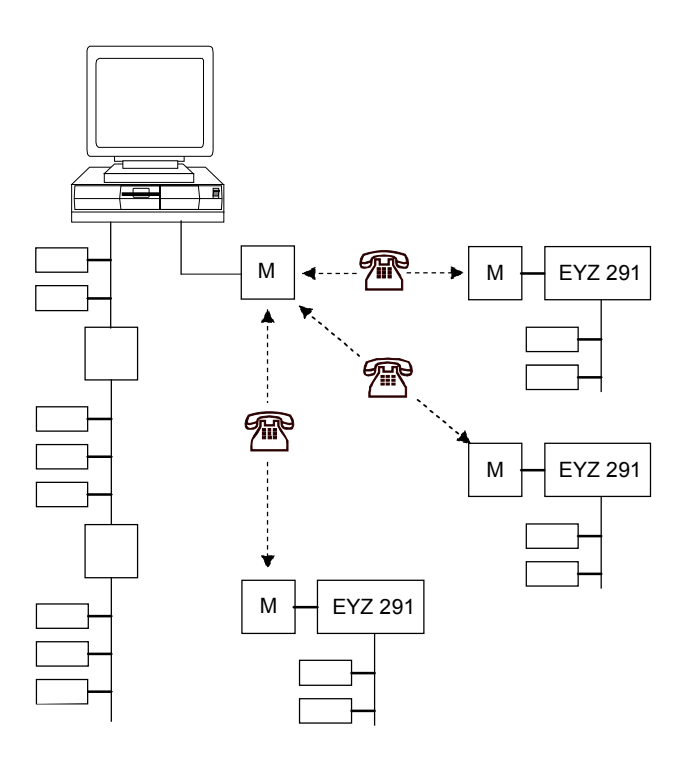

#### **LED pro stavy a diagnostiku**

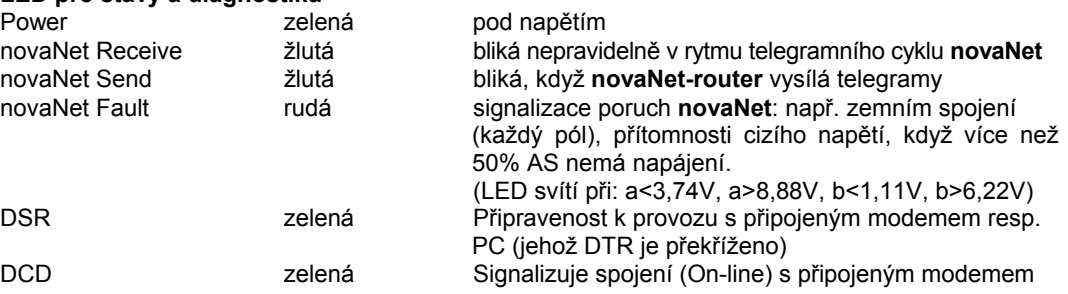

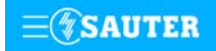

<span id="page-204-0"></span>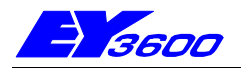

# **novaNet292: novaNet-Ethernet rozhraní**

Jednotka **novaNet292** obsahuje rozhraní novaNet-Ethernet pro připojení programovacích aplikací CASE Suite / CASE Engine a různých programů pro vizualizaci na řídící systém EY3600 prostřednictvím lokální počítačové sítě LAN (Local Area Network).

Přes jednotku novaNet292 lze připojit PC s rozhraním Ethernet na sběrnici řídícího systému EY3600. Na sběrnici novaNet může být současně připojeno až 5 klientů **CASE Engine**. Připojení programů pro vizualizaci a výměnu dat (například **novaPro32**, **novaPro Open**, **novaPro** a **novaNet OPC Server**) na řídící systém EY3600 je podporováno pomocí ovladače novaVPort. Jednoduché nastavení rozhraní pomocí programu "Konfigurátor novaNet292".

**FSAUTER** HH. T10447

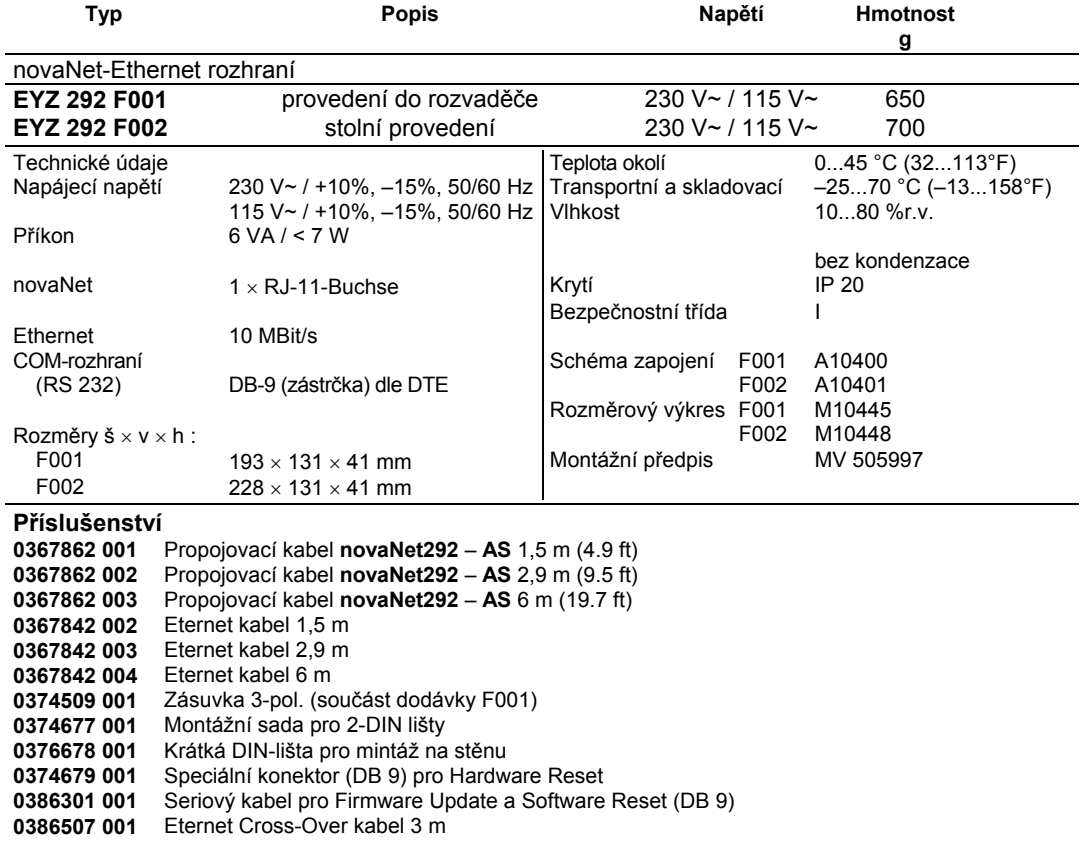

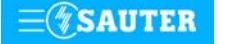

<span id="page-205-0"></span>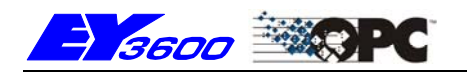

# **YYO 300: EY3600 novaNet OPC Server**

**novaNet OPC Server** pro EY3600 je program se standardním rozhraním OPC (OPC = OLE for Process Control) s ovladačem pro snadné připojení automatizačních stanic Sauter EY3600 (AS) k vizualizačním programům (SCADA, HMI) pomocí funkce OPC Client.

OPC Server je navržen dle specifikace pro OPC Data Access 2.0 (OPC DA 2.0). Výměna dat (například změna stavů, povely, měřené nebo žádané hodnoty, načtení HDB) probíhá přes jednotku **novaNet291** , připojenou přímo na sériové rozhraní (EIA-232) nebo přes modem pro ostrovní provoz novaNet. NovaNet OPC Server obsahuje rovněž komponenty **ActiveX** , které umožní zobrazení a zadávání časových programů v AS které mohou být snadno integrovány do vizualizačních programů.

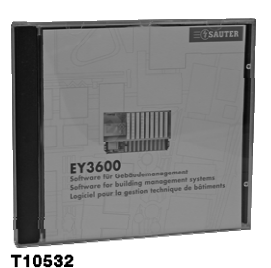

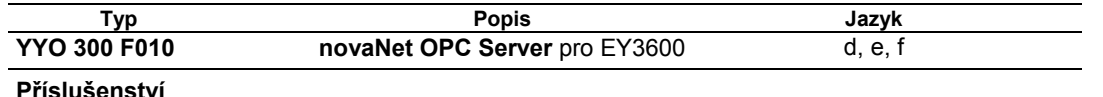

**EYZ 291 F001 novaNet291** Router; viz PDS 96.691

#### **Poznámky pro projektování**

**novaNet OPC Server** vyhovuje specifikaci OPC DA 2.0 a pracuje také jako Remote OPC Server přes DCOM. **novaNet OPC Server** může být použit pouze jako "OutProc" Server. novaNet OPC Server umožní připojení až 16 jednotek **novaNet291** Router (každá jednotka vyžaduje samostatné sériové rozhraní). Pro modemové spojení není žádné omezení, které by se týkalo počtu ostrovů **EY3600 novaNet**. Pro EY3600 novaNet všeobecně platí obvyklé specifikace.

#### **Topologie:**

Následující obrázek ukazuje možnou topologii systému EY3600 s novaNet OPC Server.

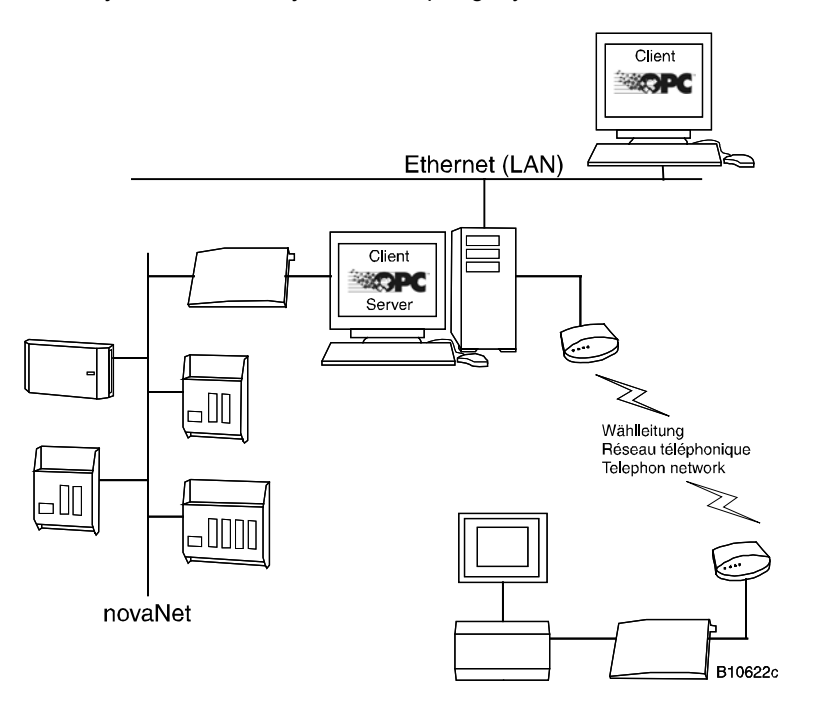

NovaNet OPC server je nezávislý na jazykové verzi operačního systému Windows. Klíčové výrazy pro parametrování novaNet OPC Serveru jsou v anglickém jazyce a jsou vysvětleny v příručce. novaNet OPC Server je chráněn proti neoprávněnému použití pomocí hardwarového klíče (dongle) pro rozhraní USB. Komponenty ActiveX pro práci s časovými programy jsou vytvořeny v anglické a francouzské jazykové verzi.

**novaNet OPC** Server může spolupracovat s OPC Klienty dle specifikace OPC DA 2.0, (například Panorama 7 nebo 8, Panorama E2, iFix, PCVue 32). U vizualizačních programů novaPro Open a novaPro doporučujeme pro připojení systému EY3600 používat jejich vlastní ovladače.

Další informace naleznete v příručce **novaNet OPC Server** pro EY3600.

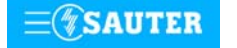

### **Doplňující technické údaje**

Požadavky na Personal Computer (PC):

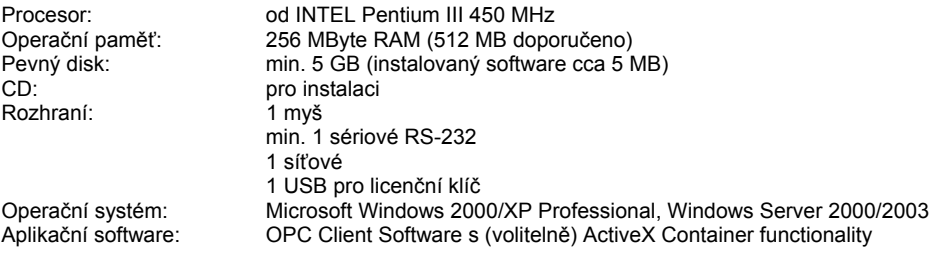

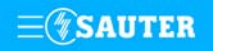

<span id="page-207-0"></span>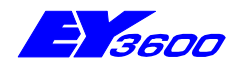

# **novaNet180** novaNet - opakovač

Tato karta slouží k rozšiřování sítě **novaNet**. Musí-li být linka delší nebo je-li třeba připojit vyšší počet AS/PC, je nutno použít opakovač. Opakovač je zcela "transparentní", to znamená, že propouští všechny telegramy, aniž by přihlížel k jejich adresování nebo směrování. Dorazí-li na jeden z portů telegram, je předán i třem ostatním. Ten disponuje čtyřmi porty se stejným oprávněním přičemž tři lze použít pro přenos optickými kabely.

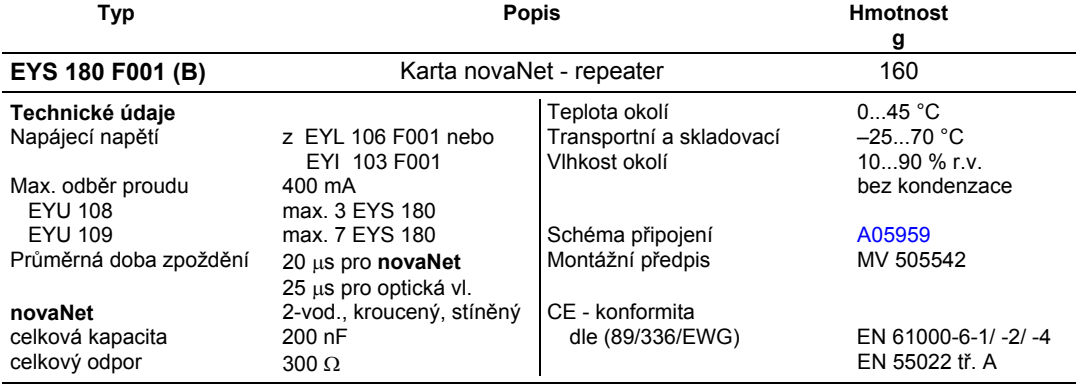

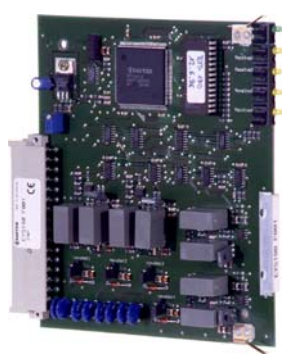

# **Pokyny k projektování**

Opakovač je zcela "transparentní", to znamená, že propouští všechny telegramy, aniž by přihlížel k jejich adresování nebo směrování. Dorazí-li na jeden z portů telegram, je předán i třem ostatním. Přitom je signál obnoven a zesílen. Telegram se při tom pozdrží zhruba o 20 μs pro síť **novaNet**, a 25 μs pro síť tvořenou optickými vlákny. Každý z portů opakovače zatěžuje sběrnici 0,6 nF, což je stejná hodnota, jakou sběrnici zatěžuje i automatizační stanice.

Karta má pět LED diod. Zelená (Power) svítí při provozu. Pro každý port signalizuje blikáním žlutá LED telegramní provoz.

Pro nevyužité porty nebo pro krátká vedení **novaNet** s velmi malou kapacitou (nebezpečí přeslechů a odrazů) je každý port vybaven umělou zátěží (20 nF/1000 Ω), která se připojuje pomocí můstku (můstek na < 1 km = kapacita **novaNet** < 50 nF). Pokud je na stejném vedení více opakovačů použije se zátěž pouze u jednoho.

Porty 1-2-3-4 dovolují obsazení obvyklým připojením **novaNet** (dvouvodič, kroucený a stíněný) s omezením dosahu 200 nF/300 Ω. Porty 2-3-4 dovolují také pomocí rozhraní V24 připojení elektrooptických převodníků pro připojení optických vodičů.

Opakovač se může jako funkční karta používat v obou nosičích karet, EYU 109 i EYU 108. Provozní napětí odebírá z nosiče karet. Z toho vyplývá, že v nosiči karet musí být osazena buď procesorová a napájecí karta EYL 106, nebo jednoduchá napájecí karta EYI 103.

Následující údaje platí při použití **standardních** (G87 4x2x0,6 mm, stíněný) kabelů této elektrotechnické specifikace:

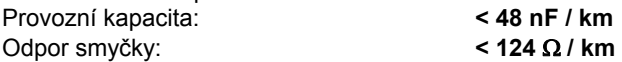

Síť **novaNet** nesmí překročit tato omezení: Celková kapacita vč. všech účastníků sítě: **200 nF** Odpor smyček: **300** Ω

Každá "stanice" (**novaAS**, **novaNet180**, **novaNet290, novaNet291**) zatěžuje síť **novaNet** 0,6 nF.

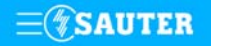

Jeden segment sítě **novaNet** v délce 2,4 km tedy může být na základě shora uvedených podmínek osazen maximálně 141 automatizačními stanicemi:

2,4 [km] x 124 [Ω/km] = 297,6 [Ω] (300 Ω max.) 2,4 [km] x 48 [nF/km] = 115,2 [nF] 200  $[nF] - 115,2 [nF] = 84,8 [nF]$   $\Rightarrow$  84,8  $[nF] : 0,6 [nF] = 141,33$  AS (141 AS max.)

Naopak, je-li připojeno 300 automatizačních stanic, může být délka sítě maximálně 400 m:

 $300 \times 0.6$  [nF] = 180 [nF]

200  $\text{ln}F$ ] - 180  $\text{ln}F$ ] = 20  $\text{ln}F$ ]  $\Rightarrow$  20  $\text{ln}F$ ] : 48  $\text{ln}F/km$ ] = 0,416  $\text{km}$ ] (0,4 km max.)

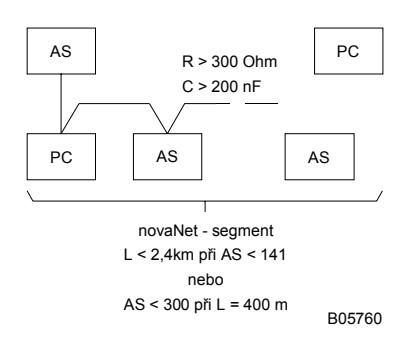

Co dělat, je-li třeba překlenout větší vzdálenosti nebo v jedné síti **novaNet** provozovat více automatizačních stanic? V tomto případě se v síti použije opakovač **novaNet180**:

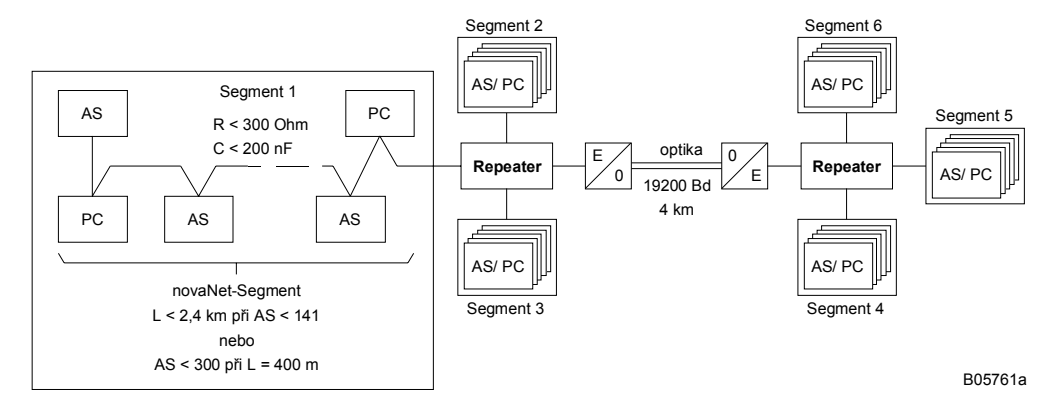

Na každém portu opakovače **novaNet180** lze vytvořit jeden segment sítě **novaNet**. Možné je rovněž použití opakovače **novaNet180** ve funkci "rozdělovače pro jednotlivá podlaží nebo

budovy". Pro tento účel se vytváří tzv. "páteřní sběrnice", která sestává pouze z opakovačů **novaNet180**. Tuto páteřní sběrnici lze konfigurovat také do podoby kruhu.

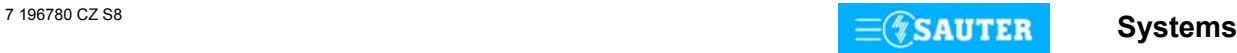

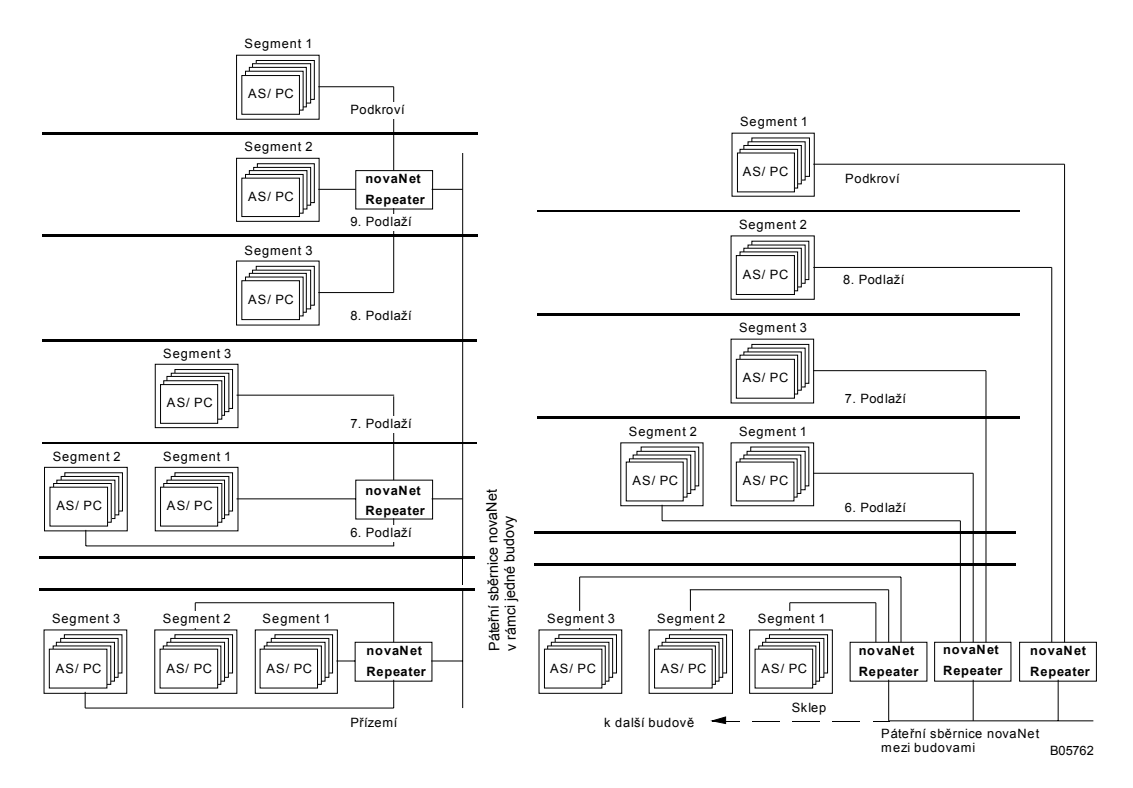

Pro takto uspořádanou síť platí jedno významné omezení: vzhledem k časovému zpoždění nesmí žádný telegram probíhat více než **třemi** opakovači **novaNet180** nebo dvěma při spojení pomocí optických vláken.

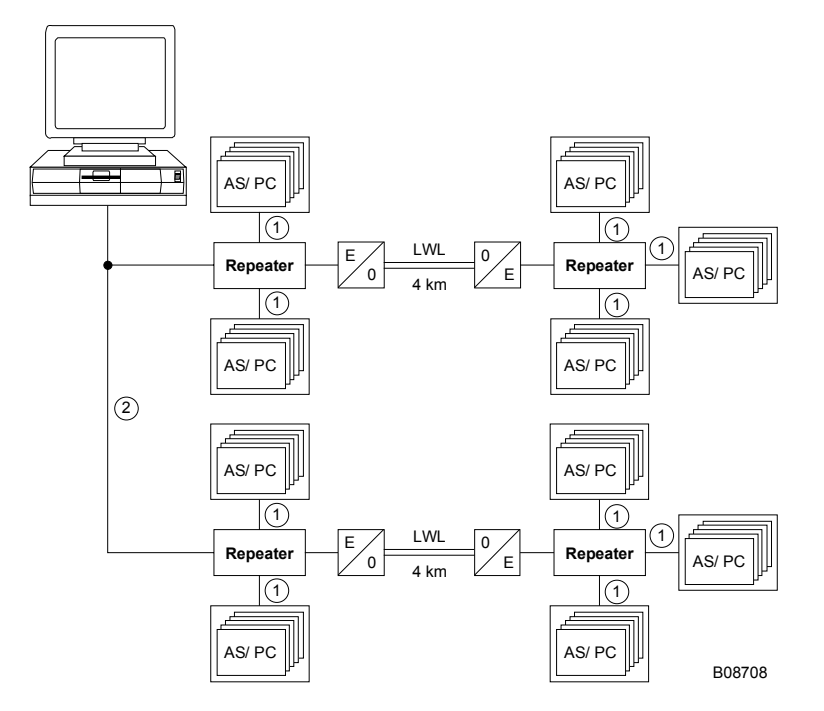

 $\circledR$  200 nF / 300  $\Omega$ 

d Opakovač na straně PC je umístěn blízko takže nedochází k žádnému zpoždění. Případné AS v objektu jsou umístěna na jednom výstupu z opakovače.

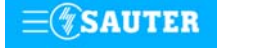

<span id="page-210-0"></span>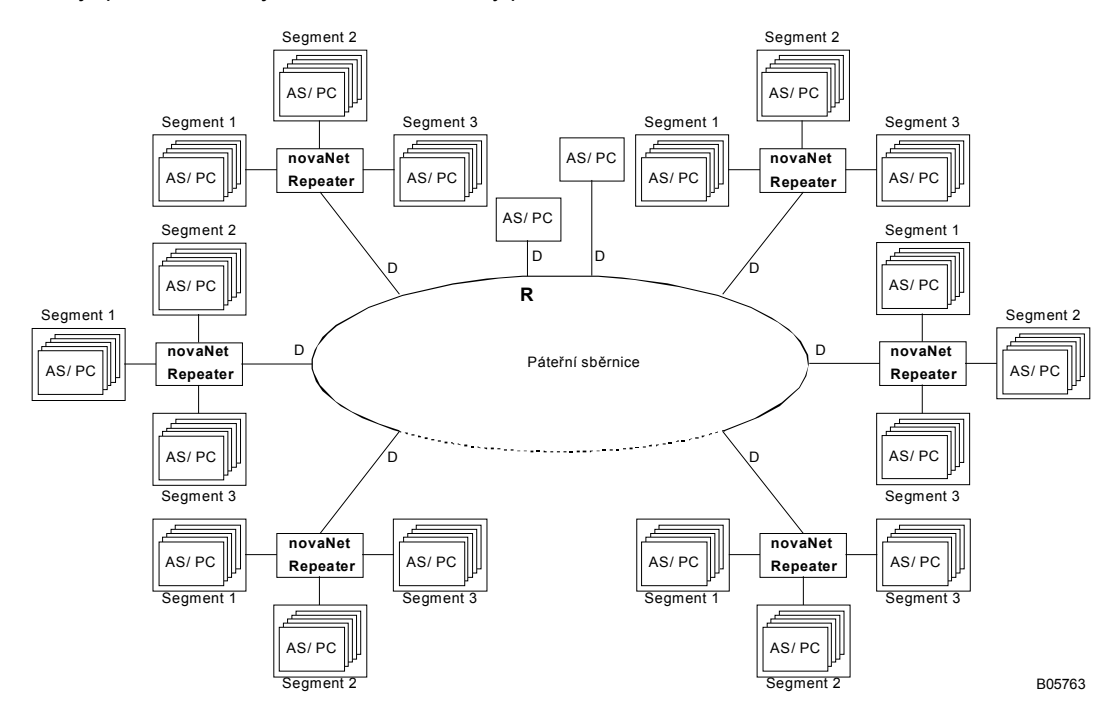

Tím je pak také dána jednoduchost struktury páteční sběrnice:

Páteřní sběrnici tvoří "kmen", z něhož vybíhají větve, každá s jedním opakovačem **novaNet**. Přímo na tento "kmen" však lze připojovat i automatizační stanice. Cesta každého telegramu mezi dvěma nejvzdálenějšími body vede na shora uvedeném příkladu vždy pouze přes dva opakovače **novaNet**. Páteřní sběrnice může mít rovněž podobu uzavřeného kruhu.

Při tom ovšem nesmějí délky R plus všechny odbočky D dohromady překročit specifikaci segmentu **novaNet** (200 nF/300 Ω).

Síť **novaNet** vytvořená z uvedených segmentů logicky představuje jedinou síť. To znamená, že všichni účastníci připojení na této síti **novaNet** musejí mít jednoznačnou adresu.

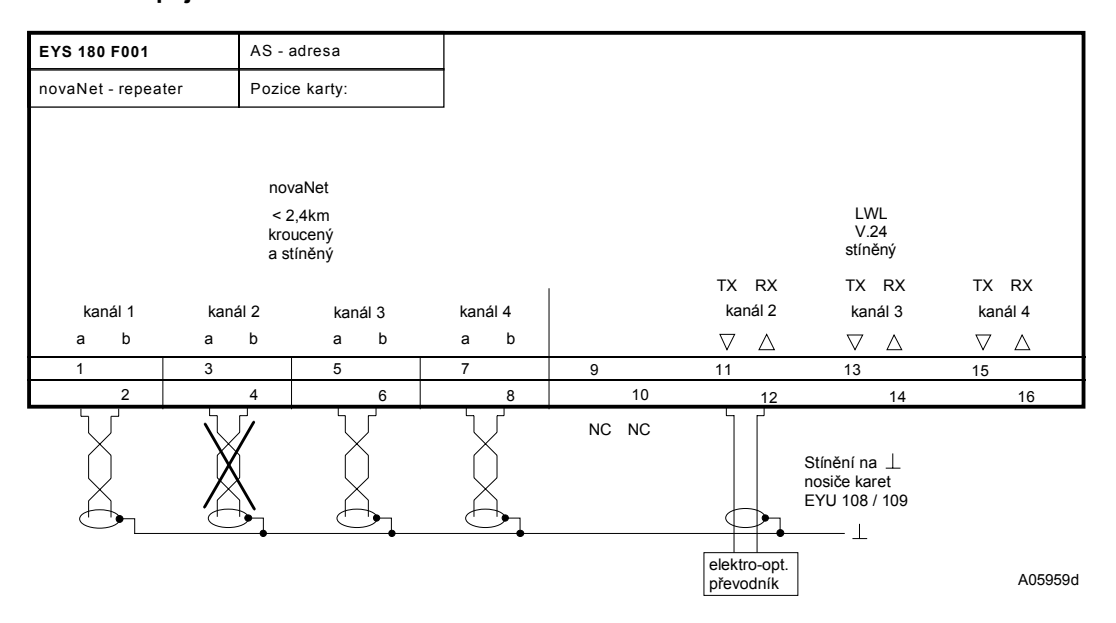

#### **Schéma zapojení**

Při použití rozhraní V24 nelze z důvodu kolize dat využít paralelně kanál **novaNet**.

Tisk v České republice Změny vyhrazeny Sauter Automation spol. s r.o. 7 196780 CZ S8

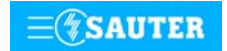

**Systems**

# 9 Systém řízení provozu budov 97 Komunikace s cizími systémy novaCom

**[97.001](#page-212-0)** novaCom: komunikace s cizími systémy **[97.103 EYI 103](#page-217-0)** novaCom: karta napájení a UPS **[97.203 EYI 280](#page-219-0)** novaCom: karta komunikačního rozhraní **[97.288 EYI 288](#page-221-0)** novaCom: karta paměťová

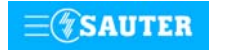

<span id="page-212-0"></span>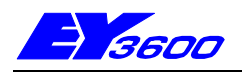

# **novaCom** řešení komunikace s cizími systémy

**novaCom** umožňuje napojovat na systém řízení provozu budov EY3600 firmy Sauter cizí automatizační systémy. Přitom se může jednat jak o spojení mezi dvěma body, tak o sběrnicové systémy.

V případě **novaCom** jde o řešení využívající kombinaci hardwaru a mikroprogramových prostředků. Pro provoz není zapotřebí PC s příslušným programovým vybavením. Přenosy adres jsou parametrovány. Virtuální automatizační stanice rozhraní **novaCom** je možné naprogramovat úlohami z oblasti komunikace, regulace/řízení nebo časového programu.

Modulární koncepce umožňuje vytvářet konfigurace s 504 až 4032 adresami. Je-li adres více, lze při respektování standardů cizích sběrnic na jedné sběrnici **novaNet** provozovat i několik rozhraní **novaCom**.

#### **Přehled komponentů systému**

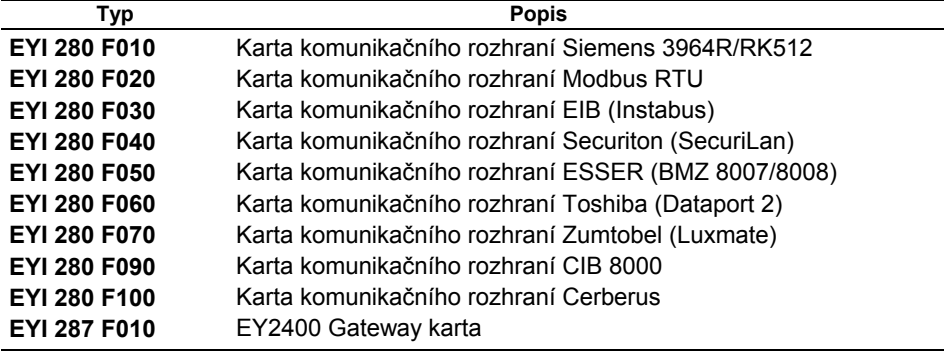

#### **Koncepce hardware**

Základem **novaCom** jsou nosiče karet EYU 108 F001 a EYU 109 F001 modulárních automatizačních stanic a sada 4 funkčních karet. Tyto karty se nesmí provozovat společně s funkčními kartami automatizačních stanic systému EY3600. Sada karet tvořících komponenty rozhraní novaCom představuje sice modulární, avšak do sebe uzavřenou výrobkovou řadu.

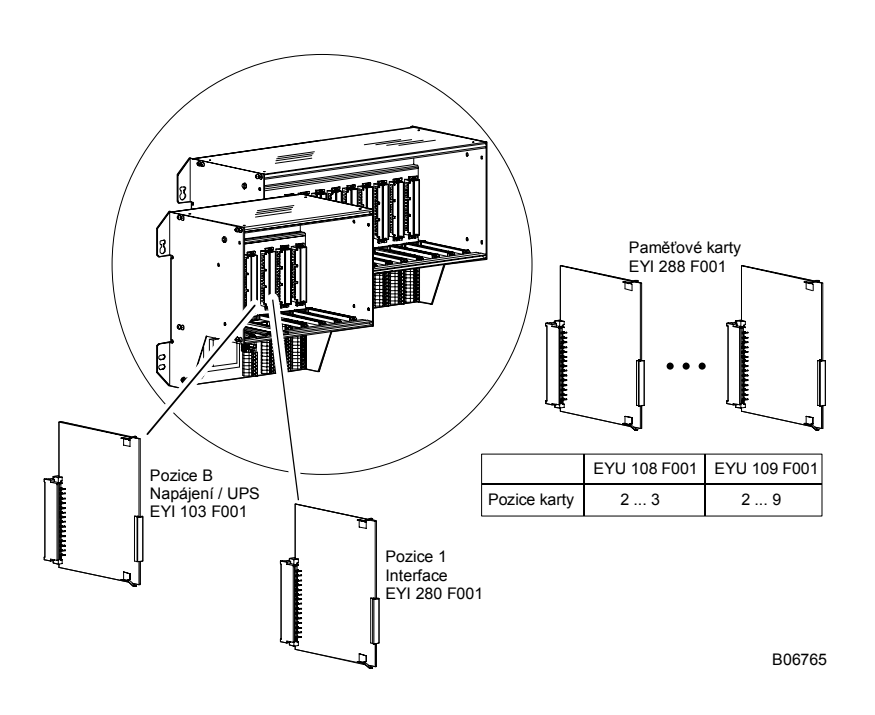

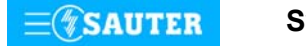

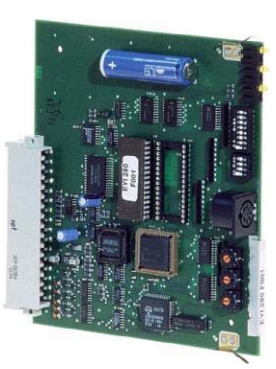

Pro vytvoření rozhraní **novaCom** jsou zapotřebí tyto komponenty:

- EYU 108 F001 nebo EYU 109 F001 Nosič karet
	- Nosič karet není nutné před osazením karet tvořících **novaCom** nijak technicky upravovat. V jednom nosiči však nelze kombinovat funkční karty automatizačních stanic s kartami rozhraní **novaCom**!
- EYI 103 F001 Napájecí / UPS karta Tato karta zajišťuje všechna napájecí napětí, dále dobíjení baterie a nepřerušitelné napájení, tj. přechod na napájení z baterie, v případě výpadku sítě. Současně se na této kartě realizuje logika adresování pro paměťové karty automatizačních stanic a centrální hodiny reálného času.
- EYI 280 F. . . Komunikační rozhraní Karta EYI 280 má rozhraní RS-232.Cizí sběrnice se připojuje na svorky nosiče karet. Datový provoz mezi kartou rozhraní a "paměťovými kartami automatizačních stanic" probíhá cyklicky metodou DMA (přímý vstup do paměti).

## **nebo**

- EYI 287 F010 EY2400 Gateway Tato karta slouží výhradně ke komunikaci se systémem EY2400. Obsahuje všechny komponenty nezbytné pro napájení a provoz datové linky. V jedné paměti EPROM je uložen mikroprogram, ve druhé uživatelská data, konkrétně seznam přenosů. Datová linka systému EY2400 se připojuje na pružinové svorky (4 svorky) příslušného zásuvného místa (pozice 1). Datové vedení, rovněž vyvedené na pružinové svorky, je k dispozici také jako rozhraní V24.
- EYI 288 F001 Paměťová karta automatizačních stanic Na každé kartě jsou vždy dvě "virtuální" automatizační stanice. Pro přenosové adresy je k dispozici rozsah RAM jemných strojních adres 0 až 256. Po odečtení obslužných adres lze tedy u každé karty použít 504 adres. Jemné strojní adresy nevyužité jako "přenosové adresy" je možné použít pro regulační a řídicí funkce. Funkce HDB a časového programu mohou být využity v plném rozsahu.

Přenáší-li se více než 504 hodnot, je možné rozšířit paměťový rozsah až na kapacitu 4032 adres (u velkého nosiče karet):

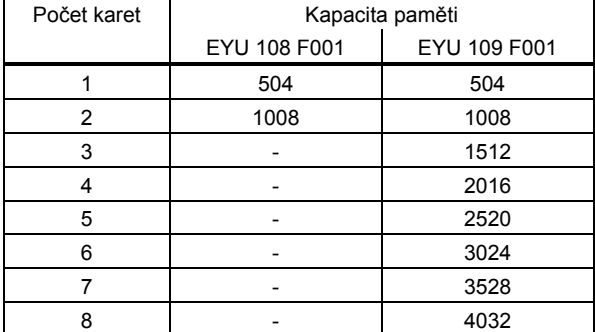

Minimální konfigurace obsahuje tyto komponenty:

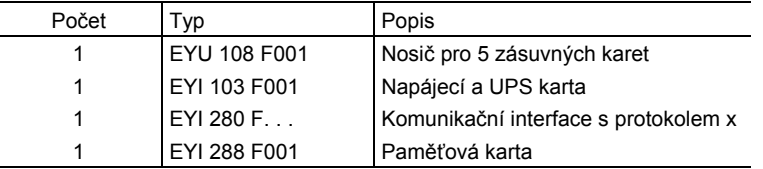

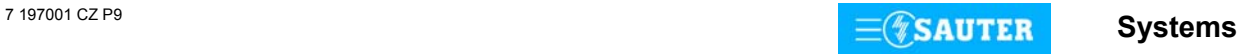

## **Konfigurace systému**

Jelikož virtuální automatizační stanice rozhraní **novaCom** je možné integrovat do systému nova jako "normální" automatizační stanice, v zásadě platí, že na jedné sběrnici **novaNet** je možné provozovat libovolný počet **novaCom**. To je nezbytné zejména tehdy, je-li třeba připojit několik cizích systémů.

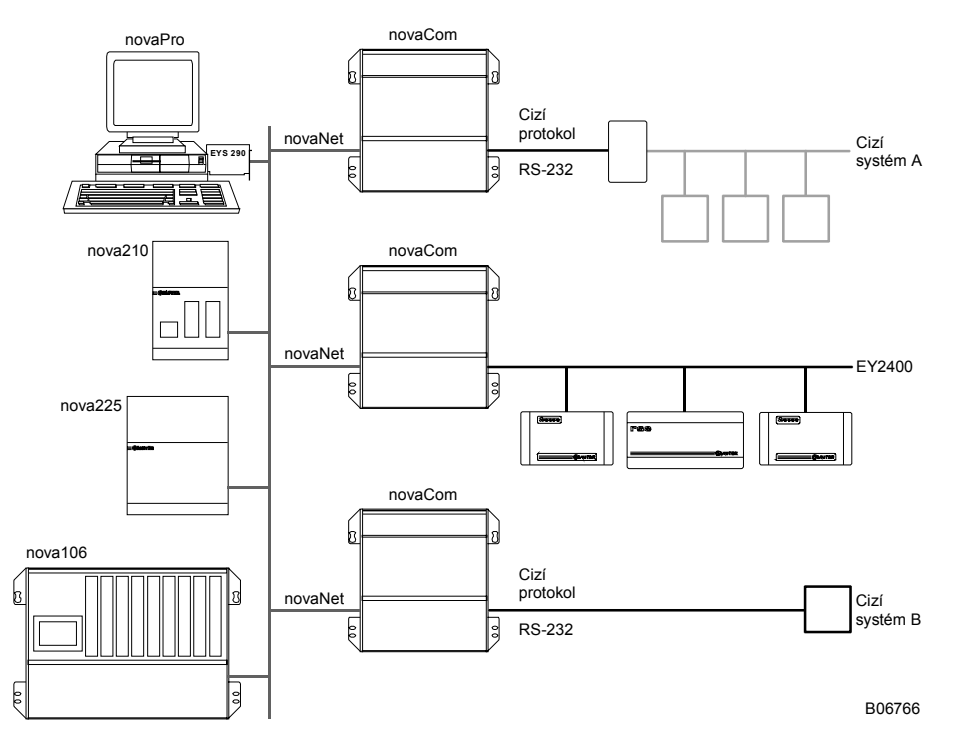

Je-li přenosových adres více než 4032 (plně vytížený velký nosič karet), je nutné použít dvě nebo i více rozhraní **novaCom**. U některých sběrnic se však komunikační rozhraní (EYI 280 F...) provozuje jako řídicí (master). Proto se např. u Modbusu může použít jen jedno rozhraní novaCom na "Modbus". Na příkladu EY2400 Gateway je patrné, proč je nezbytně nutné rozdělit datové vedení EY2400 do dvou segmentů! Jelikož karta EY2400 Gateway funguje jako řídicí (master), pokud by se oddělení neprovedlo, byla by na jedné datové lince dvě rozhraní **novaCom**, čímž by při přenosu v důsledku kolizí docházelo neustále k poruchám.

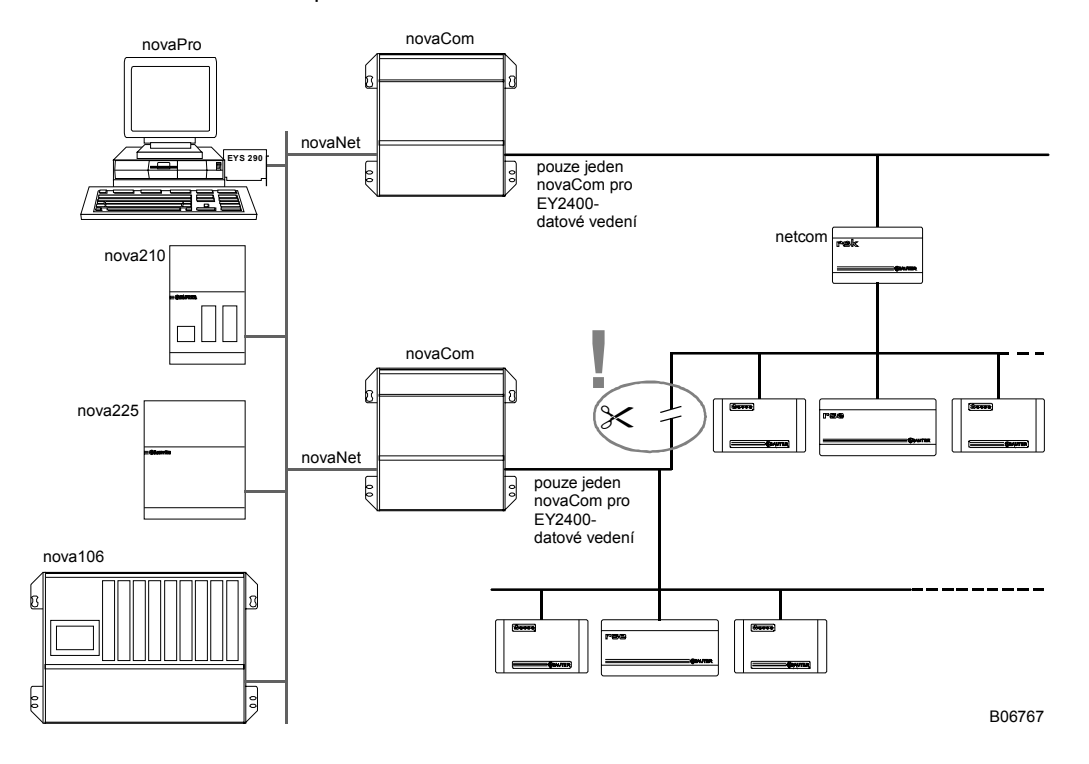

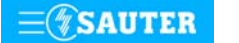

**Systems**

### **Koncepce softwaru**

Mikroprogram

Rozhraní k cizímu protokolu je uloženo jako mikroprogram v paměti EPROM karet EYI 280 F. . . nebo EYI 287 F001. Tento software rozhraní si může vyměňovat s cizím protokolem definovanou sadu hodnot. Jedna z úloh zajišťuje stálou komunikaci s cizí sběrnicí, takže okamžitě jsou přebírána i spontánní hlášení. Jiná z úloh tyto hodnoty interpretuje a cyklicky je zapisuje do paměti virtuálních automatizačních stanic.

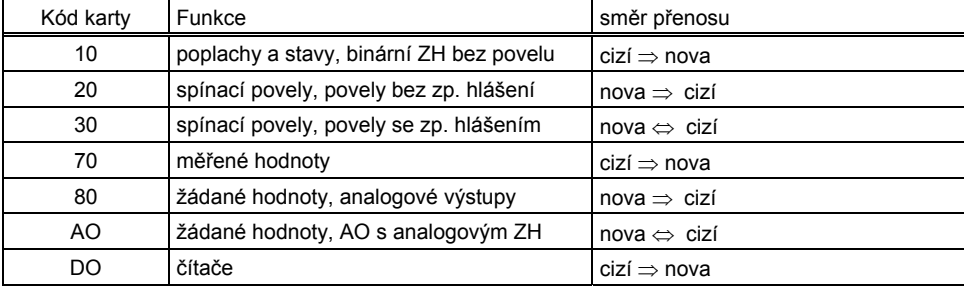

Systém EY3600 si může s cizími systémy vyměňovat tyto hodnoty:

#### **Parametrování karty komunikačního rozhraní**

Parametrování provádí výrobce ev. pomocí parametrovacího programu jiná organizace.

V prvním případě projektant musí dodat seznam datových bodů cizího systému včetně jejich bližšího určení (rozlišovací kód, zdrojová adresa atd.). V závislosti na protokolu se musí specifikovat, na kterém paměťovém místě (číslo automatizační stanice, jemná strojní adresa a datové slovo) a s jakým kódem karty má být přenášená hodnota přesunuta do systému **nova**. Tato tabulka přenosů představuje uživatelská data, která výrobce konvertuje, kóduje a zapíše do paměti EPROM.

V druhém případě projektant musí dodat seznam datových bodů cizího systému včetně jejich bližšího určení (rozlišovací kód, zdrojová adresa atd.). V závislosti na protokolu se musí specifikovat, na kterém paměťovém místě (číslo automatizační stanice, jemná strojní adresa a datové slovo) a s jakým kódem karty má být přenášená hodnota přesunuta do systému **nova**. Tato tabulka přenosů představuje uživatelská data, která jiná organizace kóduje v Hex-formátu a běžným programovacím přístrojem zaznamená do paměti EPROM.

#### **Parametrování virtuálních automatizačních stanic**

Všechny jemné strojní adresy bez rozdílu (0 - 59, 64 - 255) mohou být použity jako hardwarové i jako softwarové adresy. Každá přenášená hodnota musí mít svůj hardwarový kód, může se však nacházet v rozsahu jemných strojních adres 0 ... 255.

Pomocí programu CASE FBD mohou tedy být pro každou z virtuálních automatizačních stanic naprogramovány "běžné" funkce jako:

- regulační obvody
- řídicí funkce
- cílená komunikace
- komunikace COMMON
- časový program
- HDB

Přitom se nesmí zapomínat, že přenosové adresy i softwarové adresy používají stejné paměťové místo. Chcete-li tedy realizovat některou z funkcí, která vyžaduje softwarové adresy, nemáte již pro přenosy k dispozici všech 504 adres na kartu (252 na virtuální automatizační stanici)!

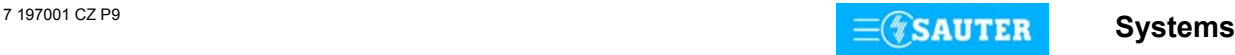
# **Schéma osazení**

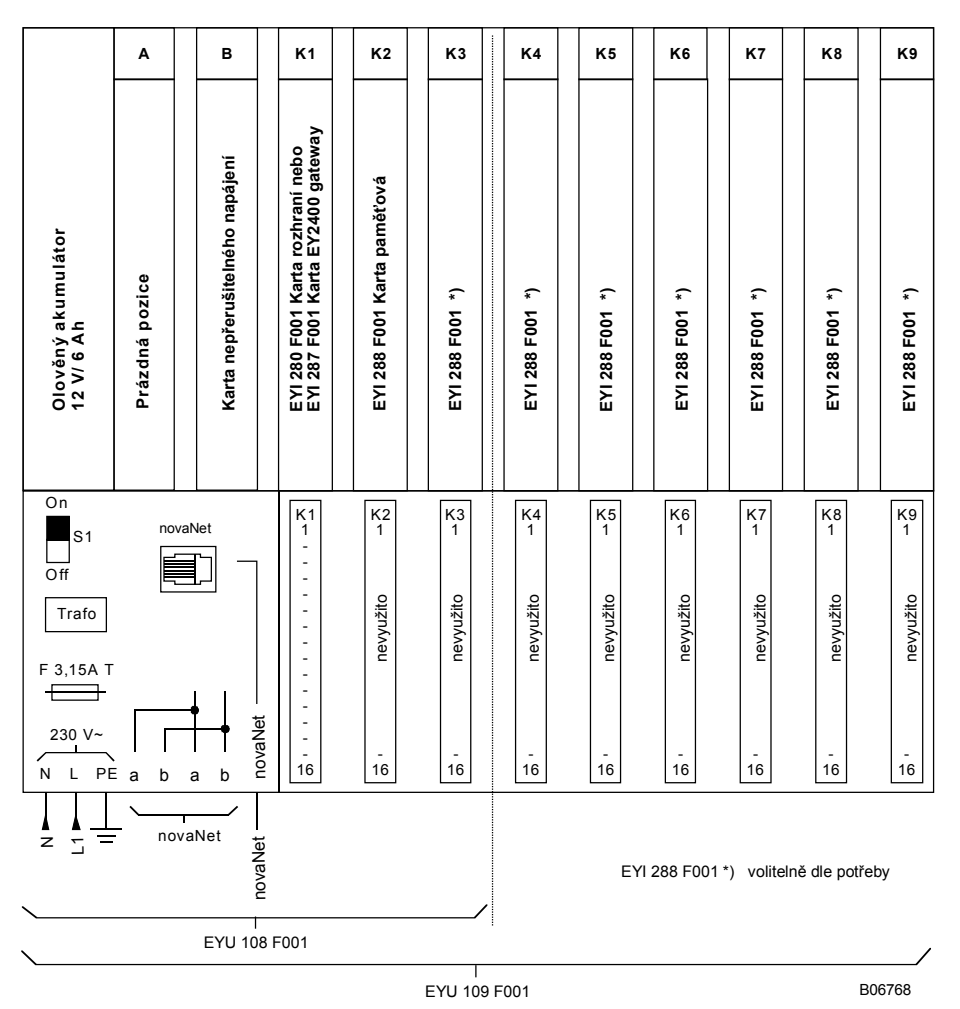

# **Detail připojení**

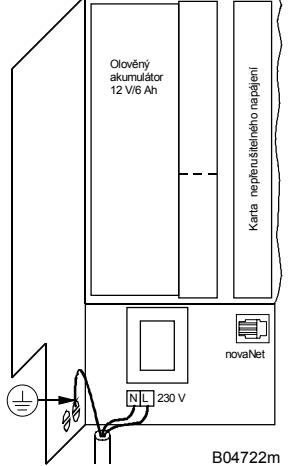

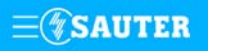

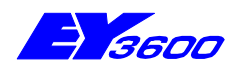

# **EYI 103 F001** napájecí / UPS karta

Tato karta zajišťuje všechna napájecí napětí, dále dobíjení akumulátoru jako nouzového napájecího zdroje a nepřerušitelné napájení, tj. přechod na napájení z akumulátoru, v případě výpadku sítě. Současně se na této kartě realizuje logika adresování pro paměťové karty automatizačních stanic a také centrální hodiny reálného času.

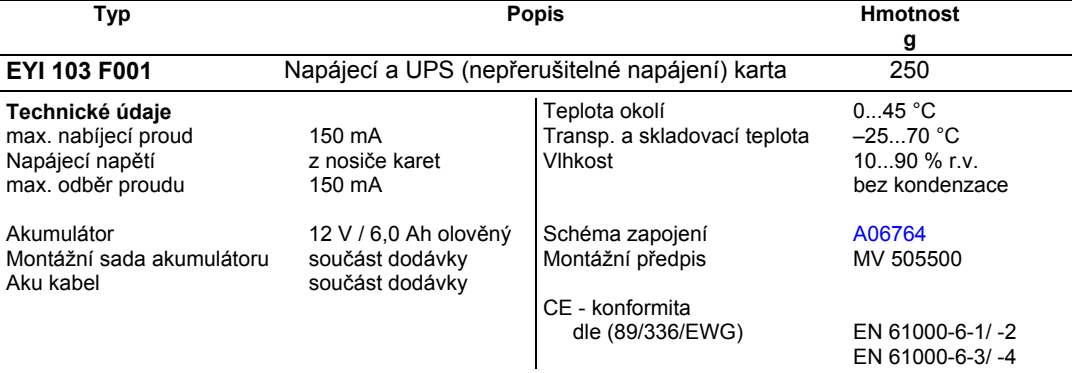

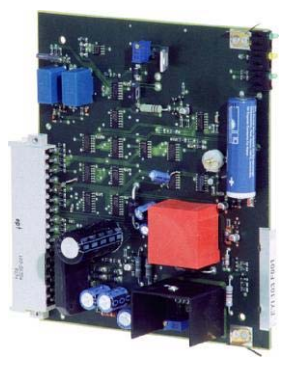

#### **Příslušenství**

**[0367887 001\\*](#page-218-0)** Akumulátor olověný 12 V / 6 Ah

Pod stejným číslem se nachází rozměrový výkres nebo schéma zapojení \*)

### **Pokyny k projektování**

Napájecí / UPS karta se osazuje do pozice B. Není třeba ji kódovat přepínači či můstky ani parametrovat.

Karta rovněž zajišťuje adresování paměťových karet automatizačních stanic. Funguje jako multiplexor/demultiplexor, který směruje telegramy z **novaNet** na adresovanou virtuální automatizační stanici a předává telegramy z vysílající virtuální automatizační stanice na **novaNet**. Proto pro všechny paměťové karty automatizačních stanic je zapotřebí jen jedno připojení (viz schéma připojení).

Baterie se s použitím k tomu určené montážní sady (367760 001) instaluje přímo na nosič karet a na kartu se připojuje kabelem dodávaným spolu s ní.

Upozornění: Je bezpodmínečně nutné dodržet správné pólování: rudý vodič se připojuje na kladný pól (+), černý vodič na záporný pól (-).

Obě součásti tvořící příslušenství se dodávají spolu s kartou.

Žlutá LED dioda bliká synchronně s tím, jak se na **novaNet** objevují telegramy.

Horní zelená LED dioda signalizuje, že karta je napájena ze sítě. Dolní zelená LED dioda udává stav bateriové jednotky. Tato dioda se rozsvítí až po úplném nabití baterie.

Pokud je z baterie odebírán proud, tato LED dioda bliká. To nastává v případě, klesne-li napájecí napětí pod 190 V, nebo dojde-li k jeho úplnému výpadku.

V zásadě by se měla používat baterie s kapacitou 6 Ah dále uvedených rozměrů. Usnadní se tím montáž a zajistí bezpečný provoz celé konfigurace. Nabíjení se realizuje metodou konstantního napětí. Nabíjecí proud je tedy největší u zcela vybitého akumulátoru. Při použití jiných než olověných akumulátorů (např. z hybridních kovů) je nezbytně nutné se ujistit, že tento způsob nabíjení nemůže příslušný akumulátor nijak poškodit!

Kabel pro připojení baterie je standardně dimenzován pro ploché zástrčky 4,8 x 0,8 mm. Pokud by měla mít použitá baterie jiné přípojky, je možné zástrčku na straně karty odšroubovat a vyměnit ji za požadovaný kabel a konektor (přitom je bezpodmínečně nutné dodržet polaritu).

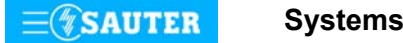

<span id="page-218-0"></span>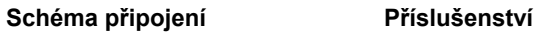

# 367887 001

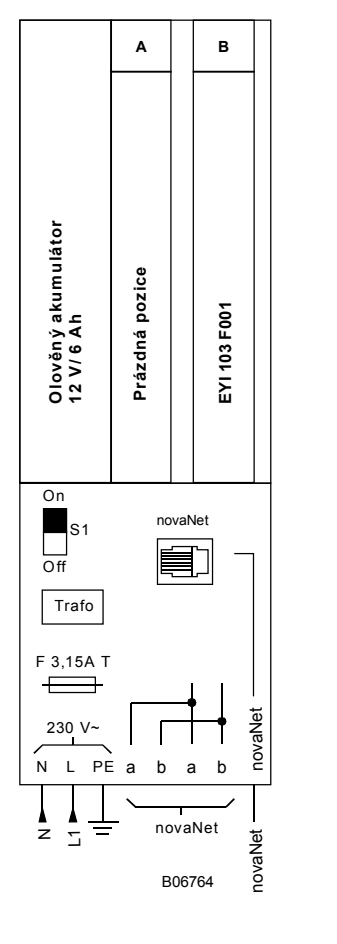

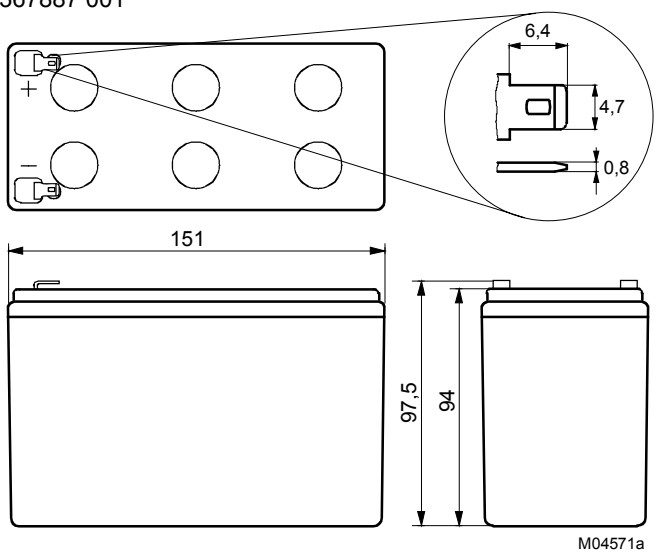

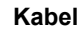

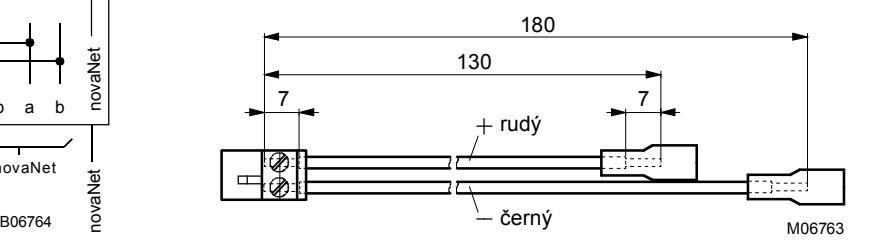

Tisk v České republice Změny vyhrazeny Sauter Automation spol. s r.o. 7 197103 CZ S8

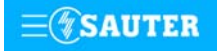

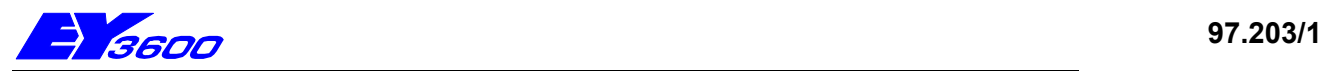

# **EYI 280 F001** komunikační rozhraní

Karta komunikačního rozhraní zajišťuje telegramový provoz s cizími systémy a na základě parametrovaného seznamu přenáší hodnoty na jednu z AS paměťových karet. Karta obsahuje mikroprocesor, jednu paměť EPROM s mikroprogramem závislým na cizím protokolu

a druhou paměť EPROM vyhrazenou pro uživatelská data (tabulku přenosů).

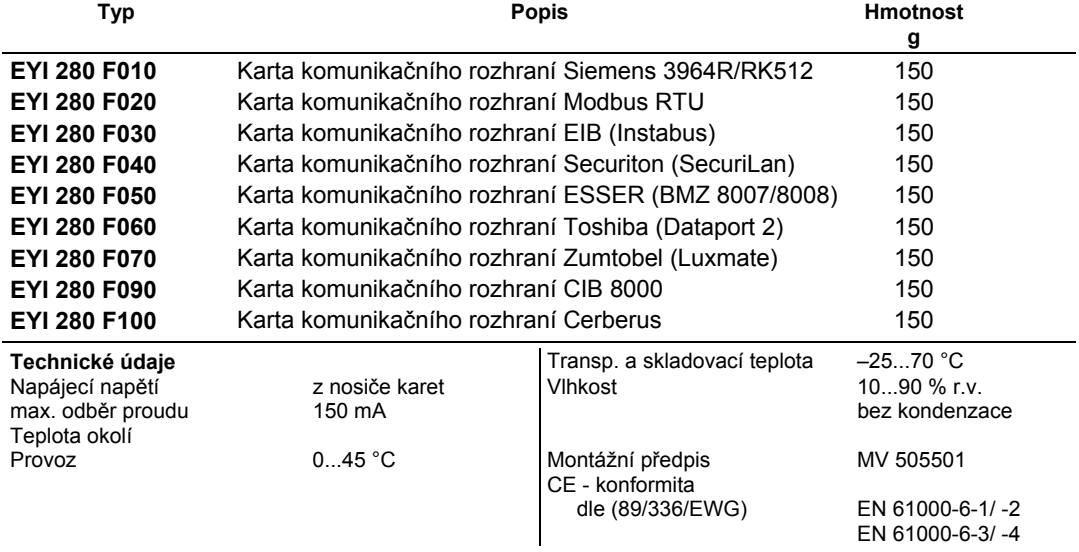

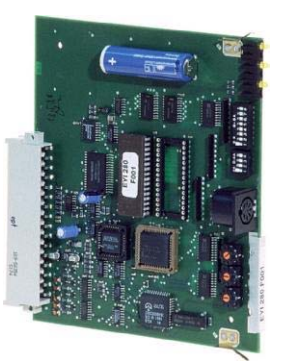

# **Příslušenství**

**0367883 002** 5 Eprom (leer) (pro protokol a uživatelská data)

### **Pokyny k projektování**

Karta komunikačního rozhraní se zasouvá do pozice K1 nosiče EYU 108 resp. EYU 109.

Parametrizace EPROM s uživatelskými daty (tabulka přenosů) se provádí podle cizího protokolu (viz seznam projektování ), k tomu slouží buď formulář Excel nebo parametrizační program.

V prvním případě (formulář Excel) musí projektant dodat seznam zdrojových adres cizího systému a cílové adresy systému EY3600. K tomuto účelu slouží formulář Excel, který lze získat v elektronické podobě nebo na disketě. Vyplněný formulář se konvertuje a nahraje do paměti EPROM. Dodaná karta pak má dvě paměti EPROM: jedna obsahuje objednaný protokol, druhá tabulku přenosů.

V druhém případě (parametrizační program) musí projektant seznam zdrojových adres cizího systému a cílové adresy systému EY3600 vypracovat a vhodným parametrizačním programem vytvořit převést na soubor v hexadecimální formě, který pak běžným programovacím přístrojem nahrát do EPROM. Parametrizačním programem lze získat v technickém oddělení. Dodaná karta bude dodána se dvěma paměťmi EPROM: jedna obsahuje objednaný protokol, druhá bude prázdná pro nahrání tabulky přenosů.

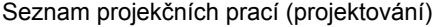

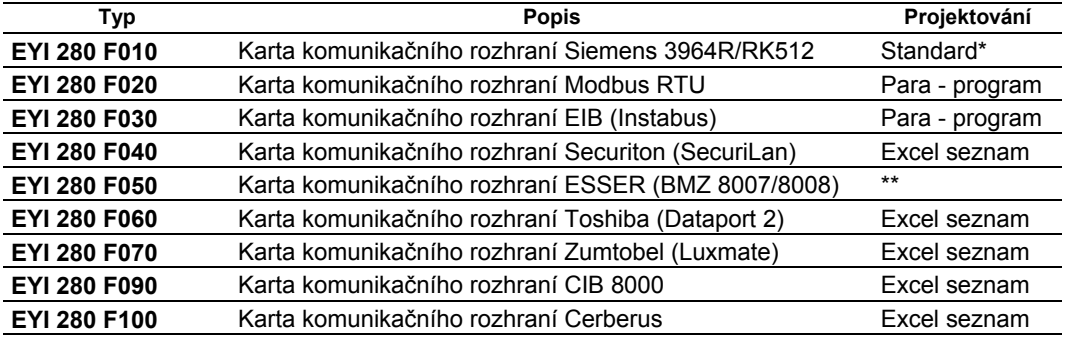

\* Standardní EPROM s uloženou datovou strukturou

\* k objednání u SAC (Sauter Automation spol. s r.o., Praha)

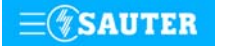

# **97.203/2** EYI 280

Čas přenosu mezi cizí sběrnicí a **novaNet** závisí na přenosové rychlosti a na komunikačním zatížení obou sběrnic.

**novaNet** se připojuje na běžných svorkách nosiče karet. Tímto sběrnicovým připojením se na **novaNet** napojují všechny virtuální automatizační stanice (viz list 97.103).

Karta EYI 280 F. . . má rozhraní RS-232 vyvedené na svorky 1 až 5. Cizí sběrnice se připojuje na tyto svorky nosiče karet (pozice K1 - viz schéma připojení).

Karta EYI 280 F. . . má ještě jedno rozhraní RS-232 vyvedené na 7 pólový DIN konektor, který je určen jako diagnostický pro servis. Přepínači DIP S1/S2 se nastavuje, ke kterému rozhraní má být získán přístup (cizí sběrnice nebo **novaNet**), jejich nastavení je popsáno v popisu uvedení do provozu jednotlivých protokolů.

Miniaturní otočné přepínače mají u každého protokolu jiný význam. Jejich uspořádání a nastavení je popsáno v popisu uvedení do provozu jednotlivých protokolů.

#### **Schéma zapojení**

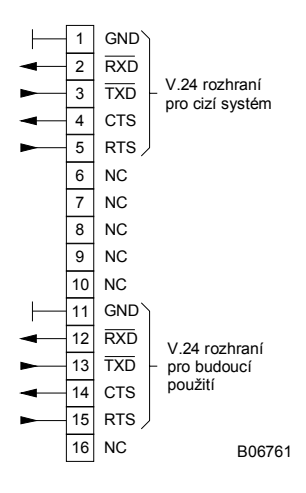

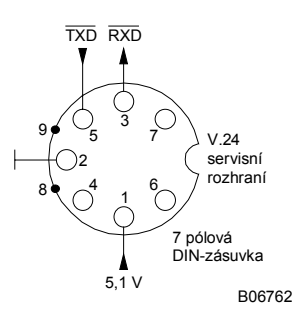

Při požadavku dodržení normy EN 61000-6-2 nesmí délka připojovacího vedení přesáhnout 30 m.

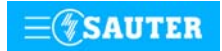

**Systems**

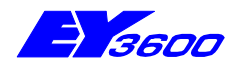

# **EYI 288 F001** paměťová karta automatizačních stanic

Na každé kartě jsou vždy dvě "virtuální" automatizační stanice systému EY3600. Pro přenosové adresy je k dispozici rozsah RAM jemných strojních adres 0 ... 256. Po odečtení obslužných adres lze tedy u každé karty použít 504 adres.

Jemné strojní adresy nevyužité jako "přenosové adresy" je možné použít pro regulační a řídicí funkce. Funkce HDB a časového programu mohou být využity v plném rozsahu.

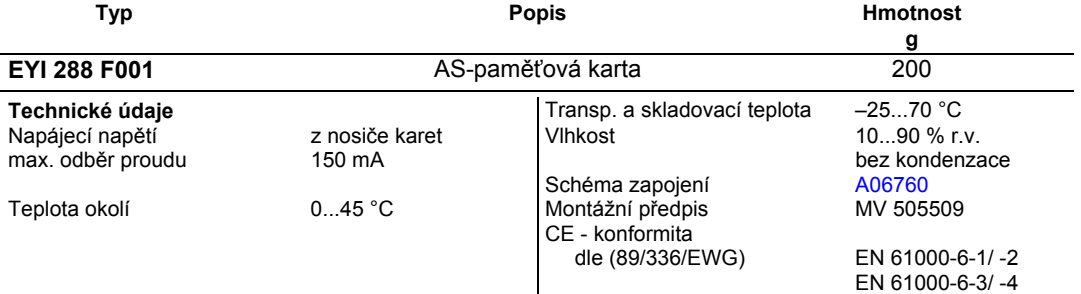

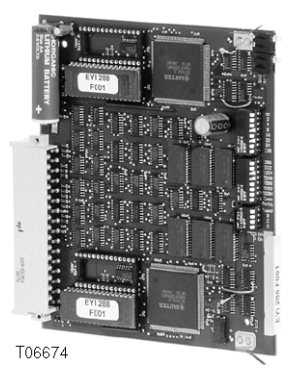

### **Pokyny k projektování**

Paměťová karta se smí v nosičích karet EYU 109 F001 a EYU 108 F001 osazovat výhradně od pozice 2 (viz osazení list 97.001)

Obsahuje dvě virtuální automatizační stanice, přičemž každá z nich má stejnou strukturu dat i stejný funkční rozsah jako procesorová karta EYL 106 F001.

Funkce každé z virtuálních automatizačních stanic:

- paměťový rozsah 252 adres (jemné strojní adresy)
- bateriově zálohovaná paměť RAM pro uživatelská data jako jsou.:
	- regulační obvody
	- řídicí funkce
	- cílená komunikace
	- komunikace COMMON
	- časový program
	- HDB
- oddělené paměti EPROM pro mikroprogram a pro uživatelská data

Každá z virtuálních automatizačních stanic má paměťový rozsah 256 adres (jemné strojní adresy). Adresy 60 ... 63 odpadají (obslužné adresy), takže na jednu kartu zůstává k dispozici 504 adres. Tyto 504 adresy mohou být využity libovolně.

Pojem virtuální automatizační stanice v tomto případě znamená, že neexistuje připojení na svorky, protože hodnoty vždy přicházejí z karty rozhraní (strana cizí sběrnice) nebo ze sběrnice **novaNet**.

Přenáší-li se více než 504 hodnot, je možné rozšířit paměťový rozsah až na kapacitu 4032 adres (u velkého nosiče karet):

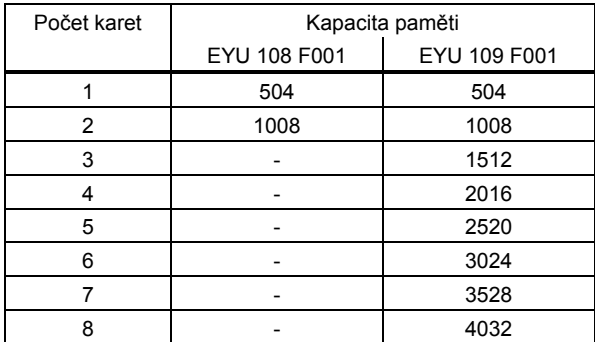

Připojení na **novaNet** se provádí prostřednictvím karty EYI 103 F001 a příslušných svorek nosiče karet.

Cizí sběrnice se připojuje na svorkách komunikačního rozhraní zasunutého v pozici K1. Není zde možné připojit ruční ovládací panel!

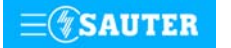

#### **Uvedení do provozu**

Aby se předešlo poruchám a ohrožení osob, měla by se tato karta zasouvat i vyjímat pouze tehdy, není-li pod napětím a je-li vyjmuta karta EYI 103 F001.

Každé virtuální automatizační stanici musí být v rámci **novaNet** přidělena jednoznačná adresa. K tomuto účelu jsou na paměťových kartách automatizačních stanic umístěny běžné přepínače DIP. Těmito přepínači se první virtuální automatizační stanice vždy nakóduje na sudou adresu; automatizační stanice, která se na této kartě nachází jako druhá, obdrží automaticky nejbližší vyšší (lichou) adresu. Mikropřepínač s platností "1" není aktivní, a proto musí být při specifikování přepínače parity posuzován jako "nenastavený". Čísla adres paměťových karet nemusí být posloupná (sudá).

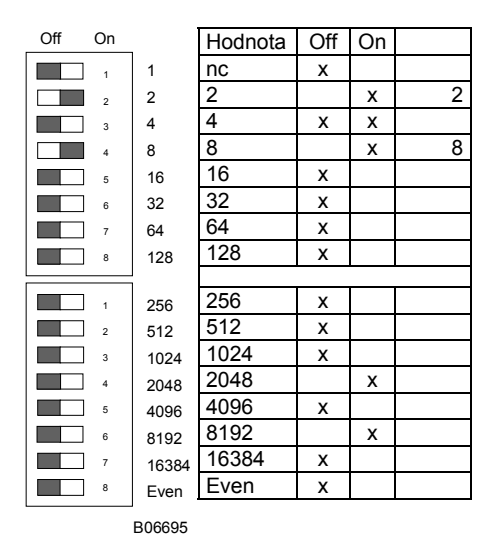

 $\begin{array}{c|c|c|c|c|c|c|c|c} \hline 2 & x & z \\ \hline 4 & x & x \end{array}$  Číslo stanice je možné nastavit na 16 místných přepínač slouží blocích přepínačů. Poslední přepínač slouží k nastavování parity. Ta se vztahuje k adrese stanice, nikoli ke čtyřem dalším přepínačům umístěným níže. Parita se nastavuje tak, aby počet přepínačů v poloze "ON", a to včetně parity, byl sudý.

Nemají-li virtuální automatizační stanice paměťové karty ještě paměť EPROM s parametrovanými uživatelskými daty, je třeba tato data zapsat do paměti RAM příslušných automatizačních stanic. Při této operaci musí být zasunuta napájecí / UPS karta, zatímco karta komunikačního rozhraní osazena mýt nemusí.

Komunikace v zásadě probíhá po sběrnici **novaNet** a přes příslušné svorky nebo konektor RJ-45 nosiče karet.

Programovat se smí paralelně s probíhajícím datovým provozem.

To však může snížit rychlost odpovědí ostatních účastníků v síti. Proto je možné na dobu přenosu dat **novaCom** z datového vedení odpojit a PC, na němž se provádí parametrování, připojit lokálně. Po skončení přenosu jsou data okamžitě aktivní. Pak se **novaCom** opět připojí do sítě.

Naléhavě doporučujeme uložit uživatelská data rovněž do paměti EPROM. Výrazně se tím sníží nebezpečí jejich ztráty a zjednoduší případné hledání chyb.

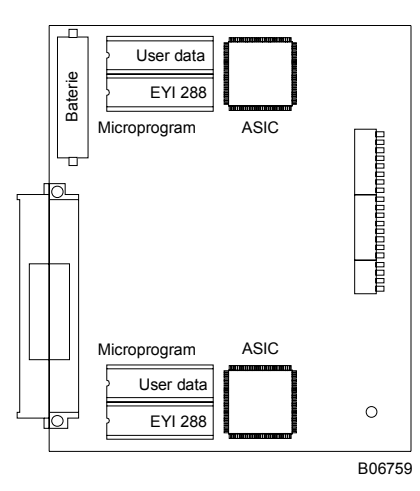

Karta EYI 288 F001 má sokl pro dvě paměti EPROM na každou virtuální automatizační stanici. V EPROM s kapacitou 4MB je uložen mikroprogram, zatímco uživatelská data (přenosy,

regulační obvody a parametry) se musí ukládat do paměti EPROM s kapacitou 1 MB.

Paměť EPROM se nahrává přístrojem běžně dostupným v obchodní síti a vkládá se do karty.

<span id="page-223-0"></span>**novaCom** musíte před tím, než do nosiče zasunete nebo se z něj vyjmete kteroukoli kartu, odpojit z napájecí sítě! Při jakékoli manipulaci s integrovanými obvody je nezbytné dodržovat příslušná bezpečnostní opatření. Je-li paměť EPROM vložena a karta opět zasunuta, je ji třeba přepínačem pro reset opět vrátit do původního stavu. Impuls resetu působí na **obě** virtuální automatizační stanice!

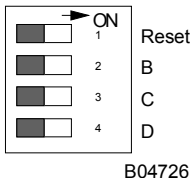

Přepínač pro reset se přestaví na cca  $\frac{1}{2}$  s do polohy "ON". To způsobí, že obě stanice si nahrají mikroprogram z paměti EPROM a začne fungovat na základě definovaných počátečních podmínek.

Zůstane-li přepínač pro reset v poloze "ON", stanice není schopna provozu a trvale se nachází v režimu reset.

Paměťová karta automatizačních stanic EYI 288 F001 má dvě žluté LED diody, které signalizují telegramový provoz "Vysílání".

Přestala-li stanice fungovat nebo byla-li objevena chyba v paměti RAM, kontrolní obvod (watchdog) to zaznamená a stanici poté znovu spustí s daty z paměti EPROM. V tomto případě po určitou krátkou dobu neodcházejí ven žádné telegramy, takže LED dioda již nebliká.

Pokud LED dioda nesvítí, byla zasunuta nesprávná nebo vadná paměť EPROM, eventuálně k jejímu vložení vůbec nedošlo. V tomto případě není virtuální automatizační stanice schopná provozu.

Při autonomním provozu (bez sítě stanic) bliká LED dioda v rychlém rytmu (cca 7x za sekundu). V každém cyklu je odesílán jeden prázdný (dummy) telegram. Je-li reset stanice proveden ručně, rovněž se nově načte jak mikroprogram, tak uživatelská data (obou virtuálních automatizačních stanic). Po skončení této procedury blikají LED diody opět v rytmu odcházejících telegramů.

# **Schéma zapojení**

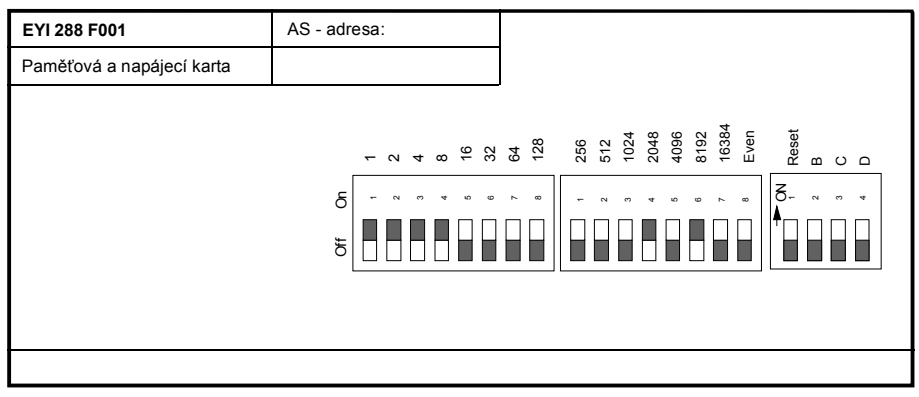

A06760

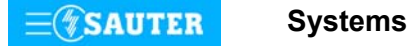

# 9 Systém řízení provozu budov 99 Vizualizační software

- **[99.401 YZP 401](#page-225-0)** EY3600 novaPro32
- **[99.410 YZP 410, 416...423](#page-229-0)** EY3600 novaPro Open
- 

**[99.450 YZP 450](#page-236-0)** EY3600 novaPro EBal

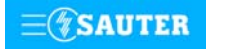

<span id="page-225-0"></span>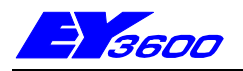

# **novaPro32 -** Program pro vizualizaci procesu

EY3600 **novaPro32** je cenově efektivní vizualizační software ušitý na míru automatizačních stanic řídícího systému EY3600.

Zajišťuje na řídící úrovni úlohy zobrazování a obsluhy kontrolovaných zařízení, zpracování hlášení poplachů a stavů, protokolování a vyhodnocení údajů.

Díky přímé provázanosti s parametrovacím programem CASE-FBD nebo CASE Suite a jednoduchém přístupu ke všem datům a parametrům stanic EY3600 umožní program novaPro32 výrazně snížit náklady na služby. Výsledkem této integrace a vícenásobného využití dat v rámci projektu, je zde k dispozici dynamický seznam adres, jenž může být využit bez jakýchkoli nákladů na služby již v ranné fázi zprovoznění.

Díky intuitivnímu pojetí je EY3600 **novaPro32** velmi jednoduchý k obsluze.

EY3600 **novaPro32** je schopný pracovat ve standardizovaném síťovém prostředí.

| ۰<br>$\frac{\partial \mathcal{L}_{\text{max}}}{\partial \mathcal{L}_{\text{max}}}\leq \frac{\partial \mathcal{L}_{\text{max}}}{\partial \mathcal{L}_{\text{max}}}\leq \frac{\partial \mathcal{L}_{\text{max}}}{\partial \mathcal{L}_{\text{max}}}\leq \frac{\partial \mathcal{L}_{\text{max}}}{\partial \mathcal{L}_{\text{max}}}\leq \frac{\partial \mathcal{L}_{\text{max}}}{\partial \mathcal{L}_{\text{max}}}\leq \frac{\partial \mathcal{L}_{\text{max}}}{\partial \mathcal{L}_{\text{max}}}\leq \frac{\partial \mathcal{L}_{\text{max}}}{\partial \mathcal{L}_{\text{max$<br><b>STATISTICS</b><br>٠<br>≂<br>÷<br>والمستنبذ<br>æ | <b>CHARLINE CALL</b><br>-<br><b>Children</b> Lab<br>-<br>-<br>-<br><b>State</b><br>ш<br>- |
|----------------------------------------------------------------------------------------------------|-------------------------------------------------------------------------------------------|
|                                                                                                    | <br><b>FME</b><br>æ<br>۰                                                                  |
|                                                                                                    | <b>PECIFICATE</b>                                                                         |
|                                                                                                    | EY.                                                                                       |
| <b>TT3600</b><br><b>State of Landscape Street</b>                                                                                                    |                                                                                           |
|                                                                                                    |                                                                                           |

T10528

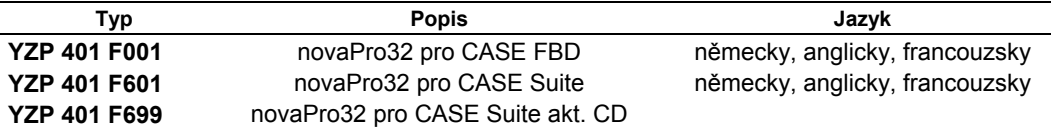

### **Základní paket obsahuje**

Zobrazování a správu adres (bez omezení počtu), přičemž k jeho hlavním znakům patří:

- − Obrázky BMP, EMF, (WMF Import)
- − Seznam adres
- − Seznam poplachů
- − Protokoly
- − Logbuch (provozní deník)
- − Kalendář / časové profily
- − On-line hlášení zpráv
- − HDB / vizualizace trendů, grafická a tabulková
- − HDB server (export, archiv)
- − Ochrana heslem
- − Napojení na síť
- − Dálkový dozor pomocí modemu
- Dálkový dohled (routel)
- − PC časový program (plánovač úloh)
- − AS kontrola
- − Výstup poplachů na řádkovou tiskárnu, do souboru, na e-mail atp.
- − Předání poplachů pomocí různých komunikačních prostředků (doplňkový program Alert)

# **Dokumentace**

Příručka 7 000829 001

#### **Popis funkcí:**

Požadavky na konfiguraci PC:

- − Hardware:
	- − procesor od Intel Pentium II 400 MHz
	- − RAM 256 MB
	- − HDH min. 1,8 GB (závisí na rozsahu zařízení, doporučeno 9 GB)
	- − FDD 3,5"/1,44 MB
	- − CD ano
	- − klávesnice, myš
	- − rozhraní min. 1 sériové, 1 paralelní, 1 ISA-Bus (volitelné)
		- − PC-síť (volitelně)
			- − AS-síť **nova290** (EYS 290, ISA Bus Controller) **nova291** (EYZ 291, novaNet Router)
	- **nova292** (EYZ 292, novaNet Ethernet)
- − monitor VGA nebo SVGA (standardní grafická karta)
- − tiskárna (volitelně dle požadavku)
- Software:
	- − Windows NT4 SR6a / 2000 a XP
	- − Microsoft Internet Explorer 5.0 a vyšší
	- − MS Office 97/2000 nebo XP pro zpracování dat HDB a vyhodnocení provozního deníku
	- − Acrobat Reader 4.0 nebo vyšší

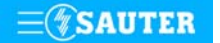

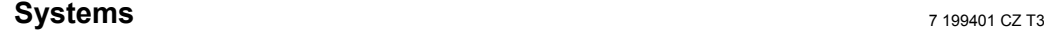

#### Funkce programu **novaPro32**:

#### **1. Obrázky**

Obrázky zařízení představují při vizualizaci rozsáhlého projektu klíčové prvky. Vhodná volba celkových a detailních obrázků umožňuje ovládat zařízení na téměř samovysvětlujícím principu. Poruchová hlášení se znázorňují v podobě obrázků a lze je propojit se symboly ve schématu. Každému operátorovi přidělí správce sítě zcela specifické obrázky přizpůsobené speciálně jeho úkolu. Na těchto obrázcích jsou přehledně a srozumitelně znázorněny všechny informace potřebné pro jeho úkol. Navíc také operátor přehlédne všechny jemu povolené možnosti zásahu do systému jedním pohledem.

Každý obrázek se skládá z obrázku na pozadí (základního obrázku) a z dynamických funkcí, s jejichž pomocí se vizualizují procesní data ve formě číselných hodnot, funkcí vyplnění, sloupcových diagramů, symbolů a textu. Tlačítky můžete vyvolat další dynamické obrázky, seznamy zařízení, protokoly nebo povely automatizačním stanicím.

Obrázky na pozadí můžete importovat přímo z programu CASE Projekt, nebo je generovat pomocí běžného grafického editoru.

Datové formáty pro obrázky na pozadí podporované programem novaPro32:

- Enhanced Metafile (emf), vektorová grafika
- Bitmap (bmp)
- Windows Metafile (wmf), vektorová grafika

Počet datových bodů na obrázek ani počet obrázků na projekt není limitován a závisí pouze na systémových prostředcích použitého PC. Pro dynamizaci obrázků je k dispozici knihovna objektů, která může být v případě potřeby přizpůsobena uživateli.

#### **2. Seznam adres**

Seznam adres Vám umožňuje ovládat zařízení přímo prostřednictvím uvolněných domácích adres automatizačních stanic. Zařízení tak můžete ovládat i bez obrázků.

V seznamu adres máte pro ovládání k dispozici stejné funkce jako v obrázcích; tzn. že můžete potvrzovat poplachy a překročení mezních hodnot, měnit žádané a mezní hodnoty nebo generovat spínací povely.

Seznam adres nevyžaduje žádnou zvláštní konfiguraci nebo parametrování. Je Vám proto k dispozici již v počáteční fázi uvádění do provozu a umožňuje ovládat Vaše zařízení prostřednictvím grafického uživatelského rozhraní.

#### **3. Seznam poplachů**

Seznam poplachů jsou poplachová hlášení zjištěná serverem pro záznam událostí (Event Publisher Server), která mají podobu tabulky. Pomocí filtru vytvořeného podle specifických potřeb uživatele je možné pro každého uživatele systému konfigurovat individuální seznam poplachů.

V seznamu poplachů mohou být zobrazeny tyto informace:

- Datum a čas výskytu
- Označení adresy
- Měřená hodnota
- Dimenze měřené nebo čítané hodnoty
- Datum a čas potvrzení
- **Kategorie**
- Domácí adresa
- Označení stavu adresy
- Čítaná hodnota
- Mezní hodnoty
- Jméno uživatele, který poplach potvrdil.

Přímo ze seznamu poplachů můžete vyvolat obrázek nebo seznam adres zařízení, v němž je poplach dynamizován.

Počet zápisů v seznamu poplachů není limitovaný a závisí pouze na systémových prostředcích použitého PC.

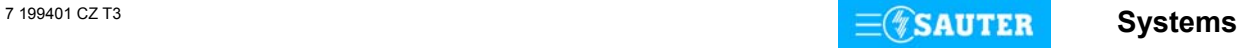

### **4. Hlášení poplachů v reálném čase**

Součástí systému poplachové signalizace řídicí úrovně **novaPro32** je možnost hlásit poplachy a překročení mezních hodnot prostřednictvím

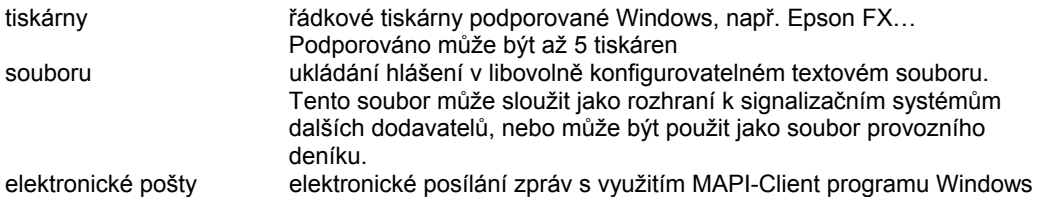

Časové profily výstupů umožňují časově specifikované uvolňování kanálů hlášení. Tak např. můžete na dobu nepřítomnosti obsluhy zablokovat tiskárnu hlášení nebo na víkendové dny přesměrovat hlášení na soukromé faxové číslo.

Systém poplachové signalizace (hlášení poplachů v reálném čase) je možné pomocí programu **novaPro32** přizpůsobit individuálním potřebám zařízení a jeho provozovatele. Program **novaPro32** přitom zaručuje práva k přístupu a účinně brání nekvalifikovaným zásahům ze strany neoprávněných osob. Konfigurace se provádí na základě skupin adres a typu události.

### **5. Protokoly**

Protokoly slouží je zjišťování a zaznamenávání aktuálního stavu zařízení. Umožňují formou tabulky zobrazit aktuální stav zařízení, a to v tomto členění: poplachy, překročení mezních hodnot u měření, překročení mezních hodnot u počítání množství, stavy a zpětná povelová hlášení, měřené hodnoty a čítané hodnoty. Protokoly představují záznam okamžitého stavu zařízení.

## **6. Provozní deník**

Program **novaPro32** obsahuje funkci provozního deníku, která v příslušném souboru protokoluje všechny události ve vztahu k operátorovi. Tyto soubory mají formát ∗.mdb (Microsoft Database, Access) a lze je vyhodnocovat pomocí Microsoft Access.

# **7. Kalendář**

Kalendář AS slouží jako základ pro časové profily automatizačních stanic. Každému dni v průběhu 2 let (sudý a lichý letopočet) je možné přiřadit náhradní den. Vedle dnů v týdnu pondělí až neděle je k dispozici ještě osm zvláštních dnů. Tyto zvláštní dny je možné vyvolávat v časových programech jako dny v týdnu. S jejich pomocí je možné u časových programů založených na dnech v týdnu definovat výjimečné dny.

# **8. Časové profily**

Konfigurace časových profilů automatizačních stanic. Pro každou automatizační stanici je k dispozici 320 povelů (resp. 64 pro **ecos**).

Pro konfiguraci jsou k dispozici jednorázové, hodinové, denní, týdenní a měsíční povely.

Týdenní povely časového profilu vycházejí z nastavení dnů v týdnu, jak je uvádí kalendář.

Časové profily a kalendář se konfigurují programem **novaPro32** a pak se uloží do automatizačních stanic.Časové programy pak běží nezávisle na **novaPro32**.

### **9. Historická databanka**

Server historické databanky (HDB) je obslužný program programu **novaPro32**. Pro jednu síť se instaluje vždy jeden server. Jeho úkolem je sbírat data historických databank automatizačních stanic, centrálně je ukládat a dávat k dispozici operátorským stanicím s vizualizačním programem **novaPro32**.

Program **novaPro32** nabízí komfortní nástroj pro grafické nebo tabulkové znázorňování měřených hodnot nebo stavových a poplachových hlášení. Diagramy zachycují grafickou formou průběh procesních hodnot v určitém časovém úseku. Přitom je možné vrátit se zpět k hodnotám uloženým v historické databance, nebo si nechat zobrazit aktuální procesní data v reálném čase (on-line). V jednom diagramu lze najednou znázornit až 10 aktivit (adres) lišících se tvarem a barvou.

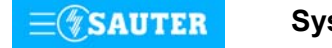

### **10. Ochrana heslem**

Funkce programu **novaPro32** jsou přístupné pouze autorizovaným osobám. Operátor se systému identifikuje svým uživatelským jménem a heslem.

Díky identifikačnímu označení je možné udělovat uživatelům práva individuálně. Akce prováděné operátorem se protokolují s uvedením jeho uživatelského jména. Tak lze zpětně vystopovat veškeré zásahy do systému.

Počet uživatelů není limitován. Každý uživatel může disponovat odlišným profilem (odlišnými právy).

### **11. Dálkový přístup přes modem**

S použitím telefonního nebo ISDN modemu, který je běžně dostupný v obchodech, můžete vytvořit propojení mezi PC a směrovačem novaNet-Router EYZ291 po veřejné telefonní síti. Získáte tak přímý přístup do sítě automatizačních stanic z každé telefonní přípojky. To Vám umožní provádět obsluhu a údržbu zařízení na dálku.

### **12. Napojení na síť**

V datové síti (LAN/WAN) představuje centrální PC (PC přepojovacího uzlu - Gateway-PC) propojení k sítím automatizačních stanic. Data projektu, např. obrázky, protokoly, provozní deníky, soubory historických databank atd., se ukládají centrálně na server v síti. Jednotlivé operátorské stanice mají na server (data projektu) a na PC přepojovacího uzlu (procesní data) přístup po datové síti.

# **13. Dálkové sledování (Routel)**

Dálkovým sledováním (Routel) se rozumí spontánní hlášení poplachů ostrovní sítě automatizačních stanic na PC s instalovaným programem **novaPro32**. Vyskytne-li se v ostrovní síti automatizačních stanic poplach, vytvoří směrovač EYZ 291 (v režimu "Routel") automaticky modemové propojení s PC řídicí úrovně s instalovaným programem **novaPro32**, předá stavové hlášení a opět modemové propojení ukončí.

### **14. PC časový program (plánovač úloh)**

Systém nabízí následující časové řízené funkce:

- vyhotovení protokolů
- export historických dat
- vyslání časových profilů AS
- vyslání kalendáře AS
- synchronizaci datumu a času AS
- uvolnění časových profilů v online zprávách

### **15. AS kontrola**

.

Neodpovídající AS jsou nahlášeny. Příslušné adresy jsou na obrázcích, seznamech poruch a seznamech adres zvýrazněny.

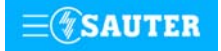

<span id="page-229-0"></span>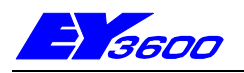

# **novaPro Open -** Program pro vizualizaci procesu

**novaPro Open**, řídicí úroveň pro komplexní zařízení a integraci systémů.

Více než 100 ovladačů pro začlenění cizích systémů a připojení databází s využitím ODBC, DDE, SQL, OPC umožňuje horizontální integraci nejrůznějších dílčích procesů zajišťujících provoz budovy.

**novaPro Open** nabízí dokonalý přehled o technologických procesech a poskytuje informace v lokálním, případně celosvětovém rámci prostřednictvím funkce WEB, která je již zařazena do základního paketu.

Program **novaPro Open** lze vzhledem k jeho modulárnímu charakteru a možnosti volit jednotlivé funkce přizpůsobit individuálním nárokům toho kterého zařízení.

Rozšířené zpracovávání poplachů umožňuje podávat hlášení o událostech prostřednictvím SMS, elektronické pošty, faxu nebo hlasové pošty. Integrovaným plánovačem lze organizovat ty záložní skupiny, které mají být v případě poplachu uvedeny v činnost.

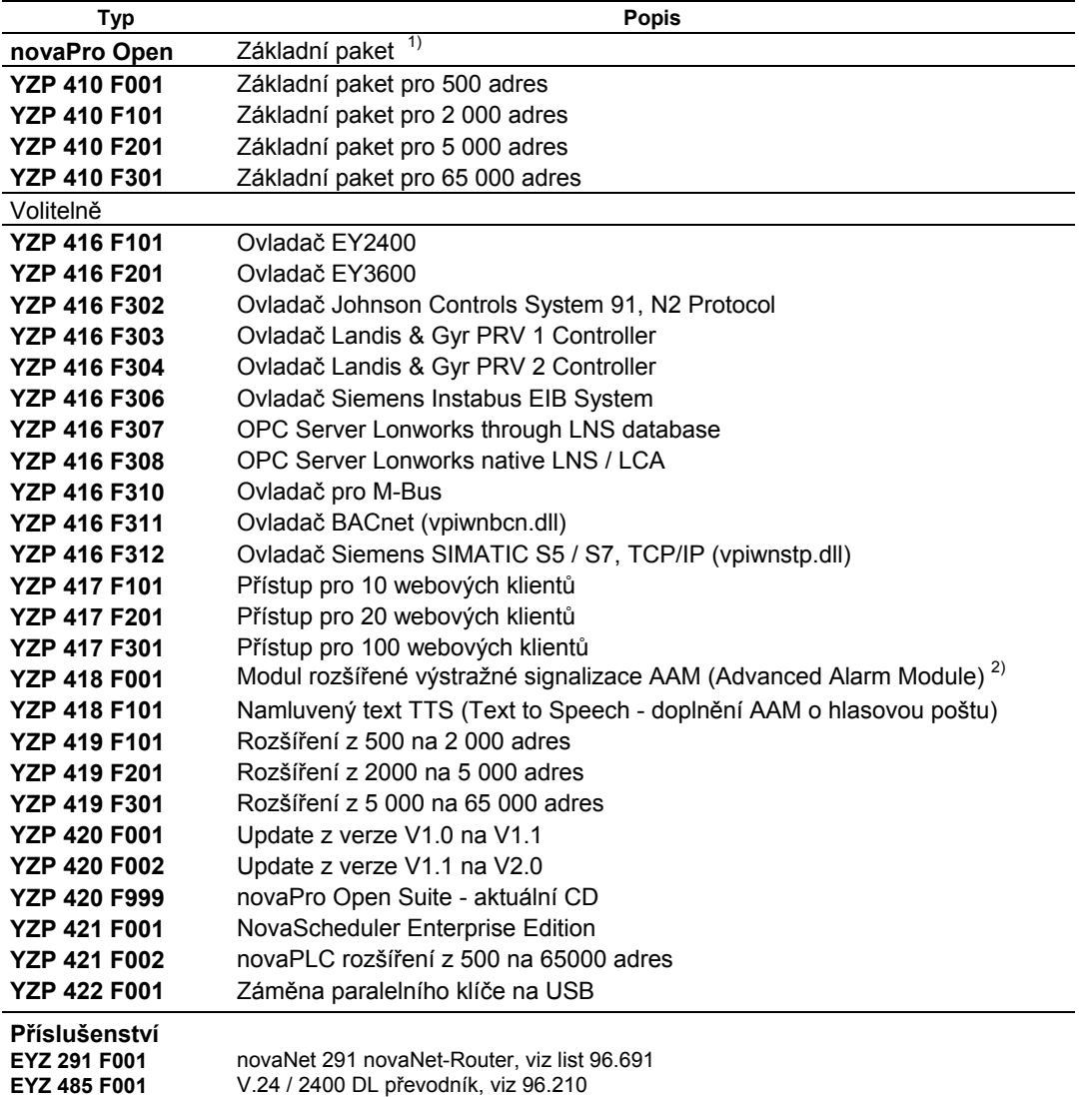

1) S vizualizací; plánovač; ovladač pro EY3600 **novaNe**t; 5 webových klientů; generátor zpráv; funkce

2) Zasílání poplachových hlášení formou SMS, e-mailů nebo faxů. Plánovač pro organizaci pohotovostní služby.

# **novaPro Open Suite**

**novaPro Open** ideálním způsobem slučuje funkci SCADA (Supervision Control and Data Acquisition) a Internet.

Spolu s CASE Project a CASE FBD obsahuje sada **novaPro Open Suite** všechny programy, které potřebujete k vytvoření kompletní struktury automatizovaného řízení provozu budov.

Program **novaPro Open** poskytuje uživateli pod Microsoft Windows NT / 2000 úplnou funkci SCADA/HMI. Navíc mu umožňuje pomocí standardního webového prohlížeče vyhledat všechny informace na intranetu, příp. Internetu a pak s nimi pracovat.

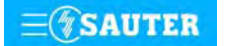

# **novaPro Open**

#### **Sběr dat**

Komunikaci s přístroji automatizační úrovně zajišťují ovladače pro systémy řízení provozu budov EY2400 a EY3600 firmy Sauter a více než 100 ovladačů pro začlenění cizích systémů. Server OPC DA 2.0 a funkce typu klient umožňují vyměňovat si data s mnoha dalšími systémy.

Přístupy do databází ODBC a funkce DDE umožňují výměnu dat s nadřazenými systémy nebo jen ukládání procesních dat do standardních databází.

Na každou pracovní stanici s programem **novaPro Open** může být současně napojeno až 32 komunikačních ovladačů.

Komunikační ovladače **novaPro Open** podporují v závislosti na protokolu sběrnice událostmi řízené obnovování procesních dat, nebo periodické, časově nastavitelné snímání (polling) procesních dat. Systémy řízení provozu budov EY3600 i EY2400 firmy Sauter podporují jak časově nastavitelné snímání, tak událostmi řízené obnovování procesních dat.

**novaPro Open** umožňuje nastavit čas snímání datových bodů s rozlišením až 30 ms. Skutečně dosažené časové rozlišení závisí na typu a zatížení sítě připojených automatizačních stanic.

Programem **novaPro Open** lze zpracovávat až 65 000 datových bodů. Přitom se rozlišuje mezi hardwarovými a softwarovými datovými body.

Všechny datové body snímané přes komunikační ovladač (např. EY2400, EY3600, OPC, atd.) se považují za hardwarové datové body.

Lokální datové body (fiktivní hradla) a datové body, které prostřednictvím lokální sítě snímá jiná stanice s **novaPro Open**, se považují za softwarové datové body.

Pro výběr potřebné programové licence jsou rozhodující výhradně hardwarové datové body. Softwarové datové body jsou již v každé licenci zahrnuty.

#### Příklad: Výběr správné licence

V projektu se dvěma sítěmi automatizačních stanic, jednou EY3600 a jednou EY2400, jsou např. použity 2 správci procesních dat PDM (Process Data Manager; stanice s **novaPro Open** pro snímání dat). První stanice snímá 2 000 datových bodů EY3600, druhá stanice 500 datových bodů EY2400. V tomto případě bude pro stanici 1 zapotřebí jedna licence **novaPro Open** nad 2 000 adres (základní paket YZP 410 F101 obsahuje 2 000 adres). Pro stanici 2 bude zapotřebí jedna licence **novaPro Open** nad 500 adres (základní paket YZP 410 F001 obsahuje 500 adres). Každá stanice má po síti přístup k datovým bodům jiné stanice, přičemž se při výpočtu správné licence tyto síťové datové body nezapočítávají.

#### **Archivace historických dat**

Všechna procesní data zjištěná programem **novaPro Open** je možno zaznamenávat a ukládat do historické databanky, takže jsou k dispozici pro budoucí analýzy.

Procesní data a poplachy mohou být protokolovány s maximálním časovým rozlišením 1 ms. Data se ukládají na pevný disk ve formátu Foxpro/dBase. Odtud je lze načíst standardními programy balíku Office, např. programem Microsoft Access, a pak s nimi dále pracovat.

ODBC umožňuje protokolovat aktuální procesní data také přímo v některé z již existujících databází podporujících tuto funkci.

K těmto souborům mají přístup všechny komponenty, trendy, sestavy atd. programu **novaPro Open**.

Oddělené historické protokolování poplachů a procesních dat v separátních souborech usnadňuje analýzu a statistické vyhodnocování dat.

Jsou-li procesní data historicky zaznamenávána přímo na úrovni automatizačních stanic, je možné při přesouvání dat na nadřazenou úroveň převzít časové rozlišení automatizačních stanic.

Díky funkci **RePlay** lze na obrázcích ukazovat i data (hodnoty) zaznamenaná v historické databance. Podobně jako u videorekordéru lze přetáčet zpět a zobrazovat stavy zařízení ve zvoleném čase.

#### **Otevřená architektura**

**novaPro Open** je vybaven řadou nástrojů pro výměnu dat s jinými programy.

**novaPro Open** podporuje funkce dynamické výměny dat Standard DDE (Dynamic Data Exchange) a Block DDE, a to jako klient i jako server.

Modul SQL je vysoce flexibilní prostředek k propojování s nejběžnějšími standardními databázemi přes rozhraní Microsoft ODBC. To usnadňuje konfiguraci výměny dat s jinými aplikacemi a databázemi, jako je např. server Microsoft SQL, Sybase, Oracle, atd..

Pomocí událostmi řízeného dotazování SQL nebo ODBC lze načítat data ze stávajících databází a data pořizovaná v reálném čase nebo data historická do databází zapisovat (např. přenos aktuálních stavů čítačů do systémů ERP).

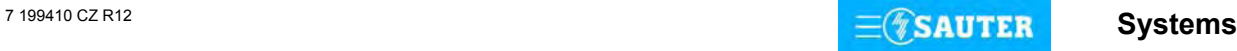

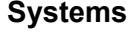

# **Rozhraní mezi člověkem a strojem MMI (Man Machine Interface)**

**novaPro Open** disponuje všemi nástroji, které potřebujete k úspěšnému vytvoření fungujícího uživatelského rozhraní a sledovacího programu. Produktivitu v engineeringu zvyšuje integrované vývojové prostředí. Konfiguraci lze měnit v on-line režimu. Provedené změny se projeví okamžitě. Ze studia **novaPro Open** vyvoláváte všechny nástroje pro generování obrázků, dotazy směrované do databází, diagramy, analýzy, recepty, protokoly atd.

### **Obrázky**

**novaPro Open** obsahuje účinný kreslicí nástroj pro vytváření obrázků zařízení, které umožňují uživateli sledovat technologické procesy. Obrázek tvoří dynamické objekty, objekty s výstražnou signalizací nebo text. Do jednoho obrázku je možné umístit až 10 000 dynamických objektů.

Vlastnosti dynamických objektů: – dvourozměrný pohyb

- změna velikosti (měřítka) objektu v závislosti na procesní hodnotě
- vyplnění vzorem nebo barvou
- rotace
- blikání
- zobrazení / skrytí

Vlastnosti objektů s výstražnou signalizací: objekt se změní v závislosti na stavu poplachu; bliká, mění barvu, zobrazí se, skryje se atd.

Pomocí funkce **TagMapper** lze j jednom obrázku vizualizovat datové body z více skupin AS; to zn., že na př. při vizualizaci stejných místností je vytvořen pouze jeden obrázek. Procesní data požadované místnosti se zobrazí volbou ze seznamu.

Zvláštními objekty (spouštěči) můžete iniciovat libovolnou, předem definovanou akci - přiřadit určitou hodnotu datovému bodu, vyměnit obrázek, vyvolat jinou část obrázku atd.

Skutečná funkce lupy (zoom) umožňuje zobrazovat detaily blokového schématu v odstupňování až 2 048 kroků. Můžete využít různých úrovní obrázku (až 64) k zobrazení, příp. skrytí objektů v obrázku v závislosti na stupni transfokace a uživatelském oprávnění.

Knihovna skupin nabízí rozmanité předdefinované grafickém prvky. Skupina se skládá z grafiky a k ní připojených vlastností (dynamická transformace, definice poplachu, vlastnosti spouštěče, přiřazené datové body).

### **Okno událostí / seznam poplachů**

**novaPro Open** zobrazuje poplachy ve zvláštním okně - okně událostí. Je-li signalizován poplach, objeví se tato skutečnost v překryvném okně, které se zobrazí přes všechny aplikace, které právě na počítači běží. Díky tomu je uživatel bezprostředně informován o nové události, novém poplachu. Můžete konfigurovat i několik oken událostí, která se liší zvolenou třídou poplachu, skupinou, závažností atd. Méně závažná hlášení je možné pro určité uživatele potlačit.

V okně událostí se mohou poplachy zobrazovat jak v on-line režimu (uváděny jsou jen aktivní poplachy), tak v režimu historickém (historické znázornění již odeznělých poplachů, hlášení).

K zobrazení dojde v celé síti, tzn. poplach generovaný v jedné stanici může být současně zobrazen také na všech ostatních stanicích sítě. Všechna okna událostí se automaticky ukládají ve webovém formátu, takže je lze vizualizovat a zpracovávat standardním webovým prohlížečem.

# **Diagramy / trendy**

V jednom diagramovém okně je možné graficky znázornit současně až 16 datových bodů. Volit můžete mezi režimem on-line, v němž se Vám graficky znázorní aktuální procesní hodnoty, a režimem historickým, při němž se zobrazují datové body zaznamenané v minulosti. Souřadnice lze nastavit individuálně pro každý jednotlivý datový bod. Při tom můžete volit mezi lineárním, nebo logaritmickým členěním stupnice. Časové rozlišení činí až 10 milisekund.

Vzájemnou závislost datových bodů lze vizualizovat souřadnicovým znázorněním. Toto znázornění umožňuje zobrazit kterýkoli datový bod programu **novaPro Open** ve funkci jiného datového bodu. Všechny diagramy / trendy se automaticky ukládají ve webovém formátu, takže je lze vizualizovat a zpracovávat standardním webovým prohlížečem.

### **Vícejazyčnost**

Tato funkce programu **novaPro Open** umožňuje exportovat texty datových bodů, texty poplachů a textová pole obrázku do souboru ASCII. Tento soubor vyznačující se snadnou zpracovatelností je možné přeložit do jiného jazyka a pak opět importovat do programu **novaPro Open**. Uživatel má nyní možnost zvolit si požadovanou jazykovou verzi i za běhu programu.

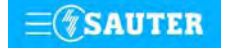

#### **Správa receptů**

Recepty jsou předdefinovaná procesní data, která popisují stav, výstupní podmínku nebo např. datovou sadu žádaných hodnot. Správa receptů programu **novaPro Open** umožňuje definovat modely receptů a ke každému modelu spravovat sbírku receptů. Tuto funkci můžete použít např. k definování profilů žádaných hodnot. Profil žádaných hodnot se může skládat z libovolných parametrů či žádaných hodnot. Funkce Správa receptů Vám umožní předem si připravit a uložit libovolný počet datových sad parametrů. V případě potřeby si některý z těchto předem připravených receptů nahrajete a do všech definovaných parametrů dosadíte zvolené hodnoty.

#### **Protokoly / zprávy**

Integrovaná funkce Protokoly umožňuje uživateli v závislosti na jeho požadavcích periodicky, nebo podle aktuální potřeby vyvolávat a tisknout volně konfigurované protokoly. Pomocí protokolů si můžete zobrazovat historická data a statisticky je analyzovat.

Doplňkový program **novaReport**, který je již zahrnut do základního paketu programu **novaPro Open**, umožňuje uživateli protokoly volně definovat, plánovat a realizovat v mnoho různých formátech. **novaReport** používá předlohy vytvořené pomocí programu Crystal Report. Pomocí editoru WYSIWYG programu Crystal Report můžete definovat - a to specificky podle svých individuálních požadavků - protokoly, grafiky, vypočtená pole, diagramy a objekty OLE. Program Crystal Report firmy Seagate netvoří součást dodávky programu **novaPro Open**.

**novaReport** shrnuje do jednoho protokolu jak historická data, tak data on-line.

Protokoly mohou mít nejrůznější podobu, včetně výstupů na tiskárně pod Windows nebo na obrazovce, mohou mít formát souboru programů Microsoft Word nebo Microsoft Excel, formát HTML pro prohlížení standardním webovým prohlížečem nebo to mohou být přímo e-maily.

Funkce časového plánování programu **novaReport** umožňuje protokolování dat spustit nebo zastavit, případně protokolovat podle časového plánu v určitou dobu či v určitých časových intervalech.

#### **Napojení na síť**

Modulární charakter programu **novaPro Open** umožňuje plynulé rozšiřování od samostatné operátorské stanice (OS) po síť zahrnující celé zařízení. Funkce Napojení na síť zajišťuje automatickou detekci všech odloučených stanic s programem **novaPro Open** v síti pomocí TCP/IP nebo NetBios. Díky koncepci distribuovaných databází pracuje každá stanice s **novaPro Open**  ve vztahu k ostatním stanicím s **novaPro Open** v síti jako datový server i jako klient. Autorizovaní uživatelé mají z kterékoli odloučené operátorské stanice v síti přístup ke všem datovým bodům a poplachům. Například poplach generovaný v některé ze stanic s **novaPro Open** může být bez dalšího potvrzen z kterékoli jiné stanice.

Výměna dat mezi jednotlivými moduly **novaPro Open** (v lokálních i celosvětových sítích) probíhá na základě událostí. Server v tomto případě odesílá klientům, kteří to požadují, pouze nová nebo změněná data. Komunikace realizovaná na základě událostí umožňuje vysoký výkon systému při malém zatížení procesoru a kmitočtového pásma.

Osazení portů v síti TCP/IP:

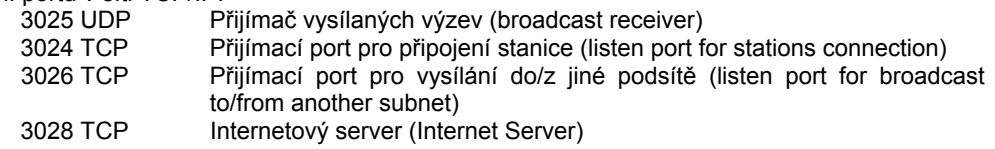

#### **Funkce WEB**

Chcete-lipublikovat informace ze zařízení v rámci intranetu nebo Internetu, můžete **novaPro Open** propojit s kterýmkoli standardním webovým serverem. Program **novaPro Open** tak lze snadno integrovat do již existující infrastruktury intranetu nebo použít standardní webový server Windows pro nezávislé aplikace.

Dosáhne se toho použitím Java-Applets, které přebírají zobrazení databáze vytvořené programem **novaPro Open** a zpracování dat on-line.

Obrázky, diagramy (trendy), okna událostí (seznamy poplachů) se automaticky ukládají v jazyce Java již během konfigurace systému, takže s nimi lze manipulovat pomocí standardního webového prohlížeče (např. Microsoft Internet Explorer 5.5).

Základní pakety programu **novaPro Open** podporují současně až 5 webových klientů, tzn. odloučených operátorských stanic se standardním webovým prohlížečem.

#### Osazení portů:

80 http: dotaz prohlížeče, přenos strany HTML

3028 Datové propojení webového serveru a Java-Applet na klientském počítači

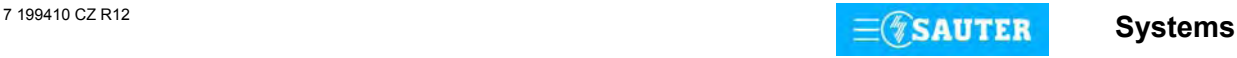

#### **Systém poplachové signalizace**

Systém poplachové signalizace programu **novaPro Open** umožňuje rozlišovat 16 tříd a priorit poplachů v rozmezí 1 až 50 000. Poplachy mohou přijímat a zpracovávat všechny stanice s novaPro Open připojené v síti. Vedle poplachů, které se mohou definovat samy, existují<br>specifické systémové poplachy, jako např. "Pevný disk zaplněn", "Chyba v komunikaci", "Pevný disk zaplněn", "Chyba v komunikaci", "Nesprávné hodnoty hradla", "Tiskárna nepřipravena", atd.

Poplachy jsou signalizovány a ukládány s časovým rozlišením až 1 ms.

Standardně umožňuje program **novaPro Open** signalizovat poplachy těmito médii: oknem události, překryvným oknem, objektem s výstražnou signalizací, hlášením v celé síti, souborem historické databanky, souborem ASCII a tiskárnou poplachů.

Pro tisk poplachů a/nebo zpráv může být použit libovolný počet tiskáren instalovaných pod Windows. Poplachy je možno podle jejich povahy automaticky směrovat na příslušné tiskárny.

Současně je možné poplachy barevně charakterizovat v závislosti na jejich prioritě a závažnosti.

Použití volitelného modulu rozšířené výstražné signalizace "Advanced Alarm Module, AAM" (YZP 418 F001) umožňuje poplachy signalizovat prostřednictvím faxu, e-mailu, SMS nebo pageru. Pomocí integrovaného plánovače lze organizovat ty záložní skupiny, které mají být v případě poplachu uvedeny v činnost.

Volitelné příslušenství "TTS, Text to Speech" (YZP 418 F101) navíc umožňuje posílat namluvené zprávy (hlasová pošta) na libovolný telefonní přístroj.

#### **Správa uživatelů / zabezpečení systému**

Zabezpečení a řízení přístupu se u programu **novaPro Open** řeší udělováním práv uživatelům a skupinám. Totožnost se prokazuje uživatelským jménem a heslem. **novaPro Open** spravuje neomezený počet uživatelů a skupin.

Přiřazením uživatelů ke skupinám udělujete práva (autorizaci), pokud jde o konfigurování a obsluhu systému.

Všechny položky menu programu **novaPro Open** mohou být ve vztahu k uživateli nebo skupině buď zpřístupněny, nebo zablokovány. Instalací zabezpečení systému lze pro uživatele programu **novaPro Open**, případně skupiny přístup k systémovým funkcím, jako jsou např. Alt-Tab, Ctrl-Alt-Delete, Alt-Esc atd., uvolnit, nebo. zablokovat.

Každou pracovní stanici s **novaPro Open** tak lze přesně přizpůsobit požadavkům uživatelů.

#### **Hot-Backup**

Pro zajištění maximální spolehlivosti systému je program **novaPro Open** standardně vybaven funkcí Hot-Backup. Dva PC s programem **novaPro Open** a totožnými daty mají přístup ke stejným sítím automatizačních stanic. Jeden z počítačů s **novaPro Open** pracuje jako hlavní (master), zatímco druhý zůstává v pohotovostním režimu. V případě poruchy hlavního počítače přebere stanice s **novaPro Open** nacházející se v pohotovostním režimu automaticky všechny funkce, včetně síťové komunikace. Jakmile je hlavní počítač opět schopen provozu, jeho data se automaticky aktualizují a on opět přebírá v síti funkci serveru.

#### **novaPLC**

**novaPLC** je otevřené, standardizované softwarové řešení logického programového řízení pro Windows NT a Windows 2000. **novaPLC** odpovídá normě IEC 61131-3 a podporuje programovacích jazyků: Seznam příkazů, Strukturovaný text, Funkční schéma, Schéma rozmístění kontaktů, Posloupnost řízení, Spojitý vývojový diagram.

**novaPro Open** a **novaPLC** mají přístup ke stejným databázím. Díky tomu můžete pomocí **novaPLC** provádět s datovými body programu **novaPro Open** výpočty, logické operace, algoritmy řízení, atd.

**novaPLC** Vám nabízí všechny nástroje, které potřebujete k vytvoření výkonného kontrolního systému na bázi PC. K těmto nástrojům patří trasování (trace), ladění (debug), modelování (simulation), atd. Ladicí program Vám ulehčí vyhledávání chyb. Ve svém programu nastavíte body přerušení a pak můžete analyzovat stav všech proměnných a datových bodů v okamžiku tohoto přerušení. V režimu simulace můžete program provádět, aniž byste museli číst vstupy procesních dat a zapisovat jejich výstupy. V tomto režimu je možné plně využívat všech on-line funkcí. To Vám umožní téměř dokonale otestovat programovanou aplikaci bez nutnosti mít příslušný hardware.

Díky **novaPLC** lze prodloužit životnost již realizovaných investic (např. Sauter EY2400) a spolu s rozšiřujícími prvky nového systému EY3600 integrovat do řídicí úrovně.

Všechny aplikace vytvořené pomocí **novaPLC** jsou použitelné v síti a lze je také v rámci sítě obsluhovat z ostatních stanic s **novaPro Open**.

Integrovaná knihovna funkčních modulů obsahuje funkce matematických vzorců, řetězců, čítačů, časovačů a také řadu řídicích a systémových funkcí.

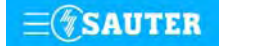

# **novaScheduler**

**novaScheduler** představuje modul programu **novaPro Open** umožňující časovat plánování a realizaci akcí. Uživatelské rozhraní v podobě kalendáře nabízí intuitivní a rychlou metodu, jak pro celý rok naplánovat opakující se i jednorázové akce.

**novaScheduler** lze používat na webu; tzn. program lze pomocí standardního webového prohlížeče jak konfigurovat, tak obsluhovat.

Akce podporované modulem **novaScheduler**:

- Přiřazování hodnot datovým bodům, realizace spínacích povelů
- Realizace maker programu **novaPro Open**
- Operace na pevném disku (vytváření a mazání složek, souborů, přesouvání, kopírování souborů atd.)
- Systémové operace (spouštění cizího programu, např. zálohovacích programů atd.)

### **Požadavky na konfiguraci PC**

- − Hardware:
	- − procesor od Intel Pentium II 400 MHz
	- − RAM 256 MB
	- − HDH min. 1,8 GB (závisí na rozsahu zařízení, doporučeno 9 GB)
	- − FDD 3,5"/1,44 MB
	- − CD ano pro instalaci
	- − klávesnice, myš
	- − rozhraní
		- − min. 2 sériové
		- − min. 1 paralelní pro tiskárnu
		- − PC-síť (volitelně)
	- − monitor VGA nebo SVGA (standardní grafická karta)
	- − tiskárna (volitelně dle požadavku)
- − Software:
- − Microsoft Windows NT4 SR6a, Microsoft Windows 2000, Microsoft Windows XP Professional
- − Microsoft Internet Explorer 5.5
- − Microsoft IIS (Internet Information Server)

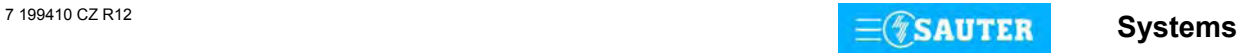

# **Pokyny pro objednávání**

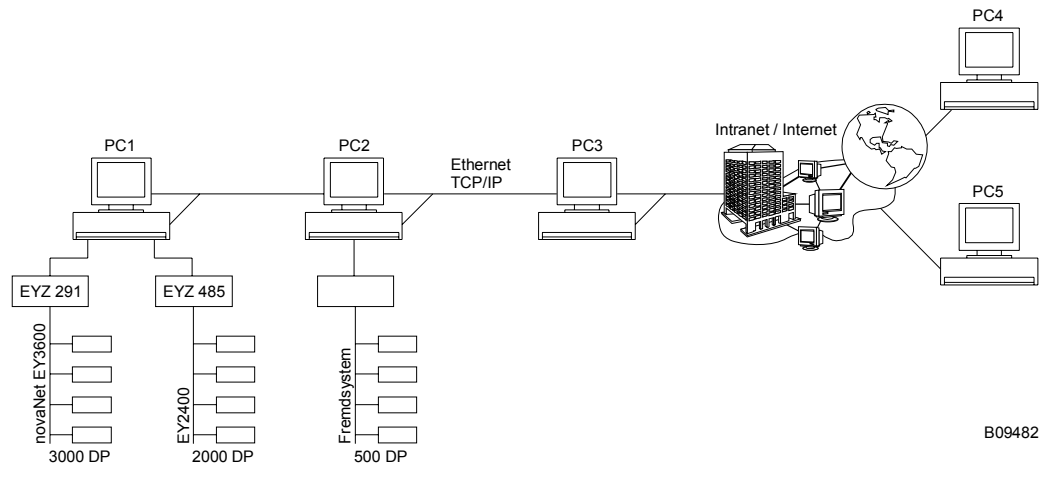

- PC 1: Správce procesních dat PDM (Process Data Manager) s napojením **novaNet** EY3600 a datovým vedením EY2400
- PC 2: Správce procesních dat PDM (Process Data Manager) s napojením cizího systému (např. Lon)
- PC 3: Operátorská stanice (OS), centrála poplachů
- PC 4 a PC 5: Webové operátorské stanice

#### Základní paket pro 65 000 adres Základní paket pro 65 000 adres Základní paket pro 2 000 adres 5000 adres Základní paket pro 5 000 adres pro 2000 adres Funkce<br>YZP 410 F001<br>Základní paket pro 500 adres Síťová operátorská stanice Síťová operátorská stanice Advance Alarm Module Advance Alarm Module pro: Poznámka: Ovladač EY2400 Ovladač EY2400 Základní paket Základní paket YZP 410 F101 YZP 410 F201 YZP 410 F301 YZP 415 F001 YZP 416 F101 YZP 418 F001 YZP 418 F001 YZP 410 F101 YZP 410 F201 YZP 410 F301 **YZP 415 F001** YZP 416 F101 PC 1 PDM x x PC 2 PDM x Ovladač pro cizí systém na vyžádání PC3 OS x x Síťová operátorská stanice s centrálním zpracováváním poplachů Jedině prohlížeč na bázi jazyka Java PC 4 Web (např. Internet Explorer 5.5). PC 5 Web Na jedné ze síťových pracovních stanic (PC1 až PC3) musí být instalován webový server, např. IIS. Software a zařízení potřebná pro připojení na Internet, jako Firewall, Proxy server atd., nejsou předmětem tohoto popisu.

### **Potřebné licence:**

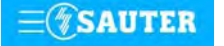

<span id="page-236-0"></span>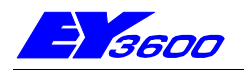

# **novaPro EBal -** Program pro řízení spotřeby

Program **novaPro EBal** umožňuje efektivní sledování, protokolování a kontrolu spotřeby elektřiny a dalších médií v budovách a na základě toho optimalizaci příslušných nákladů. Přístup k veškerým informacím o energetické spotřebě jedné, popř. většího počtu budov je možný kdykoli a kdekoli prostřednictvím jednoduchého, běžně dostupného uživatelského rozhraní nevyžadujícího žádné licenční poplatky (webový prohlížeč). Přehledné protokoly o spotřebě elektřiny a dalších médií včetně příslušných nákladů si uživatel může vyvolat kdykoli a kdekoli. Kromě nejrůznějších protokolů spotřeby prezentovaných v jednotném formátu lze rovněž generovat emisní protokoly s aktuálními hodnotami emisí, např.. CO<sub>2</sub>, NO, SO<sub>2</sub> atd. Díky intuitivní obsluze založené na používání webového prohlížeče<br>téměř zeola odpadají náklady na zaěkeloní téla odpadají náklady na zaškolení

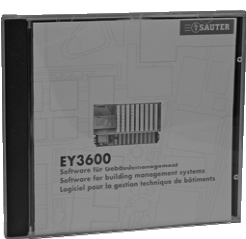

T10532

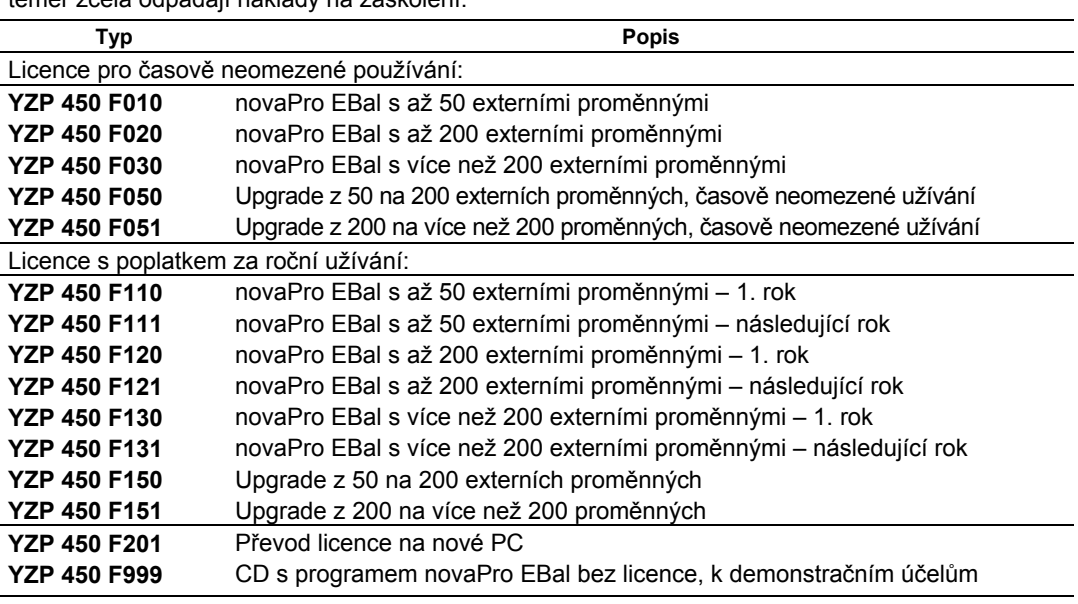

# **Funkce**

Program **novaPro EBal** je založen na třívrstvém modelu architektury moderních webových aplikací. Sestává z následujících částí:

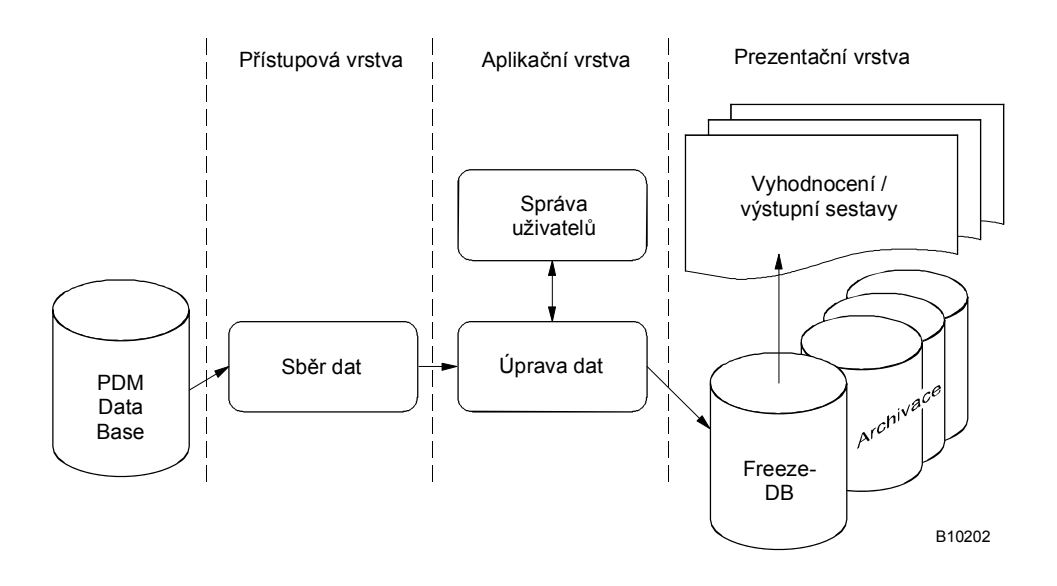

#### **Přístupová vrstva**

Zaznamenávání údajů o spotřebě může probíhat jak manuálně ručním zápisem, tak automaticky na základě komunikace se systémem řízení provozu budov. Jako komunikační rozhraní mezi systémem řízení provozu budov a programem **novaPro EBal** slouží databanka ve formátu mdb.

V současnosti je pro komunikaci se systémem řízení provozu budov EY3600 vybaveným programem **novaPro Open** k dispozici ovladač. Program **novaPro Open** přitom zaznamenává procesní data a pomocí databanky kompatibilní s Microsoft Access je předává programu **novaPro EBal**. Ten úspěšně načtená data z uvedené databanky automaticky odstraňuje, čímž se dosahuje úsporného zacházení s kapacitou paměti, která je k dispozici..

### **Aplikační vrstva**

#### **Úprava procesních dat**

Veškeré hodnoty zaznamenané a vypočtené v této části programu se ukládají v časovém intervalu jedné hodiny do "FreezeDatabase" (databáze zmrazených hodnot). Tato databáze obsahuje procesní hodnoty, např. stavy čítačů, naměřené hodnoty nebo vypočtené charakteristické veličiny. Veškeré hodnoty se v časovém intervalu jedné hodiny ukládají do databáze "FreezeDatabase", přičemž je již nelze měnit. Zápisy provedené ručně nebo modifikované naměřené hodnoty, např. ručně zaznamenané stavy čítačů, jsou odpovídajícím způsobem vyznačeny.

#### **Archivace**

Charakteristické veličiny vypočtené v druhé části programu ("Úprava procesních dat") se automaticky každých 12 měsíců ukládají do archivačního souboru. Pak je velice snadné přenést tyto archivační soubory na externí nosiče k archivování.

Archivační soubory lze zcela oddělit od procesních hodnot. Obsahují vždy jen údaje zaznamenané a vypočtené za určité období (např. za topnou sezónu), včetně příslušné konfigurace a parametrů.

#### **Správa uživatelů**

Třístupňová správa uživatelů (Správce, Uživatel, Host)

Veškeré zásahy ze strany uživatelů se zaznamenávají do provozního deníku.

#### **Prezentační vrstva**

Zde se zobrazují údaje, které byly upraveny v aplikační vrstvě.

Vyhodnocování programem **novaPro EBal** je zcela založeno na webovém prohlížeči, takže na vyhodnocovacím PC není nutné instalovat žádný zvláštní software. Jako všeobecně známé uživatelské rozhraní slouží Internet Explorer společnosti Microsoft. Aktuálně vyhodnocené údaje si tedy uživatel může operativně vyvolat na přenosném počítači typu laptop nebo notebook.

#### **Licence**

Licence k program **novaPro EBal** jsou dvojího druhu:

- a) Časově neomezená licence: Zákazník koupí licence získává právo časově neomezeného užívání.
- b) Poplatek za roční užívání: Zákazník získává právo užívání na dobu jednoho roku. Po uplynutí této doby je programem vyzván, aby zadáním uvolňovacího kódu licenci reaktivoval.

Oba způsoby získání licence fungují bez dongle nebo licenčních disket. Licence se dodává jako alfanumerický uvolňovací kód a platí jen pro jednu instalaci.

#### **Postup**

- I. Nainstalujte program **novaPro EBal** do PC.
- II. Po prvním spuštění programu se na obrazovce PC objeví identifikační kód.
- III. Tento identifikační kód zašlete spolu s typovým číslem programu **novaPro EBal** prodejnímu oddělení firmy Sauter.
- IV. Firma Sauter Vám pak zašle uvolňovací kód příslušející k typovému číslu a identifikačnímu kódu.

Až do zadání uvolňovacího kódu, popř. po vypršení platnosti licence je sběr dat u programu **novaPro EBal** zablokován. Nicméně můžete vybrat datové body, jichž se bude sběr týkat. Díky tomu je možné provést konfiguraci ještě před aktivací uvolňovacím kódem. Přístup k již zaznamenaným údajům je zajištěn i po vypršení platnosti roční licence.

Data, jichž se bude sběr týkat, zůstávají před aktivací uvolňovacím kódem nebo po vypršení licence uložena v předávací databance. V žádném případě tedy nedochází ke ztrátě dat. Po aktivaci se veškeré údaje o spotřebě, popř. naměřené hodnoty dosud uložené v předávací databance automaticky převezmou a mohou být dále zpracovávány.

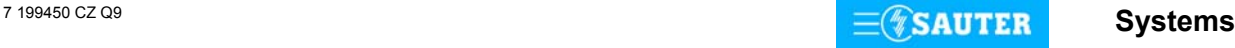

### **Požadavky na systém**

### **Proces**

PC s operačním systémem Microsoft Windows

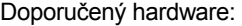

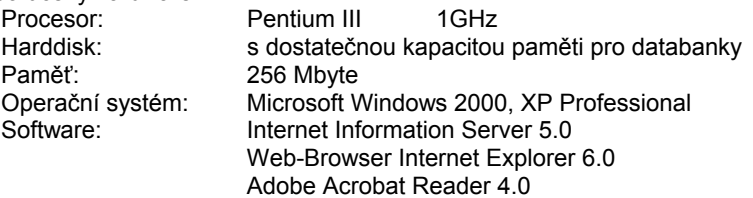

### **Vyhodnocování dat**

PC s operačním systémem Microsoft Windows s Internet Explorer 6.0.

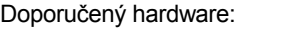

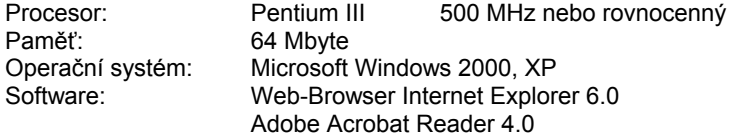

# **Použití**

#### Řízení bilance

Zjišťování a archivování údajů o spotřebě, rozvrhování nákladů jako podklad pro vyúčtování pro podnájemníky na základě podrobného protokolu spotřeby.

Zjišťování celkové spotřeby energií v budovách nebo jejich jednotlivých částech.

Výpočet předpokládané energetické spotřeby na základě zjištěných denostupňů v otopném období a hodnot tepelné kapacity budovy.

### Řízení portfolia

Zjištění, jak je rozložena energetická spotřeba s ohledem na jednotlivá média, jako např. topný olej, plyn, elektřinu.

Řízení čítačů

Dlouhodobé archivování stavů čítačů a údajů o spotřebě plynu, elektřiny, topného oleje, páry, dálkového tepla apod.

Orientační srovnání Výpočet ukazatelů, např. spotřeby na m2 Porovnání údajů o spotřebě s hodnotami za stejné období předcházejícího roku jinými částmi budovy či jinými budovami předpokládanou energetickou spotřebou průběžnou kontrolou dosažení cíle, kontrolou rozpočtových cílů

Plánování rozpočtu energetické spotřeby Plánování energetického roku, popř. otopného období Vytváření scénářů spotřeby

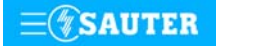